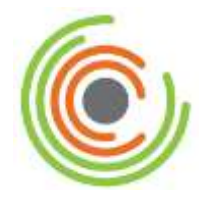

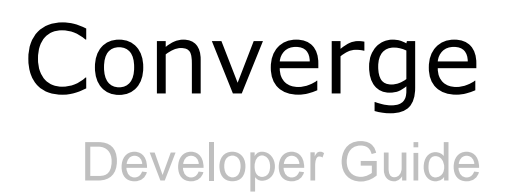

*Revision Date: April 2016*

# **Copyright**

Copyright © 2016 Elavon, Incorporated. All rights reserved. No part of this publication may be reproduced or distributed without the prior consent of Elavon, Inc., Two Concourse Parkway, Suite 800, Atlanta, GA 30328.

## **Disclaimer**

Elavon, Inc., provides this publication *as is* without warranty of any kind, either expressed or implied. This publication could include technical inaccuracies or typographical errors. Changes are periodically made to the information herein. These changes will be incorporated in new editions of the publication. Elavon, Inc. may make improvement and/or changes in the product(s) and/or programs(s) described in this publication at any time.

# **Trademarks**

Converge is a registered trademark of Elavon, Inc. All other brand and product names are trademarks or registered trademarks of their respective companies:

# **Preface**

This document describes step by step procedures on how to use your developer guide including:

- Getting started
- Transaction security
- Transaction format
- Integration references
- Additional processing options
- Authorization response codes
- Code samples

This document is intended for all users of the Converge product and contains the information necessary for you to be able to use all the features of the product effectively.

## **Typographical Conventions**

Throughout this guide, you will see words and phrases that appear in different fonts and formats. The following list describes the typographical conventions used in this guide.

**Bold text** 

Indicates a menu option, a window title, buttons, and so on that you can use to identify a part of the user interface.

Examples: **Print** or **Save As** dialog box

**Menu selection sequences**

Indicates a series of menu options that you need to select in a particular sequence and listed in one step. Each menu option is separated by a pipe ( | ).

1. Choose **File** | **Save As** | **File Name** and enter the name of the document.

#### **Courier text**

Indicate examples of software code. Usually this type of text is encapsulated in a code box as illustrated below.

```
Begin Header
   <head>
          <title>Batch Import</title>
   </head>
End Header
```
#### **Bold courier text**

Indicates a command that you would type into a command prompt window as illustrated below.

**cd c:\users\**

#### **Italicized text**

Indicates that the word or phrase is:

A reference to another document as illustrated below.

Refer to the *Elavon User Guide*.

Emphasized for clarification as illustrated below.

You *do not* need to select **Apply**.

 The word is replacement text, such as a variable for a piece of code that you need to enter the appropriate value for your implementation as illustrated below.

```
<<m1><country_code>Country Code</country_code>
\langle xm1 \rangle
```
# **Related Documentation**

The following documents are available related to the Converge product.

- Converge Getting Started guide
- Converge Peripheral Device Installation and Setup Guide
- Converge System Administration Guide
- Converge Transaction Processing Guide
- Converge Chip and PIN (EMV) Transaction Processing Addendum

# **Revision History**

The following table provides a description of the changes made to this document from its origination to the current release.

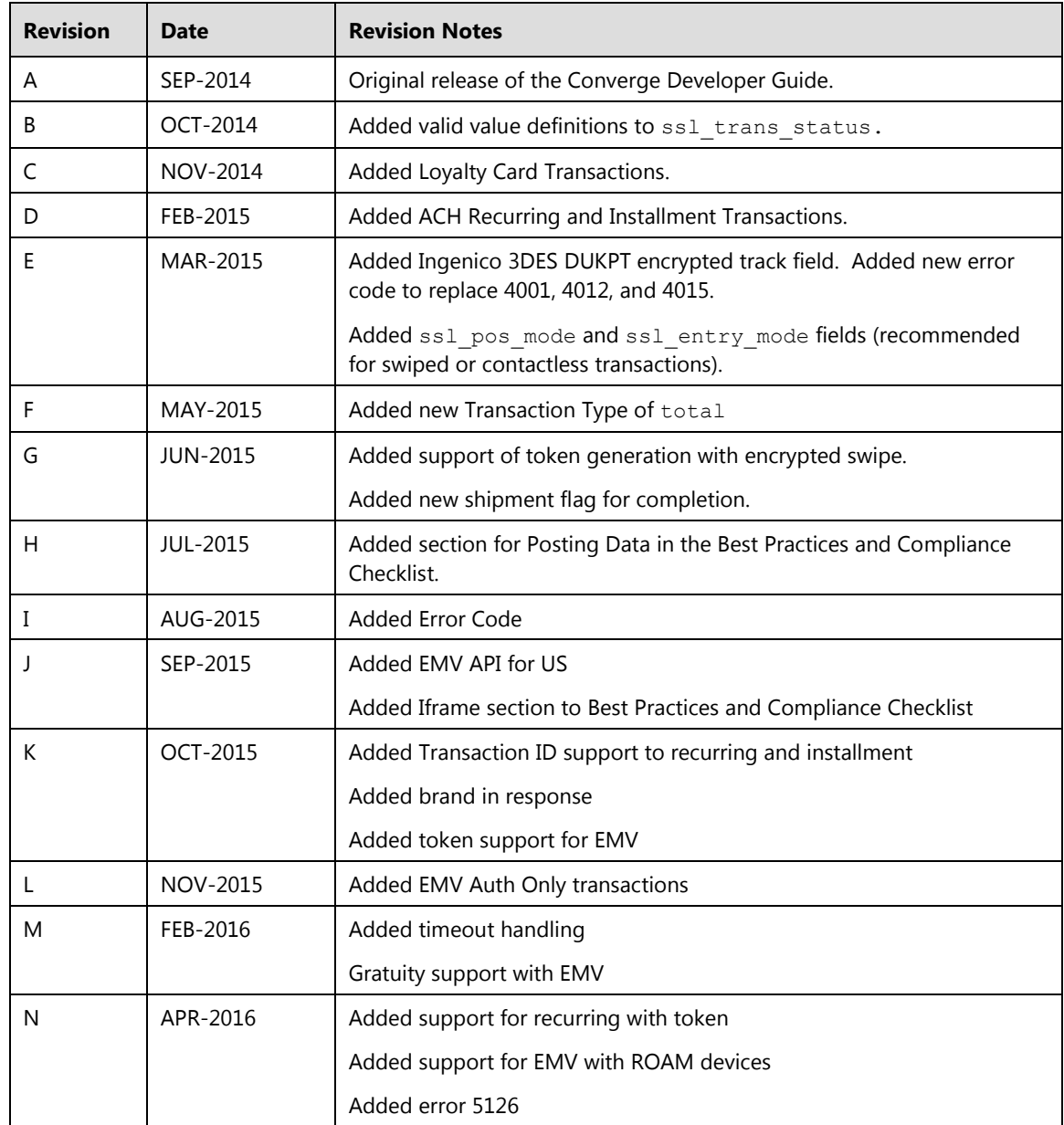

# **Table of Contents**

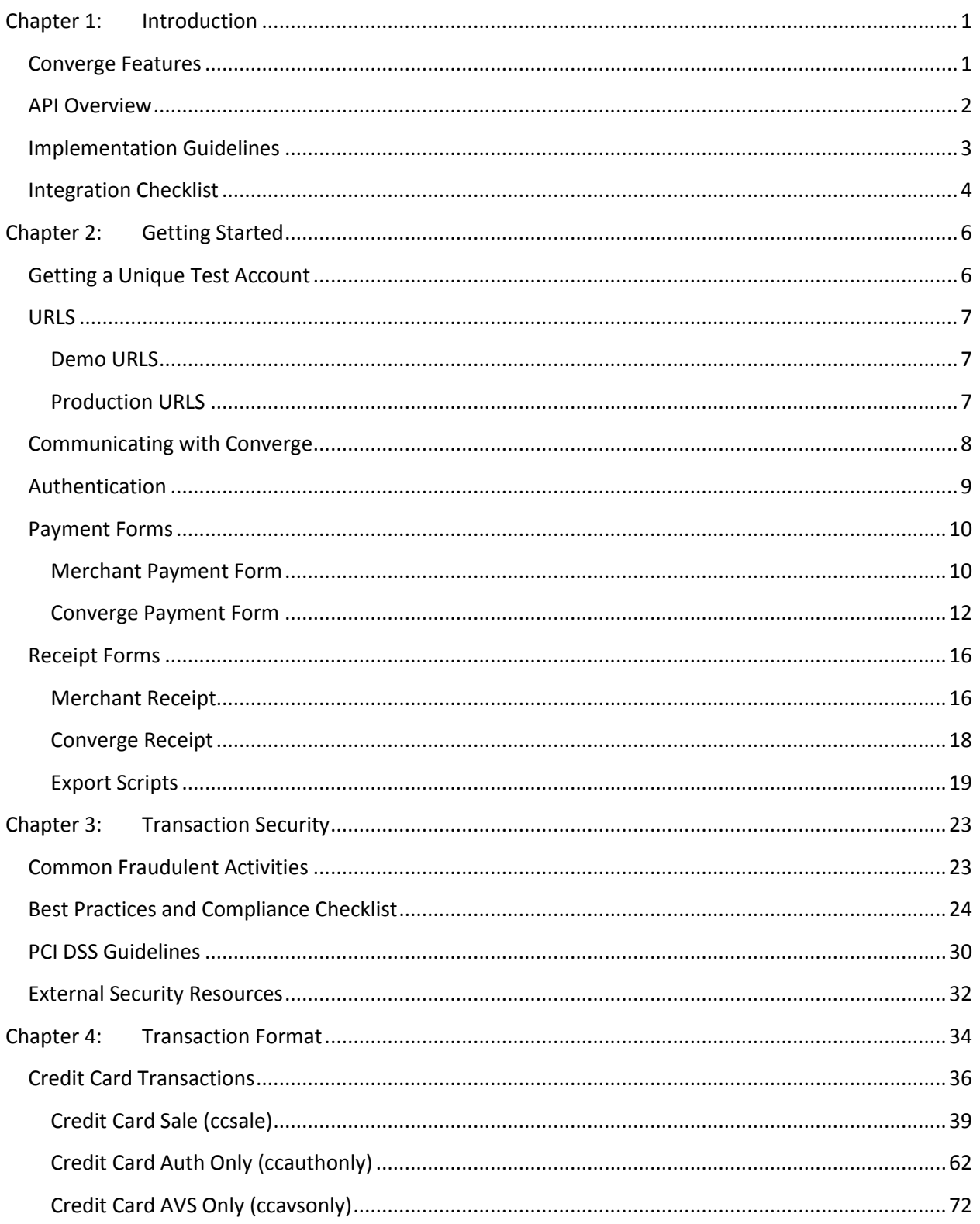

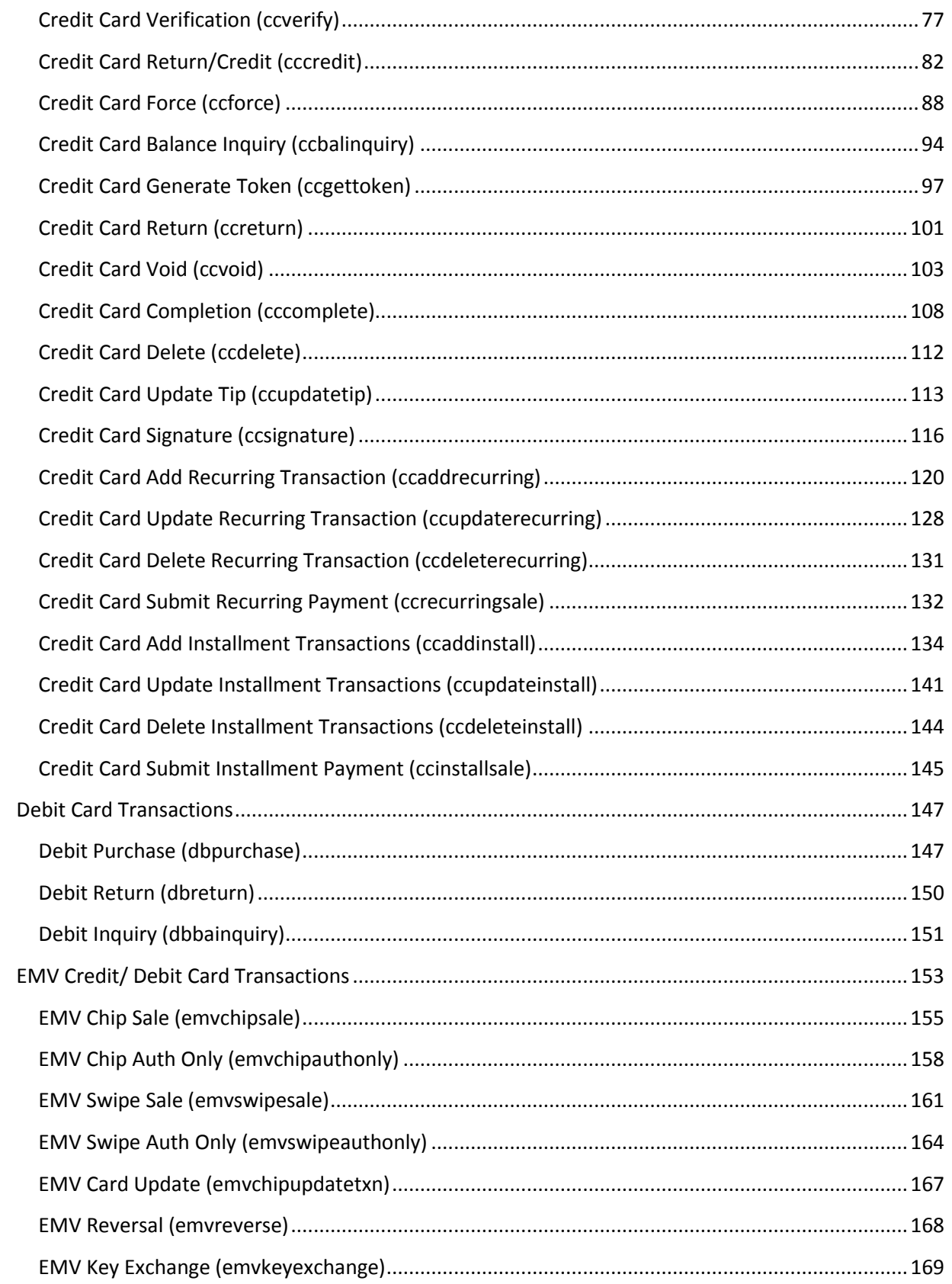

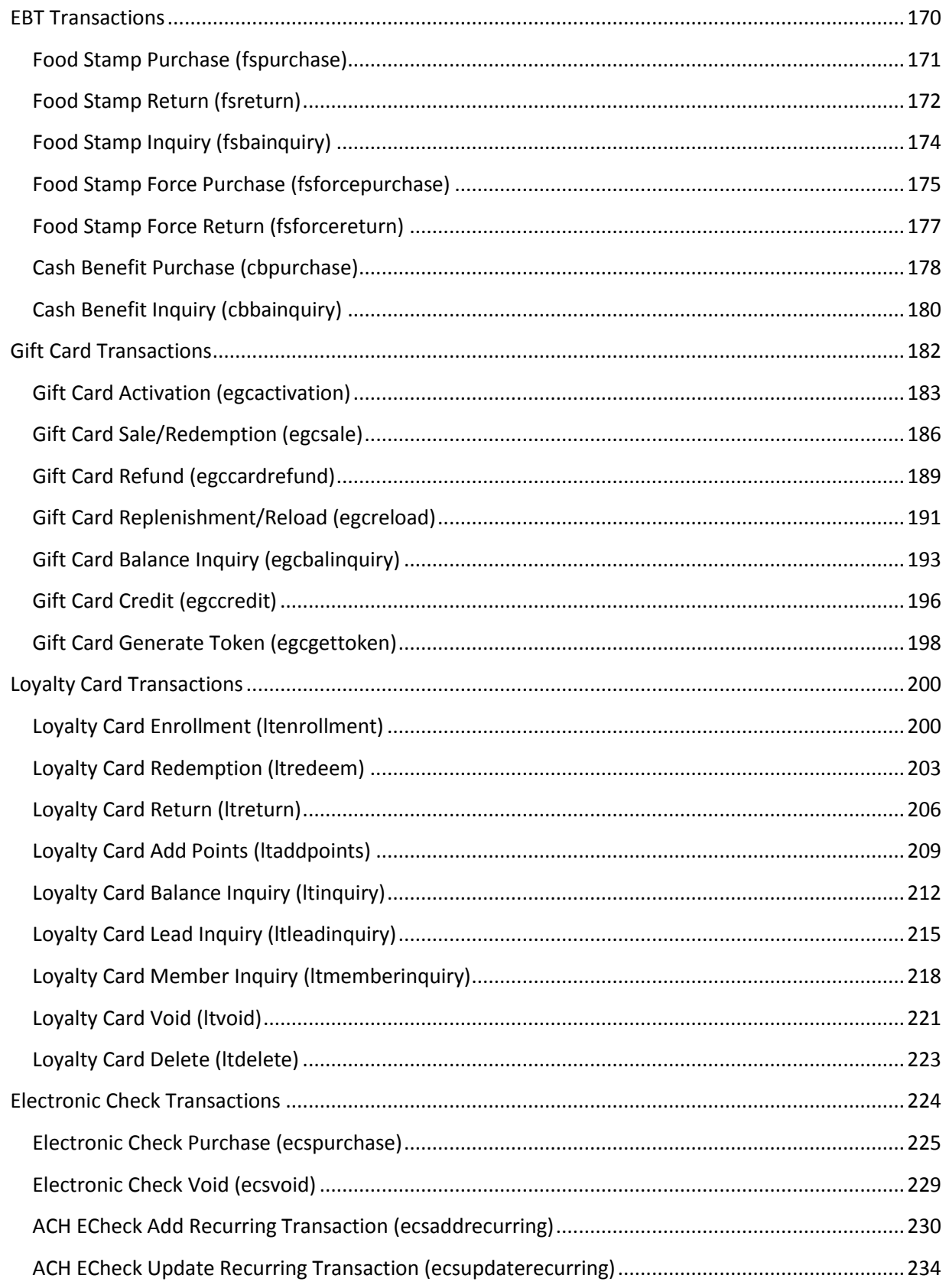

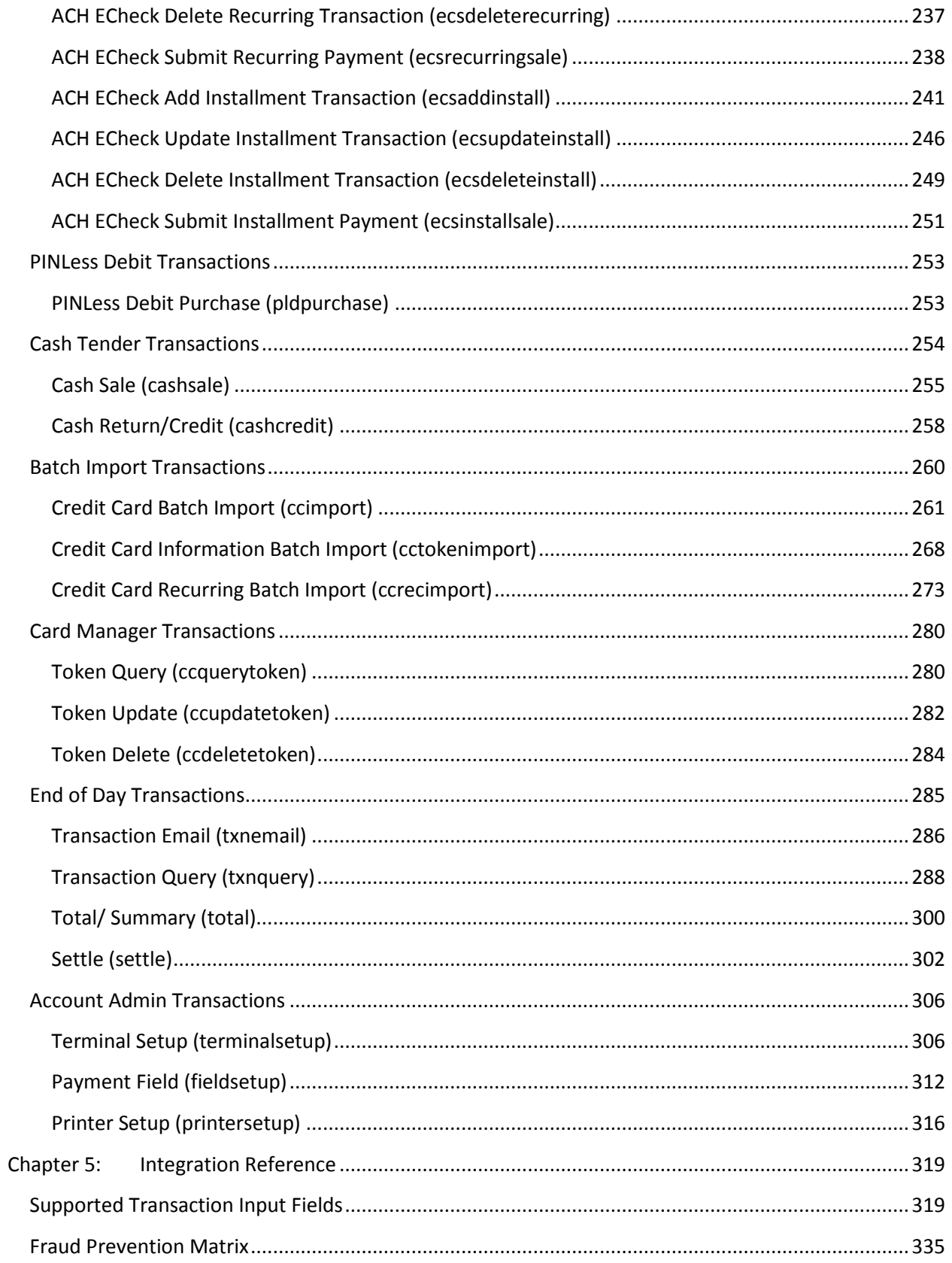

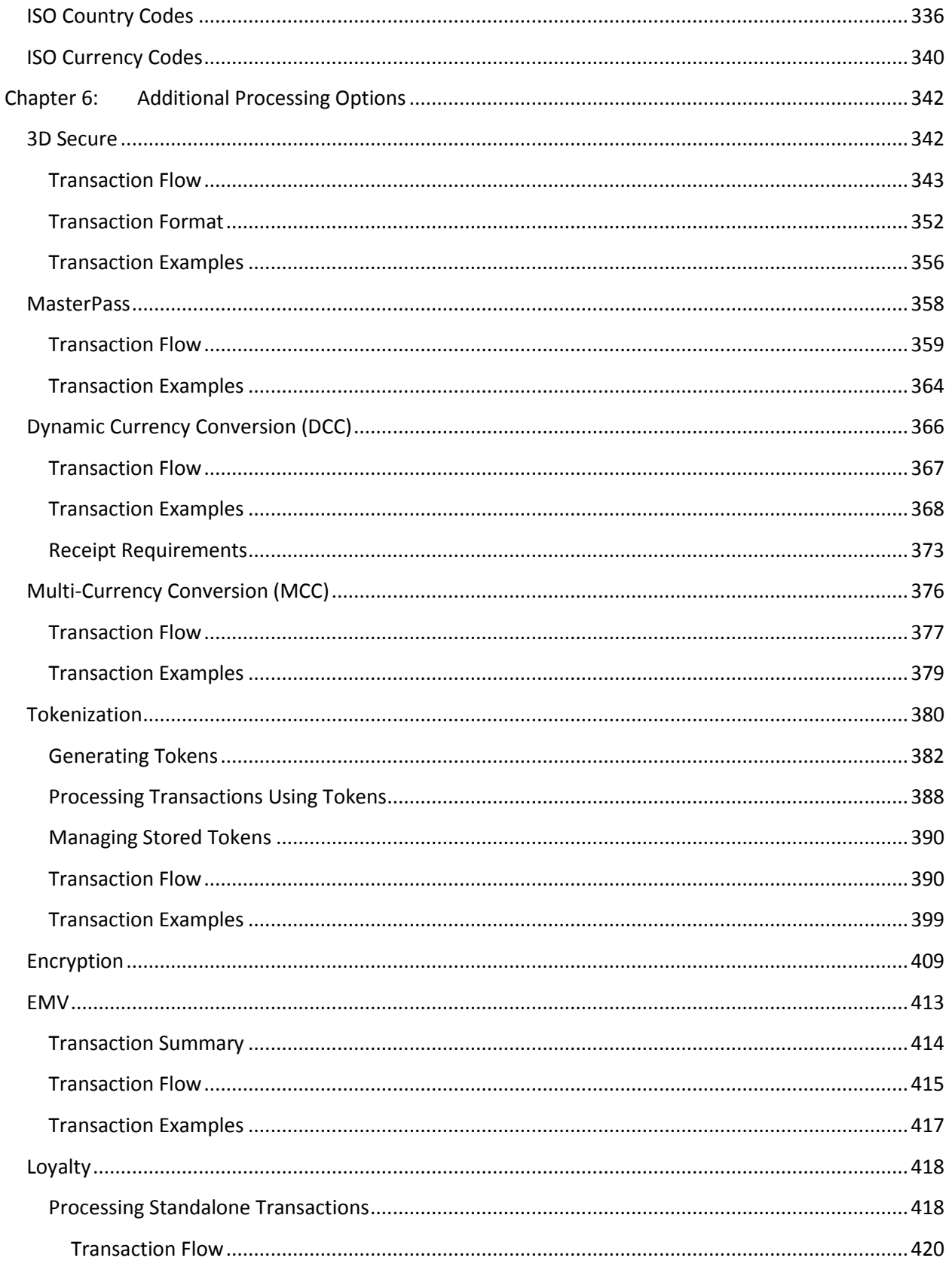

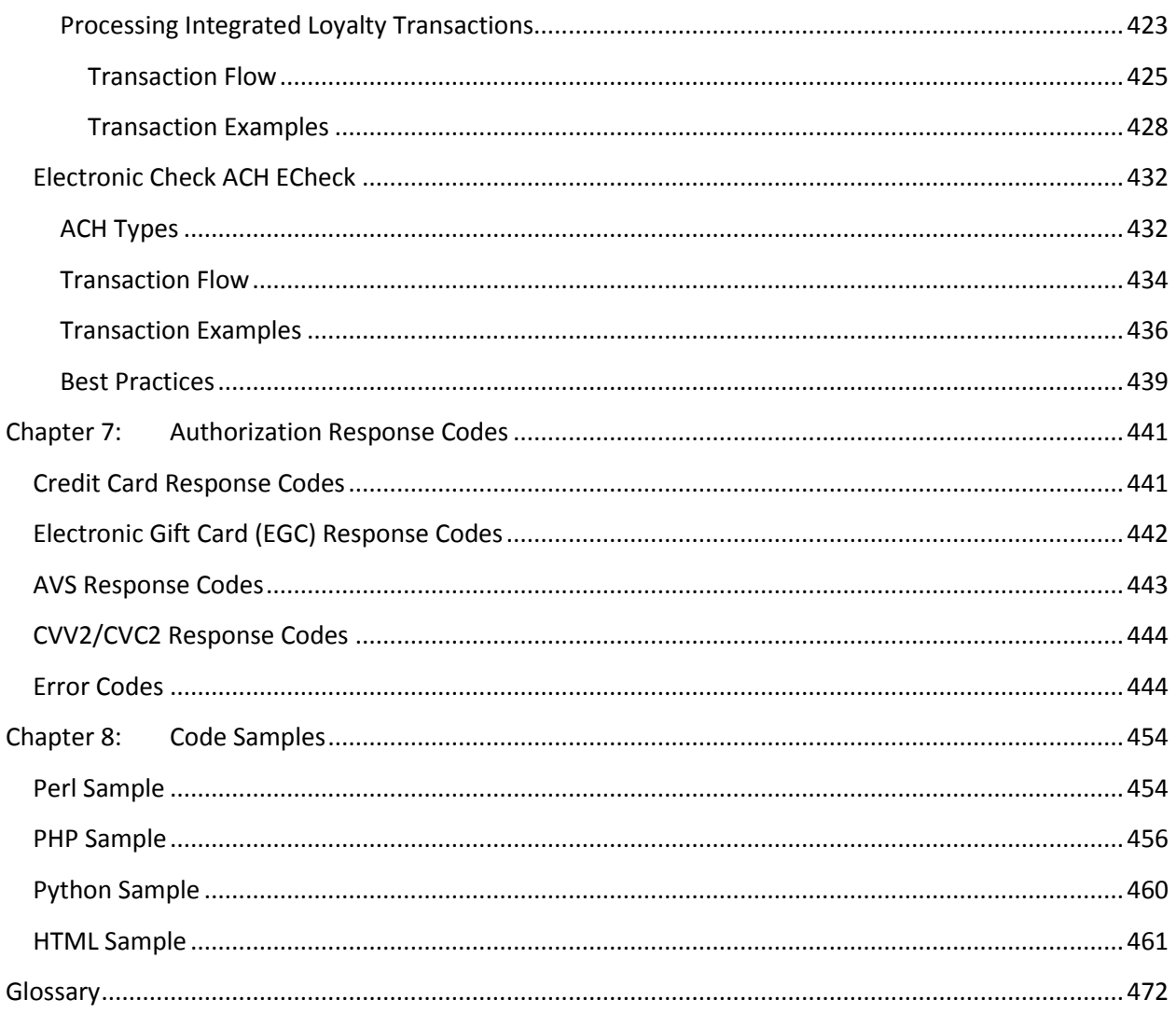

# <span id="page-12-0"></span>**Chapter 1: Introduction**

The Converge application is a secure, server-based system that supports transaction processing (authorization and settlement) in real-time. The Converge API uses a pseudo-XML or key value pair implementation.

You can submit transactions to the Converge application using one of the following methods:

- Virtual Terminal (Converge Web interface or VirtualMerchant Mobile application)
- Converge API through the use of an integrated application

This guide provides the information necessary to complete a successful Converge integration including:

- Transaction security
- Transaction format
- Transaction reference
- Additional processing options
- Authorization response codes
- <span id="page-12-1"></span>Code samples

# **Converge Features**

The Virtual Terminal enables you to use a standard Web browser to process transactions as a cost-effective payment solution. Using this application, you can:

- Manage your payment account
- Submit transactions
- Monitor and review unsettled transactions
- Search for and view settled transactions
- Configure account settings

For help with the Merchant Interface features and settings, refer to the *Converge System Administration Guide*.

# <span id="page-13-0"></span>**API Overview**

The Converge API enables you to write a point-of-sale application (website, software application, shopping cart, and so on) that interfaces with the Converge payment gateway to process the following:

- Full range of payment types including:
- Credit card
- Debit card
- Food stamp
- Cash benefit
- Electronic check
- Gift card
- Loyalty card
- Cash tender
- Recurring and installment transactions
- Batch file transactions (a group of individual transaction requests combined into a file and sent in a single request)
- Card Manager transactions (tokens)
- Batch management transactions (including query and settlement)
- Admin transactions (account setups)

The integration to the Converge gateway supports transactions for both card present and nonpresent environments, including:

- E-Commerce (online)
- Mail order (back office mail and phone)
- In store (retail and service)
- Mobile

Typically, customers use a variety of methods to integrate to the Converge gateway. For example, you could:

- Submit as little as four pieces of data from your application. By using the settings that have been configured in the Converge administration section, you can gather the rest of the necessary information directly from the customer.
- Use Converge as a backend feature to your integrated application, completely transparent to your customers. You can write the process that gathers all of the pertinent customer information and the receipt page that displays the outcome of the transaction processing to the user.

Most merchants fall somewhere in the middle of these scenarios. This combination of methods involves gathering some data from the customer before referring them to the Converge application. This application gathers more information from them and displays the receipt after the transaction has been approved.

This guide focuses on the processes and settings available to you to integrate to the Converge payment gateway.

# <span id="page-14-0"></span>**Implementation Guidelines**

To summarize the contents covered in this integration guide, keep in mind a few facts about Converge:

- Converge is an application that resides on a Web server and will act as such. As long as you are following RFC 2818 with your requests, as well as sending the designated XML or key value pairs, Converge will respond as defined.
- The programming language used for processing using Converge is inconsequential, provided your chosen language supports post over HTTPS.
- Choose the integration type that makes sense for your programming capabilities and business needs, for instance a website that wants to have Converge collect the information should be using process.do with form set to true in order to call the Converge payment page.
- Select a payment form. You will need to decide if you want to use Host payment data form or built in payment form to collect card data.
- Validate all forms and test the output of your scripts. If you are experiencing issues, try sending your transaction to the following link which will help us identify the root cause of the issue: [techsupp@elavon.com](mailto:techsupp@elavon.com)
- Converge does not expect a fully validated XML document but an XML formatted request assigned to URLEncoded variable called xmldata. Only the Converge specific elements for the transaction itself are supported, as defined in this developer's guide.
- XML has a special set of characters that cannot be used in normal XML strings, to avoid problems, special characters must be URLEncoded.

#### **For example, the following XML string is invalid:**

<ssl\_company>A & B Company</ssl\_company>

#### **Whereas the following example is valid XML:**

<ssl\_company>A & amp; B Company</ssl\_company> (Replace '&' with '&amp;')

 Know your language and the client emulation module you are using. Should you need integration support, call 1-800-377-3962, option 2 then option 2 (in Canada you are asked to choose either English or French for you language). Please have the error that you received as well as the ability to send us your source code, should it be requested by the representative. You can also get support by emailing [internetproductsupport@merchantconnect.com.](mailto:internetproductsupport@merchantconnect.com)

# <span id="page-15-0"></span>**Integration Checklist**

- 1. Demo account received from Software Technical Support [\(techsupp@elavon.com\)](mailto:techsupp@elavon.com)
- 2. Work with an Elavon sales representative to begin the process of establishing an Elavon merchant account
- 3. Decide whether or not you wish to use the Converge hosted payment form, or host the page that collects the card data on your application
- 4. Develop the integration using HTTPS POST requests to the Converge demo site:
	- https://demo.myvirtualmerchant.com/VirtualMerchantDemo/process.do for key value pairs single transaction request
	- https://demo.myvirtualmerchant.com/VirtualMerchantDemo/processBatch.do for key value pairs batch import request
	- https://demo.myvirtualmerchant.com/VirtualMerchantDemo/processxml.do for xml single transaction request
	- https://demo.myvirtualmerchant.com/VirtualMerchantDemo/accountxml.do for xml Admin transaction request
- 5. Receive production Converge processing credentials
- 6. Demo account does not automatically map to production. Configure production account payment fields, business rules, and other fields to match demo account setup.
- 7. Replace ssl\_merchant\_id, ssl\_user\_id, and ssl\_pin, with production information, and change POST target to:
- https://www.myvirtualmerchant.com/VirtualMerchant/process.do for key value pairs single transaction request
- https://www.myvirtualmerchant.com/VirtualMerchant/processBatch.do for key value pairs batch import request
- https://www.myvirtualmerchant.com/VirtualMerchant/processxml.do for xml
- https://www.myvirtualmerchant.com/VirtualMerchant/accountxml.do for xml Admin transaction request
- 8. Test production integration using live card (normal processing fees apply)
- 9. Work with sales rep to make sure all underwriting requirements are met to get hold removed from funding.
- 10. Go live

# <span id="page-17-0"></span>**Chapter 2: Getting Started**

This chapter provides some basic information that you may need before you are able to use Converge.

Topics include:

- Getting a unique test account
- URLS
- Communicating with Converge
- Authentication
- Payment forms
- Receipt forms

**Note:** Integrators must make certain that their applications meet all PA-DSS guidelines prior to use in a live merchant environment. For the most up-to-date information pertaining to guidelines, refer to the **Transaction Security** chapter.

# <span id="page-17-1"></span>**Getting a Unique Test Account**

Prior to beginning Converge integration, integrators must request a unique test account with the **Enable HTTPS Transaction** option enabled, to be able to perform transactions from an integrated solution. In addition, the **Enable HTTPS Batch Import** option must be enabled in order to process batch files.

Contact Elavon Internet product support group at [techsupp@elavon.com](mailto:techsupp@elavon.com) or 1-800-377-3962, option 2, option 2 (in Canada you are asked to choose either English or French for you language) to submit your request for a test account.

The following information must be provided to the support group:

- Company name
- Primary contact name
- Primary contact phone
- Primary email address

#### **Notes:**

- The Virtual Terminal can be accessed by logging to <https://demo.myvirtualmerchant.com/VirtualMerchantDemo/login.do> while testing, once integration testing has been completed and you are ready to begin processing production transactions.
- You must login to the production environment to retrieve your production credentials at [https://www.myvirtualmerchant.com/VirtualMerchant/login.do.](https://www.myvirtualmerchant.com/VirtualMerchant/login.do)
- Username and Passwords are case sensitive (the system differentiates between upperand lower-case characters).

# <span id="page-18-0"></span>**URLS**

All reference of URLs [Insert URL Here] in the samples must be replaced with the following:

## <span id="page-18-1"></span>**Demo URLS**

- https://demo.myvirtualmerchant.com/VirtualMerchantDemo/process.do for key value pairs formatted single request.
- https://demo.myvirtualmerchant.com/VirtualMerchantDemo/processBatch.do for key value pairs formatted batch request.
- https://demo.myvirtualmerchant.com/VirtualMerchantDemo/processxml.do for XML formatted single transactions.
- https://demo.myvirtualmerchant.com/VirtualMerchantDemo/accountxml.do for single Admin request.

## <span id="page-18-2"></span>**Production URLS**

Once integration testing has been completed and you are ready to begin processing production transactions, you must ensure that your integrated solution is pointed to the production environment and pass your unique production credentials posting to the following URLS:

- https://www.myvirtualmerchant.com/VirtualMerchant/process.do for key value pairs formatted single request.
- https://www.myvirtualmerchant.com/VirtualMerchant/processBatch.do for key value pairs formatted batch request.
- https://www.myvirtualmerchant.com/VirtualMerchant/processxml.do for XML formatted single transactions.
- https://www.myvirtualmerchant.com/VirtualMerchant/accountxml.do for XML formatted single Admin requests.

# <span id="page-19-0"></span>**Communicating with Converge**

Converge accepts information sent using Hypertext Transfer Protocol Secure (HTTPS) over POST method. The data you send, along with Converge settings, will determine:

- How transactions are handled
- The appearance and styling of Converge's payment form
- How Converge handles receipt and error pages, among other things

Converge currently supports two different ways to integrate:

Exercise Ney value pairs formatted request using  $p_{\text{process}}$ .do (for a single transaction) or processBatch.do (for a batch file) with the following syntax: ssl\_name\_of\_field = value of field (example:  $ssl$  amount = 1.00)

Or

 XML formatted request using processxml.do (for a single transaction) or accountxml.do (for a Admin request), the transaction data formatted in XML syntax must include all supported transaction elements nested between one beginning and ending element <txn>, the data is contained within the xmldata variable.

The following is an example of a fully formatted XML request:

```
xmldata=<txn><ssl_merchant_id>my_virtualmerchant_id</ssl_merchant_id> 
<ssl user id>my user</ssl user id><ssl pin>my pin</ssl pin>
<ssl_test_mode>false</ssl_test_mode><ssl_transaction_type>ccsale</ssl_tra
nsaction type><ssl card number>00**********0000</ssl_card_number><ssl_exp
date>1215</ssl exp<sup>_</sup>date><ssl amount>10.00</ssl amount><ssl cvv2cvc2 indic
ator>1</ssl_cvv2cvc2_indicator><ssl_cvv2cvc2>123</ssl_cvv2cvc2><ssl_first
name>Test</asl_first_name></txn>
```
#### **Notes:**

- Only the minimum required fields, as well as recommended fields are shown in this section. Additional fields may be passed at transaction run time.
- Required fields are based on the merchant account configuration within Converge. Virtual Terminal Fields including information such as CVV/CVC/CID, AVS and custom defined fields may be required if the account is configured for these options.
- For best possible transaction rates, Elavon recommends passing as much information as possible.
- For an extensive list of available key value pairs or XML input fields, refer to the [Supported Transaction Input Fields](#page-330-1) section.

# <span id="page-20-0"></span>**Authentication**

The API fields that comprise the sensitive processing credentials and are required to be passed for each transaction are:

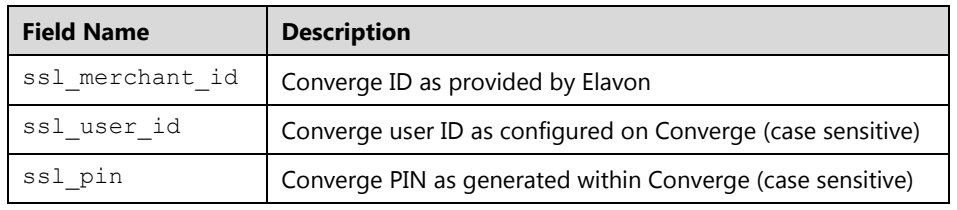

#### **Important:**

- The Merchant Admin (MA) user ID cannot be used.
- It is *strongly* recommended that you create a user ID specifically for the API. This allows more accurate tracking of how transactions occur and who is submitting them, as well as protects you in the event of a security compromise by limiting what transaction types the user ID can process.
- It is *strongly* recommended that your user PIN is 32 or 64 characters long.

Each merchant account has one Merchant Admin user called the MA user, which is identical to your Converge ID (VID) and can also have multiple standard users. When specifying a user ID in the transaction request, make sure that the PIN matches the user ID that you are passing for the desired terminal you wish to process transactions.

Each VID can have multiple UIDs, each UID will have a unique PIN per terminal assigned (hierarchy).

The ssl\_user\_id cannot be omitted and should be passed along with a correct PIN for all transactions even if that user ID is the Merchant Admin user. The application will validate that the correct VID (ssl\_merchant\_id), user ID (ssl\_user\_id), and PIN (ssl\_pin) combination has been passed for each transaction.

When an account has more than one terminal, it is the combination of ssl merchant id, ssl\_pin, and ssl\_user\_id that Converge uses to determine which terminal the transaction is processed under.

It is best that the user ID used for the API is a separate user from the one used to login to the Converge application user interface. It is best that you never use your API user to login to the application.

All sensitive data, specifically your Converge credentials, must be placed in server side code rather than placing hidden value fields on an HTML form. This will limit the ability of malicious users to edit and use this data for their own fraudulent purposes. The use of server-side scripting allows custom HTML to be delivered to a client machine. The code that generates the custom HTML is processed on the Web server before the HTML is sent to the user's machine over the Internet. This is in contrast to client-side scripting where the HTML is modified, typically by java-script in the client's machine after the HTML and java are sent from the Web server. The primary strength of using server-side scripting with Converge integration is the ability to hide the sensitive processing credentials from the browser.

# <span id="page-21-0"></span>**Payment Forms**

The Payment Form is where customers enter the necessary or required personal and credit card information required to process transactions. It is also the page that sends transactions to the Converge system for authorization processing. You can provide information in two ways:

### **Merchant Payment Form:**

If you provide your own payment form to the customer, your form must send all of the necessary data to complete the transaction into Converge for process.do with show form set to false and processxml.do.

### **Converge:**

If Converge provides the payment form to the customer on your behalf, you only need to give the system enough information to know who you are, along with any special information about your transaction that the customer is not going to enter. The Converge payment form is applicable to process.do with the show form set to true only.

## <span id="page-21-1"></span>**Merchant Payment Form**

This section explains how to send information for Converge to process credit card transactions without additional input from your customer.

If you want to collect all of the data from the customer, and only send the information to Converge after it has all been gathered, you can do so. To hide the payment form, you must send the parameter ssl\_show\_form with a value of **false** when using process.do.

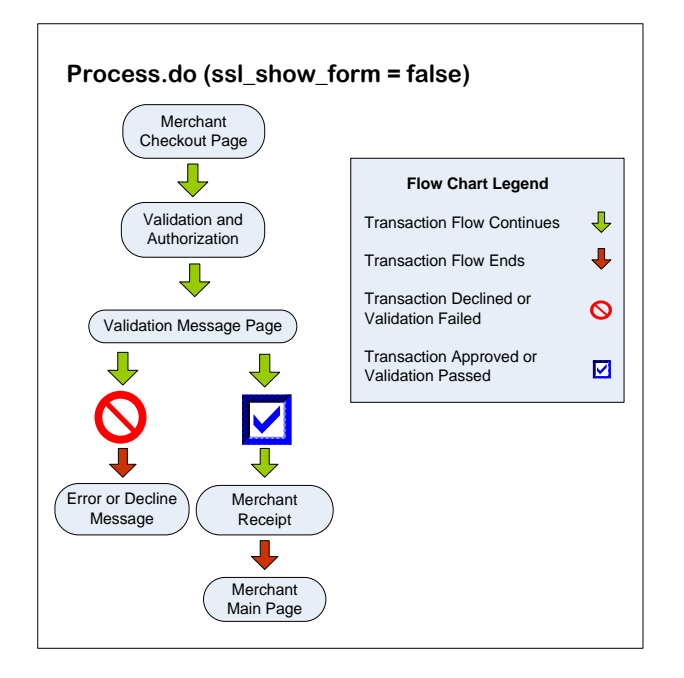

When using processxml.do, processBatch.do, and accountxml.do, the ssl\_show\_form property does not apply.

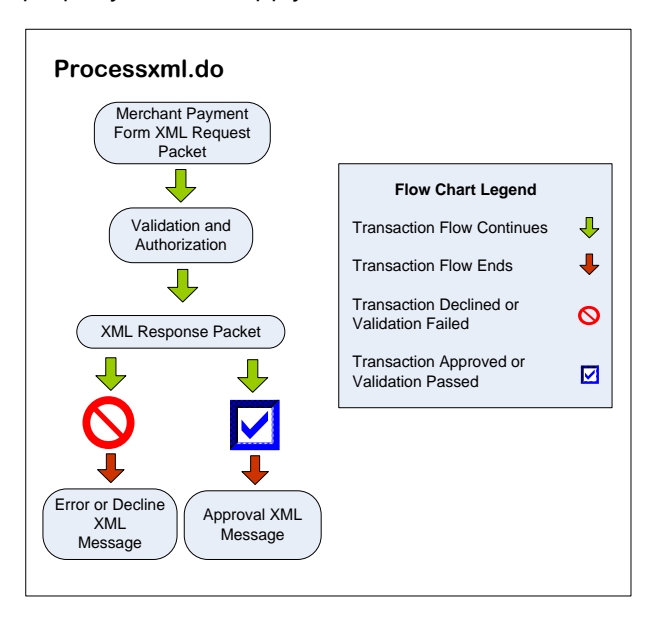

The following data is required for all transactions. For security purposes, Elavon recommends this data be sent using an SSL connection:

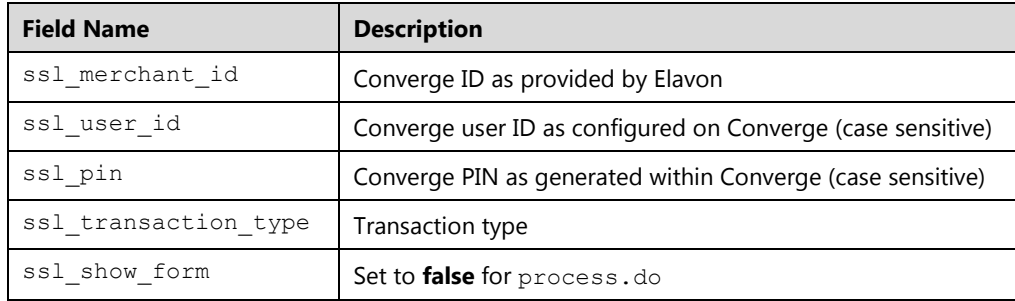

**Important:** The Merchant Admin (MA) user ID cannot be used.

You must include some additional information when you use your customized payment form. The additional required fields that you must pass to Converge are:

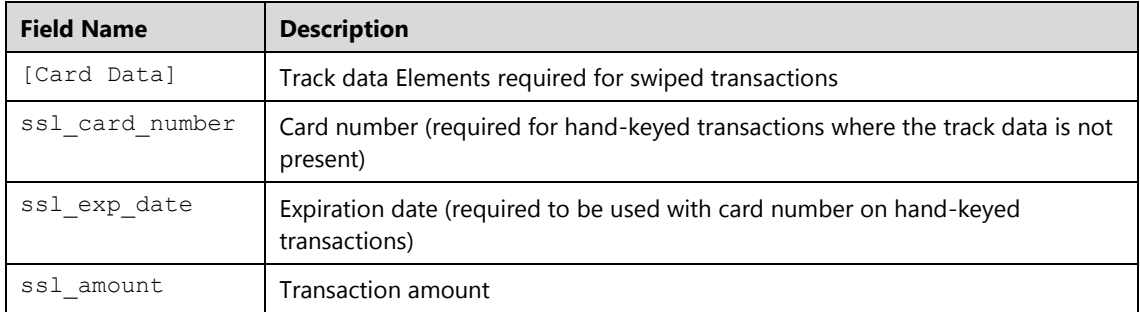

There are also conditional fields that should be supplied based on Converge configuration information. These include **Card Present** indicator, **AVS** and **CVV** data. The conditional field requirements will be reviewed further in another section of this guide.

## <span id="page-23-0"></span>**Converge Payment Form**

This section explains how to send information to have Converge present a payment form to your customer. This payment form will gather information from your customer such as the name displayed on their credit card, card number, expiration date, billing and shipping address, as well as other fields you specify in your Web page's code or in the **Terminal Setup** section of your Converge account.

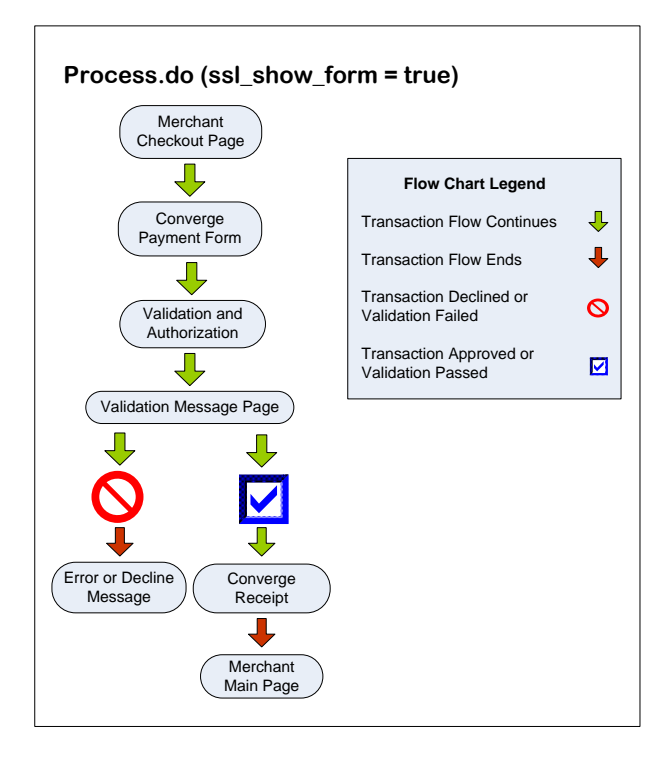

The ssl show form property must be set to **true** and it is only available through process.do.

The first step is to submit the minimum information to Converge. The minimum information required to provide a payment form to your customer are the following fields:

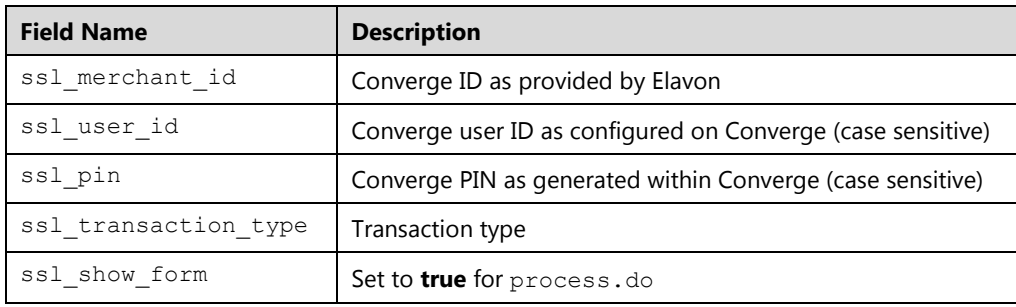

**Note:** Typically, this method is used when integrating using process.do in an e-Commerce environment. This method, although less work for the integrator, is also less flexible. When you use this form to collect cardholder data such as card number, expiration date and CVV2, you can reduce the level of PA-DSS scrutiny.

If you have more than one terminal assigned to your account, you must ensure that the PIN you use corresponds to the correct terminal. With these two pieces of information, Converge can display a payment form that allows your customers to enter all of the transaction data based on the settings you have pre-determined in your Converge account.

If you want to integrate Converge with a website that offers paid goods or services, and want to charge for those goods or services by credit card, use the following procedure:

- 1. Create a form on your website.
- 2. Set the action of the form to a script on your server that will send a POST request to the process.do URL using cURL or an equivalent. Refer to the [URLS](#page-18-0) section to set your URL for either the demo or production environment.
- 3. Collect as much or as little transactional data on the website as needed and pass the values through the POST to your server-side script. Example: Pass an amount to your script, but allow the customer to fill out the Converge hosted payment form with their contact and shipping information and credit card data.
- 4. On the server-side script, collect the information from the POST request (typically using \$ POST variables or an equivalent) and include the ssl\_merchant\_id, ssl\_user\_id, and ssl pin.

**Note:** Do not include your ssl\_merchant\_id, ssl\_user\_id, and ssl\_pin in hidden fields on the website.

- 5. Set the transaction type you wish to perform ssl\_transaction\_type to ccsale to perform a sale or ccauthonly for an authorization.
- 6. Call Converge's process.do through cURL or the equivalent and Converge will return the source code for your payment form, or the response as indicated by the ssl show form value to the customer's browser.
- 7. Set the value of the  $ssl$  amount so that it is unable to be changed on the payment form (unless you are accepting donations).
- 8. Add a **Submit** button on your website.

**Note:** Once integration testing has been completed and you are ready to begin processing production transactions, you must ensure that your integrated solution is pointed to the production environment (https://www.myvirtualmerchant.com/VirtualMerchant/process.do) and passing your unique production credentials.

With ssl show form set equal to **true**, a form similar to the following image (fields are displayed based on the **Admin** settings in the Converge configuration) displays and contains all information submitted in the transaction request sent to process.do:

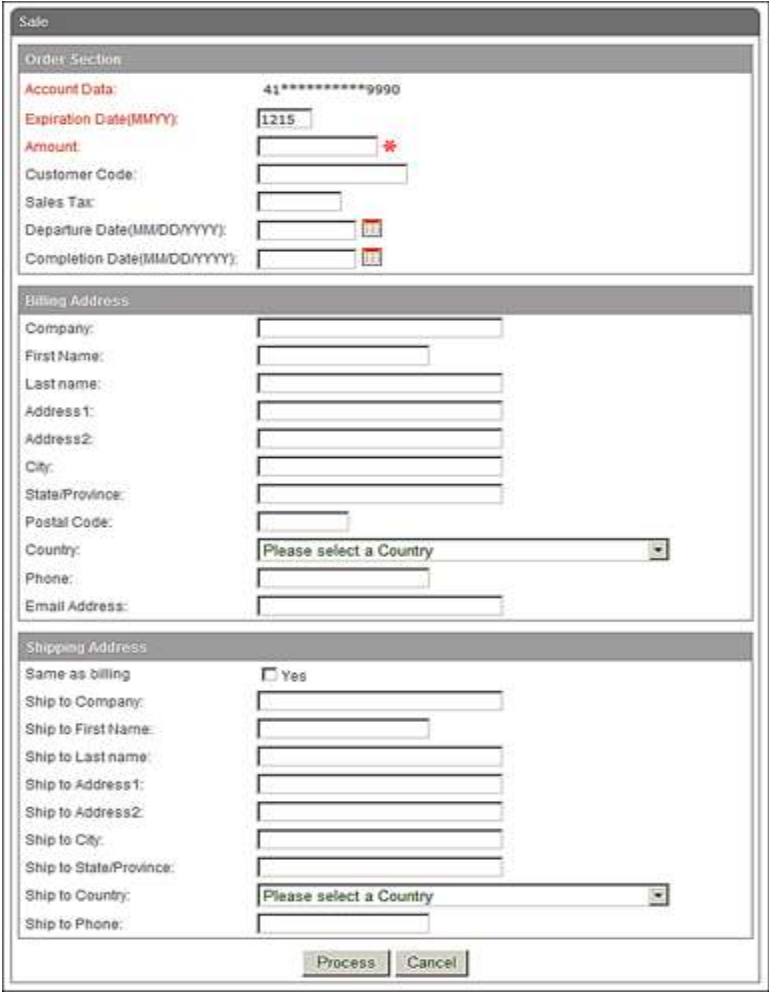

# <span id="page-27-0"></span>**Receipt Forms**

A receipt is the customer's documentation of the outcome of a transaction or simply known as the transaction response. The receipt can be displayed in two ways:

## **Merchant Receipt:**

If you draw your own receipt, your form must handle the data received from Converge to correctly communicate to your customers the outcome of their transactions.

## **Converge Receipt:**

If Converge draws the receipt for you, you do not need to include logic to parse through the Converge result. However, your customer might not return to your website when the transaction is complete.

Additionally the application will allow you to specify an alternative destination where the response is sent to:

## **Export Script:**

Converge will send the receipt/response via an export script to the destination of your choice a back end process used mainly when adjusting inventory in real time, it is transparent to your consumer. You do not need to include logic to parse through the Converge result. The script is fired as a backup to the response. When Converge sends the receipt or response to your integrated application, it will also fire an export script of that response to specified URL.

# <span id="page-27-1"></span>**Merchant Receipt**

This section explains what you need to do to show your customer a receipt of your own creation for a Converge transaction. The receipt has many configuration possibilities that can be driven by code, or by choices made in the **Administration** section of the Converge website. Refer to the *Converge System Administration Guide* for more information on using the Converge website to configure your receipt options.

## **Input:**

Four primary variables dictate how receipts are processed:

- ssl\_result\_format
- ssl\_receipt\_link\_method
- ssl\_receipt\_link\_url
- ssl\_receipt\_link\_text

In addition, you can use the variables below to allow for a different type of receipt for approvals and declines. If you use the variables above, they will take precedence over the following parameters:

- ssl\_receipt\_decl\_method
- ssl\_receipt\_decl\_get\_url
- ssl\_receipt\_decl\_post\_url
- ssl\_receipt\_decl\_text
- ssl\_receipt\_apprvl\_method
- ssl\_receipt\_apprvl\_get\_url
- ssl\_receipt\_apprvl\_post\_url
- ssl\_receipt\_apprvl\_link\_text

### **Output:**

The ssl\_result\_format has two acceptable values:

- ASCII
- HTML

If you do not specify the result format, an HTML receipt will be returned. If you select ASCII, only a list of key value pairs will be returned. The other receipt-related parameters you have set are ignored. The ASCII format is recommended if you are using an intermediary application to send transactions to Converge, rather than sending transactions directly from an HTML form on a Web page that is driven by your customer's actions. The ASCII format will allow you to easily parse through the transaction data and choose what to display to your customer, and what data to use in other ways for your own application.

## **Receipt Link Method:**

There are four options for the various ssl\_receipt\_link\_method variables. To display a receipt of your own you must use REDG (RE-Direct GET). REDG will redirect the customer's browser to the URL of your choosing, as soon as the transaction is processed by Converge.

Using the various ssl\_receipt\_link\_url variables, Converge gives you the option to send approved and declined transactions to the same URL or to different URLs to handle them separately. If you use the REDG method and wish to have separate approved and declined behaviors, you must use the get versions of the ssl receipt link url variables, to specify the destination URL. Specifically:

- ssl\_receipt\_decl\_get\_url
- ssl\_receipt\_apprvl\_get\_url

# <span id="page-29-0"></span>**Converge Receipt**

This section shows you how to have Converge display the receipt to your customer. The receipt has many configuration possibilities that can be driven by code or by choices made in the **Administration** section of the Converge website. Refer to the *Converge System Administration Guide* for more information about how to use the Converge website to configure your receipt options.

## **Input:**

Four primary variables dictate how receipts are processed:

- ssl\_result\_format
- ssl\_receipt\_link\_method
- ssl\_receipt\_link\_url
- ssl\_receipt\_link\_text

You also have the option to use variations of the last three variables to allow for a different type of receipt for approvals and declines. If you use the variables above, they will take precedence over the following parameters:

- ssl\_receipt\_decl\_method
- ssl\_receipt\_decl\_get\_url
- ssl\_receipt\_decl\_post\_url
- ssl\_receipt\_decl\_text
- ssl\_receipt\_apprvl\_method
- ssl\_receipt\_apprvl\_get\_url
- ssl\_receipt\_apprvl\_post\_url
- ssl\_receipt\_apprvl\_link\_text

## **ssl\_result\_format:**

The ssl result format has two acceptable values: ASCII and HTML. If you do not specify the format, an HTML receipt will be returned. If you specify ASCII, only a list of key value pairs will be returned, and the other receipt related parameters you sent will be ignored. The ASCII format is intended to be called by a separate application that will process the data, instead of directly by a webpage used by a customer that initiates a transaction.

#### **ssl\_receipt\_link\_method:**

The various ssl\_receipt\_link\_method variables have four options:

- **GFT**
- POST
- LINK
- REDG (RE-Direct GET)

The first two choices use the button at the bottom of the receipt for the customer to select whether to return to your website. The two options pass the transaction's data back to your site using the method chosen. LINK presents a hyperlink at the bottom of the Converge receipt page and does not transmit data back to your website. REDG (RE-Direct GET) is covered in more details in the next section.

### **Output**

An HTML page displays and notifies whether the transaction was approved or not. If the transaction was approved, the receipt displays the data elements that make up the transaction. A link back to your website is displayed at the bottom of the page. This link is configured based on the parameters you send or by the configuration settings specified in the Converge administrative website. You can set the format to ASCII or override the receipt link parameter in your code. It is also possible to specify the behavior for the approvals separate from the behavior of the declines.

A receipt containing  $\text{ssl}$  result = 0 represents an approved transaction. A receipt that contains any other value for ssl\_result represents a declined transaction or a transaction that had an error that prevented it from being authorized. Refer to the [Error Codes](#page-455-1) section for more information.

# <span id="page-30-0"></span>**Export Scripts**

Some merchants request that the results of their payment transactions be returned to their website for inventory purposes, sales analysis, or customer database maintenance. Converge offers the ability to do so through an Export script.

Export scripts are an asynchronous authorization response method, allowing you to designate an alternate destination for the transaction response. In addition to returning a response to you, Converge will also send that response to the export destination of your choice. Converge will send an Export script and then posts the transaction results to your system after completing each transaction in Real-time.

Export script generation uses default encoding ISO-8859-1. Converge will send an Export script and then posts the transaction results to your system after completing each transaction in Realtime. If you setup a website without username and password, Converge will just post the response to the destination, but if you have setup a secure Export script (website that require authentication), Converge first will authenticate the script using the username and password from the setup then post the transaction response. If Converge doesn't provide the correct credentials, it is not allowed to post the script to your system. The export script that gets sent back to you is the same whether you are doing authentication or not. The only difference between the Export script with authentication and non-authentication is the handshake. Once the handshake is established the export script is then sent.

The Export script if set up will be run following completion of a transaction (approvals, declines, errors). It returns results of a payment to your web server using a standard web protocol HTTP to *call* a page on your server just as a browser calls any web page. The Export script dumps data about the transaction response to the web page using a form POST.

#### **Export Script Setup:**

To initiate export scripts on your payments, login to the Converge Virtual Terminal and select the **Terminal** | **Advanced** | **System Setup** option located under the **Export Options** section.

#### **Note:** Export scripts are permission based feature.

You can enter any of three URLs:

- One to specify where the approvals should be sent
- One to specify where the declines should be sent
- One to specify where the errors should be sent

These URLs can all be the same, or they can be different. You should be using a secure server protected by a security certificate. Simply enter the URL (for example, https://www.ismerchant.com).

If you wish, the web page used can be secured by regular web page authentication. To do this, simply specify the username and password required to access the page.

Fill in an approval URL entry if you wish information to be exported only for those transactions for which the system received an approval. Otherwise a script will fire for both approved and declined transactions.

We have built in an additional verification process to allow you to submit a confirmation string that our system will look for in each Export script response. If our system does not detect this string, it will then issue an Alert Email to advise you that the export script has failed. If you wish to use a confirmation string, enter it where indicated. If you wish to provide a confirmation string, it must be used in conjunction with the username and password.

When you have completed all fields, you must click **Update** to save your settings.

Once you have set up the export script with the correct web page, it will start sending the transaction data to that page after each applicable transaction has been processed.

#### **Export Script Examples:**

This is an example of the script that gets posted back to the merchant destination (https://www.merchantinventory.com/postscriptshere)

```
POST https://www.merchantinventory.com/postscriptshere HTTP/1.1Content-
Length:803Host:www. merchantinventory:-1Content-Type: application/x-www-
form-urlencodeduser-agent:Apache-HttpClient/4.2.2 (java
1.5)authorization:{}ssl_email=&ssl_cvv2_response=M&Custom3=&ssl_ship_to_p
hone=&ssl_last_name=&Custom1=&Custom2=&ssl_ship_to_country=&ssl_ship_to_s
tate=&ssl_account_balance=4.00&ssl_ship_to_zip=&ssl_company=&ssl_result_m
essage=APPROVAL&ssl_country=&ssl_city=&ssl_phone=&ssl_invoice_number=&ssl
ship to address2=&ssl_ship_to_address1=&ssl_transaction_currency=USD&ssl
_txn_id=AA4843B-8464D502-E195-46B7-838C-
160E218558CF&ssl_result=0&ssl_ship_to_company=&ssl_avs_response=&ssl_tran
saction type=SALE&ssl approval code=CVI463&ssl ship to last name=&ssl avs
zip=&ssl_ship_to_city=&ssl_dynamic_dba=Sch.Med*&ssl_exp_date=1215&ssl_sh
ip_to_first_name=&ssl_avs_address=&ssl_salestax=&ssl_description=&ssl_add
ress2=&ssl_first_name=&ssl_amount=4.00&ssl_state=&ssl_card_number=00*****
*****0000&ssl_txn_time=01/03/2014 04:18:42 PM
```
This is an example of a similar transaction but authenticated (username here is USER) so when Converge reaches a destination it must provide the USER and the password in order to be allowed to post the data in green:

```
POST https://demo.myvirtualmerchant.com/VirtualMerchantDemo/trans.do
HTTP/1.1Content-Length:1060Host:demo.myvirtualmerchant.com:-1Content-
Type: application/x-www-form-urlencodeduser-agent:Apache-
HttpClient/4.2.2 (java 1.5)authorization:{BASIC =[principal: USER]}
ssl_email=&ssl_cvv2_response=M&Custom3=&ssl_ship_to_phone=&ssl_last_name
=&Custom1=&Custom2=&ssl_ship_to_country=&ssl_ship_to_state=&ssl_account_
balance=4.00&ssl_ship_to_zip=&ssl_company=&ssl_result_message=APPROVAL&s
sl_country=&ssl_city=&ssl_phone=&ssl_invoice_number=&ssl_ship_to_address
2=&ssl_ship_to_address1=&ssl_transaction_currency=USD&ssl_txn_id=AA4983B
-8464D602-E195-46B7-838C-
160E218876CF&ssl_result=0&ssl_ship_to_company=&ssl_avs_response=&ssl_tra
nsaction type=SALE&ssl_approval_code=CVI463&ssl_ship_to_last_name=&ssl_a
vs_zip=&ssl_ship_to_city=&ssl_dynamic_dba=Sch.Med*&ssl_exp_date=1215&ssl
_ship_to_first_name=&ssl_avs_address=&ssl_salestax=&ssl_description=&ssl
address2=&ssl_first_name=&ssl_amount=4.00&ssl_state=&ssl_card_number=00
**********0000&ssl txn time=01/03/2014 04:22:11 PM
```
# <span id="page-34-0"></span>**Chapter 3: Transaction Security**

Transaction security should be a key component of all merchant policies and practices related to payment acceptance and transaction processing. As customers seek out merchants that are reputable and reliable, they expect assurance that their account information is being guarded and their personal data is safe. By following a few recommendations and adhering to the latest Payment Card Industry (PCI) - Payment Application Data Security Standard (PA-DSS) guidelines, the Converge integrators and merchants can keep cardholder data safe. Transaction security is everyone's responsibility.

This chapter covers the following topics:

- Common fraudulent activities
- Best practice tips
- PA-DSS quidelines
- <span id="page-34-1"></span>External security resources

# **Common Fraudulent Activities**

Fraud schemes are becoming more sophisticated, and so it becomes increasingly important to be vigilant and get familiar with the most common fraud activities and learn how to fight them.

#### **Authorization testing**

The practice of submitting bulk generated credit card numbers to attempt to find valid accounts using stolen credentials. Once valid card numbers are identified, the auth tester either sells the data, or uses the information for other financial gains.

#### **Phishing**

When the sender of an electronic communication tries to trick recipients into volunteering personal or credential-related information, that information can then be used to commit identity theft, or to enter password-protected sites using your account. Phishing emails claim to be from legitimate sources such as Elavon, the IRS or a friend, and typically use two components:

- An authentic-looking email
- A real-looking, but fraudulent, Web page that asks you to supply personal information (name, address, financial information, passwords, etc.)

Phishing attempts may try to trick users to give away their Converge login credentials.

### **Malware**

Malware is defined as malicious software that consists of code, scripts or active contents that is designed to gather information that leads to loss of privacy and gain unauthorized access to systems.

Malware includes computer viruses, worms, Trojan horses, spyware, dishonest adware, crimeware, most rootkits, and other malicious and unwanted software or program.

Common threats:

**Key logger**

This intercepts the user's keystrokes when entering a password, credit card number, or other information that may be exploited. This is then transmitted to the malware creator automatically, enabling credit card fraud and other theft.

#### **Screen scrapers**

Programmatic collection of visual data or reading text data from a computer display terminal's screen.

### **Cache miners**

Stealing data left in memory and cache.

### **Session hijacking**

Using cookies to gain unauthorized access to information or services in a computer system.

**Botnets**

Sophisticated malware that compromise Web sessions after the data has been decrypted, stealing account credentials as they are entered and transparently redirecting users to hostile sites.

# <span id="page-35-0"></span>**Best Practices and Compliance Checklist**

Developers and merchant administrators may find the information presented here valuable when writing and configuring applications and websites that will interface with Converge. These best practices focus on ways to increase security and reduce the chance of fraudulent activities. There are measures contained that we would like to emphasize in order to help you protect yourself against fraudulent activities.

## **HTTP Referrer**

Setting up HTTP referrers in the Administration website tells Converge to only accept transactions from a pre-approved list of websites. This action helps to prevent fraudulent users from submitting transactions from their websites, claiming to be you.
#### **Server Side Code**

Your users can read HTML source code from your Web pages when they are downloaded to their Web browser. Although our simple examples in the document show this as a method for passing data to Converge, we do not recommend this for your production website. All sensitive merchant data, including transaction amounts and your Converge credentials, should be placed in server side code, rather than in hidden value fields on an HTML form. This will reduce the ability of malicious users to exploit client browser vulnerability to edit and use this data for their own fraudulent purposes. If you are not knowledgeable enough to implement this on your own, there are quite a few shopping cart providers that inherently provide this service and are compatible with Converge.

#### **Iframes**

Iframes represent a major security risk therefore they should not be used when integrating with Converge. There have been several vulnerabilities reported with the use of Iframes which include: Phishing, clickjacking, cross-frame scripting, browser cross domain exploits, XSS/CSRF reflection attacks, LAN scanning, CSS iframe overlays, URL redirection and much more.

## **Posting Data**

The Hypertext Transfer Protocol (HTTP) is designed to enable communications between clients and servers. Data submitted to Converge is over an HTTPS connection which is a secure version of HTTP. HTTPS is often used to protect highly confidential online transactions like online banking and online shopping order forms.

When submitting data over HTTPS, POST method *must* be used. Here is why it is strongly recommended to *never* use the GET method to send data and opt for a POST method instead:

- GET requests can be cached
- GET requests remain in the browser history
- GET requests can be bookmarked
- GET requests should never be used when dealing with sensitive data
- GET requests have length restrictions
- GET requests expose the merchant credentials
- GET requests can be used to retrieve responses for Converge

### **Transaction timeout**

When integrating with Converge, developers should account for the transaction timeout scenario in which the application does not receive a response from Converge. Time outs can happen for various reasons, such as internet traffic issues, servicer issues, or the client failing to read the response from Converge.

Read timeout usually occurs when request is sent, but the response from the server is not received on time and cannot be read. Since the authorization request has already been sent, the transaction may have been processed and approved, while the response could have been lost on the way back from the gateway. Since the POS system did not receive the response, there is a risk of charging the customer twice (if transaction is reattempted).

We recommend the following best practices to handle transaction timeouts:

- 1. Establish adequate timeout values to accommodate for delays or connections issues (we generally recommend from 30 to 60 seconds).
- 2. Send transaction query request to the host server to confirm a previously successful authorization if timeout occurs by sending card data while still in hand or within small time interval (1 minute) a transaction query can help determine if the card was charged. The response will contain information of the previously attempted authorization.
- 3. Setup duplicate check rule in the terminal to stop the same transaction from being processed multiple times. Duplicate Checking can be set based on card number, amount, and invoice, if needed.
- 4. Run a summary report at the end of the day prior to settlement. If the report is not matching the POS system, run a transaction query for that day and use void or delete to reverse any transaction that has timed out.

## **Auto Pend**

We recommend that you use this feature for any account that is set to **Auto-Settle**. This gives you the chance to review each transaction before it becomes finalized. This will help you to avoid settling fraudulent transactions or transactions that you are unable to fulfill.

## **Merchant Admin User**

The Merchant Admin account has full rights and access to each terminal in your system. Each merchant account has one Merchant Admin user also called the MA user, which is identical to your Converge ID or VID. We recommend that you use this account sparingly. We suggest that you create one or more separate accounts to manage day-today activities, including but not limited to: processing transactions from your website, processing Virtual Terminal transactions, reviewing transactions, and settling transactions. To use the Merchant Admin (MA) user account to process transactions through gateway integration is not allowed, you must create a User ID specifically for this purpose. This allows more accurate tracking of how transactions occur and who is submitting them, as well as protecting you in the event of a security compromise by limiting what transaction types the User ID can process.

#### **User requirements**

Due to updated security requirements, the Converge API requires that the User ID field be passed with a valid value for all transaction requests. It is best that the User ID used for the API is a separate user from the one used to login to the Converge application user interface. It is also important that you never use your API user to login to the application. When specifying a User ID in the transaction request, make sure that the PIN matches the User ID that you are passing and that those match the terminal on which you wish to process transactions. When an account has more than one Terminal, it is the combination of the account or merchant ID, PIN, and User ID that Converge uses to determine which terminal the transaction is processed under.

## **Password Security**

Do not set your password to be the same value (or a similar value) as any other data associated with your Converge account. This includes your Converge PIN used for submitting transactions to process.do. This PIN is not designed as a security feature. It is only used to ensure that transactions sent into Converge are assigned to the correct account, user and terminal. Unlike the passwords, the PIN is not stored as encrypted data in our database. Your password is a highly confidential piece of data and is treated as such. Our administrators do not have access to your password data. You should make all passwords to your accounts as difficult to guess as possible.

## **Settings in Admin Site**

We recommend that whenever possible, set terminal options in the Administrative site instead of setting equivalent parameters in code on your Web page. This will make it easier to maintain, and will reduce the amount of data that is passed across the Internet with each of your transactions.

## **Business Rules**

A customizable set of tools that allow you to build constraints to match merchant business needs and control how transactions should be handled. This includes the ability to approve, decline or hold transactions for manual review. These can serve as important tools to help fight, manage, and prevent suspicious and costly fraudulent transactions. Transactions can be set to automatically decline or held for review at a later time. Business rules include:

- Ship To Postal Code
- Bill To Postal Code
- Tran Amount
- Return Amount
- Duplicate Checking
- AVS Response
- CVV response
- Settlement

# **Fraud Prevention Rules**

A set of flexible customizable filters that help by minimizing and preventing suspicious and potentially costly fraudulent transactions, maximizing the acceptance of legitimate transactions. They also provide flexibility by allowing merchants to customize filter settings according to their unique business needs and improving intelligence by restricting transaction activity from specific Internet Protocol (IP) addresses. It is strongly recommended that you get familiar with the capabilities of each of these filters to determine which ones work best for your business needs and use them as fraud fighting tools. The available filters are as follows:

- Auto Pend
- Merchant IP Address Filter
- IP Address Filter
	- Individual/Ranges Filter
	- Country IP Address Filter
- Country Filter
	- Billing Country Filter
	- Shipping Country Filter
- IP Address & Country Mismatch Filter
	- IP Address & Billing Country Mismatch Filter
	- IP Address & Shipping Country Mismatch Filter
- Email Address Filter
- Card Number Filter
- Email Domain Filter
- Transaction Timeout Filter

# **3D SecureTM Authentication (Verified by VisaTM and MasterCard SecureCodeTM)**

The number one reason shoppers do not make purchases online is because they have concerns about security. The biggest frustration for e-Commerce businesses has been the risk of chargebacks, if a shopper were to tell their issuers that they did not authorize an Internet purchase with their credit card. By using Converge 3D Secure capabilities, merchants get explicit evidence of authorized purchases (authentication data). The authentication data, together with an authorization approval gives you a transaction that is guaranteed against the most common types of chargebacks— *cardholder not authorized* and *cardholder not recognized* chargebacks.

3D Secure is a security tool that enables cardholders to authenticate their identity to their card issuer through the use of Visa's Verified by Visa™ and MasterCard's SecureCode<sup>™</sup> services. 3D Secure adds another layer of security to cardholders by preventing fraudulent purchases in an e-Commerce environment and reducing the number of unauthorized transactions. Converge users processing transactions in an integrated e-Commerce environment are able to take advantage of this functionality.

Cardholders who have Visa or MasterCard from a participating issuer will be presented an additional window hosted by the card issuer. If a cardholder has already established a password or private code for their credit card, they will be prompted to simply enter that identifier to authenticate before the transaction is submitted for authorization. If a cardholder has a participating credit card but has not yet established their password or private code, they will be prompted to do so.

To process 3D Secure, the terminal must be set as e-Commerce and the 3D Secure option must be enabled in the Virtual Terminal under the **Terminal** |**Advanced** | **System Setup**| **Processing Options** section.

#### **Custom Fields**

The custom defined fields feature allows a merchant to create user defined fields that fit every business need. However, merchants should not use those fields to pass any sensitive data including but not limited to PAN data such as full card number, expiration date, track data, or CID/CVV2 data from a credit card. Furthermore, customer account numbers, social security numbers, and other private data should not be passed unmasked or unprotected.

#### **Other Measures**

## **CAPTCHA Verification**

Secure the payment form on your site behind a user authentication system if at all possible by implementing CAPTCHA verification. This will make it more difficult for someone to write a tool to automate authorization testing using your website.

## **Velocity Check**

Monitor your account traffic by implementing velocity check capability. This will control the number of authorization requests that can be made to your server in a given time period from one IP address. This will help you to identify abuse of your system and limit the damage if any other preventative measures prove ineffective.

# **Anti-Phishing**

There are several different techniques to combat phishing. One strategy is to train people how to recognize phishing attempts, and to deal with them. Be suspicious of requests for personal information that come by emails or text messages, particularly requests for passwords, banking information, or wire transfers of money, even if the request seems to come from a good friend. Elavon will never request your password or other sensitive information by an email or text message.

# **Anti-Malware**

As malware attacks become more frequent, attention has begun to shift from viruses and spyware protection, to malware protection, and programs have been developed specifically to combat them. Stay protected and install anti-malware programs and run scans periodically. Those types of programs can provide real time protection against the installation of malware software on a computer, and can be used to detect and remove malware software that has already been installed onto a computer. Restrict access to systems and user rights, and use the payment system for business purposes only.

# **PCI DSS Guidelines**

PCI DSS, a set of comprehensive requirements for enhancing payment account data security, was developed by the founding payment brands of the PCI Security Standards Council that includes American Express, Discover Financial Services, JCB International, MasterCard Worldwide and Visa Inc. International. The purpose was to help to facilitate the broad adoption of consistent data security measures on a global basis. It is intended to help organizations proactively protect customer account data.

The core of the PCI DSS is a group of principles and accompanying requirements, around which the specific elements of the DSS are organized:

- Build and Maintain a Secure Network
- Protect Cardholder Data
- Maintain a Vulnerability Management Program
- Implement Strong Access Control Measures
- Regularly Monitor and Test Networks
- Maintain an Information Security Policy

#### **The Relationship between PCI DSS and PA-DSS**

The requirements for the PA-DSS are derived from the PCI DSS Requirements. Elavon is fully committed to merchant and cardholder security. Converge is PCI certified and merchants using Converge are required to support and facilitate customers' PCI DSS compliance.

The goal of PA-DSS is to help software vendors and others to develop secure payment applications that do not store prohibited data, such as full magnetic stripe, CVV2 or PIN data, and ensure their payment applications support compliance with the PCI DSS. Payment applications that are sold, distributed or licensed to third parties are subject to the PA-DSS requirements.

Merchants and integrators are responsible to ensure that their application runs and adheres to the latest PA-DSS guidelines. They are also responsible to make sure that they keep current on those guidelines. The following are provided by Elavon for your convenience. For a complete description we *strongly* recommend that you use the additional resources provided in the [External](#page-43-0)  [Security Resources](#page-43-0) section below:

- 1. Do not retain full magnetic stripe, card validation code or value (CAV2, CID, CVC2, CVV2), or PIN block data.
- 2. Protect stored cardholder data.
- 3. Provide secure authentication features.
- 4. Log payment application activity.
- 5. Develop secure payment applications.
- 6. Protect wireless transmissions.
- 7. Test payment applications to address vulnerabilities.
- 8. Facilitate secure network implementation.
- 9. Never store cardholder data on a server connected to the Internet.
- 10. Facilitate secure remote software updates.
- 11. Facilitate secure remote access to payment application.
- 12. Encrypt sensitive traffic over public networks.
- 13. Encrypt all non-console administrative access.
- 14. Maintain instructional documentation and training programs for customers, resellers and integrators.

# <span id="page-43-0"></span>**External Security Resources**

Elavon encourages integrators to use the resources below to ensure that all software applications and networks are within the PCI-DSS guidelines.

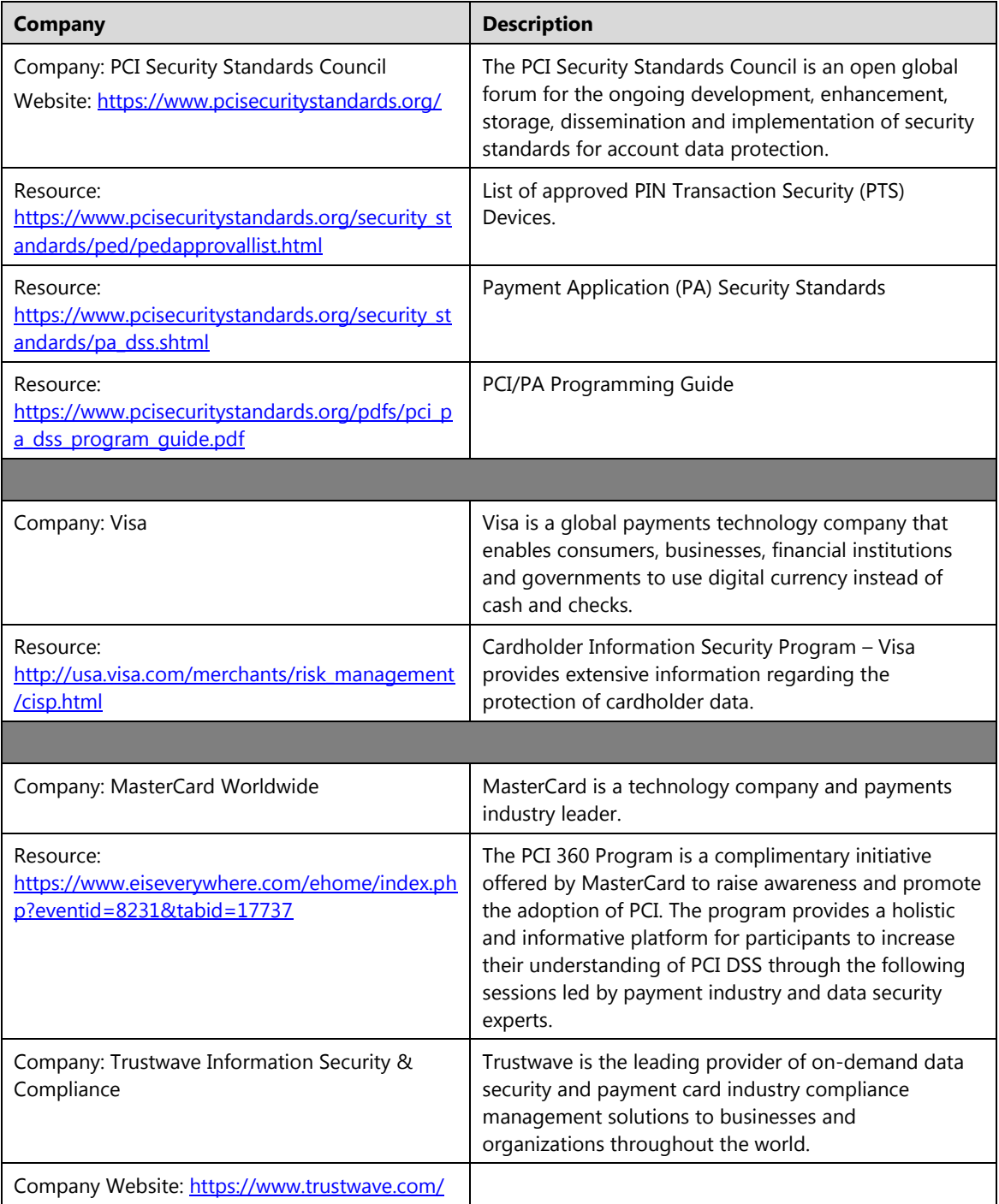

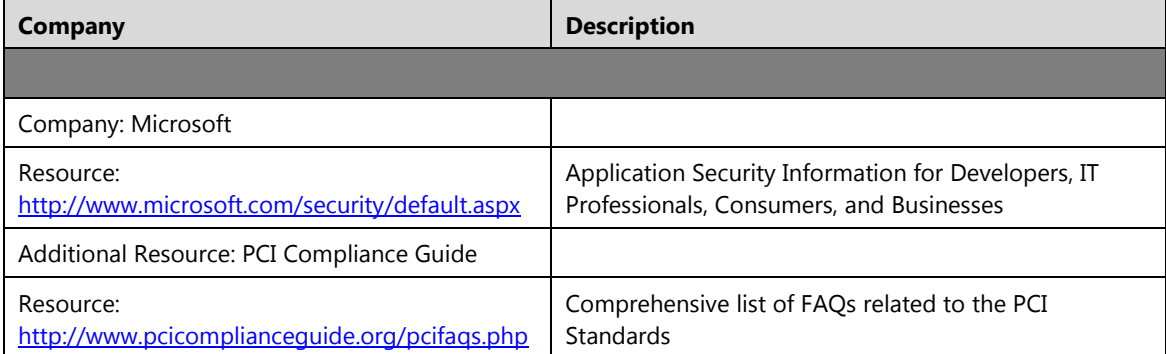

# **Chapter 4: Transaction Format**

The following chapter reviews the transaction processes and provide implementation guidelines and examples to process, format, and send transactions using process.do, processxml.do , processBatch.do and accountxml.do.

Topics include:

- Credit card transactions
- Debit card transactions
- EMV Credit/ Debit transactions
- **EBT** transactions
- Gift card transactions
- Loyalty card transactions
- Electronic check transactions
- PINLess debit transactions
- Cash tender transactions
- Batch import transactions
- Card Manager Transactions
- End-of-Day transactions
- Account Admin transactions

#### **Important Notes:**

- All code samples provided in this document are examples and should not be used for live transactions.
- Only the minimum required fields, as well as recommended fields are shown in this section. Additional fields may be passed at transaction run time. Required fields are based on the merchant account configuration within Converge. For best possible transaction rates, Elavon recommends passing as much information as possible. For an extensive list of available HTML/XML value pair input fields, refer to the [Supported Transaction Input Fields](#page-330-0) section.
- Converge allows you to set up custom defined fields and define them as required or optional. You need to consider the following when using any custom defined fields:
	- Only 25 fields can be set up for any given terminal, each field can be up to 999 alphanumeric characters long, and no special characters should be used.
	- You are not allowed to pass any sensitive data, including but not limited to PAN data such as full card number, expiration date, social security numbers, track data, or CID/CVV2 data from a credit card into a custom field.
- The integrated application should not store or print the track data, CVV2, CVC2, or CID data from the back or front of credit cards
- Use process.do for key value pairs formatted request or processxml.do for XML formatted request in the following transactions:
	- Credit card transactions
	- Debit card transactions
	- **EBT** transactions
	- Gift card transactions
	- Loyalty card transactions
	- Electronic check transactions
	- PINLess debit transactions
	- Cash tender transactions
	- Card manager transactions
	- End of Day transactions
- Use processBatch.do for key value pairs formatted request in the following transactions:
	- Batch import transactions
- Use accountxml.do for XML formatted request in the following transactions:
	- Account Admin transactions

# **Credit Card Transactions**

This message format is used to process swiped or Contactless credit card transaction using a magnetic stripe device or key-entered credit card transaction for single and recurring for all supported market segments. To process Chip and PIN transaction, refer the **EMV and [EMV](#page-424-0) Credit/** [Debit Card Transactions](#page-164-0) sections for more information.

Magnetic stripe data cannot be sent in the Mail Order/Telephone Order, e-Commerce environments, or for recurring transactions.

#### **Important Notes:**

## **Credentials**

A unique API user different from the Merchant Admin (MA) user ID must be used.

# **Card data**

You must pass *one* of the following fields:

- Track data in the ssl\_track\_data for swiped or contactless (MSD) transactions.
- The encrypted track data for swiped or contactless transactions:
	- Track 1 data in the ssl\_encrypted\_track1\_data field and/or track 2 data in the ssl\_encrypted\_track2\_data field, extracted from the Magtek readers (MagneSafe encryption). Refer to the **Encryption** section for more information.

Or

- Entire track data in the sslenct track data field captured from the Ingenico device (3DES DUKPT encryption). Refer to the **Encryption** section for more information.
- The card number in the ssl card number for hand keyed transactions.
- The token in the ssl token from a previously tokenized card number, the expiration date and AVS data is not needed if token is stored in Card Manager

## **Contactless (MSD)**

To indicate that the track data was extracted from a contactless device when consumers wave or tap their cards or phones (Example: ApplePay), the integrated application must pass the Contactless Indicator in the ssl\_pos\_mode of 03 (proximity capable) and ssl entry mode of 04 (proximity read). Those values are defaulted to swiped when track data is sent alone.

# **AVS**

An integrated application should pass the Address Verification Service (AVS) data on hand key transactions to qualify for better rates by using the Address Verification Service (AVS). AVS captures ZIP codes and the cardholder's billing address. AVS information is then compared to the cardholder's ZIP code and address that the card issuer has on file. Address and ZIP code mismatches help the merchant to decide whether or not to complete the transaction. Refer to the [AVS Response Codes](#page-454-0) section for complete list of AVS response codes.

**CVV**

An integrated application should pass the card verification value (CVV) on hand key transactions for fraud protection. The CVV field can be set as optional or required based on the merchant's business needs. When CVV data is passed, it is compared to the cardholder's CVV data that the card issuer has on file, a CVV Response Code is then returned. Refer to the [CVV2/CVC2 Response Codes](#page-455-0) section for complete list of CVV response codes.

- If the CVV value is set to required:
	- A valid CVV value must be passed along with a **CVV** indicator of present (1) at the time of the authorization

Or

- The Converge application will default the indicator to present (1) if no indicator is passed and a CVV value is present
- If the CVV value is set to optional:
	- A CVV value along with the appropriate **CVV** indicator may be passed to indicate if the CVV is present, bypassed, illegible or not present

Or

 The Converge application will set the indicator to present (1) if the CVV value is passed or Bypassed (0) if the CVV value is not passed at the time of the authorization

## **Recurring**

You can set up recurring or installment payments in the system for all market segments. There are a few things to keep in mind when setting up a recurring or installment payment:

- Recurring transactions will run indefinitely, unless suspended by the user.
- Installment transactions will run until the number of installments specified is reached.
- No track, track 1, or track 2 magnetic stripe reads are allowed when setting up recurring payments for credit cards.
- CVV data cannot be passed, as it should not be stored in the system.

### **Level 2 Data**

Commercial cards and purchasing cards require additional data to receive lower processing fees, it is recommended to pass Tax amount and customer code.

## **Tip Processing**

You can pass tips on *Service* market segment at the time of the authorization Cashierbased processing or after authorization Server-based processing. Optionally a server ID and shift ID can be passed as well.

On the initial transaction, the tip amount must be sent along with the transaction amount. The authorization amount is now the total amount, which is recalculated using the authorization amount originally sent and the new tip provided. The settlement amount will reflect the new authorized amount.

- Authorization Amount = Amount + Tip Amount
- Settlement Amount = Authorization Amount

After the initial transaction, the tip amount must be sent without the transaction amount. The authorization amount will not change. However, the total amount is recalculated using the original authorized amount and the new tip provided. The settlement amount will reflect the new total amount.

- Settlement Amount = Authorization Amount + Tip Amount
- The tip amount can be sent in the merchant or the cardholder currency

It is important to note that EMV based transactions handle tips differently. Refer to the [EMV](#page-424-0) and [EMV Credit/ Debit Card Transactions](#page-164-0) sections for more information.

**DBA**

The Dynamic Doing Business As (DBA) provides merchants the ability to control the descriptor on their customer's credit card statements. It allows the merchant to specify, on a per-transaction basis, wording that may be more recognizable or more servicespecific to the customer than their usual business name preventing chargebacks. As an example, if the merchant sells magazine subscriptions for multiple publications, they may prefer to include the name of the publication in the authorization: MANYMAG\*BAKERS MONTHLY Or MANYMAG\*CAR DIGEST.

DBA is up to 25 characters constructed in the following format:

- Constant/prefix (3, 7, or 12 fixed alphanumeric value) configured in the terminal
- Asterisks (\*) delimiter
- DBA name passed by the application The maximum allowable Length of DBA Name variable provided by Merchant can be 21, 17, or 12 based on the length setup for the constant.

# **Travel Data**

Converge supports the ability to capture and send travel information regarding departure and completion dates. The travel information dates are sent to Merchant Airline Risk Monitoring System (MARMS). MARMS is a tool used to monitor risk associated with merchants that collect or accept payments for future services or bookings made well in advance of the actual date of use. Both dates must be sent together and cannot be in past.

# **Credit Card Sale (ccsale)**

The ccsale is a transaction in which an authorization is obtained and the transaction is entered into the unsettled batch. This transaction is used to obtain real-time authorization for a credit card **Sale** transaction.

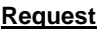

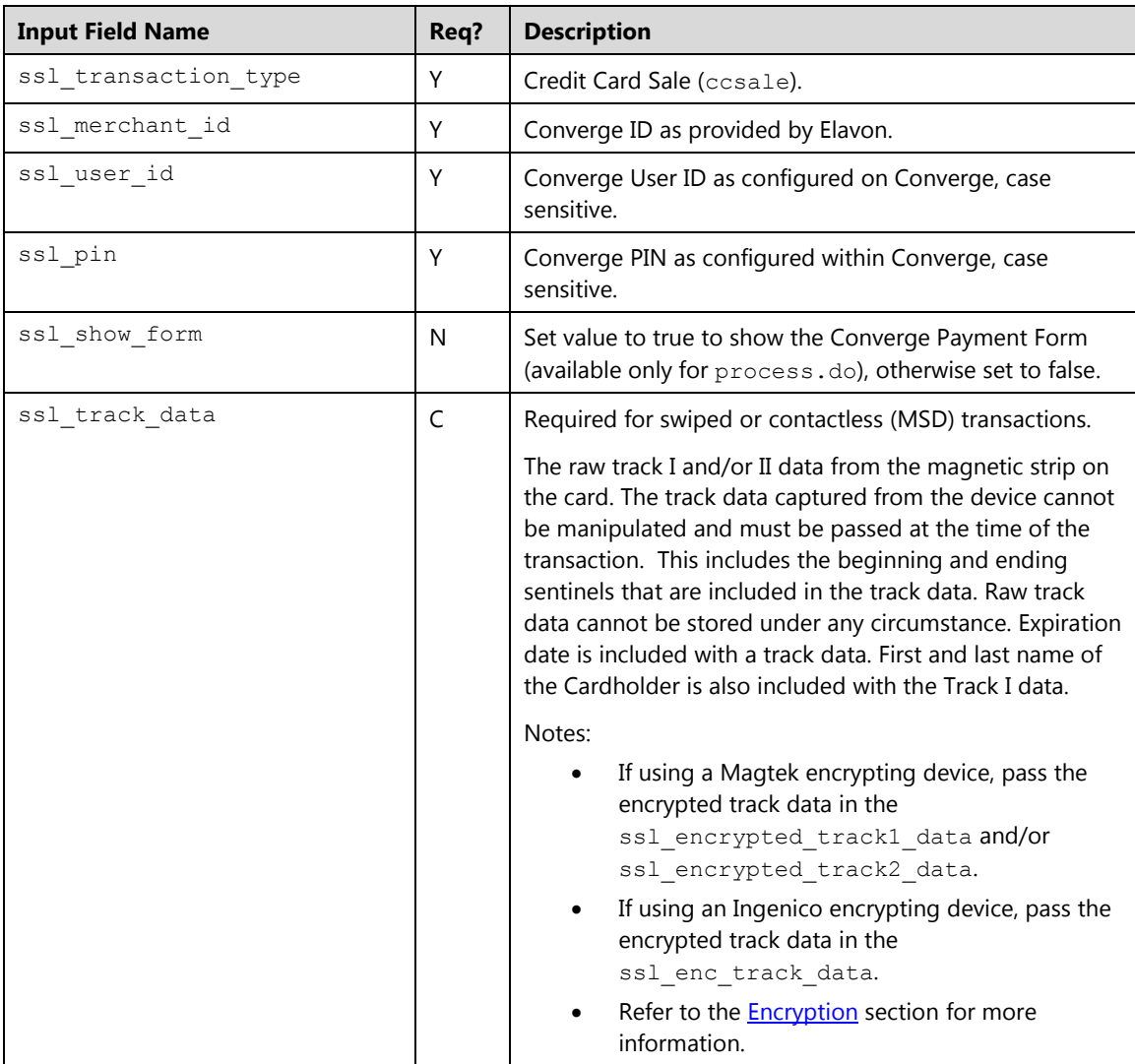

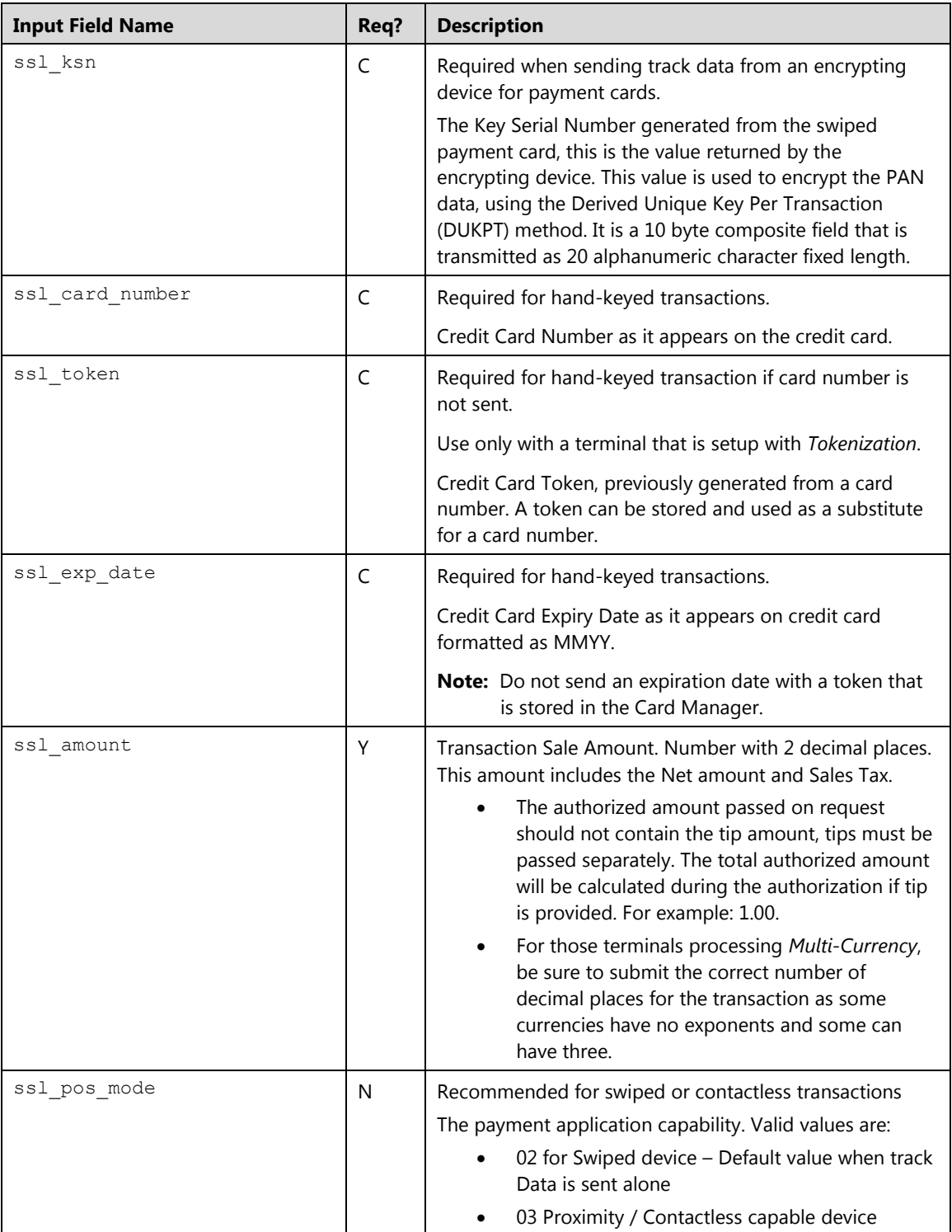

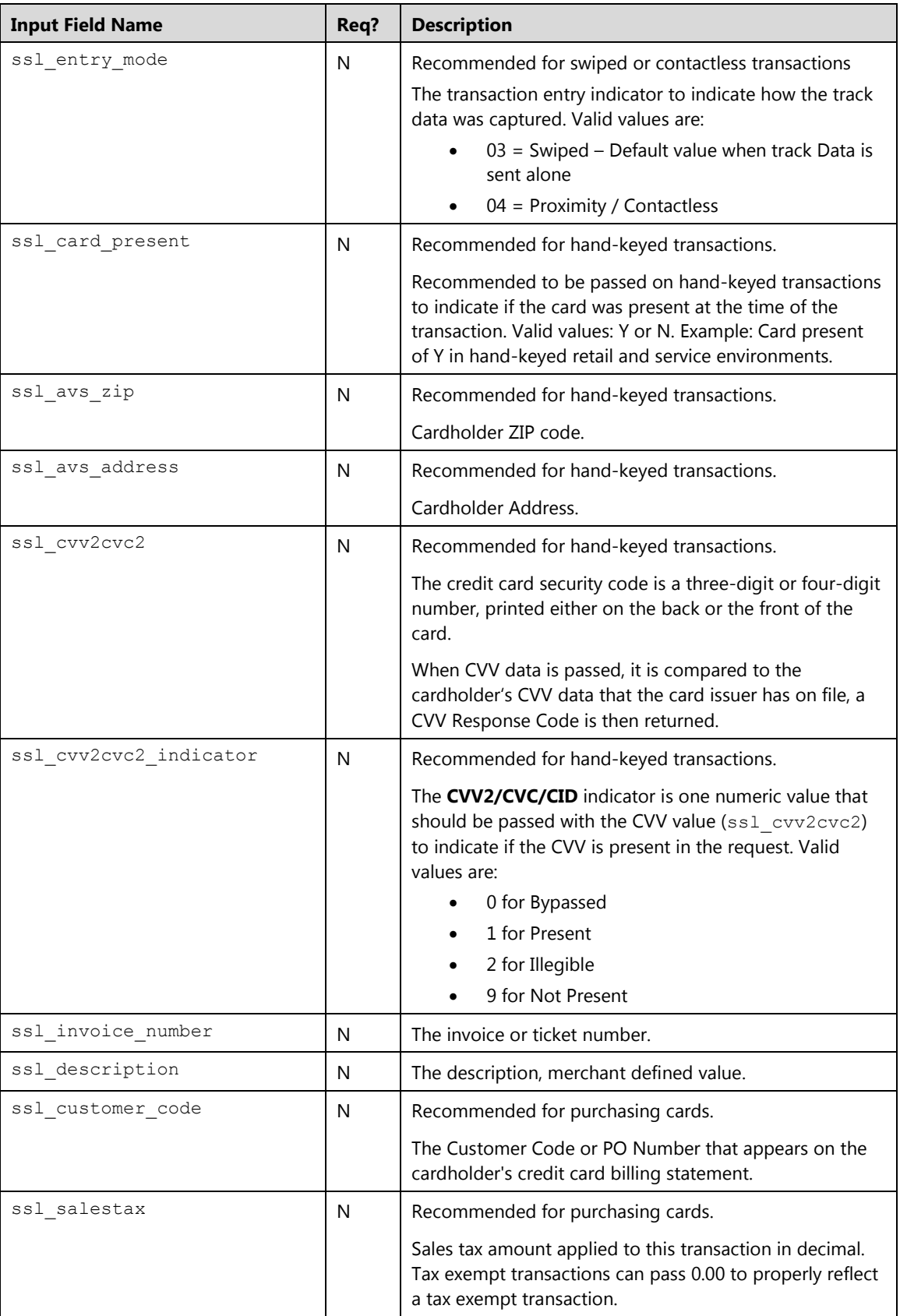

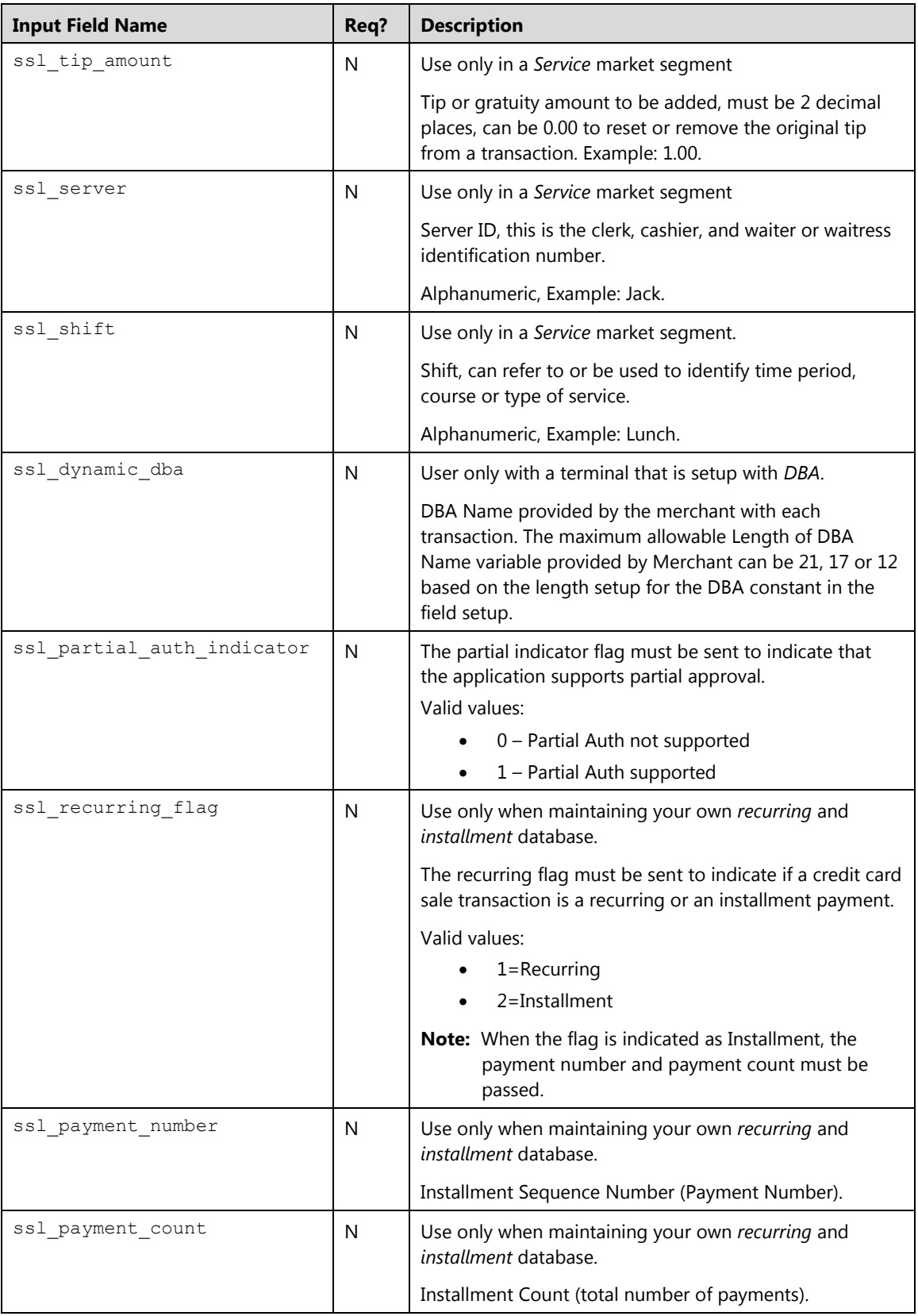

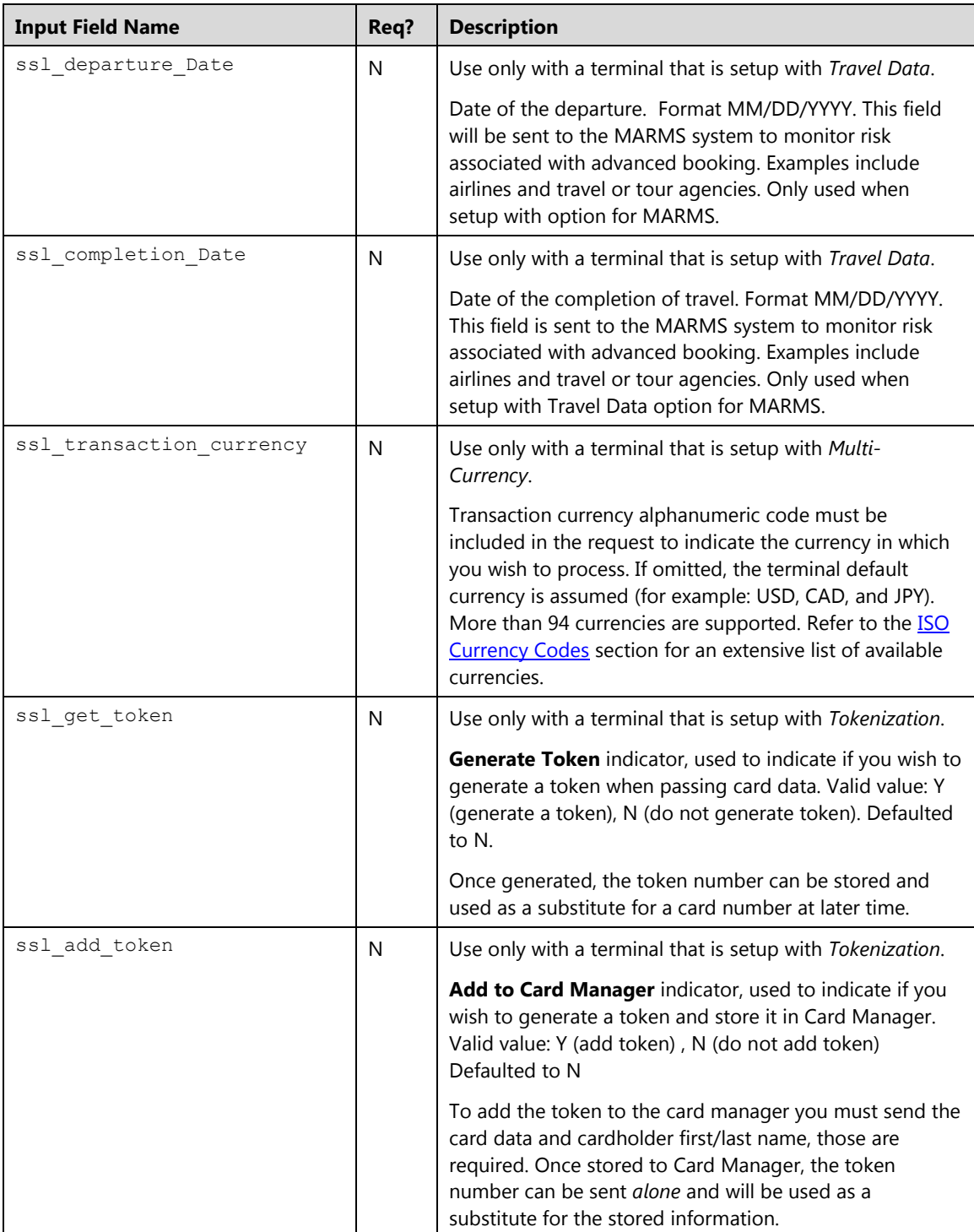

# **Response**

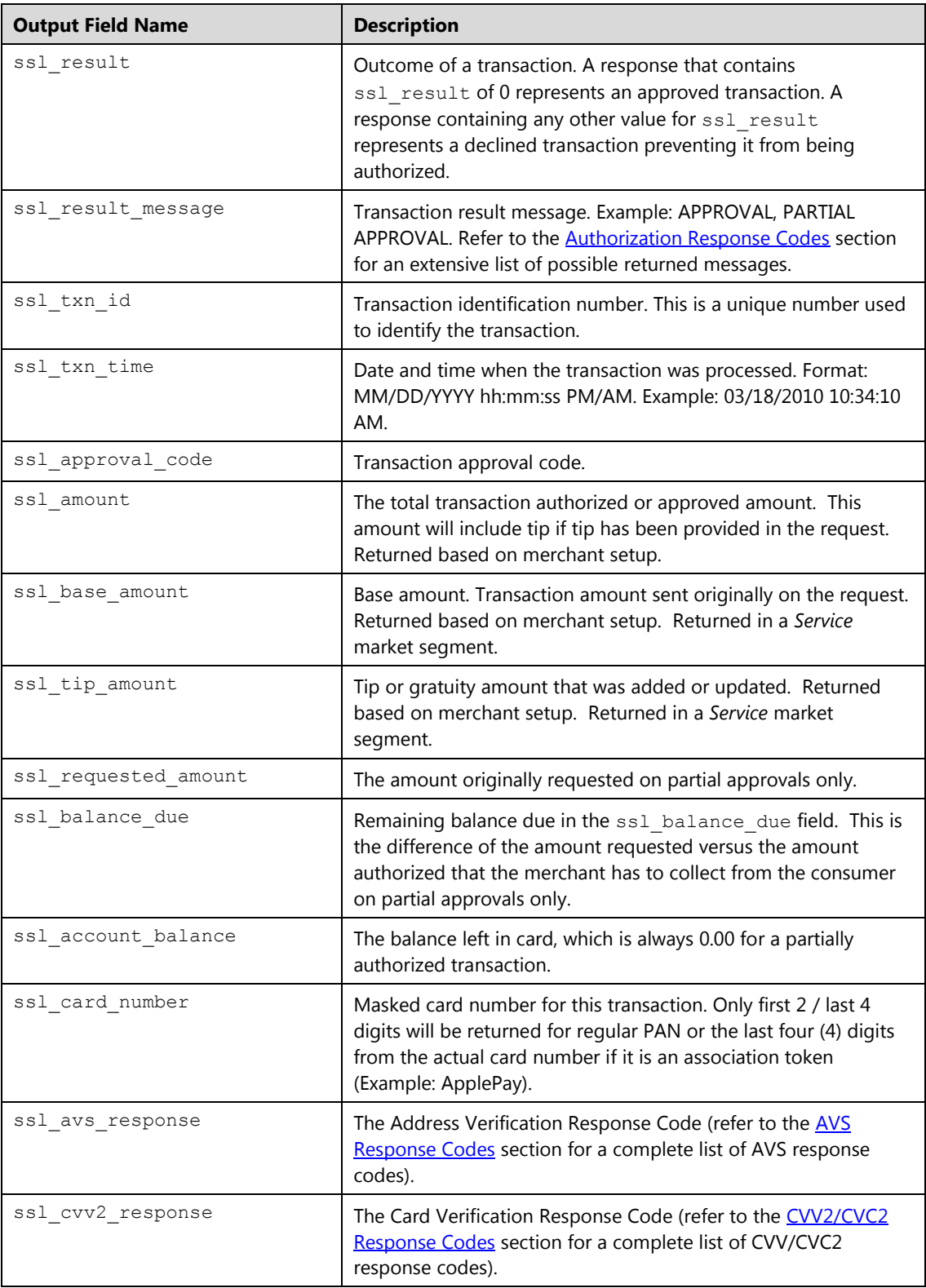

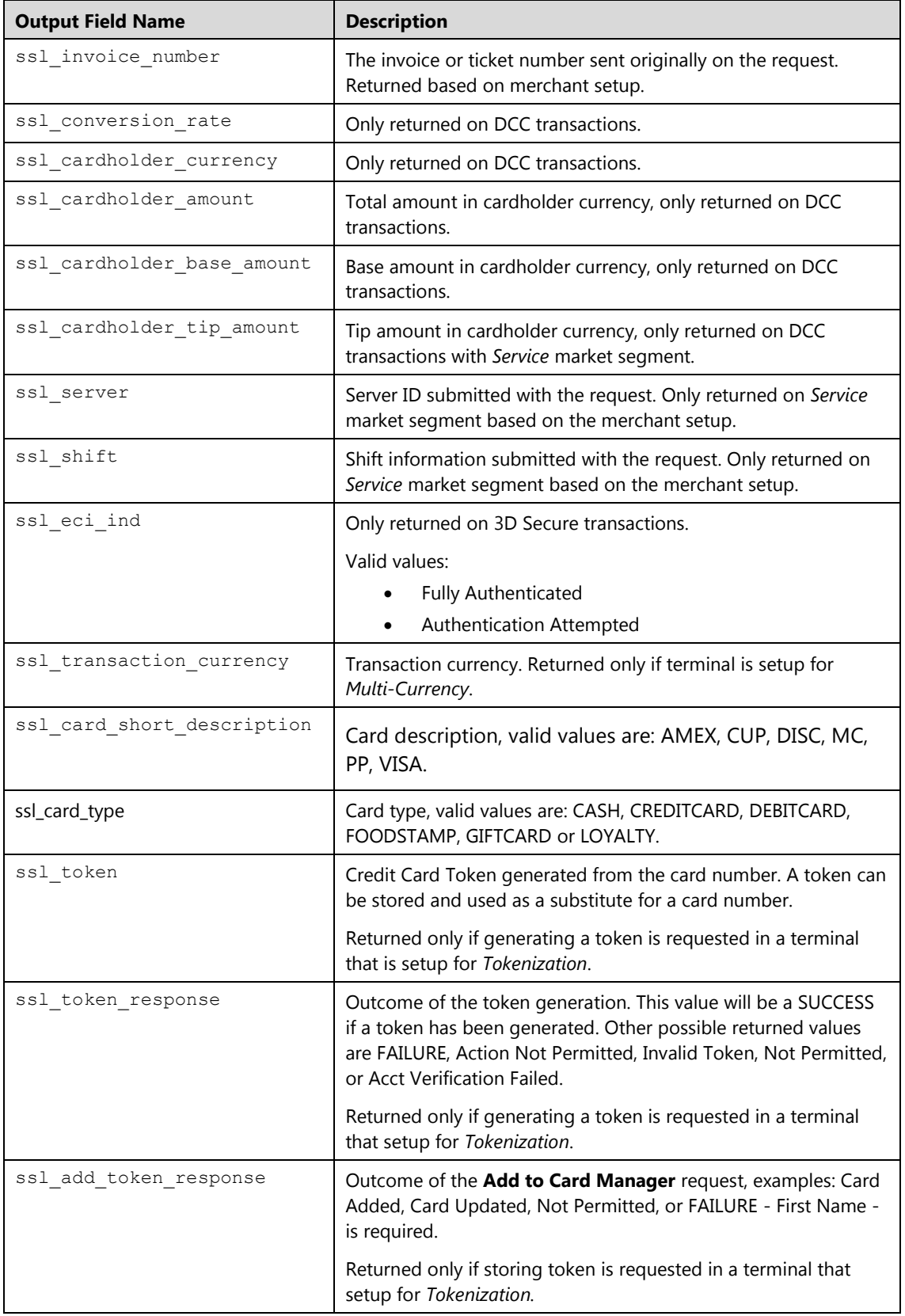

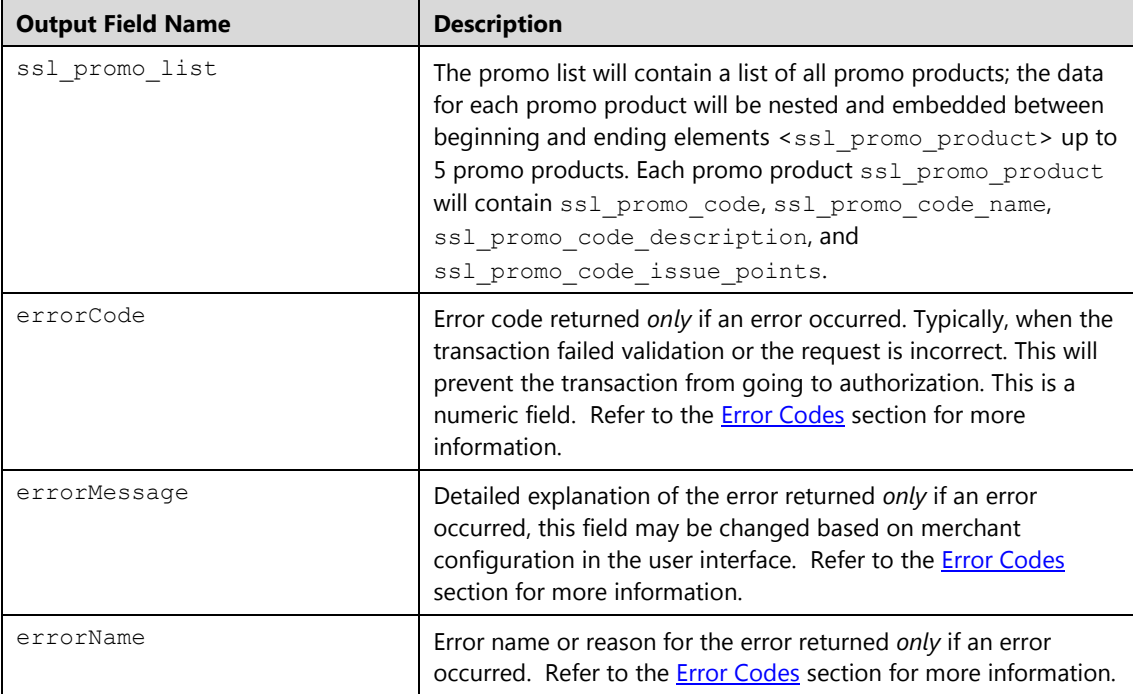

# **Examples**

#### **Important:**

- In all of these examples, you will have to change the data values, such as my\_virtualmerchant\_id, my\_user\_id, my\_pin, and transaction data to match your Converge account and meet the needs of your website.
- Code samples provided are for demonstration only and should not be used for live transactions. All sensitive merchant data, including transaction amounts and your Converge credentials, should be placed in server side code.

#### **Example 1: process.do (true)**

In this example, the code demonstrates the initiation of a minimal sale transaction in which Converge payment form gathers the entire customer's billing information.

```
ssl_merchant_id=my_vid_id
ssl_user_id=my_user_id 
ssl_pin=my_pin 
ssl_show_form=true 
ssl amount=1.00
ssl_result_format=HTML 
ssl_transaction_type=ccsale
```
#### **Example 2: process.do (false)**

The following example demonstrates the key value pairs from the header by themselves for a credit card sale transaction where the merchant collects all the data

```
ssl merchant id=my vid id
ssl user id=my user id
ssl_pin=my_pin 
ssl show form=false
ssl_card_number=0000000000000000 
ssl_exp_date=1208 
ssl amount=1.00
ssl_error_url=http://www.url.com/cgi-bin/testtran.cgi 
ssl_result_format=HTML 
ssl_transaction_type=ccsale 
ssl receipt decl method=REDG
ssl_receipt_decl_get_url=http://www.url.com/cgi-bin/testtran.cgi
```
By specifying the http://www.url.com/cgi-bin/testtran.cgi url in the ss1\_apprv1\_get\_ur1 field for the redirect for the transaction above, the following values are returned for the approved transaction:

```
ssl card number=00*********0000
ssl_exp_date=1208 
ssl_amount=1.00 
ssl result=0
ssl_result_message=APPROVAL
ssl_txn_id=1016413275E60BB4EC-B4C6-FD4D-A878-F70C3372C986 
ssl approval code=CVI368
ssl_account_balance=1.00 
ssl_txn_time=10/05/2008 10:50:55 AM
```
By specifying the http://www.url.com/cgi-bin/testtran.cgi url in the ss1 error url field for the redirect for the transaction above, for example, the following error is returned if *one* of the credentials in the request is invalid:

```
errorCode=4025 
errorName= Invalid Credentials 
errorMessage= The credentials supplied in the authorization request 
are invalid
```
# **Example 3: process.do (false)with AVS and CVV2/CVC2**

The following code is similar to Example 2, including additional fields required to pass AVS data and CVV2/CVC2 data:

```
ssl_merchant_id=my_vid_id
ssl_user_id=my_user_id 
ssl_pin=my_pin 
ssl_show_form=false 
ssl transaction type=ccsale
ssl_amount=12.77 
ssl_card_number=0000000000000000 
ssl_exp_date=1208 
ssl cvv2cvc2 indicator=1
ssl_cvv2cvc2=123
ssl avs address=123 Main Street
ssl_avs_zip=99999
ssl error url=http://www.url.com/cgi-bin/testtran.cgi
ssl_result_format=HTML 
ssl_receipt_decl_method=REDG 
ssl_receipt_decl_get_url=http://www.url.com/cgi-bin/testtran.cgi 
ssl_receipt_apprvl_method=REDG 
ssl_receipt_apprvl_get_url=http://www.url.com/cgi-
bin/testtran.cgi
```
#### **Example 4: process.do with Receipt**

The following example passes receipt options in the transaction request to generate a receipt on the payment form to your customer with a link to return to your page:

```
ssl merchant id=my vid id
ssl_user_id=my_user_id 
ssl_pin=my_pin 
ssl_show_form=false 
ssl_transaction_type=ccsale
ssl amount=5.00
ssl_card_number=0000000000000000 
ssl_exp_date=1208 
ssl_cvv2cvc2_indicator=1
ssl_cvv2cvc2=123
ssl_avs_address=123 Main Street
ssl_avs_zip=99999
ssl invoice number=123-ABC
ssl_email=test@test.com
ssl_result_format=HTML
ssl receipt decl method=POST
ssl_receipt_decl_post_url=http://www.website.com/decline.asp
ssl_receipt_apprvl_method=GET
ssl receipt apprvl get url=http://www.website.com/approval.asp
ssl_receipt_link_text=Continue
```
This generates a receipt that includes the following code for an approved transaction:

```
This is your Receipt<br><br> 
… 
<!--The visible portion of your receipt will appear here,
```

```
according to the configuration settings you applied in the 
Converge administrative Website.--> 
…
```

```
<form action="http://www.website.com/approval.asp" method="GET"> 
<input type="hidden" name="ssl_result" value="0"> 
<input type="hidden" name="ssl_result_message" value="APPROVAL"> 
<input type="hidden" name="ssl_txn_id" value="99C7884A-EDB6-
4256-BE69-4547B8859D5B"> 
<input type="hidden" name="ssl_approval_code" value="N29032"> 
<input type="hidden" name="ssl_cvv2_response" value="M"> 
<input type="hidden" name="ssl_avs_response" value="A"> 
<input type="hidden" name="ssl_transaction_type" value="ccsale">
<input type="hidden" name="ssl_invoice_number" value="123-ABC"> 
<input type="hidden" name="ssl_amount" value="5.00"> 
<input type="hidden" name="ssl_email" value=" test@test.com"> 
br><input type="submit" value="Continue" class="smallbutton"> 
</form>
```
The result could be a form that includes the following code for a declined transaction:

```
<b>An Error Occurred</b><br><br> 
Number: 1<br> 
Message: This transaction request has not been approved. You may 
elect to use another form of payment to complete this transaction 
or contact customer service for additional options.<br> 
<form action="http://www.website.com/decline.asp" method="POST"> 
<input type="hidden" name="ssl_result" value="1"> 
<input type="hidden" name="ssl_result_message" value="DECLINED"> 
<input type="hidden" name="ssl_txn_id" value="B6637C93-CA38-41C5-
951A-C995BFFBD708"> 
<input type="hidden" name="ssl_approval_code" value=" "> 
<input type="hidden" name="ssl_cvv2_response" value=""> 
<input type="hidden" name="ssl_avs_response" value=" "> 
<input type="hidden" name="ssl_transaction_type" value="ccsale"> 
<input type="hidden" name="ssl_invoice_number" value="123-ABC"> 
<input type="hidden" name="ssl_amount" value="5.00"> 
<input type="hidden" name="ssl_email" value=" test@test.com"> 
\langle h r \rangle<input type="submit" value="Continue" class="smallbutton"> 
</form>
```
## **Example 5: process.do (form) with ASCII**

The following code passes receipt options in the transaction request to allow you to generate your own receipt based on ASCII values being returned:

```
ssl_merchant_id=my_virtualmerchant_id
ssl_user_id=my_user_id
ssl_pin=my_pin
ssl_show_form=false
ssl transaction type=ccsale
ssl_amount=5.00
ssl invoice number=123-ABC
ssl_email=test@test.com
ssl card number= 0000000000000000
ssl_exp_date=1215
ssl_result_format=ASCII
```
This generates a receipt that includes the following key value pairs for an approved transaction:

```
ssl_result=0
ssl_result_message=APPROVAL
ssl_txn_id=9621F9AD-E49E-4003-91BD-5C1B08569959
ssl_approval_code=N54032
ssl_cvv2_response=M
ssl_avs_response=A
ssl invoice number=123-ABC
ssl amount=5.00
ssl_card_number=00*******0000
ssl_exp_date=0000
ssl_email=test@test.com
```
A declined transaction will generate a receipt that includes the following key value pairs:

```
ssl_result=0
ssl_result_message=DECLINED
ssl_txn_id=10164132759743E096-C5C1-C6A3-7DE4-FE9525313D47
ssl approval code=
ssl_cvv2_response=
ssl avs response=
ssl invoice number=123-ABC
ssl amount=5.00
ssl_card_number=00*******0000
ssl_exp_date=0000
ssl_email=test@test.com
```
## **Example 6: process.do (false) Redirect**

The following example passes receipt options in the transaction request to redirect the customer to your own receipt on the website specified:

```
ssl_amount=5.00
ssl_merchant_id=my_virtualmerchant_id
ssl_user_id=my_user_id
ssl_pin=my_pin
ssl transaction type=ccsale
ssl show form=false
ssl invoice number=123-ABC
ssl_email=test@test.com
ssl_card_number=00000000000000000
ssl_exp_date=1214
ssl_result_format=HTML
ssl_receipt_decl_method="REDG
ssl receipt decl get url=http://www.website.com/decline.asp
ssl_receipt_apprvl_method=REDG
ssl_receipt_apprvl_get_url=http://www.website.com/approval.asp
```
The customer would be redirected to http://www.website.com/approval.asp for an *Approved* transaction or to http://www.website.com/decline.asp for a *Declined* transaction. Transaction data will be passed along as GET variables in the query string of the URL.

# **Example 7: process.do (false) Partially Approved Transaction**

This demonstrates an example of a request with partial approval indicator:

```
ssl_amount=10.10
ssl_merchant_id=my_virtualmerchant_id
ssl user id=my user id
ssl_pin" value=my_pin
ssl transaction type=ccsale
ssl partial auth indicator=1
ssl_show_form=true
ssl_invoice_number" value="123-ABC 
ssl_email=test@test.com 
ssl_card_number=0000000000000000
ssl_exp_date=1214
ssl_result_format=HTML 
ssl_receipt_decl_method=REDG 
ssl_receipt_decl_get_url=http://www.website.com/decline.asp
ssl_receipt_apprvl_method=REDG 
ssl_receipt_apprvl_get_url=http://www.website.com/approval.asp
```
The issuer in this case has indicated that the card balance did not cover the entire amount requested; however, the transaction was approved partially. The application must collect the remainder of the amount by initiating a new transaction:

```
This is your Receipt<br><br> 
… 
<!--The visible portion of your receipt will appear here, 
according to the configuration settings you applied in the 
Converge administrative Website.--> 
… 
<form action="http://www.website.com/approval.asp" method="GET"> 
<input type="hidden" name="ssl_result" value="0"> 
<input type="hidden" name="ssl_result_message" value="PARTIAL 
APPROVAL"> 
<input type="hidden" name="ssl_txn_id" value="99C7884A-EDB6-
4256-BE69-4547B8859D5B"> 
<input type="hidden" name="ssl_approval_code" value="N29032"> 
<input type="hidden" name="ssl_cvv2_response" value=""> 
<input type="hidden" name="ssl_avs_response" value=" "> 
<input type="hidden" name="ssl_invoice_number" value="123-ABC"> 
<input type="hidden" name="ssl_amount" value="10.05">
<input type="hidden" name="ssl_requested_amount" value="10.10"> 
<input type="hidden" name="ssl_balance_due" value="0.05">
<input type="hidden" name="ssl_account_balance" value="0.00">
<input type="hidden" name="ssl_email" value=" test@test.com"> 
\langlebr>
<input type="submit" value="Continue" class="smallbutton"> 
</form>
```
#### **Example 8: processxml.do**

The following XML code example demonstrates the initiation of a basic Sale transaction request and response.

In the case of XML, no additional information can be collected by Converge when the request is sent. All required data must be sent in the transaction request to process the transaction.

```
xmldata=<txn><ssl_merchant_id>my_virtualmerchant_id</ssl_merchant_id
>
<ssl_user_id>my_user</ssl_user_id><ssl_pin>my_pin</ssl_pin>
<ssl test mode>false</ssl test mode><ssl transaction type>ccsale
</ssl_transaction_type><ssl_card_number>00*********0000
</ssl_card_number><ssl_exp_date>1215</ssl_exp_date><ssl_amount>1.00
\langle/ssl amount>
</txn>
```
The Response generated will look similar to the following:

```
xmldata=<txn> 
<ssl_card_number>00********0000</ssl_card_number> 
<ssl_exp_date>1215</ssl_exp_date> 
<ssl_amount>1.00</ssl_amount> 
<ssl_result>0</ssl_result>
<ssl_result_message>APPROVAL</ssl_result_message> 
<ssl_txn_id>101641221593ACBA6-BAFD-76B7-4948-
B3DE68CFD0CC</ssl txn id>
<ssl_approval_code>CMC142</ssl_approval_code> 
<ssl_account_balance>1.00</ssl_account_balance> 
<ssl txn time>01/20/2011 01:07:23 PM</ssl txn time>
\langletxn>
```
#### **Example 9: processxml.do Partial Approved Transaction**

The point of sale application will send a partial approval of 1 to indicate the support of partial approval processing. The requested amount is sent per current functionality in the  $\text{ss1}$  amount field.

The Initial Request will show the following:

```
xmldata=<txn>
   <ssl_merchant_id>My_Merchant_ID</ssl_merchant_id>
  <ssl_user_id>my_user_id</ssl_user_id>
  <ssl_pin>my_pin</ssl_pin>
 <ssl test mode>false</ssl test mode>
 <ssl transaction type>ccsale</ssl transaction type>
 \langlessl_card_number>00000000000000000</ssl_card_number>
  <ssl_exp_date>1212</ssl_exp_date>
 <ssl_amount>10.10</ssl_amount>
  <ssl_cvv2cvc2_indicator>1</ssl_cvv2cvc2_indicator>
  <ssl_first_name>Test</ssl_first_name>
  <ssl_partial_auth_indicator>1</ssl_partial_auth_indicator>
 </txn>
```
If the balance on a card is not enough to cover for the entire purchase, the point of sale application must be able to read the additional returned fields and collect balance that remains by other means. In this case, the amount requested was 10.10 and only 10.05 was approved. The integrated application must display the balance left to pay as 0.05.

```
xmldata=<txn> 
<ssl_card_number>00********0000</ssl_card_number> 
<ssl_exp_date>1212</ssl_exp_date> 
<ssl_amount>10.05</ssl_amount> 
<ssl requested amount>10.10</ssl requested amount>
<ssl_balance_due>0.05</ssl_balance_due> 
<ssl_result>0</ssl_result>
<ssl_result_message>PARTIAL APPROVAL</ssl_result_message>
<ssl_txn_id>AA48439-9D9AFF76-AFEC-0B8D-DC7F-
43A5F97BF81B</ssl_txn_id> 
<ssl_approval_code>CVI788</ssl_approval_code> 
<ssl_account_balance>0.00</ssl_account_balance> 
<ssl txn time>10/25/2011 10:49:52 PM</ssl txn time>
</txn>
```
If the consumers indicate that they do not wish to continue with the additional tender type, the point of sale application must send a reversal to cancel this payment and reestablish the balance back to the card. A reversal can be achieved by sending a delete in terminal-based terminals or void in host-based terminals.

```
xmldata=<txn>
   <ssl_merchant_id>My_Merchant_ID</ssl_merchant_id>
   <ssl_user_id>my_user_id</ssl_user_id>
  <ssl pin>my pin</ssl pin>
   <ssl_test_mode>false</ssl_test_mode>
  <ssl_transaction_type>ccdelete</ssl_transaction_type>
  <ssl_txn_id>AA48439-9D9AFF76-AFEC-0B8D-DC7F-
43A5F97BF81B</ssl_txn_id> 
\langle/txn>
```
#### **Example 10: processxml.do Sale with Tip Transaction**

The following XML code example demonstrates the initiation of a Sale transaction with tip in the *Service* market segment.

#### **Notes:**

Provide the following information in order to add a tip or gratuity amount at the time of the transaction:

- The amount to be authorized in the ssl amount field.
- The tip amount you wish to add to the amount to be authorized in the ssl tip amount field.
- The Server ID in the ssl server field.
- The Shift in the ssl shift field.

In this example the Sale amount is 10.00, the tip amount is 2.00. Please do not provide the total amount in the request.

```
xmldata=<txn>
<ssl_merchant_id>my_virtualmerchant_id</ssl_merchant_id>
<ssl_user_id>my_user</ssl_user_id>
<ssl_pin>my_pin</ssl_pin>
<ssl test mode>false</ssl test mode>
<ssl_transaction_type>ccsale</ssl_transaction_type>
<ssl card number>00000000000000000</ssl card number>
<ssl_exp_date>1215</ssl_exp_date>
<ssl_amount>10.00</ssl_amount>
<ssl_tip_amount>2.00</ssl_tip_amount>
<ssl_shift>dinner</ssl_shift>
<ssl_server>Joe123</ssl_server>
\langle/txn\rangle
```
The Sale amount is then added to the tip amount and sent for authorization, an approval will be returned to the integrated application. The following information is returned in the response:

- The total amount that has been authorized in the ssl amount field.
- The original Sale amount in the ssl base amount field.
- The tip amount provided in the in the  $ssl$  tip amount field.
- The authorization data (response message, approval code).

```
xmldata=<txn>
<ssl_result>0</ssl_result>
<ssl_approval_code>N25032</ssl_approval_code>
<ssl_result_message>APPROVAL</ssl_result_message> 
<ssl_txn_id>TEST43B-D0638677-26EB-40F5-B2F9-
3AF2545DE144</ssl_txn_id> 
<ssl txn time>10/03/2012 10:25:03 PM</ssl txn time>
<ssl_card_number>00********0000</ssl_card_number>
<ssl_exp_date>1215</ssl_exp_date> 
<ssl_base_amount>10.00</ssl_base_amount> 
<ssl_amount>12.00</ssl_amount> 
<ssl_tip_amount>2.00</ssl_tip_amount> 
<ssl_shift>dinner</ssl_shift>
<ssl_server>Joe1</ssl_server>
\langletxn>
```
## **Example 11: processxml.do Sale with currency**

The following XML code example demonstrates the initiation of a Sale transaction with currency:

```
xmldata=<txn>
 <ssl_merchant_id>my_virtualmerchant_id</ssl_merchant_id>
 <ssl_user_id>my_user</ssl_user_id>
 <ssl_pin>my_pin</ssl_pin>
 <ssl test mode>false</ssl test mode>
 <ssl_transaction_type>ccsale</ssl_transaction_type>
 \langlessl_card_number>00000000000000000</ssl_card_number>
 <ssl_exp_date>1215</ssl_exp_date>
 <ssl_amount>200</ssl_amount>
<ssl_transaction_currency>JPY</ssl_transaction_currency>
<ssl_invoice_number>XMLXSSJPYNVISA20-200</ssl_invoice_number>
\langletxn>
```
#### **Notes:**

- When specifying amounts, be sure to submit the correct number of decimal places for the transaction currency.
- For Japanese Yen, there are no currency exponents after the decimal place. Any numbers included after the decimal place will be dropped.
- For those currencies with 3 possible digits, for example: Bahraini Dinar, we will automatically round the transaction to two decimals. (for example: 1.235 will round to 1.23.

Converge will process and settle this transaction in JPY. The following information is returned in the response:

```
<txn>
<ssl_approval_code>CVI032</ssl_approval_code> 
<ssl cvv2 response />
<ssl_exp_date>1222</ssl_exp_date> 
<ssl_result_message>APPROVAL</ssl_result_message> 
<ssl_invoice_number>XMLXSSJPYNVISA20-200</ssl_invoice_number> 
<ssl_amount>200</ssl_amount> 
<ssl_transaction_currency>JPY</ssl_transaction_currency> 
<ssl_result>0</ssl_result>
<ssl_txn_id>AA47AE-BD32FF54-BE12-4046-98E9-
F78E9D75212D</ssl_txn_id> 
<ssl_card_number>00**********0000</ssl_card_number> 
<ssl txn time>11/19/2013 12:02:29 AM</ssl txn time>
 \langle/txn\rangle
```
# **Credit Card Auth Only (ccauthonly)**

The ccauthonly is used to obtain a real-time authorization for a credit card transaction. This transaction will guarantee that the funds are available on the card and reduce the cardholder's limit to buy for only a predetermined amount of time. This is usually 7-10 days based on the credit card's issuing bank; however it will not place the authorization in the batch for settlement.

To place the transaction in the open batch, it must be converted to Sale using cccomplete, or reversed using ccdelete to restore the funds back to the card.

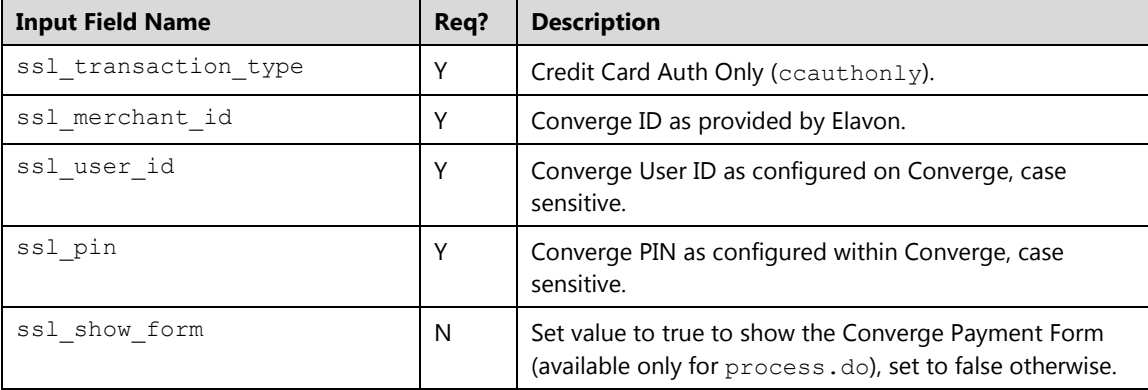

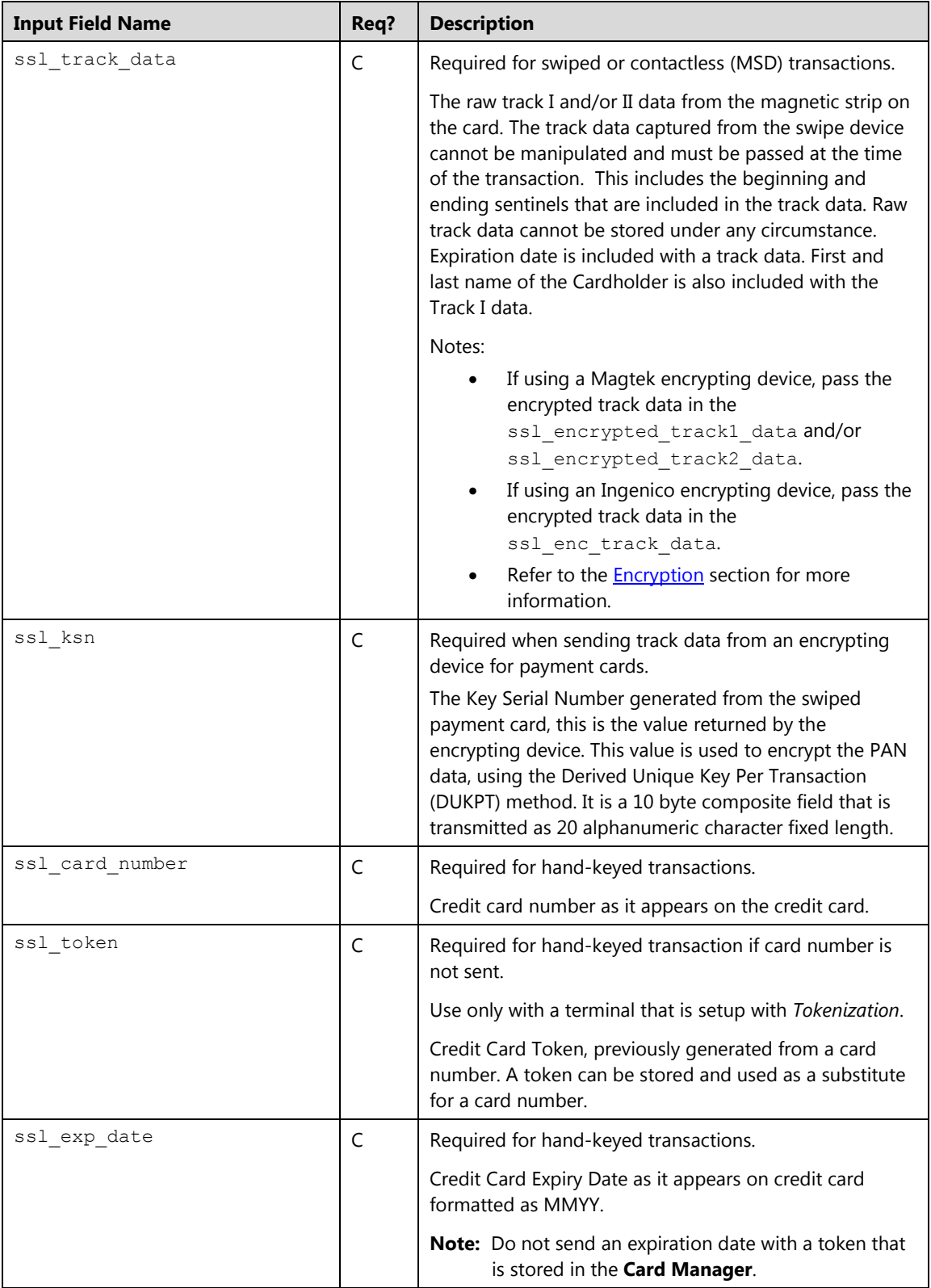

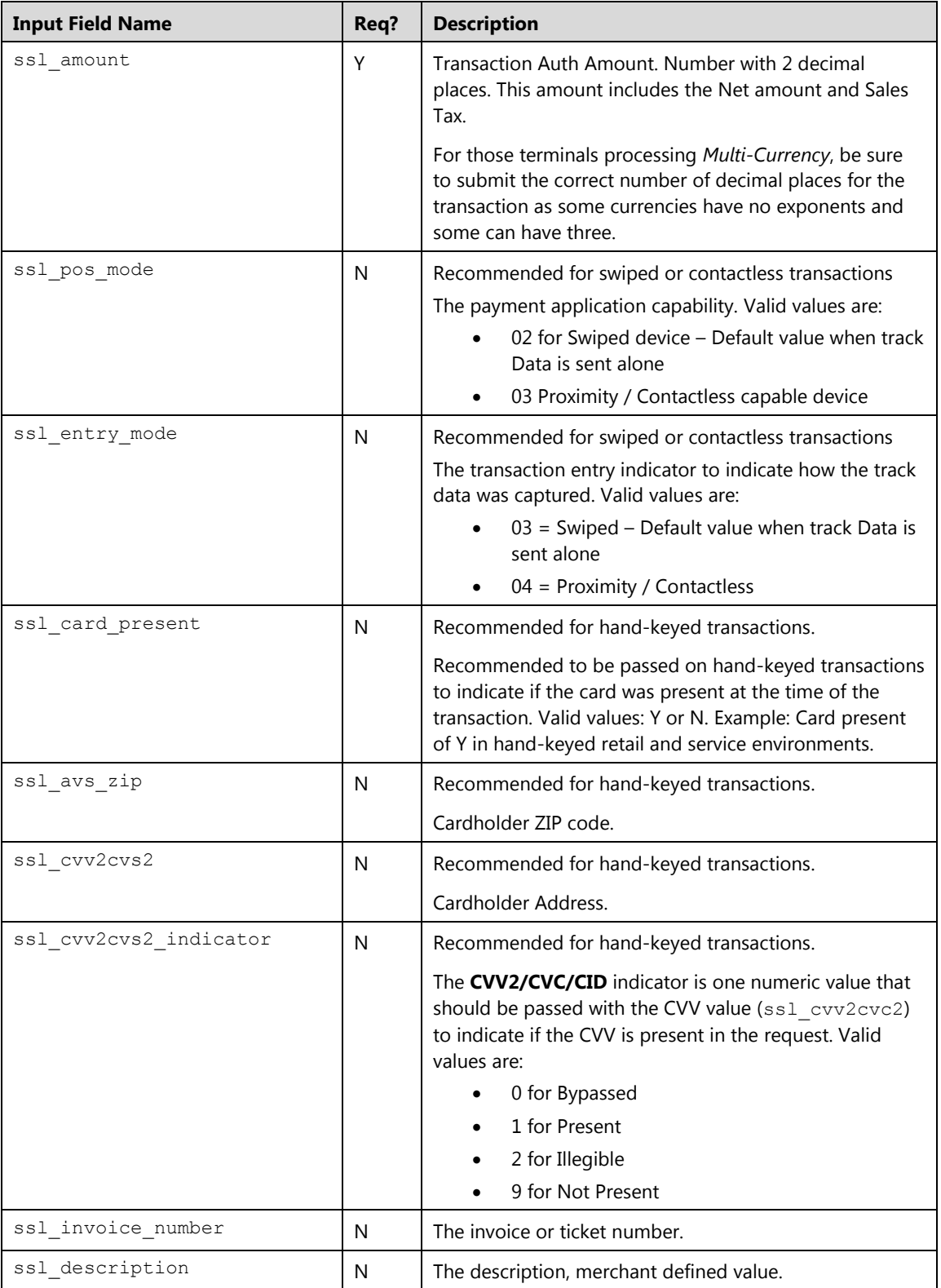

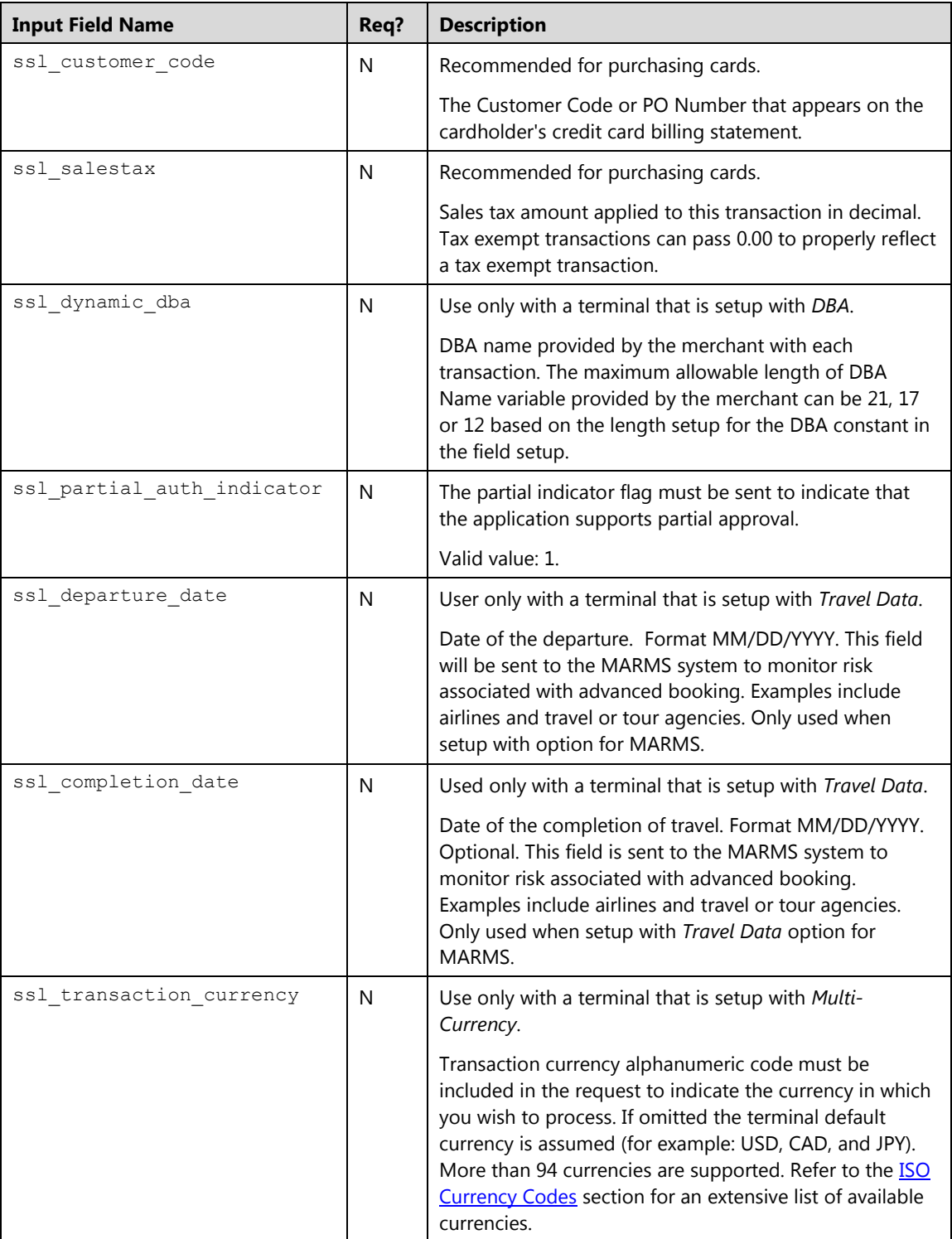

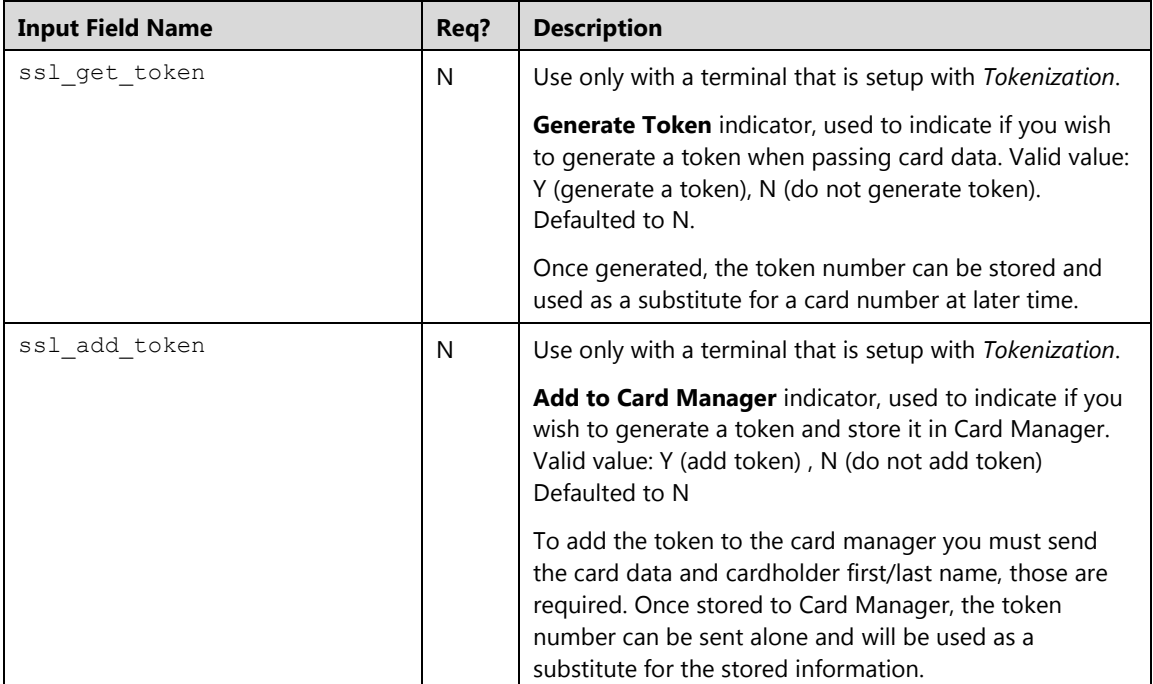

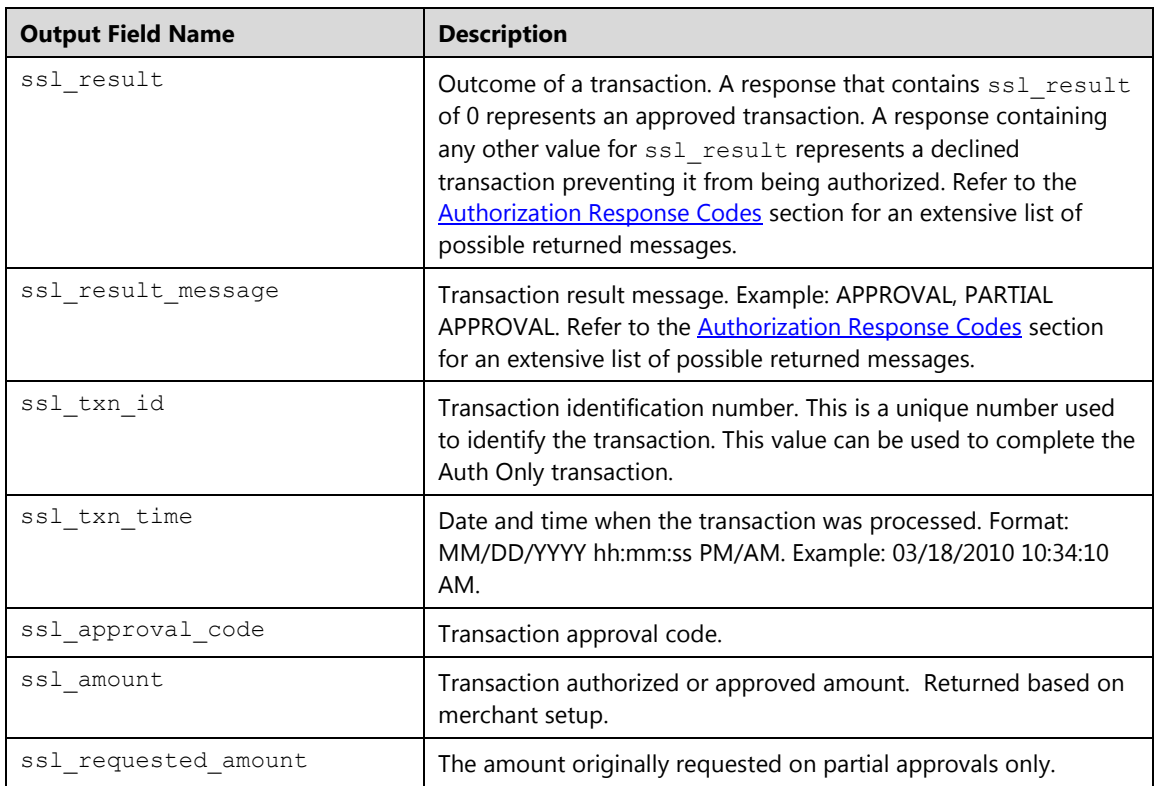

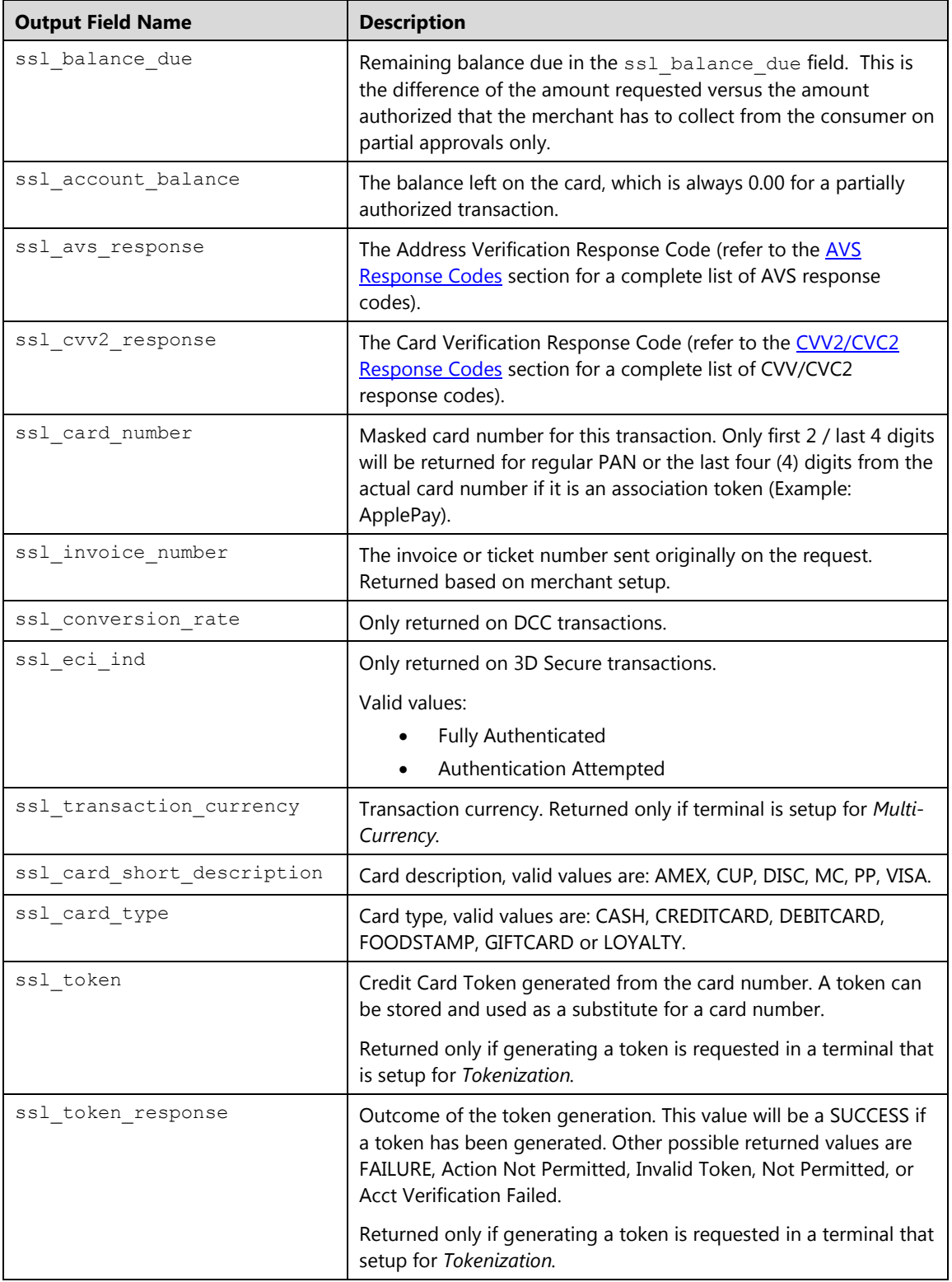

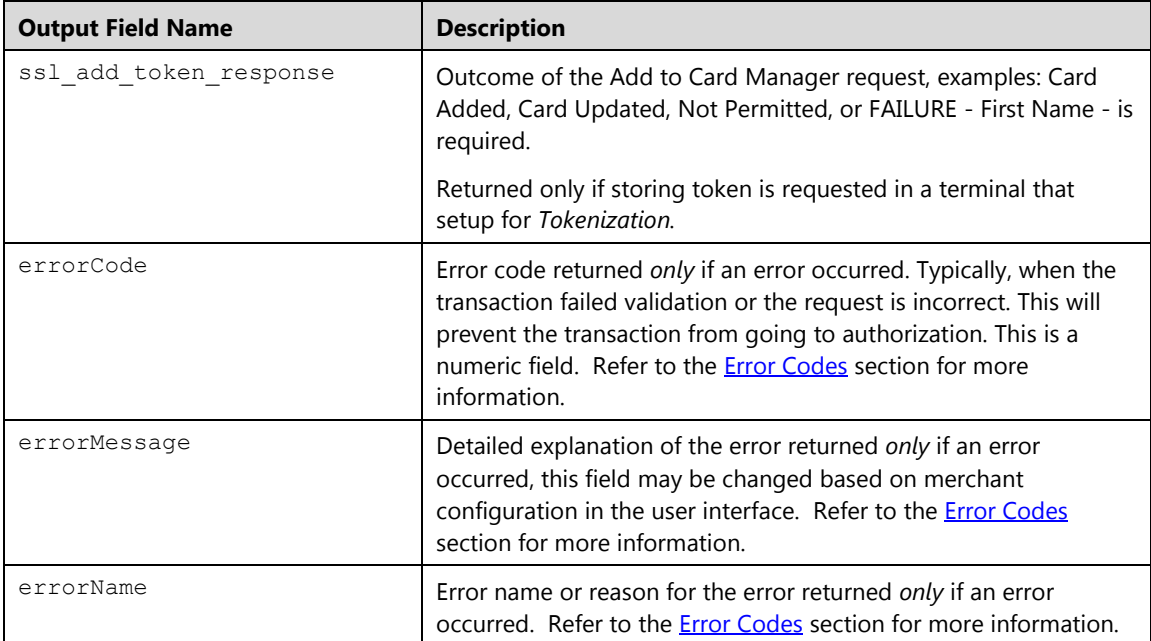

## **Examples**

#### **Important:**

- In all of these examples, you will have to change the data values, such as my\_virtualmerchant\_id, my\_user\_id, my\_pin, and transaction data to match your Converge account and meet the needs of your website.
- Code samples provided are for demonstration only and should not be used for live transactions. All sensitive merchant data, including transaction amounts and your Converge credentials, should be placed in server side code, rather than in hidden value fields on an HTML form.

## **Example 1: process.do (false)**

Shown below are the key value pairs from the header by themselves for a credit card Auth Only transaction:

```
ssl_merchant_id=xxxxxx
ssl user id=xxxxxxx
ssl_pin=xxxxxx
ssl show form=false
ssl_card_number=0000000000000000
ssl_exp_date=1208
ssl amount=1.00
ssl_error_url=http://www.url.com/cgi-bin/testtran.cgi
ssl_result_format=HTML
ssl transaction type=ccauthonly
ssl_receipt_decl_method=REDG
ssl_receipt_decl_get_url=http://www.url.com/cgi-bin/testtran.cgi
ssl_receipt_apprvl_method=REDG
ssl_receipt_apprvl_get_url=http://www.url.com/cgi-bin/testtran.cgi
```
By specifying the http://www.url.com/cgi-bin/testtran.cgi url in the ssl\_apprvl\_get\_url field for the redirect for the transaction above, the following values are returned for the approved transaction:

```
ssl_card_number=00********0000
ssl_exp_date=1208
ssl_amount=1.00
ssl result=0
ssl_result_message=APPROVAL
ssl_txn_id=1016413275E60BB4EC-B4C6-FD4D-A878-F70C3372C986
ssl approval code=CVI368
ssl_account_balance=1.00
ssl_txn_time=10/05/2008 10:50:55 AM
```
By specifying the http://www.url.com/cgi-bin/testtran.cgi url in the ss1 error url field for the redirect for the transaction above, for example, the following error is returned if *one* of the credentials in the request is invalid:

```
errorCode=4025
errorName= Invalid Credentials
errorMessage= The credentials supplied in the authorization request 
are invalid
```
#### **Example 2: process.do(true)**

This example demonstrates the initiation of a minimal Auth Only transaction in which Converge payment form gathers the entire customer's billing information.

```
ssl merchant id=my virtualmerchant id
ssl_user_id=my_user_id
ssl_pin=my_pin
ssl_transaction_type=ccsale
ssl_show_form=true
ssl_amount=5.00
```
**Note:** In all of these examples, you will have to change the data values, such as

my virtualmerchant id, my user id, my pin, and the amount of 5.00 to values that match your Converge account and meet the needs of your websites.

### **Example 3: processxml.do**

The following XML code example demonstrates the initiation of a basic Auth Only transaction. In the case of XML, no additional information can be collected by Converge when the request is sent. All required data must be sent in the transaction request to process the transaction:

```
<t\timesn><ssl_merchant_ID>my_virtualmerchant_id</ssl_merchant_ID>
<ssl_user_id>my_user_id</ssl_user_id>
<ssl_pin>my_pin</ssl_pin>
<ssl_description>Auth for 3.00</ssl_description>
<ssl transaction type>CCAUTHONLY</ssl transaction type>
<ssl card number>00000000000000000</ssl card number>
<ssl_exp_date>1215</ssl_exp_date>
<ssl_amount>3.00</ssl_amount>
<ssl_salestax>0.01</ssl_salestax>
<ssl_cvv2cvc2_indicator>1</ssl_cvv2cvc2_indicator>
<ssl_cvv2cvc2>123</ssl_cvv2cvc2>
<ssl_customer_code>CORP</ssl_customer_code>
<ssl_invoice_number>1234</ssl_invoice_number>
<ssl_first_name>John</ssl_first_name>
<ssl_last_name>Doe</ssl_last_name>
<ssl_avs_address>123 Main</ssl_avs_address>
<ssl_city>Atlanta</ssl_city>
<ssl state>GA</ssl state>
<ssl_avs_zip>99999</ssl_avs_zip>
<ssl_country>USA</ssl_country>
<ssl_phone>9999999999</ssl_phone>
<ssl_ship_to_state>GA</ssl_ship_to_state> 
<ssl_ship_to_zip>99999</ssl_ship_to_zip> 
<ssl_ship_to_address1>999 Main</ssl_ship_to_address1> 
<ssl_ship_to_company>Ship Company</ssl_ship_to_company> 
<ssl_ship_to_last_name>Doe</ssl_ship_to_last_name> 
<ssl_ship_to_city>Any City</ssl_ship_to_city> 
<ssl_ship_to_first_name>Jane</ssl_ship_to_first_name> 
\langle/txn\rangle
```
#### (continued)

<txn> <ssl\_approval\_code>CMC720</ssl\_approval\_code> <ssl\_cvv2\_response>M</ssl\_cvv2\_response> <ssl\_last\_name>Doe</ssl\_last\_name> <ssl\_avs\_zip>99999</ssl\_avs\_zip> <ssl\_exp\_date>1215</ssl\_exp\_date> <ssl\_account\_balance>3.00</ssl\_account\_balance> <ssl\_company /> <ssl\_result\_message>APPROVAL</ssl\_result\_message> <ssl\_country>USA</ssl\_country> <ssl city>Atlanta</ssl city> <ssl\_phone>9999999999</ssl\_phone> <ssl avs address>123 Main</ssl avs address> <ssl\_invoice\_number>1234</ssl\_invoice\_number> <ssl\_address2 /> <ssl\_first\_name>John</ssl\_first\_name> <ssl\_amount>3.00</ssl\_amount> <ssl state>GA</ssl state> <ssl\_txn\_id>AA4843A-1416AF5F-9A4C-4C10-AA00- 537ADF2B3E0E</ssl\_txn\_id> <ssl\_result>0</ssl\_result> <ssl\_card\_number>00\*\*\*\*\*\*\*\*\*\*0000</ssl\_card\_number> <ssl txn time>01/28/2014 05:14:49 PM</ssl txn time> <ssl\_avs\_response>Z</ssl\_avs\_response>  $\langle$ /txn>

#### (end)

## **Credit Card AVS Only (ccavsonly)**

The ccavsonly transaction is used to verify the credit card account for AVS data. An AVS code is returned to indicate if the AVS data passed originally was correct and matched the cardholder statement billing address.

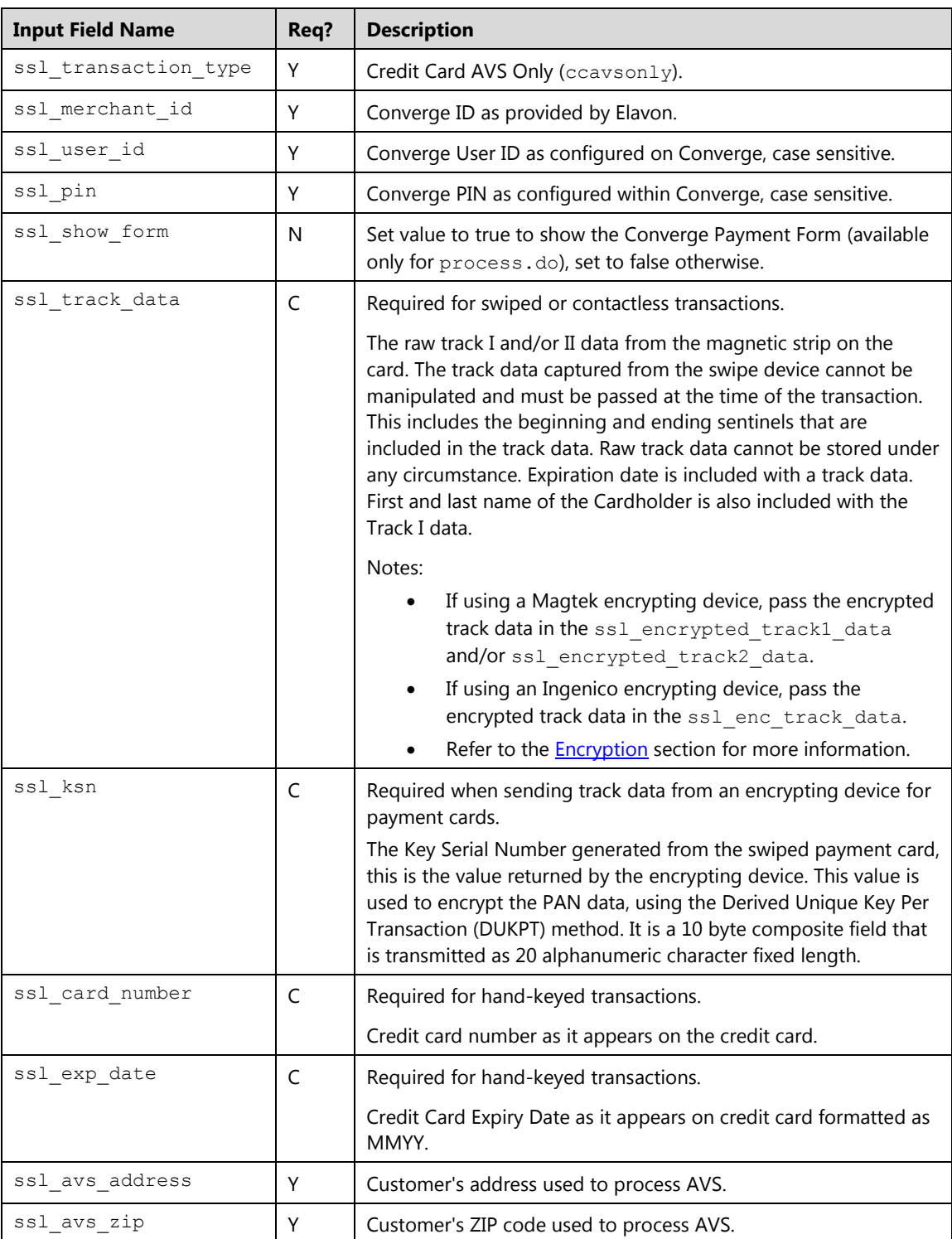

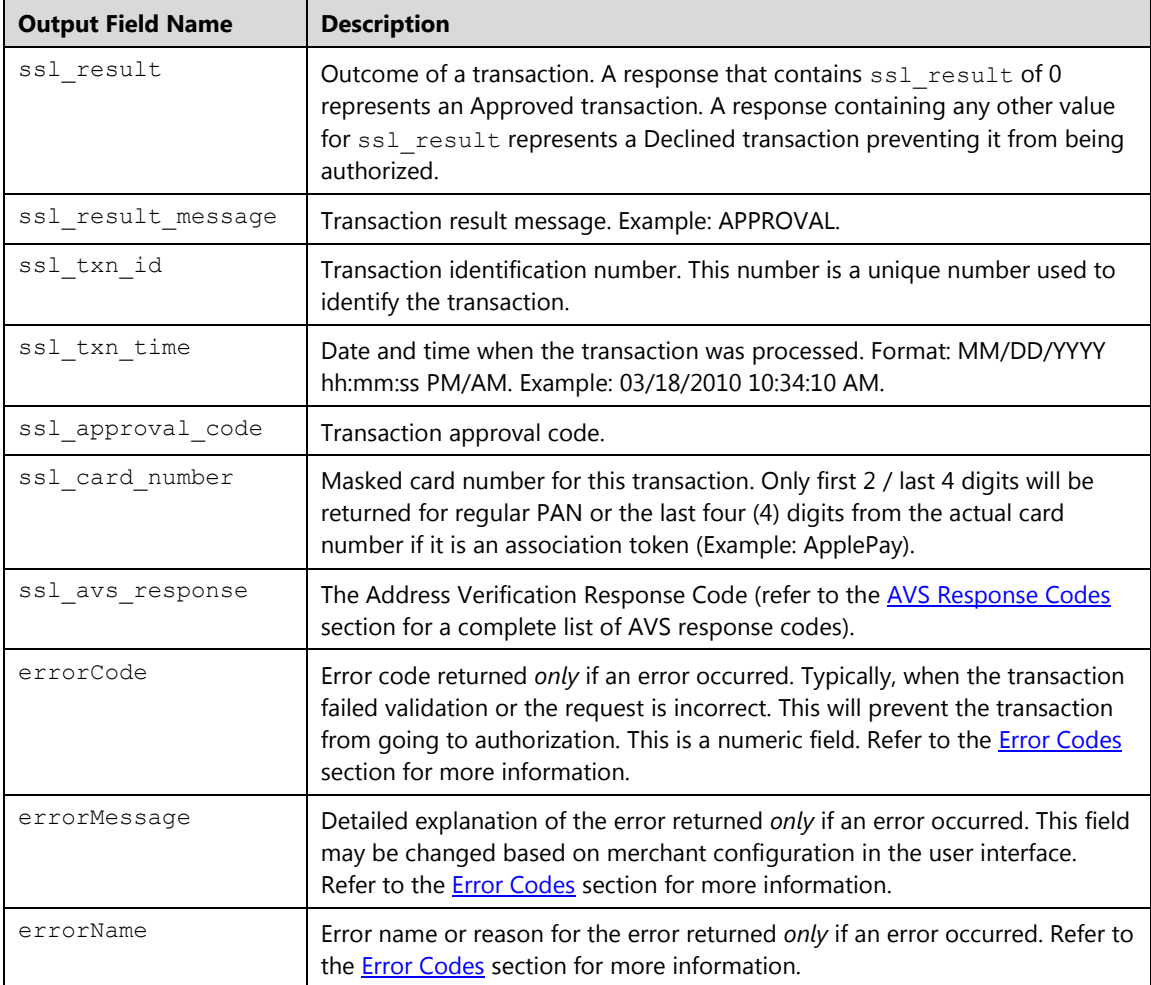

#### **Examples**

#### **Important:**

- In all of these examples, you will have to change the data values, such as my\_virtualmerchant\_id, my\_user\_id, my\_pin, and transaction data to match your Converge account and meet the needs of your website.
- Code samples provided are for demonstration only and should not be used for live transactions. All sensitive merchant data, including transaction amounts and your Converge credentials, should be placed in server side code, rather than in hidden value fields on an HTML form.

## **Example 1: process.do (false)**

Shown below are the key value pairs from the header by themselves for a credit card AVS Only transaction:

```
ssl_merchant_id=xxxxxx
ssl_user_id=xxxxxxx
ssl_pin=xxxxxx
ssl show form=false
ssl transaction type=ccavsonly
ssl card number=0000000000000000
ssl_exp_date=1215
ssl_avs_zip=99999
ssl_avs_address=123 Main
ssl_result_format= ASCII
```
The following values are returned for the approved transaction indicating that the Address matches, but ZIP Code does not match

```
ssl approval code=CMC020
ssl avs address=123 Main
ssl avs zip=99999
ssl_txn_id=AA4843A-444ECA99-EB04-4A8D-8339-B2A578F92EF6
ssl_result=0
ssl card number=00***********0000
ssl account balance=0.00
ssl_txn_time=01/28/2014 05:25:48 PM
ssl_result_message=APPROVAL
ssl avs response=A
```
#### **Example 2: process.do(true)**

This example demonstrates the initiation of a minimal AVS Only transaction in which Converge payment form gathers the entire card data.

```
ssl_merchant_id=my_virtualmerchant_id
ssl user id=my user id
ssl_pin=my_pin
ssl_transaction_type=ccavsonly
ssl_show_form=true
```
**Note:** In all of these examples, you will have to change the data values, such as my virtualmerchant id, my user id, my pin, and the amount of 5.00 to values that match your Converge account and meet the needs of your websites.

### **Example 3: processxml.do**

The following XML code example demonstrates the initiation of a basic AVS Only transaction. In the case of XML, no additional information can be collected by Converge when the request is sent. All required data must be sent in the transaction request to process the transaction:

```
<txn>
<ssl_merchant_ID>my_virtualmerchant_id</ssl_merchant_ID>
<ssl_user_id>my_user_id</ssl_user_id>
<ssl pin>my pin</ssl pin>
<ssl_transaction_type>CCAVSONLY</ssl_transaction_type>
<ssl_card_number>00000000000000000</ssl_card_number>
<ssl_exp_date>1215</ssl_exp_date>
<ssl_first_name>John</ssl_first_name>
<ssl_last_name>Doe</ssl_last_name>
<ssl_avs_address>123 Main</ssl_avs_address>
<ssl_city>Atlanta</ssl_city>
<ssl_state>GA</ssl_state>
<ssl_avs_zip>99999</ssl_avs_zip>
<ssl_country>USA</ssl_country>
\langle/txn\rangle<t\timesn><ssl_approval_code>CMC720</ssl_approval_code> 
<ssl_last_name>Doe</ssl_last_name> 
<ssl_avs_zip>99999</ssl_avs_zip> 
<ssl_account_balance>3.00</ssl_account_balance> 
<ssl_result_message>APPROVAL</ssl_result_message> 
<ssl_country>USA</ssl_country> 
<ssl_city>Atlanta</ssl_city> 
<ssl_avs_address>123 Main</ssl_avs_address> 
<ssl_first_name>John</ssl_first_name> 
<ssl state>GA</ssl state>
<ssl_txn_id>AA3456VC-1416AF5F-9A4C-4C10-AA00-
537ADF2B3E0E</ssl_txn_id> 
<ssl_result>0</ssl_result>
<ssl_card_number>00**********0000</ssl_card_number> 
<ssl txn time>01/28/2014 05:33:40 PM</ssl txn time>
<ssl_avs_response>Z</ssl_avs_response>
```
# **Credit Card Verification (ccverify)**

The ccverify transaction is used to verify the credit card account for AVS and CVV data. AVS and CVV codes are returned to indicate if the AVS and CVV data passed originally were correct and matched the cardholder statement billing address and the CVV value located on the card.

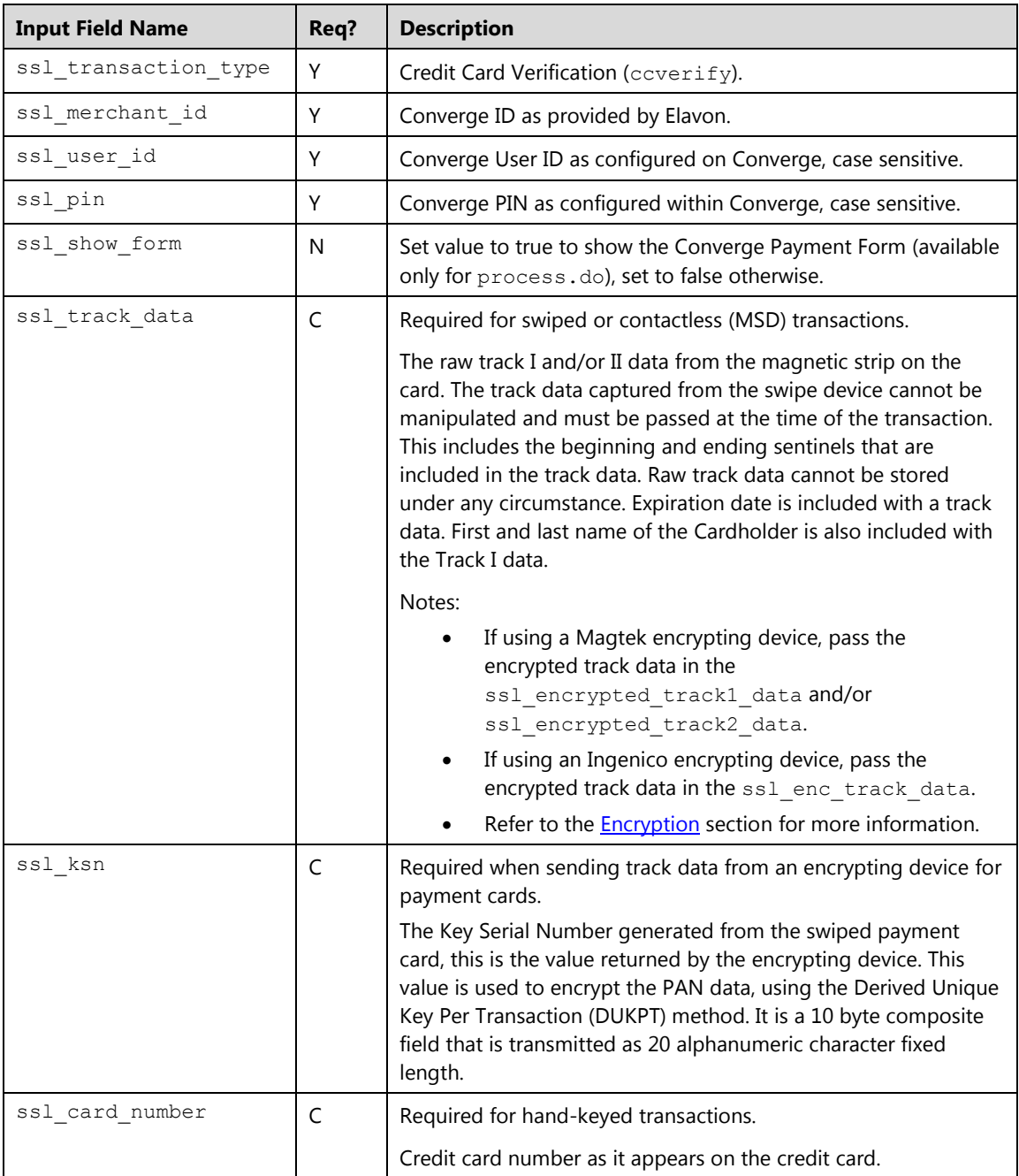

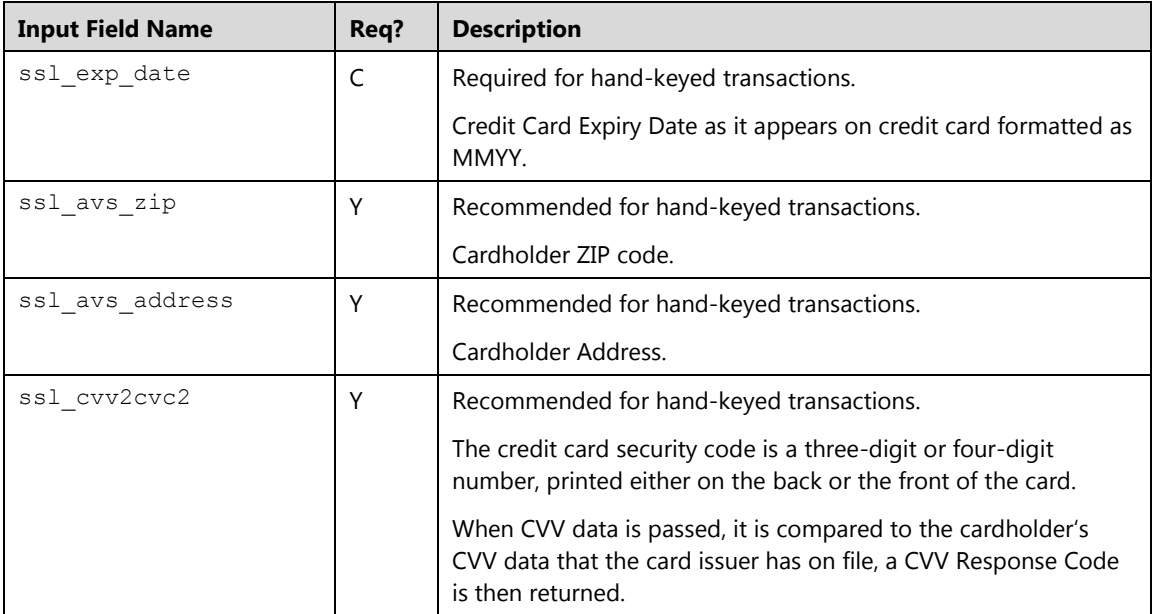

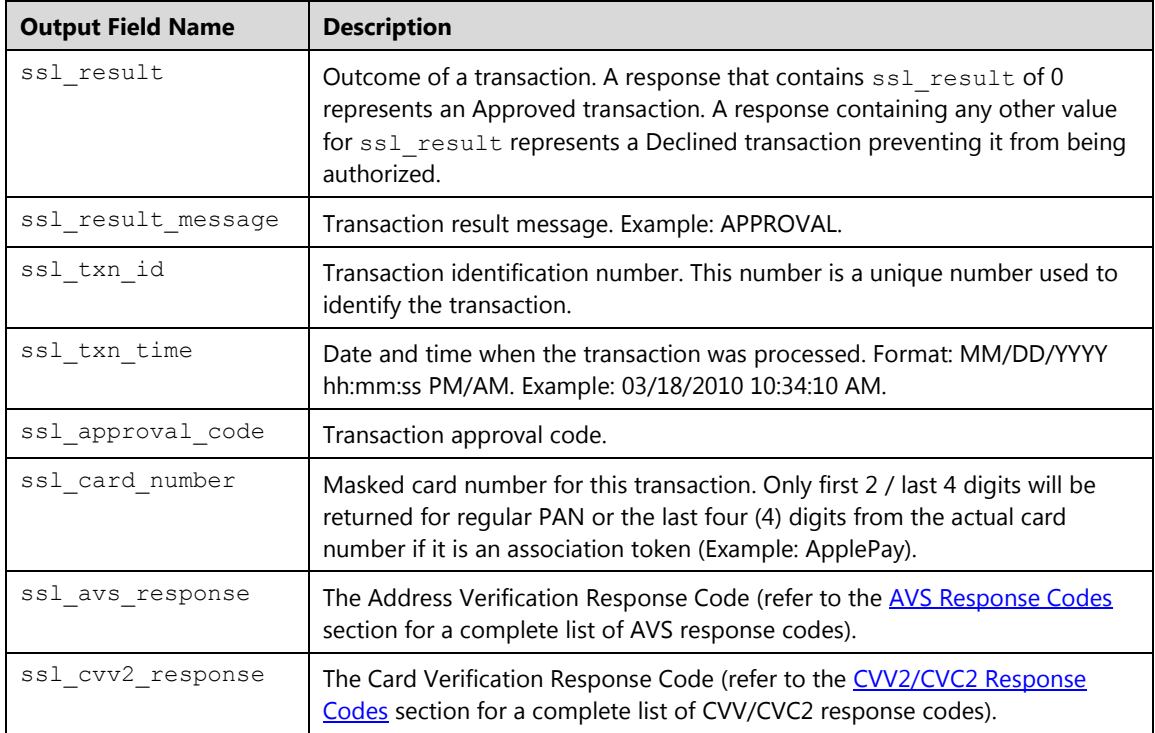

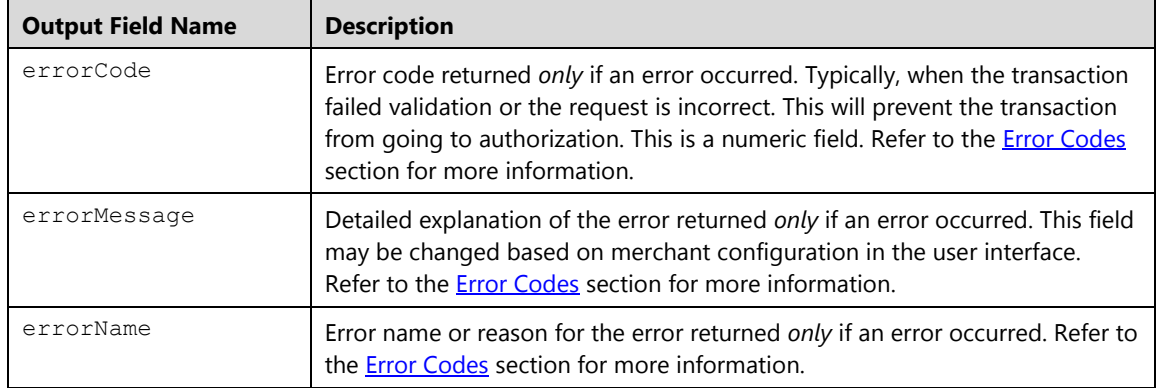

#### **Example**

#### **Important:**

- In all of these examples, you will have to change the data values, such as my virtualmerchant id, my user id, my pin, and transaction data to match your Converge account and meet the needs of your website.
- Code samples provided are for demonstration only and should not be used for live transactions. All sensitive merchant data, including transaction amounts and your Converge credentials, should be placed in server side code, rather than in hidden value fields on an HTML form.

#### **Example 1: process.do (false)**

Shown below are the key value pairs from the header by themselves for a verification transaction:

```
ssl merchant id=xxxxxx
ssl_user_id=xxxxxxx
ssl_pin=xxxxxx
ssl_show_form=false
ssl_transaction_type=ccverify
ssl_card_number=0000000000000000
ssl_exp_date=1215
ssl_cvv2cvc2=123
ssl_avs_zip=99999
ssl avs address=123 Main
ssl_result_format= ASCII
```
The following values are returned for the approved transaction indicating that the Address and CVV value match – but ZIP Code does not match

```
ssl approval code=CMC020
ssl avs address=123 Main
ssl avs zip=99999
ssl_txn_id=AA4843A-B73B4A08-FA09-43E1-B858-072923E2E387
ssl result=0
ssl card number=00**********0000
ssl_account_balance=0.00
ssl_txn_time=01/28/2014 05:25:48 PM
ssl_result_message=APPROVAL
ssl_avs_response=A
ssl_cvv2_response=M
```
## **Example 2: process.do(true)**

This example demonstrates the initiation of a minimal verification in which Converge payment form gathers the entire card data.

```
ssl_merchant_id=my_virtualmerchant_id
ssl_user_id=my_user_id
ssl_pin=my_pin
ssl_transaction_type=ccverify
ssl_show_form=true
```
**Note:** In all of these examples, you will have to change the data values, such as my virtualmerchant id, my user id, my pin, and the amount of 5.00 to values that match your Converge account and meet the needs of your websites.

### **Example 3: processxml.do**

The following XML code example demonstrates the initiation of a basic verification. In the case of XML, no additional information can be collected by Converge when the request is sent. All required data must be sent in the transaction request to process the transaction:

```
<txn>
<ssl_merchant_ID>my_virtualmerchant_id</ssl_merchant_ID>
<ssl_user_id>my_user_id</ssl_user_id>
<ssl_pin>my_pin</ssl_pin>
<ssl_transaction_type>CCVERIFY</ssl_transaction_type>
<ssl_card_number>0000000000000000</ssl_card_number>
<ssl_exp_date>1215</ssl_exp_date>
<ssl_first_name>John</ssl_first_name>
<ssl_last_name>Doe</ssl_last_name>
<ssl_cvv2cvc2>123</ssl_cvv2cvc2>
<ssl_avs_address>123 Main</ssl_avs_address>
<ssl_city>Atlanta</ssl_city>
<ssl_state>GA</ssl_state>
<ssl_avs_zip>99999</ssl_avs_zip>
<ssl_country>USA</ssl_country>
\langle/txn\rangle
```
(continued)

<txn> <ssl\_approval\_code>CMC720</ssl\_approval\_code> <ssl\_last\_name>Doe</ssl\_last\_name> <ssl\_avs\_zip>99999</ssl\_avs\_zip> <ssl\_account\_balance>0.00</ssl\_account\_balance> <ssl\_result\_message>APPROVAL</ssl\_result\_message> <ssl\_country>USA</ssl\_country> <ssl city>Atlanta</ssl city> <ssl\_avs\_address>123 Main</ssl\_avs\_address> <ssl\_first\_name>John</ssl\_first\_name> <ssl state>GA</ssl state> <ssl\_txn\_id> AA4843A-750B6205-7F8F-42B4-838A-79E0BA322D56</ssl\_txn\_id> <ssl\_result>0</ssl\_result> <ssl\_card\_number>00\*\*\*\*\*\*\*\*\*\*0000</ssl\_card\_number> <ssl txn time>01/28/2014 05:36:40 PM</ssl txn time> <ssl\_avs\_response>Z</ssl\_avs\_response> <ssl\_cvv2\_response>M</ssl\_cvv2\_response>  $\langle$ /txn $\rangle$ 

(end)

# **Credit Card Return/Credit (cccredit)**

The cccredit transaction is used to issue a return (refund) to a cardholder's credit card using full card number.

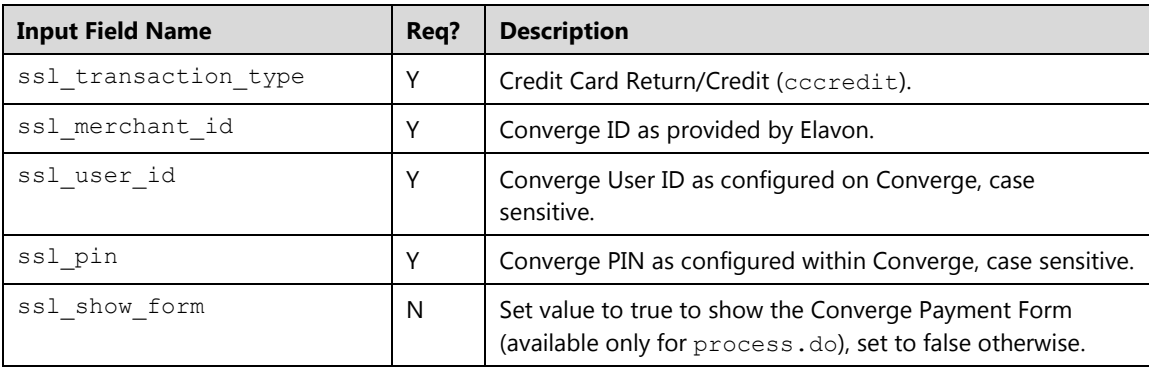

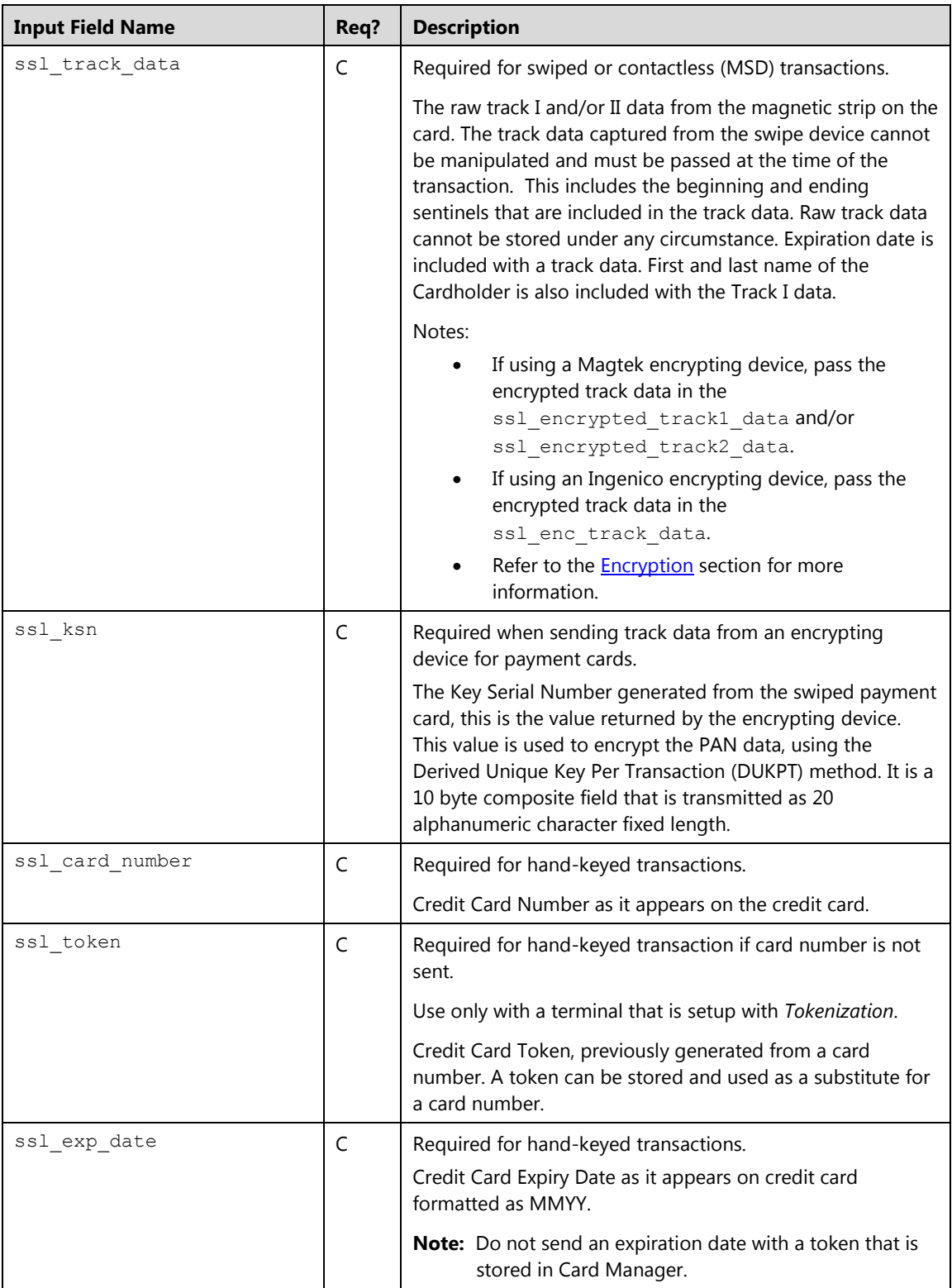

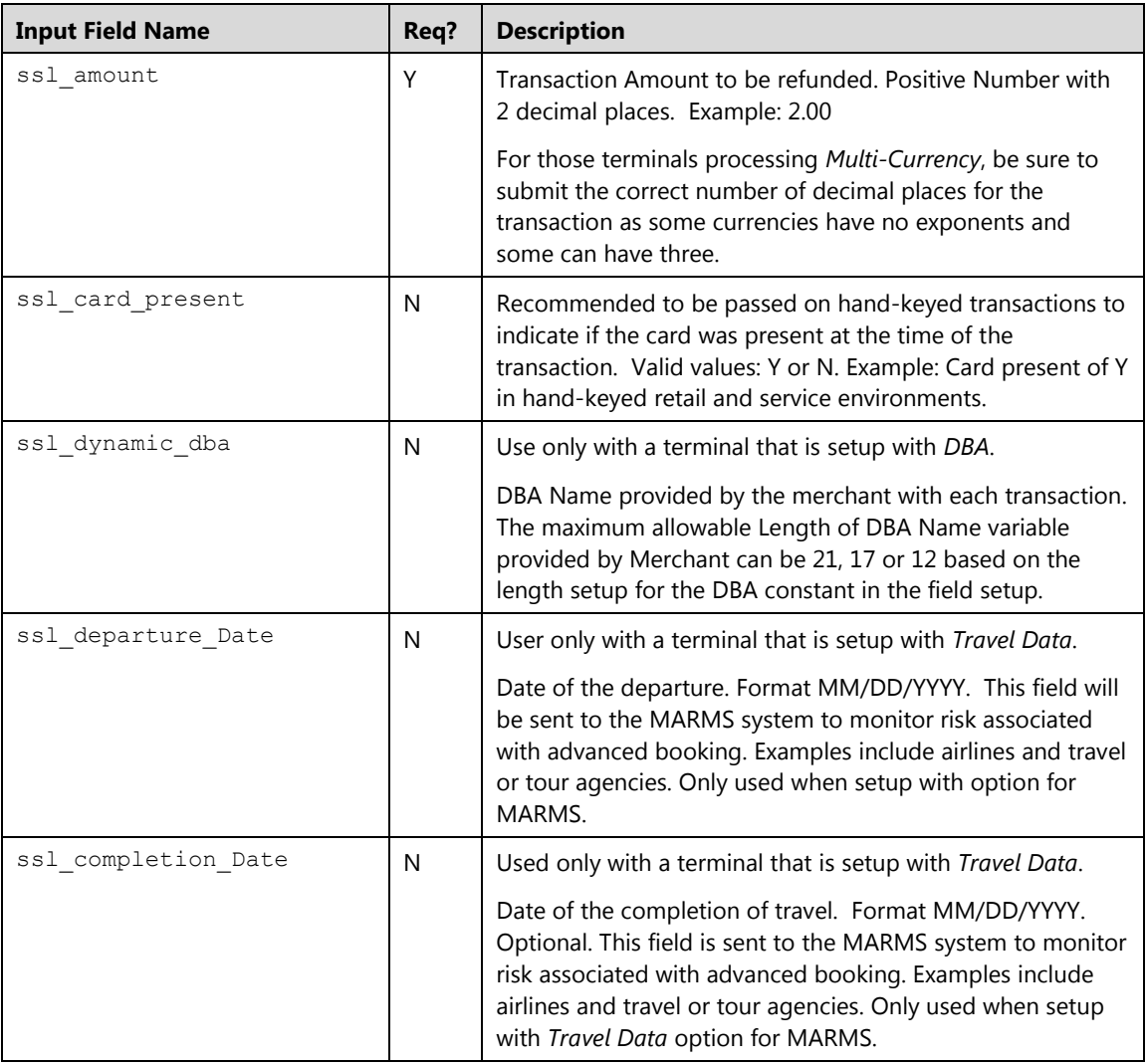

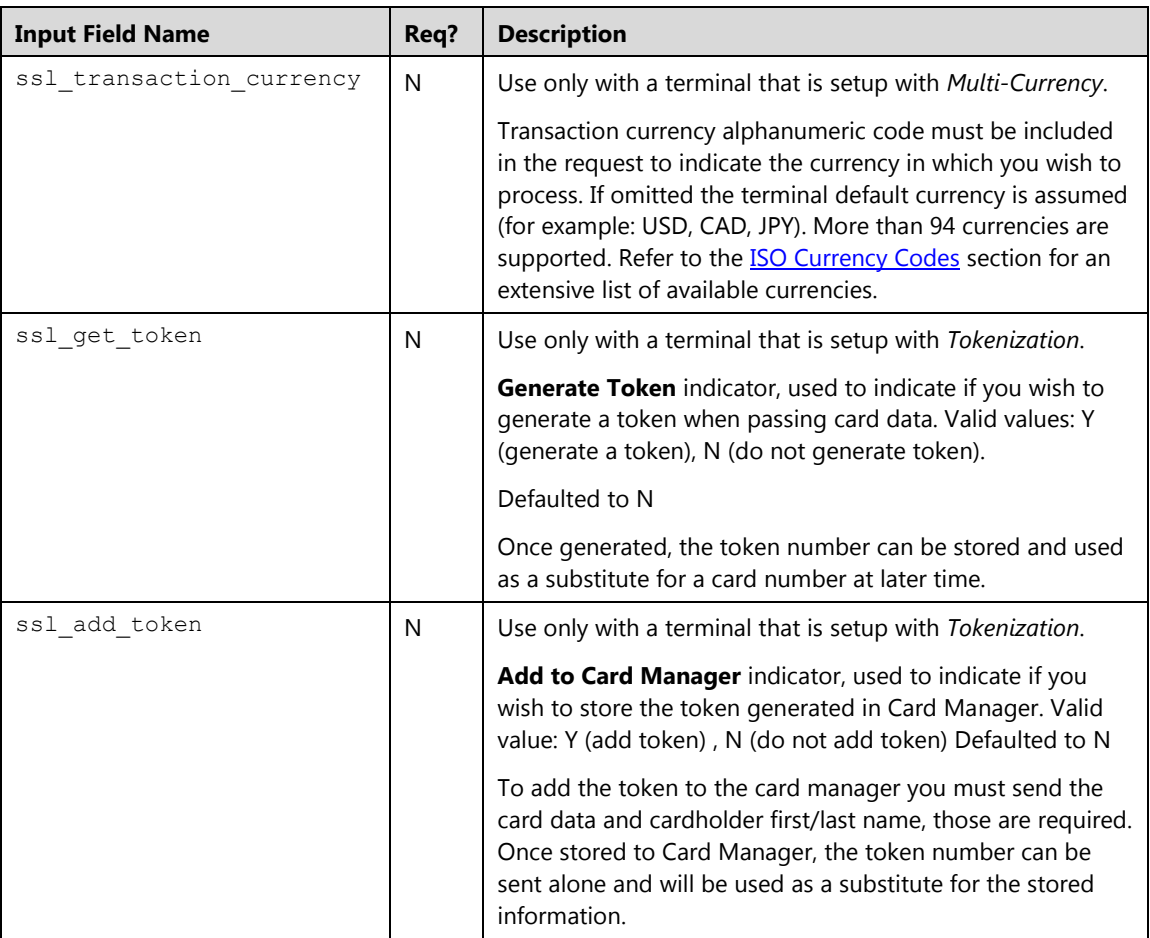

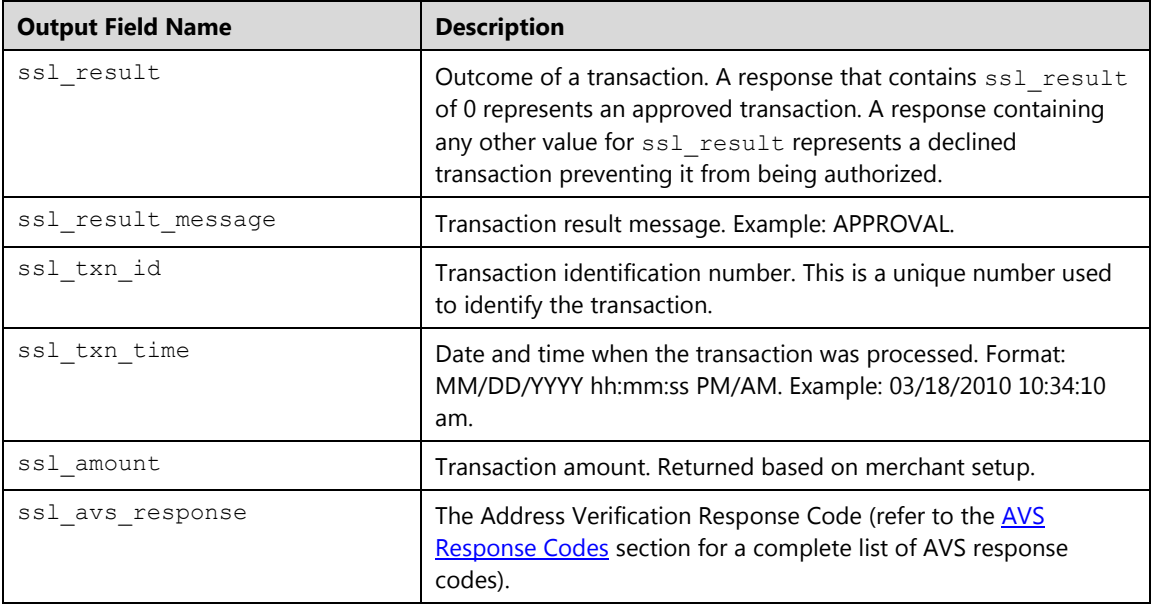

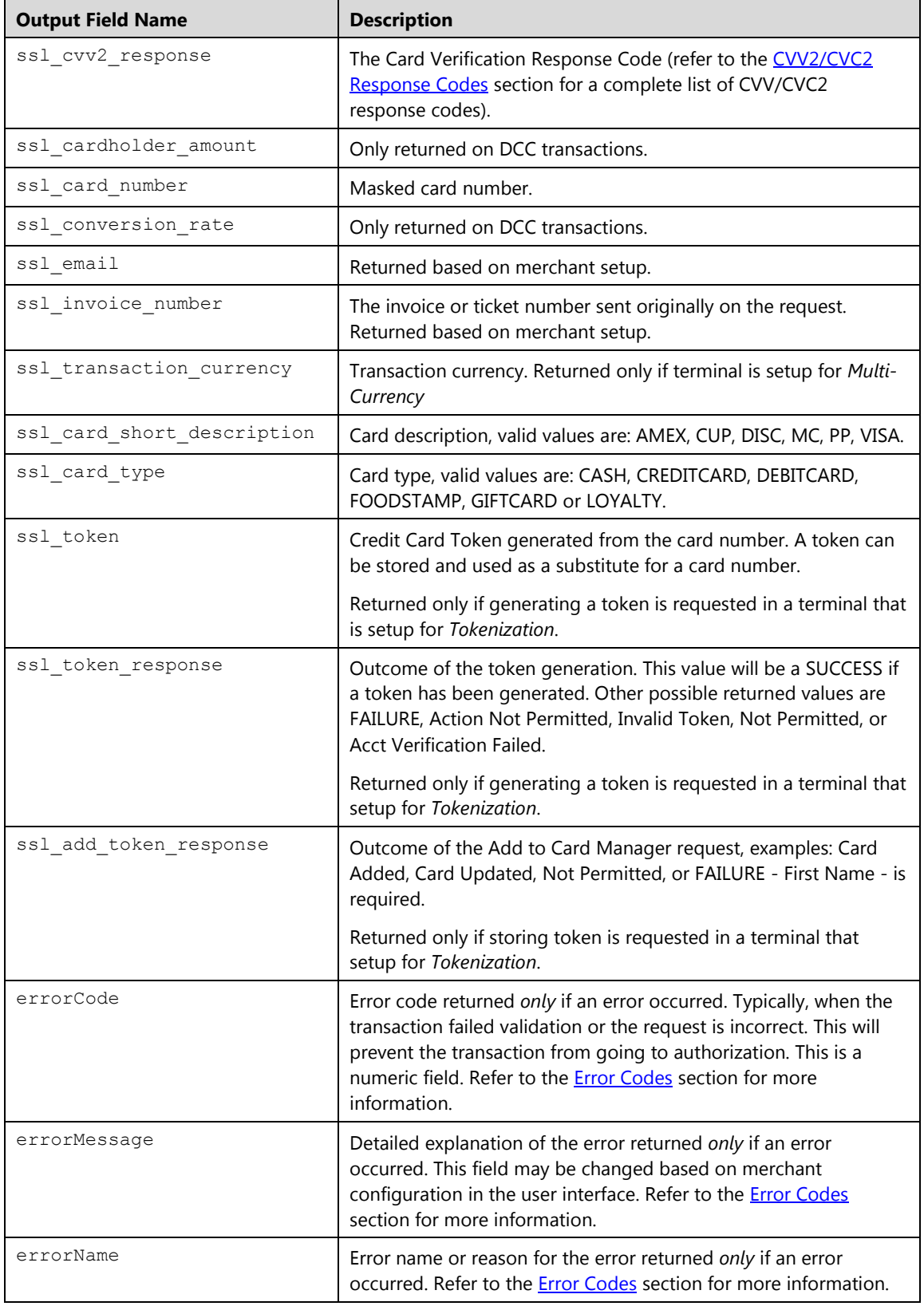

### **Example**

## **Example: process.do(false)**

The following example demonstrates the key value pairs from the header by themselves for a credit card return transaction for \$10.00 where the merchant collects all the data from the consumer:

```
ssl_merchant_id=my_vid_id
ssl_user_id=my_user_id 
ssl_pin=my_pin 
ssl_show_form=false 
ssl_card_number=0000000000000000 
ssl_exp_date=1215
ssl_amount=10.00 
ssl invoice number=1234
ssl error url=http://www.url.com/cgi-bin/testtran.cgi
ssl_result_format=HTML 
ssl transaction type=cccredit
ssl receipt decl method=REDG
ssl_receipt_decl_get_url=http://www.url.com/cgi-bin/testtran.cgi 
ssl receipt apprvl method=REDG
ssl_receipt_apprvl_get_url=http://www.url.com/cgi-bin/testtran.cgi
```
By specifying the http://www.url.com/cgi-bin/testtran.cgi url in the ssl\_apprvl\_get\_url field for the redirect for the transaction above, the following values are returned for the approved transaction:

```
ssl card number=00*********0000
ssl_amount=10.00 
ssl result=0
ssl_result_message=APPROVAL 
ssl_txn_id= AA4843A-335FBE74-9608-45A1-B30A-658A3ABB5584
ssl account balance=1.00
ssl invoice number=1234
ssl_txn_time= 01/28/2014 05:46:22 PM
```
# **Credit Card Force (ccforce)**

The ccforce is a transaction that places a previously authorized transaction into a current unsettled batch.

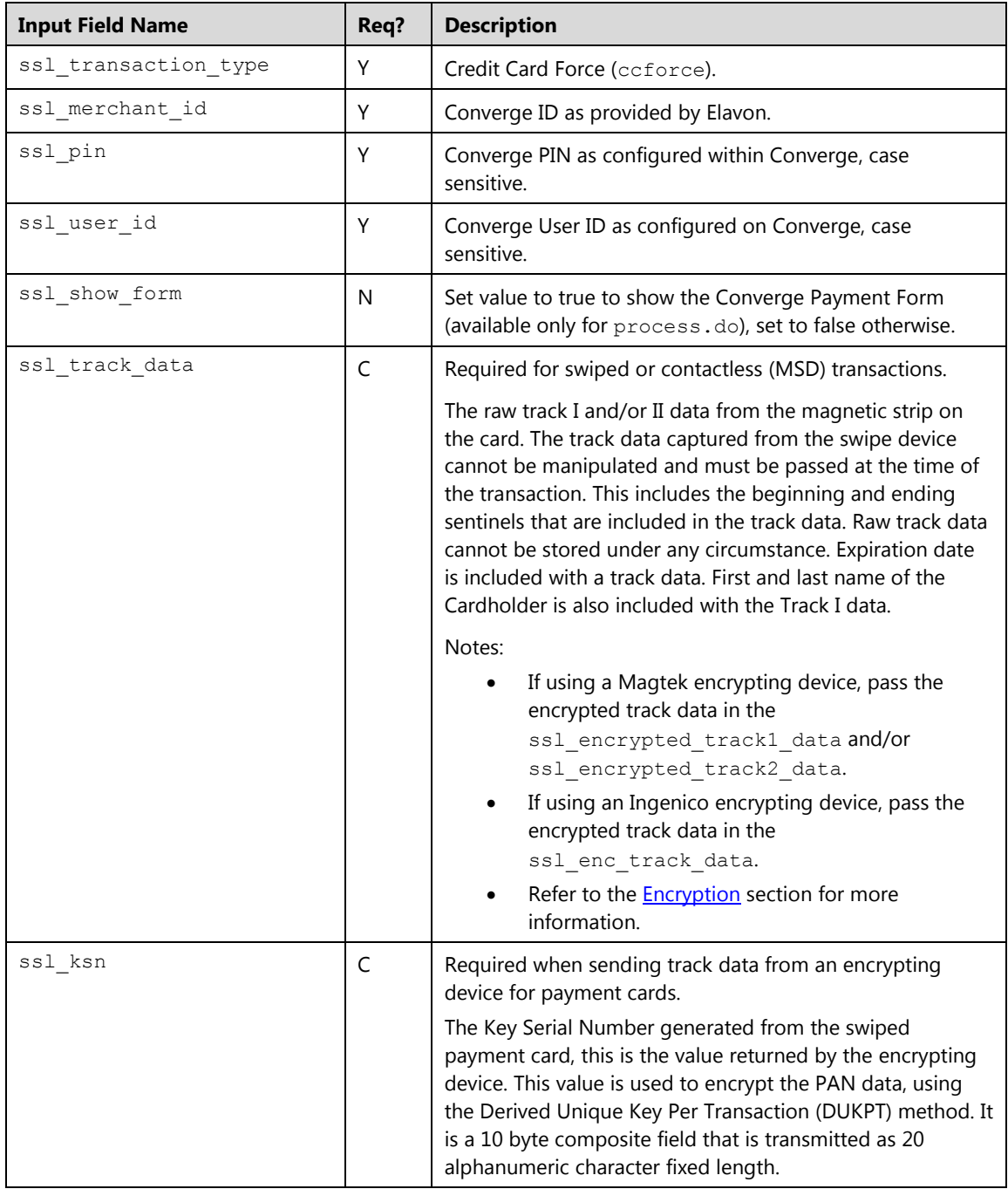

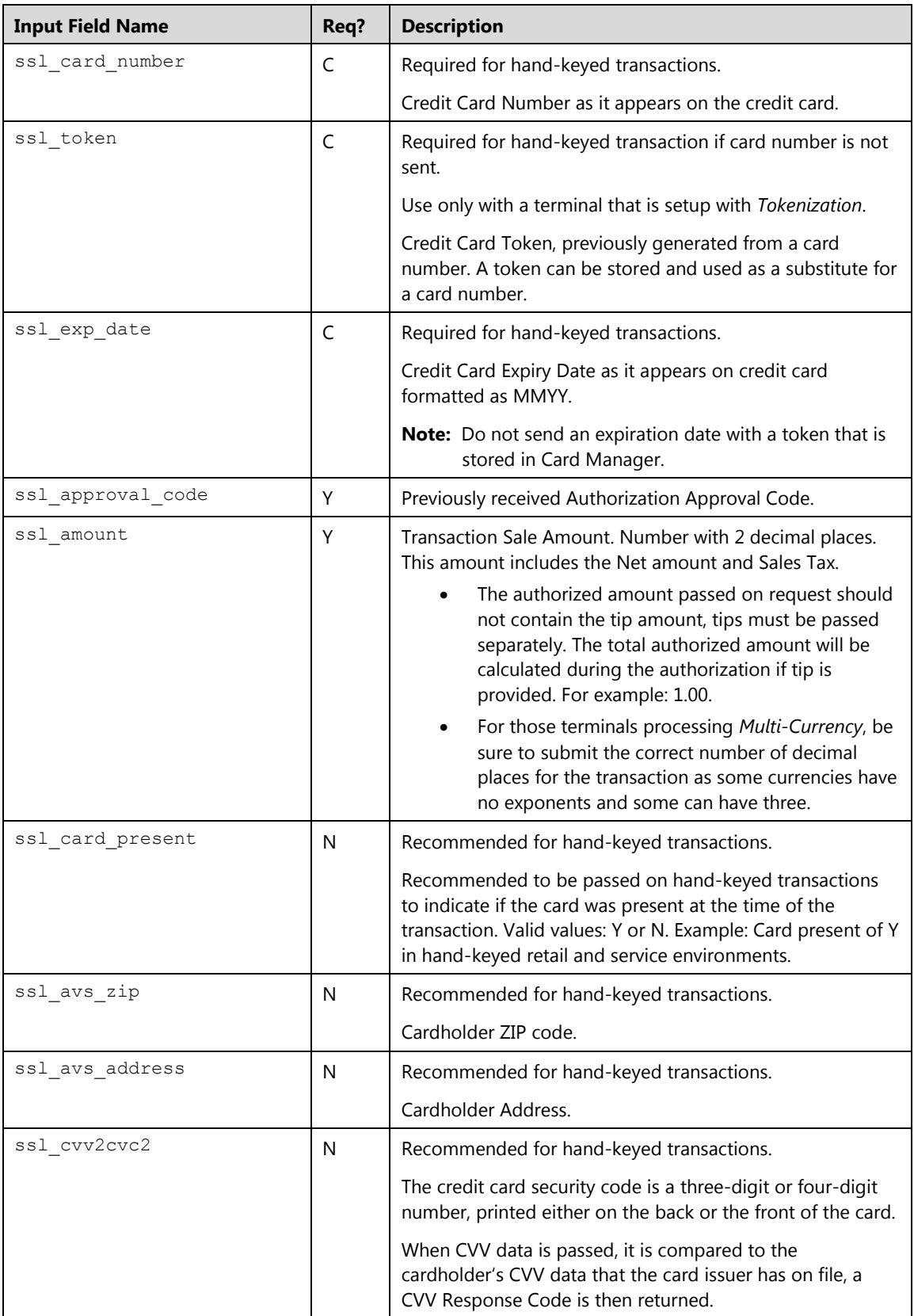

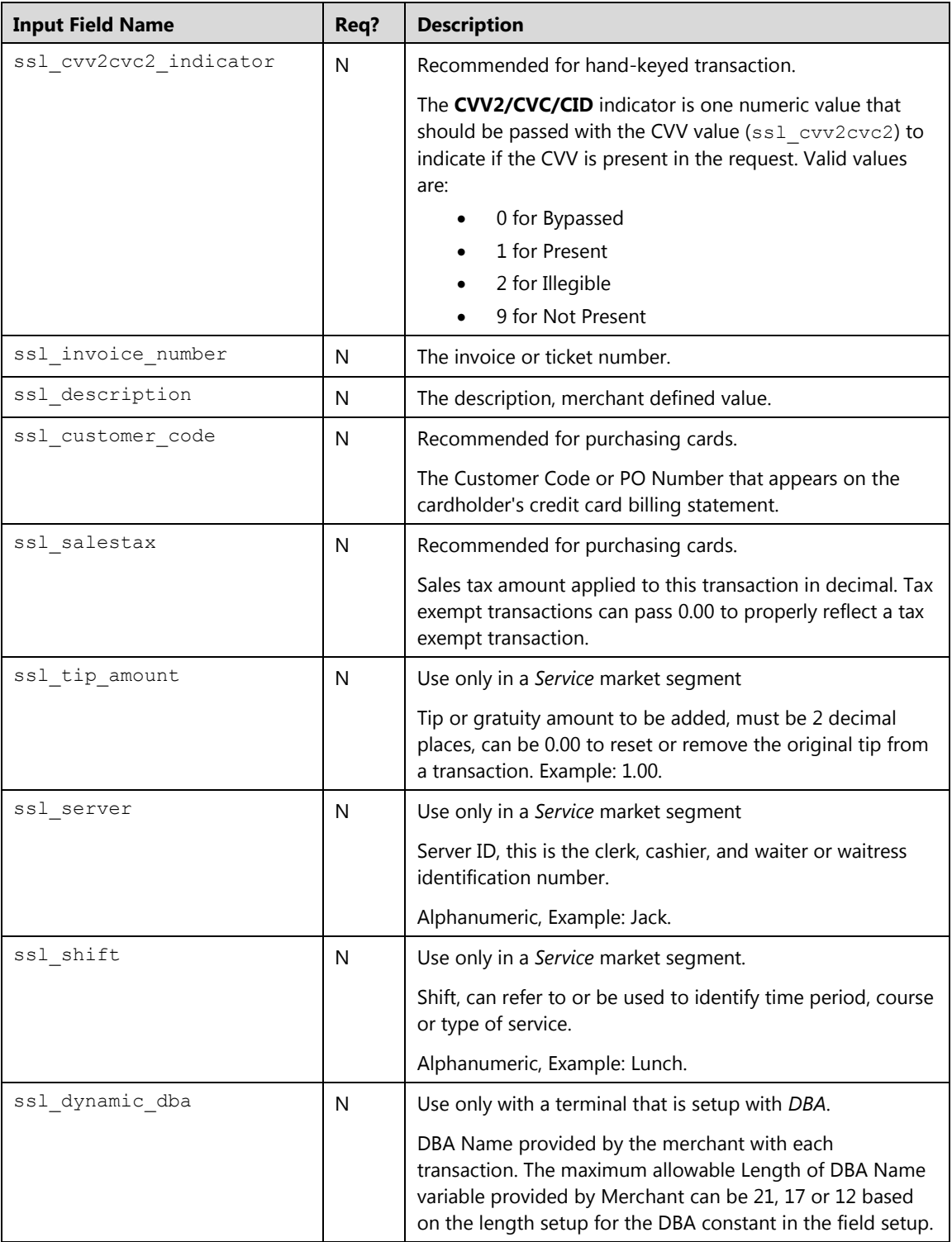

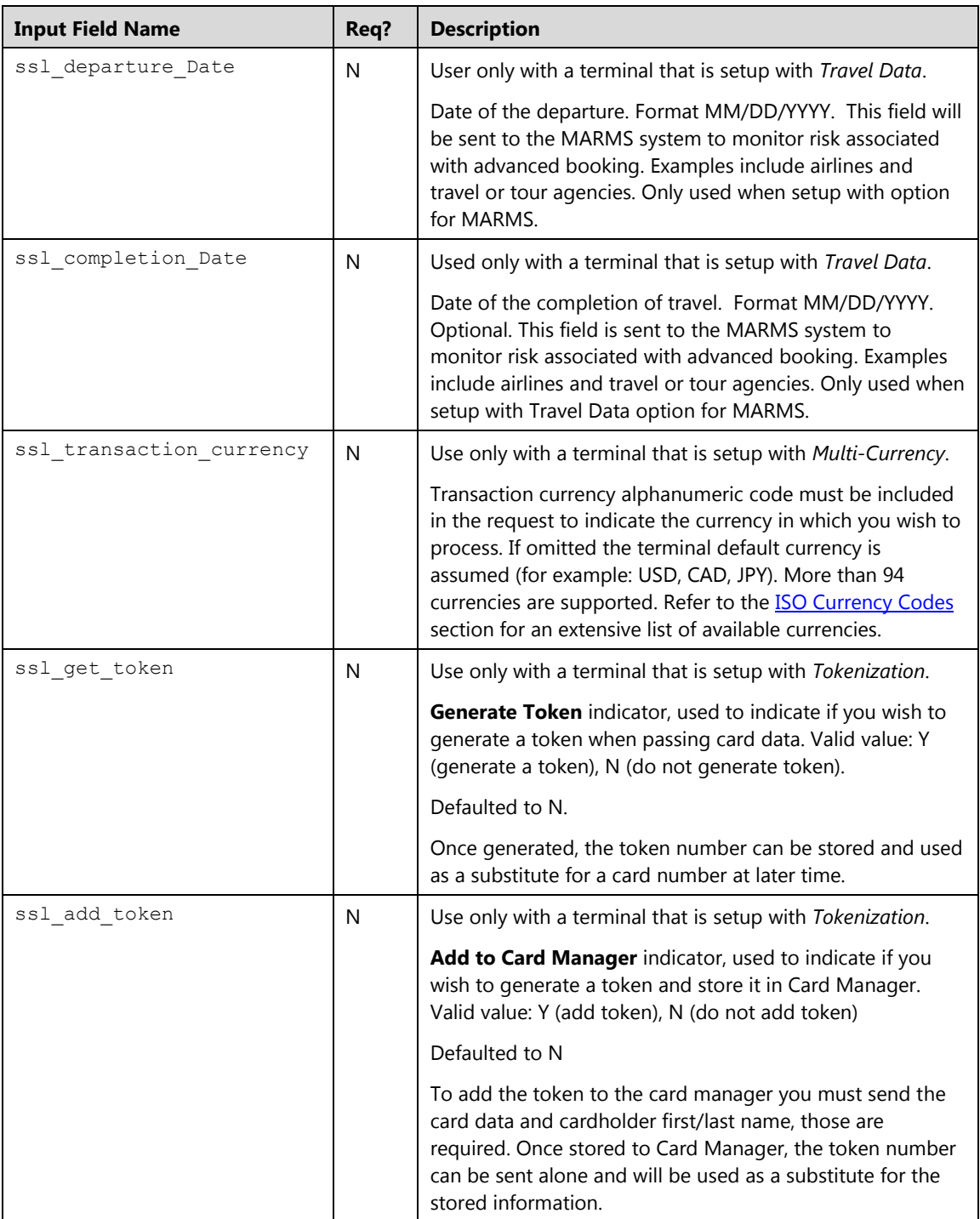

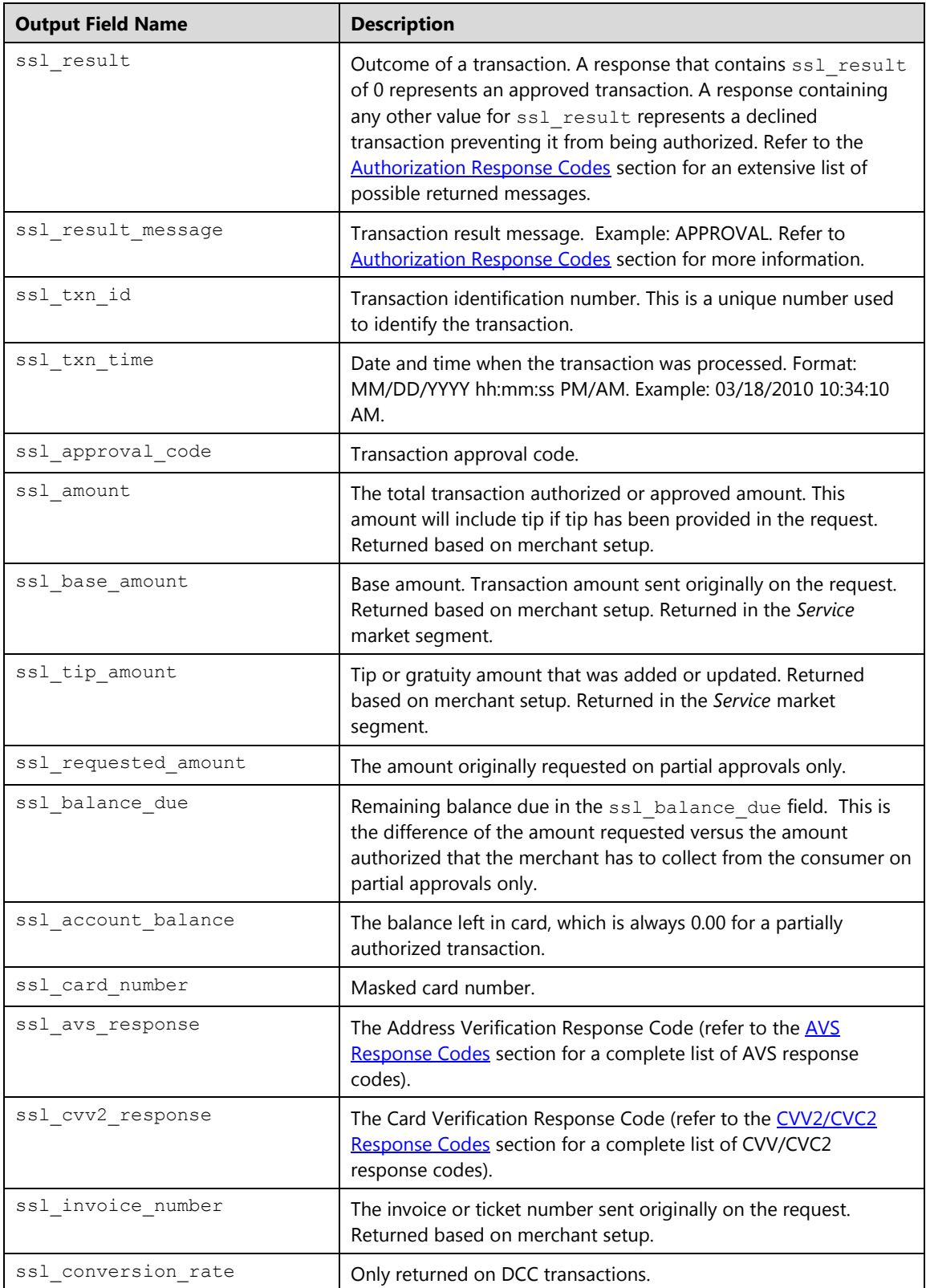

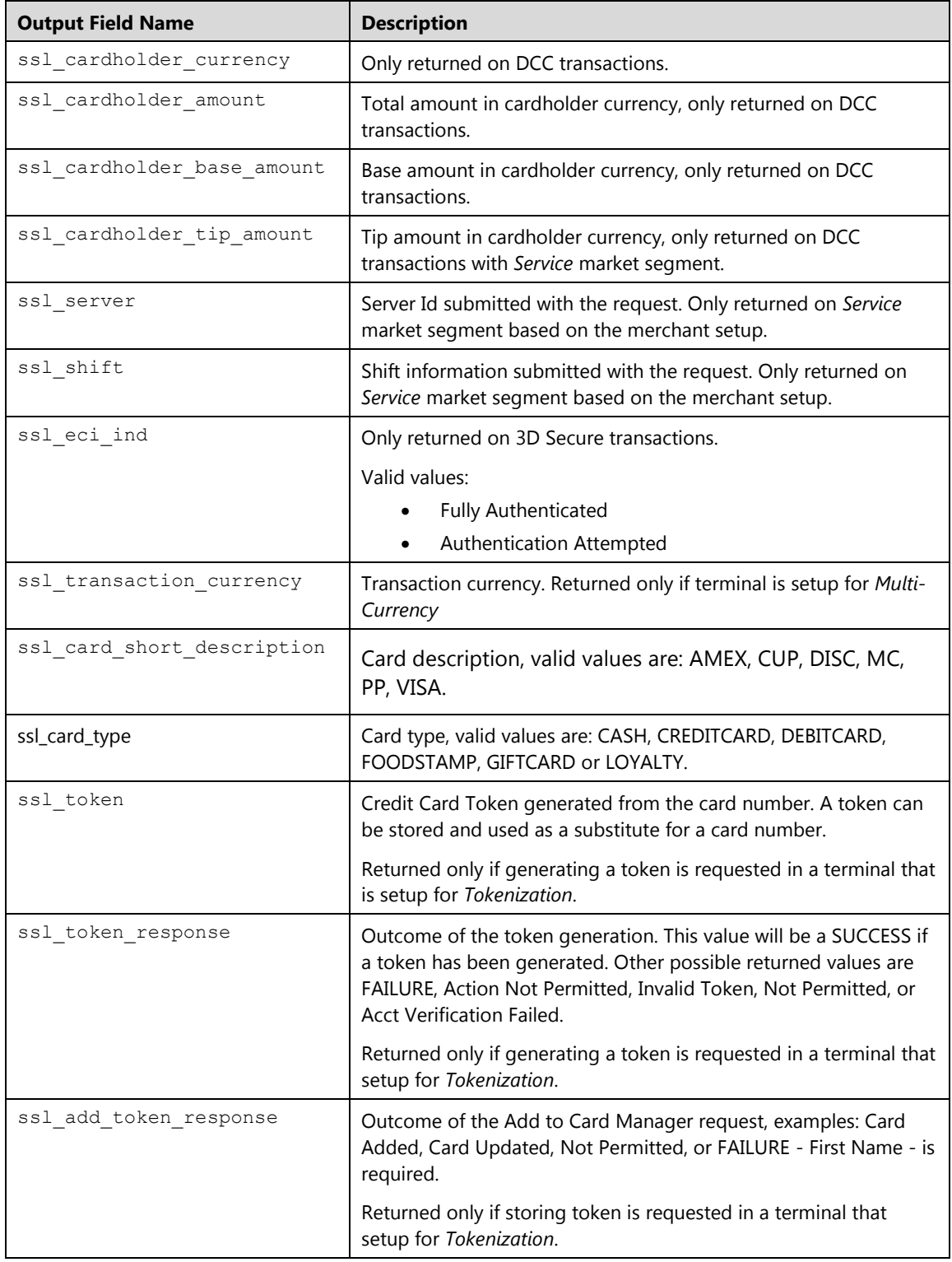

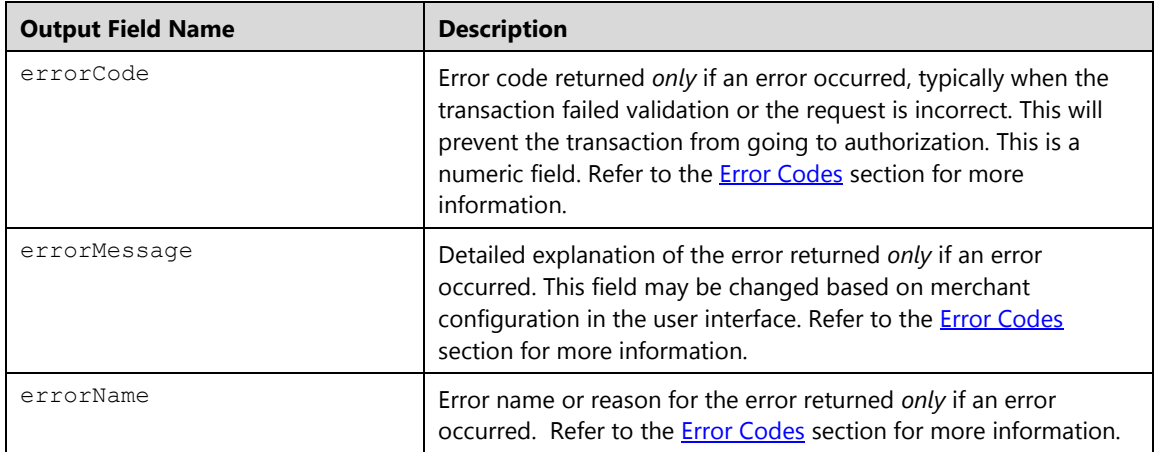

## **Credit Card Balance Inquiry (ccbalinquiry)**

The ccbalinquiry is a transaction that returns the balance of a pre-paid card to the merchant. This message format is for either a track 1 or a track 2 magnetic stripe read, or hand keyed prepaid card.

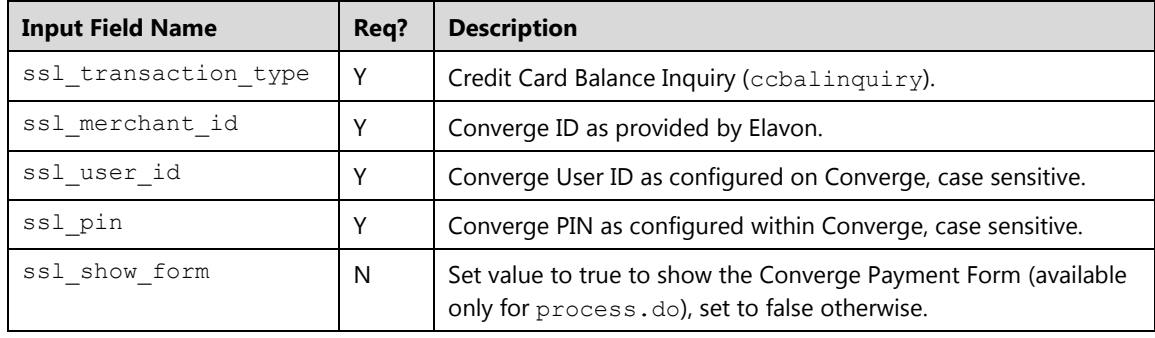

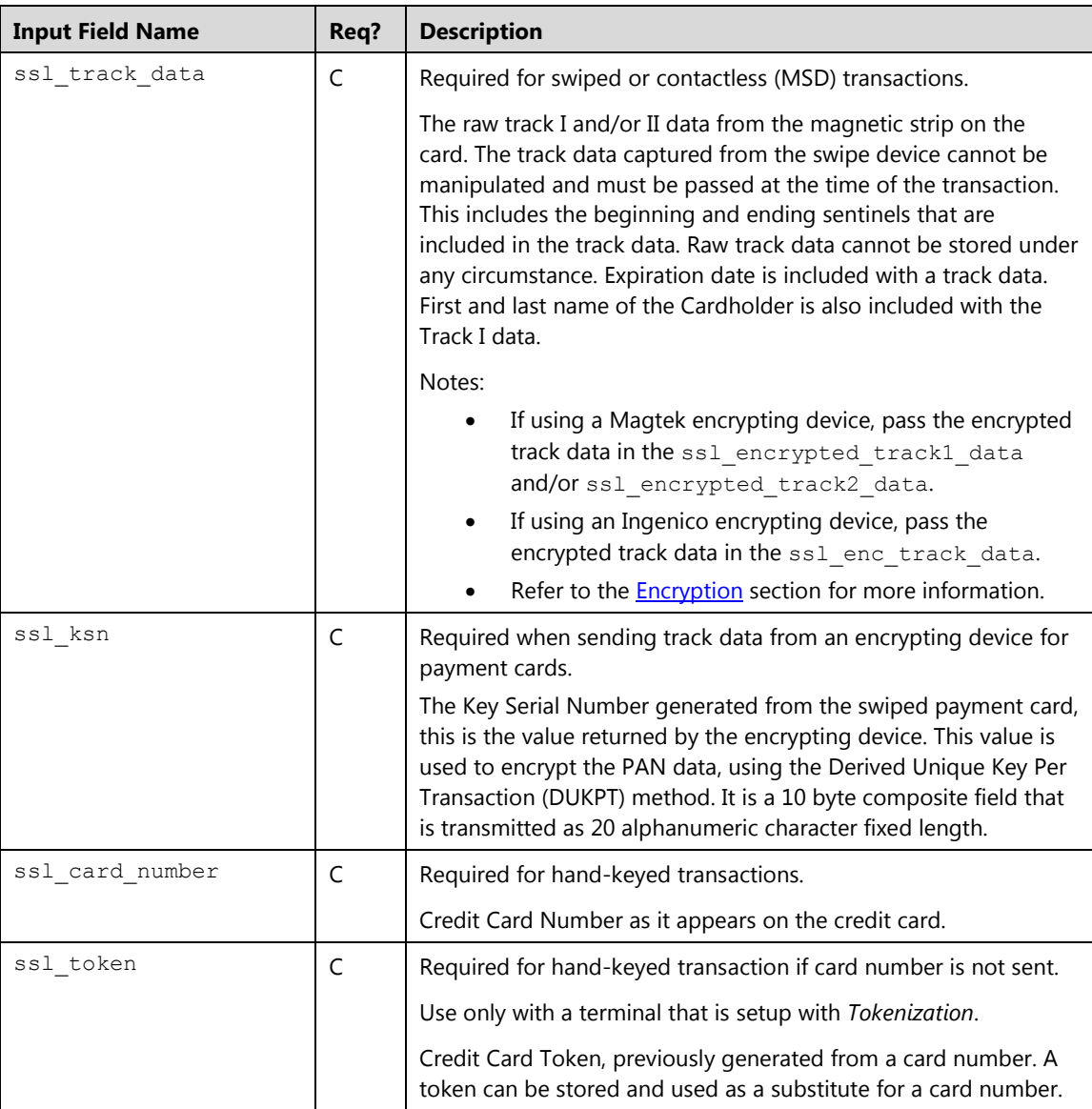

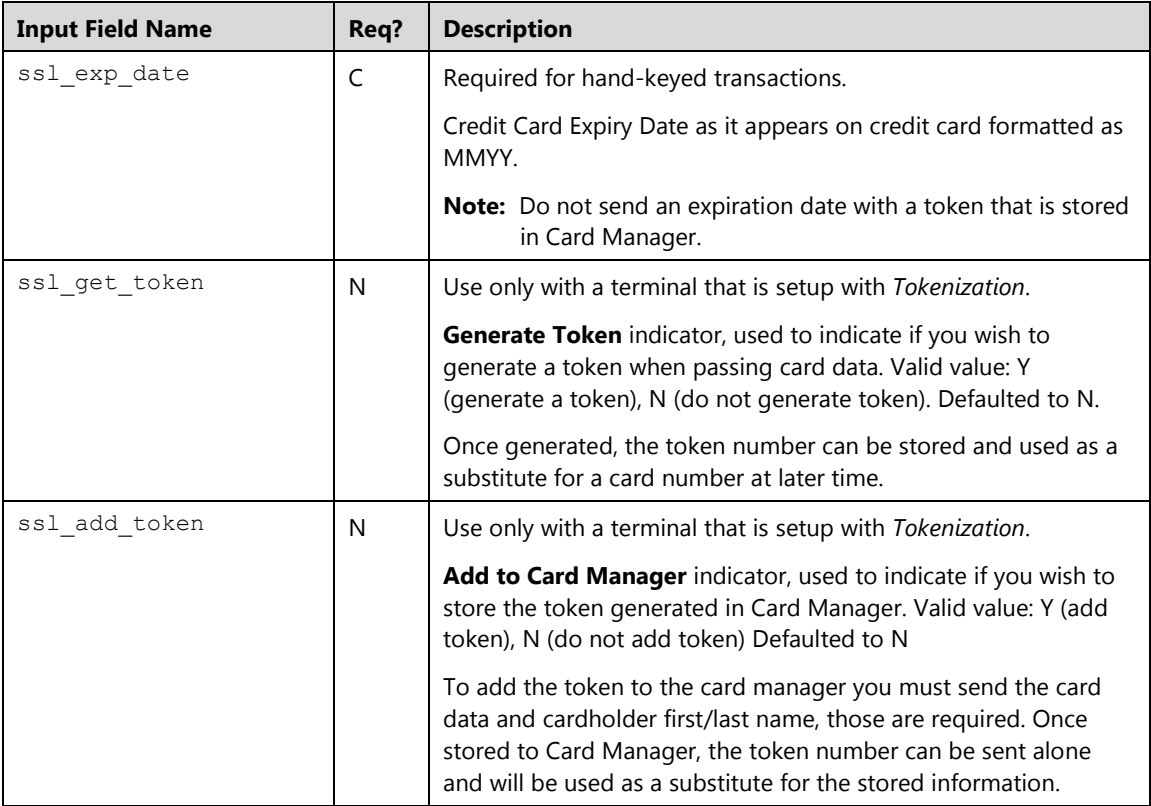

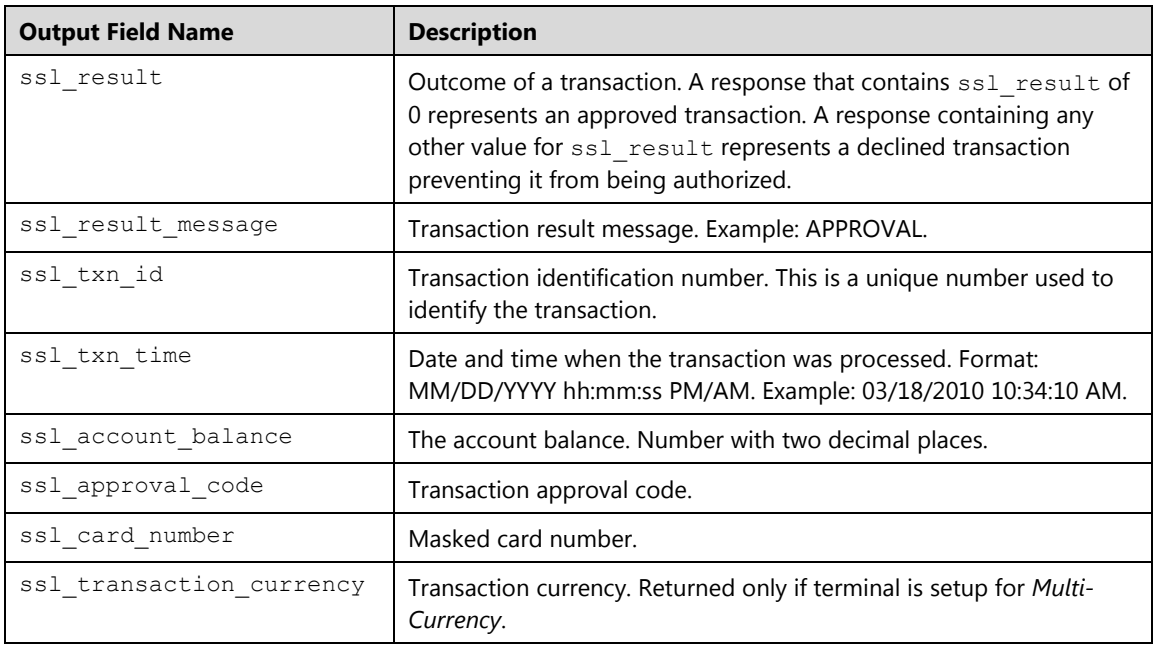
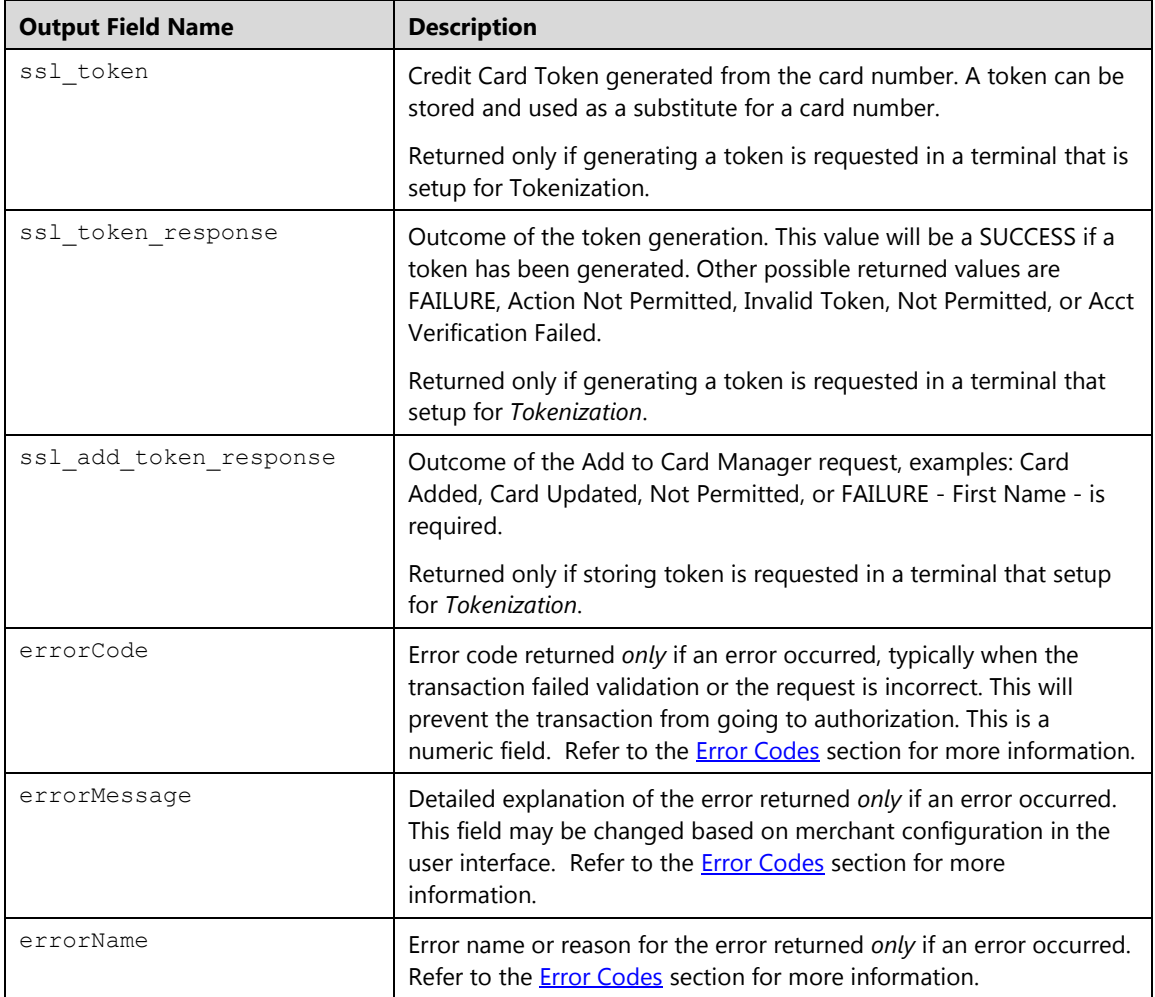

# **Credit Card Generate Token (ccgettoken)**

The ccgettoken is a transaction that generates a token from a card number or an existing recurring/installment in the recurring batch. The token generated can be used in place of a credit card number in any subsequent transactions. Additionally, you can request that the token generated is added to the Card Manager. This transaction type is supported only when a terminal is setup for tokenization for hand-keyed cards only; refer to the **Tokenization** section for more information.

To perform a ccgettoken, you must submit either:

 Card number, expiration date for generating a token, in addition first and last name are required to add the token to card manager.

Or

 Recurring ID or installment ID of an existing recurring/installment transaction in the ssl recurring id field for generating a token. In order to add the token to the card manager, the first and last names must be previously stored with the recurring records or sent along with the transaction.

Or

- The encrypted track data for swiped or contactless transactions:
	- Track 1 data in the ssl encrypted track1 data field and/or track 2 data in the ssl\_encrypted\_track2\_data field, extracted from the Magtek readers (MagneSafe encryption). Refer to the **Encryption** section for more information.

Or

Entire track data in the ssl\_enc\_track\_data field captured from the Ingenico device (3DES DUKPT encryption). Refer to the **Encryption** section for more information.

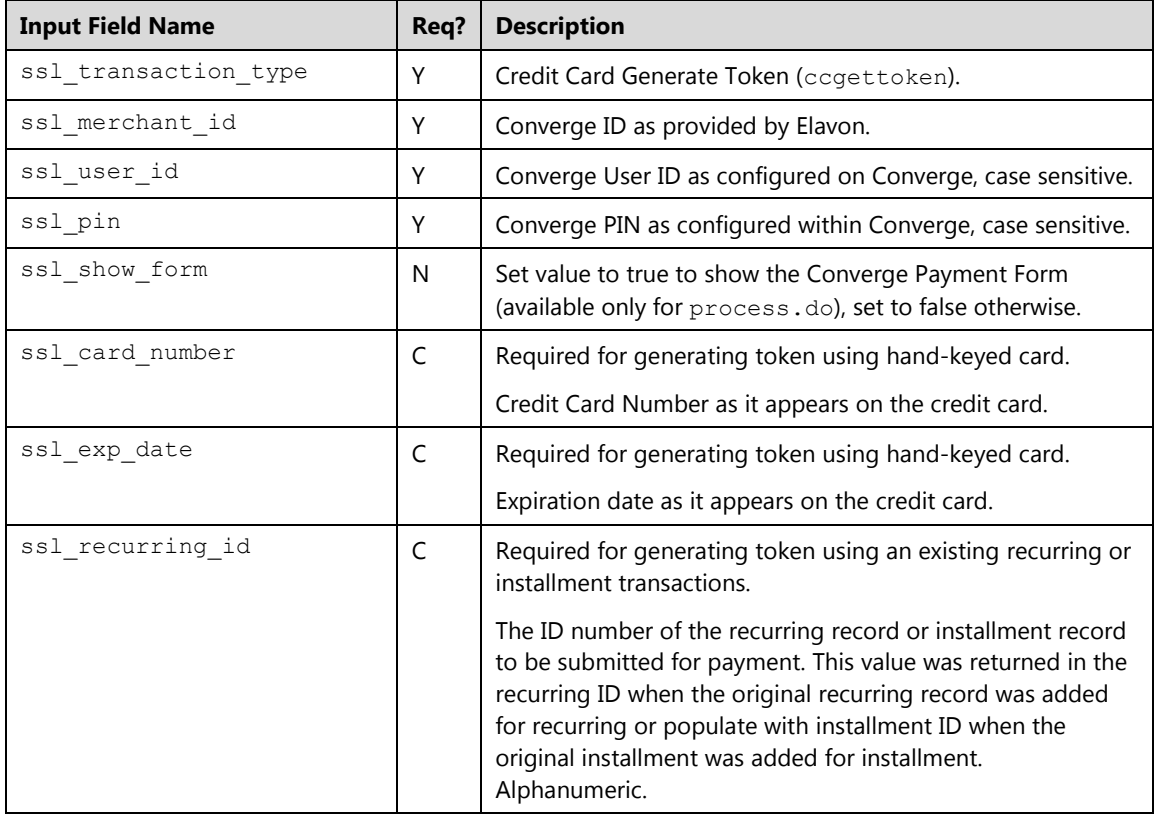

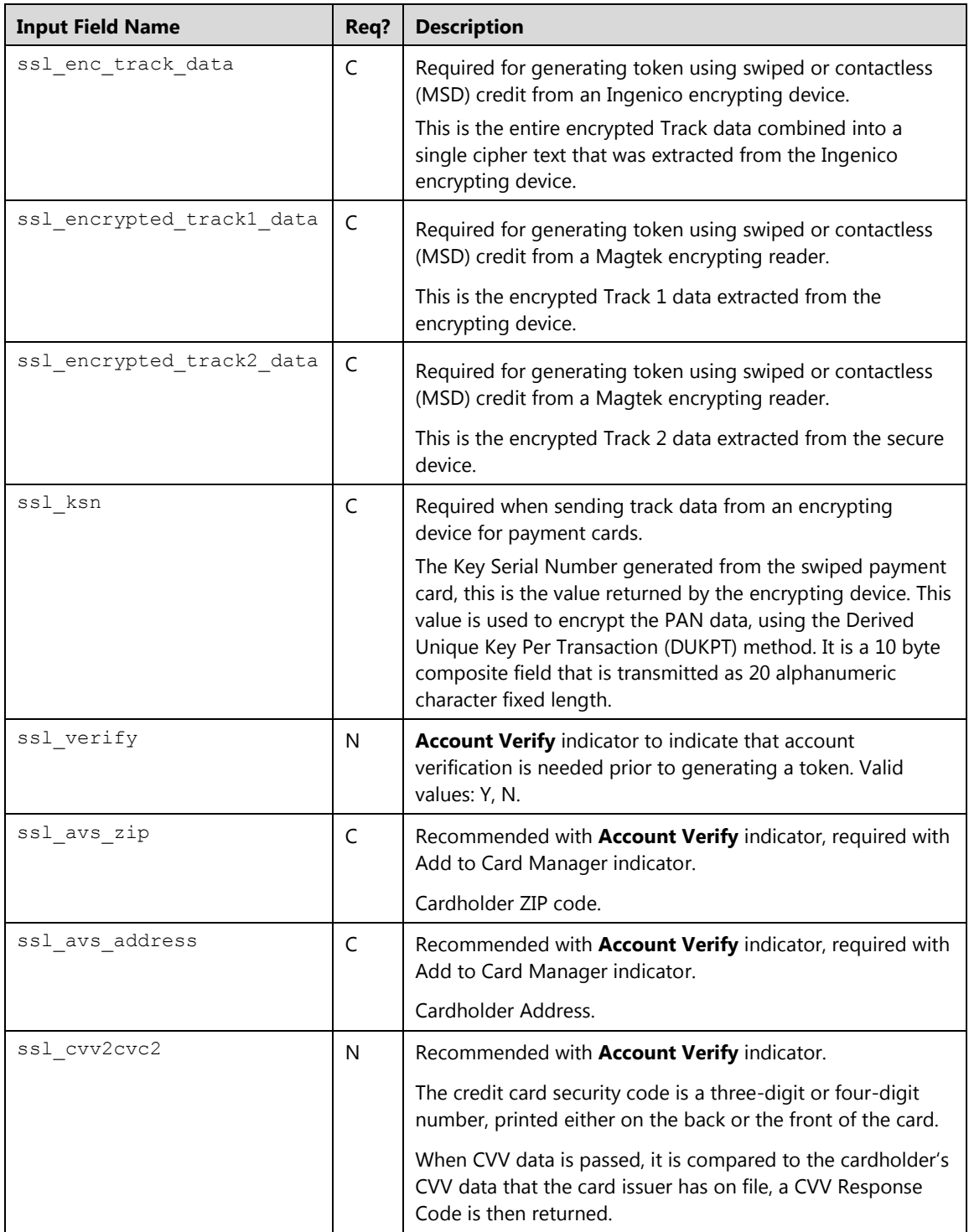

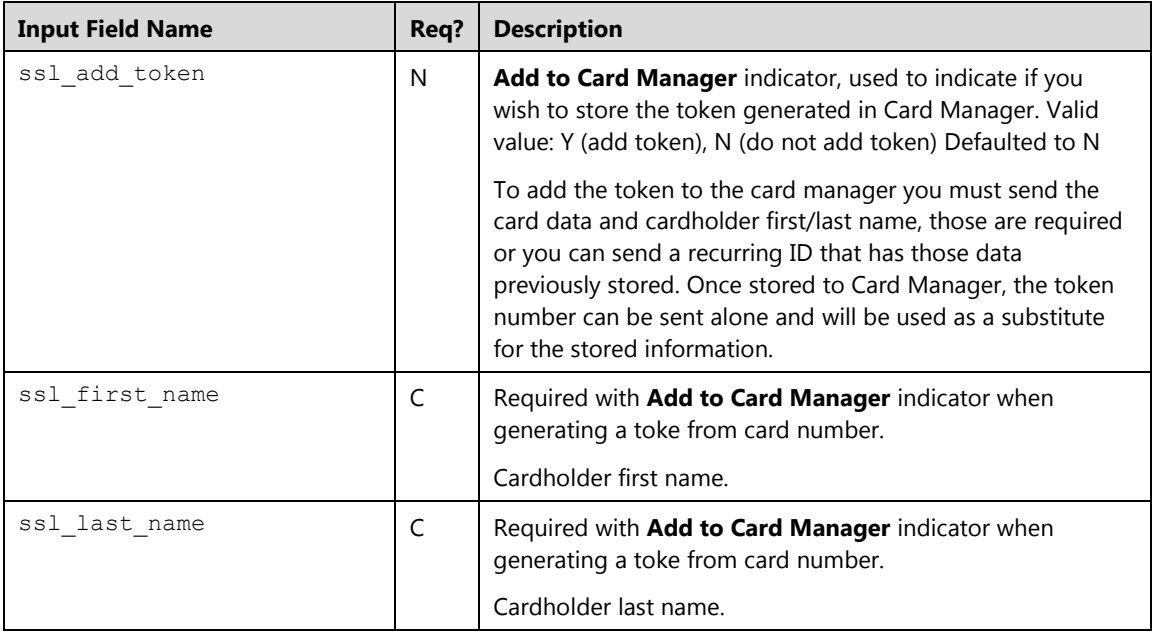

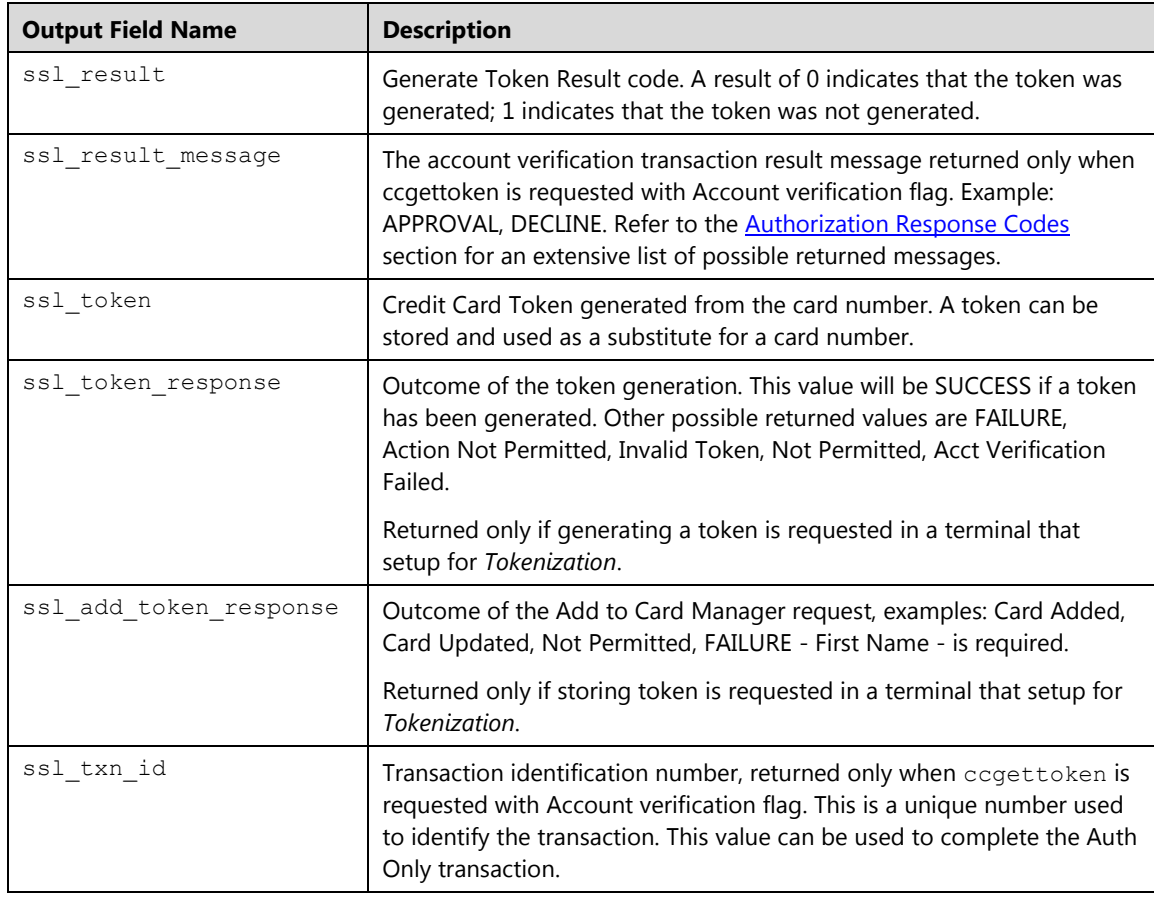

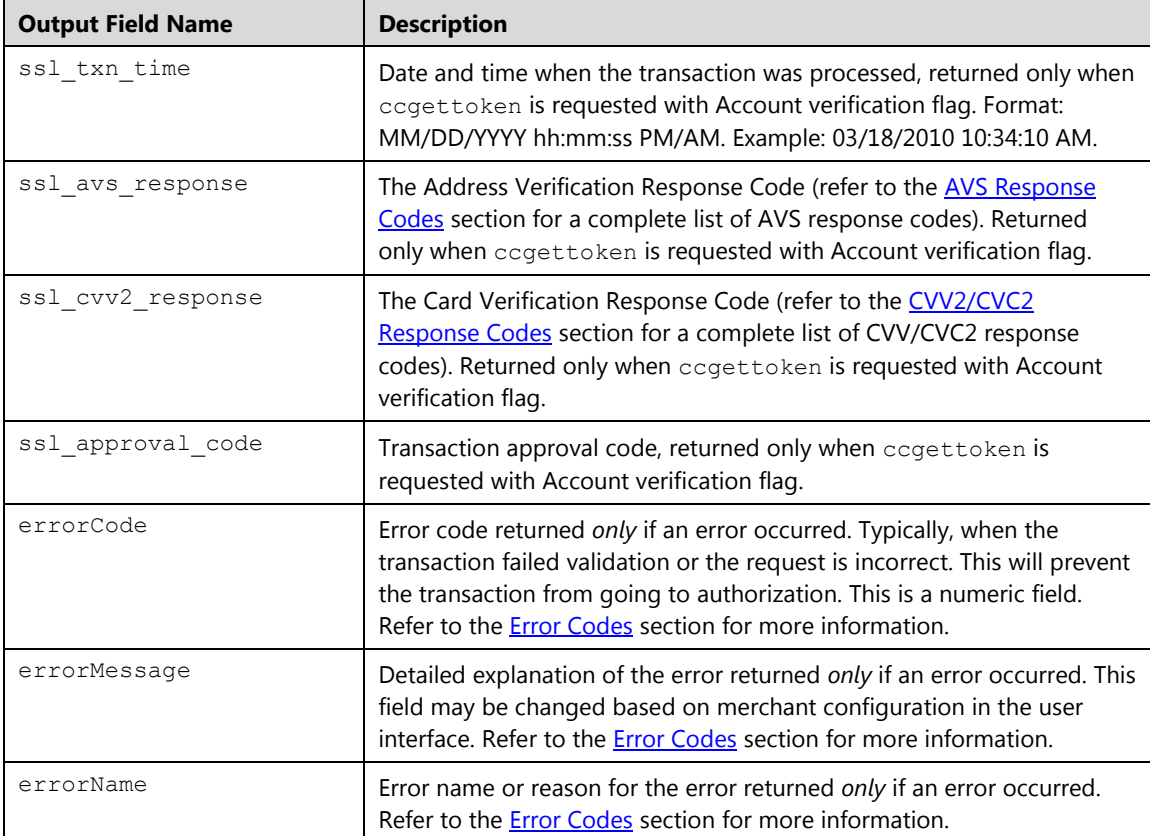

# **Credit Card Return (ccreturn)**

The ccreturn transaction is used to issue a partial or a full return (refund) to a cardholder's credit card using the transaction ID of the original sale or force transaction. This will guarantee that the same credit card used previously for the purchase is the one being refunded.

Users may choose to generate a partial return by passing the original transaction ID of the sale or force transaction and an amount that is less than the original amount, or a full return by passing the original transaction ID only without the amount. Enhanced credits for an amount higher than the original sale/force amount are not allowed.

#### **Notes:**

- Converge will continue to allow merchants to refund credit card transactions using full card number/track data per current functionality using cccredit. We strongly advise however, to use the enhanced credits in order to minimize risks associated with refund abuse.
- The ss1\_show\_form property does not apply on Void transactions.

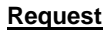

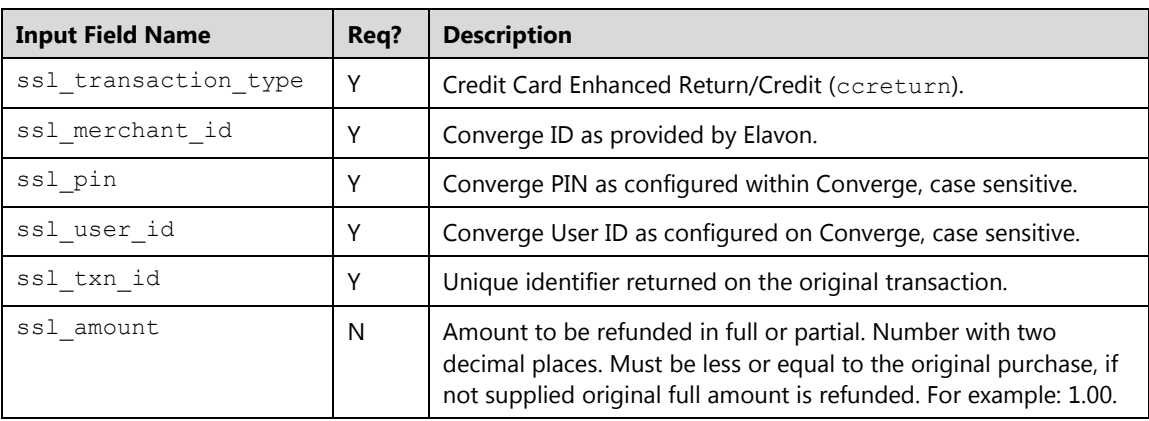

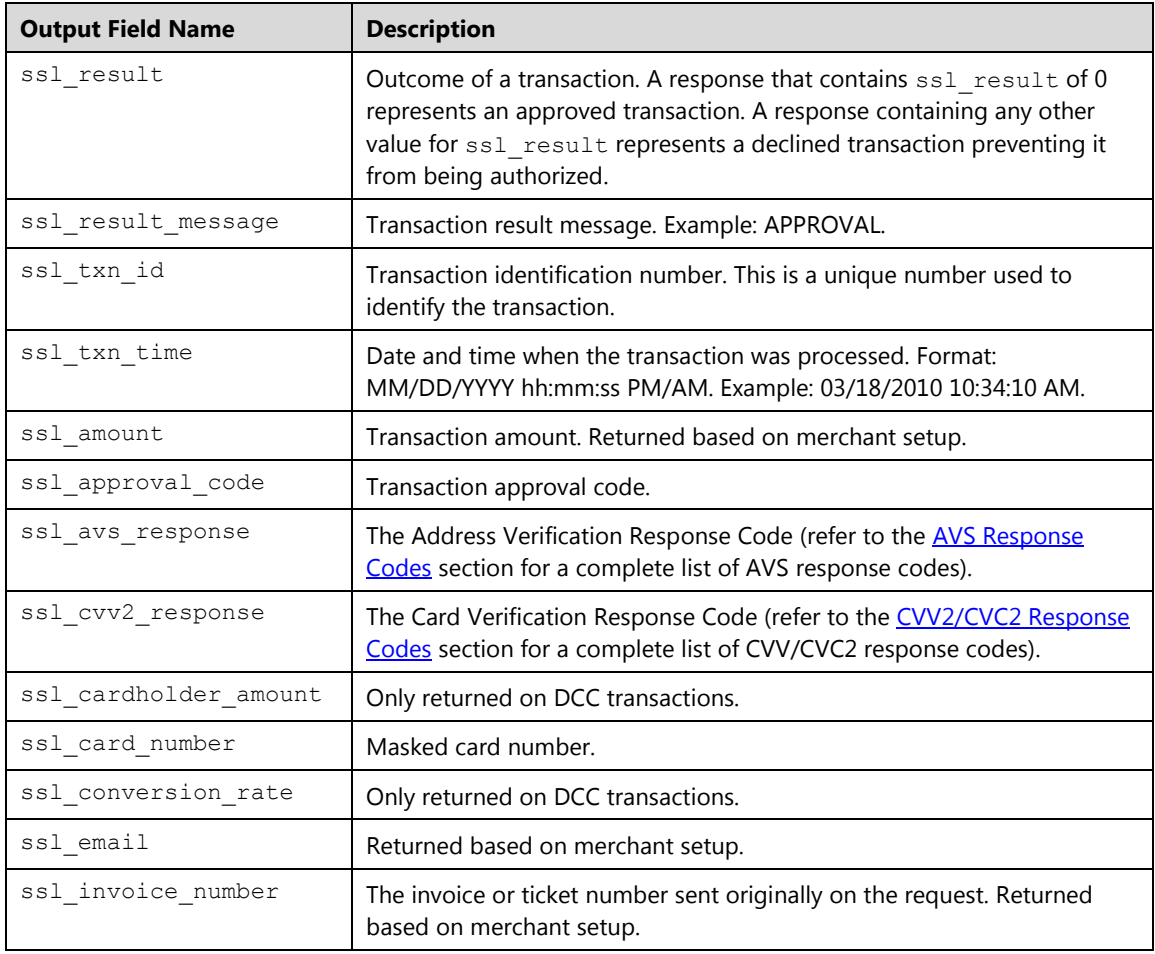

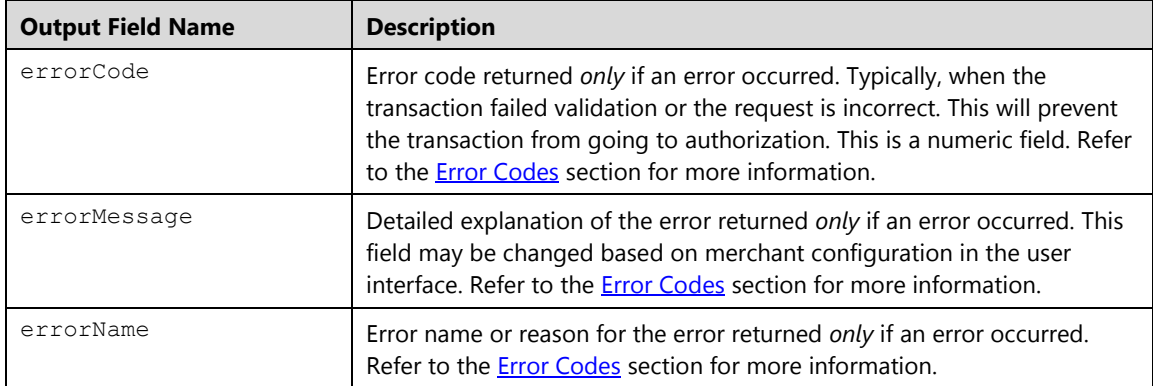

# **Credit Card Void (ccvoid)**

The ccvoid is a transaction that removes a **Sale**, **Credit** or **Force** transaction from the open batch. No funds will be deposited into the merchant's bank account at settlement. The ccvoid command is typically used for same day returns or to correct cashier mistakes. This action can only be performed before the batch is settled. To perform a ccvoid, you must submit the transaction ID received from the original transaction.

**Note:** The ssl\_show\_form property does not apply on **Void** transactions.

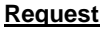

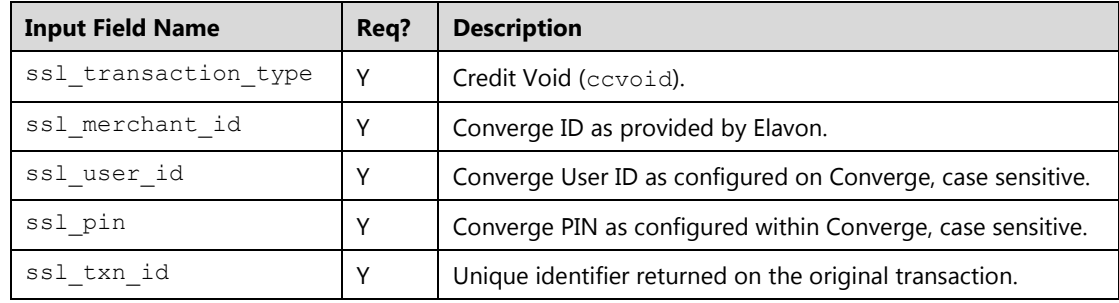

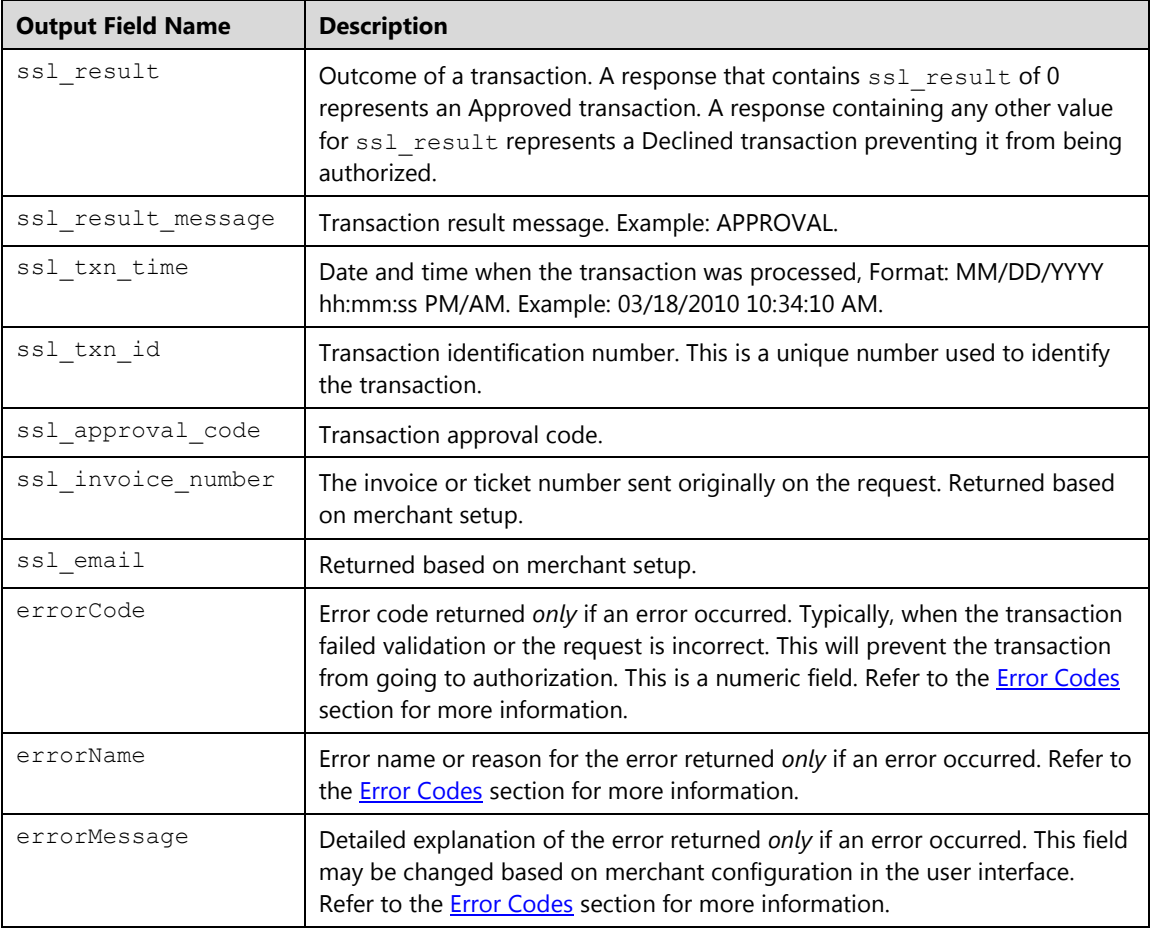

### **Examples**

## **Example 1: process.do(false)**

To void the transaction submit a transaction request using HTTPS POST with the Transaction ID associated to the transaction you wish to modify. The card number or track data should not be sent. Shown below are the key value pairs from the header by themselves for a credit card void transaction:

```
ssl_merchant_id=xxxxxx
ssl_user_id=xxxxxxx
ssl_pin=xxxxxx
ssl_transaction_type=ccvoid
ssl_txn_id =1016413275E60BB4EC-B4C6-FD4D-A878-F70C3372C986
ssl_error_url=http://www.url.com/cgi-bin/testtran.cgi
ssl_result_format=HTML
ssl receipt decl method=REDG
ssl_receipt_decl_get_url=http://www.url.com/cgi-bin/testtran.cgi
ssl receipt apprvl method=REDG
ssl_receipt_apprvl_get_url=http://www.url.com/cgi-bin/testtran.cgi
```
By specifying the http://www.url.com/cgi-bin/testtran.cgi URL in the ssl\_receipt\_apprvl\_get\_url field for the redirect for the transaction above, the following values are an example of a response returned for the approved modified transaction:

```
ssl_card_number=00********0000
ssl_amount=1.00
ssl_result=0
ssl_result_message=APPROVAL
ssl_txn_id=1016413275E60BB4EC-B4C6-FD4D-A878-F70C3372C986
ssl approval code=CVI368
ssl_txn_time=10/05/2008 10:50:55 AM
```
By specifying the http://www.url.com/cgi-bin/testtran.cgi URL in the ssl error url field for the redirect for the transaction above, the following values (in the example below the Transaction ID is invalid) are returned if the request is invalid:

```
errorCode=5040
errorName= Invalid Transaction ID
errorMessage= The transaction ID is invalid for this transaction 
type
```
## **Example 2: processxml.do**

This XML example demonstrates how to void a sale transaction. This is the response associated to a sale transaction:

```
xmldata=<txn>
<ssl_result>0</ssl_result>
<ssl_approval_code>N07032</ssl_approval_code> 
<ssl_account_balance>0.00</ssl_account_balance> 
<ssl_amount>1.00</ssl_amount> 
<ssl_result_message>APPROVAL</ssl_result_message>
<ssl_invoice_number>PO456</ssl_invoice_number> 
<ssl_description>Purchase</ssl_description>
<ssl_txn_id>AA49315-F494FC02-661E-4426-A410-
A87F6249F26B</ssl_txn_id> 
<ssl_card_number>00**********0000</ssl_card_number> 
<ssl txn time>07/21/2013 03:07:41 PM</ssl txn time>
<ssl_avs_response/>A</ssl_avs_response> 
<ssl_cvv2_response>M</ssl_cvv2_response>
```
This is an example of a request and response to void the previous sale transaction:

#### **Request**

 $\mathcal{L}(\mathcal{L})$ 

 $\overline{t}$ 

```
xmldata=<txn>
<ssl_merchant_id>my_virtualmerchant_id</ssl_merchant_id>
<ssl_user_id>my_user_id</ssl_user_id>
<ssl_pin>my_pin</ssl_pin>
<ssl_test_mode>false</ssl_test_mode>
<ssl_transaction_type>ccvoid</ssl_transaction_type>
<ssl_txn_id>AA49315-F494FC02-661E-4426-A410-
A87F6249F26B</ssl_txn_id>
```
#### **Response**

```
<txn>
<ssl_result>0</ssl_result>
<ssl_approval_code>N07033</ssl_approval_code> 
<ssl_account_balance>0.00</ssl_account_balance> 
<ssl_amount>1.00</ssl_amount> 
<ssl_result_message>APPROVAL</ssl_result_message> 
<ssl_invoice_number>PO456</ssl_invoice_number> 
<ssl_description>Purchase</ssl_description>
<ssl_txn_id>AA47AD-8B8D1518-FAD3-46AD-A0F4-
790652B5617E</ssl_txn_id>
<ssl_card_number>00**********0000</ssl_card_number> 
<ssl txn time>07/21/2013 03:15:31 PM</ssl txn time>
<ssl_avs_response/>A</ssl_avs_response> 
<ssl_cvv2_response>M</ssl_cvv2_response>
```
#### **Notes:**

 $\mathcal{L}(\mathcal{A})$ 

- In all of these examples, you will have to change the data values, such as my virtualmerchant id, my user id, my pin, and the transaction ID obtained from the original transaction to void.
- Transaction update returns a new Transaction ID value.
- Transaction update returns the original data such as billing, shipping and custom values in the response.

# **Credit Card Completion (cccomplete)**

A transaction type of cccomplete places an approved **Auth Only** transaction into the open batch for settlement.

An **Auth Only** transaction is converted to a sale when a transaction type of cccomplete is sent with a transaction ID that belongs to an **Auth Only** transaction. All transactions converted to Sale will be placed in the open batch and are handled the same way as Sale transactions.

The following completion types are supported:

## **Full completion:**

Send cccomplete with the Auth Only Transaction ID without any amount, if you wish to convert an existing Auth Only to Sale. The entire Auth Only transaction will move from the Auth Only batch to the Main batch for settlement.

## **Partial-completion:**

Send cccomplete with the Auth Only Transaction ID with an amount that is less than the original Auth Only amount, if you wish to convert only a portion of the Auth Only to Sale. The Auth only transaction will move from the Auth Only batch to the Main batch and the transaction will only be settled for smaller amount. The original Auth Only transaction cannot be used again.

## **Multi partial-completion:**

Send cccomplete with the Auth Only Transaction ID with an amount that is less than the Auth Only amount and the *partial shipment* flag, this action will allow you to keep the unused portion of the Auth only in the Auth Only batch, and convert only the desired portion to the Main batch. The Auth Only will remain in the Auth Only batch and multiple completions can be performed on the single Auth only transaction until the total amount has been reached. Every completion will create a new fresh sale.

#### **Notes:**

- Transaction status will not change. A pended Auth Only will be converted to a pended sale. Users have to login to the application in order to unpend a transaction. Transactions set to pend will not settle until they are set to unpend
- The ssl show form property does not apply on completion transactions.
- A completion request for an amount higher than the original Auth Only is not allowed.
- Users must have the **Batches-Edit Transactions** user right in order to complete a transaction.

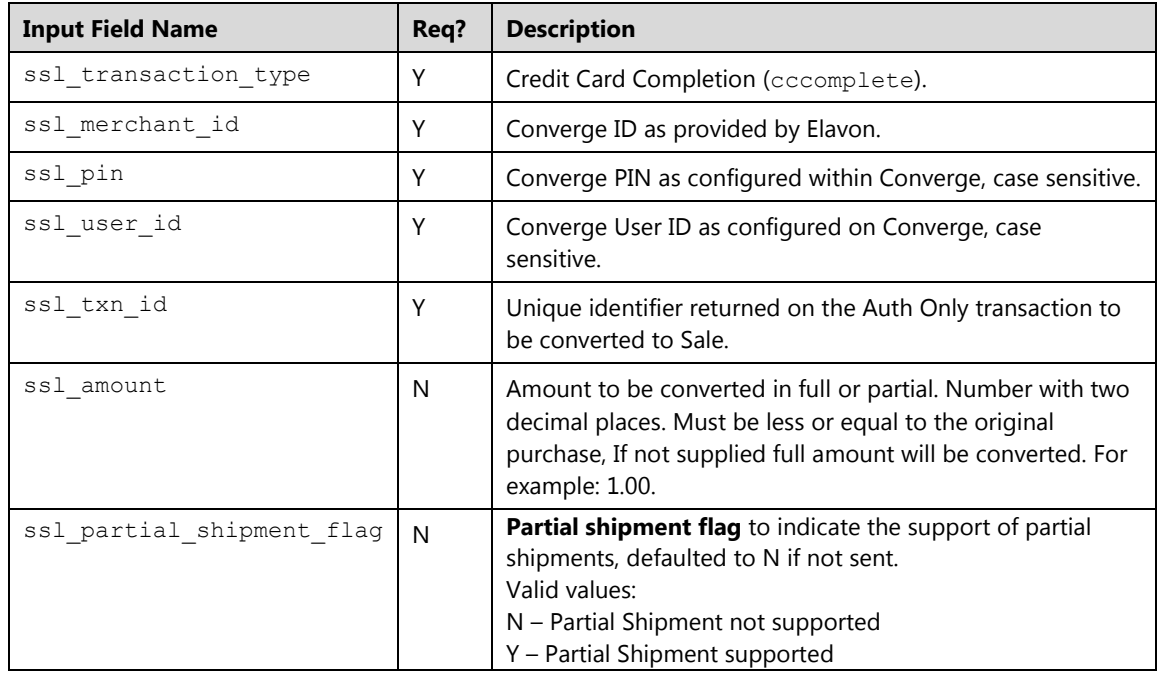

## **Request**

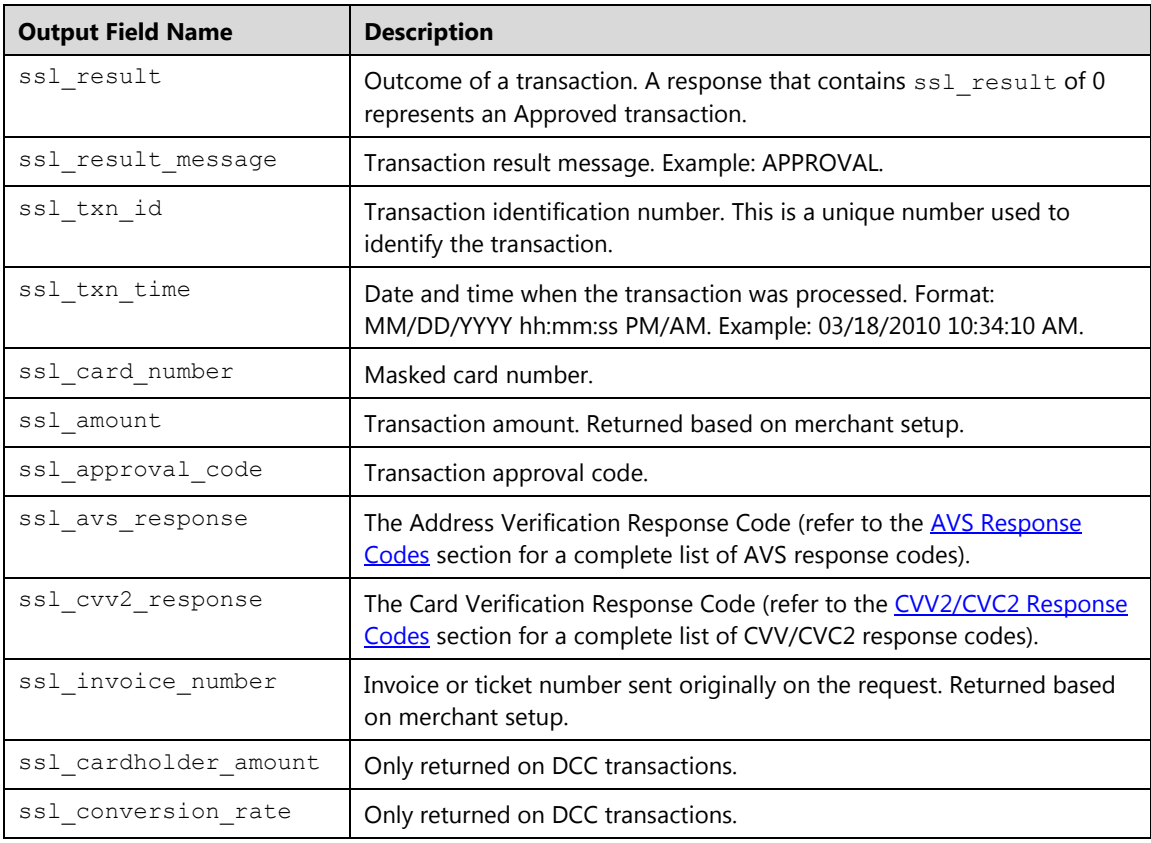

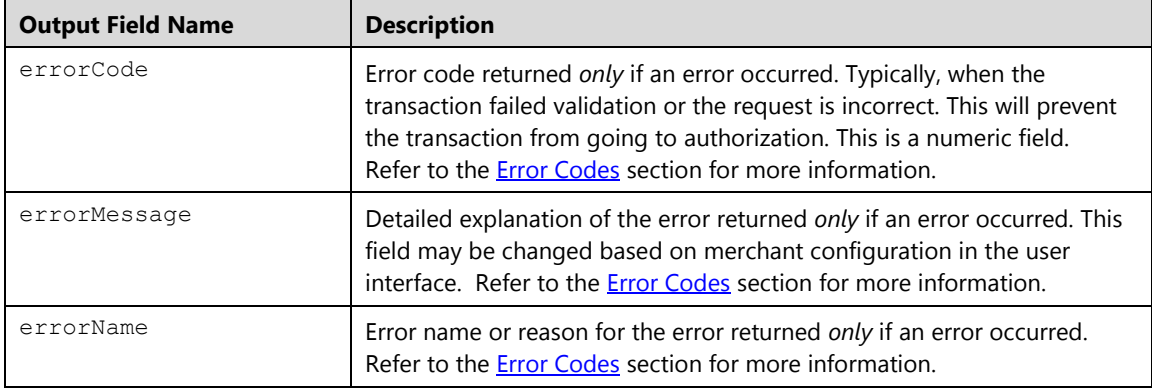

#### **Example**

This example demonstrates how to complete an Auth Only transaction. This is the response associated to an Auth Only transaction:

```
<txn>
  <ssl_result>0</ssl_result>
  <ssl_approval_code>N19032</ssl_approval_code> 
  <ssl_result_message>APPROVAL</ssl_result_message> 
  <ssl_txn_id>AA4843B-EEBFF0FE-0BDC-47A3-B4F6-
5D752E2FBE42</ssl_txn_id> 
  <ssl txn time>07/21/2013 05:27:42 PM</ssl txn time>
  <ssl_amount>3.00</ssl_amount> 
  <ssl_salestax>0.01</ssl_salestax> 
  <ssl_account_balance>0.00</ssl_account_balance> 
   <ssl_card_number>00**********0000</ssl_card_number> 
  <ssl_cvv2_response>M</ssl_cvv2_response> 
  <ssl_avs_response>A</ssl_avs_response> 
  <ssl_invoice_number>1234</ssl_invoice_number> 
  <ssl_first_name>John</ssl_first_name> 
  <ssl_last_name>Doe</ssl_last_name> 
  <ssl_avs_address>123 Main</ssl_avs_address>
  <ssl city>Atlanta</ssl city>
  <ssl_avs_zip>30123</ssl_avs_zip> 
  <ssl_state>GA</ssl_state> 
  <ssl_country>USA</ssl_country> 
  <ssl_dynamic_dba>123456789012*ABCCORP</ssl_dynamic_dba> 
\langle/txn\rangle
```
This is an example of a request and response to complete the previous auth transaction for the full amount:

#### **Request**

```
xmldata=<txn>
<ssl_merchant_id>my_virtualmerchant_id</ssl_merchant_id>
<ssl_user_id>my_user_id</ssl_user_id>
<ssl pin>my pin</ssl pin>
<ssl description>Keyed Sale API</ssl description>
<ssl_transaction_type>cccomplete</ssl_transaction_type>
<ssl_txn_id>AA4843B-EEBFF0FE-0BDC-47A3-B4F6-
5D752E2FBE42</ssl_txn_id> 
</txn>
```

```
<txn>
  <ssl_result>0</ssl_result>
  <ssl_approval_code>N19032</ssl_approval_code> 
 <ssl_result_message>APPROVAL</ssl_result_message> 
  <ssl_txn_id>AA4843B-EEBFF0FE-0BDC-47A3-B4F6-
5D752E2FBE42</ssl_txn_id> 
  <ssl txn time>07/21/2013 05:19:38 PM</ssl txn time>
  <ssl_amount>3.00</ssl_amount> 
  <ssl_salestax>0.01</ssl_salestax> 
  <ssl_account_balance>0.00</ssl_account_balance> 
   <ssl_card_number>00**********0000</ssl_card_number> 
  <ssl_cvv2_response>M</ssl_cvv2_response> 
  <ssl_avs_response>A</ssl_avs_response> 
  <ssl_invoice_number>1234</ssl_invoice_number> 
  <ssl_first_name>John</ssl_first_name> 
  <ssl_last_name>Doe</ssl_last_name> 
  <ssl avs address>123 Main</ssl avs address>
  <ssl_city>Atlanta</ssl_city> 
  <ssl_avs_zip>30123</ssl_avs_zip> 
  <ssl_state>GA</ssl_state> 
  <ssl_country>USA</ssl_country> 
  <ssl_dynamic_dba>123456789012*ABCCORP</ssl_dynamic_dba> 
\langle/txn\rangle
```
# **Credit Card Delete (ccdelete)**

The ccdelete is a transaction that deletes and attempts a reversal on a **Sale** or **Auth Only** credit transaction. A transaction that has been deleted from the batch cannot be recovered. This transaction type is typically used in a partial approval scenario. When a consumer decides not to continue with an additional tender type, the point of sale application must send a reversal to cancel the payment and restore the balance to the card.

Reversals free up cardholders open to buy amounts by reducing issuer holds on available balances when transactions are not completed. This reduces declines at the point of sale and the amount of cardholder complaints that are unpleasant for all parties involved. To perform a ccdelete, you must submit the transaction ID received from the original transaction.

#### **Note:**

- The ssl show form property does not apply on **Delete** transactions.
- Users must have the **Batches-Void Delete** user right in order to delete a transaction.

#### **Request**

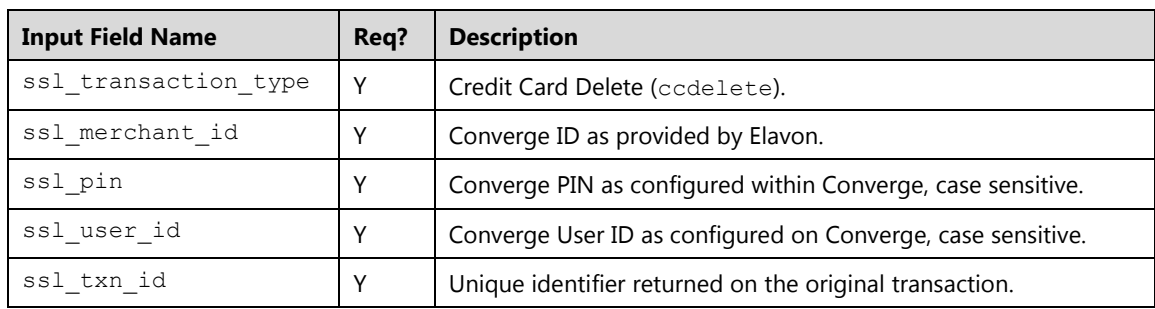

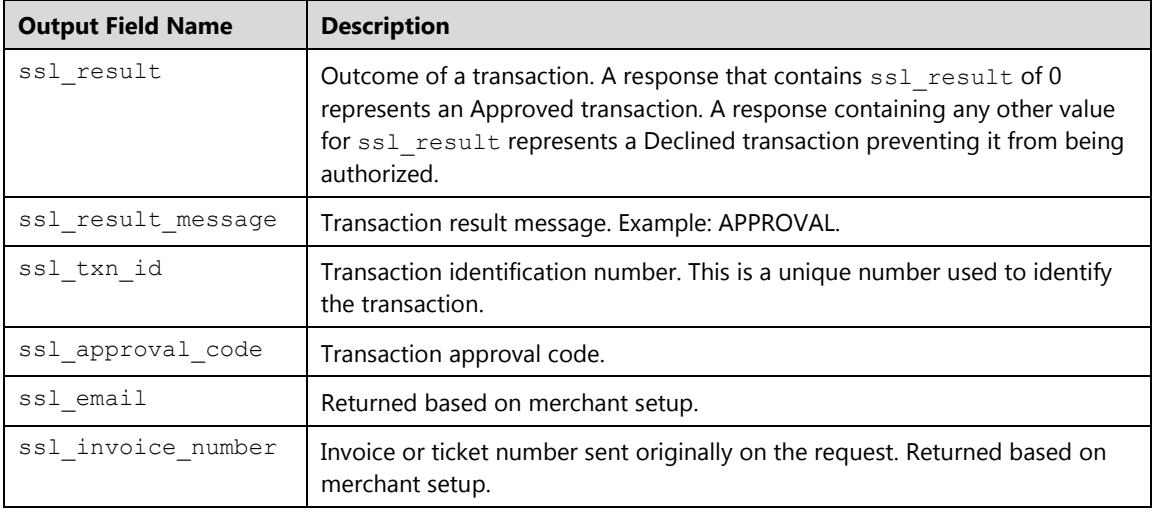

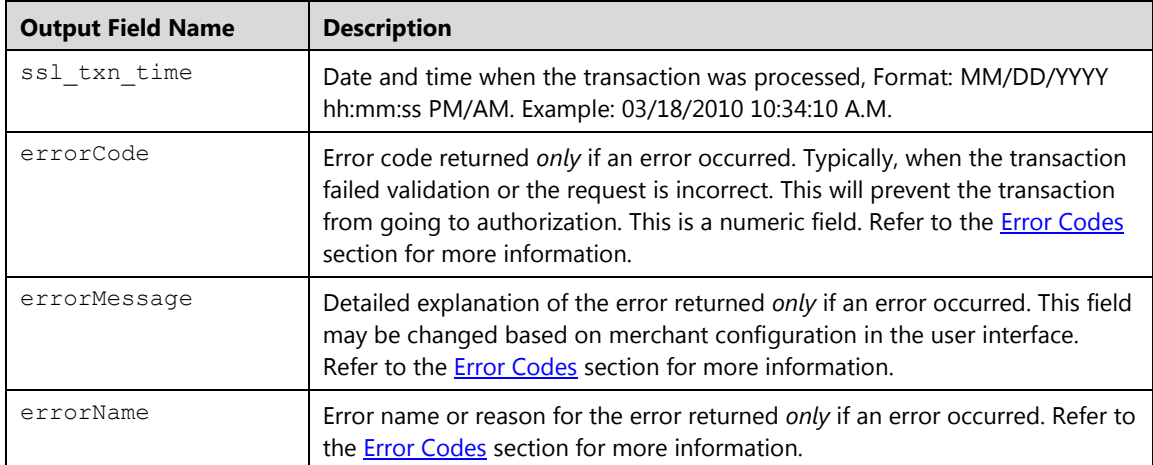

# **Credit Card Update Tip (ccupdatetip)**

The ccupdatetip transaction is used to add, modify or reset a tip (gratuity) on an open approved credit card sale or force transactions using the original transaction ID. This transaction type is supported in the *Service* market segment. Tips are updated or added after the transaction has been processed, typically at the end of the day prior to settlement. The most current tip amount sent will reflect in the total amount of that transaction. Error 5040 is returned if adding a tip is attempted on an invalid transaction.

To perform a ccupdatetip, you must submit the transaction ID received from the original transaction along with the desired tip amount. This also will override the tip amount if present with the latest tip amount provided.

#### **Notes:**

- The ssl show form property does not apply on update tips.
- A tip amount of 0.00 removes or resets an existing tip on a transaction
- Tip amount can be sent in the cardholder amount
- You may send the Shift and Server ID to update this information on an existing transaction
- This transaction may be sent several times prior to settlement if needed. The last and most current tip sent will be processed as the tip amount

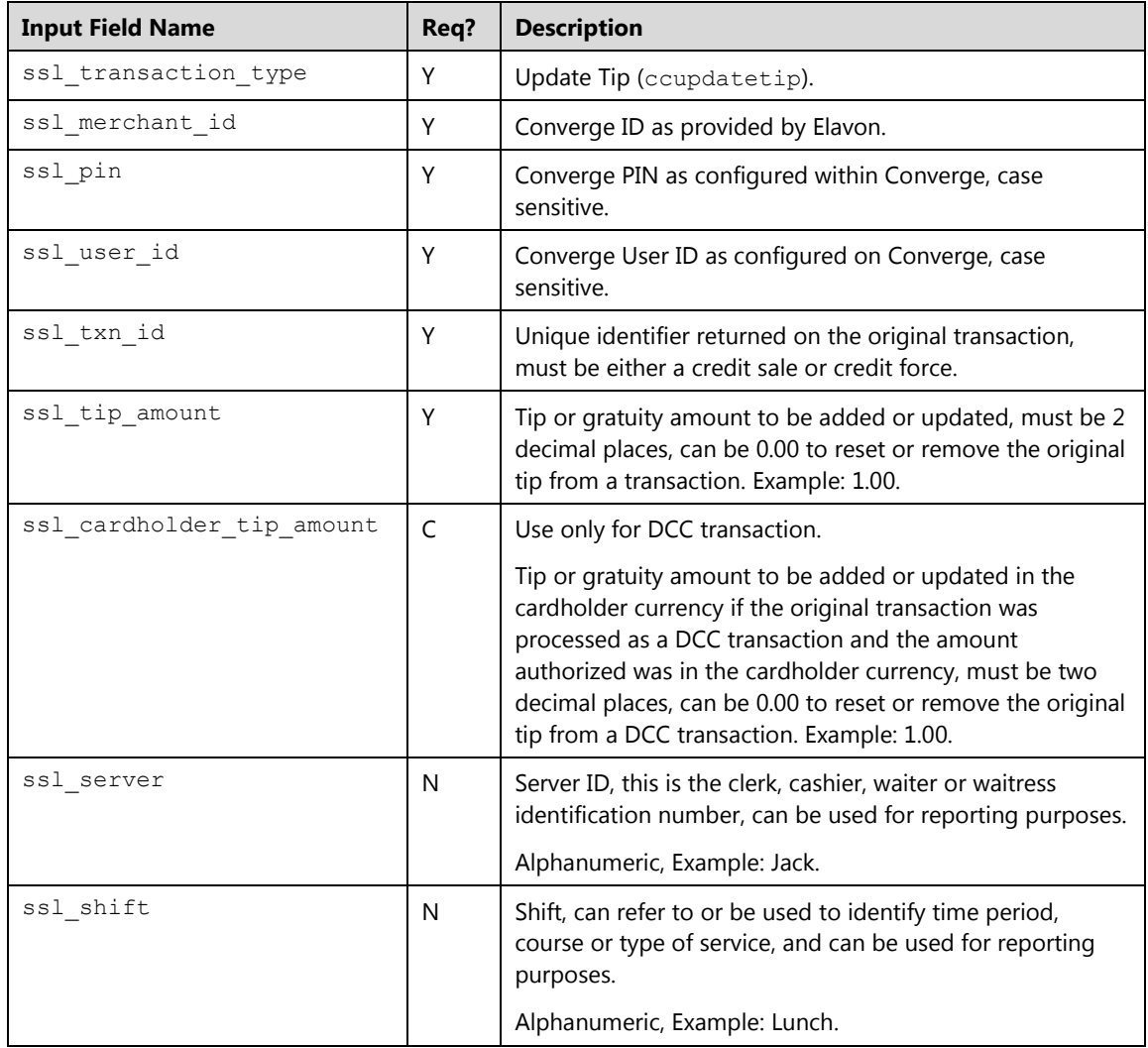

## **Request**

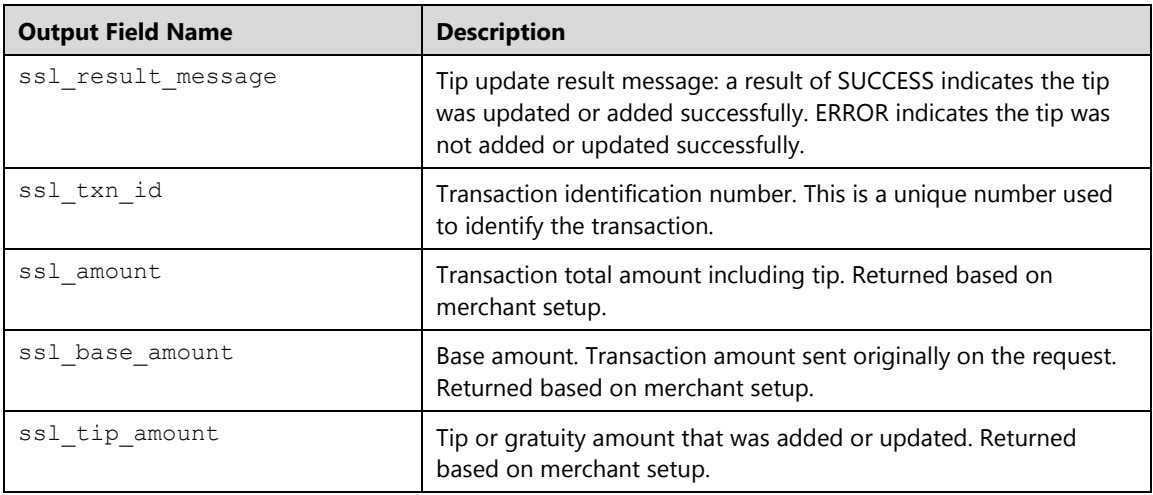

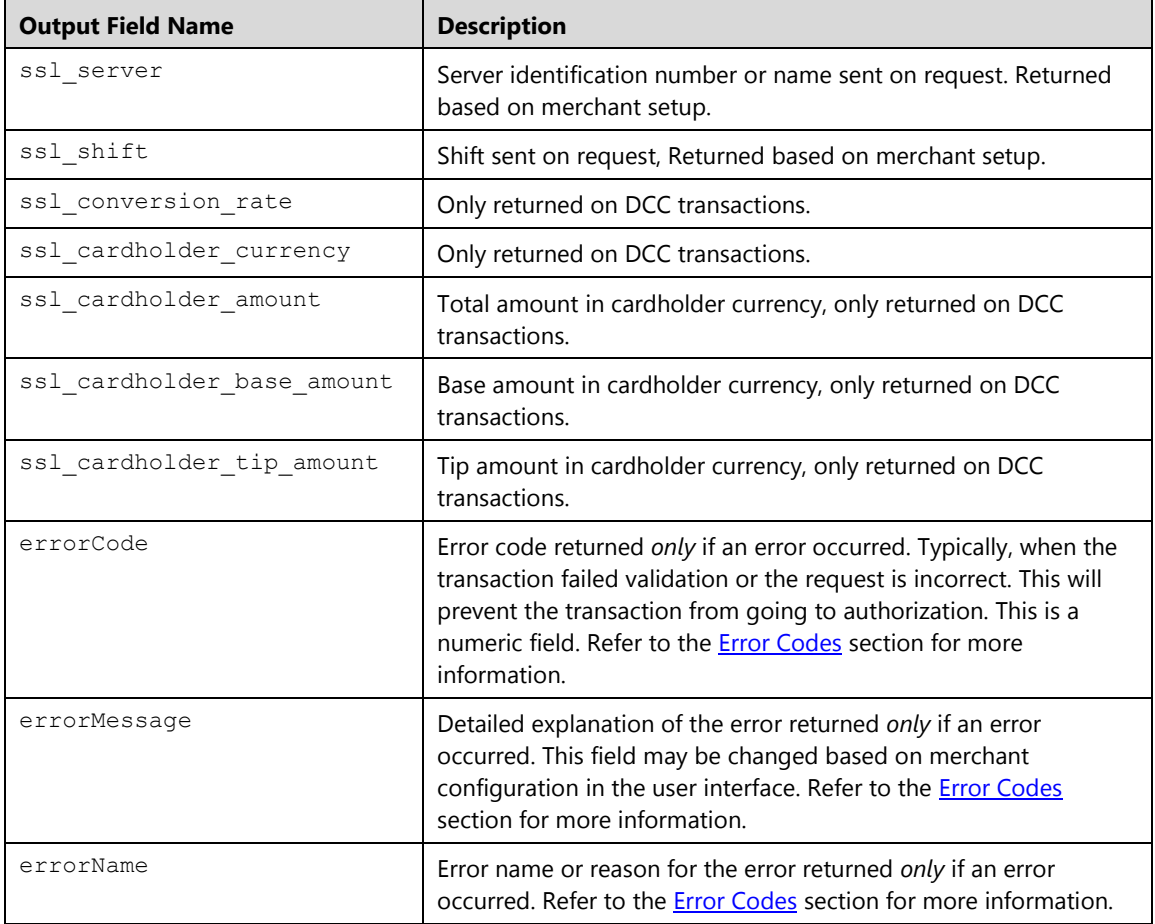

## **Example**

The following XML code example demonstrates how to update the tip on a previously approved transaction. The previously approved transaction may or may not have a tip. This will override the tip amount with the latest tip amount provided. This request can be performed several times if needed on a single transaction.

In this example the tip amount that was previously added to the transaction (2.00) will be updated to 5.00, the shift and server values have been updated as well.

#### **Initial Request**

```
xmldata=<txn>
<ssl_merchant_id>my_virtualmerchant_id</ssl_merchant_id>
<ssl_user_id>my_user</ssl_user_id>
<ssl_pin>my_pin</ssl_pin>
<ssl_test_mode>false</ssl_test_mode>
<ssl_transaction_type>ccupdatetip</ssl_transaction_type>
<ssl_txn_id>TEST43B-D0638677-26EB-40F5-B2F9-
3AF2545DE144</ssl_txn_id> 
<ssl_tip_amount>5.00</ssl_tip_amount>
<ssl_shift>lunch</ssl_shift>
<ssl_server>Jane</ssl_server>
```
#### **Response Receipt**

```
xmldata=<txn> 
<ssl_result_message>SUCCESS</ssl_result_message> 
<ssl_txn_id>101641221593ACBA6-BAFD-76B7-4948-
B3DE68CFD0CC</ssl txn id>
<ssl_amount>15.00</ssl_amount> 
<ssl_base_amount>10.00</ssl_base_amount> 
<ssl_tip_amount>5.00</ssl_tip_amount> 
<ssl_shift>lunch</ssl_shift>
<ssl_server>Jane</ssl_server>
\langletxn>
```
## **Credit Card Signature (ccsignature)**

The ccsignature is a transaction that adds signature data to a previously approved credit card transaction. To perform a ccsignature, you must submit the transaction ID received from the original transaction.

The following transaction types can be assigned a signature by passing the original transaction ID obtained from an approved transaction along with the signature data:

- Credit Card Sale
- Credit Card Force
- Credit Card Auth Only
- Credit Card Credit

#### **Notes:**

- The ssl show form property does not apply on adding a signature.
- All signature images must be BASE64 encoded in the following supported formats:
- Signature is not allowed for the e-Commerce market segment.
- Signature can only be added to an approved transaction
- Signature can only be added to a transaction that has no signature

#### **Request**

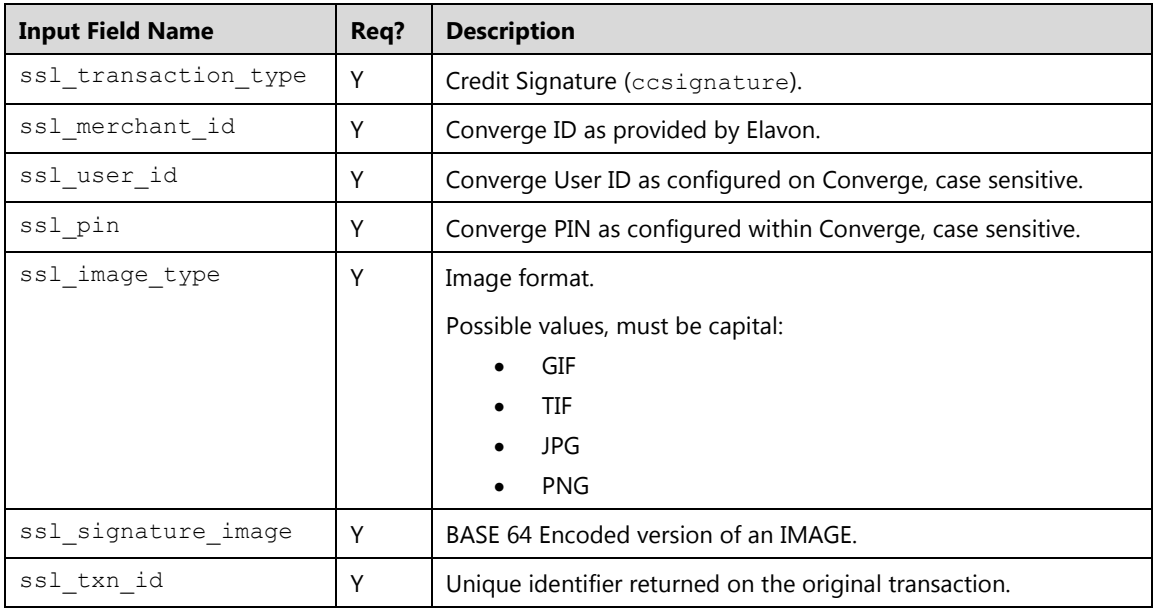

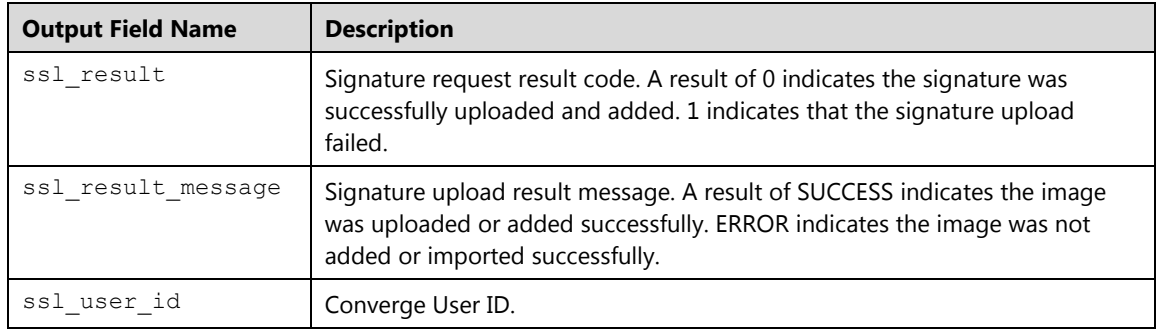

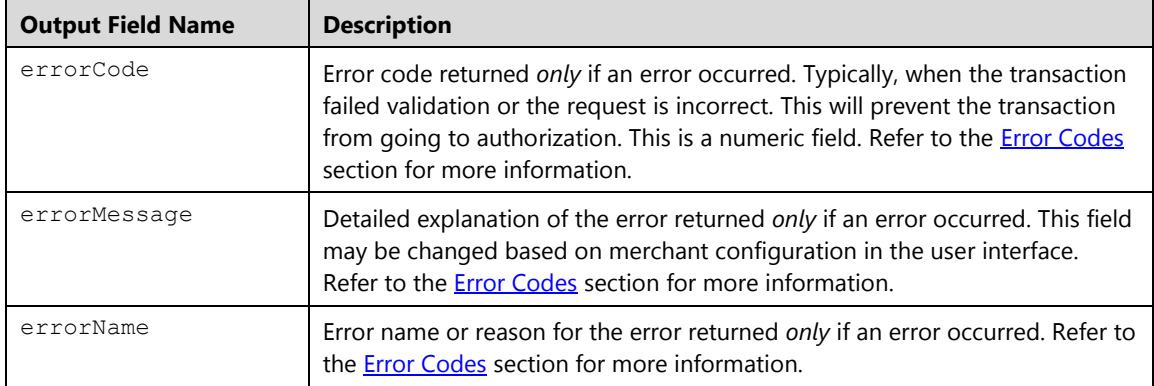

#### **Example**

The following XML code example demonstrates how to add a signature to a previously approved sale transaction. The original transaction ID obtained from the approved Sale must be passed along with the signature data:

## **Initial Sale Request**

```
xmldata=<txn>
<ssl_merchant_id>my_virtualmerchant_id</ssl_merchant_id>
<ssl_user_id>my_user</ssl_user_id>
<ssl_pin>my_pin</ssl_pin>
<ssl_test_mode>false</ssl_test_mode>
<ssl_transaction_type>ccsale</ssl_transaction_type>
<ssl_amount>1.00</ssl_amount>
<ssl_track_data>%B0000000000000000^NOVA 
CORPORATION^2212101543213961456?;
0000000000000000=2212101543213961456?</ssl_track_data>
\langletxn>
```
#### **Sale Response**

```
<txn>
<ssl_approval_code>N21032</ssl_approval_code> 
<ssl_cvv2_response /> 
<ssl_exp_date>1222</ssl_exp_date> 
<ssl_departure_date /> 
<ssl_account_balance>0.00</ssl_account_balance> 
<ssl_result_message>APPROVAL</ssl_result_message> 
<ssl_invoice_number /> 
<ssl_amount>1.00</ssl_amount> 
<ssl_result>0</ssl_result>
<ssl_txn_id>AA49315-DCA463E6-F924-4CA8-9FBF-
01220FBACA19</ssl_txn_id> 
<ssl_card_number>00**********0000</ssl_card_number> 
<ssl_completion_date /> 
<ssl txn time>01/28/2014 10:21:31 PM</ssl txn time>
<ssl_avs_response /> 
\langle/txn\rangle
```
## **Adding Signature Request**

```
xmldata=<txn>
<ssl_merchant_id>my_virtualmerchant_id</ssl_merchant_id>
<ssl_user_id>my_user_id</ssl_user_id>
<ssl pin>my pin</ssl pin>
<ssl description>Keyed Sale API</ssl description>
<ssl_transaction_type>ccsignature</ssl_transaction_type>
<ssl_txn_id>AA49315-DCA463E6-F924-4CA8-9FBF-
01220FBACA19</ssl txn id>
\langle/txn\rangle
```
#### **Adding Signature Response**

```
xmldata=<txn> 
<ssl_transaction_type>CCSIGNATURE</ssl_transaction_type> 
<ssl_user_id>kmintz</ssl_user_id>
<ssl_result>0</ssl_result>
<ssl_result_message>SUCCESS</ssl_result_message> 
\langle/txn\rangle
```
## **Credit Card Add Recurring Transaction (ccaddrecurring)**

The ccaddrecurring is a transaction that adds a credit card recurring record to Converge recurring batch. Once added, the transaction will run automatically within the specified billing cycle on the scheduled payment day without the need to send it for authorization.

To perform a ccaddrecurring, you must submit either:

Card number and expiration date

Or

 The original transaction ID of an approved Sale, Auth Only, Force or refund transaction. (applicable to *processxml.do* only)

Or

• The token in the  $ssl\_token$  from a previously tokenized card number, expiration date and AVS data is not needed if token is stored in Card Manager

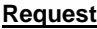

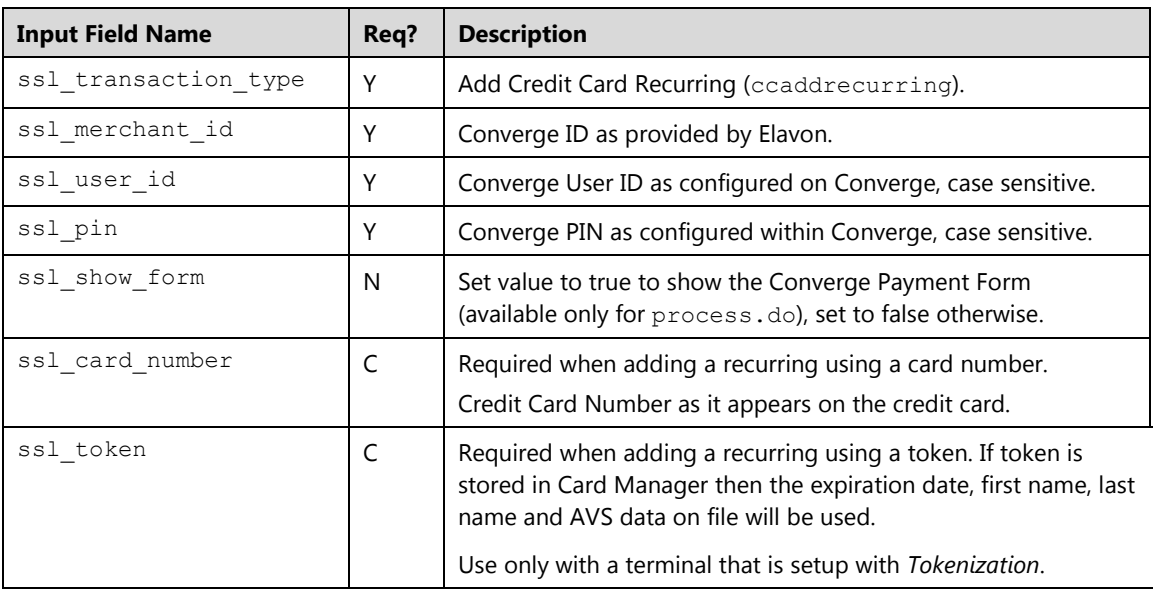

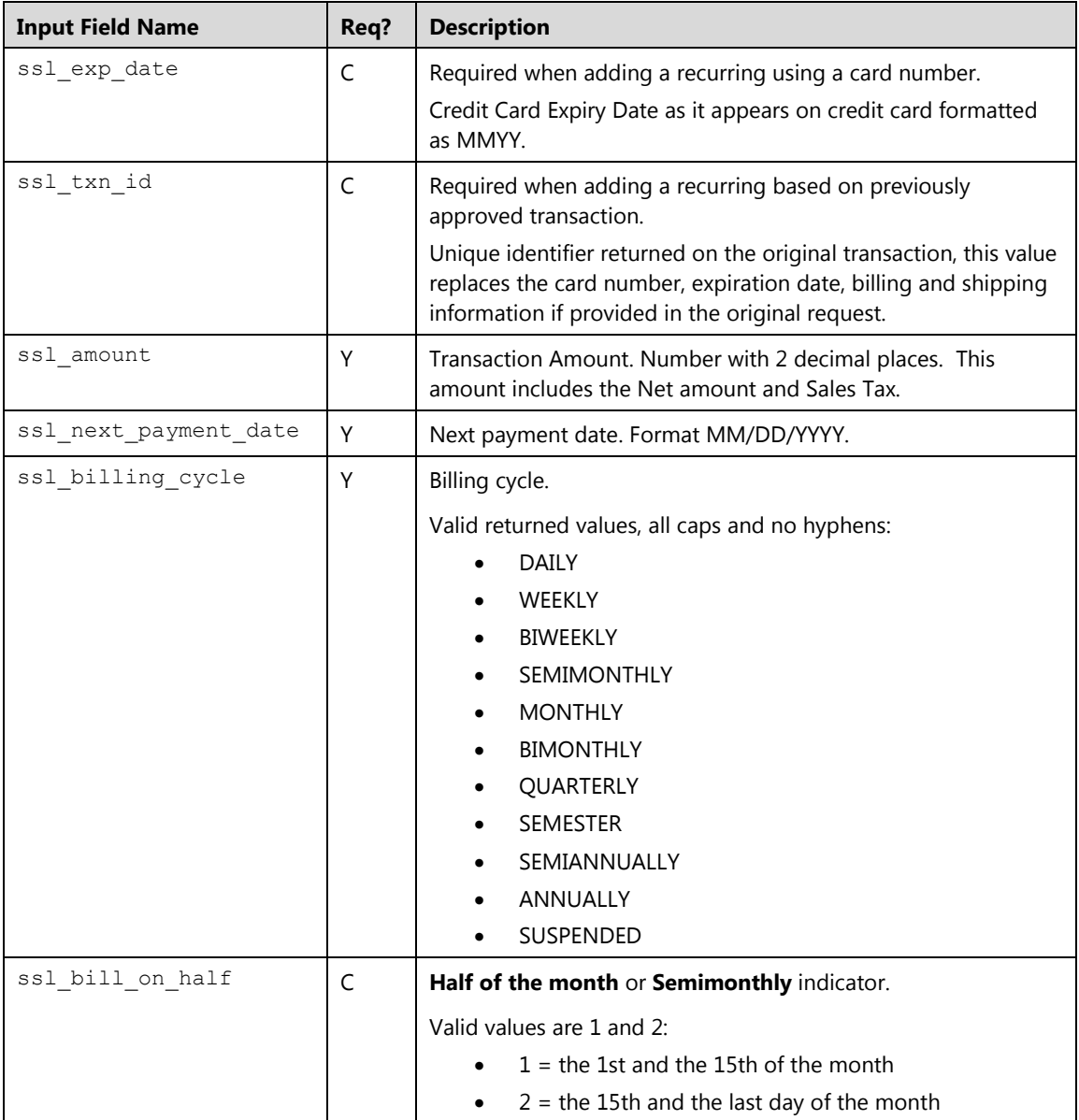

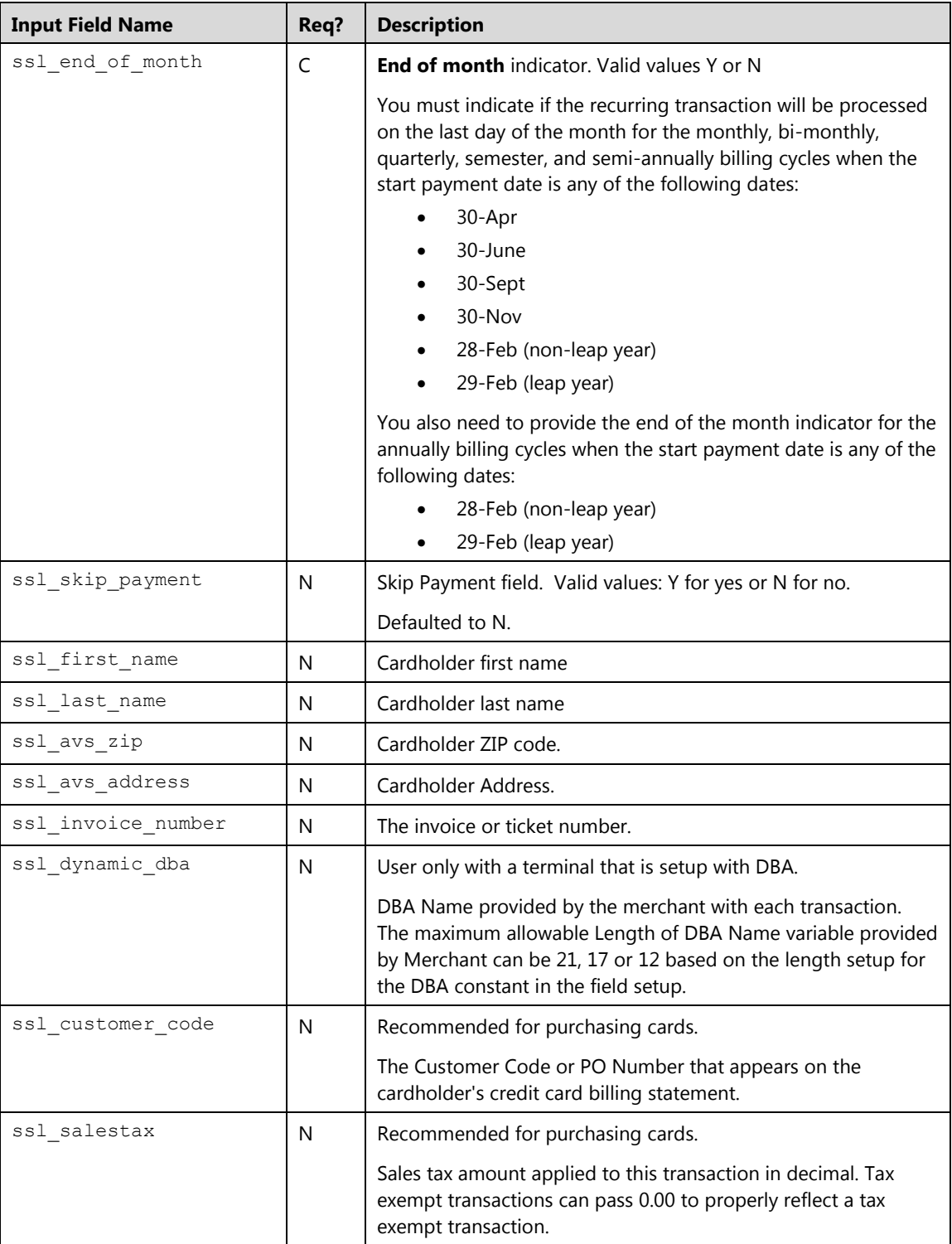

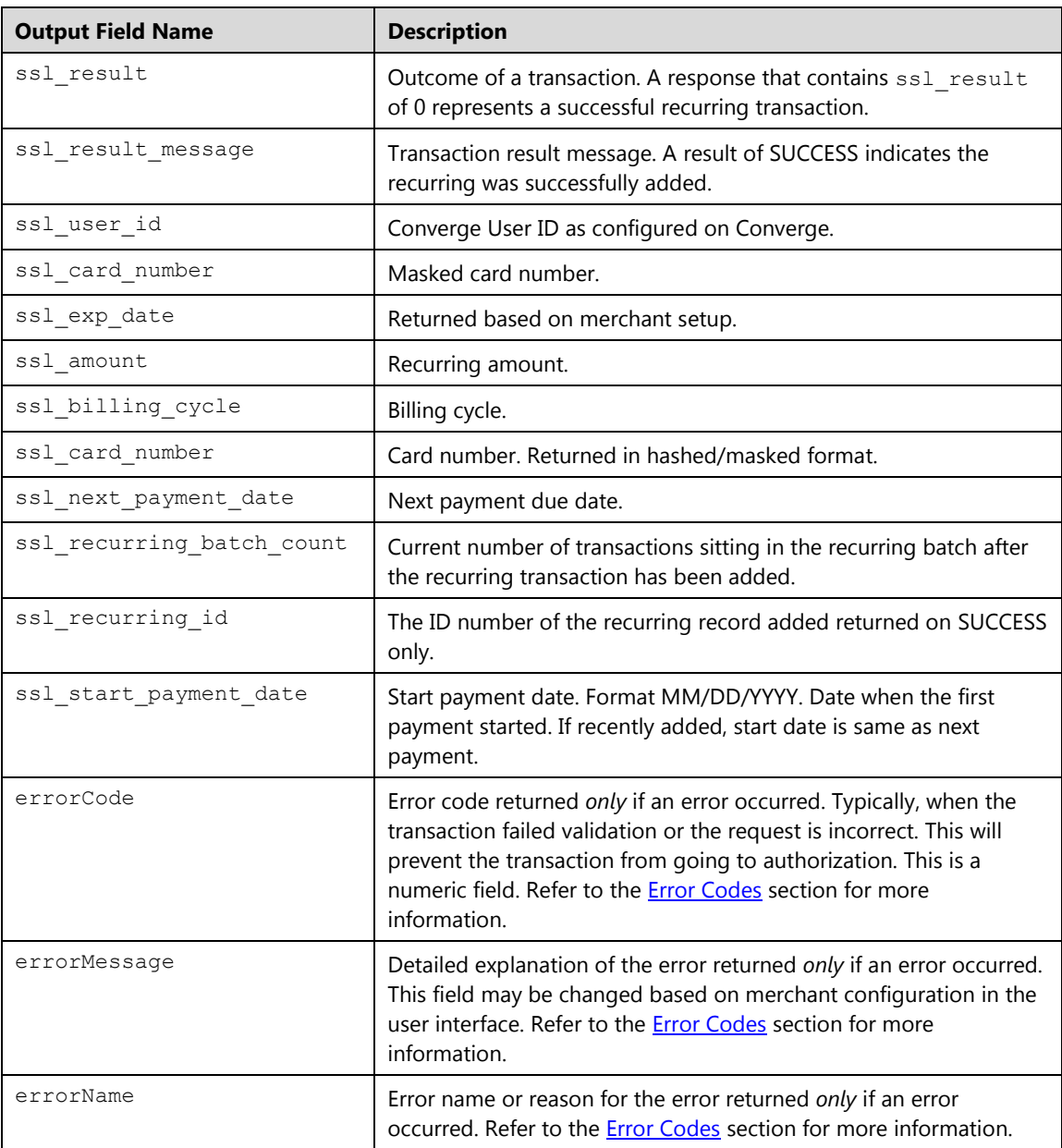

## **Example**

## **Example 1: process.do(false)**

Shown below are the key value pairs from the header by themselves for adding a credit card recurring transaction.

```
ssl_merchant_id=xxxxxx
ssl_user_id=xxxxxxx
ssl_pin=xxxxxx
ssl_show_form=false
ssl_transaction_type=ccaddrecurring
ssl_card_number=0000000000000000
ssl_exp_date=1208
ssl_amount=1.00
ssl_billing_cycle=SEMESTER
ssl_next_payment_date=09/02/2011
ssl_skip_payment=Y
ssl total installments=4
ssl_avs_zip=70004
ssl_invoice_number=1111
ssl_customer_code=4444
ssl_first_name=John
ssl_last_name=Doe
```
Converge then returns a response to the POST by specifying the http://www.url.com/cgibin/testtran.cgi URL in the ssl apprvl get url field for the redirect for the transaction above, the following values are returned for the successful transaction.

Shown below are the key value pairs returned when successfully adding a credit card recurring transaction.

```
ssl_start_payment_date=12/12/2011
ssl transaction type=CCADDRECURRING
ssl card number=00***********0000
ssl_exp_date=1212
ssl_amount=10.00
ssl_next_payment_date=12/12/2011
ssl billing cycle=SEMESTER
ssl_result_message=SUCCESS
ssl recurring id=AA4844B-6345A73B-296A-03BB-226B-01A66829FA9F
ssl number of payments=0
ssl_skip_payment=N
ssl recurring batch count=6
```
Based on the billing cycle and the start date supplied, the recurring transaction will run automatically in the system without further action from the merchant.

By specifying the http://www.url.com/cgi-bin/testtran.cgi URL in the ss1 error url field for the redirect for the transaction above, for example, the following error is returned if *one* of the credentials in the request is invalid:

```
errorCode=4025
errorName= Invalid Credentials
errorMessage= The credentials supplied in the authorization 
request are invalid
```
#### **Example 2: process.do(true)**

This example demonstrates the initiation of a minimal credit card recurring transaction in which Converge gathers the entire customer's billing information to automatically charge the customer \$9.95 on a monthly basis. When customers purchase the initial product or service from a website, they can indicate their agreement to automatically renew their subscription and to process payment to their credit card. The Converge Gateway will automatically add this customer to the recurring Billing database and run the payment every month.

#### **Send a ccaddrecurring request**

```
ssl merchant id=my virtualmerchant id
ssl_user_id=my_user_id 
ssl_pin=my_pin
ssl transaction type=ccaddrecurring
ssl_show_form=true 
ssl amount=9.95
ssl_billing_cycle=MONTHLY
ssl_result_format=HTML
```

```
<form action="http://www.website.com/approval.asp" method="GET"> 
<input type="hidden" name="ssl_result" value="0">
<input type="hidden" name="ssl_start_payment_date" 
value="01/01/2012">
<input type="hidden" name="ssl_recurring_id" value="AA484C3-
B08B6F1B-4765-A1FF-C0BC-5722F21A0EB6">
<input type="hidden" name="ssl_result_message" value="SUCCESS">
<input type="hidden" name="ssl_card_number" 
value="00**********0000">
<input type="hidden" name="ssl_exp_date" value="0212">
<input type="hidden" name="ssl_amount" value="9.95">
input type="hidden" name="ssl_next_payment_date" 
value="01/01/2012">
<input type="hidden" name="ssl_billing_cycle" value="MONTHLY">
<input type="hidden" name="ssl_next_installment" value="0">
<input type="hidden" name="ssl_recurring_batch_count" value="63">
<input type="hidden" name="ssl_skip_payment" value="NO">
<input type="submit" value="Continue" class="smallbutton"> 
\langle/form\rangle
```
#### **Example 3: processxml.do**

The following XML code demonstrates an example of a basic transaction request and response.

#### **ccaddrecurring request**

```
xmldata=<txn>
<ssl_merchant_id>my_virtualmerchant_id</ssl_merchant_id>
<ssl_user_id>my_user_id</ssl_user_id>
<ssl_pin>my_pin</ssl_pin>
<ssl_test_mode>False</ssl_test_mode>
<ssl_transaction_type>ccaddrecurring</ssl_transaction_type>
\langlessl_card_number>00000000000000000</ssl_card_number>
<ssl_exp_date>1212</ssl_exp_date>
<ssl amount>10.36</ssl amount>
<ssl_billing_cycle>MONTHLY</ssl_billing_cycle>
<ssl_next_payment_date>01/31/2012</ssl_next_payment_date>
<ssl_end_of_month>Y</ssl_end_of_month>
<ssl_invoice_number>1111</ssl_invoice_number>
</txn>
```
#### **ccaddrecurring response**

```
<txn>
   <ssl_start_payment_date>01/31/2012</ssl_start_payment_date> 
   <ssl_transaction_type>CCADDRECURRING</ssl_transaction_type> 
   <ssl_card_number>00**********00000</ssl_card_number> 
   <ssl_exp_date>1212</ssl_exp_date> 
   <ssl_amount>10.36</ssl_amount> 
   <ssl_next_payment_date>01/31/2012</ssl_next_payment_date> 
   <ssl_billing_cycle>MONTHLY</ssl_billing_cycle> 
   <ssl_result_message>SUCCESS</ssl_result_message>
   <ssl_recurring_id>AA484C3-8E5D1201-A05E-824D-9DAD-
   E3534E83F078</ssl recurring id>
   <ssl_number_of_payments>0</ssl_number_of_payments> 
   <ssl_skip_payment>N</ssl_skip_payment> 
   <ssl_recurring_batch_count>65</ssl_recurring_batch_count>
\langle/txn\rangle
```
# **Credit Card Update Recurring Transaction (ccupdaterecurring)**

The ccupdaterecurring is a transaction that updates a credit card recurring record in Converge. To perform a ccupdaterecurring, you must submit the recurring ID received from the original credit card recurring transaction.

**Note:** The ssl\_show\_form property does not apply on **Update** transactions.

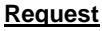

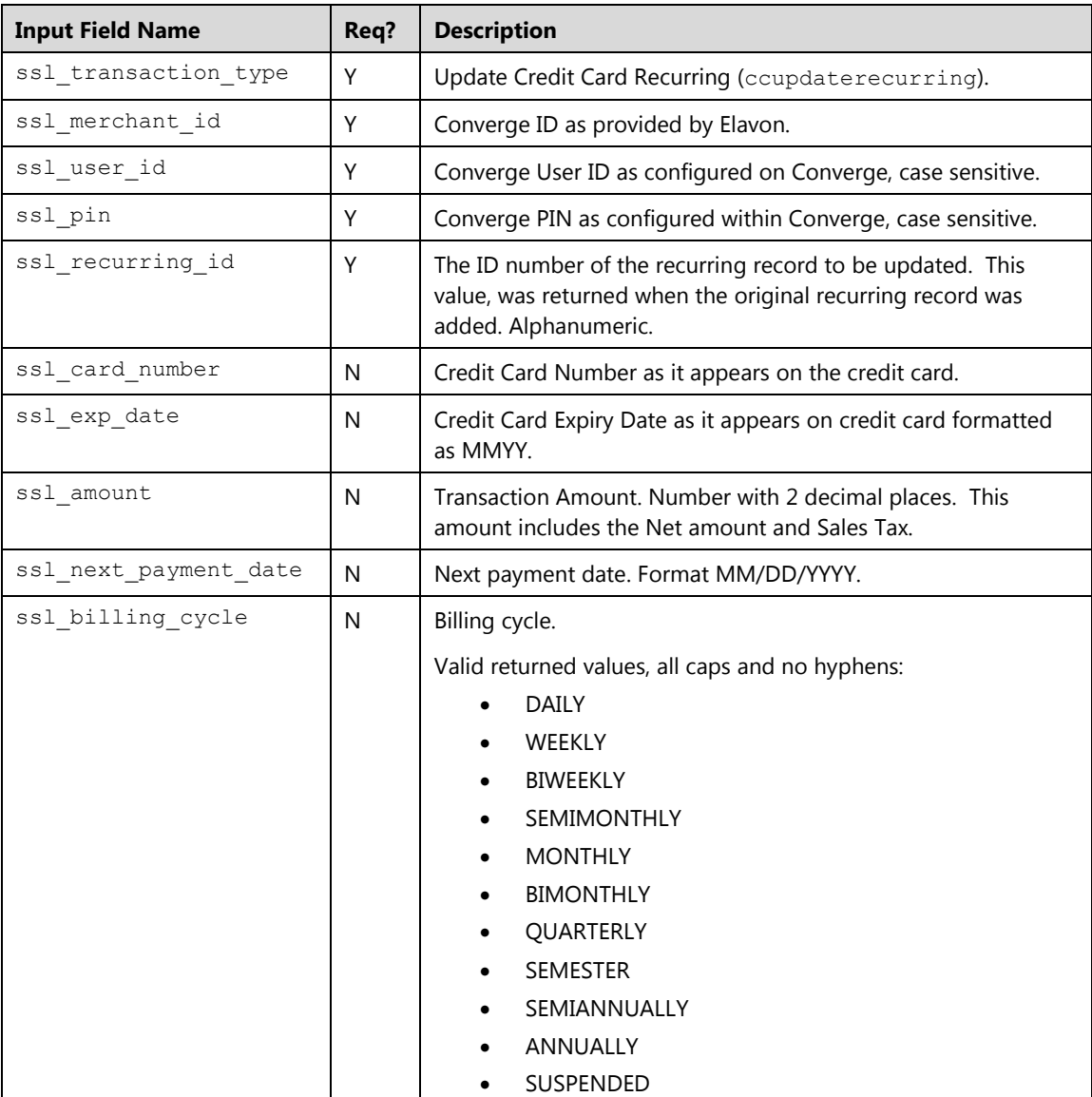

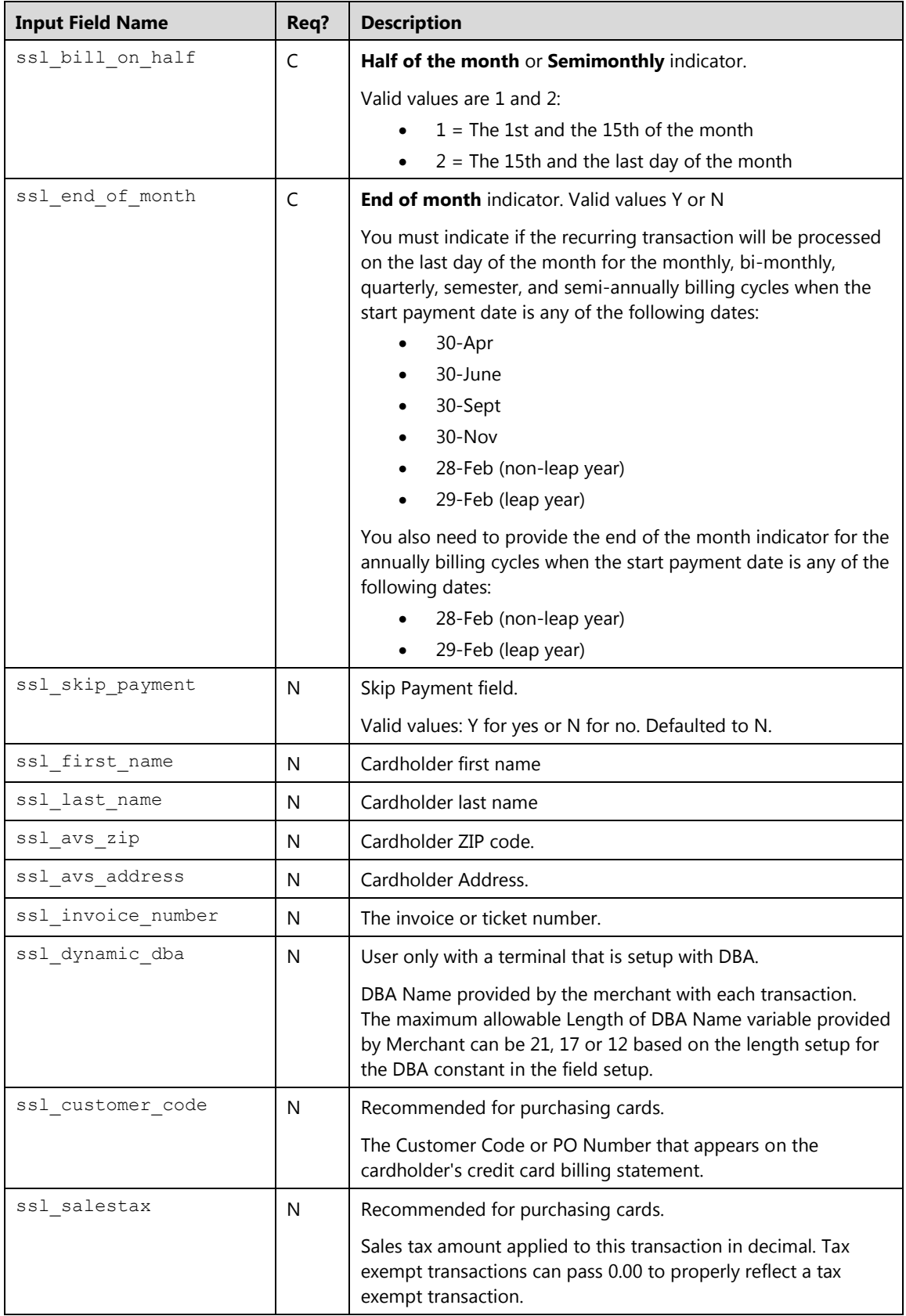

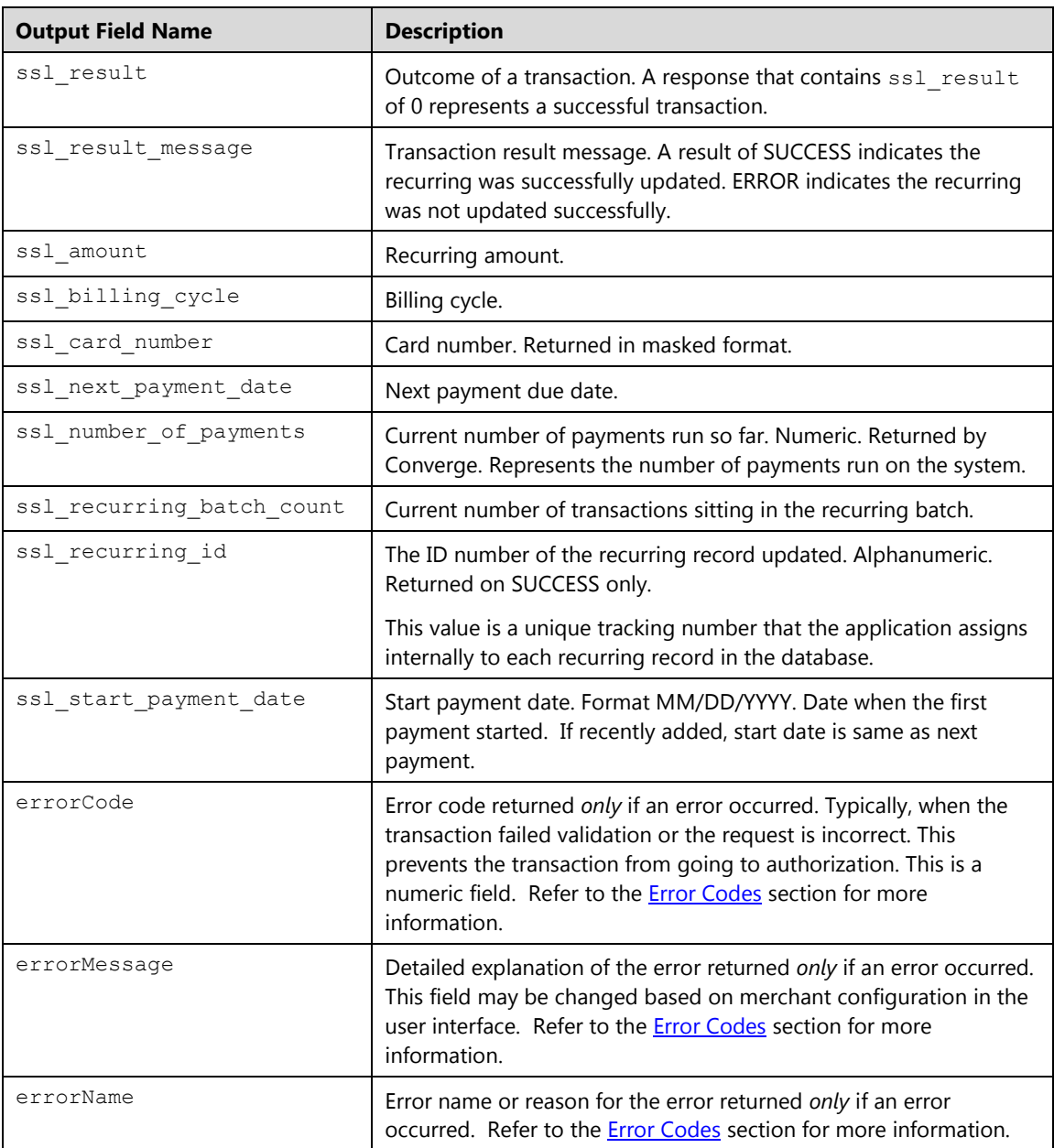

## **Example**

The following example demonstrates the key value pairs needed to pass the minimum required data to update a credit card recurring transaction and set the billing payment to Suspended. The recurring ID obtained from the original transaction must be passed.

```
ssl_merchant_id=my_virtualmerchant_id
ssl_user_id=my_user_id
ssl_pin=my_pin
ssl_transaction_type=ccupdaterecurring
ssl show form=false
ssl_recurring_id=AA484C3-B08B6F1B-4765-A1FF-C0BC-5722F21A0EB6
ssl_billing_cycle=SUSPENDED
```
# **Credit Card Delete Recurring Transaction (ccdeleterecurring)**

The ccdeleterecurring is a transaction that deletes a credit card recurring record in Converge. To perform a ccdeleterecurring, you must submit the recurring ID received from the original credit card recurring transaction.

**Note:** The ssl\_show\_form property does not apply on Delete transactions.

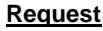

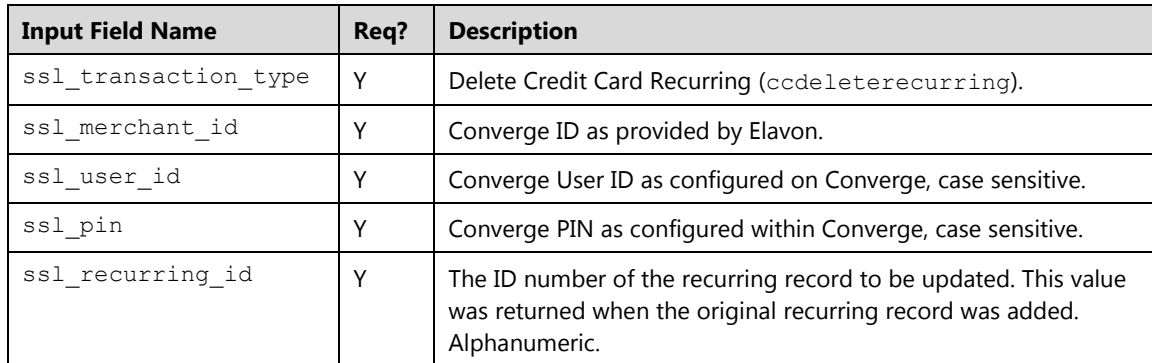

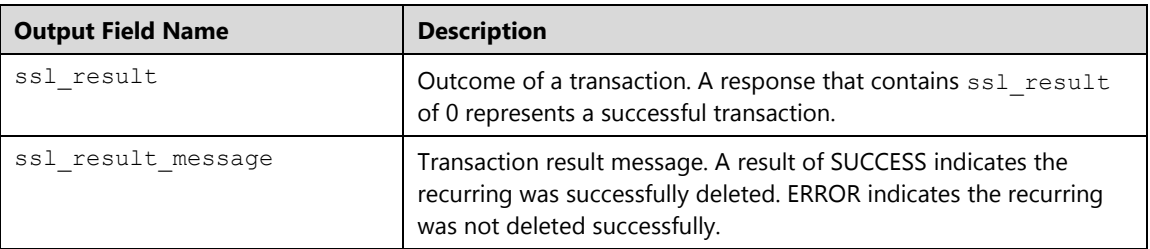

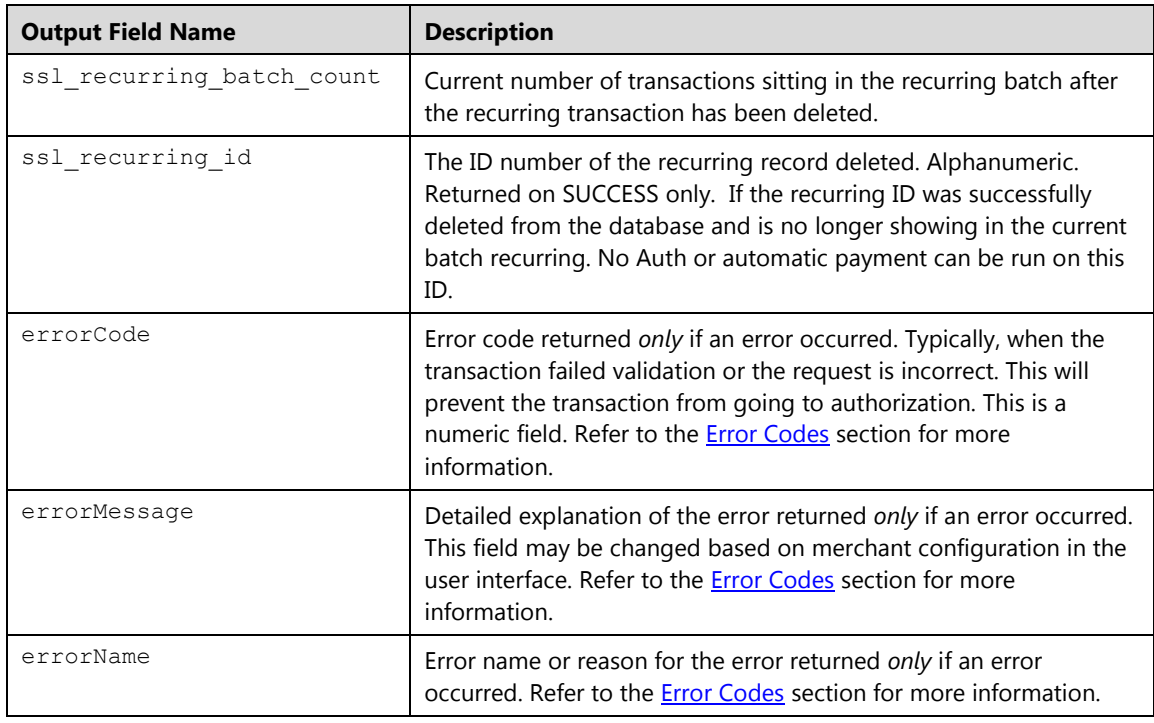

## **Credit Card Submit Recurring Payment (ccrecurringsale)**

The ccrecurringsale is a transaction that allows you to run a credit card recurring payment outside of its billing cycle, this will increase the payment number. To perform a ccrecurringsale, you must submit the recurring ID received from the original credit card recurring transaction.

**Note:** The ssl\_show\_form property does not apply when submitting payments.

#### **Request**

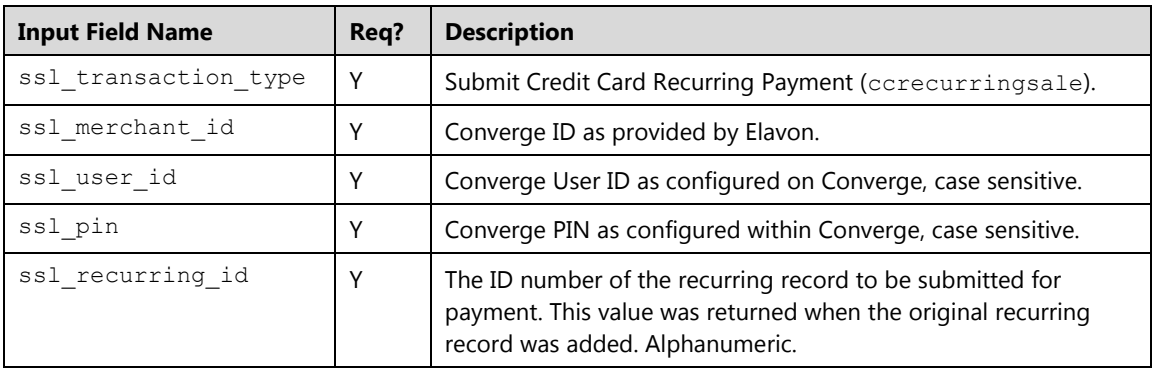
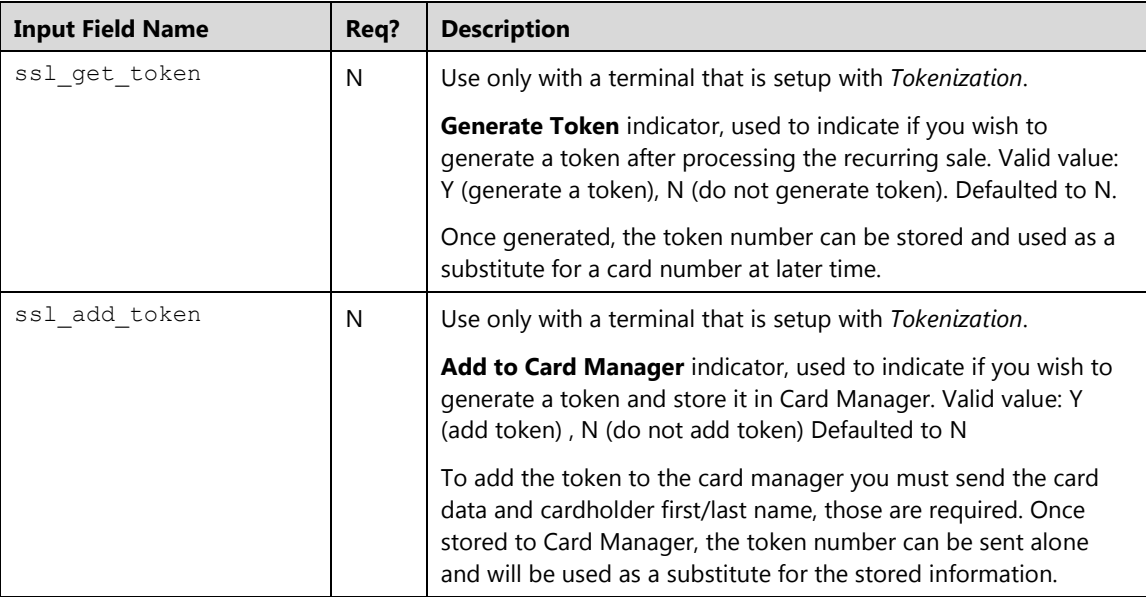

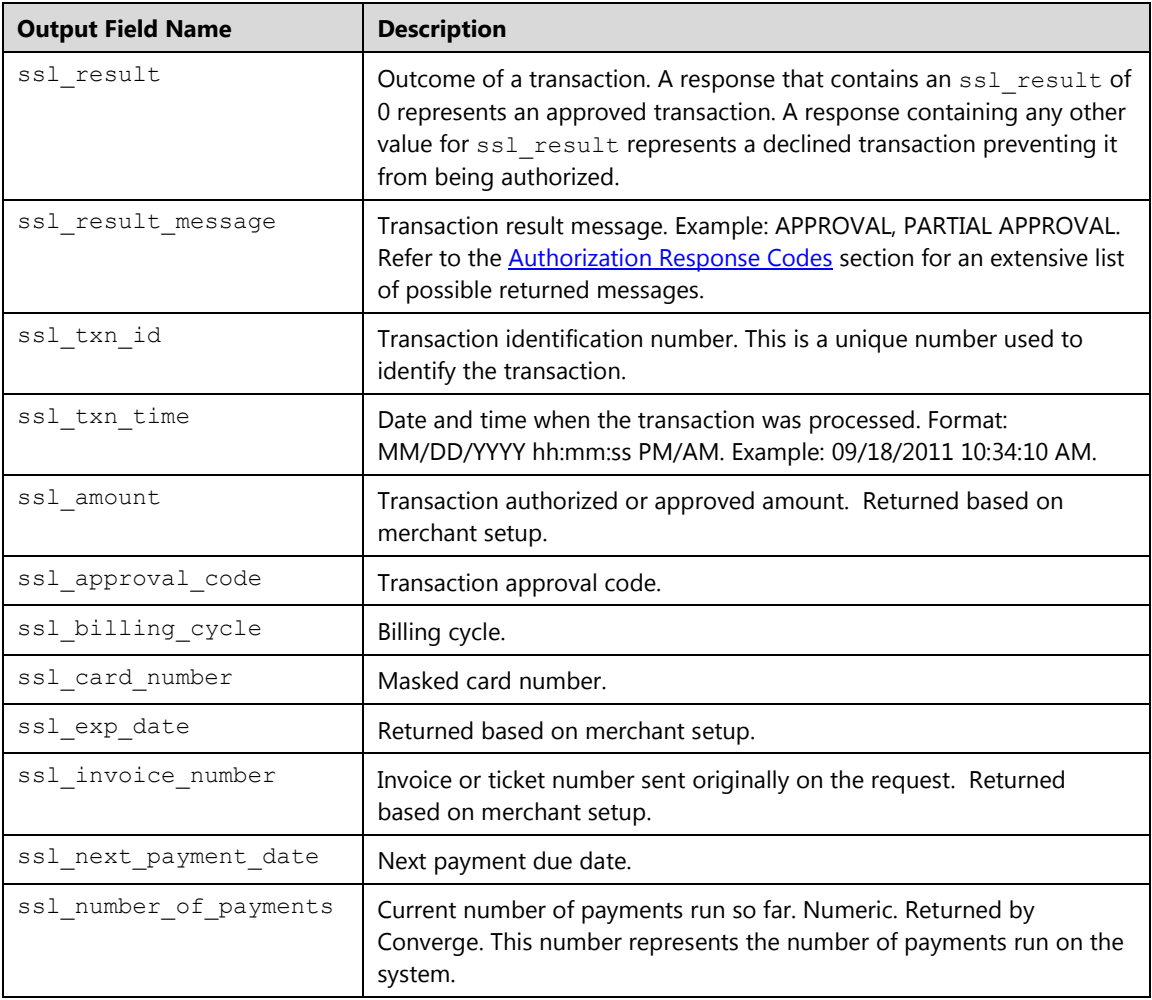

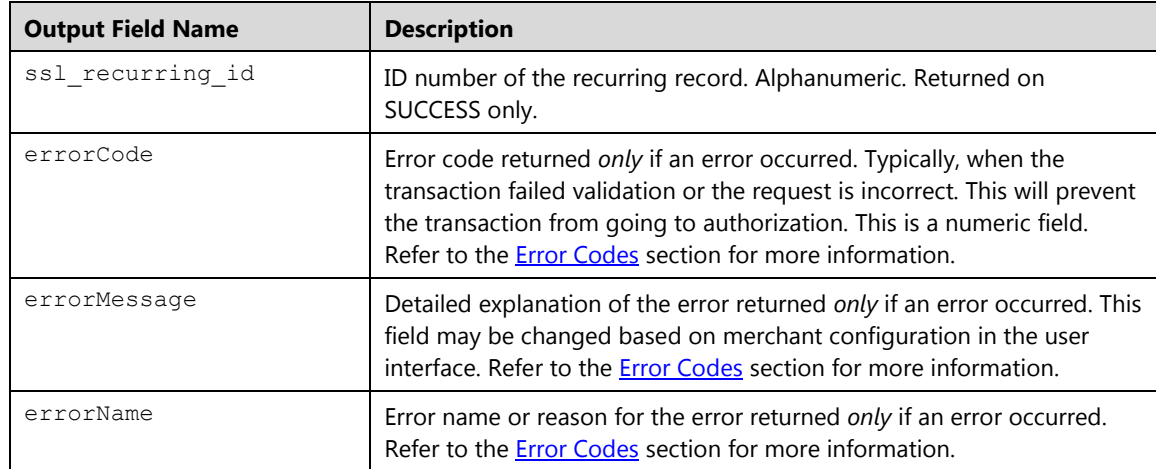

### **Example**

The following example demonstrates the key value pairs needed to pass the minimum required data to send a recurring sale outside of the billing cycle. The recurring ID obtained from the original transaction must be passed. This transaction will increase the total payments.

```
ssl merchant id=my virtualmerchant id
ssl_user_id=my_user_id
ssl_pin=my_pin
ssl transaction type=ccrecurringsale
ssl_show_form=false
ssl recurring id=AA484C3-B08B6F1B-4765-A1FF-C0BC-5722F21A0EB6
```
# **Credit Card Add Installment Transactions (ccaddinstall)**

The ccaddinstall is a transaction that adds a credit card installment record to Converge recurring batch. Once added, the transaction will run automatically within the specified billing cycle on the scheduled payment day without the need to send it for authorization.

To perform a ccaddinstall, you must submit either:

Card number and expiration date.

Or

 The original transaction ID of an approved Sale, Auth Only, Force or refund transaction. (applicable to *processxml.do* only)

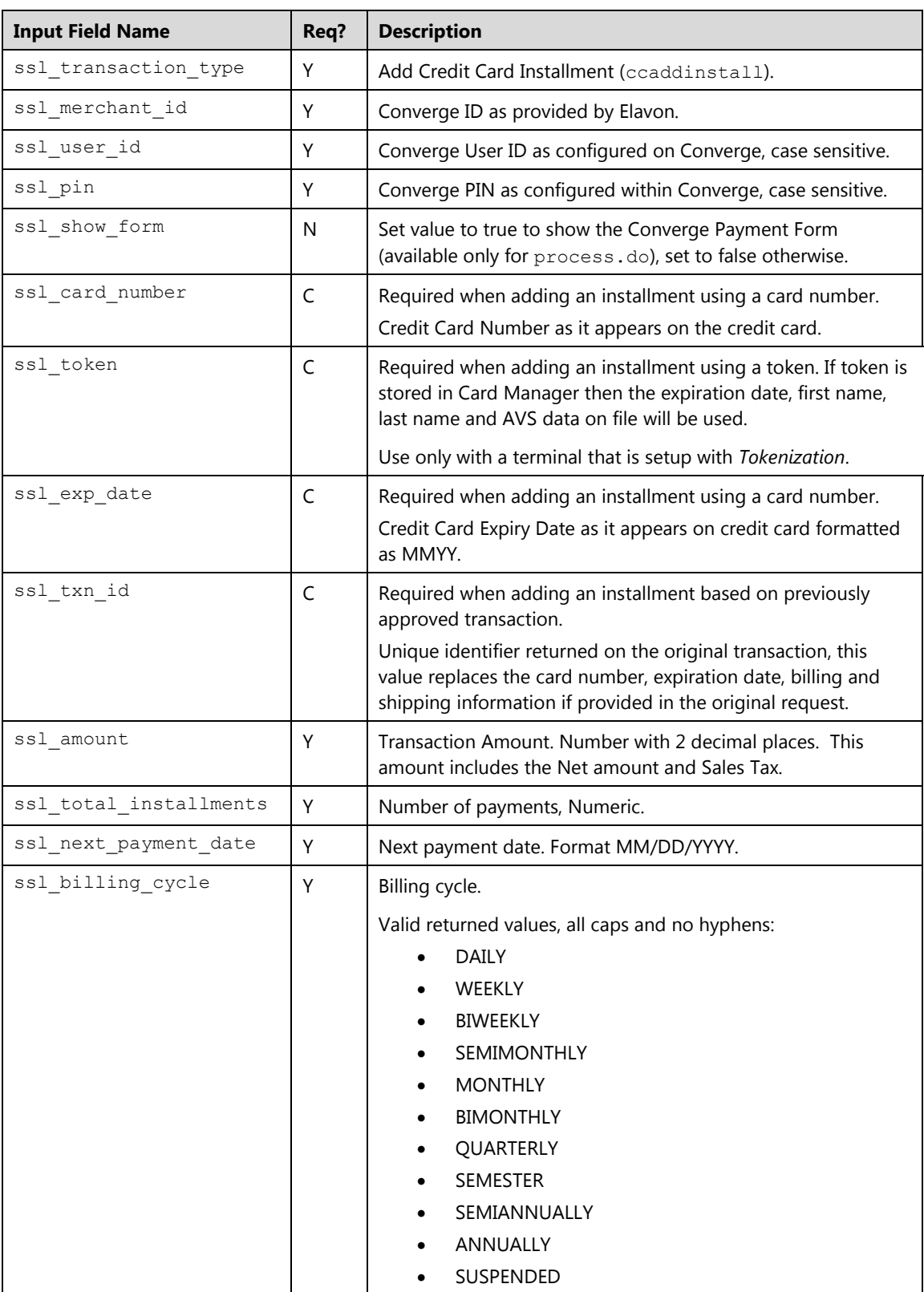

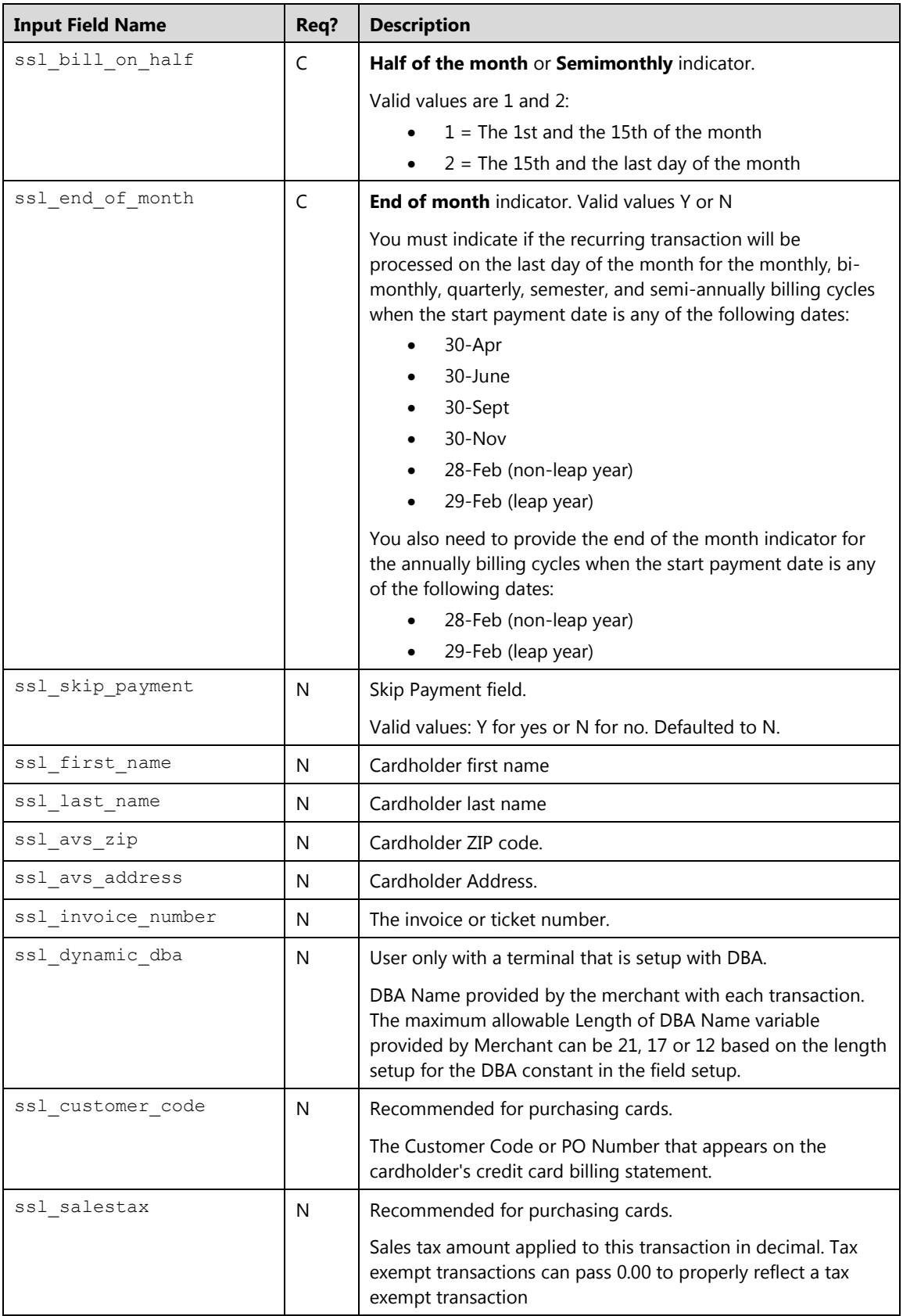

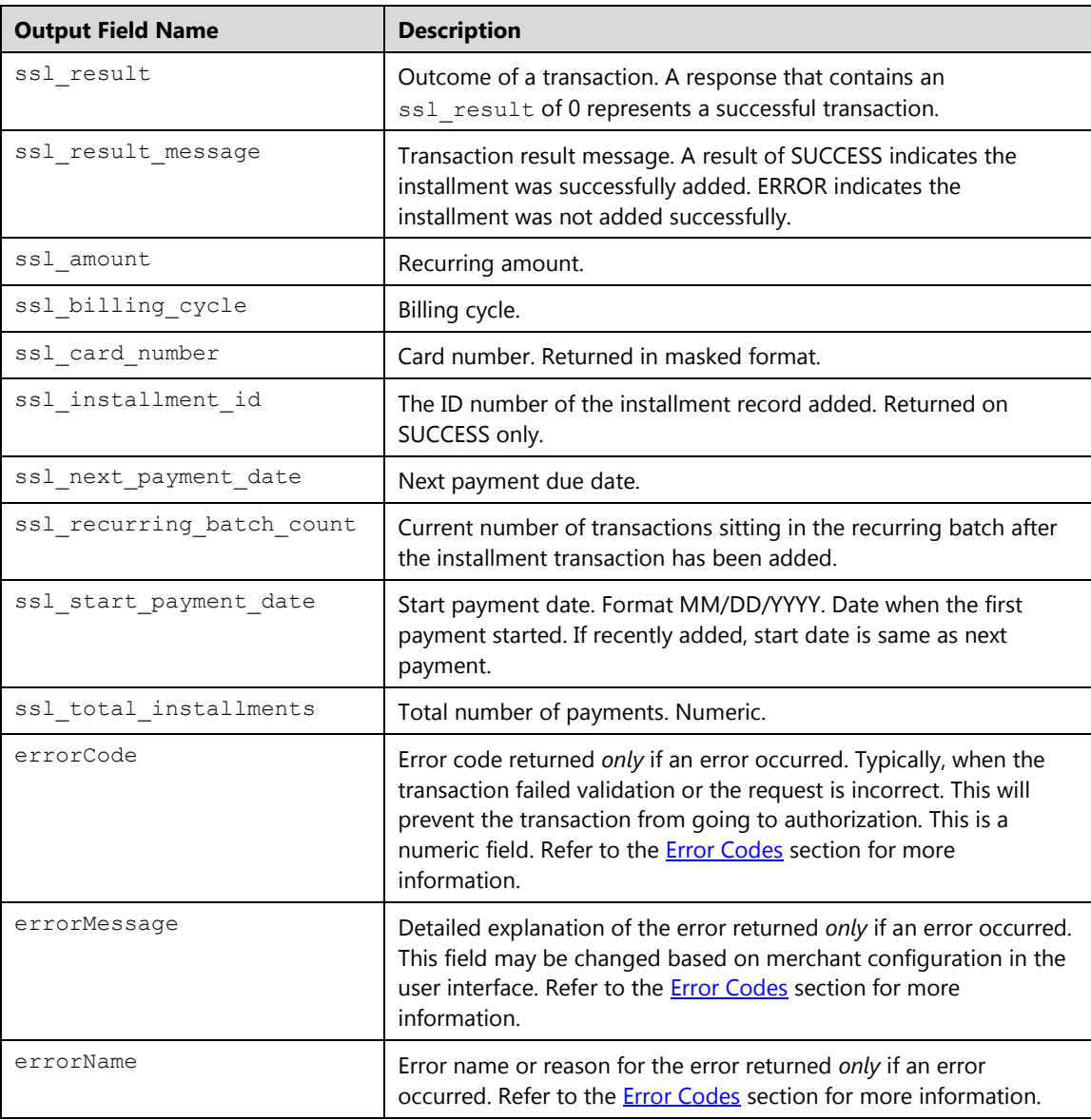

## **Example**

## **Example 1: process.do (true):**

The following example demonstrates a basic request that collects and passes the minimum required data to setup an installment transaction twice a month for 10 total installments, starting from 01/01/2012 and processing on the 1st and 15th of every month. This code will call the payment form that displays the customer's payment and asks for their credit card number and expiration date. After the user enters the information and clicks the process button, Converge will automatically add this customer to the recurring billing database and run the payment twice a month for 10 consecutive payments. The user is then taken directly to a response page. Shown below are the key value pairs from the header by themselves for this transaction:

```
ssl_merchant_id=my_virtualmerchant_id
ssl_user_id=my_user_id
ssl_pin=my_pin
ssl transaction type=ccaddinstall
ssl_show_form=true 
ssl billing cycle=SEMIMONTHLY
ssl_next_payment_date=01/01/2012
ssl bill on half=1
ssl_amount=75.00
ssl_total_installments=10
```
# **Example 2 processxml.do:**

```
xmldata=<txn>
<ssl_merchant_id>my_virtualmerchant_id</ssl_merchant_id>
<ssl_user_id>my_user_id</ssl_user_id>
<ssl_pin>my_pin</ssl_pin>
<ssl card number>00000000000000000</ssl card number>
<ssl_exp_date>1215</ssl_exp_date> 
<ssl_amount>5.00</ssl_amount> 
<ssl_transaction_type>ccaddinstall</ssl_transaction_type> 
<ssl_customer_code>FF1234</ssl_customer_code> 
<ssl_billing_cycle>WEEKLY</ssl_billing_cycle> 
<ssl_next_payment_date>01/30/2014</ssl_next_payment_date> 
<ssl_total_installments>10</ssl_total_installments>
<ssl_first_name>John</ssl_first_name> 
<ssl_last_name>Doe</ssl_last_name> 
<ssl_avs_address>123 Main</ssl_avs_address> 
<ssl_city>Atlanta</ssl_city> 
<ssl state>GA</ssl state>
<ssl_avs_zip>30123</ssl_avs_zip> 
<ssl_country>USA</ssl_country> 
\langle/txn\rangle
```
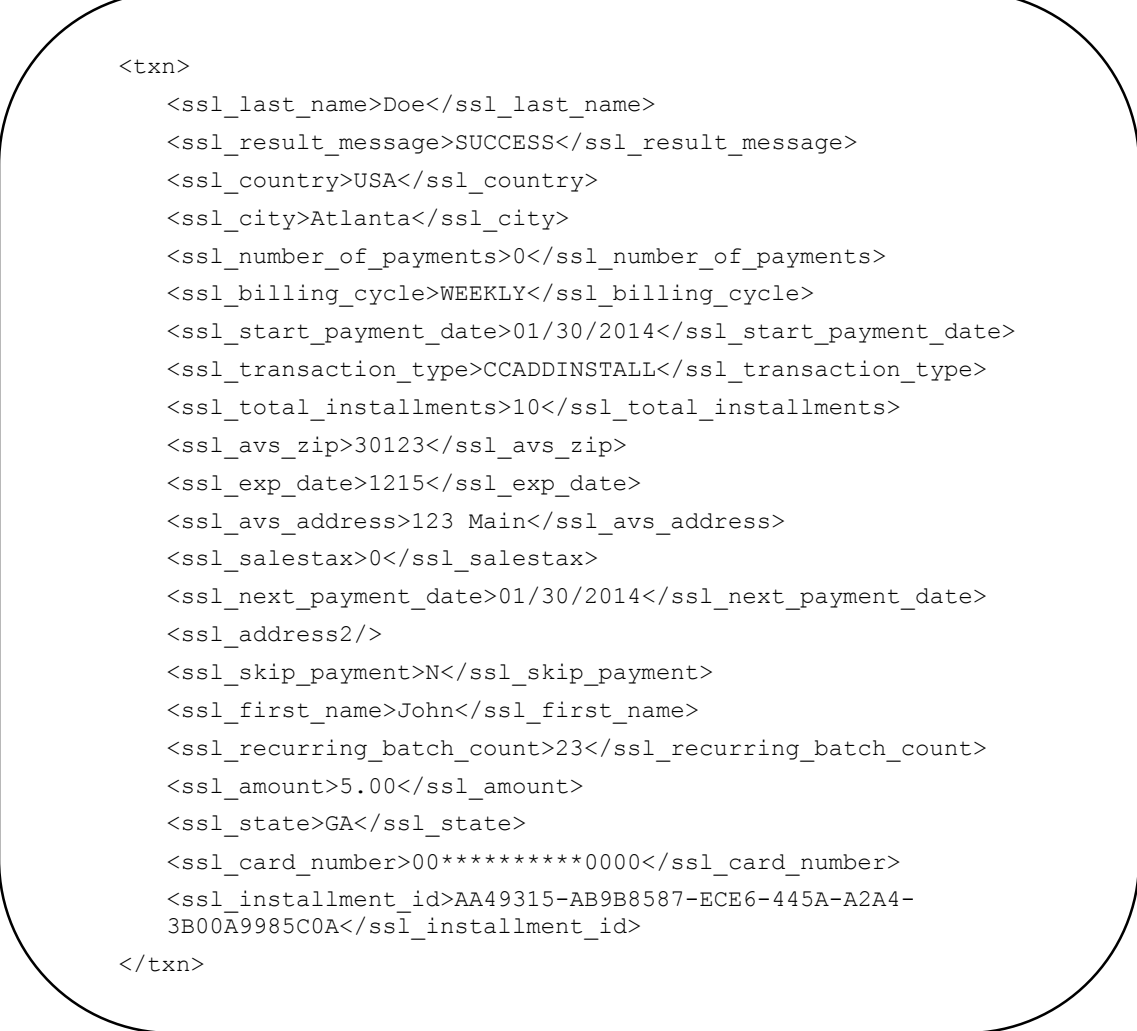

# **Credit Card Update Installment Transactions (ccupdateinstall)**

The ccupdateinstall is a transaction that updates a credit card installment record in Converge. To perform a ccupdateinstall, you must submit the installment ID received from the original credit card installment transaction.

**Note:** The ssl\_show\_form property does not apply on **Update** transactions.

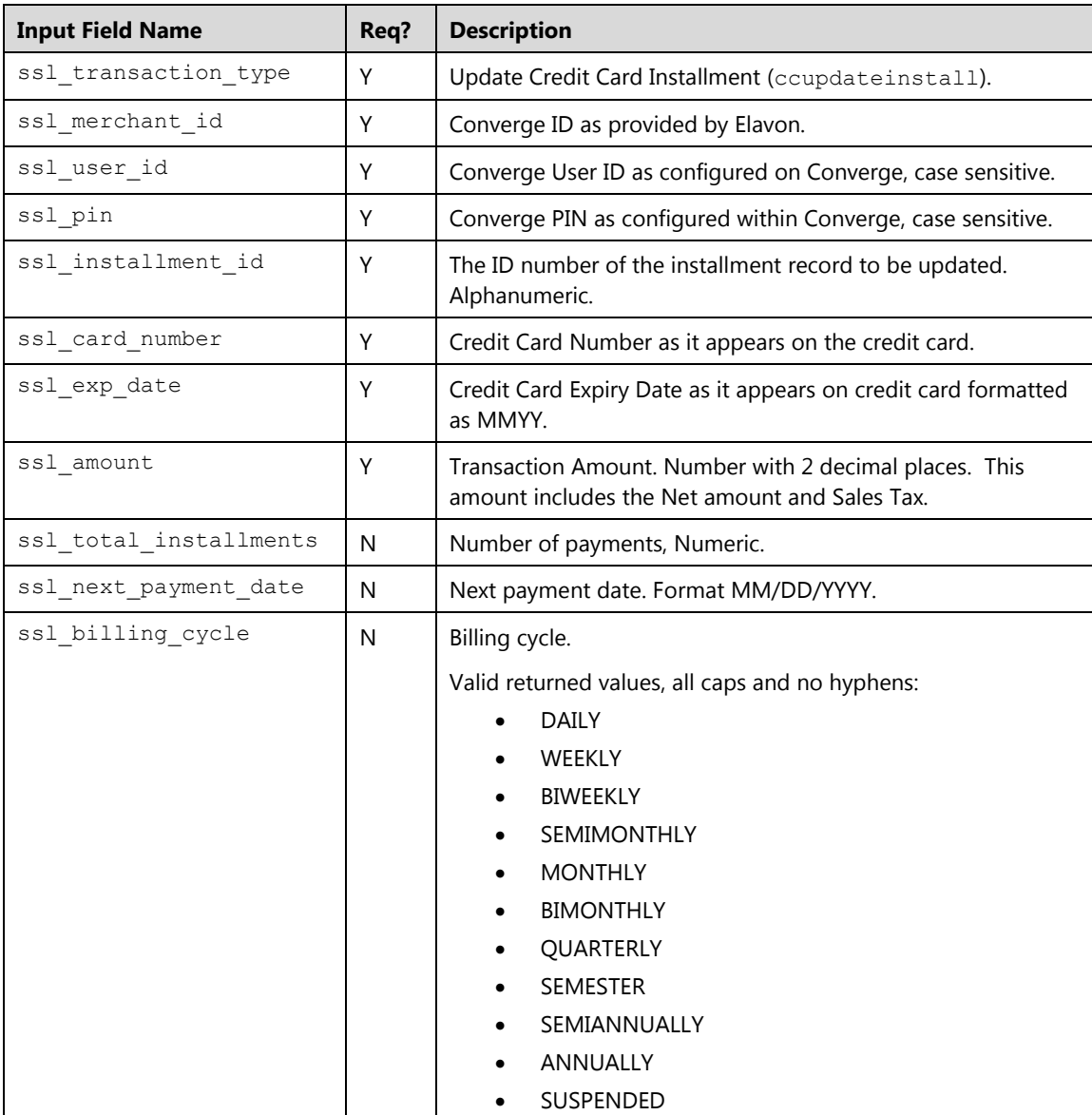

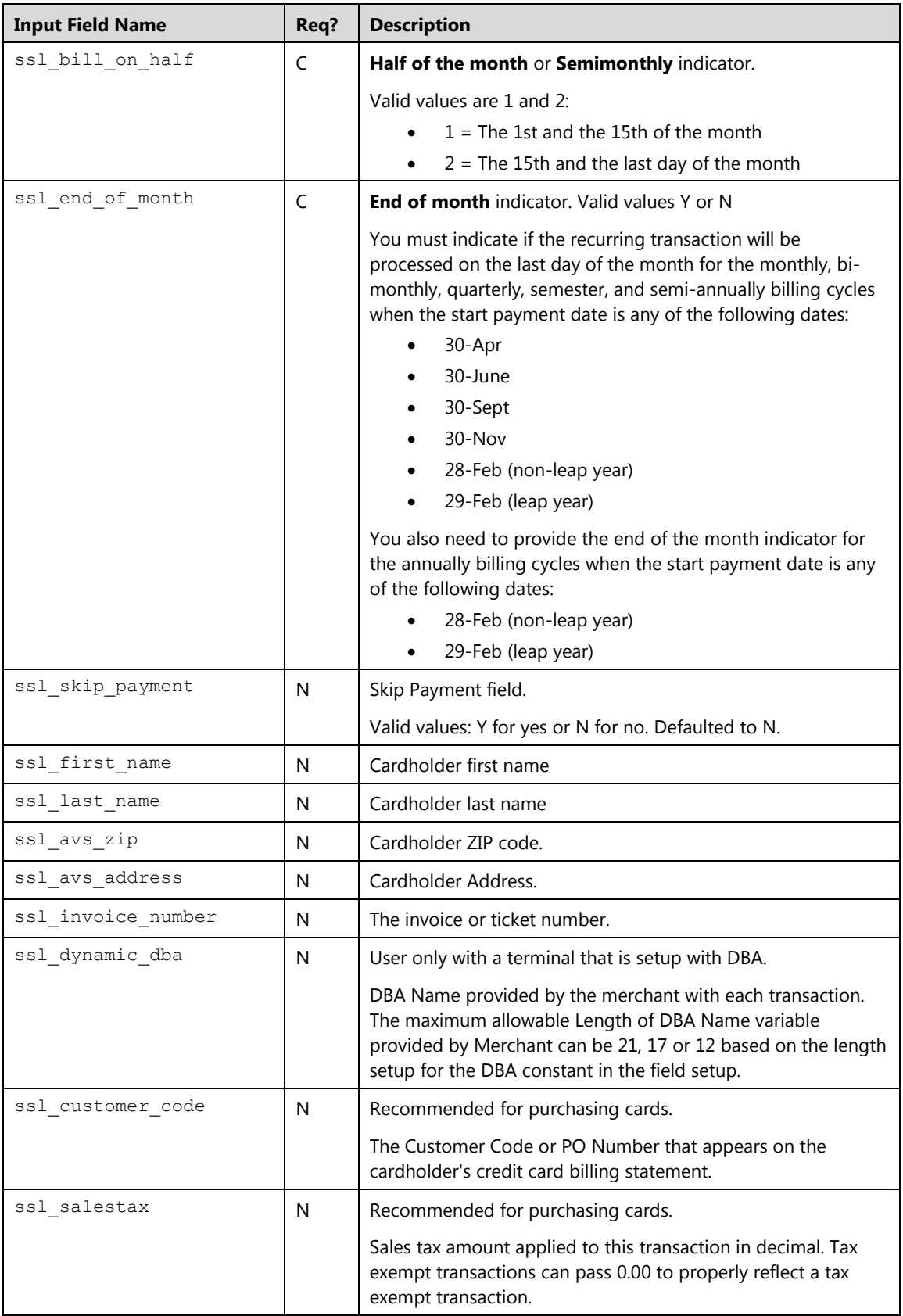

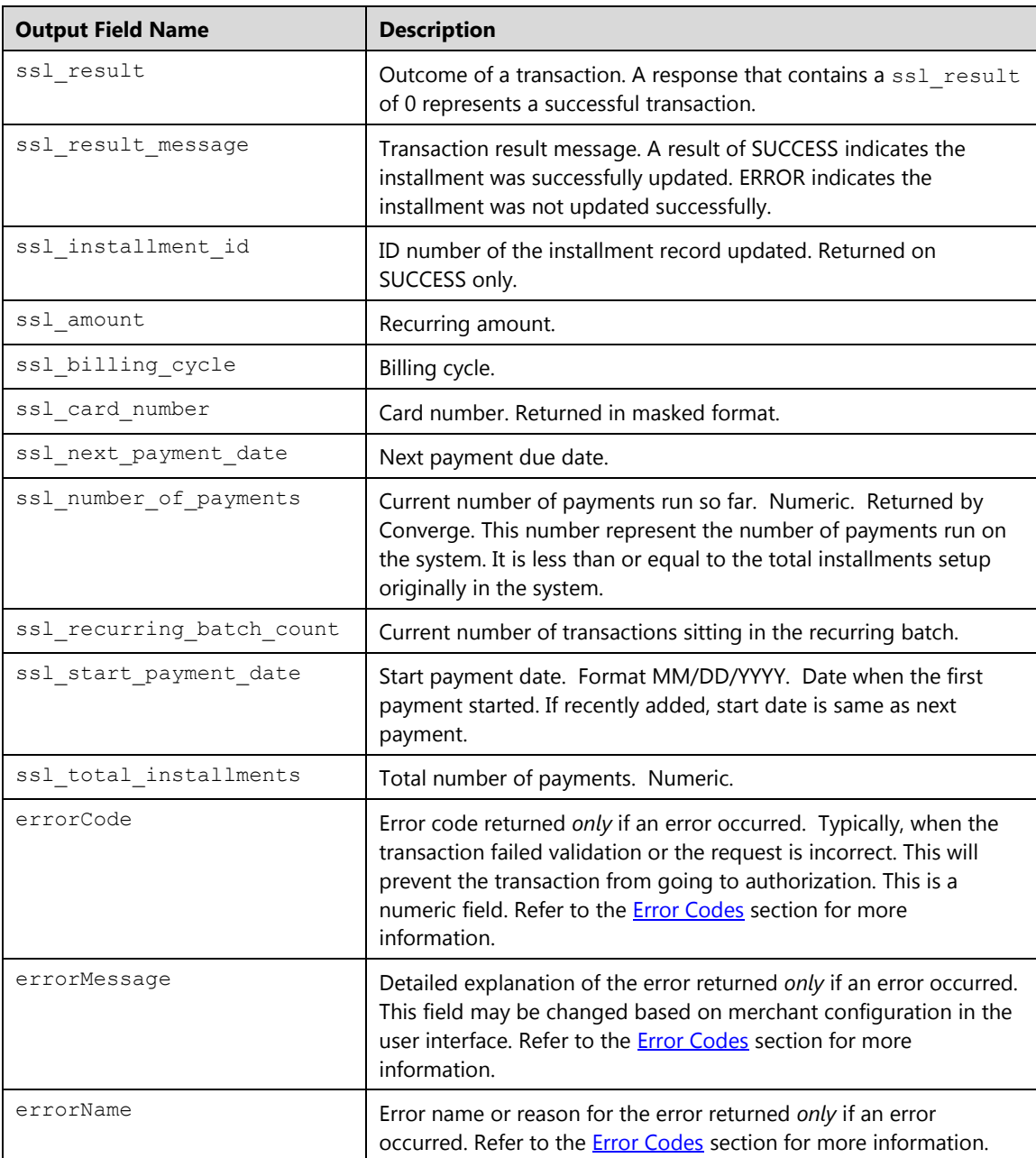

# **Credit Card Delete Installment Transactions (ccdeleteinstall)**

The ccdeleteinstall is a transaction that deletes a credit card installment record in Converge. To perform a ccdeleteinstall, you must submit the installment ID received from the original credit card installment transaction.

**Note:** The ssl\_show\_form property does not apply on Delete transactions.

# **Request**

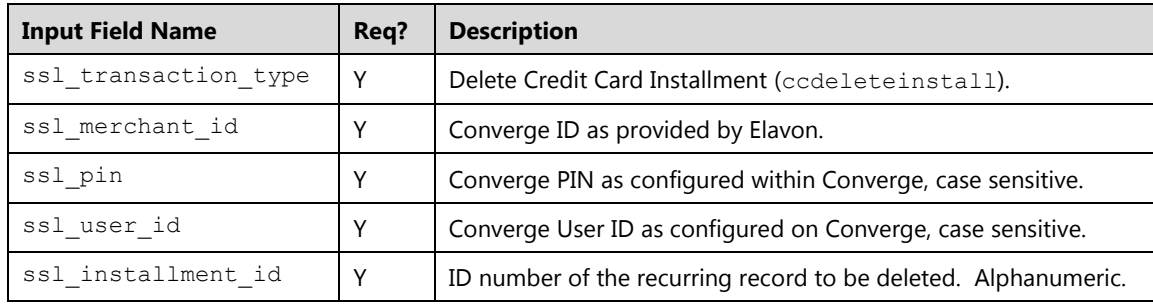

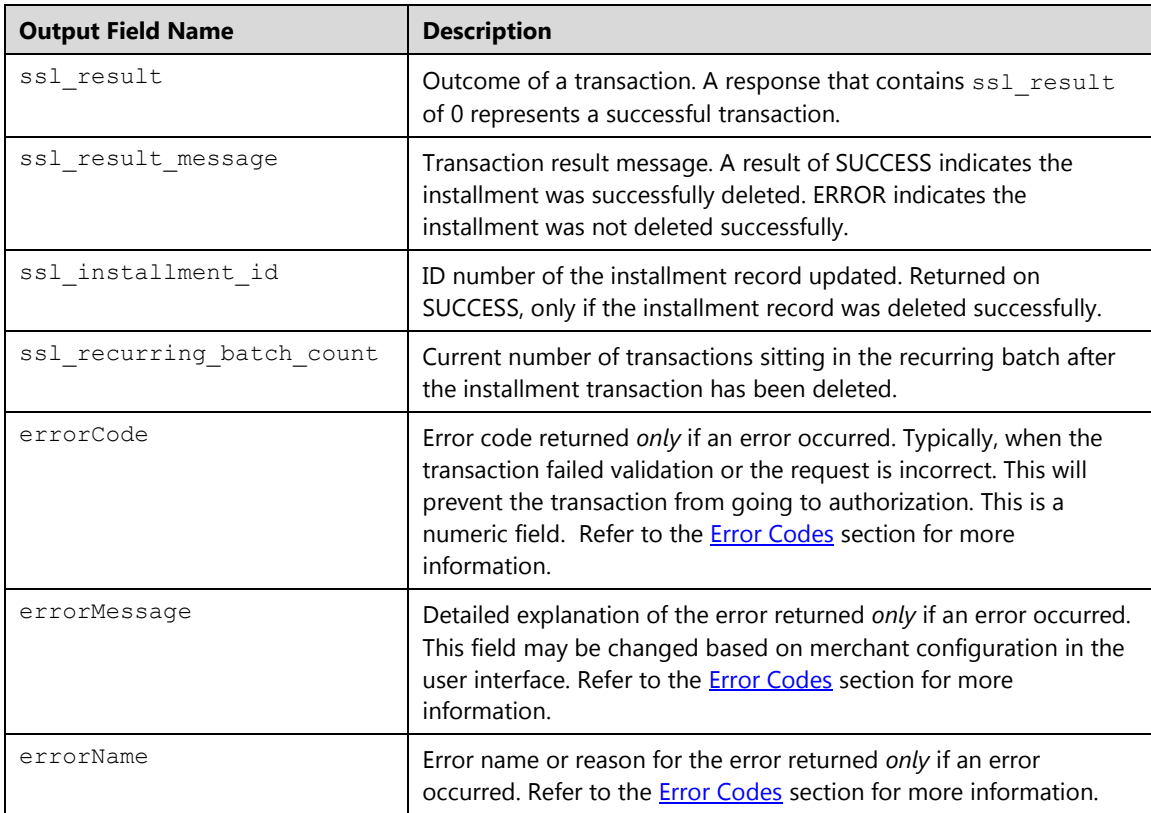

# **Credit Card Submit Installment Payment (ccinstallsale)**

The ccinstallsale is a transaction that allows you to run a credit card installment payment outside of its billing cycle. This will increase the payment number. To perform a ccinstallsale, you must submit the installment ID received from the original credit card installment transaction.

**Note:** The ssl\_show\_form property does not apply when submitting payments.

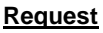

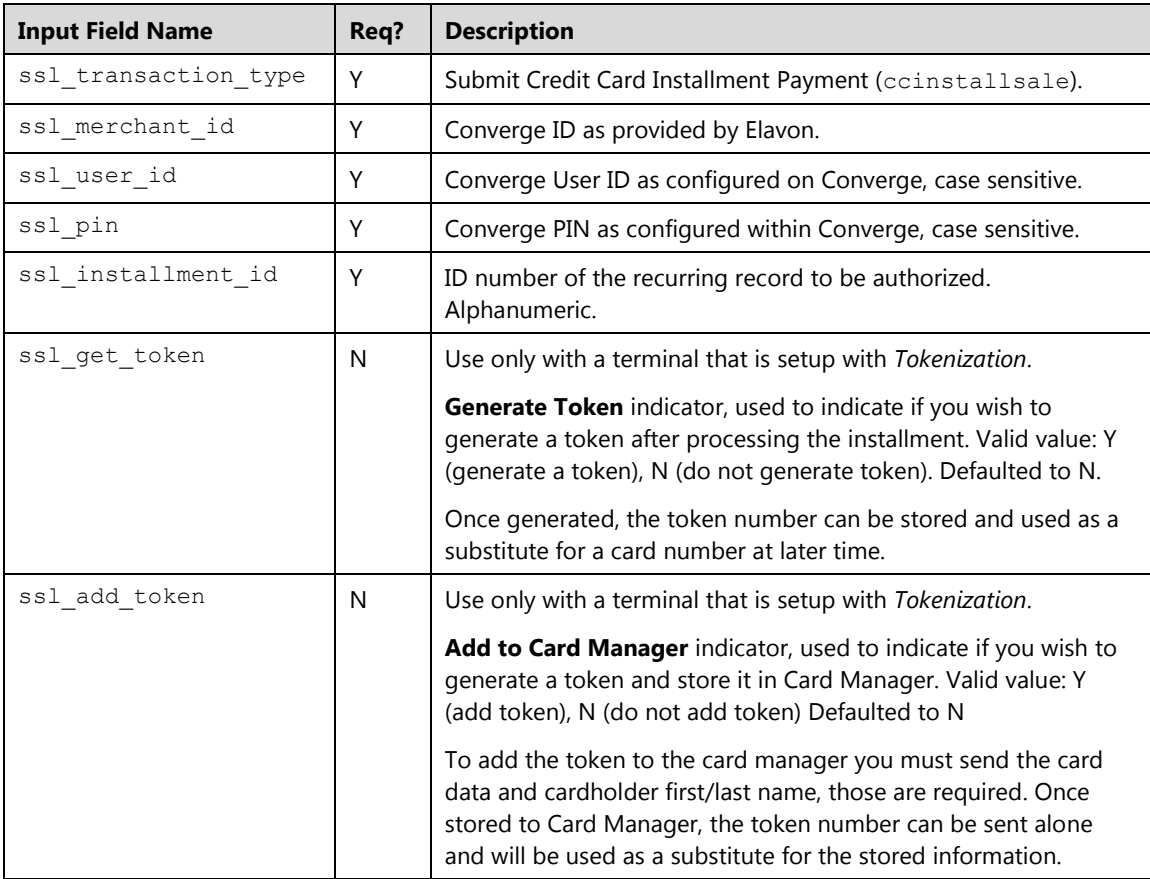

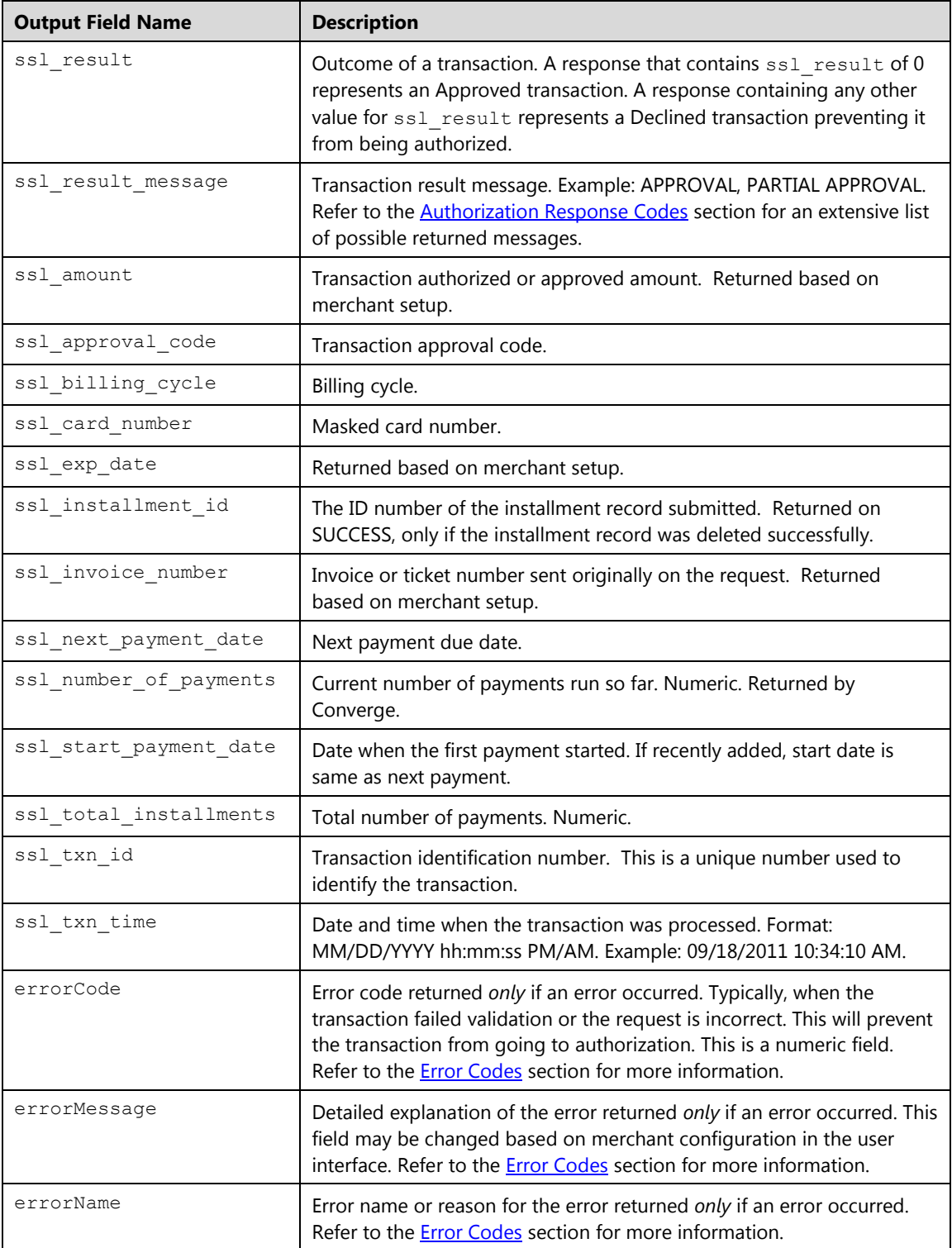

# **Debit Card Transactions**

Debit transactions require integration to a PIN pad that is injected with Elavon keys to retrieve the following information:

- DUKPT Value: This is the value returned by the PIN pad device which was used to encrypt the cardholder's PIN, using the Derived Unique Key per Transaction (DUKPT) method.
- PIN Block: The encrypted PIN entered by a Debit/EBT cardholder as identification for a transaction.

Debit transactions may only be performed in a retail, service or face to face environments. Mail Order/Telephone Order and e-Commerce businesses cannot perform online PIN based debit transactions.

**Note:** Track II card swipe is required. Manual entry is not allowed.

# **Debit Purchase (dbpurchase)**

The dbpurchase causes the amount of the purchase to be deducted from the debit cardholder's checking or saving account, debiting the account immediately.

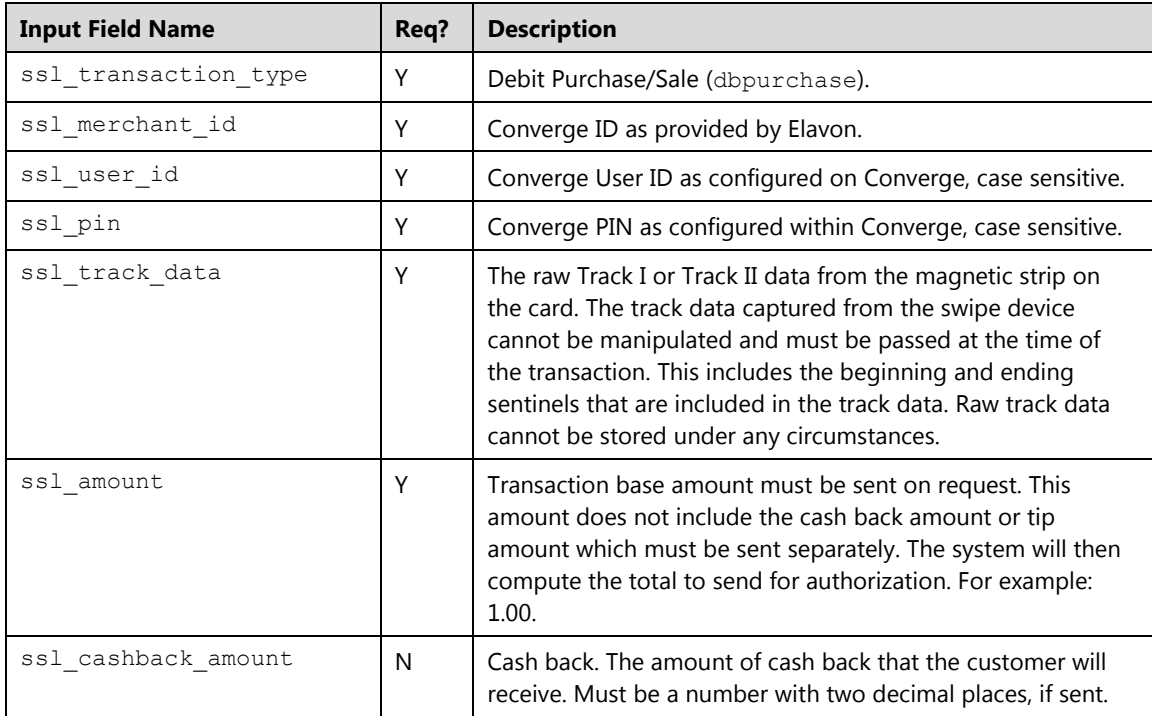

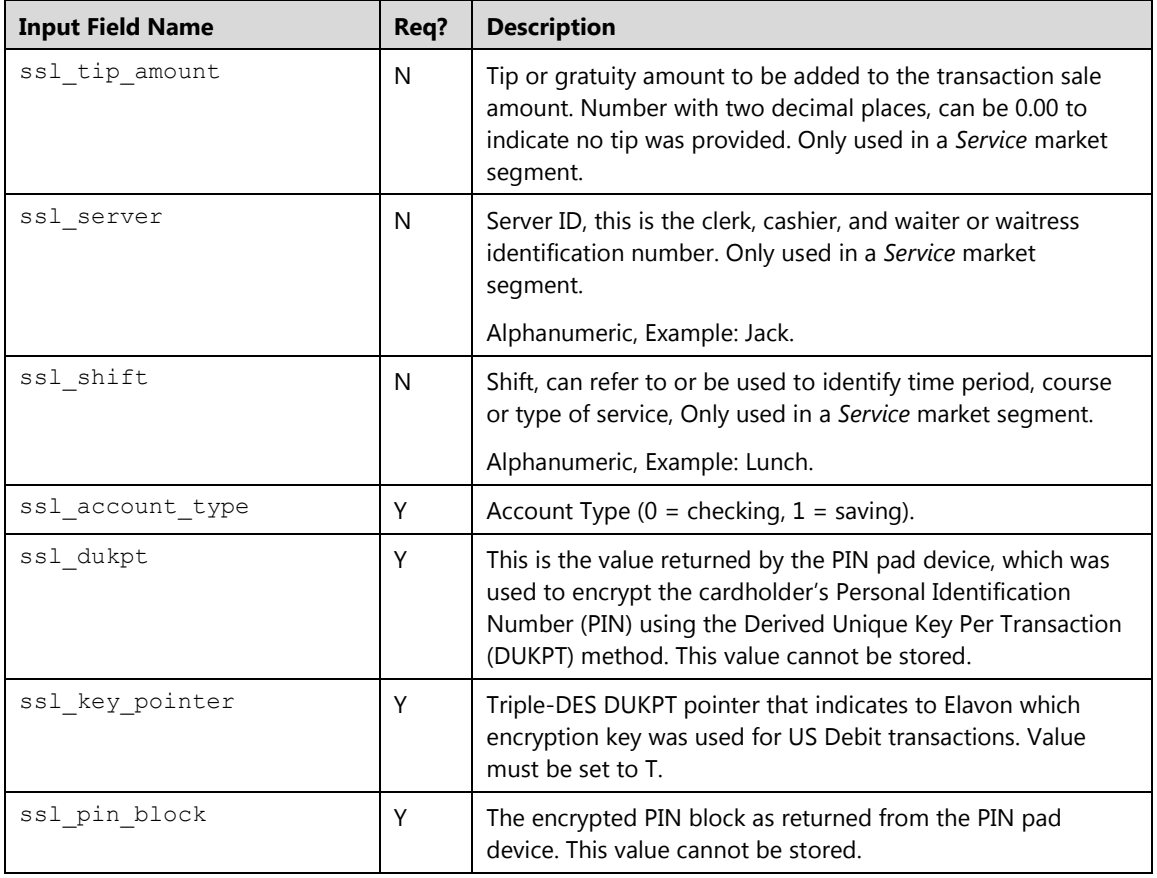

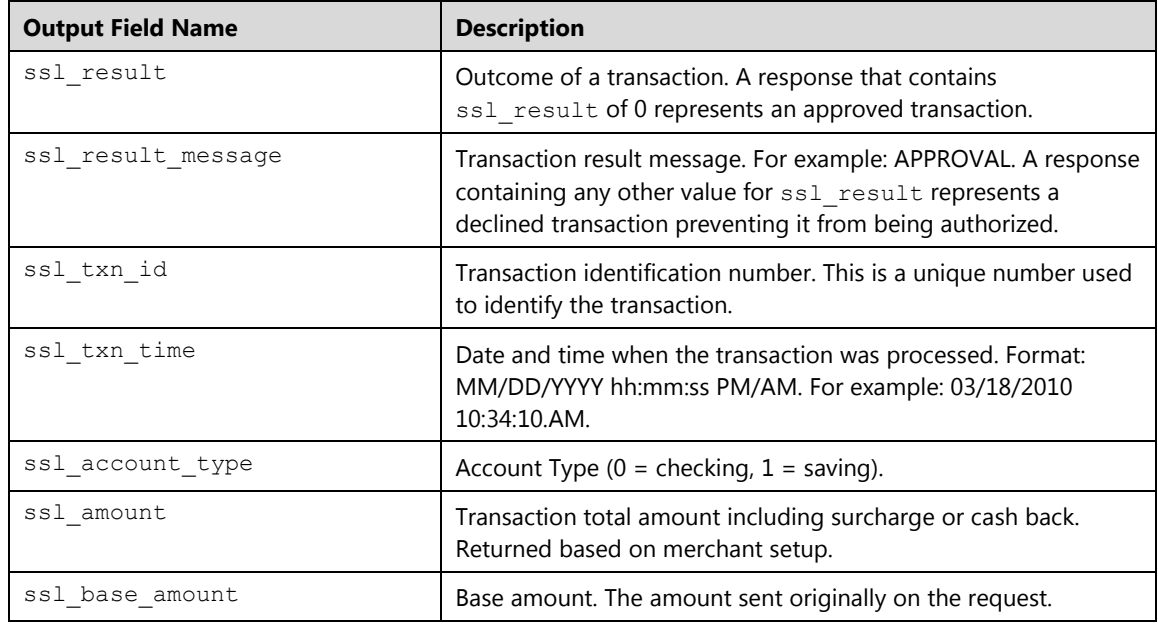

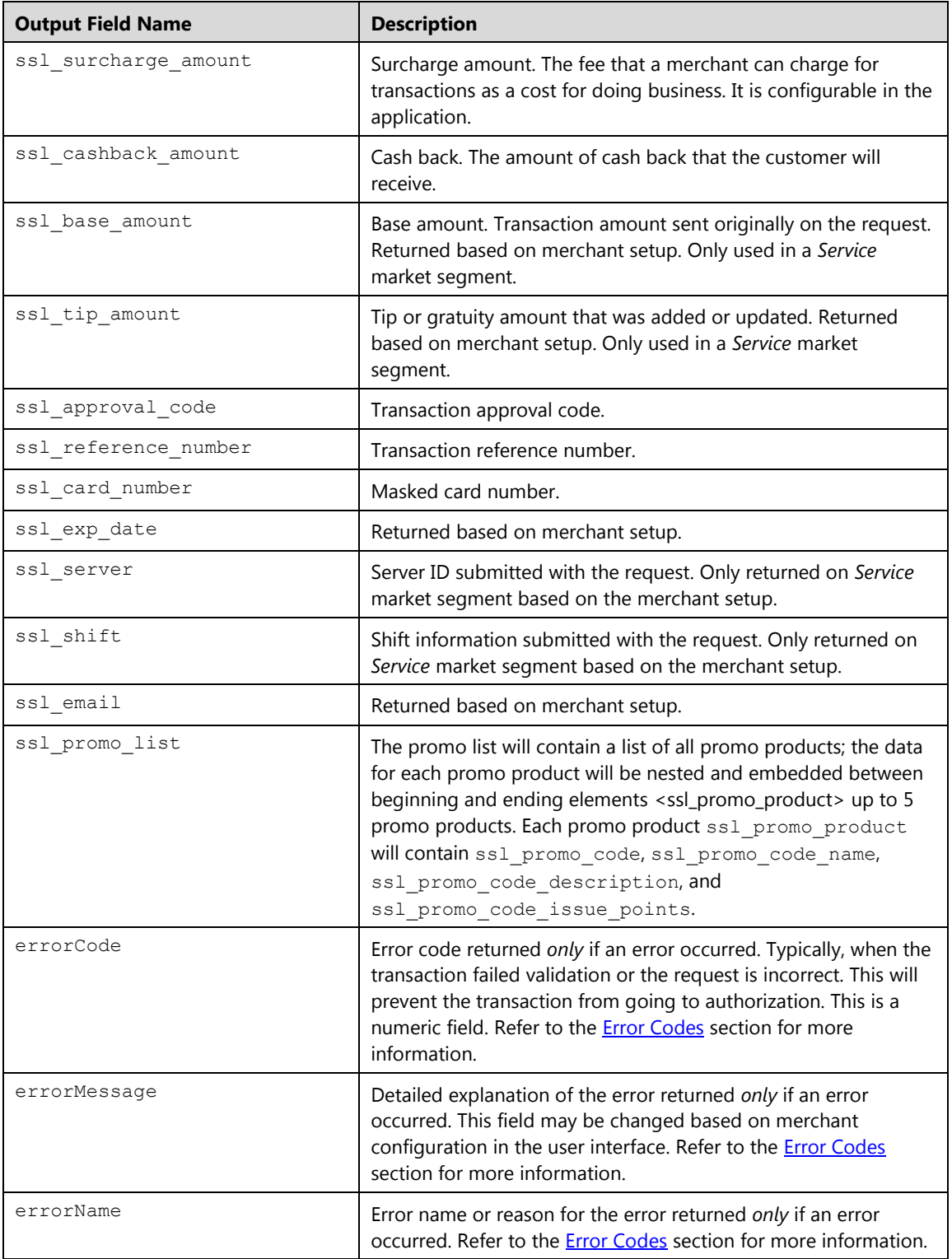

# **Debit Return (dbreturn)**

The dbreturn causes the amount of the transaction to be refunded back to the debit cardholder's checking or saving account. The balance is reflected in the account immediately. The Reference Number, Date and Time of Original Transaction must be passed.

**Note:** The merchant must contact Elavon to make sure that **Debit** refunds are enabled for the terminal.

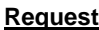

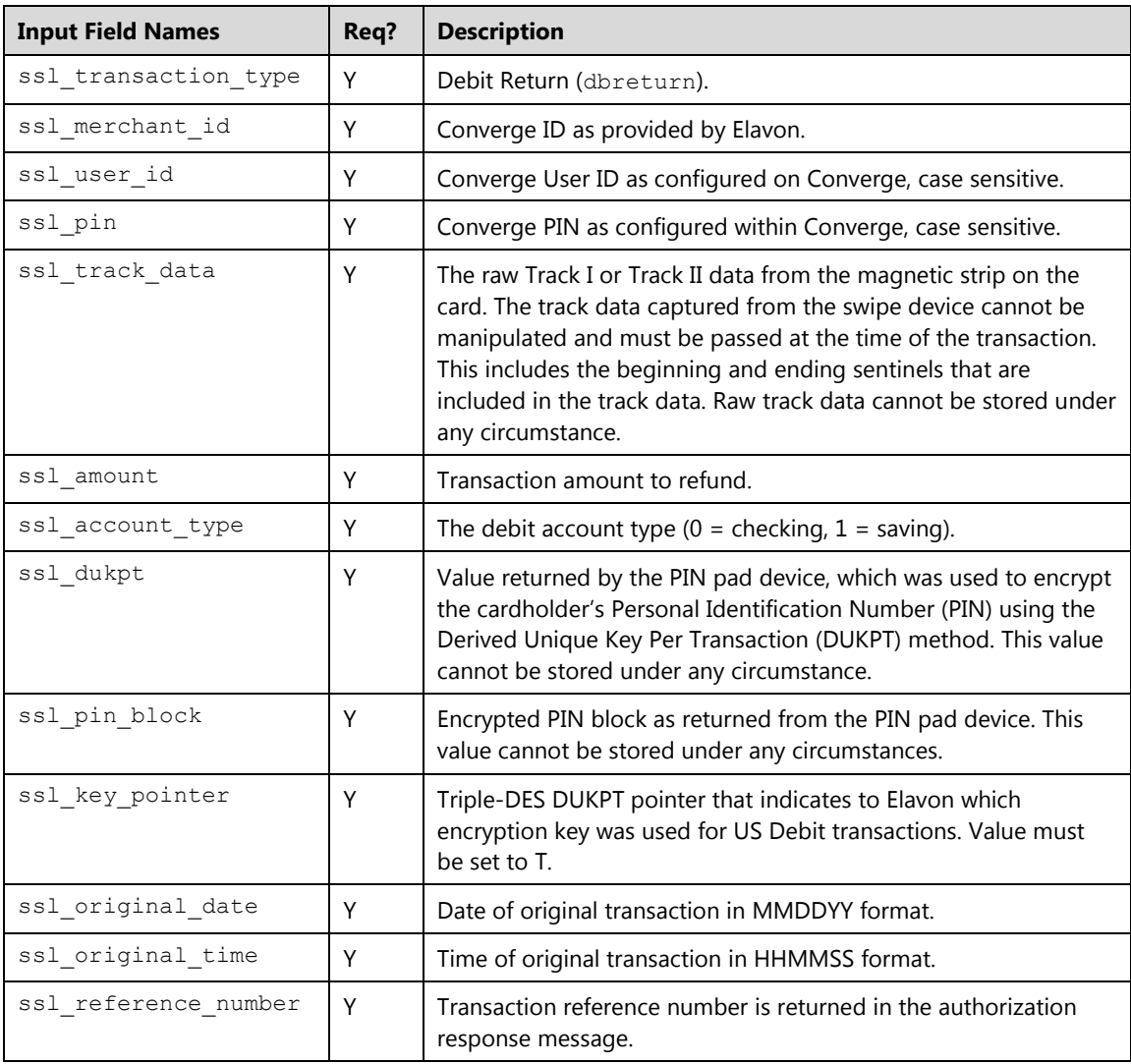

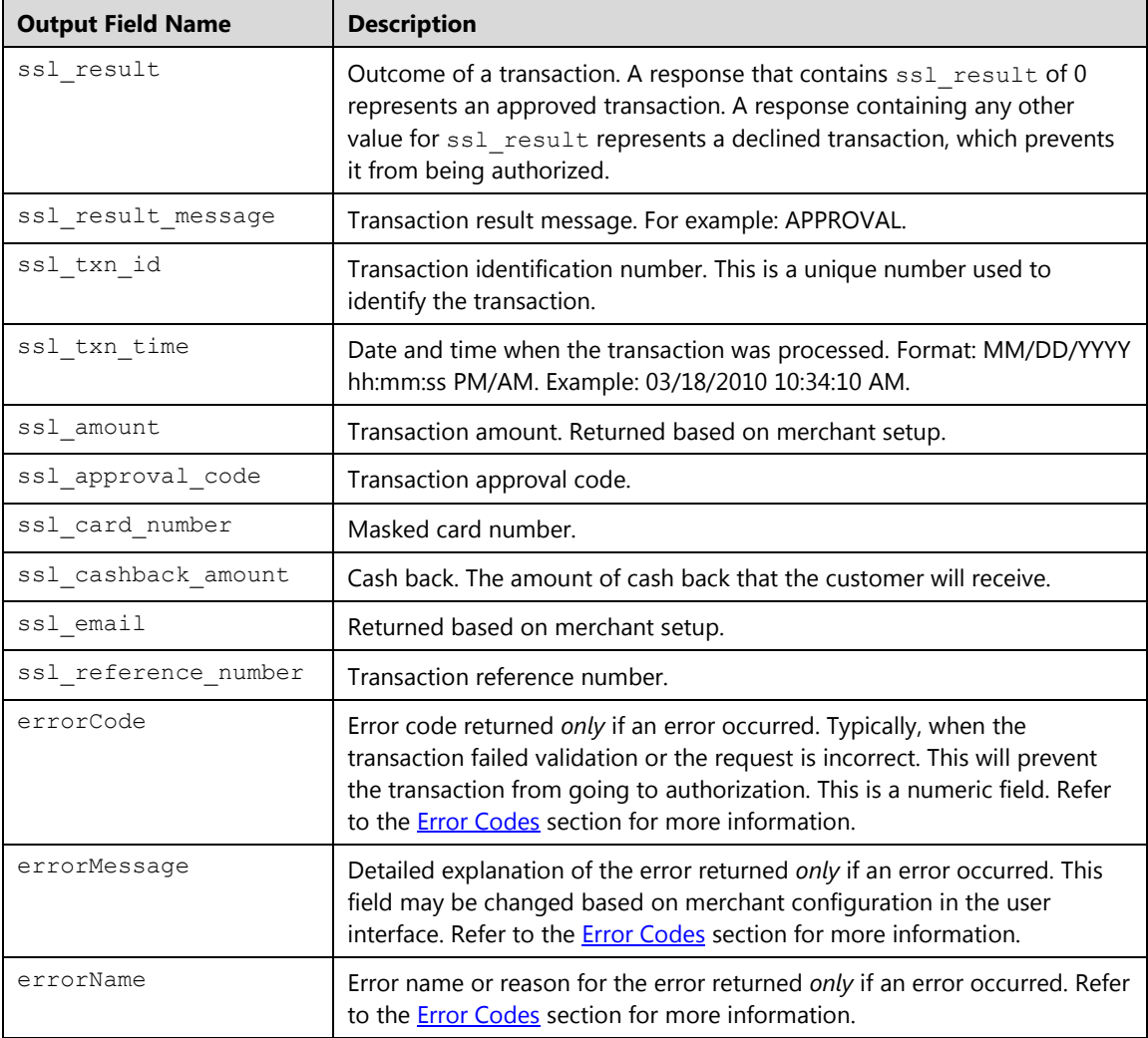

# **Debit Inquiry (dbbainquiry)**

The dbbainquiry returns the balance available in the cardholder's checking or saving account.

**Note:** Track II card swipe is required. Manual entry is not allowed.

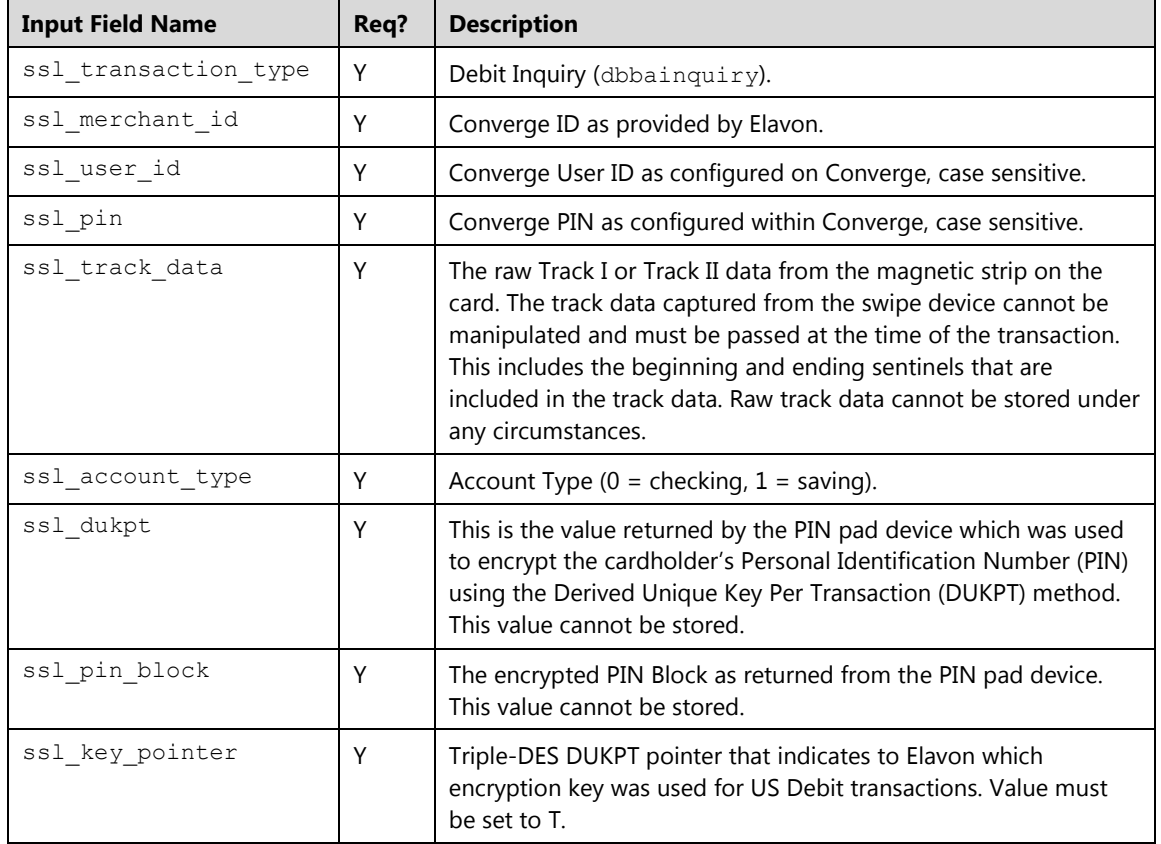

## **Request**

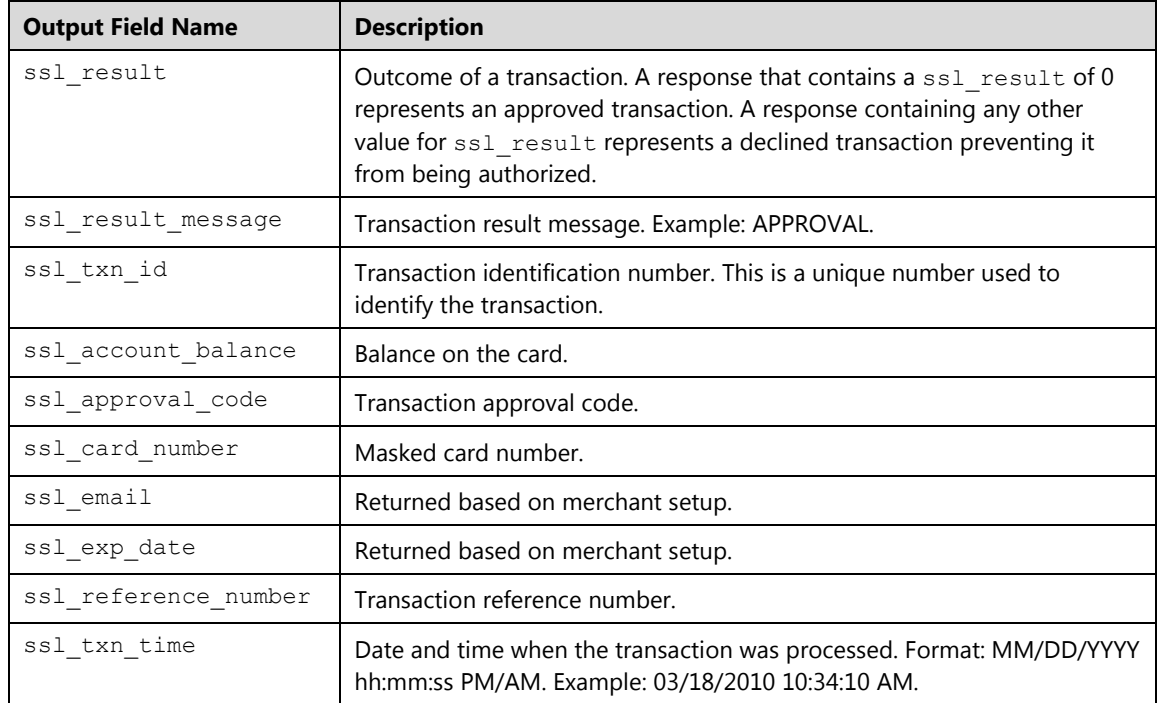

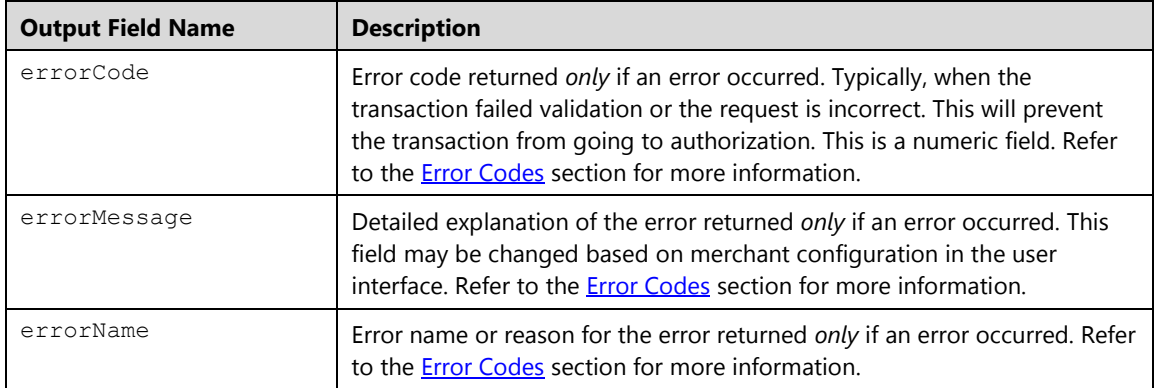

# **EMV Credit/ Debit Card Transactions**

This message format is used to process encrypted chip credit or debit cards using an EMV capable device. For more information on the processes and flows related to processing Chip and PIN transaction, refer the [EMV](#page-424-0) section.

# **Important Notes:**

- **Region Support**
- **This format is supported in the US region only.**
- **Chip transactions are only applicable for retail and service market with a terminal that is setup with EMV.**
- **API Support**
- **This format is only supported when using processxml.do for XML formatted requests.**
- **This format is limited to Sale, Auth only and reversal transactions; to support other transaction types as swiped or keyed, you can consult various sections under the "Transaction format" chapter.**
- **Only the minimum required fields, are shown in this section. Additional fields may be passed at transaction run time. Required fields are based on the merchant account configuration within Converge. For an extensive list of available XML value pair input fields, refer to the** [Supported Transaction Input Fields](#page-330-0) **section.**
- **Credentials**

A unique API user different from the Merchant Admin (MA) user ID must be used.

# **Card data**

You must pass *one* of the following fields:

- Track data in the ssl\_track\_data for swiped or contactless (MSD) transactions.
- The encrypted data value in the  $ssl\_tlv$  enc for chip transactions.

# **Contactless (MSD)**

To indicate that the track data was extracted from a contactless device when consumers wave or tap their cards or phones (Example: ApplePay), the integrated application must pass the Contactless Indicator in the ssl\_pos\_mode of 03 (proximity capable) and sslentry mode of 04 (proximity read). Those values are defaulted to swiped when track data is sent alone.

**Tip Processing**

**For Service market segment, the tip amount must be sent along with the transaction amount. The transaction amount must reflect the** *total* **amount to be authorized which includes the tip. This is applicable for EMV Chip Sale (emvchipsale) and EMV Swipe Sale (emvswipesale).**

**For chip transactions, you must pass the tip at the time of the authorization; updating the tip after the transaction is not allowed with emvchipsale (Cashierbased processing only)**

**For swiped transactions with emvswipesale, you can pass the tip at the time of the authorization (Cashier-based processing) and update the tip after authorization (Server-based processing) if needed.**

- **Device support**
- **The integrator must be familiar with the processes involved in communicating with a chip card and a device. Developers must integrate with a supported** *Ingenico* **device in order to extract the encrypted tag length value (TLV) for a chip read transaction or encrypted track data for fallback or swipe.**
- **The following types of devices are supported:**
	- Ingenico Smart Terminals: Multi lane such as the isc250 touch or PINpads such as the ipp320 PINpad running on RBA 14.X operating system
	- Ingenico Mobile Solutions: Mobile smart terminal such as an iCMP device or mPOS card reader such as RP457 or RP350
- **Encryption: device must use the generic TDES DUKPT encryption scheme**
- **Ingenico RBA devices support display and prompting of tip in the device prior to prompting to insert or swipe.**
- **EMV certification to the supported association is required once the integration is completed.**

# **EMV Chip Sale (emvchipsale)**

The emvchipsale transaction is used to obtain real-time **Sale** authorization for a chip credit card or debit card. When the authorization is obtained, the transaction is entered into the unsettled batch.

### **Notes:**

- An emvchipupdatetxn transaction must be sent once an emvchipsale has been completed and Chip card has returned additional data.
- POS system will need to update the chip/device with the issuer script received from the authorization.
- The emvreverse transaction must be sent to reverse an approved authorization from a chip Sale after a "decline by card" is received from the Chip.
- An emvkeyexchange transaction must be sent if ssl update emv keys equals value of Y is returned in the emvchipsale response.
- The amount sent in the authorisation must include the tip amount for *Service* market segment.
- The tip amount cannot be modified for a chip transaction.

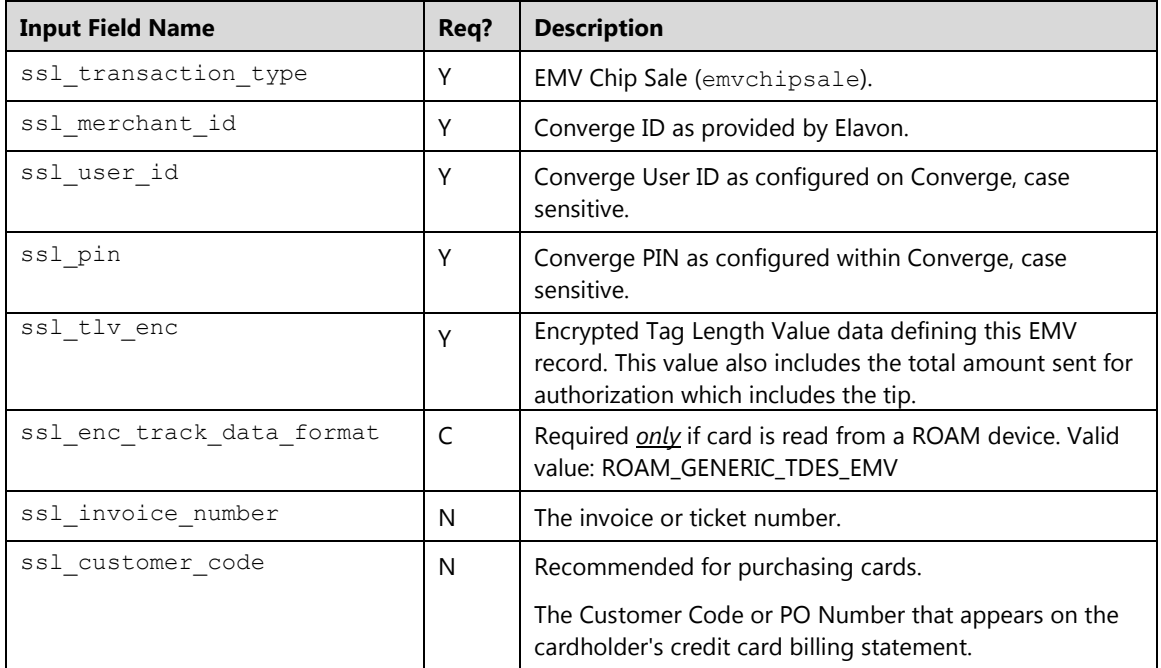

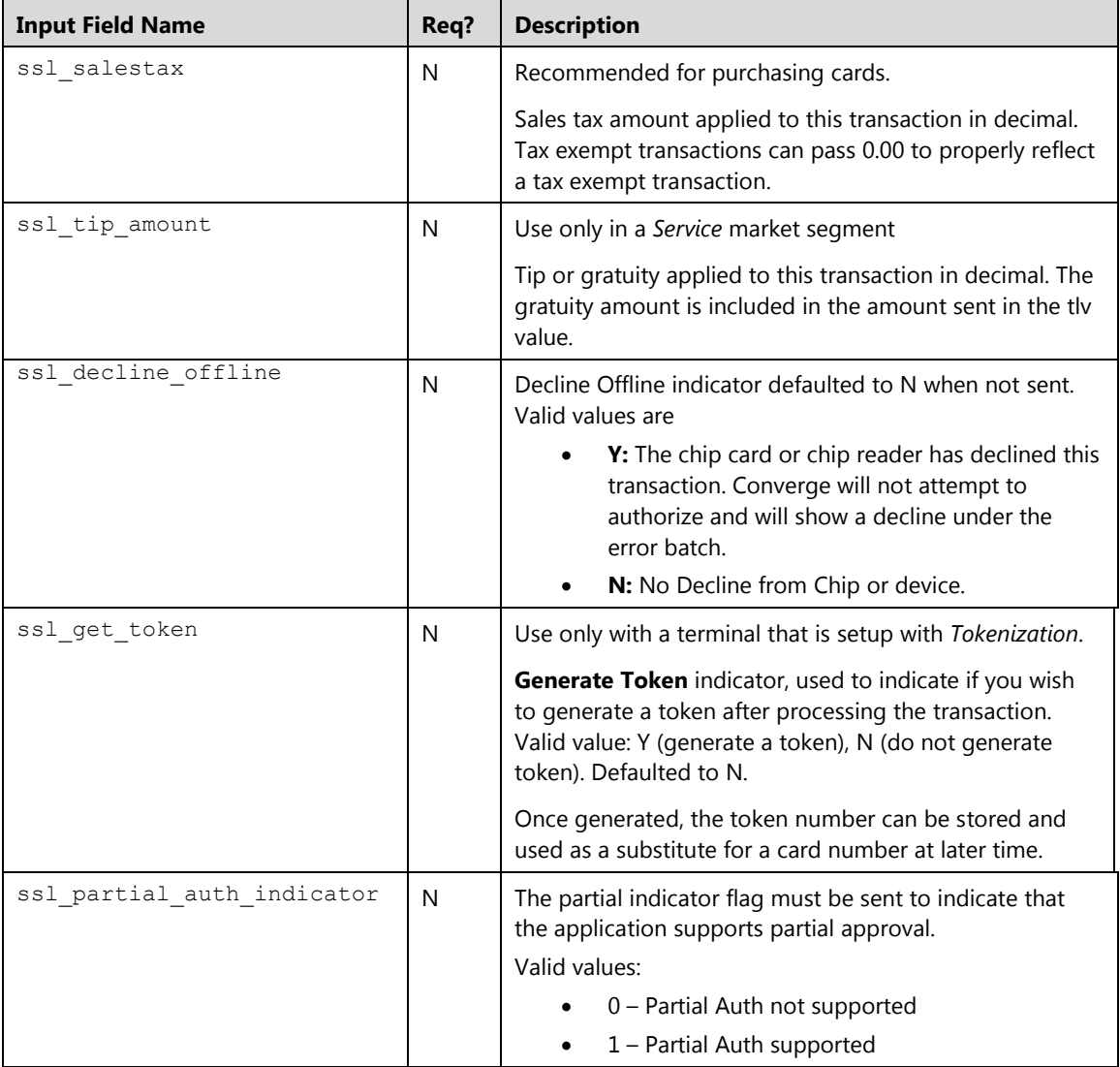

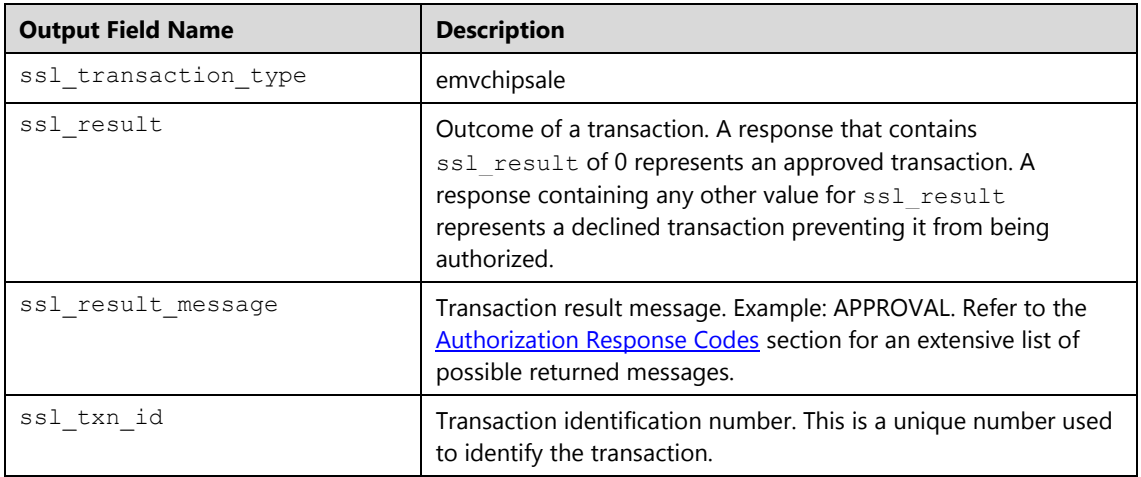

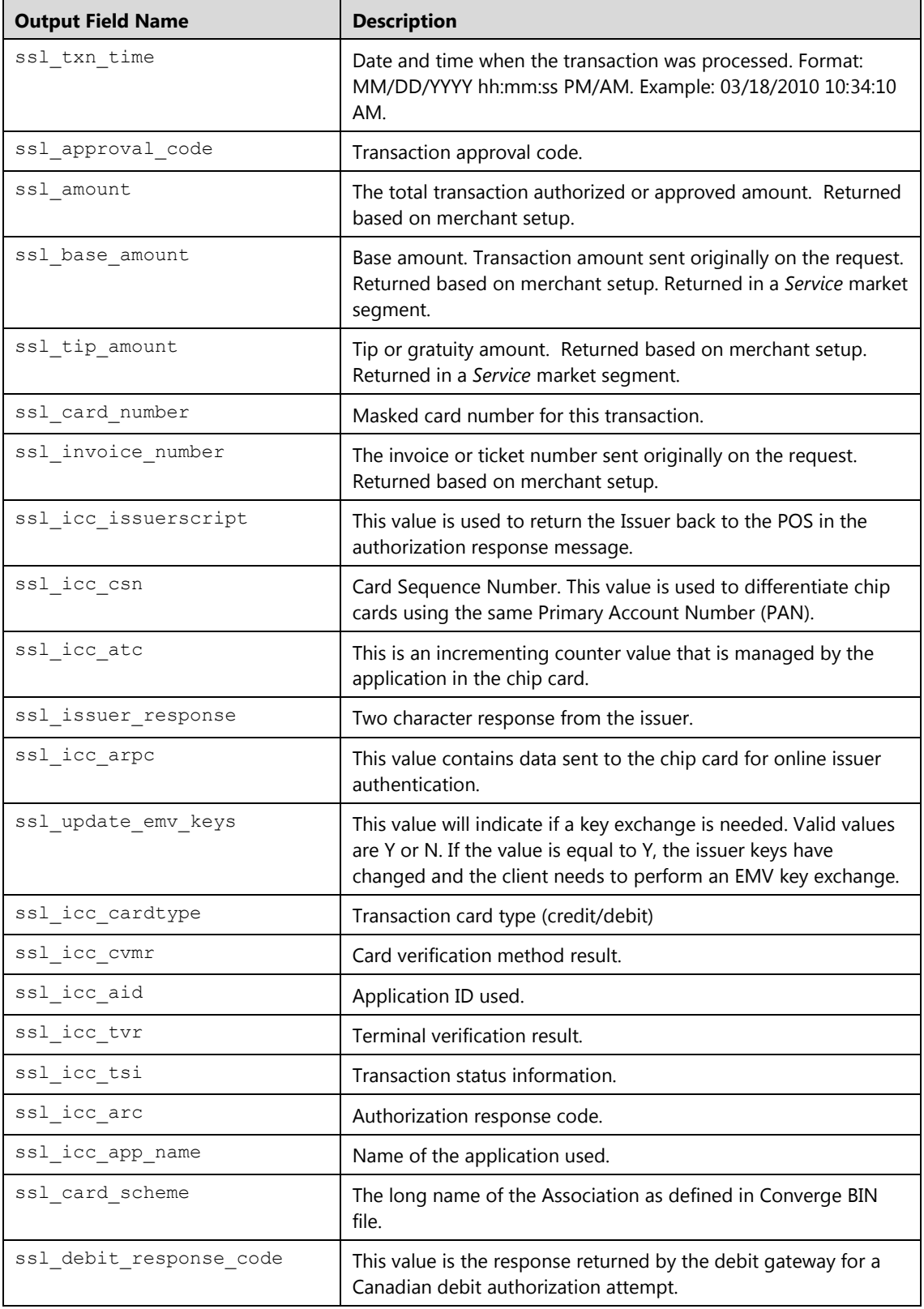

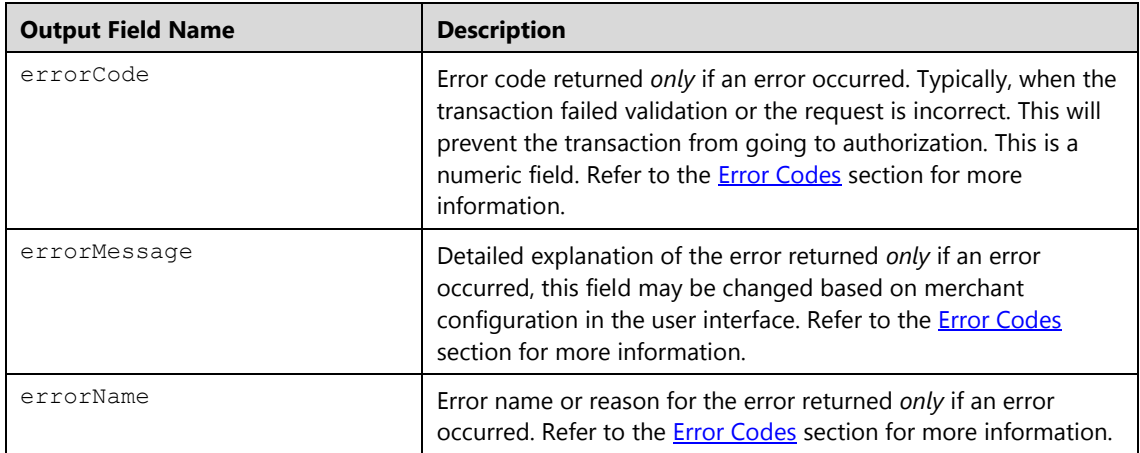

# **EMV Chip Auth Only (emvchipauthonly)**

The emvchipauthonly transaction is used to obtain real-time **Auth Only** authorization for a chip credit card. This transaction will guarantee that the funds are available on the card and reduce the cardholder's limit to buy for only a predetermined amount of time. To place the transaction in the open batch, it must be converted to **Sale** using cccomplete, or reversed using ccdelete to restore the funds back to the card.

### **Notes:**

- An emvchipupdatetxn transaction must be sent once an emvchipauthonly has been completed and Chip card has returned additional data.
- POS system will need to update the chip/device with the issuer script received from the authorization.
- The emvreverse transaction must be sent to reverse an approved authorization from a chip after a "decline by card" is received from the Chip.
- An emvkeyexchange transaction must be sent if ssl update emv keys equals value of Y is returned in the emvchipsale response.

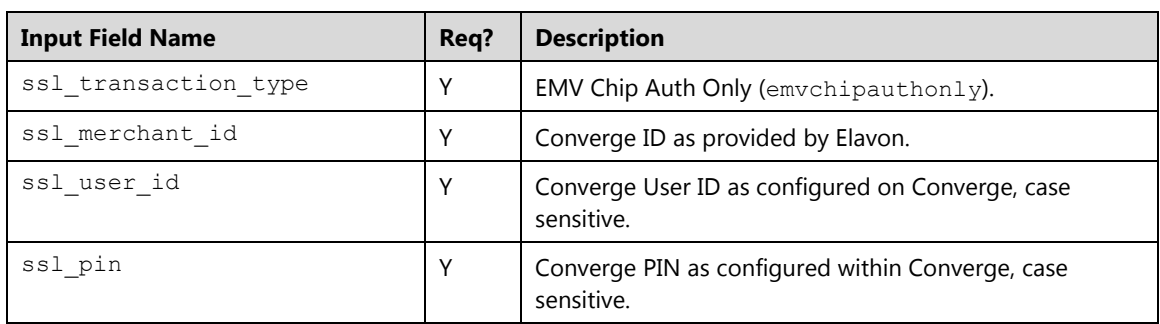

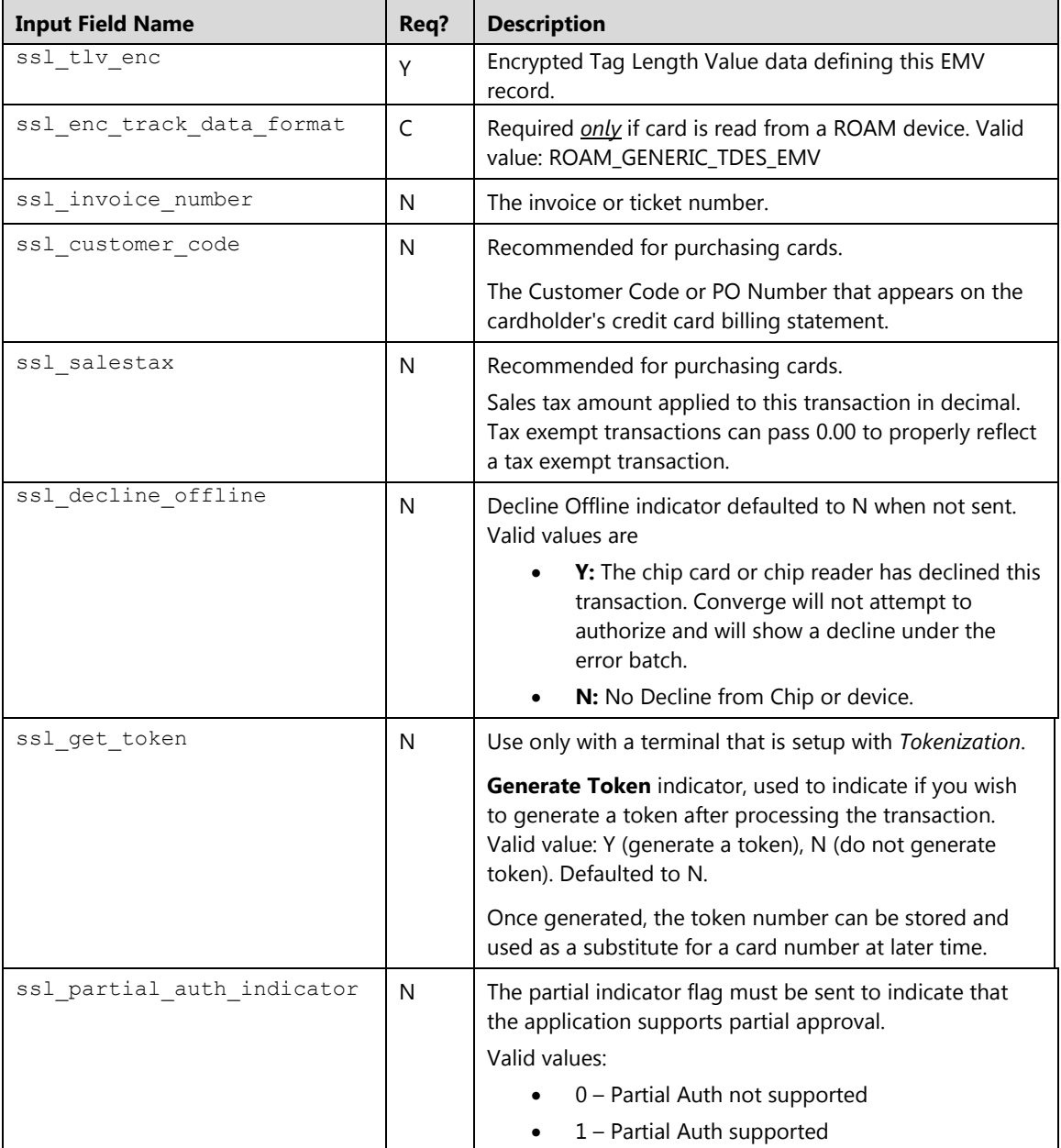

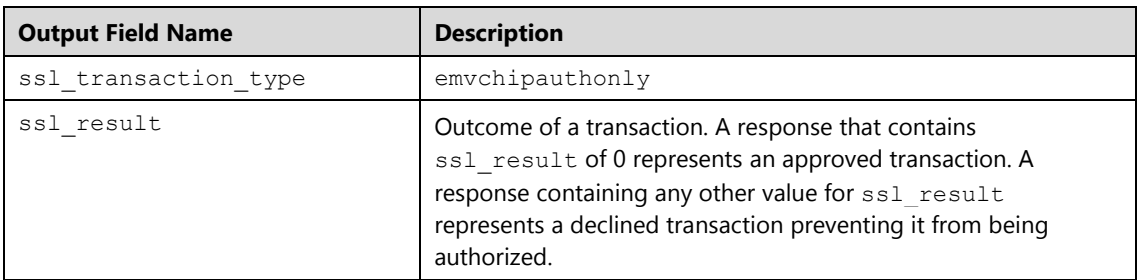

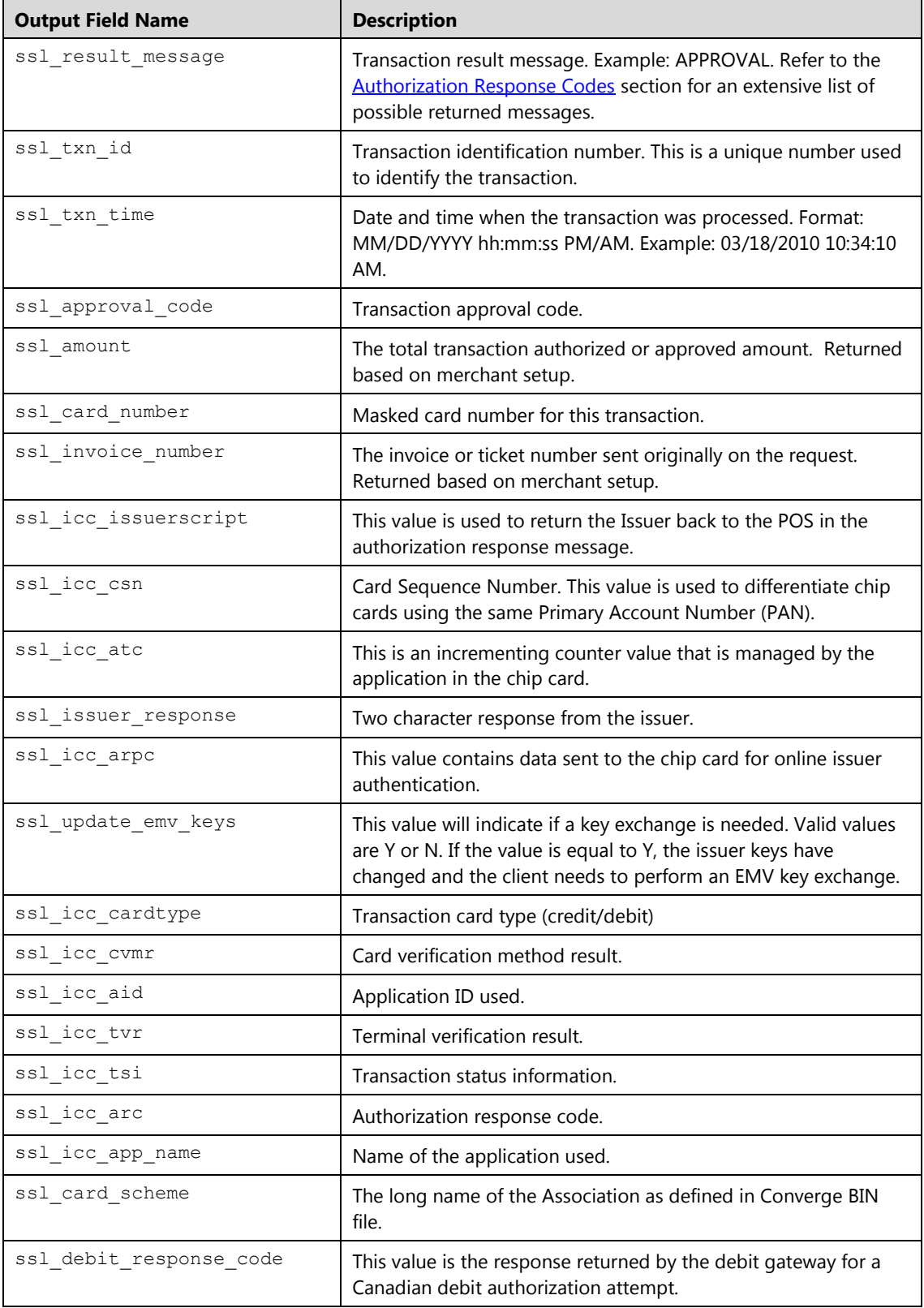

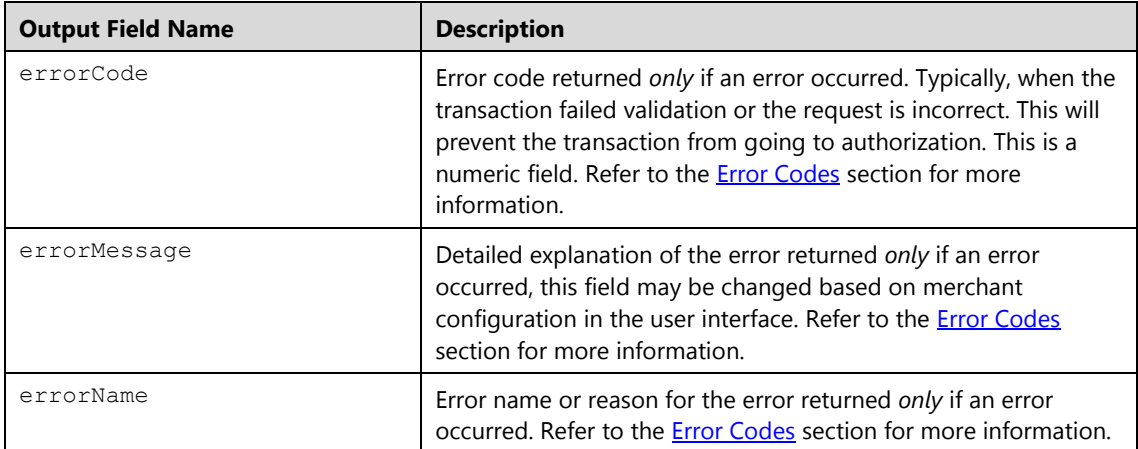

# **EMV Swipe Sale (emvswipesale)**

The emvswipesale transaction is used to obtain real-time **Sale** authorization for a swiped credit or debit card for an EMV terminal. This format will cover chip cards in a fall back situation, regular swiped cards as well as any non-supported chip cards. When the authorization is obtained, the transaction is entered into the unsettled batch.

### **Notes:**

- An emvchipupdatetxn transaction must be sent once an emvchipsale has been completed and Chip card has returned additional data.
- POS system will need to update the chip/device with the issuer script received from the authorization.
- The emvreverse transaction must be sent to reverse an approved authorization from a chip Sale after a "decline by card" is received from the Chip.
- An emvkeyexchange transaction must be sent if ssl update emv keys equals value of Y is returned in the emvchipsale response.
- The amount sent in the authorisation must include the tip amount for *Service* market segment.
- The tip amount can be modified after approval using ccupdatetip.

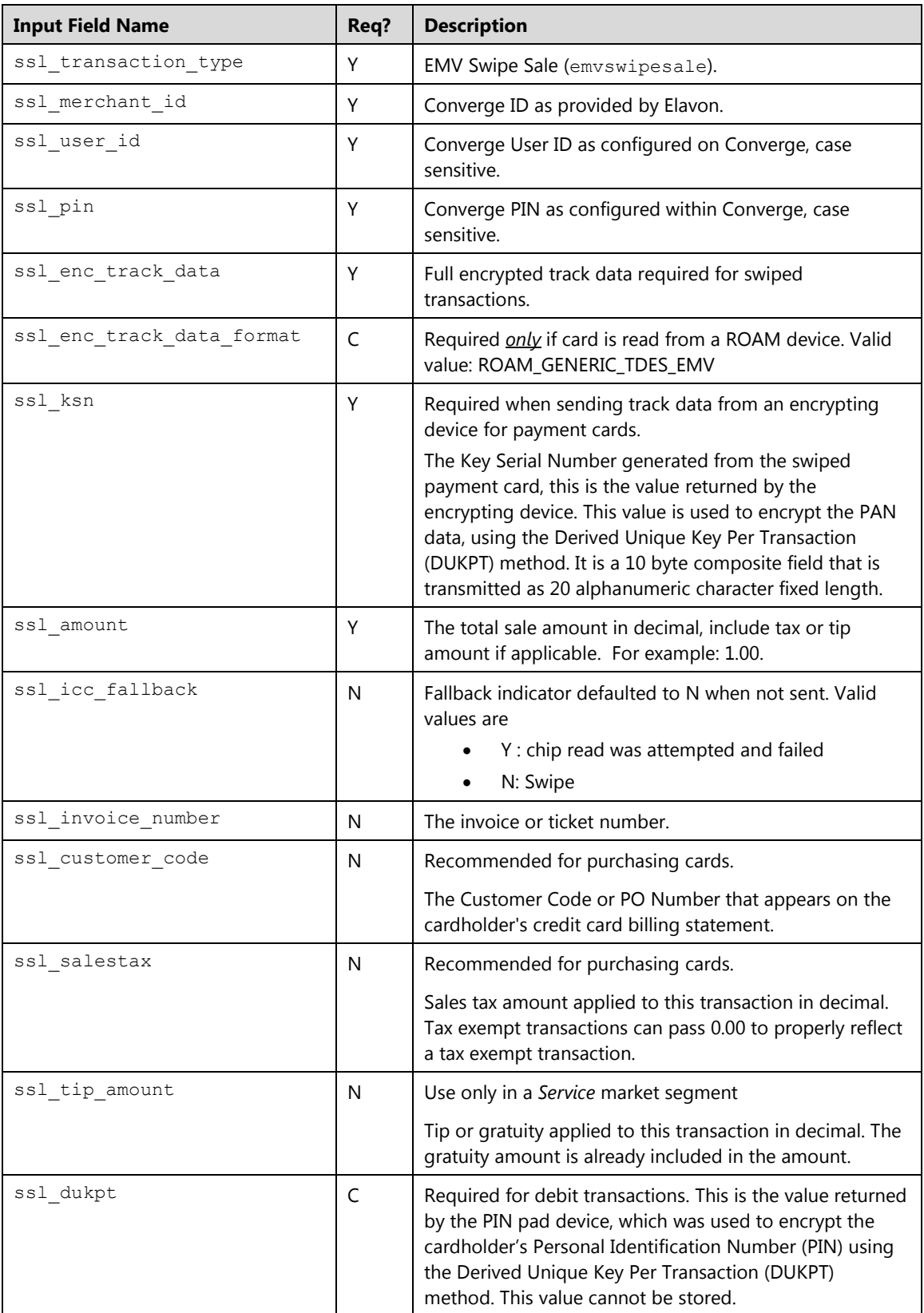

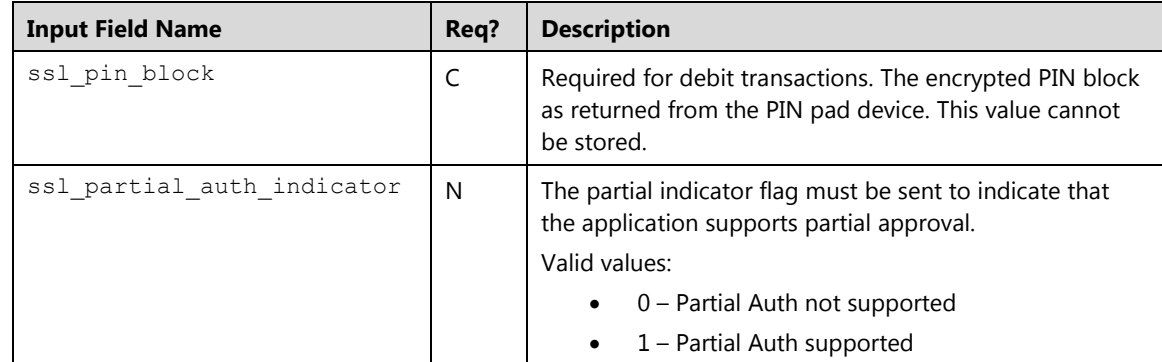

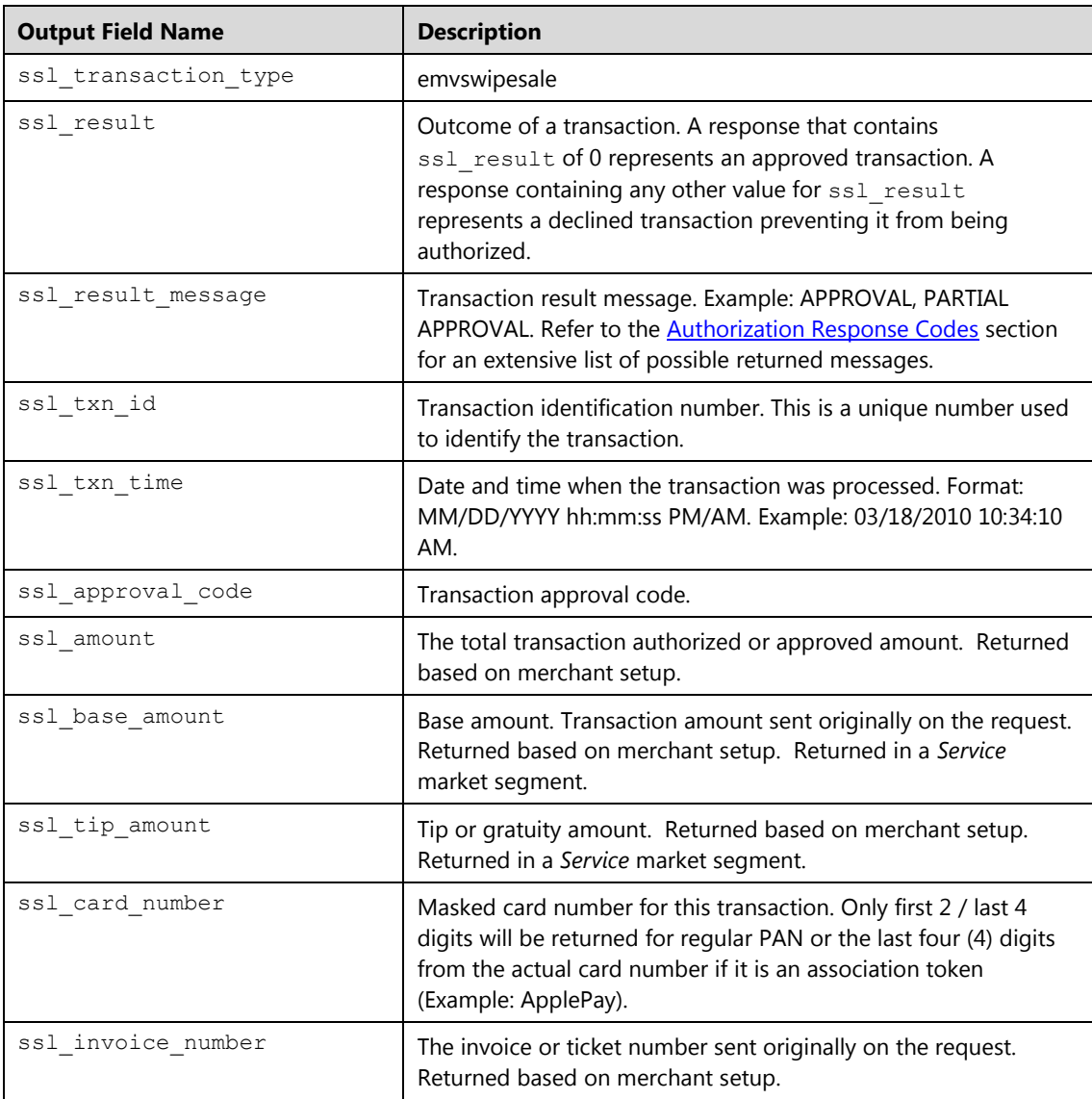

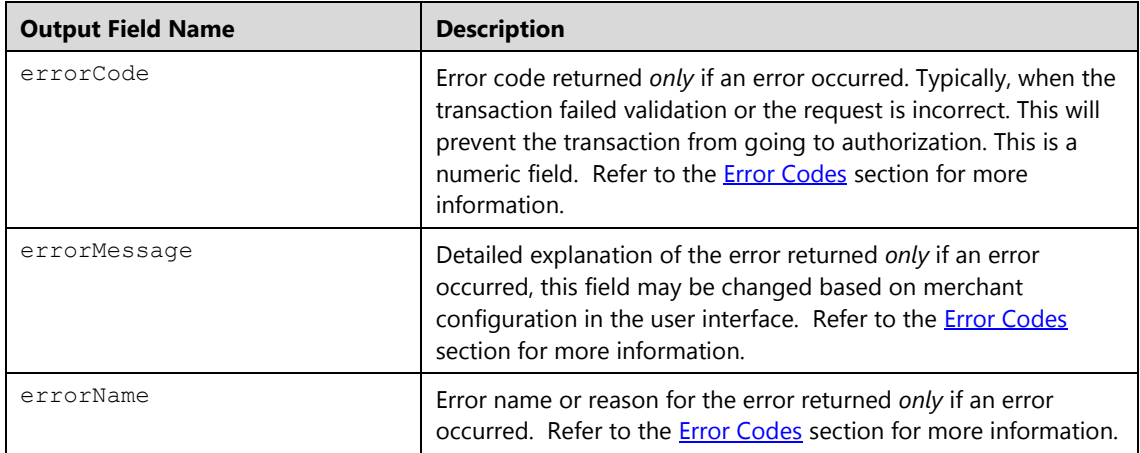

# **EMV Swipe Auth Only (emvswipeauthonly)**

The emvswipeauthonly transaction is used to obtain real-time **Auth Only** authorization for a swiped credit for an EMV terminal. This format will cover chip cards in a fall back situation, regular swiped cards as well as any non-supported chip cards. This transaction will guarantee that the funds are available on the card and reduce the cardholder's limit to buy for only a predetermined amount of time.

To place the transaction in the open batch, it must be converted to Sale using cccomplete, or reversed using ccdelete to restore the funds back to the card.

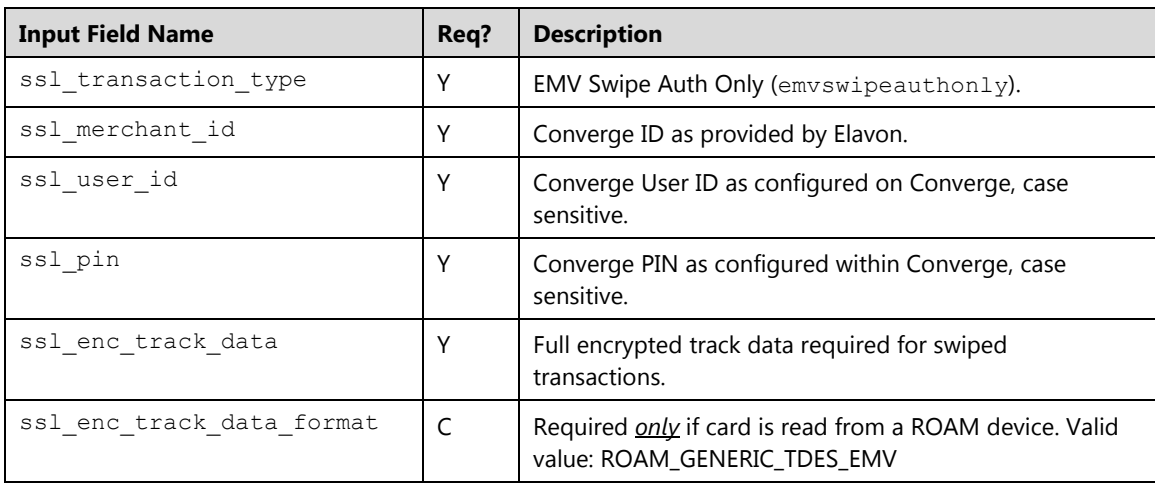

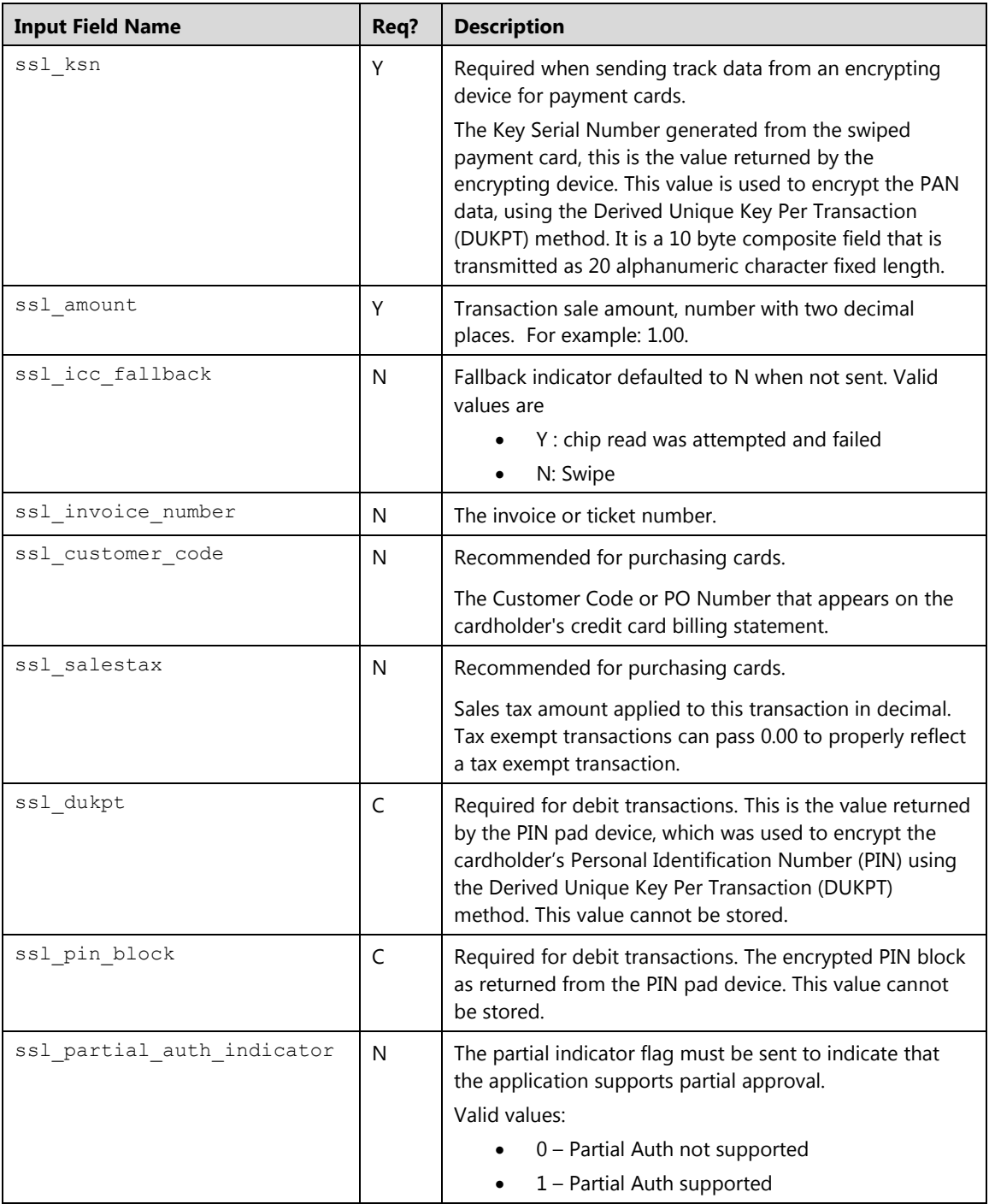

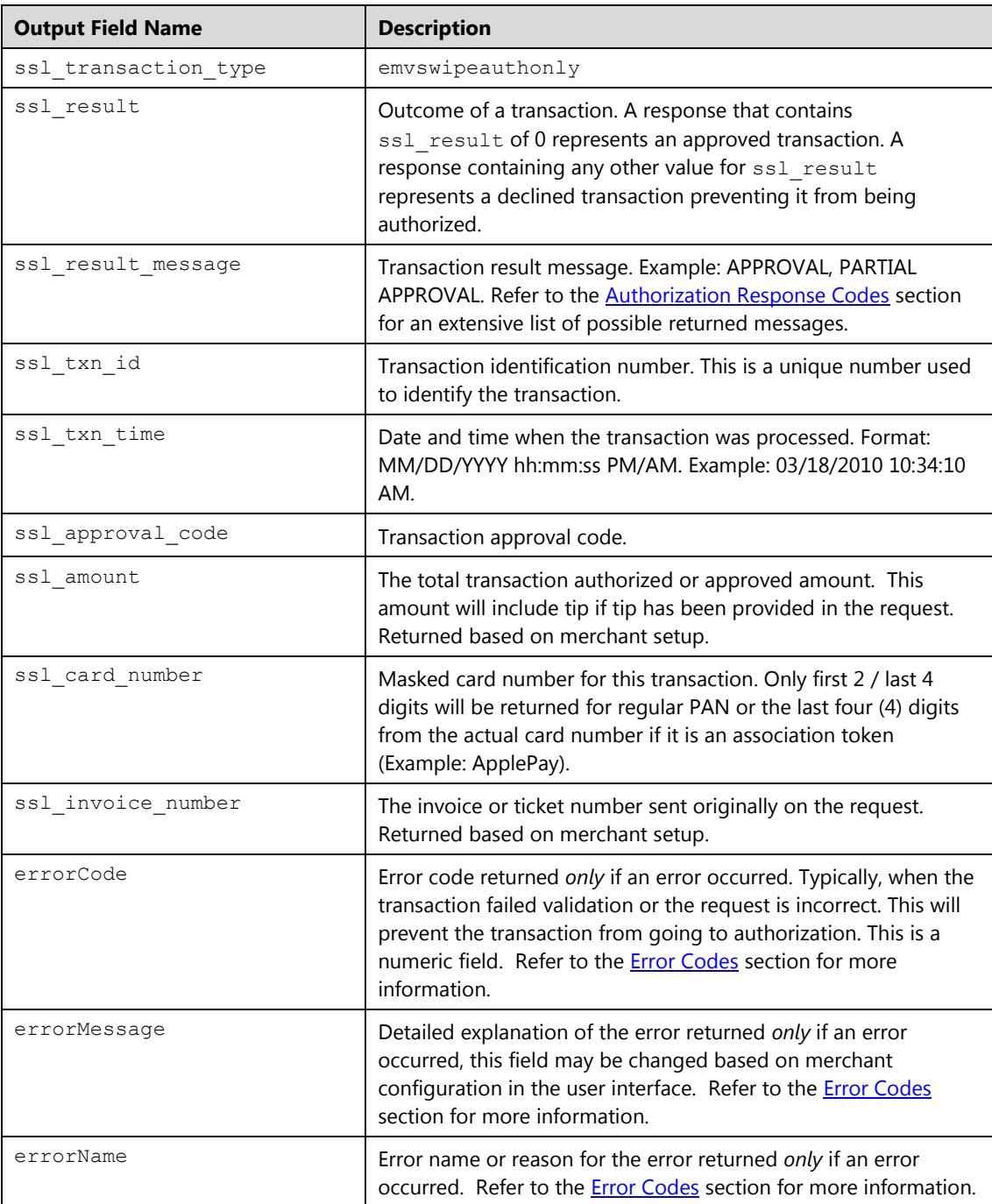

# **EMV Card Update (emvchipupdatetxn)**

The emvchipupdatetxn transaction is used to update the system with information from the chip card. The Chip card may update the transaction data after issuer information has been received from the emvchipsale results.

## **Request**

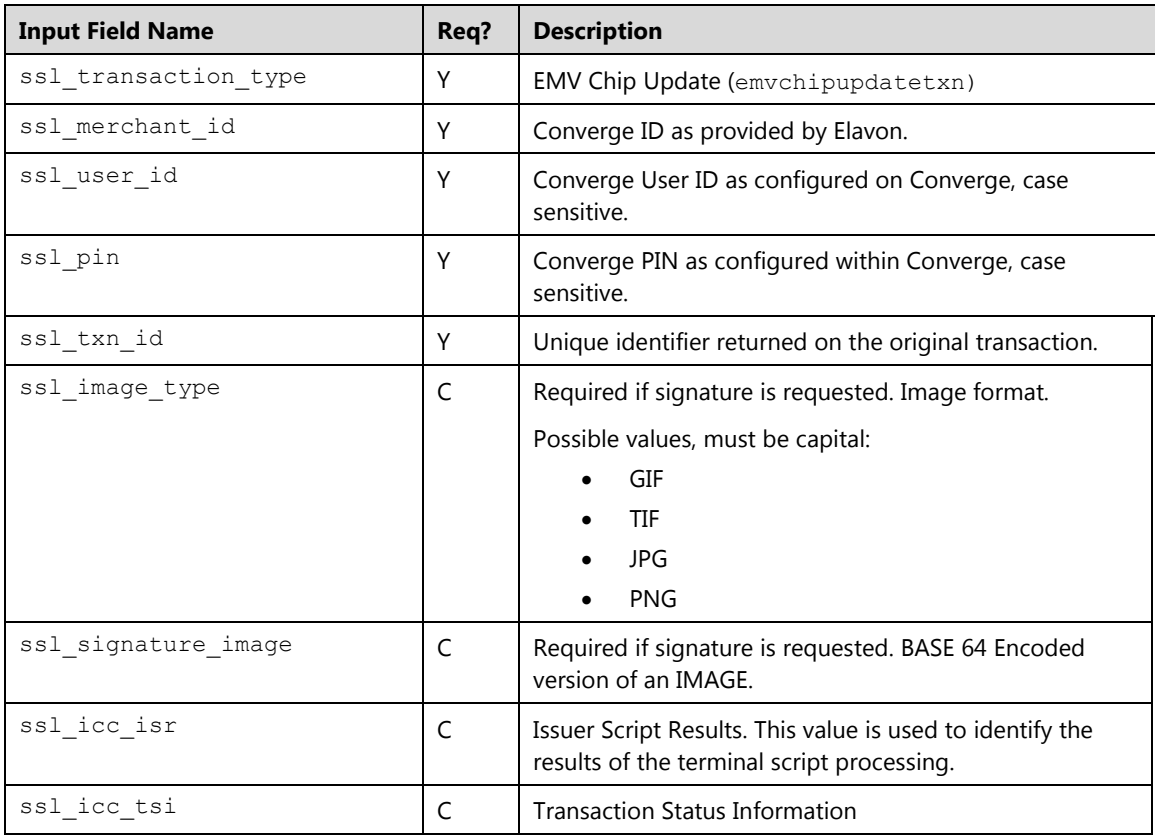

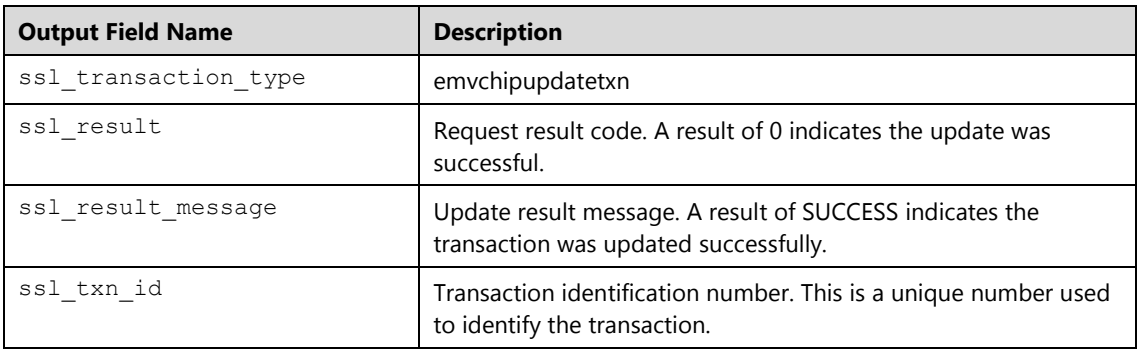

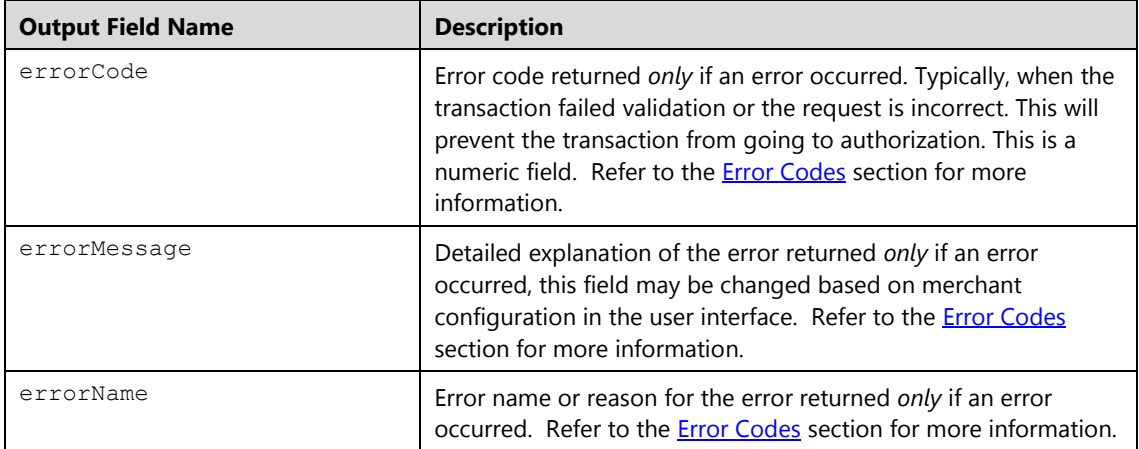

# **EMV Reversal (emvreverse)**

The emvreverse transaction is used to reverse an approved authorization from a chip Sale after a "decline by card" is received from the Chip. The chip card may decline the transaction data even after an issuer approval, in this case a reversal must be sent to restore the funds back to the card. This action can be performed within 5mn after an emvchipsale.

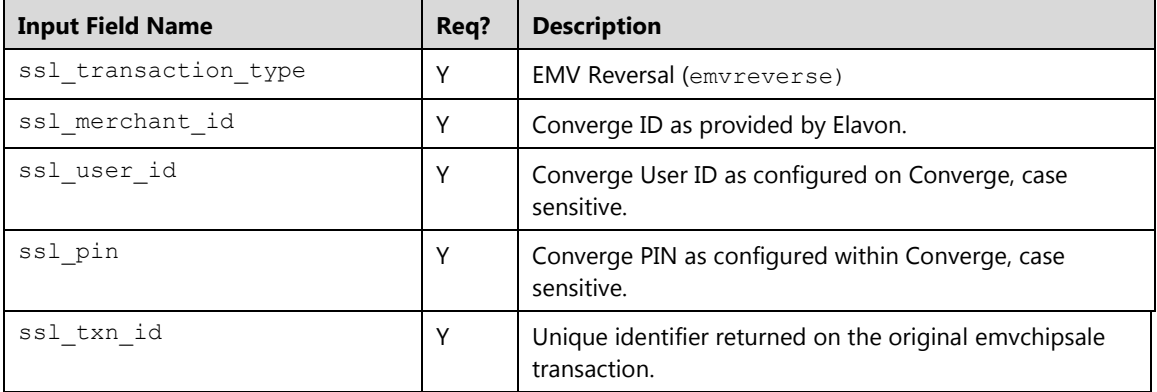

## **Request**

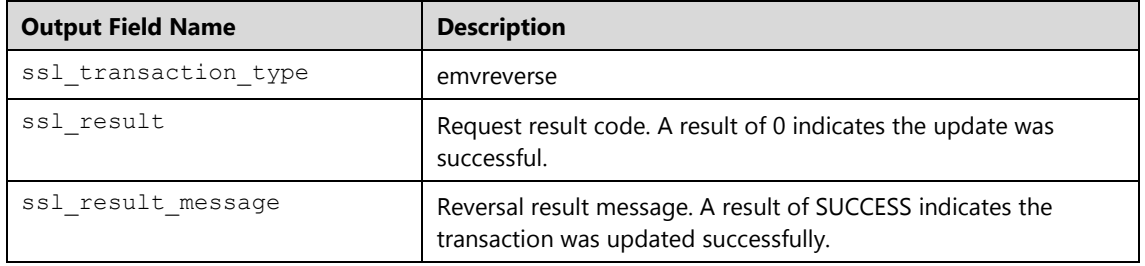
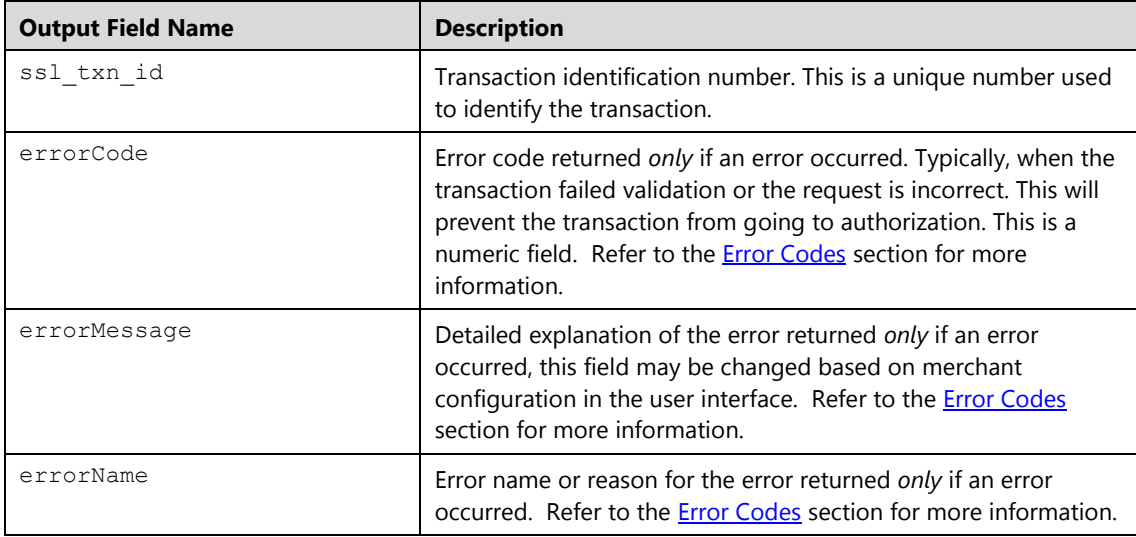

## **EMV Key Exchange (emvkeyexchange)**

The emvkeyexchange transaction is used to request EMV keys to update the device. This transaction needs to be performed initially to get the EMV keys and when an EMV sale transaction response returns an ssl\_update\_emv\_keys value of Y. Additionally the POS system must update the device with the EMV keys once obtained from Converge.

#### **Request**

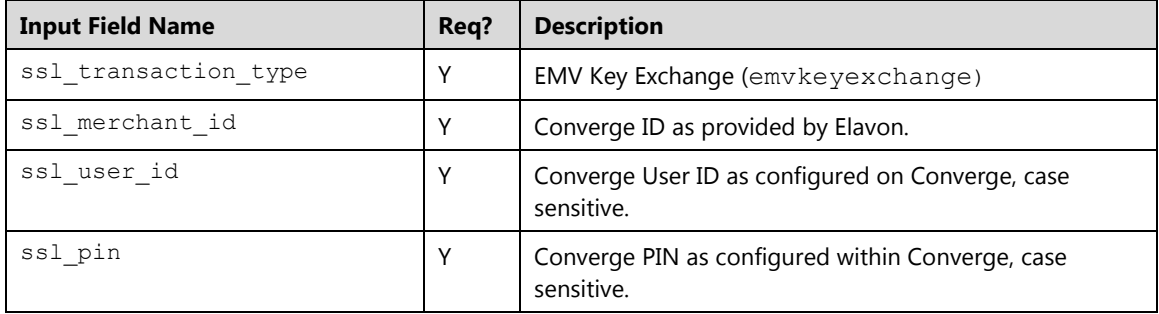

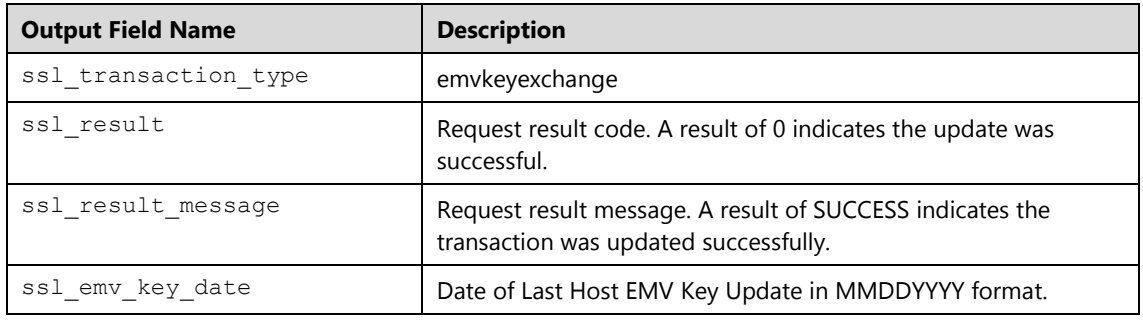

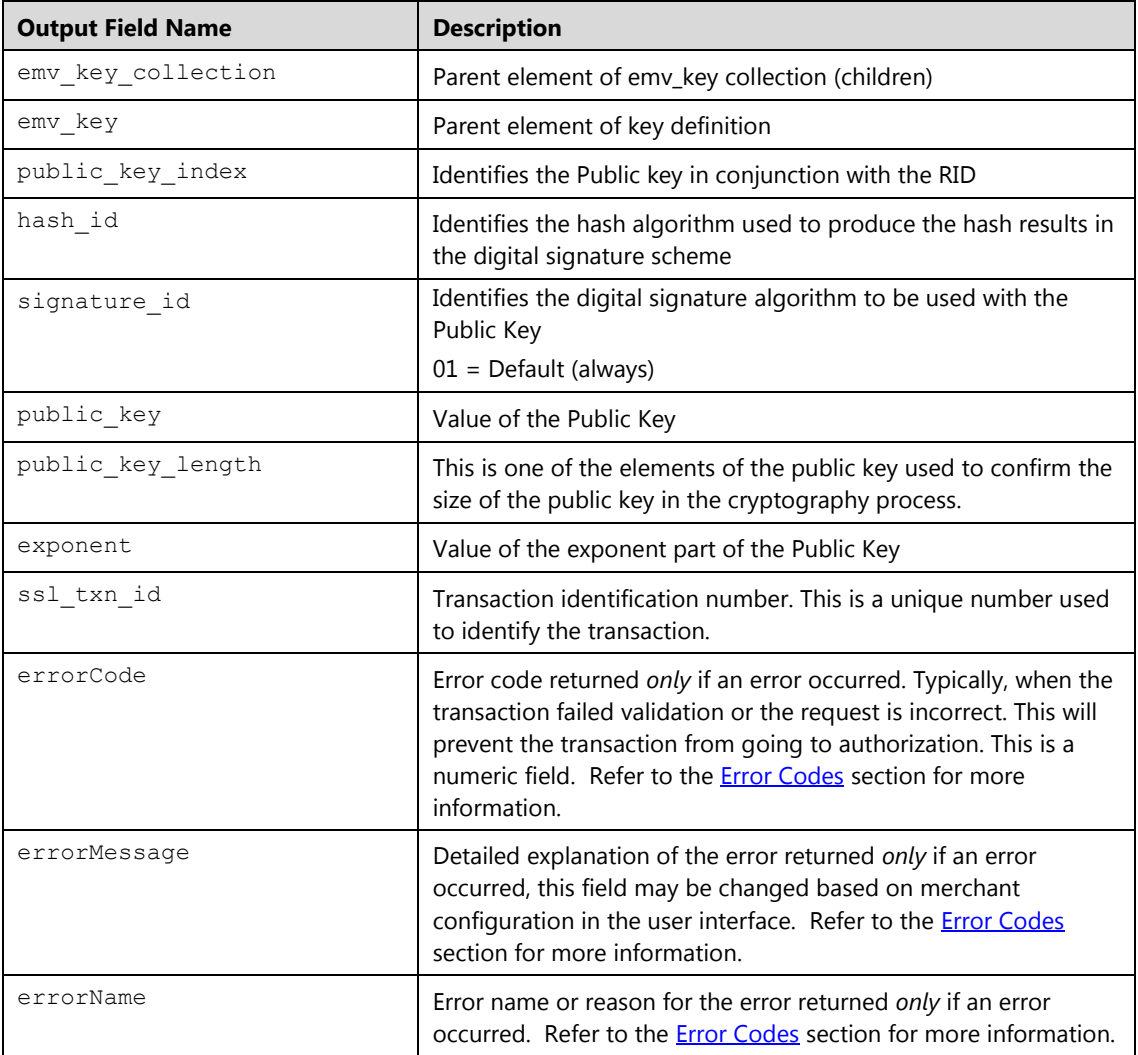

# **EBT Transactions**

EBT transactions require integration to a PIN pad to retrieve the PIN Block and the Key serial number. The PIN pad must be injected with Elavon encryption keys. EBT Transactions may only be performed in a retail, service or face-to-face environments. Mail Order/Telephone Order and e-Commerce businesses cannot perform EBT transactions. There are two types of EBT transactions: Food Stamp and Cash Benefits.

# **Food Stamp Purchase (fspurchase)**

The fspurchase is a transaction in which an authorization is obtained on an EBT card. This message is for an EBT Food Stamp Card Purchase transaction, either magnetic stripe read (Track II) or hand keyed. This transaction reduces the cardholder's limit to buy, and places the transaction into the open batch.

#### **Request**

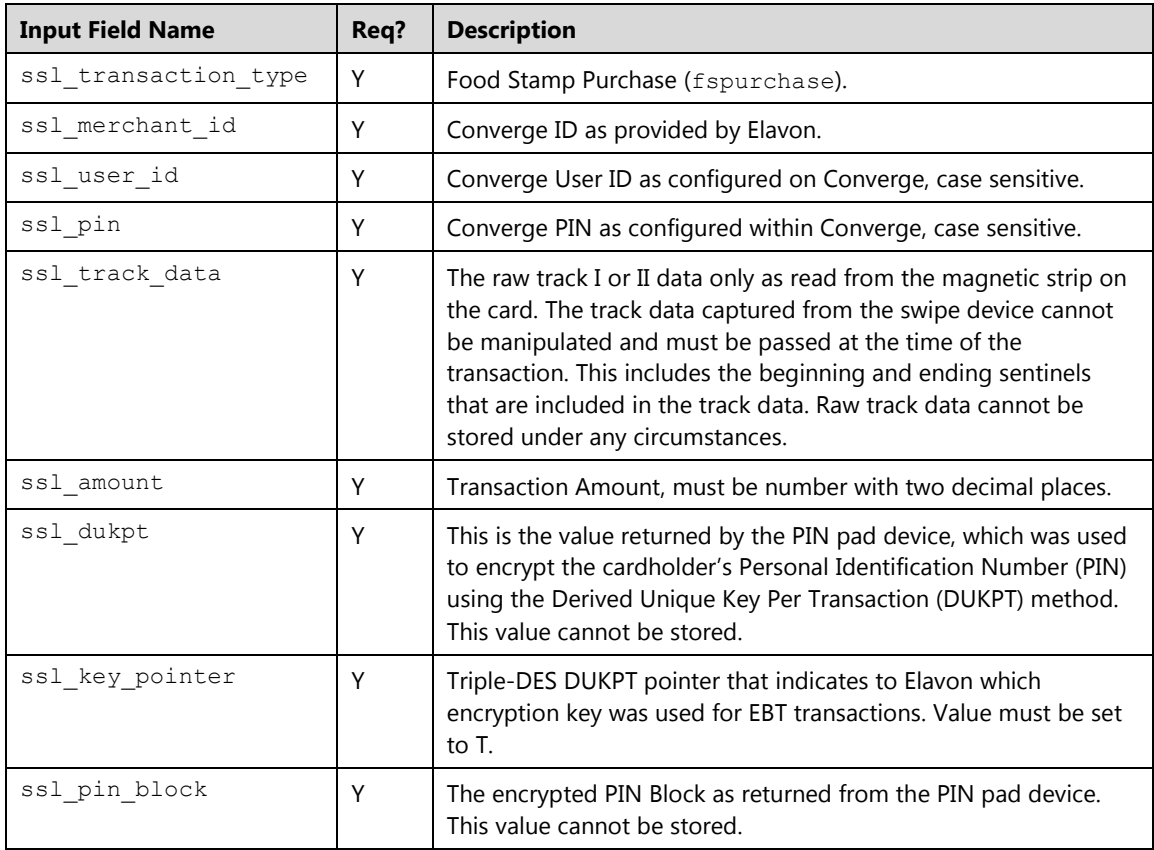

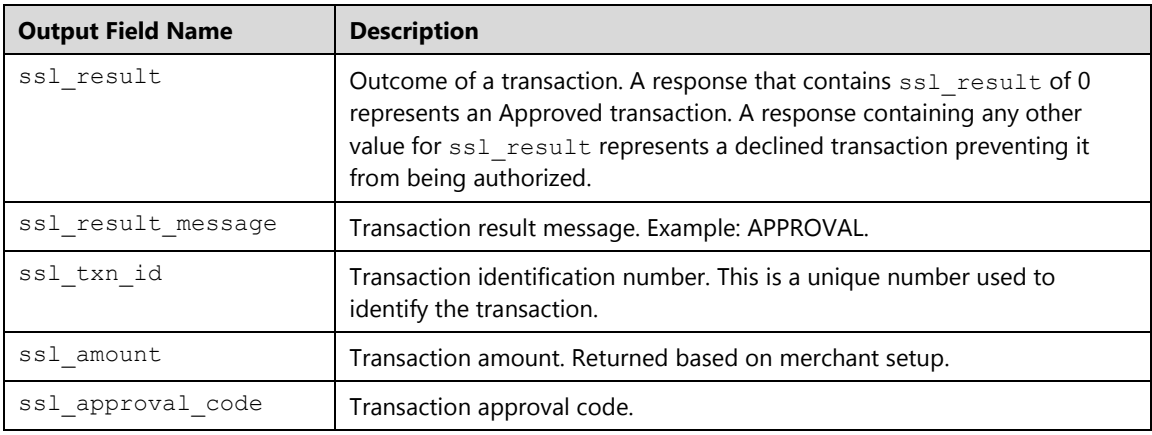

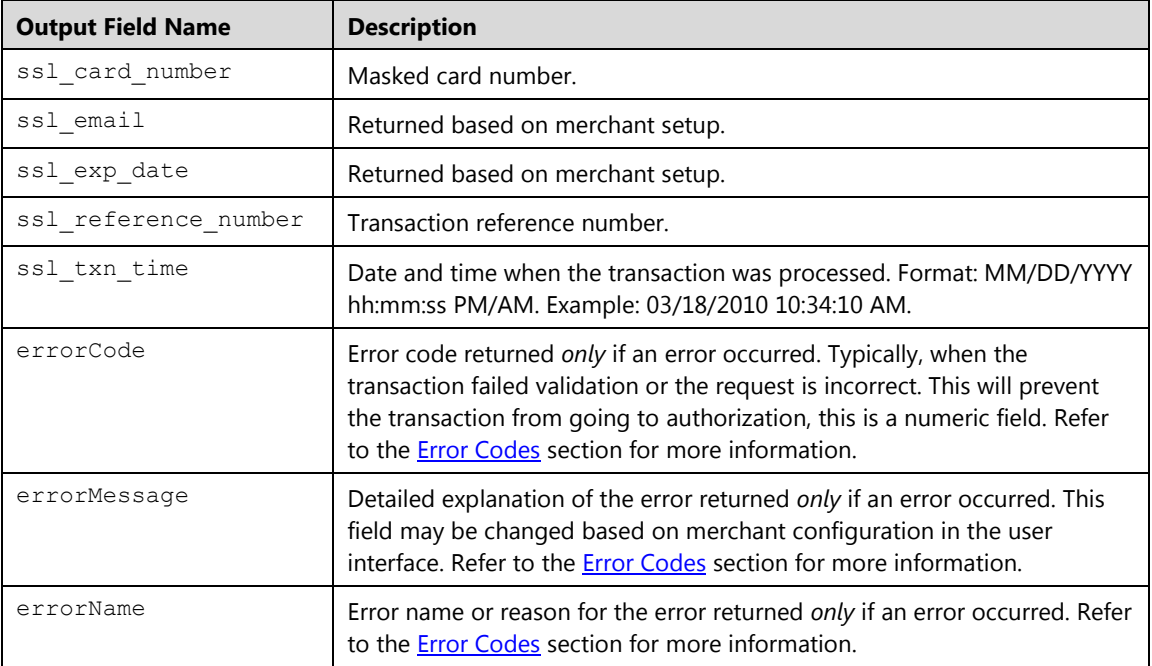

## **Food Stamp Return (fsreturn)**

The fsreturn is used to refund money to the cardholder. A return transaction will increase the cardholder's limit to buy once the batch containing the return has been settled or closed. Use this transaction type to process a food stamp transaction to credit money back onto the EBT card. This transaction can be either magnetic stripe read (Track II) or hand keyed. The Reference Number, Date and Time of Original Transaction are recommended to be passed.

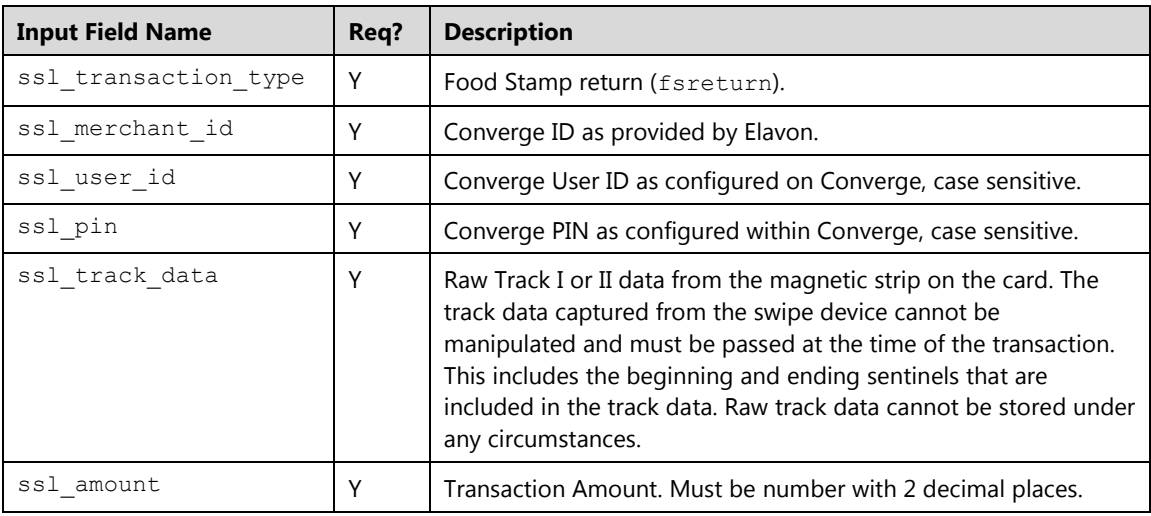

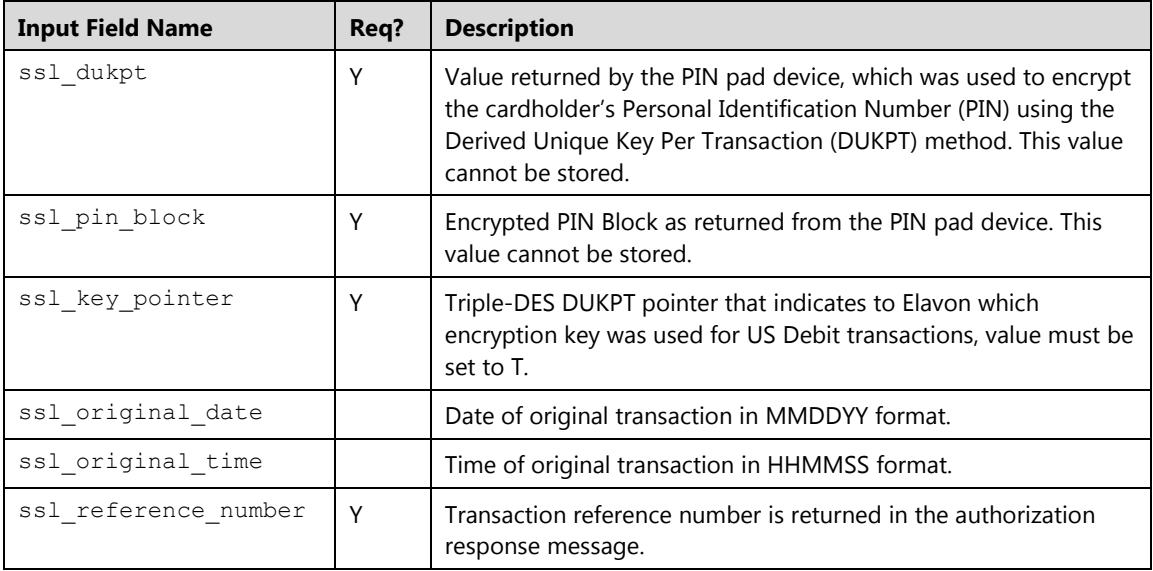

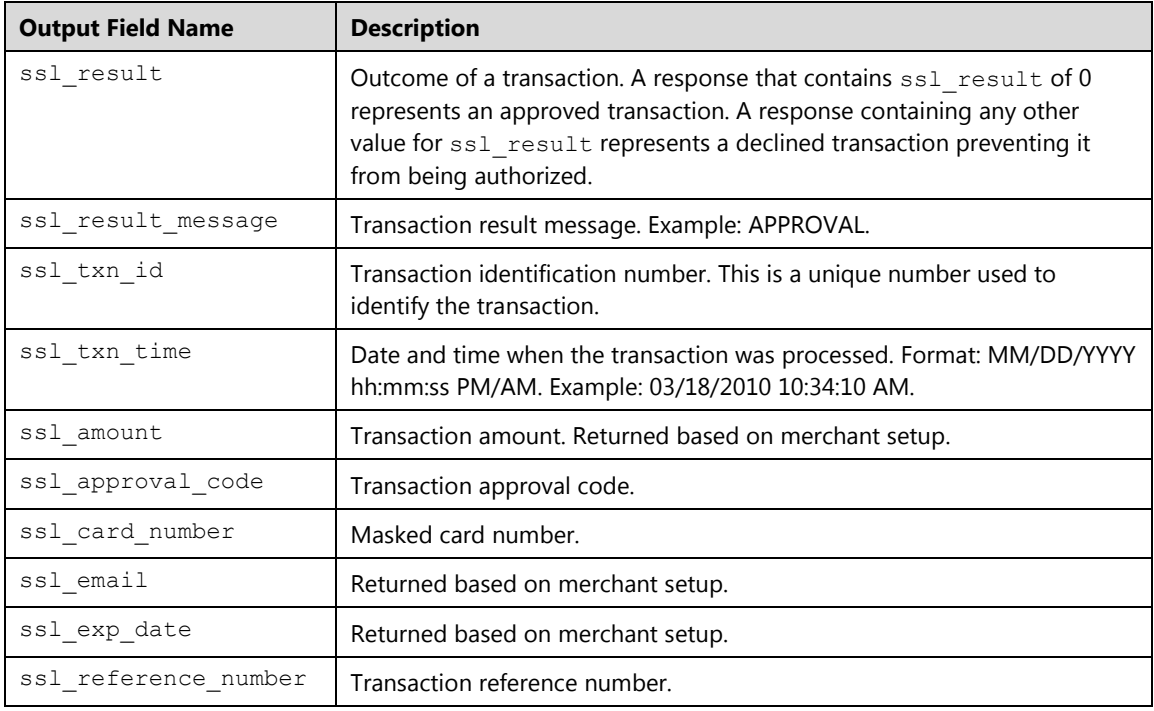

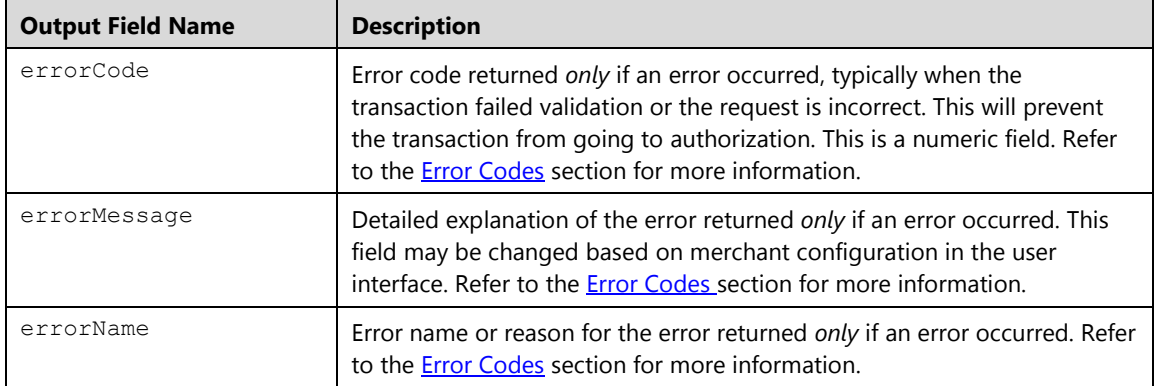

# **Food Stamp Inquiry (fsbainquiry)**

This transaction allows the merchant to check the balance of a customer's account and to verify the amount of funds available. A Track II card swipe is required (no manual entry).

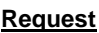

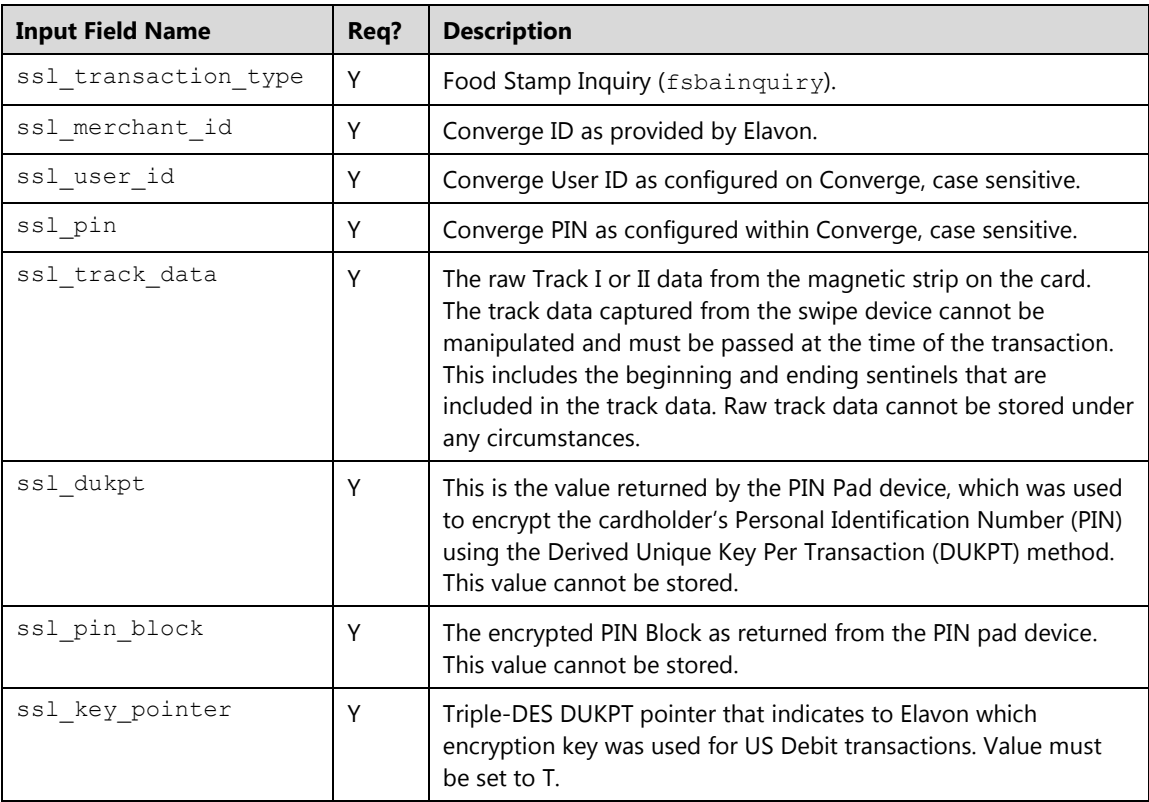

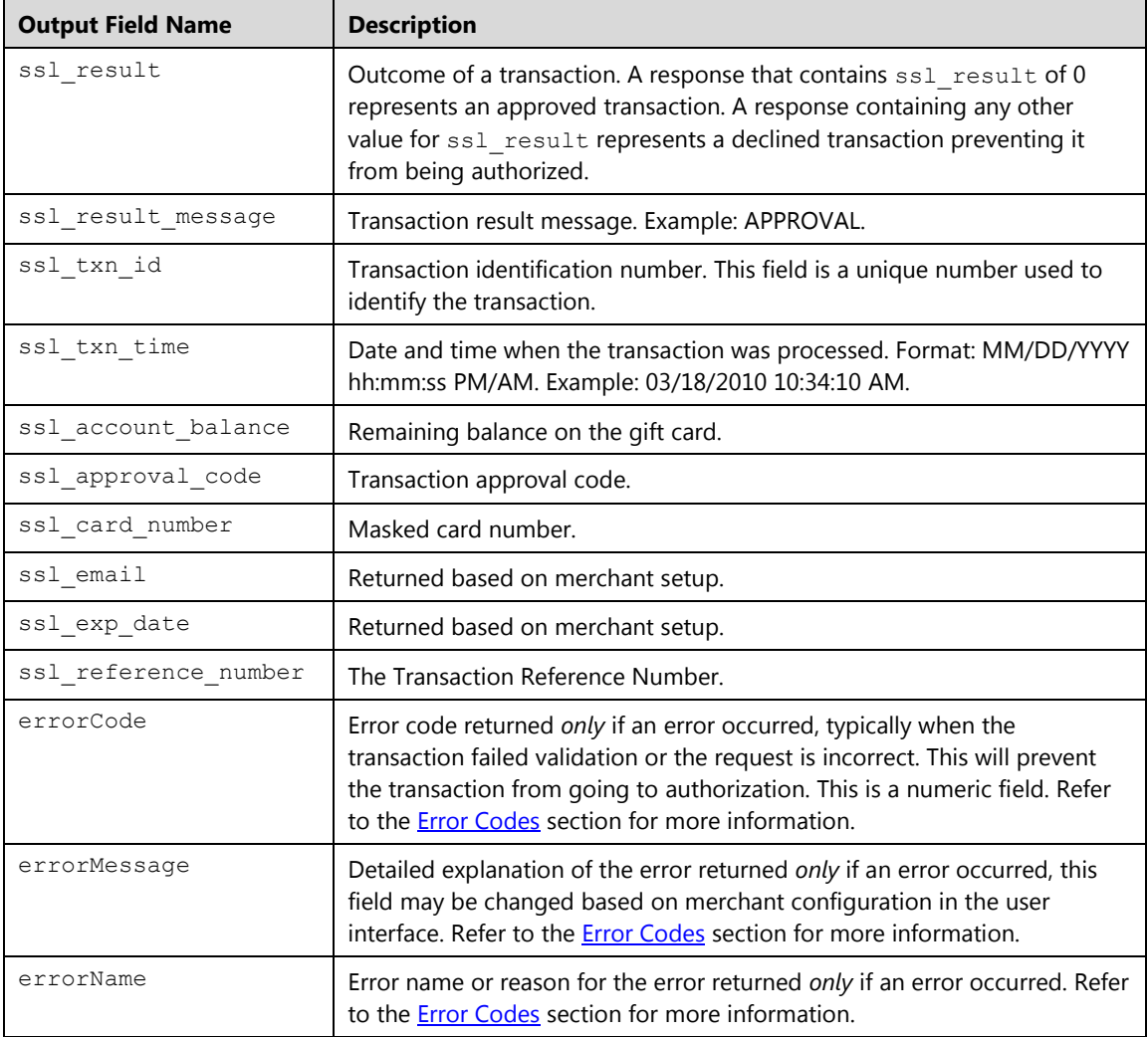

## **Food Stamp Force Purchase (fsforcepurchase)**

This is the completion transaction for an EBT Food Stamp Purchase authorization obtained using the phone. This is a hand keyed card only. This transaction requires a 15-digit Voucher Clear Number from the Merchant's EBT Food Stamp sales slip and the Voucher Clear Approval Code obtained previously using the phone. The PIN number is not prompted for on the Voucher Clear transactions.

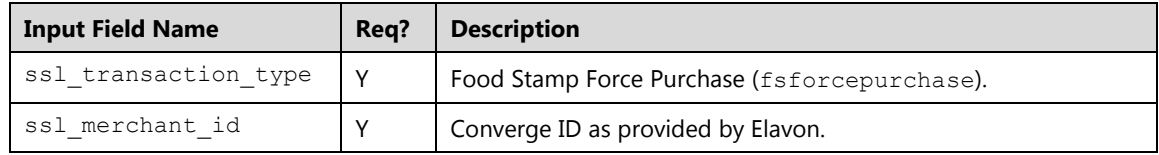

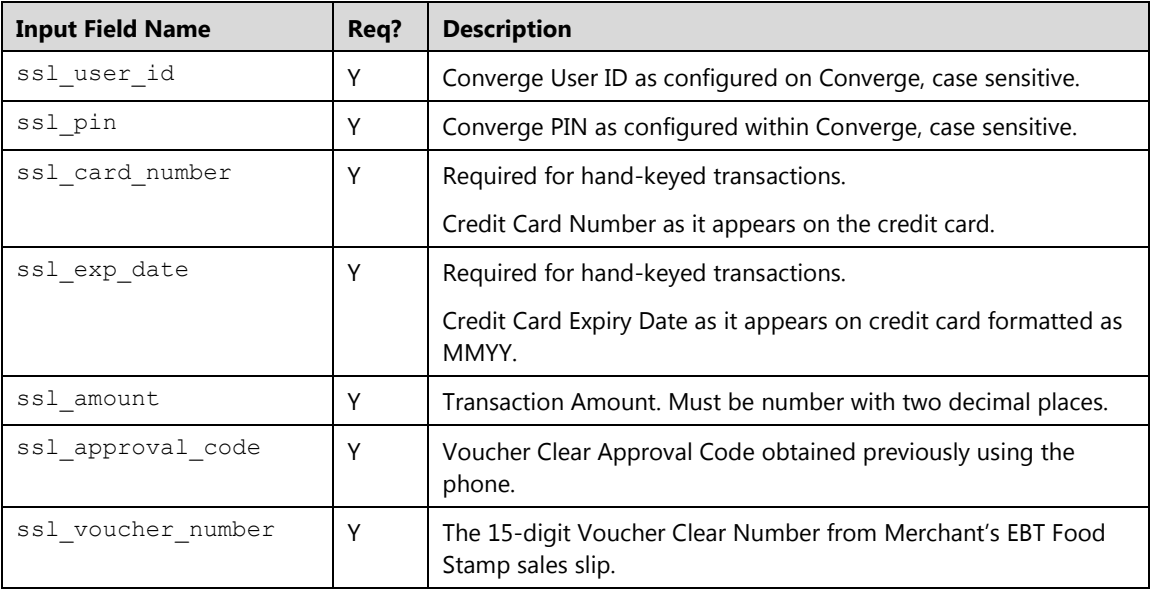

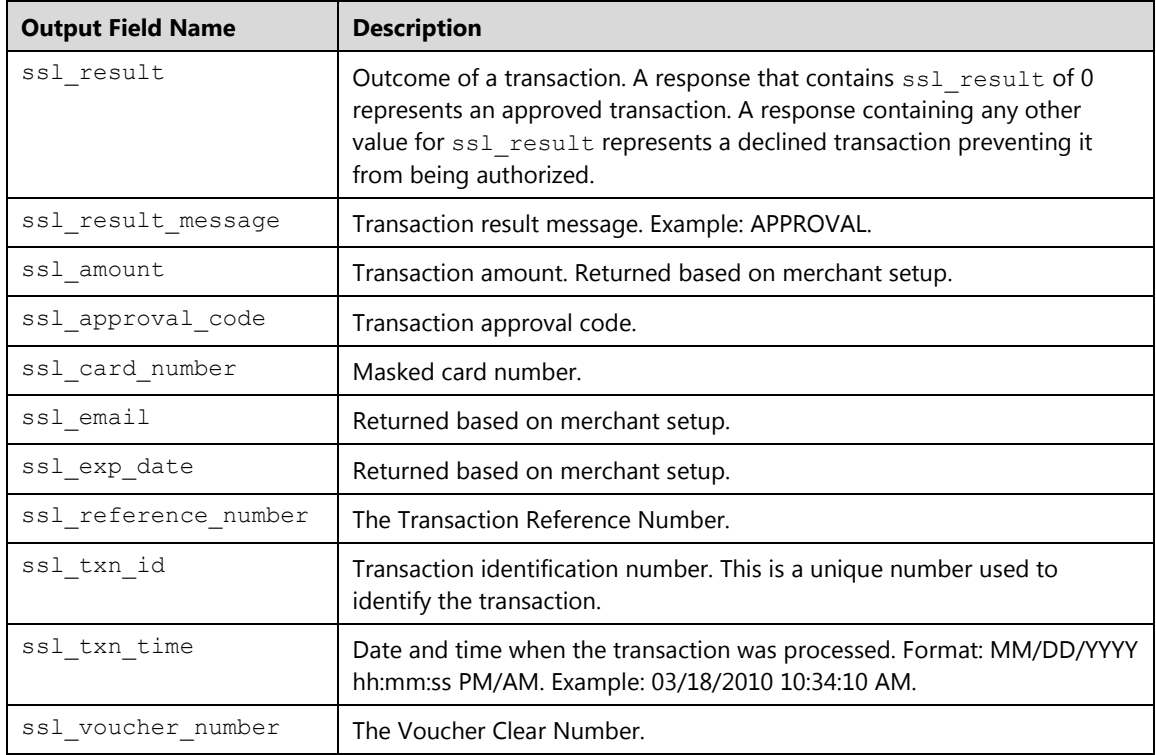

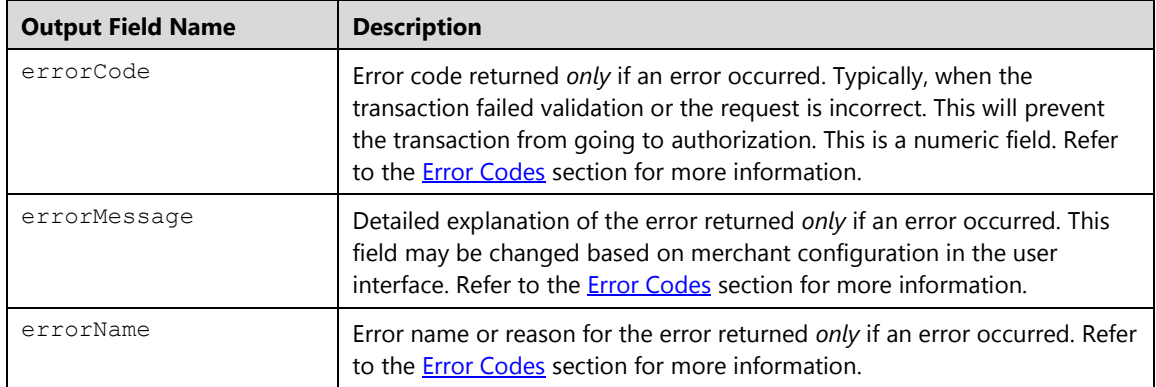

# **Food Stamp Force Return (fsforcereturn)**

This message format is used to hand key a Food Stamp Voucher Clear Return transaction. This is the completion transaction for an EBT Food Stamp Refund authorization obtained using the phone. This transaction requires a 15-digit Voucher Clear Number from Merchant's EBT Food Stamp sales slip and the Voucher Clear Approval Code obtained previously using the phone. The PIN number is not prompted for on the Voucher Clear transactions.

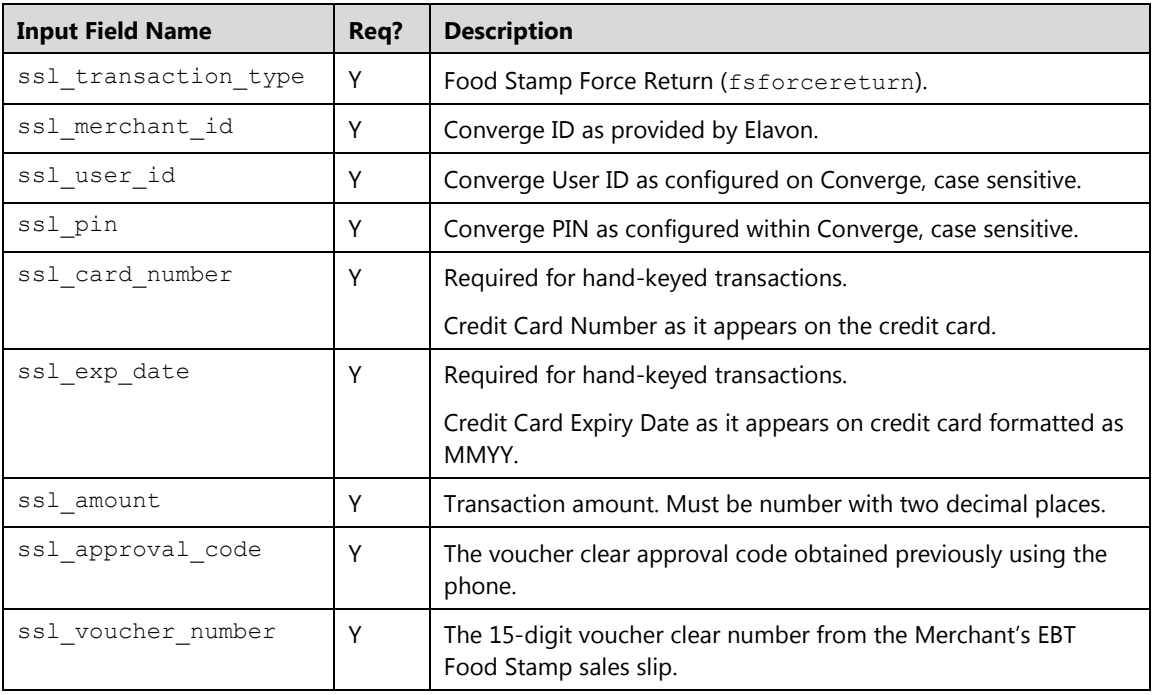

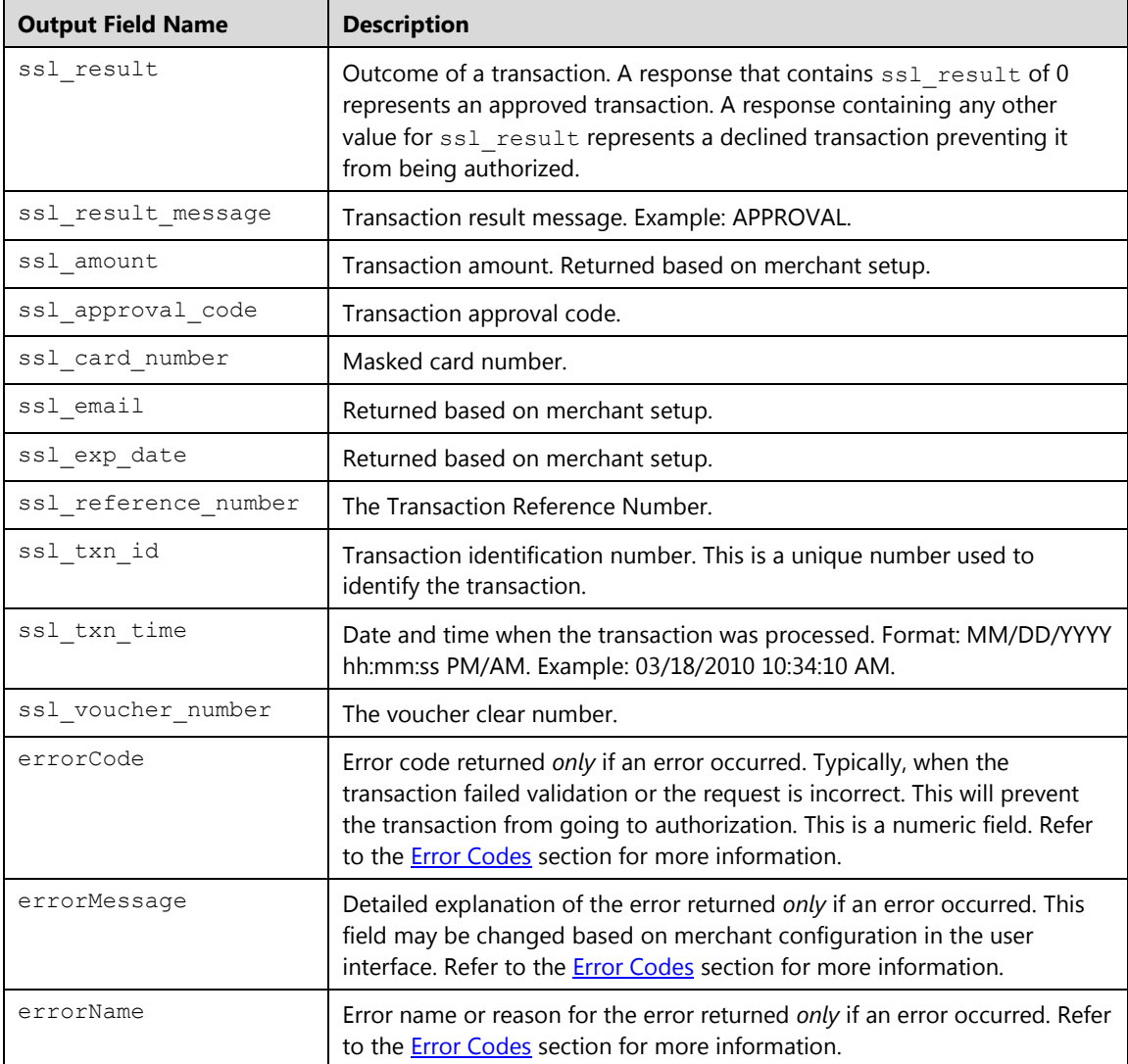

# **Cash Benefit Purchase (cbpurchase)**

All EBT purchases that are not food stamp related should be processed as Cash EBT purchases. Cash EBT transactions are very similar to debit transactions because customers can receive cash back from these transactions. This message format is for the EBT Cash Benefit Purchase transaction for either a magnetic stripe read (Track II) or hand keyed card.

Note: You must pass one of the following fields: ssl\_track\_data or ssl\_card\_number.

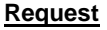

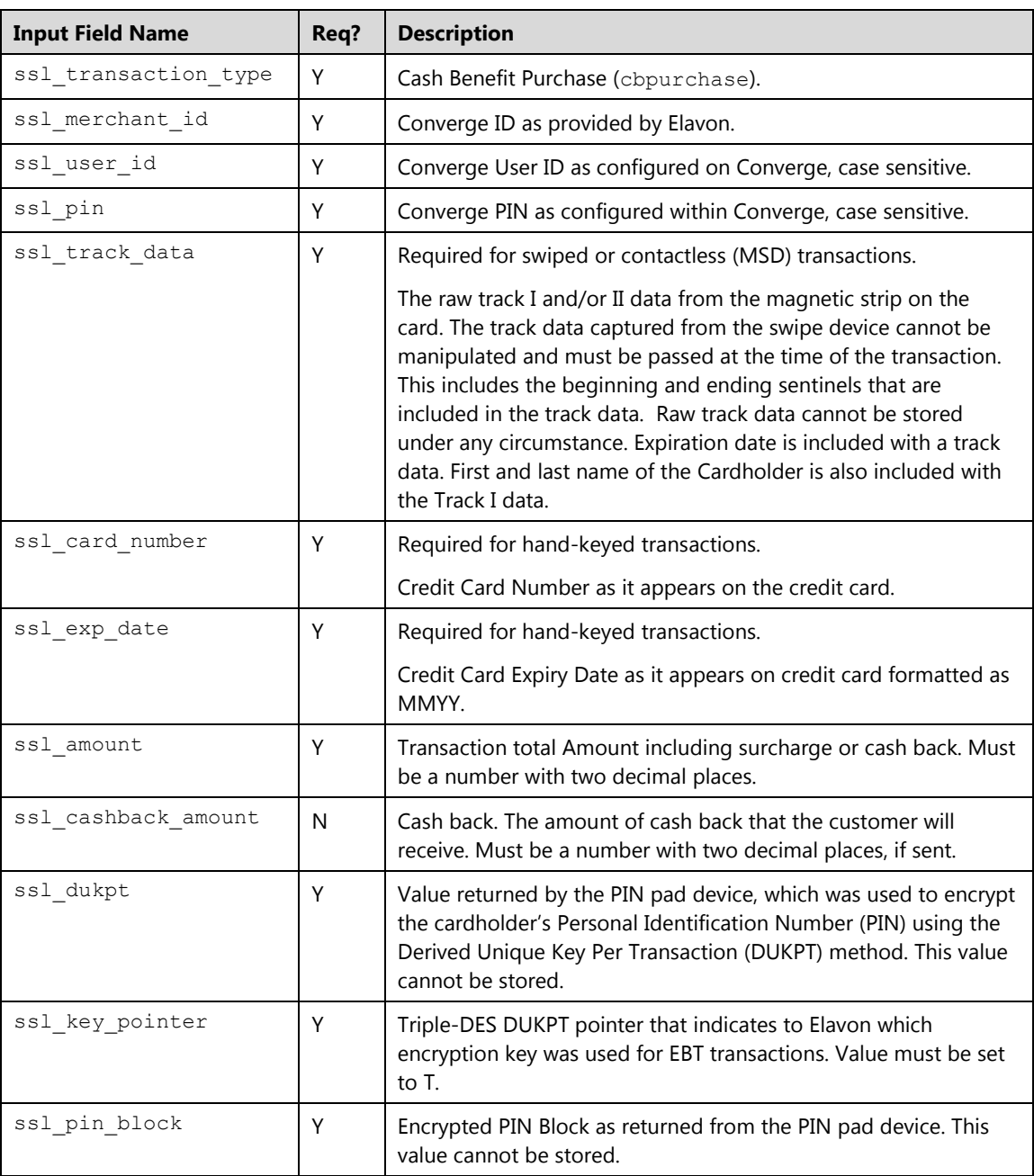

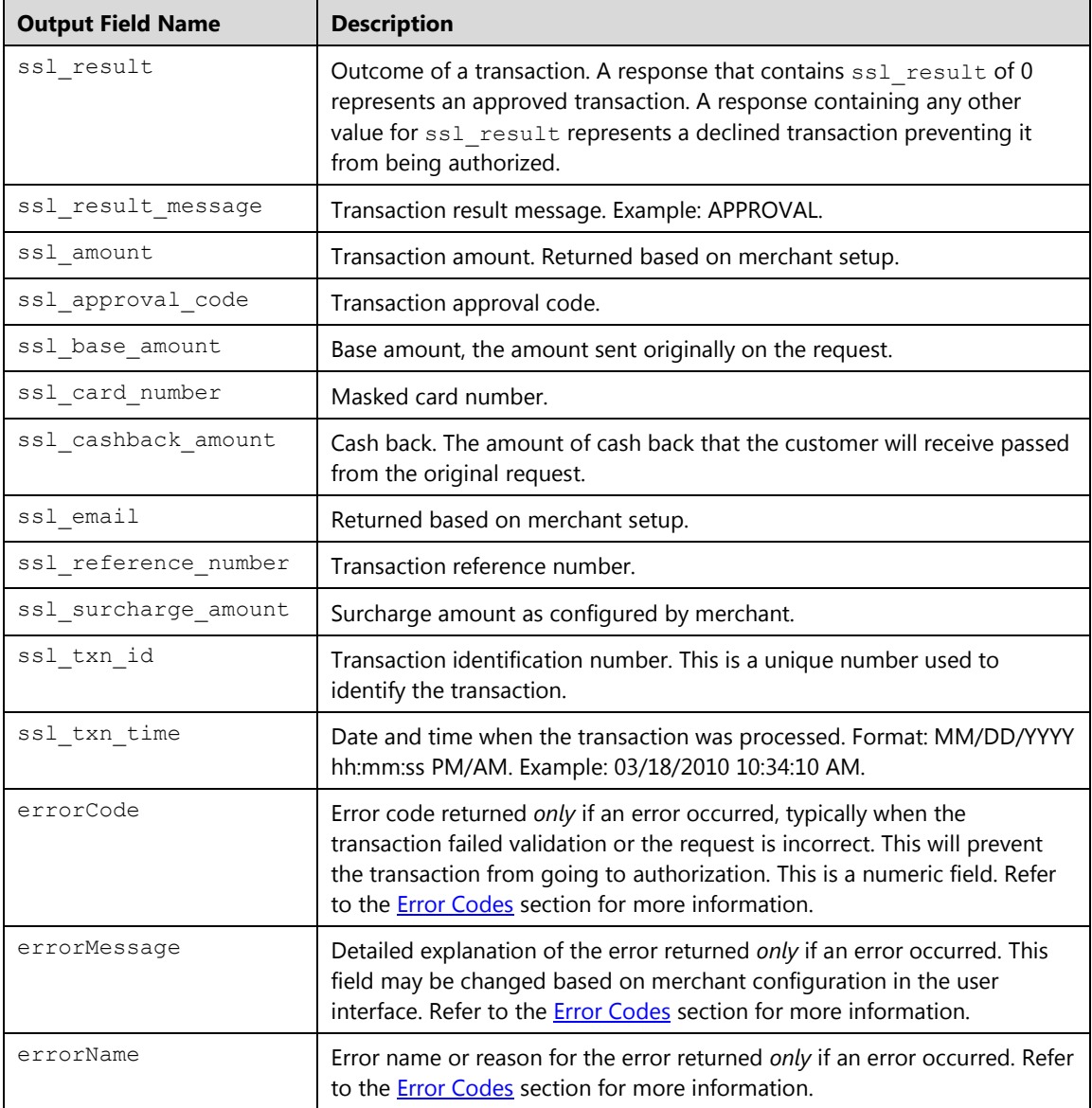

# **Cash Benefit Inquiry (cbbainquiry)**

This transaction allows a merchant inquiry into the current available balance in specified EBT accounts. A Track II card swipe is required (no manual entry).

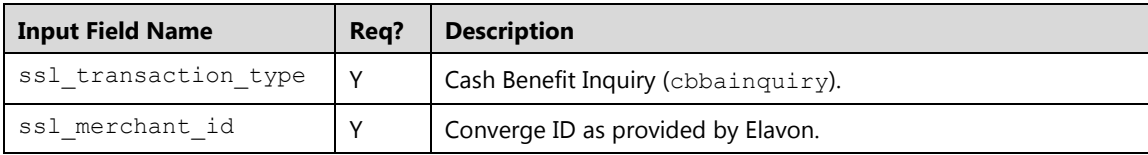

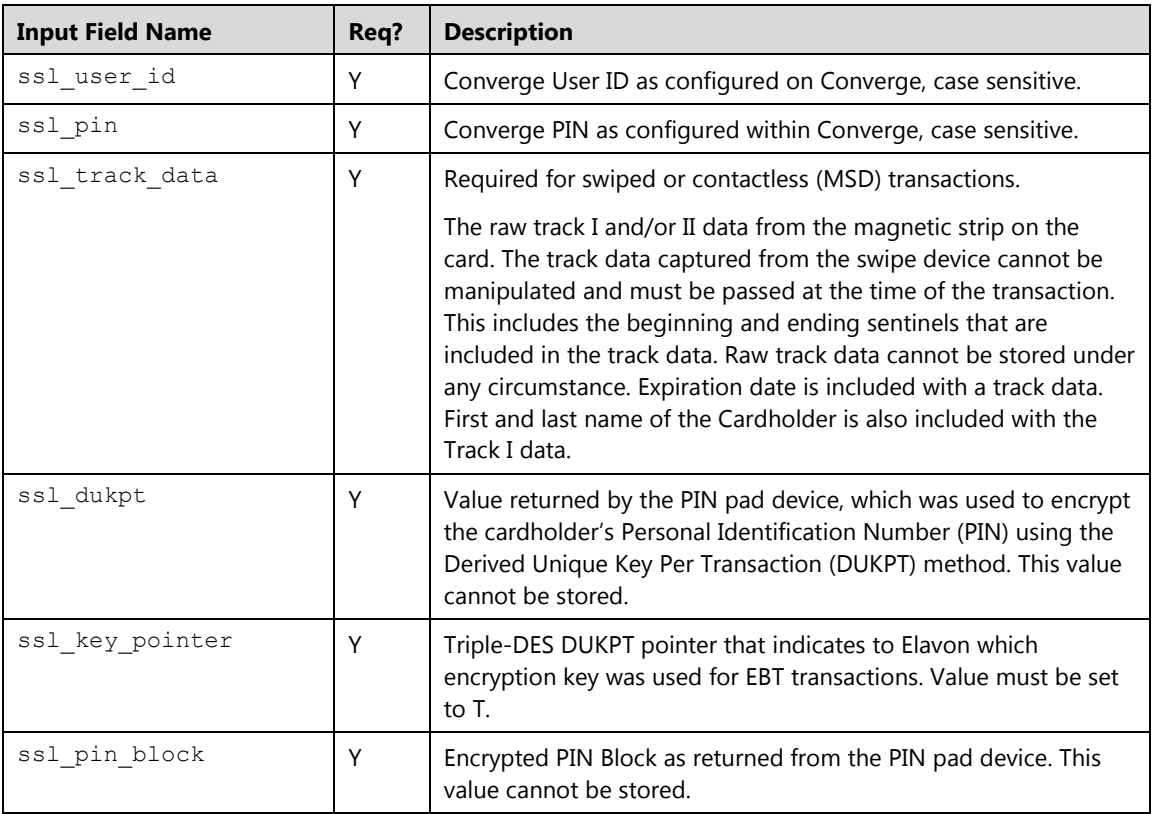

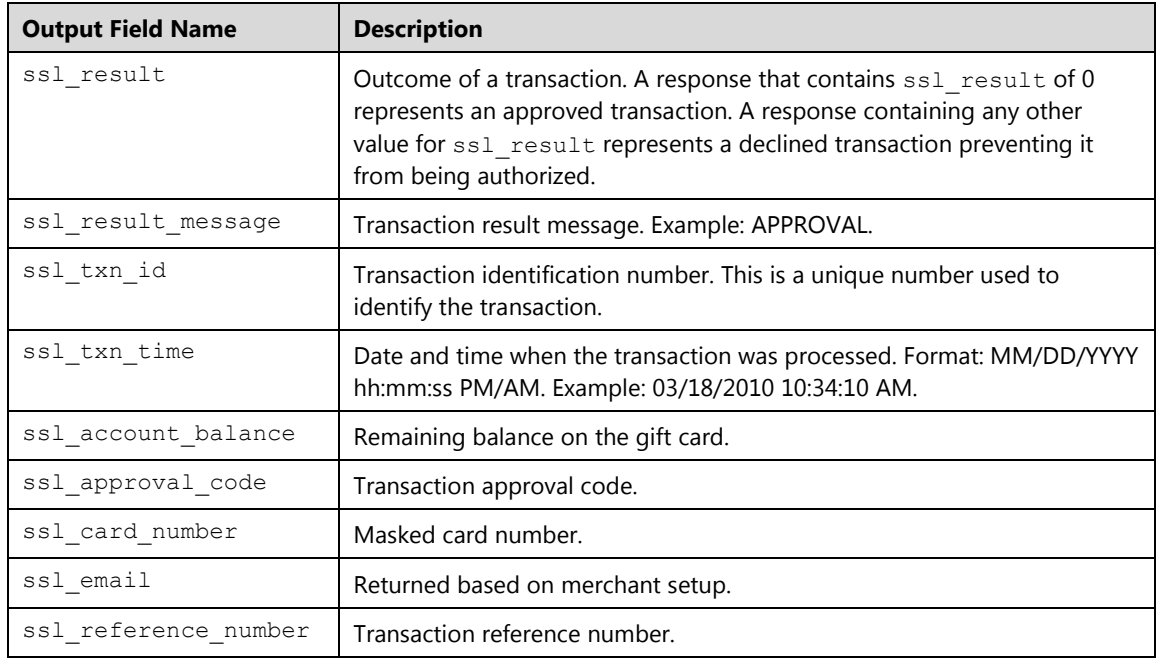

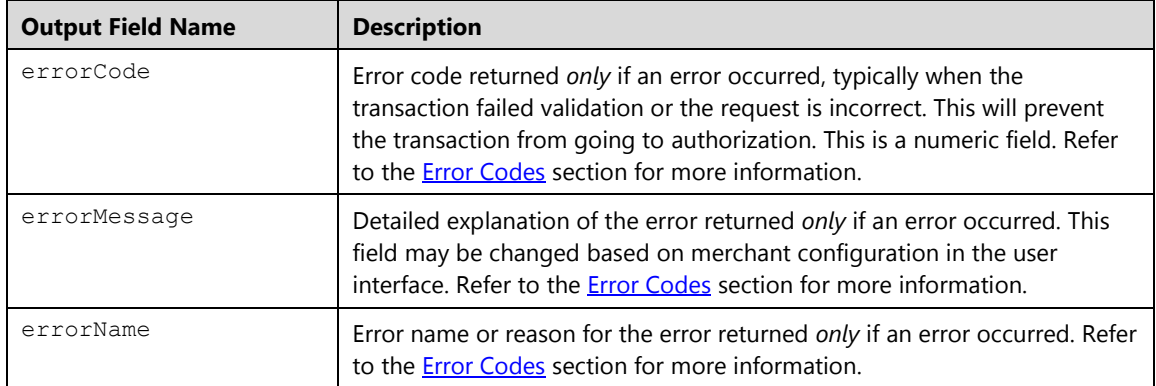

# **Gift Card Transactions**

This message format is for either a whole track, track 1 or track 2 magnetic stripe read or hand keyed gift card transactions (EGC) available for all supported market segments.

## **Notes:**

You must pass *one* of the following fields:

- Track data in the ssl\_track\_data for swiped or contactless (MSD) transactions.
- The encrypted track data for swiped or contactless (MSD) transactions:
	- Track 1 data in the sslencrypted track1 data field and/or track 2 data in the ssl\_encrypted\_track2\_data field, extracted from the Magtek readers (MagneSafe encryption). Refer to the **Encryption** section for more information.

Or

- Entire track data in the sslenctrack data field captured from the Ingenico device (3DES DUKPT encryption). Refer to the **Encryption** section for more information.
- The card number in the ssl card number for hand-keyed transactions.
- The token in the  $ssl\_token$  from a previously tokenized card number.

# **Gift Card Activation (egcactivation)**

Gift cards must be activated prior to use.

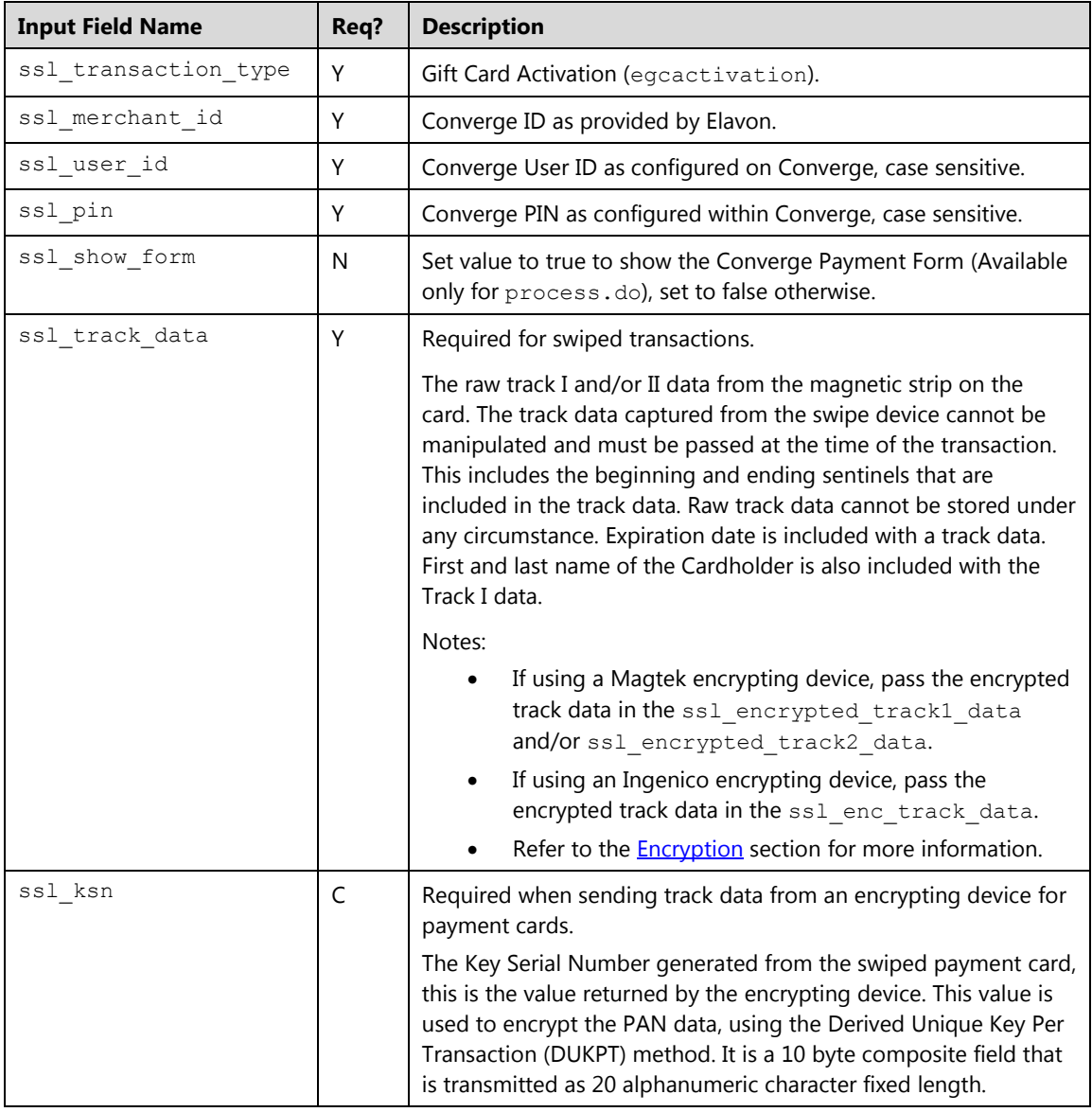

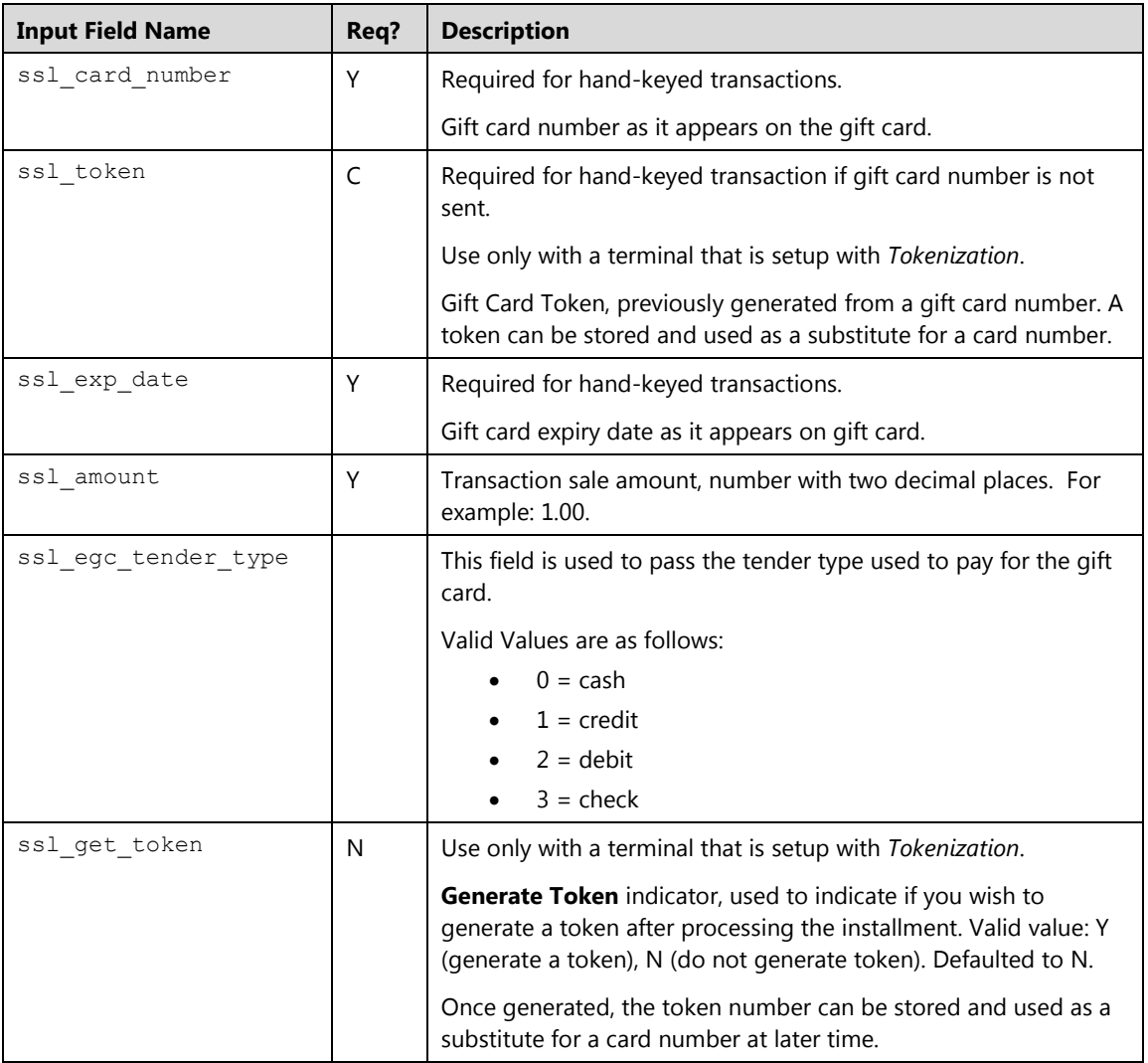

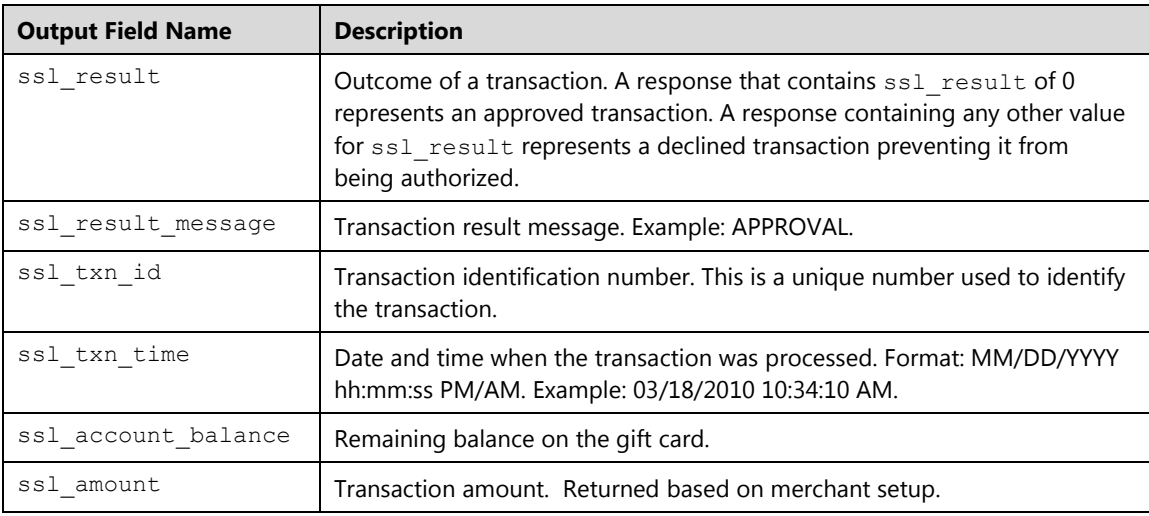

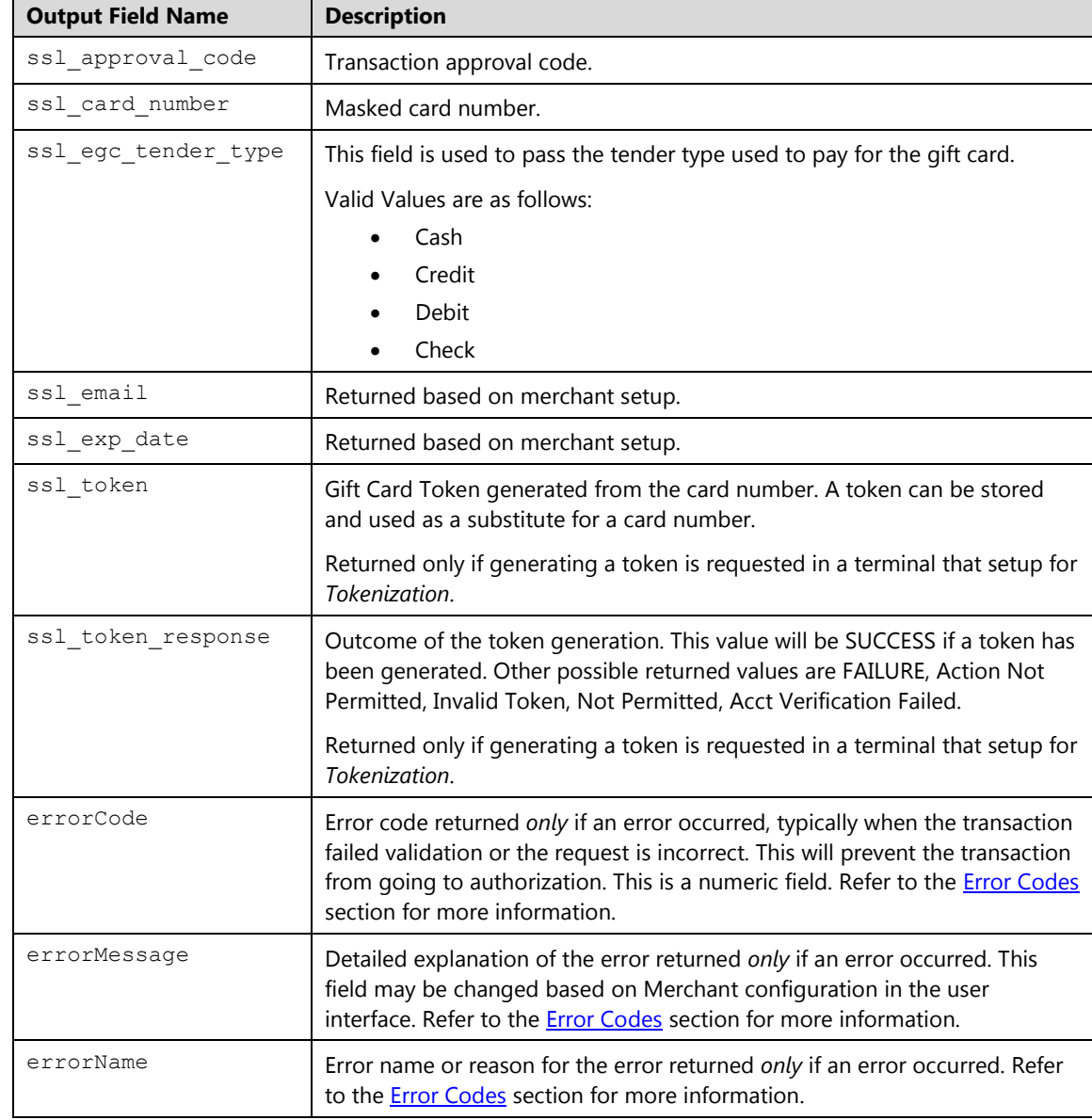

# **Gift Card Sale/Redemption (egcsale)**

The gift card Redemption transaction is used to make a purchase using the balance on the gift card account.

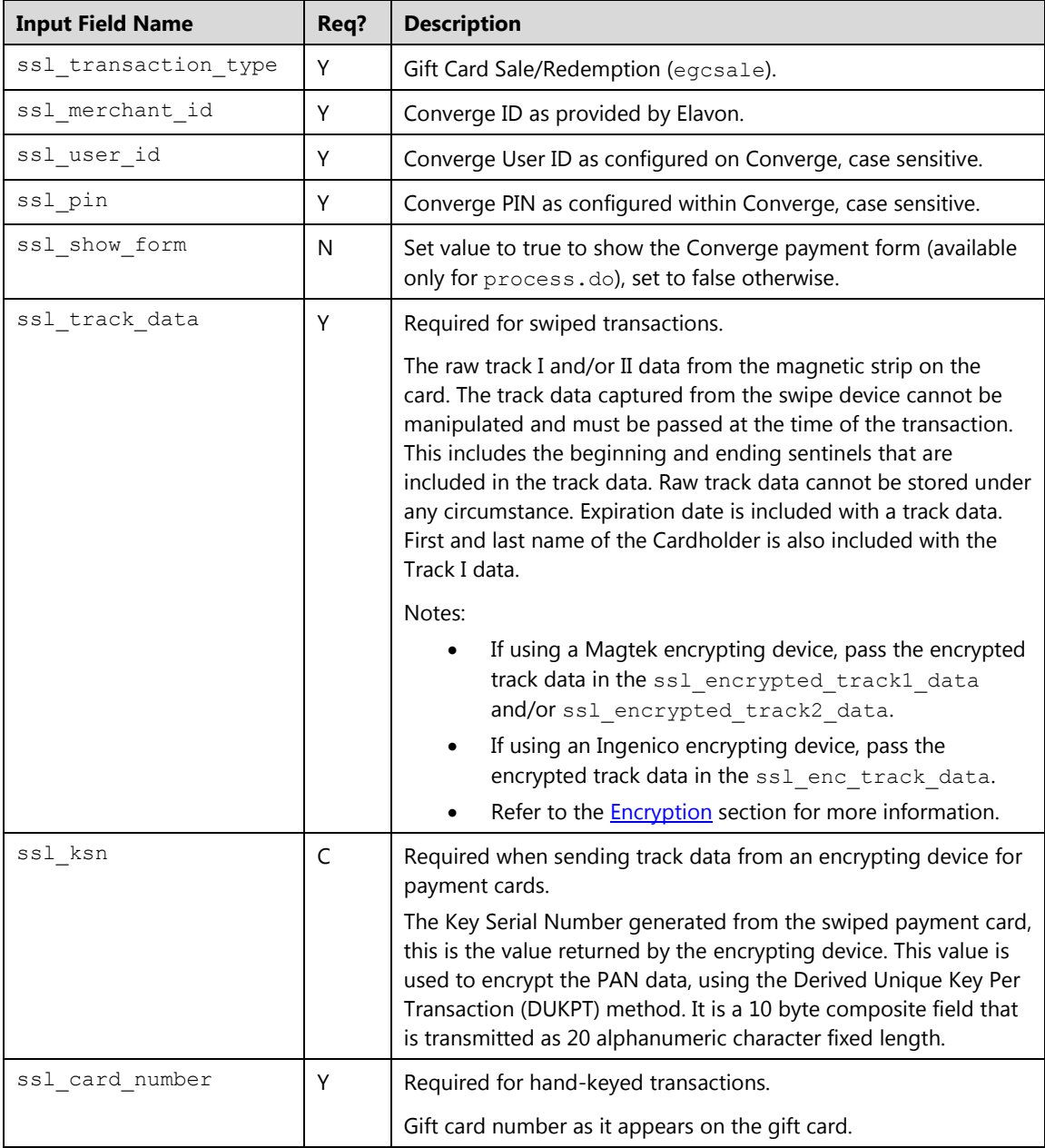

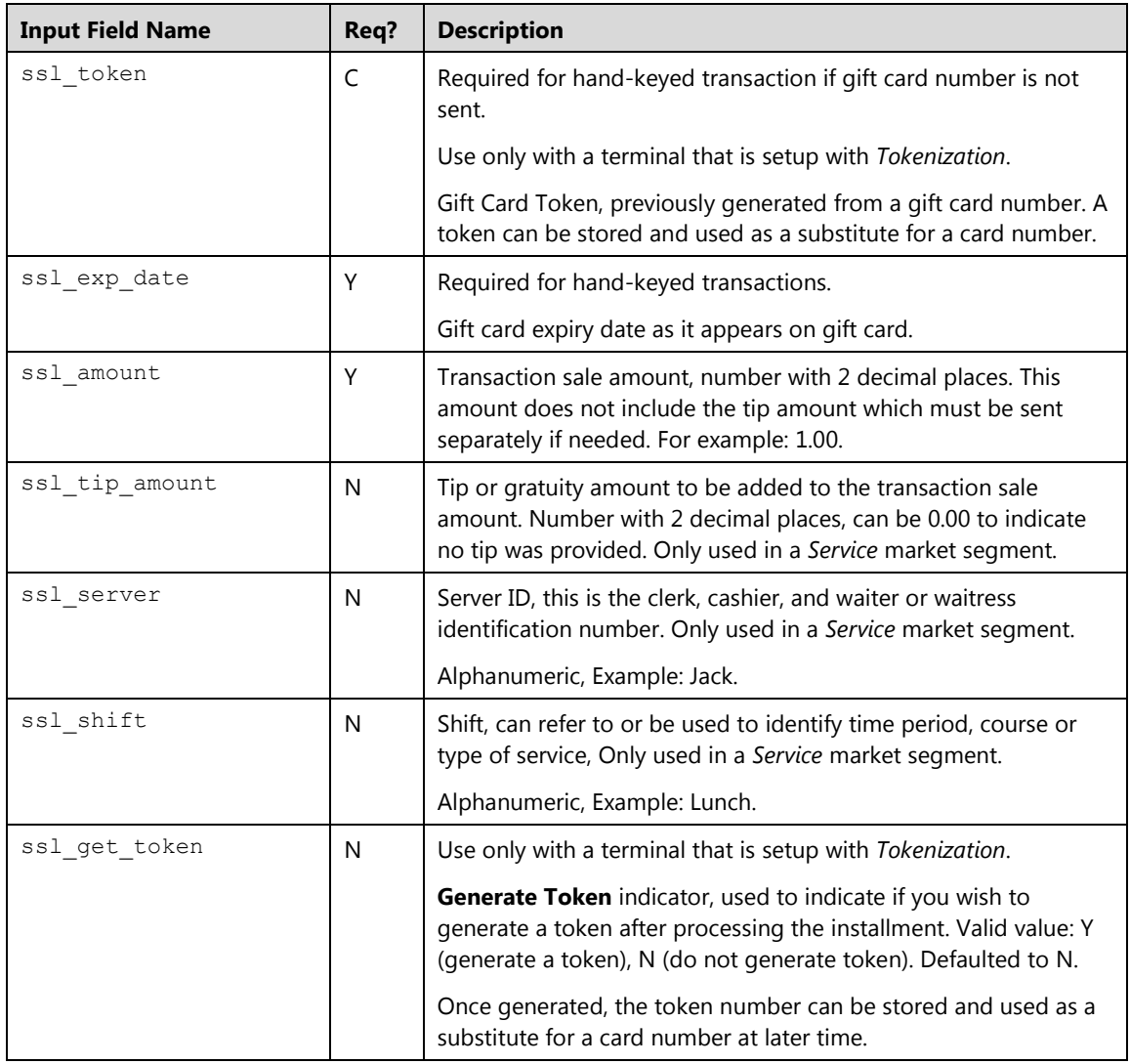

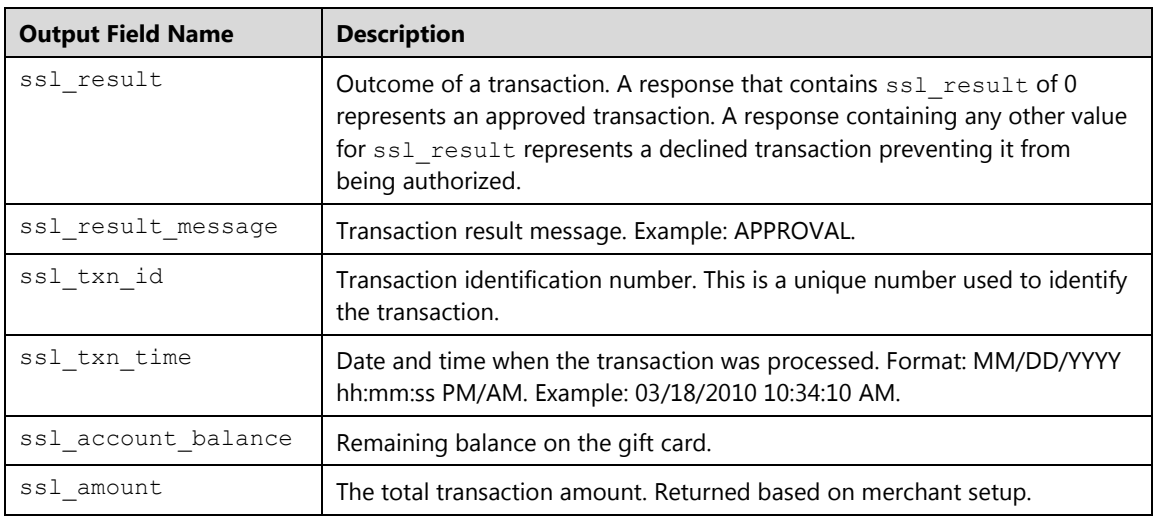

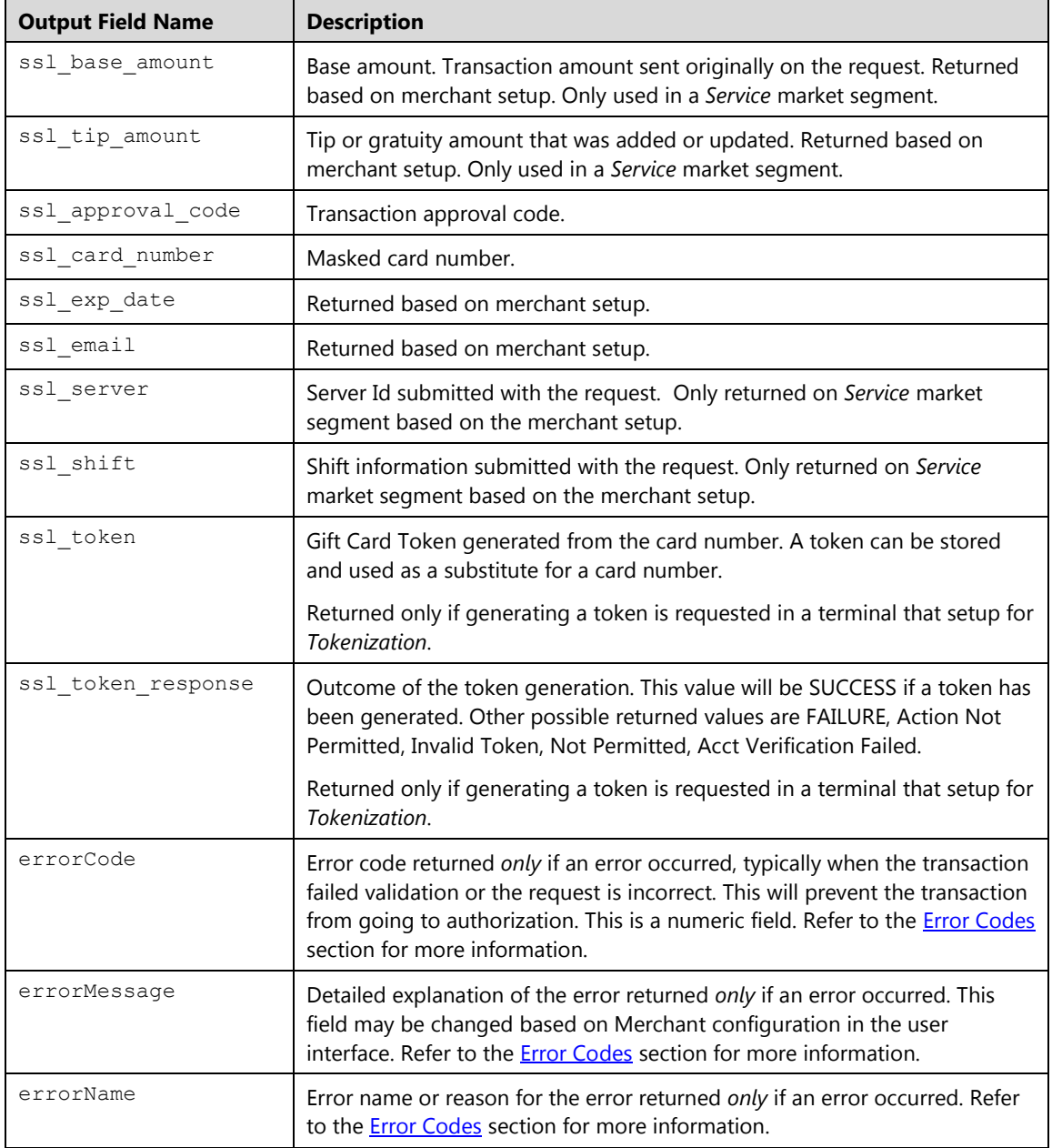

# **Gift Card Refund (egccardrefund)**

This transaction is used to reset the balance of a gift card account to zero, and the card is no longer usable.

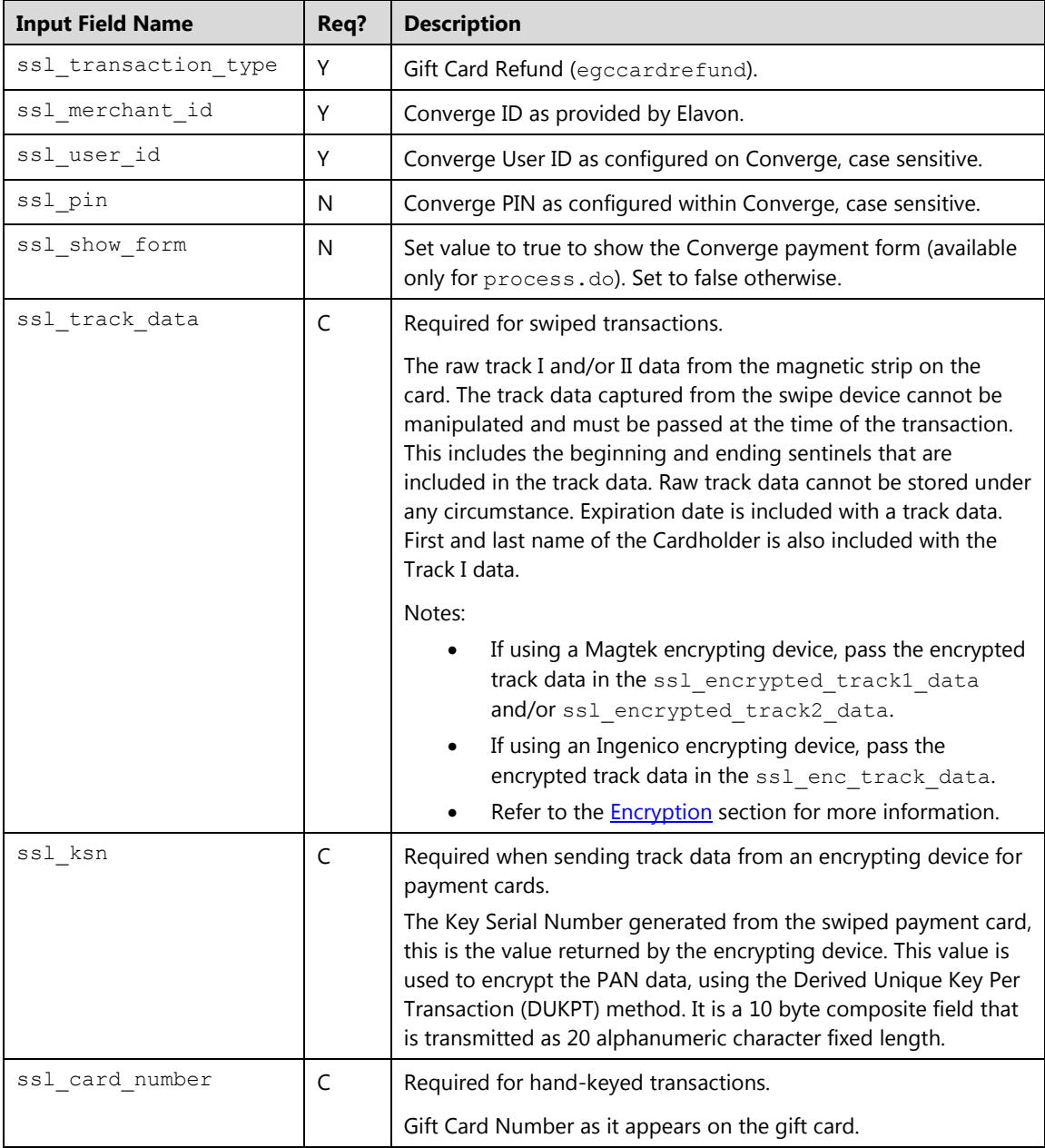

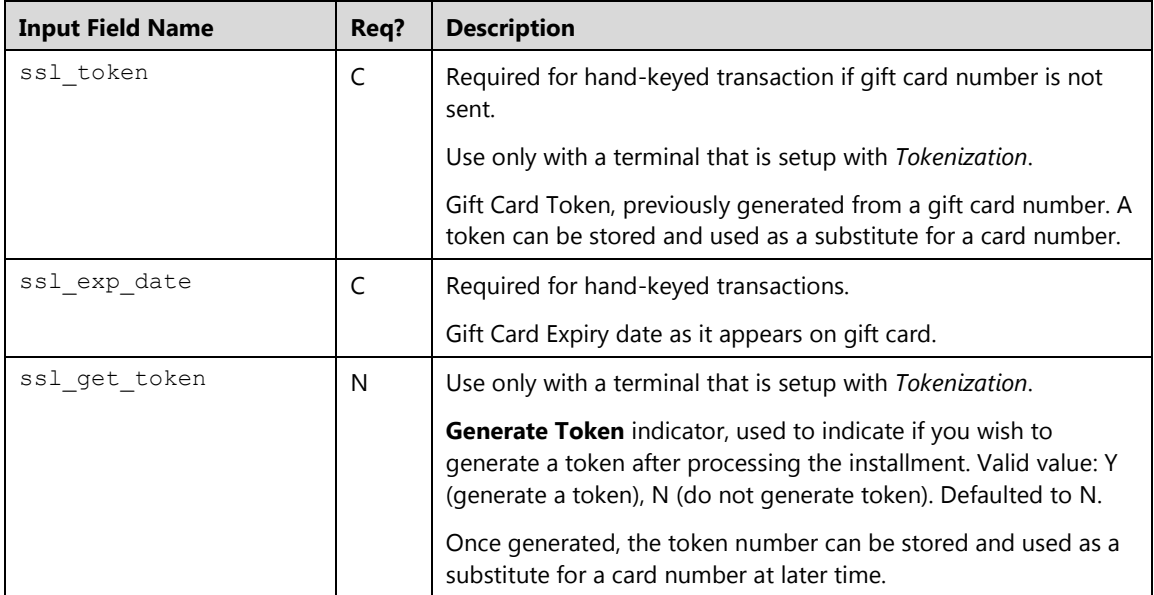

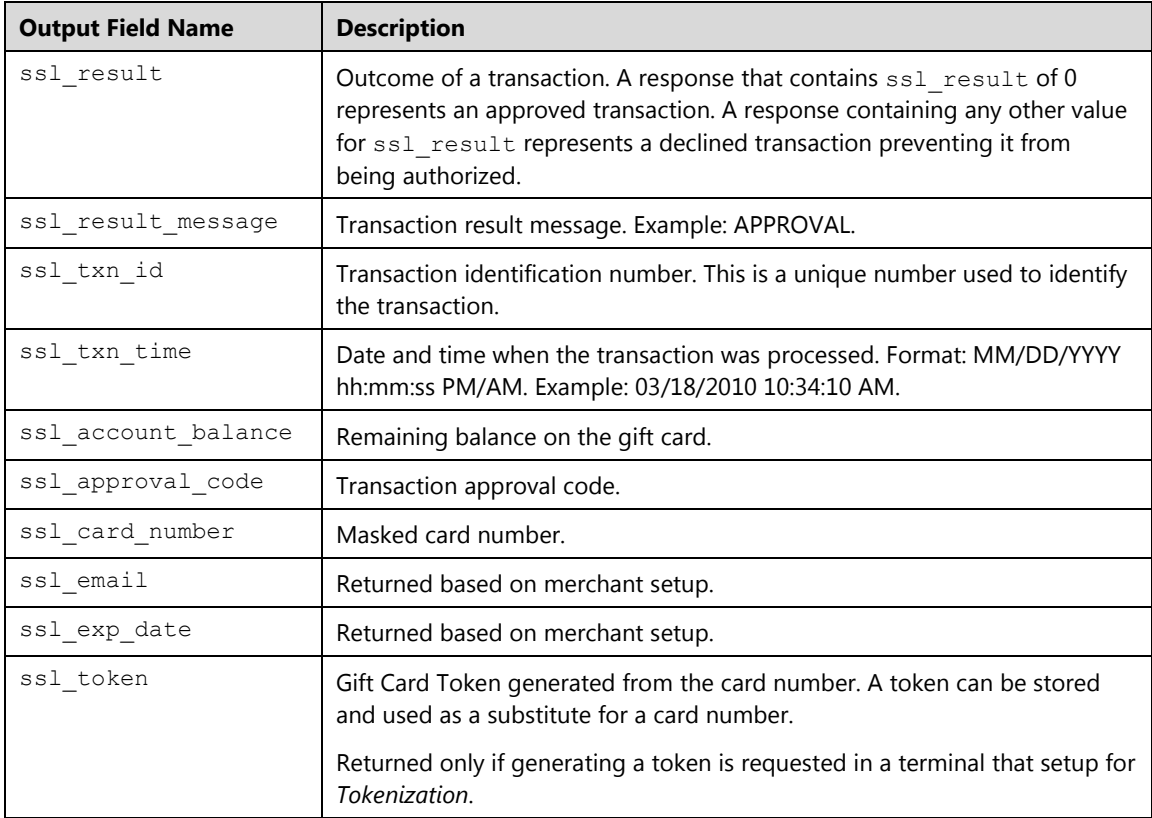

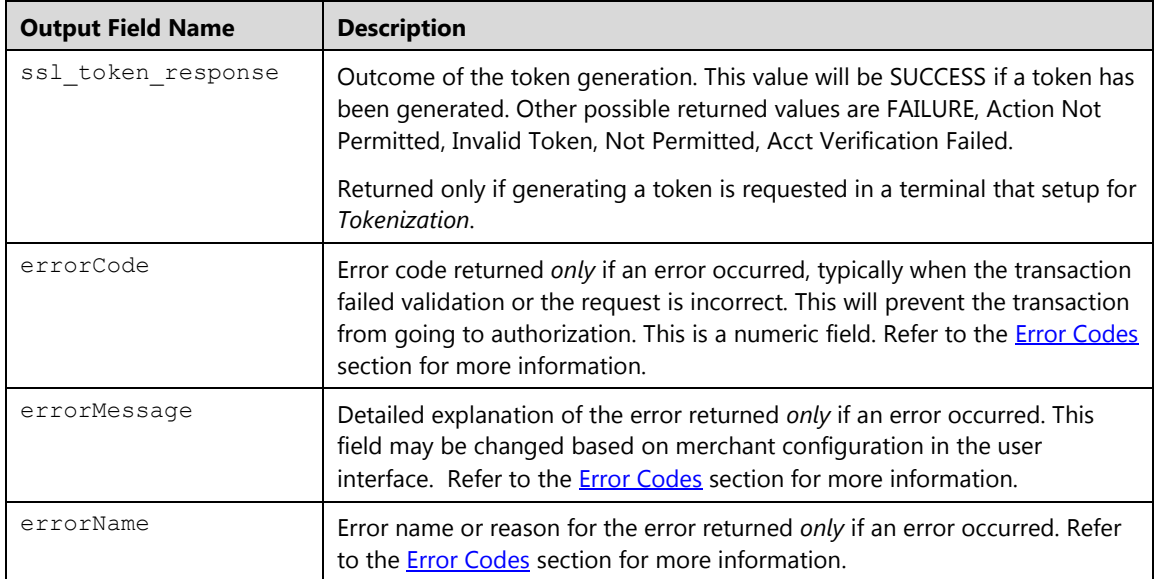

# **Gift Card Replenishment/Reload (egcreload)**

This transaction is used to increase the current balance of the gift card account.

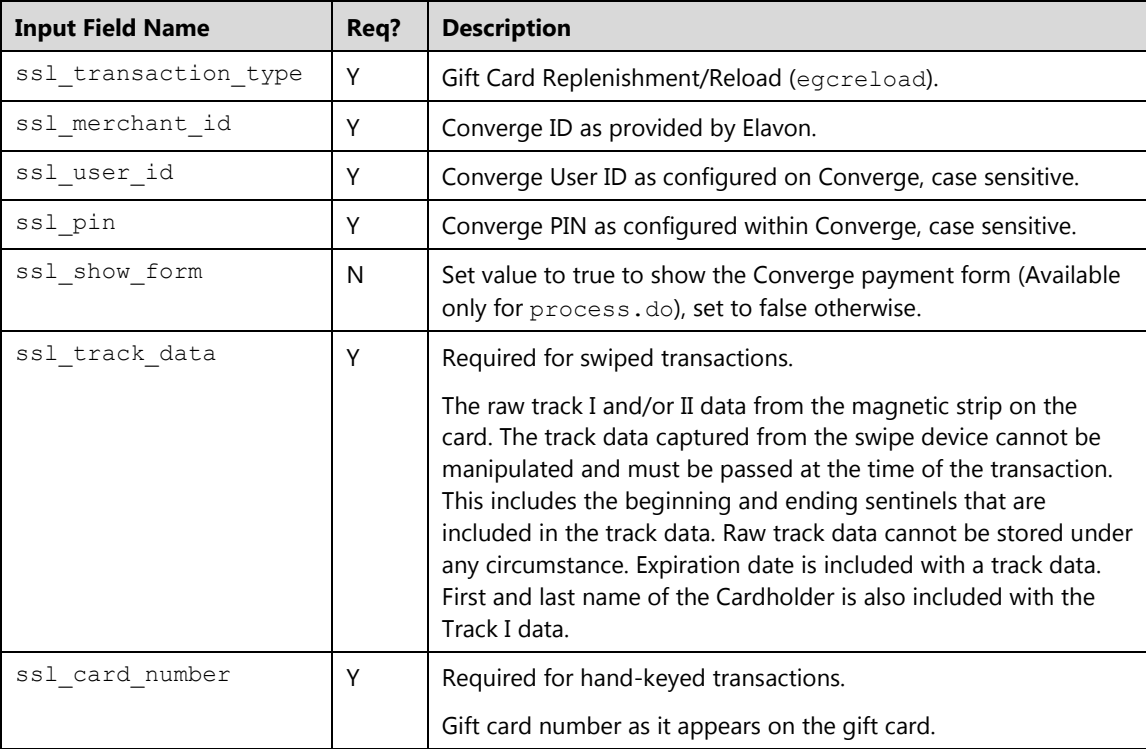

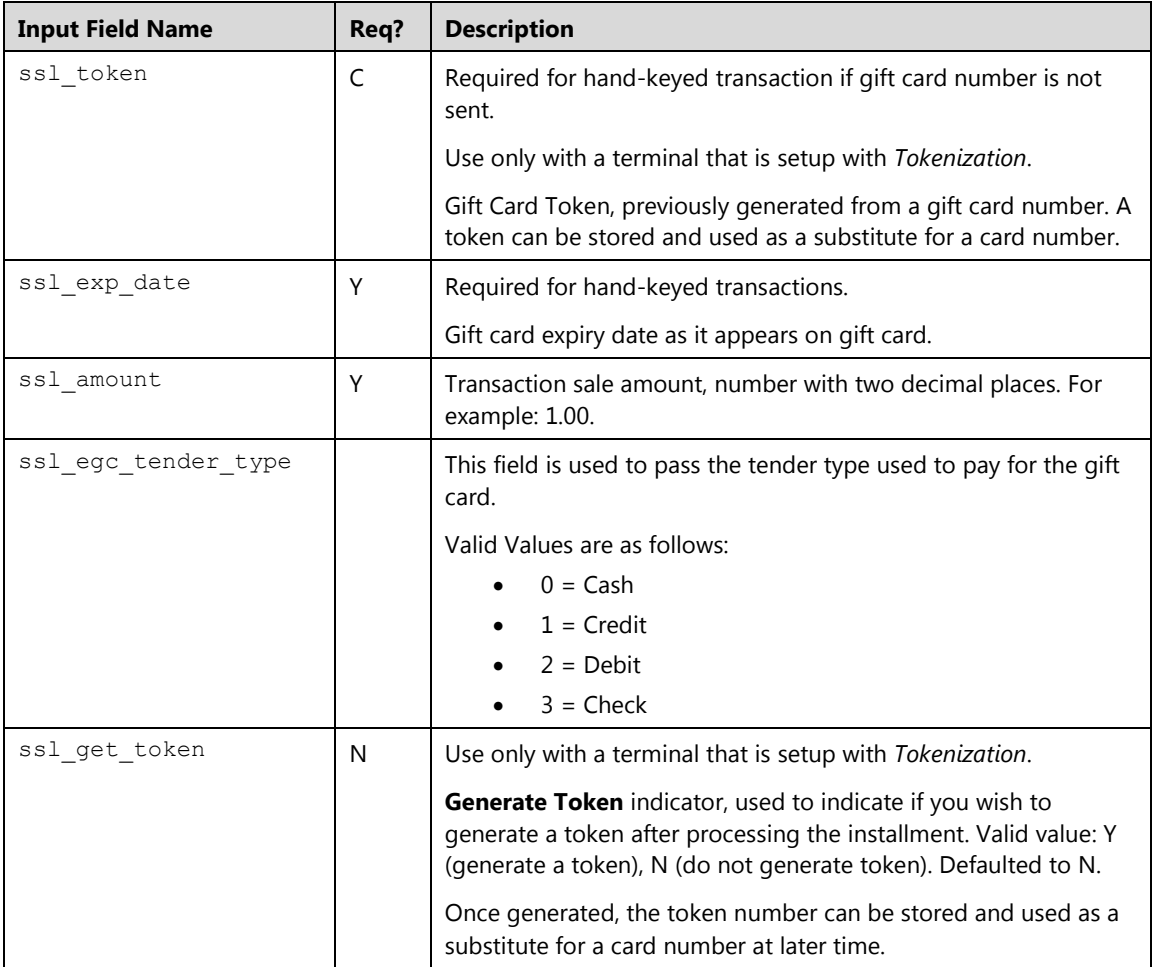

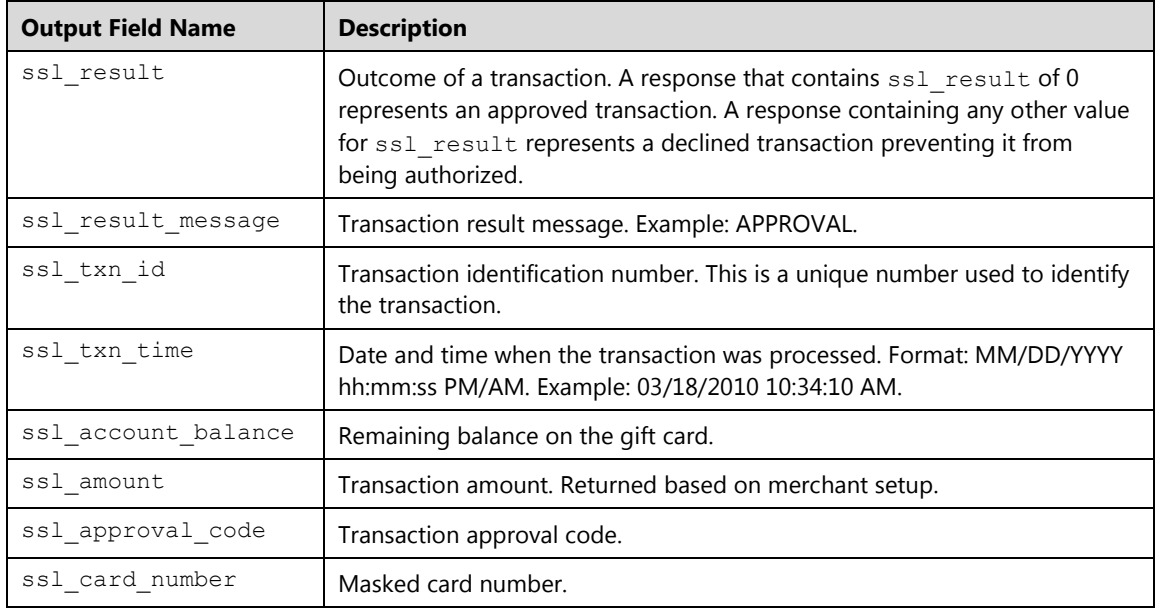

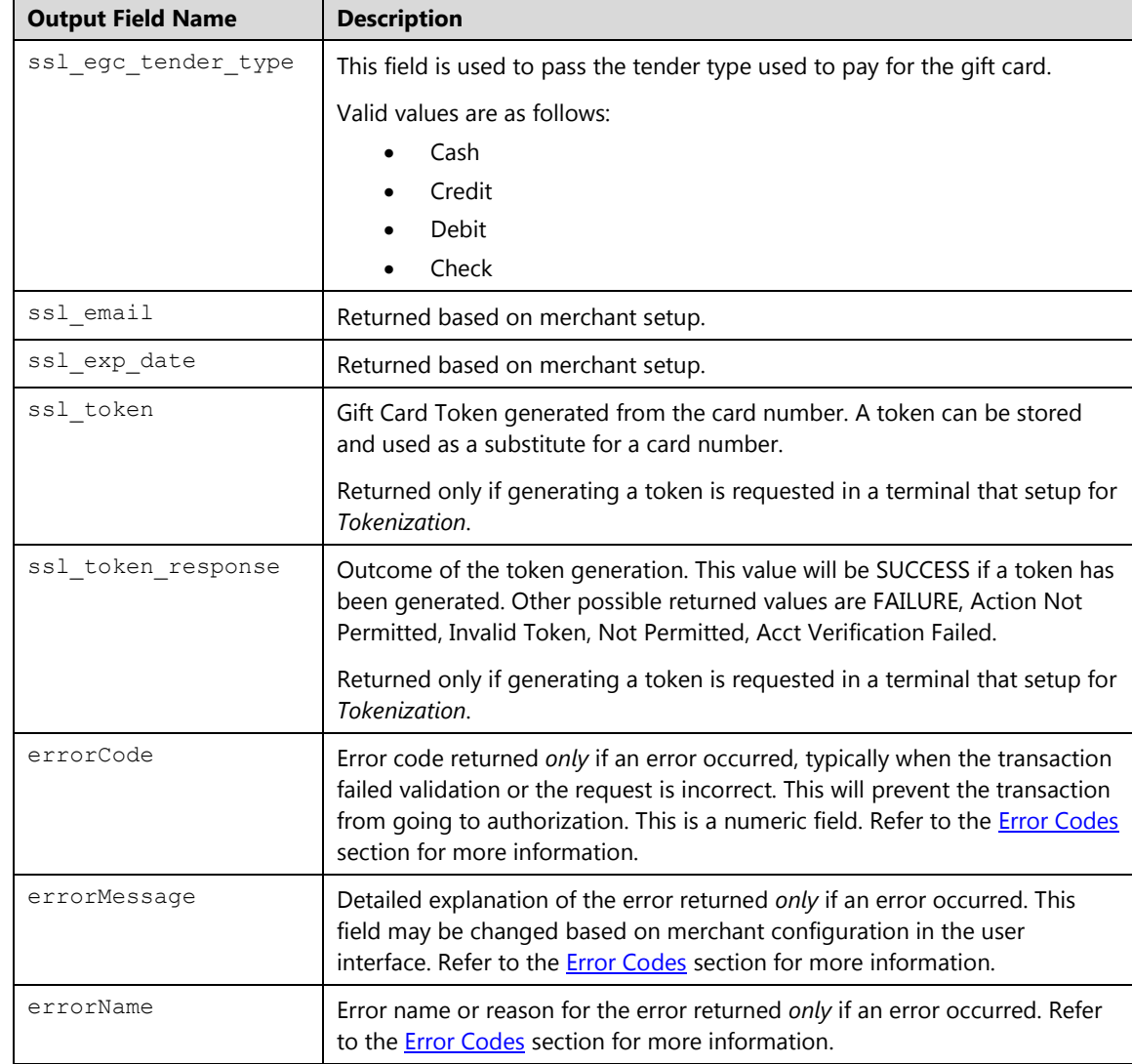

# **Gift Card Balance Inquiry (egcbalinquiry)**

This option is used to check the current balance of a gift card account.

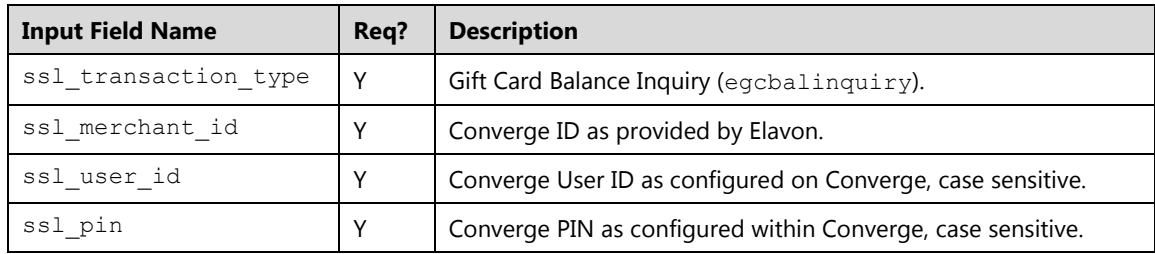

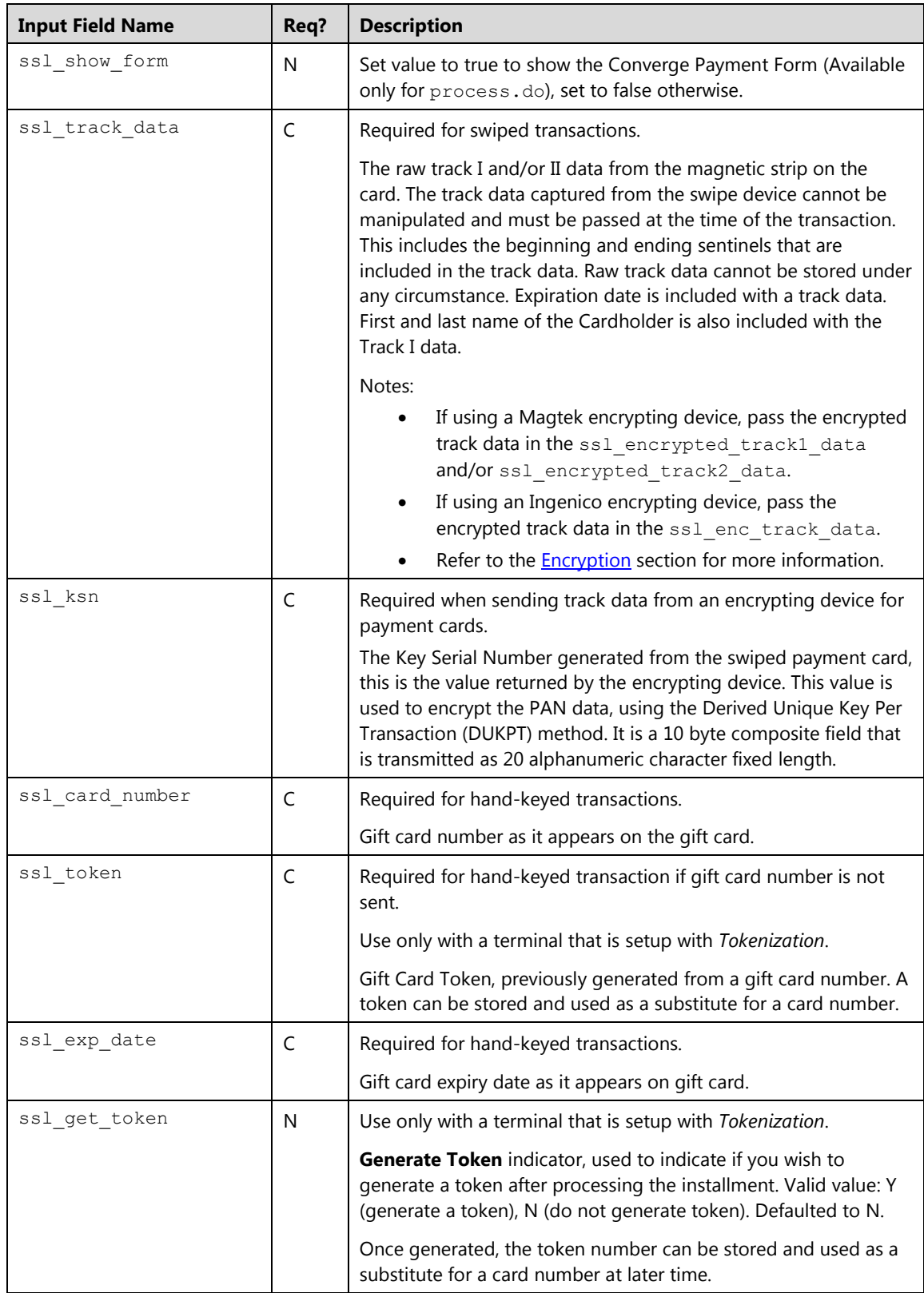

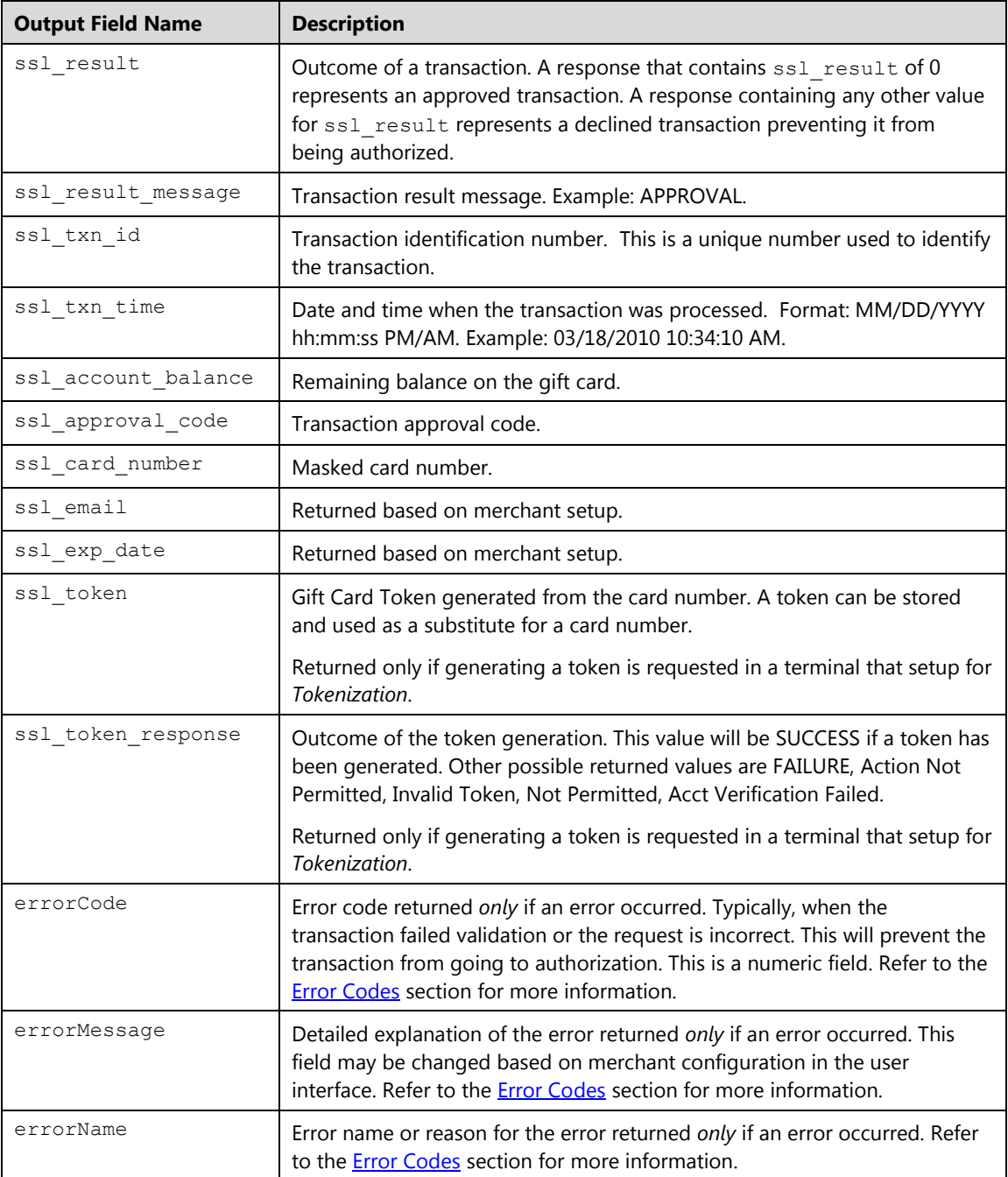

# **Gift Card Credit (egccredit)**

This transaction is used to refund money back to a gift card account.

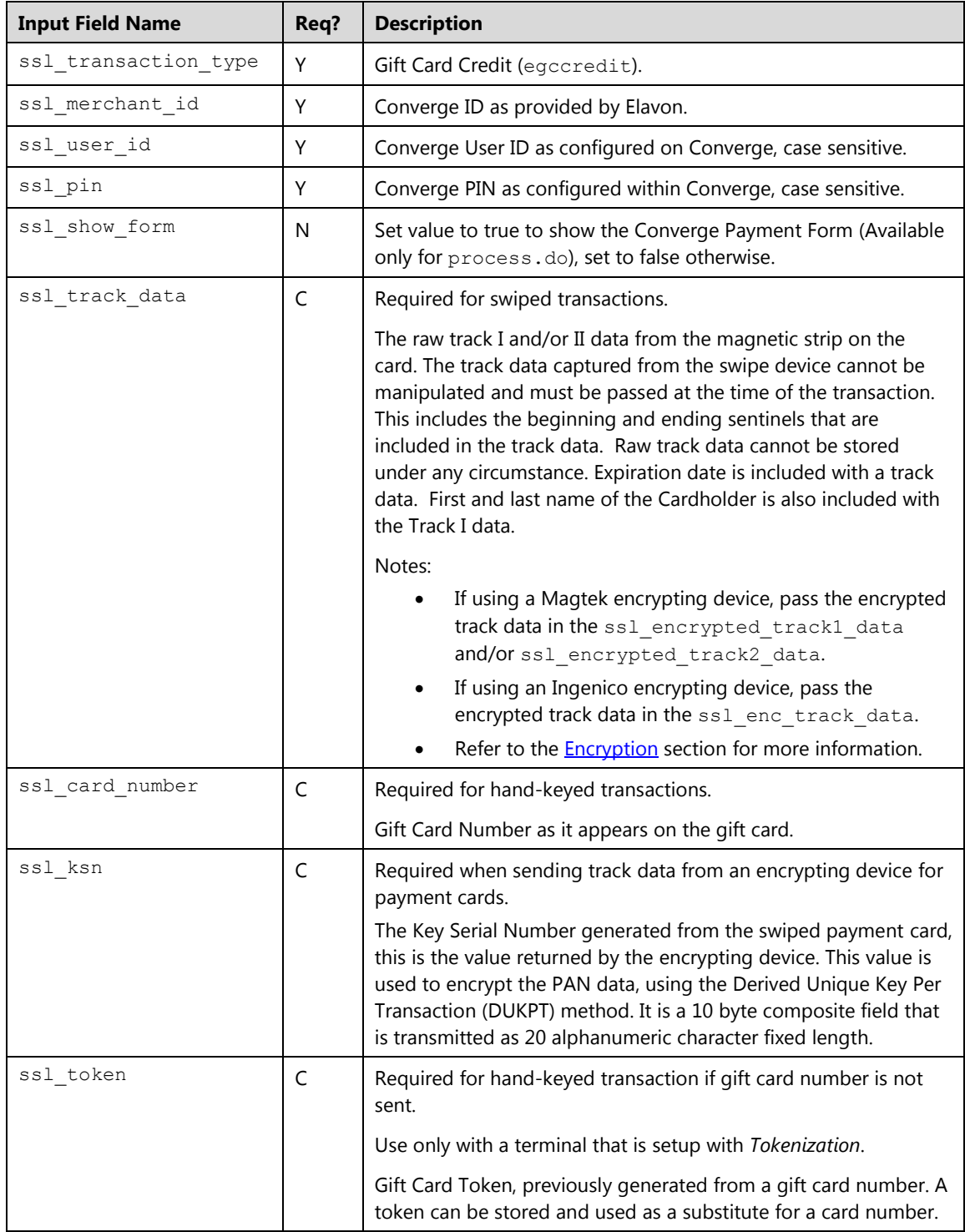

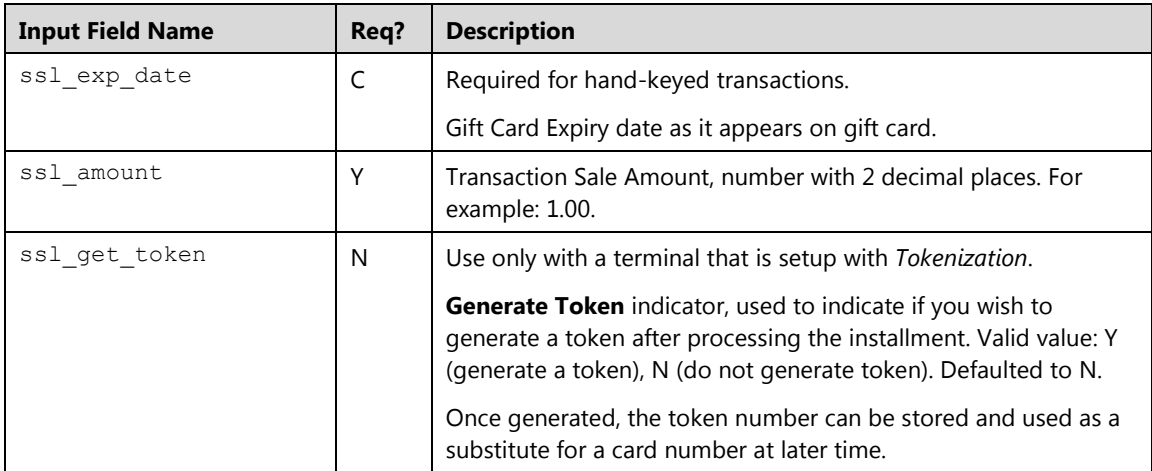

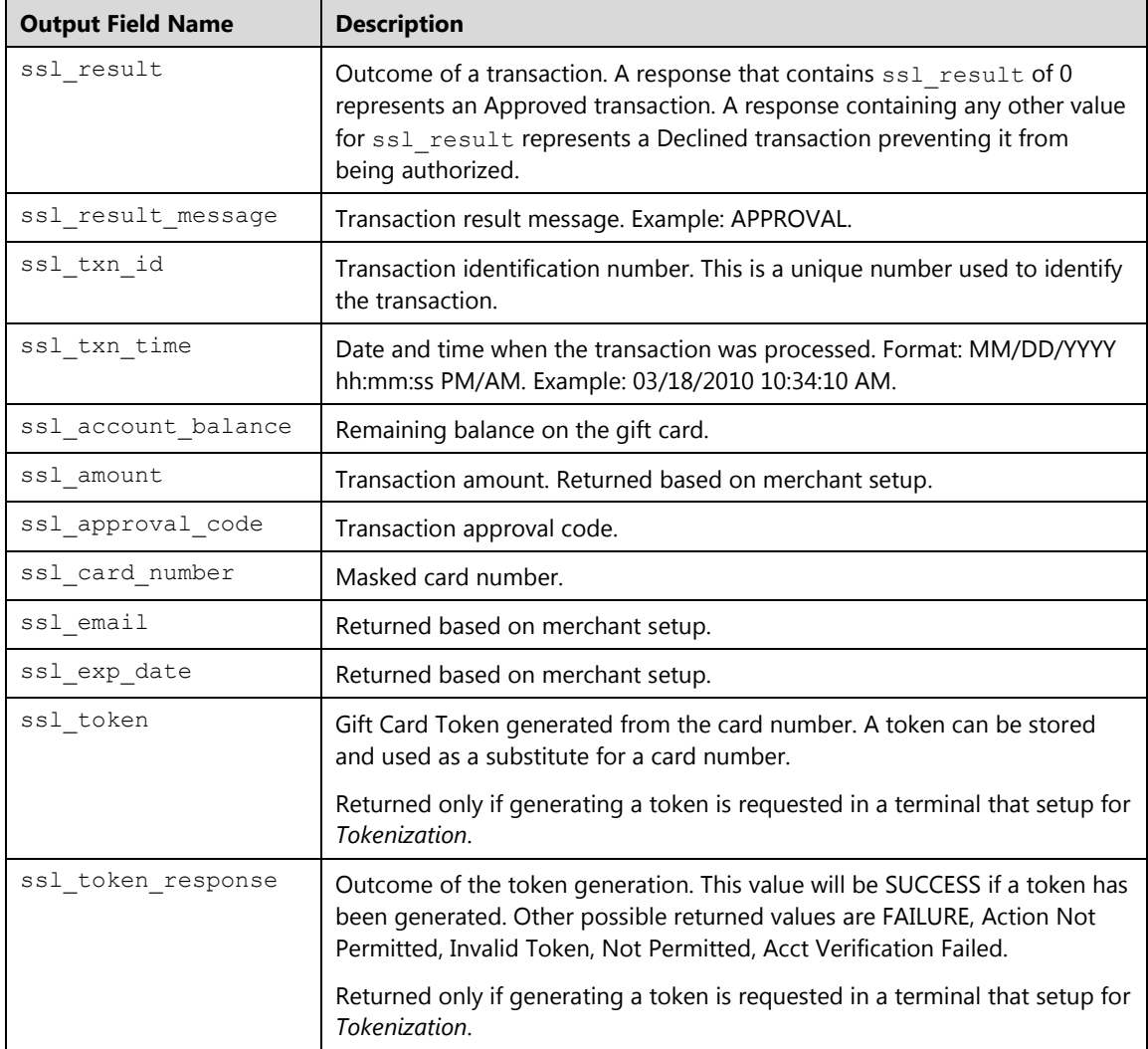

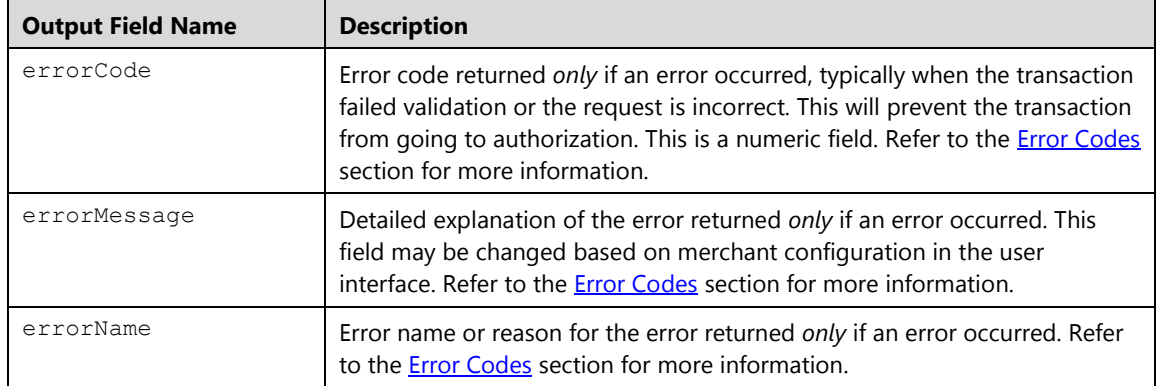

## **Gift Card Generate Token (egcgettoken)**

The egcgettoken is a transaction that generates a token from a gift card number. The token generated can be used in place of a gift card number in any subsequent transactions. This transaction type is supported only when a terminal is setup for tokenization; refer to the [Tokenization](#page-391-0) section for more information.

To perform an egcgettoken, you must pass *one* of the following fields:

- Card number and expiration date for hand keyed transaction
- The encrypted track data for swiped or contactless (MSD) transactions:
- Track 1 data in the ssl\_encrypted\_track1\_data field and/or track 2 data in the ss1 encrypted track2 data field, extracted from the Magtek readers (MagneSafe encryption). Refer to the **Encryption** section for more information.

Or

• Entire track data in the sslenctrack data field captured from the Ingenico device (3DES DUKPT encryption). Refer to the **Encryption** section for more information.

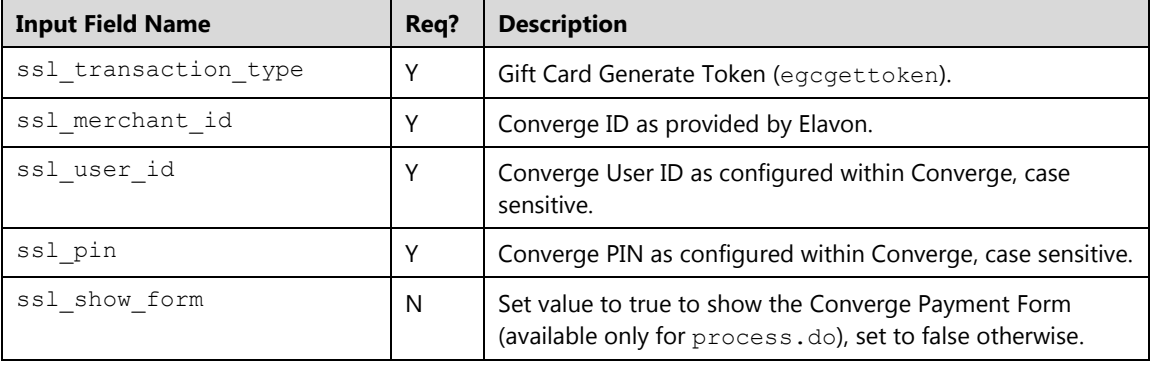

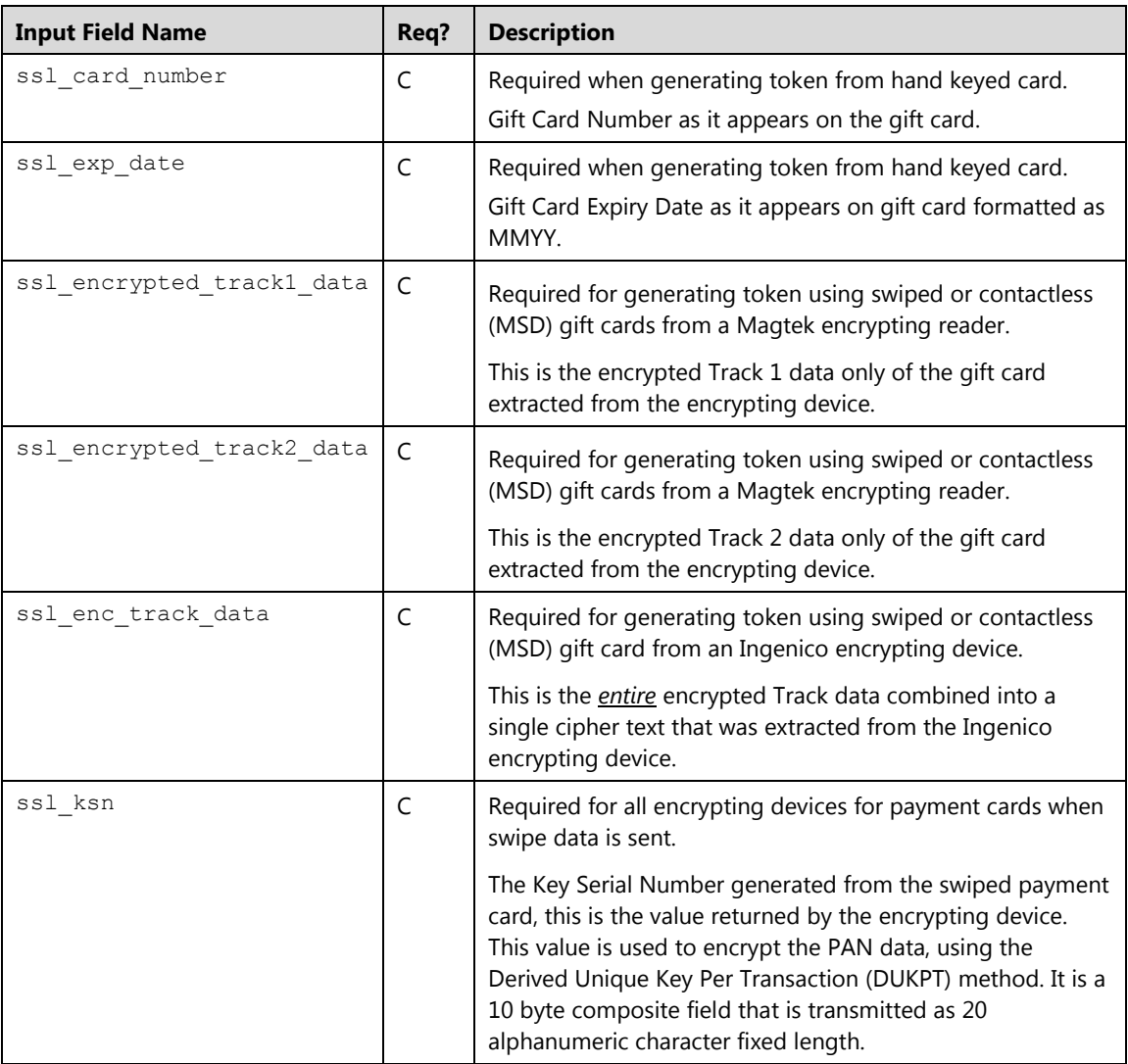

# **Loyalty Card Transactions**

This message format is for either a whole track, track 1 or track 2 magnetic stripe read or hand keyed loyalty card transactions (LT) available for all supported market segments.

#### **Note:**

You must pass *one* of the following fields:

- Track data in the ssl\_loyalty\_track\_data field for swiped or contactless (MSD) transactions
- The encrypted track data for swiped or contactless (MSD) loyalty transactions:
	- Track 1 data in the ssl encrypted loyalty track1 data field and/or track 2 data in the ssl\_encrypted\_loyalty\_track2\_data field, extracted from the Magtek readers (MagneSafe encryption). Refer to the **Encryption** section for more information.

Or

- Entire track data in the sslenc\_loyalty\_track\_data field captured from the Ingenico device (3DES DUKPT encryption). Refer to the **Encryption** section for more information.
- The card number in the ssl loyalty card number field for hand keyed transactions
- The phone number in the  $\text{ssl}$  phone field (phone numbers are required for enrollment)

## **Loyalty Card Enrollment (ltenrollment)**

Loyalty cards must be activated prior to use, a phone number must be obtained. Cardholder has the option to be enrolled using a phone number only or enrolled using a loyalty card number and have the phone number linked to it.

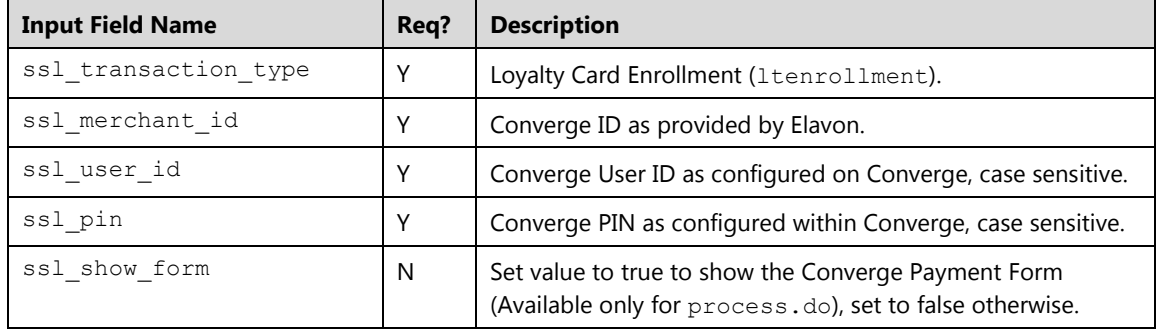

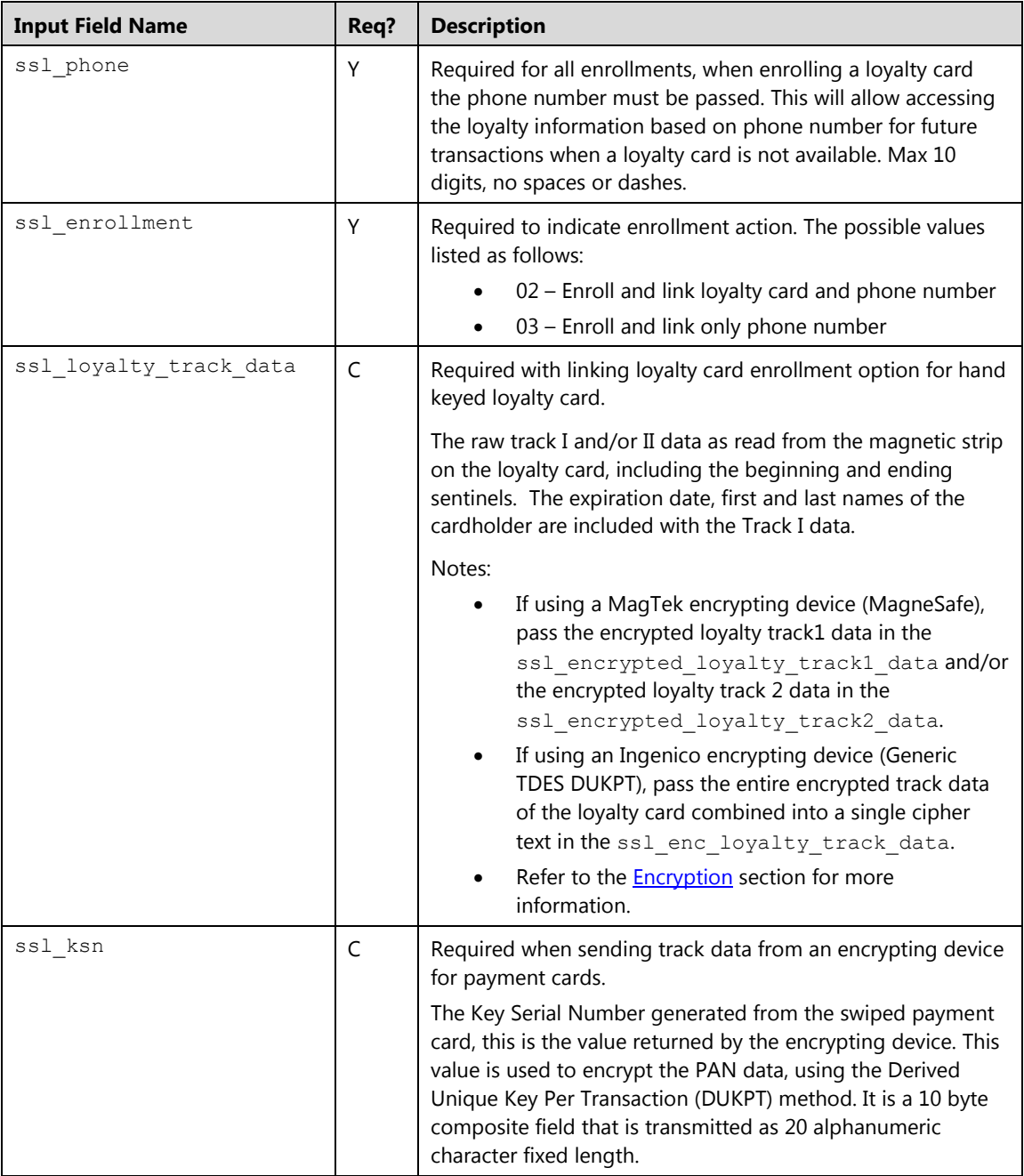

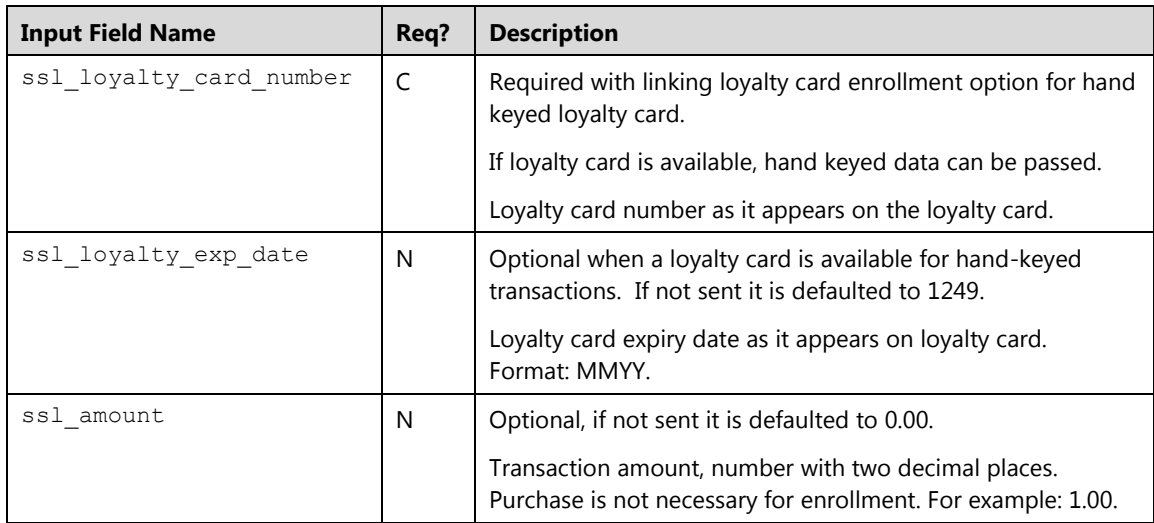

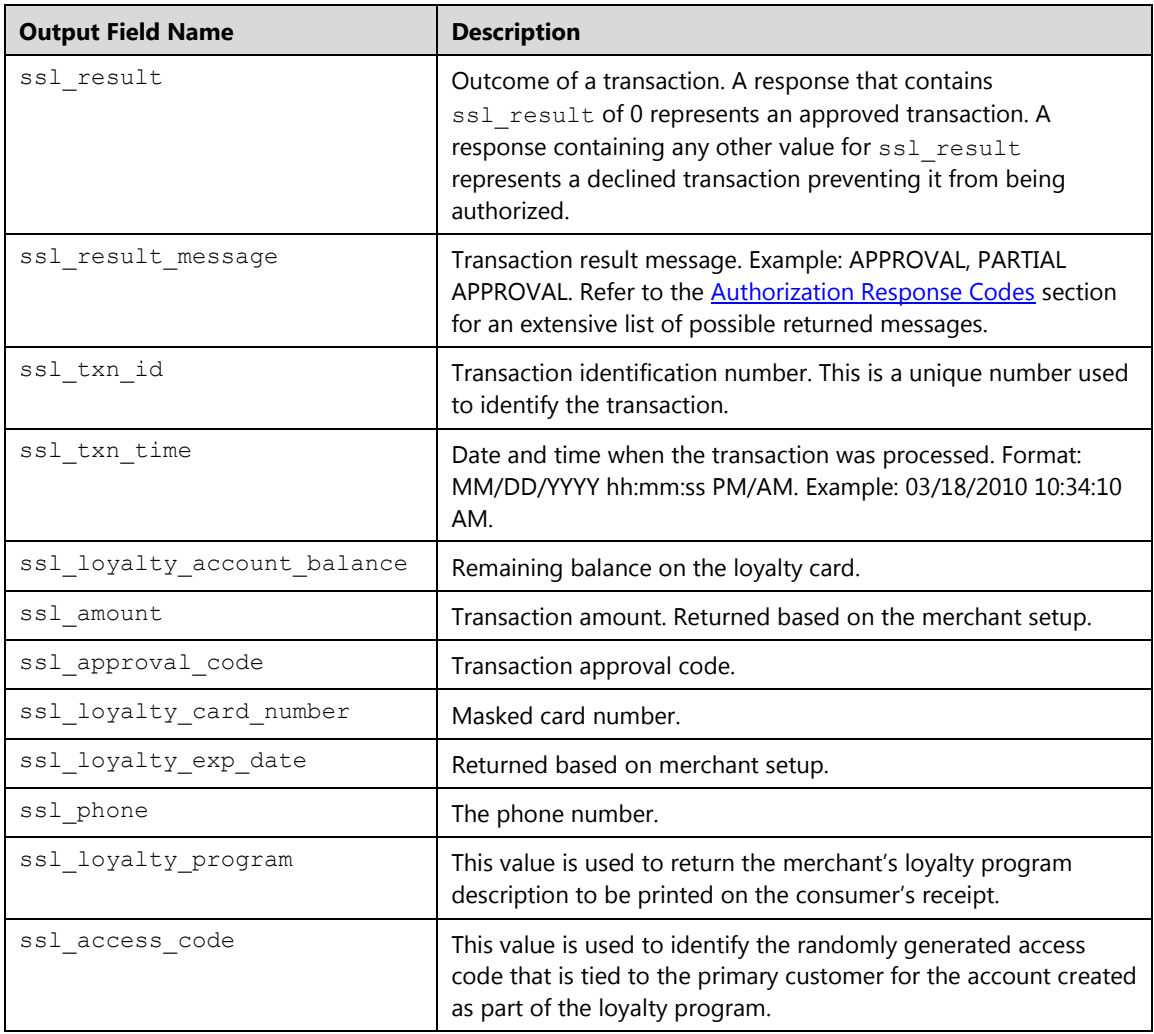

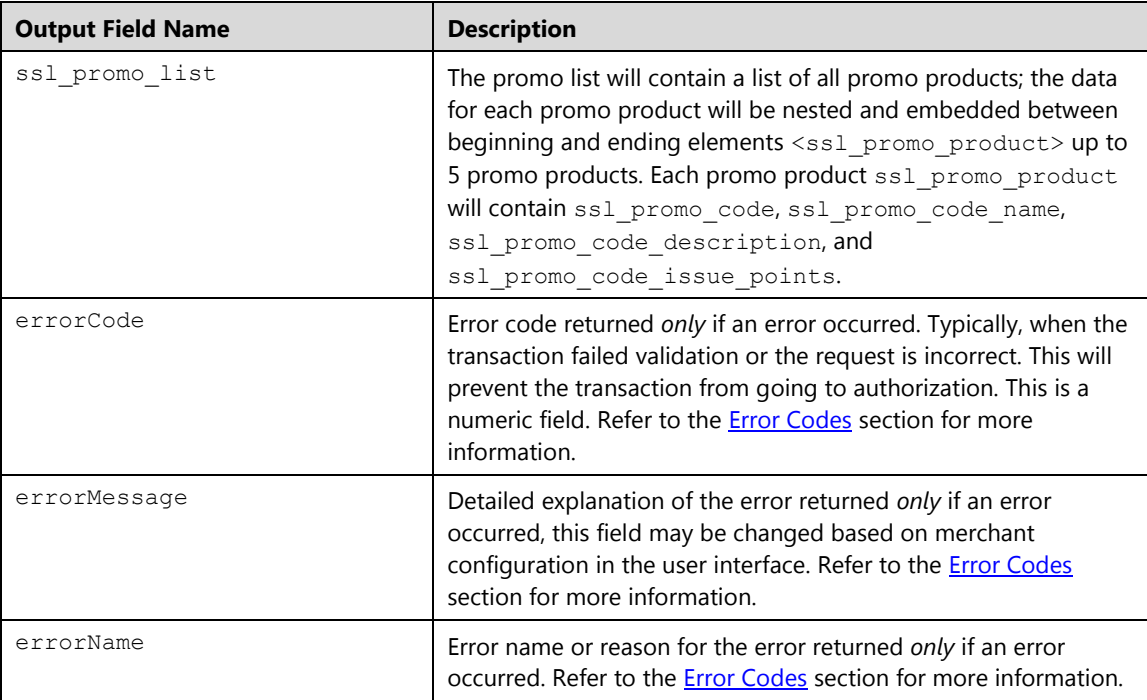

# **Loyalty Card Redemption (ltredeem)**

Loyalty card redemption transaction is used to redeem points; either a phone number or a loyalty card data can be used.

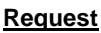

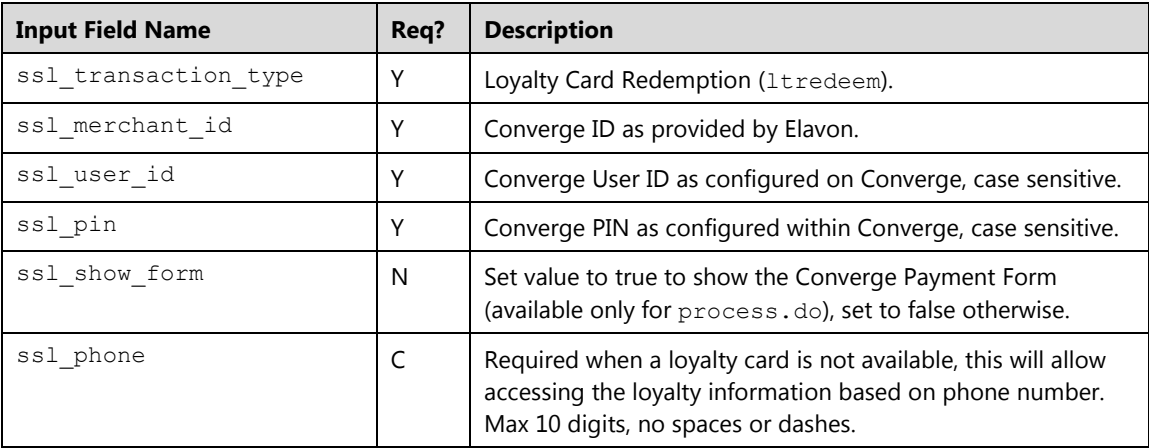

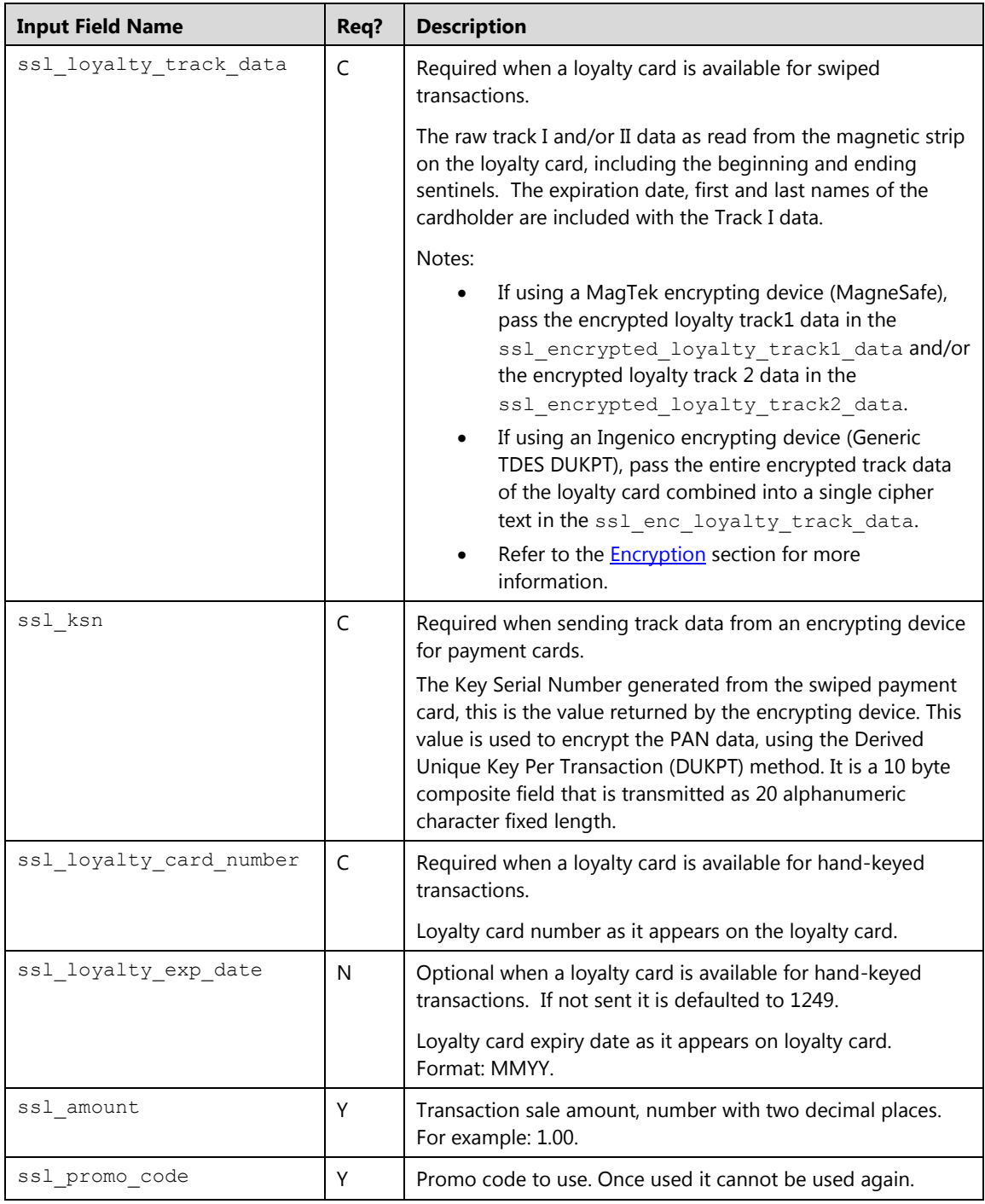
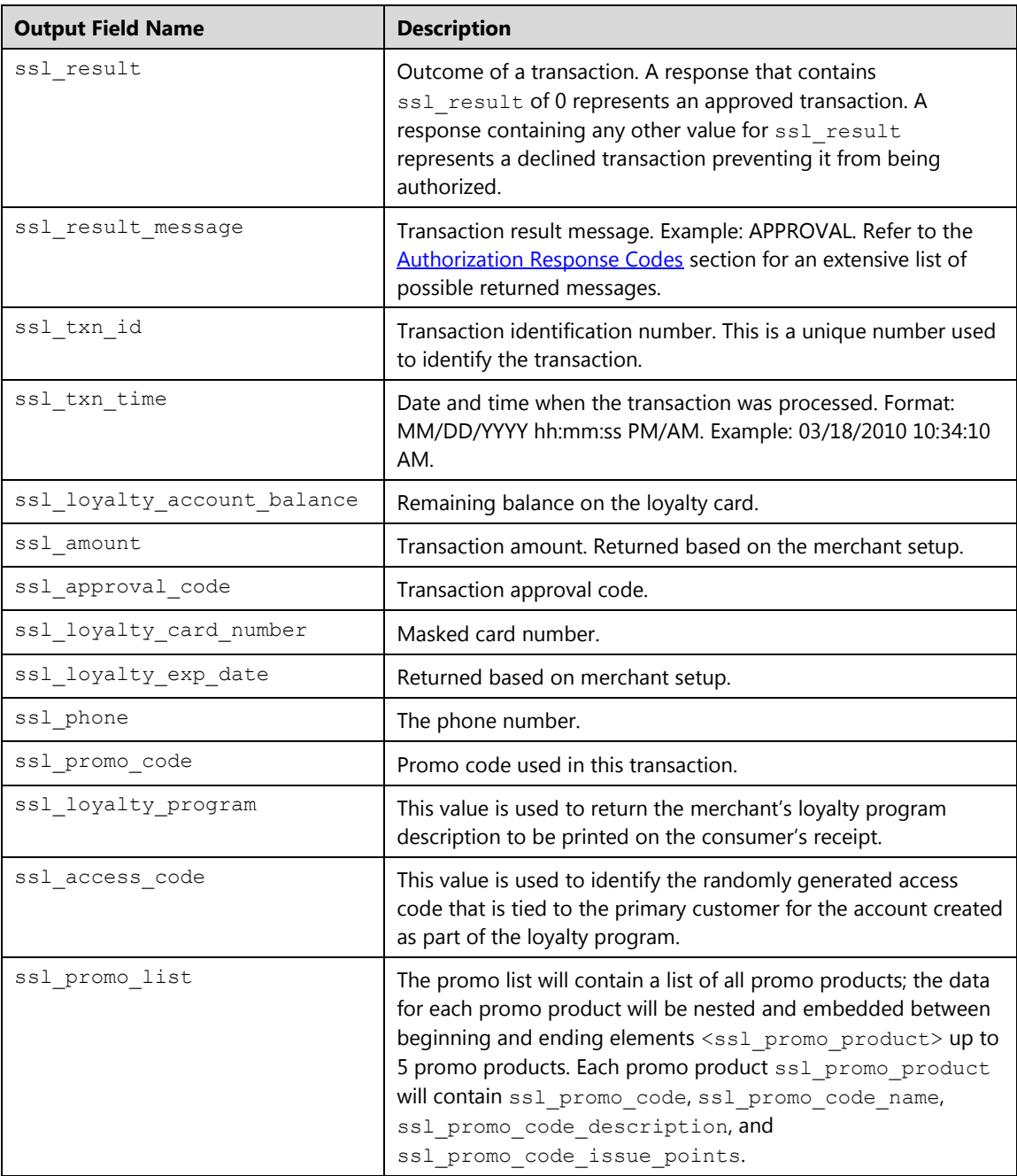

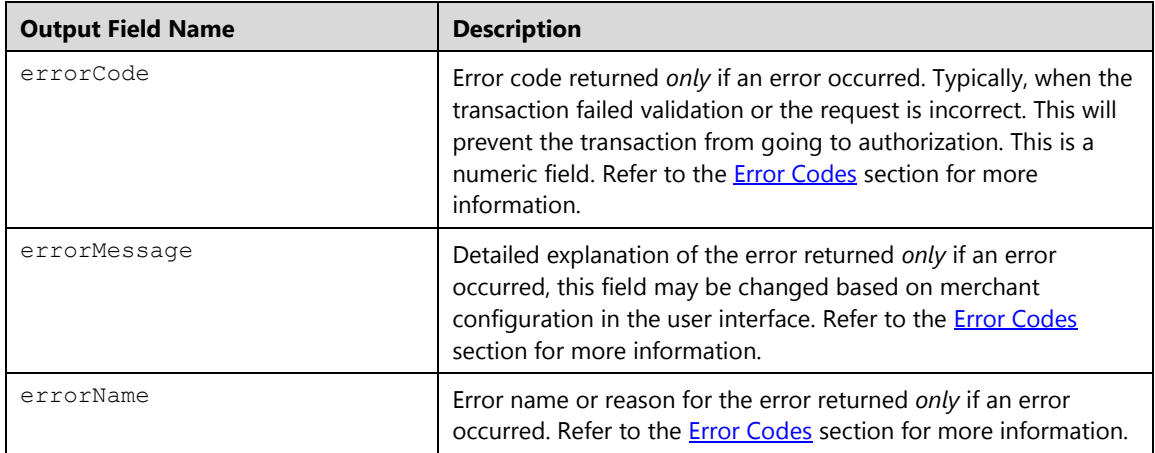

## **Loyalty Card Return (ltreturn)**

Loyalty card return transaction is used to return points to the loyalty card, either a phone number or a loyalty card data can be used. Promo code can only be consumed once and cannot be returned.

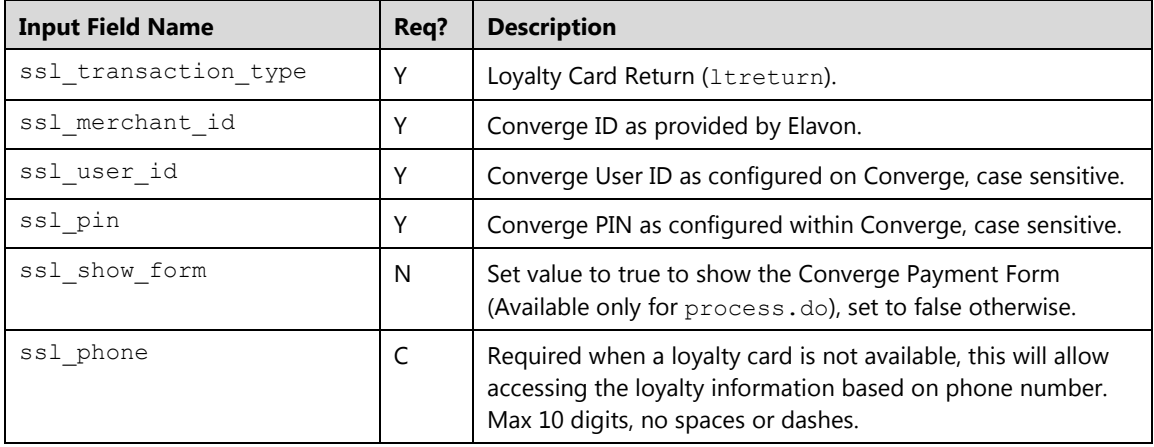

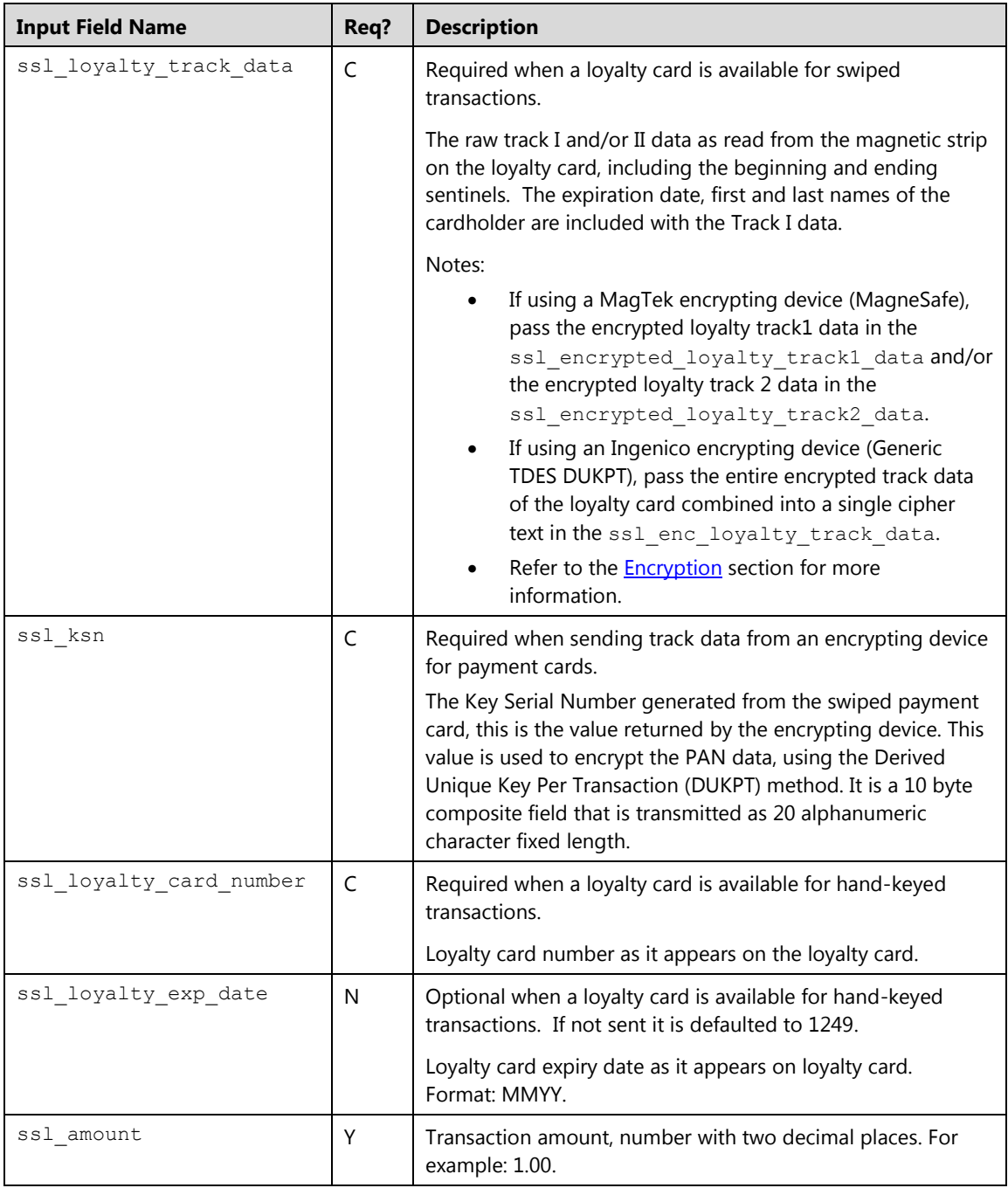

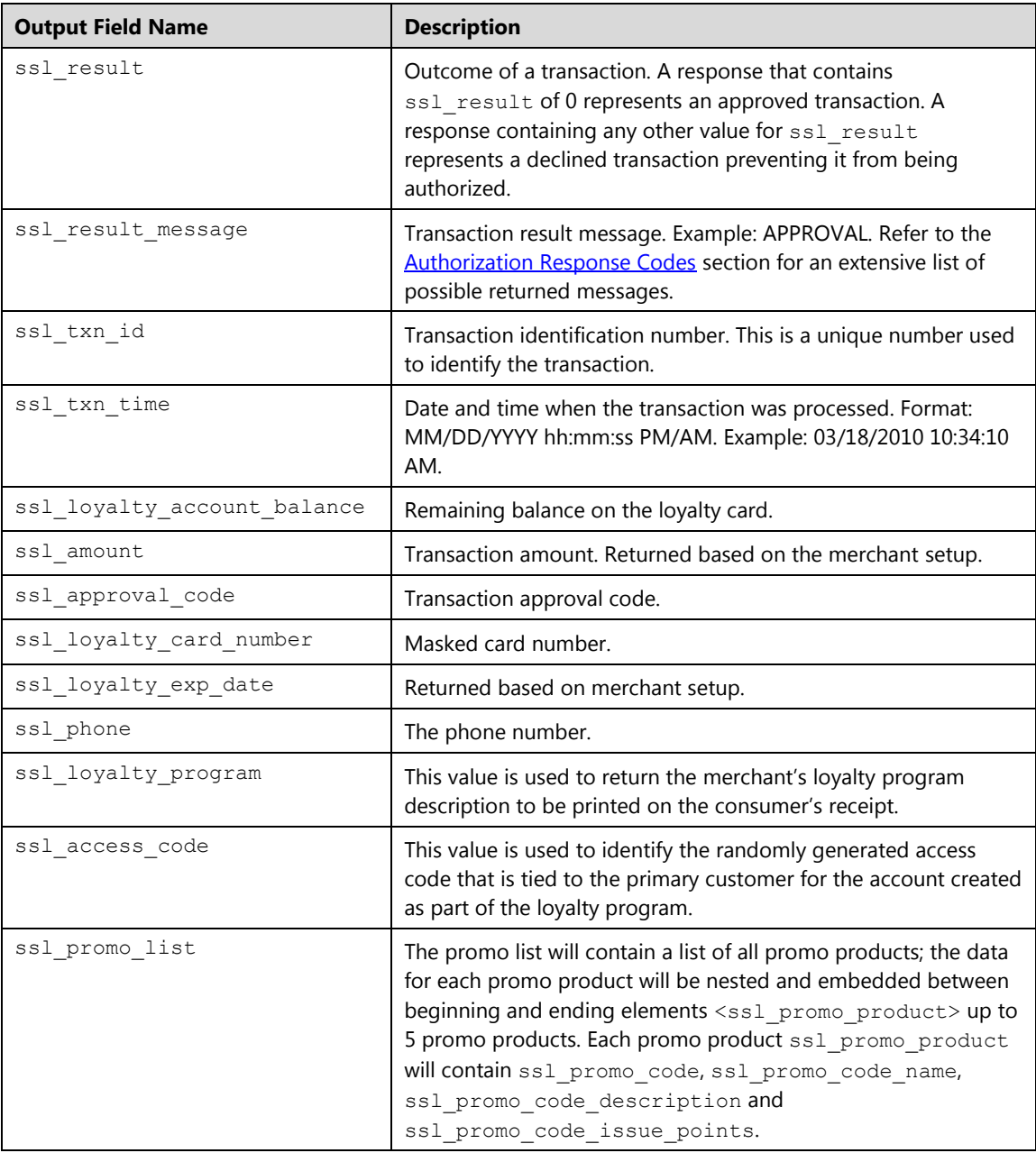

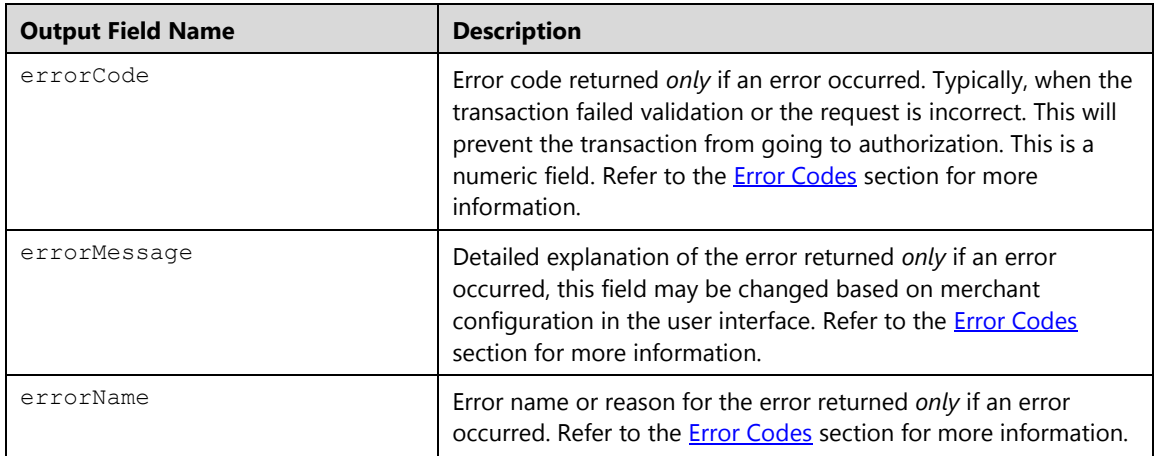

# **Loyalty Card Add Points (ltaddpoints)**

This transaction type is used to add points to the loyalty card, either a phone number or a loyalty card data can be used. Points are added to the card and returned in the response.

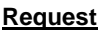

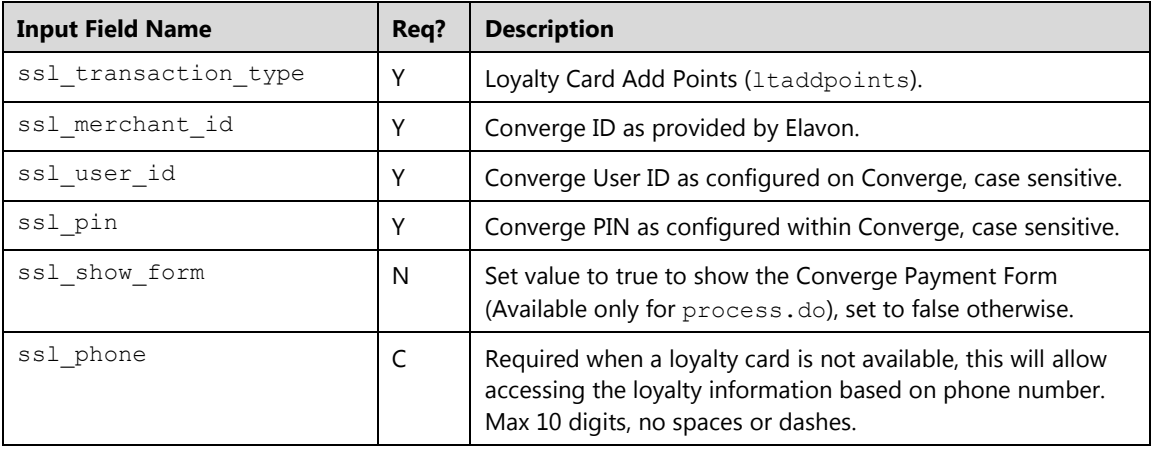

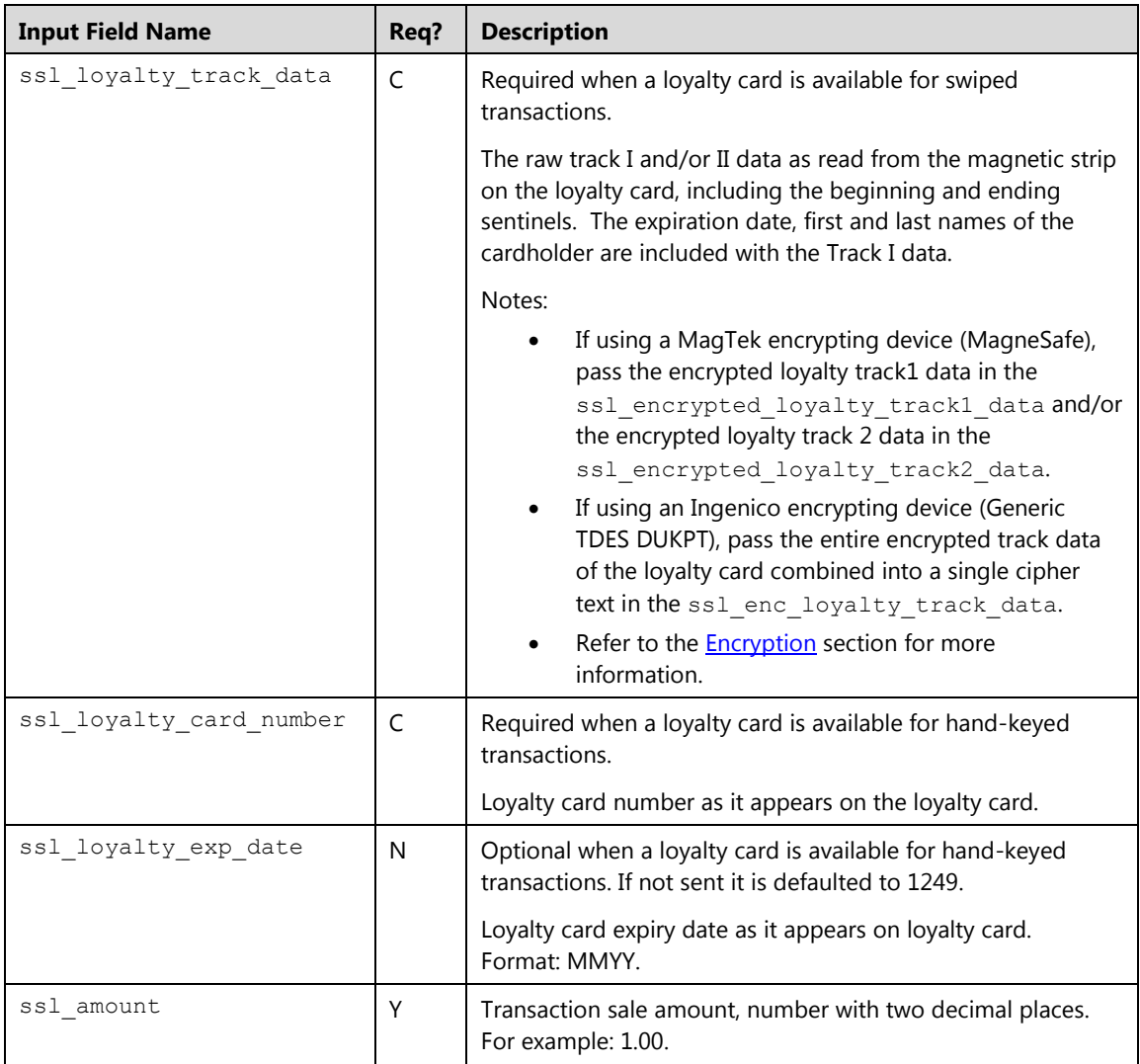

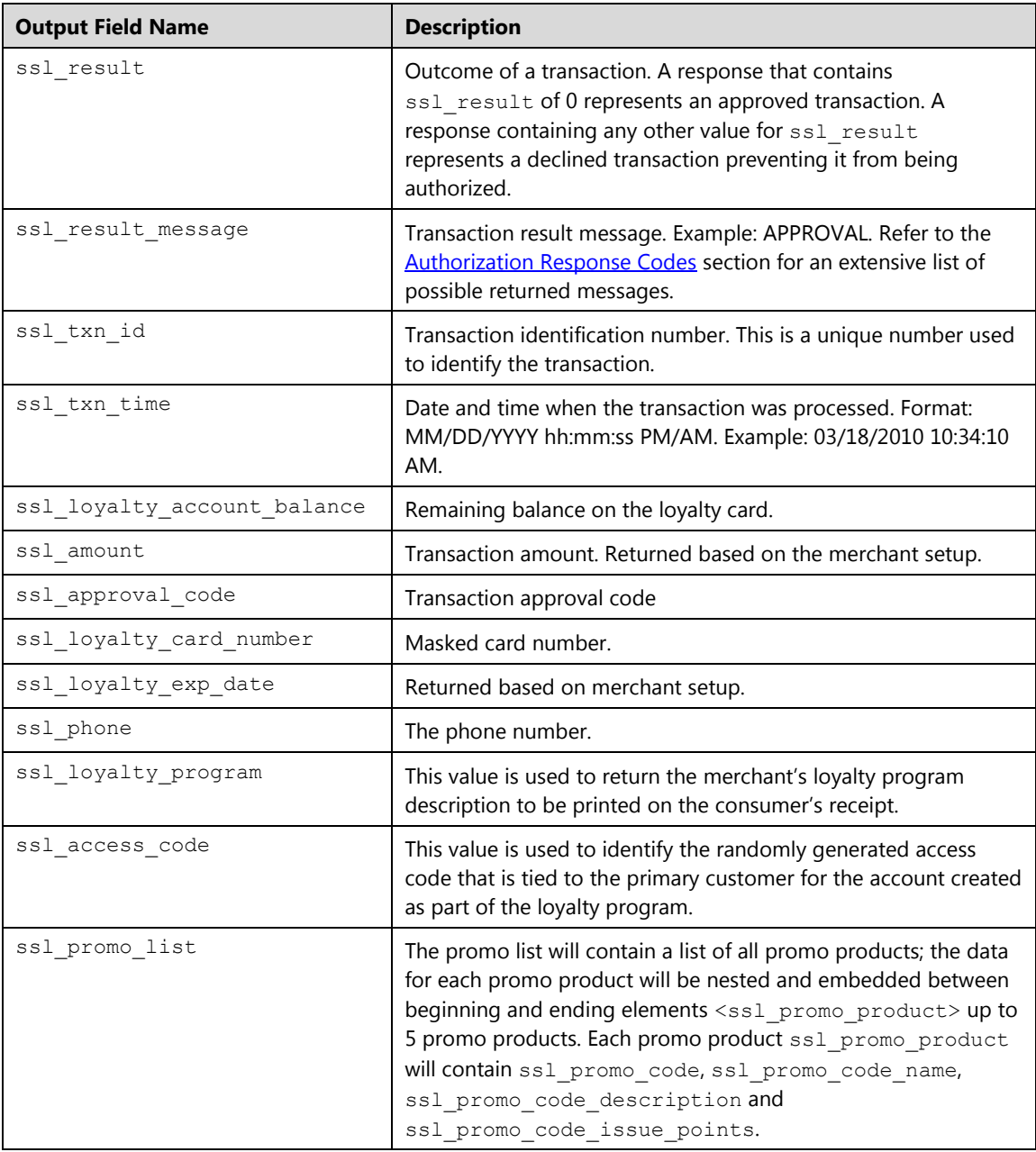

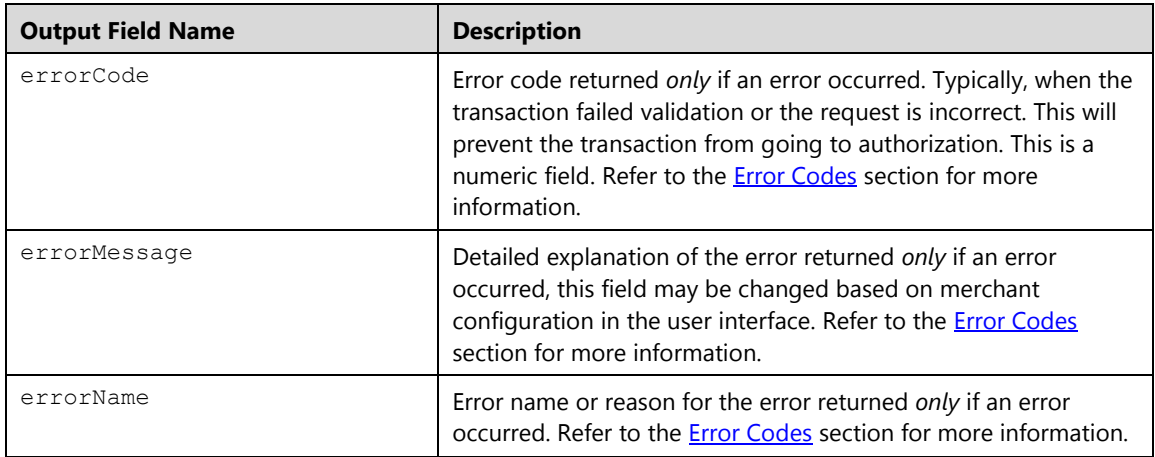

# **Loyalty Card Balance Inquiry (ltinquiry)**

Loyalty card inquiry transaction is used to get current balance and any current rewards or offers are available for this loyalty card, either a phone number or a loyalty card data can be used.

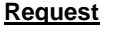

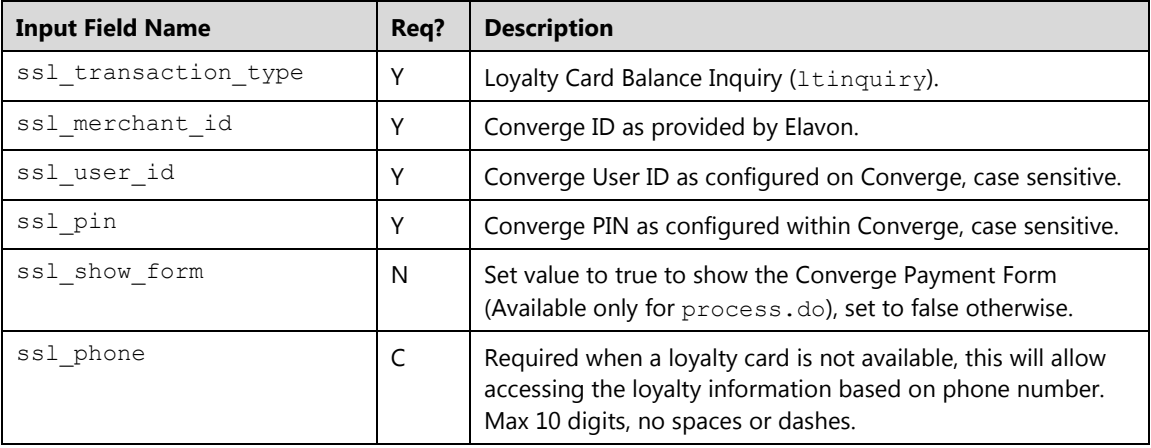

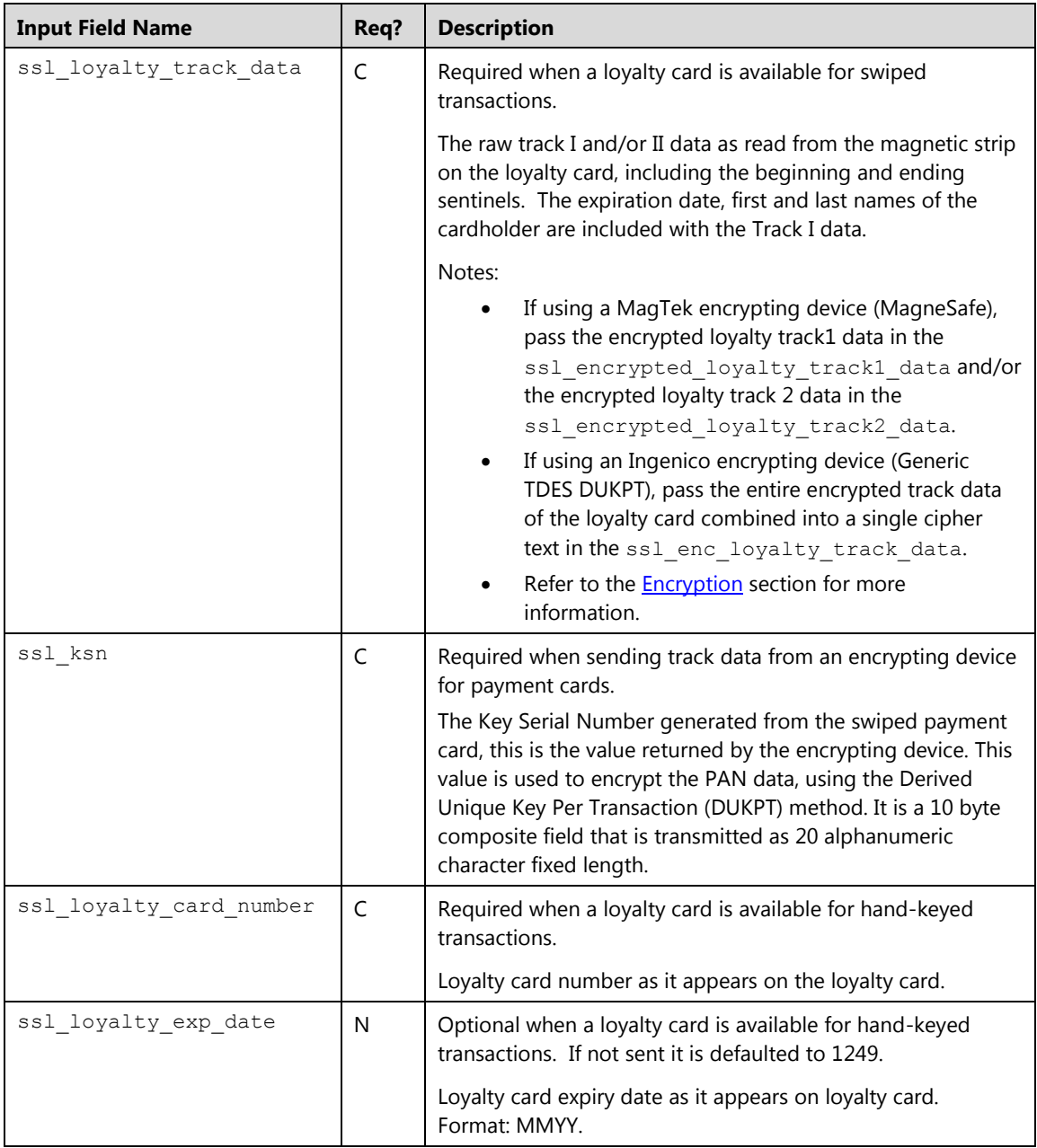

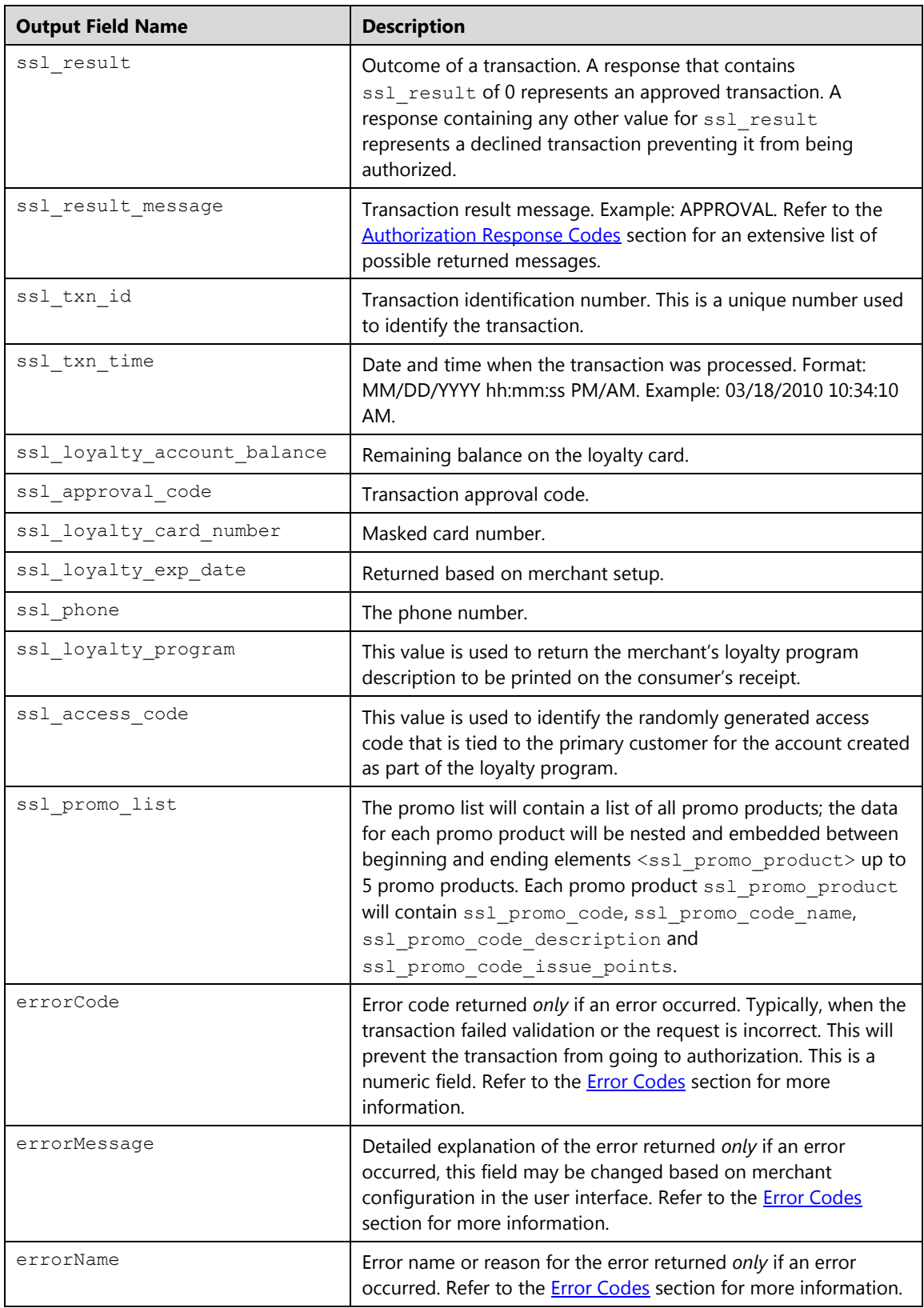

# **Loyalty Card Lead Inquiry (ltleadinquiry)**

Lead Inquiry transaction is used to determine if a payment card is enrolled in the loyalty program and has any current offers\rewards available for redemption. If the payment card is not enrolled and the cardholder wishes to enroll the application can link the card using a Credit Card Sale (ccsale). This transaction type requires a credit card number.

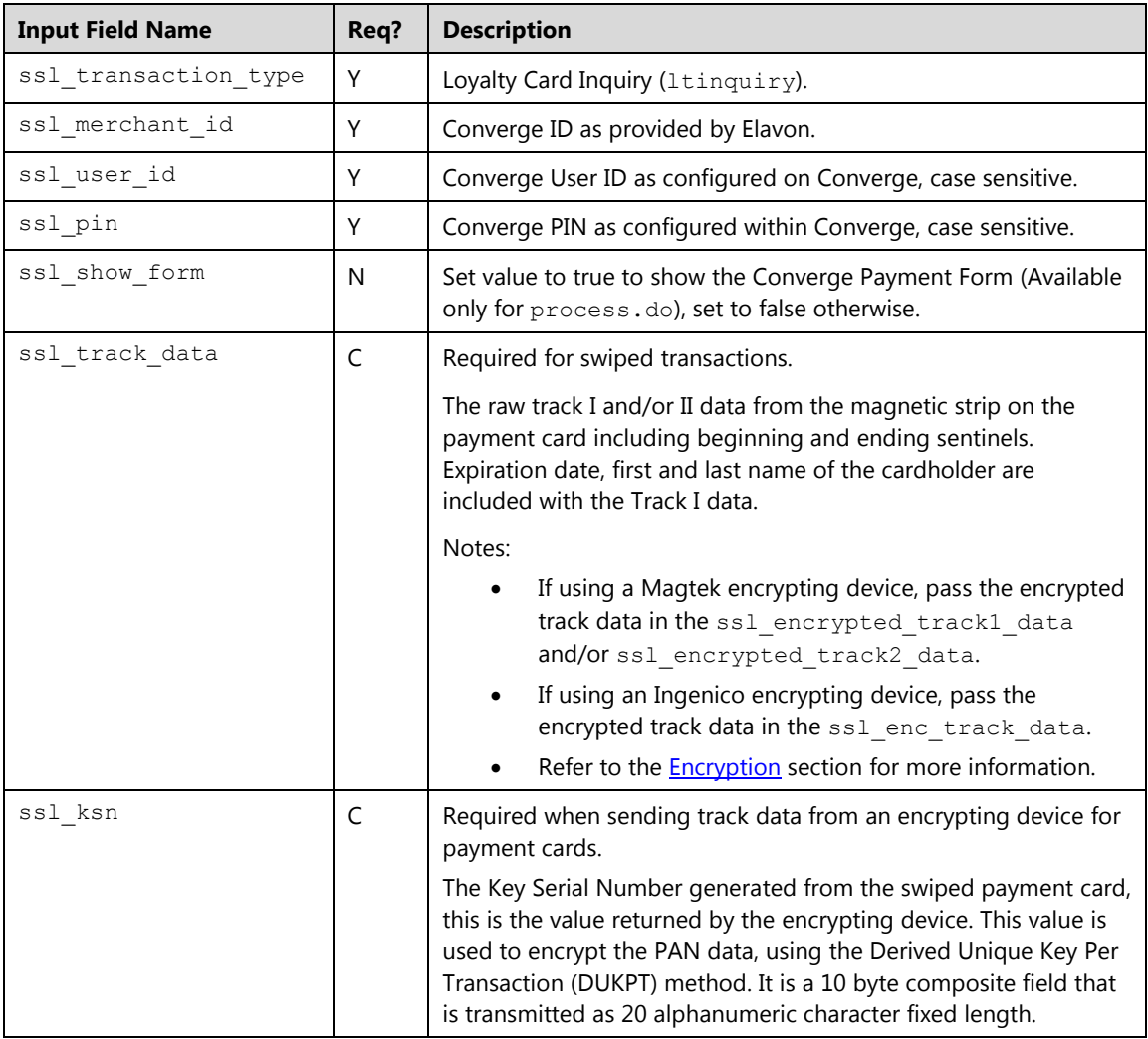

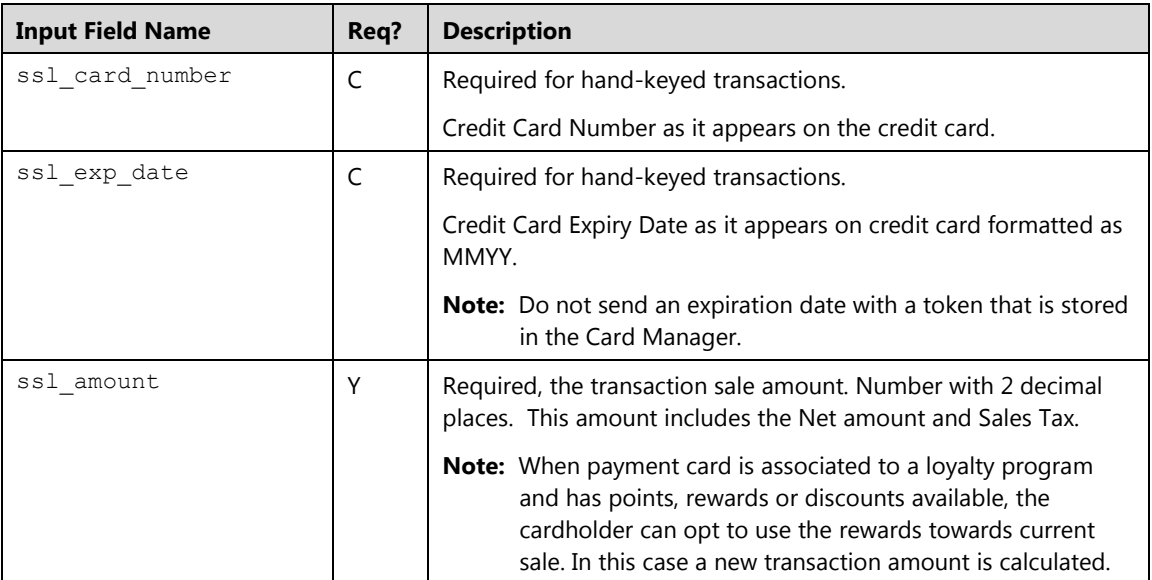

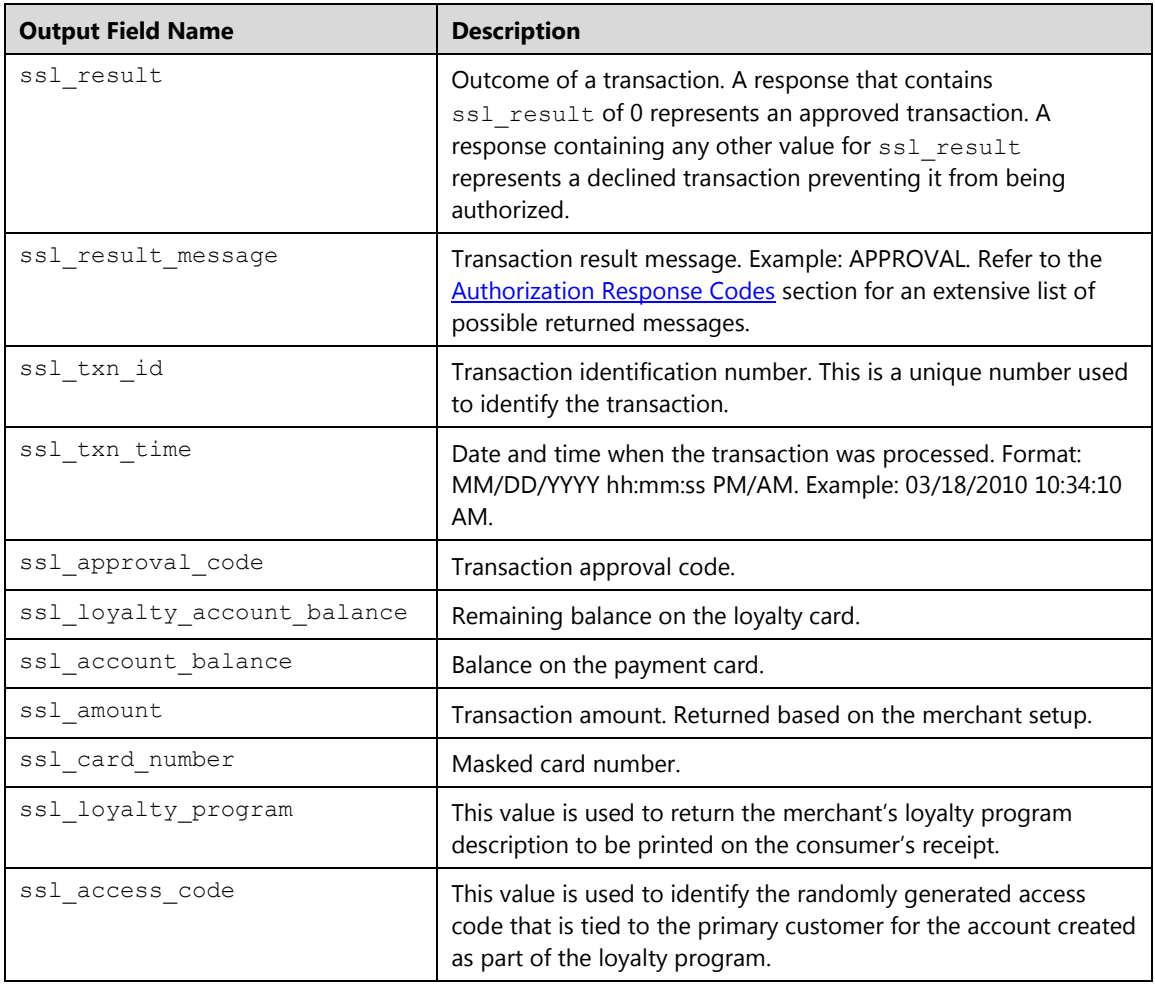

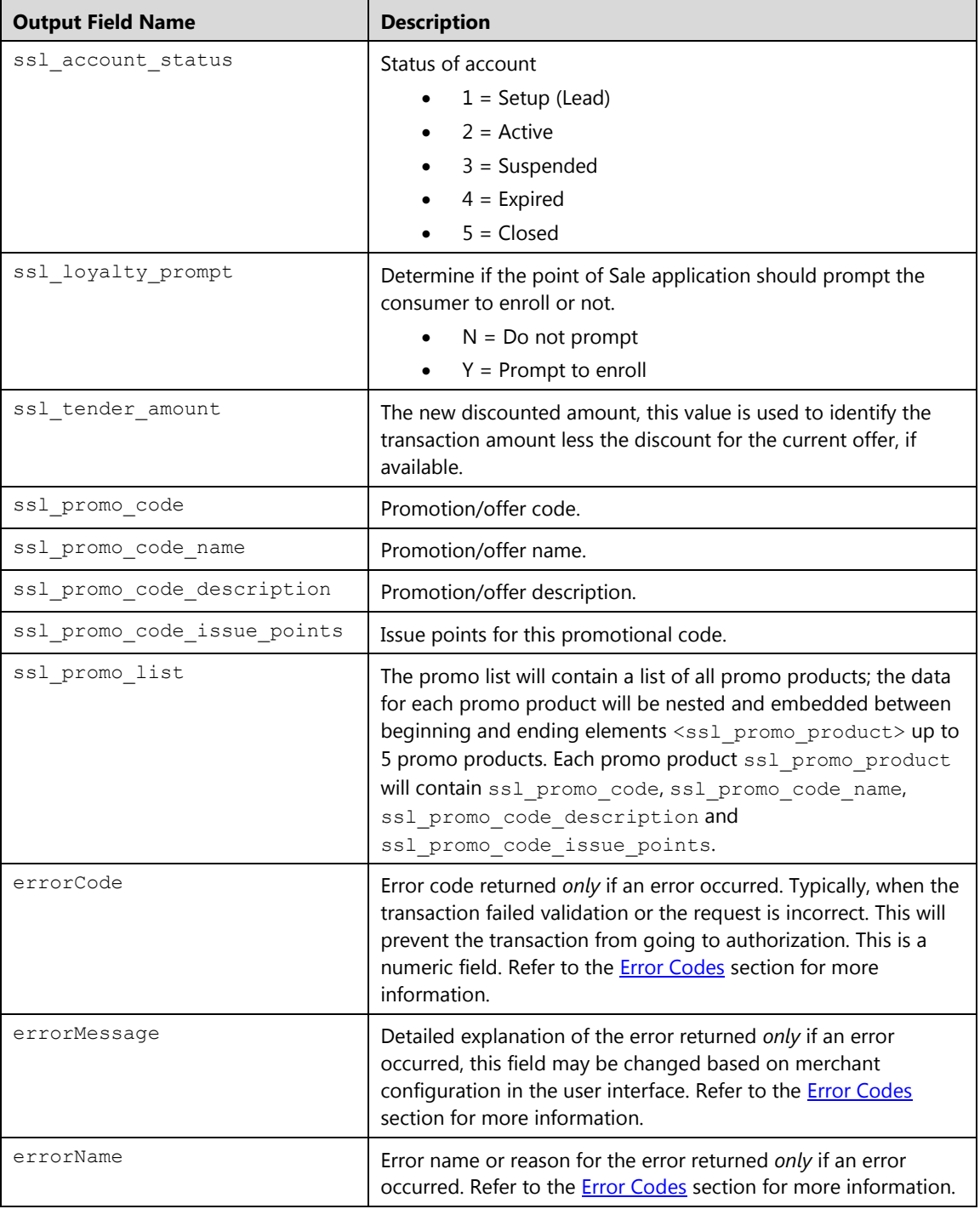

# **Loyalty Card Member Inquiry (ltmemberinquiry)**

Member Inquiry transaction is used to determine if a payment card or phone number is registered to a member and has any current offers\rewards available for redemption. If the loyalty card or the phone number is not enrolled and the cardholder wishes to enroll, the application can link the card or phone number using an enrollment (ltenrollment). Either a phone number or the loyalty card data can be used.

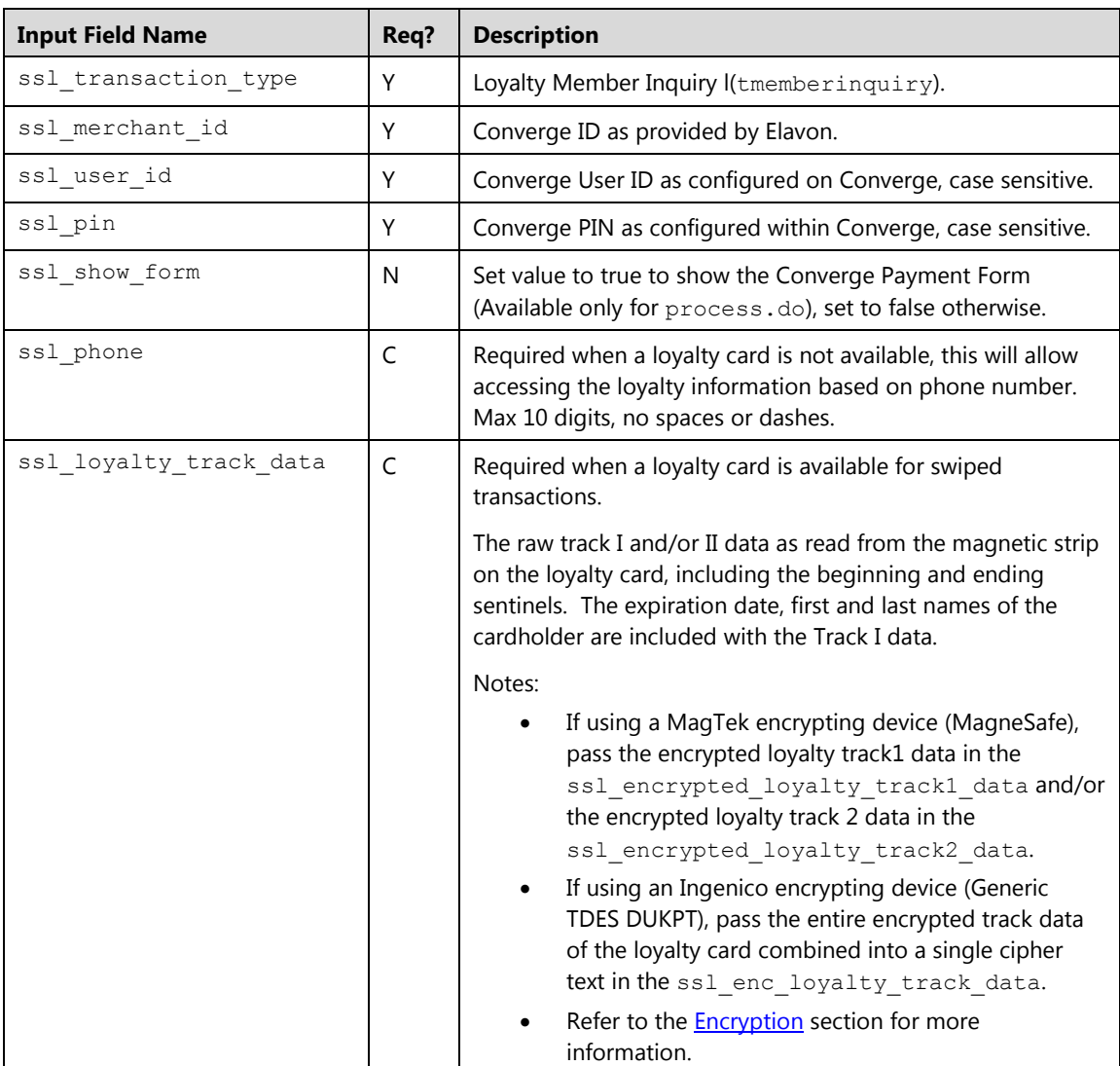

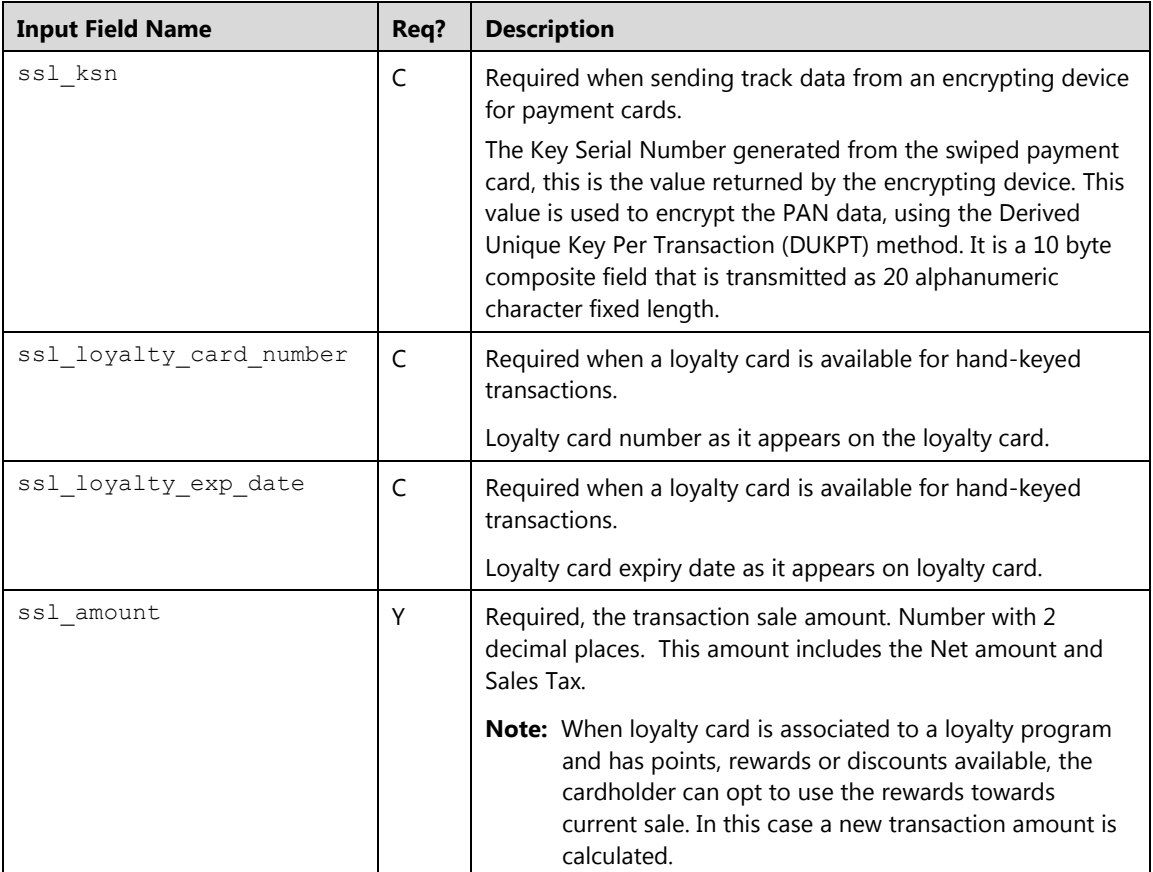

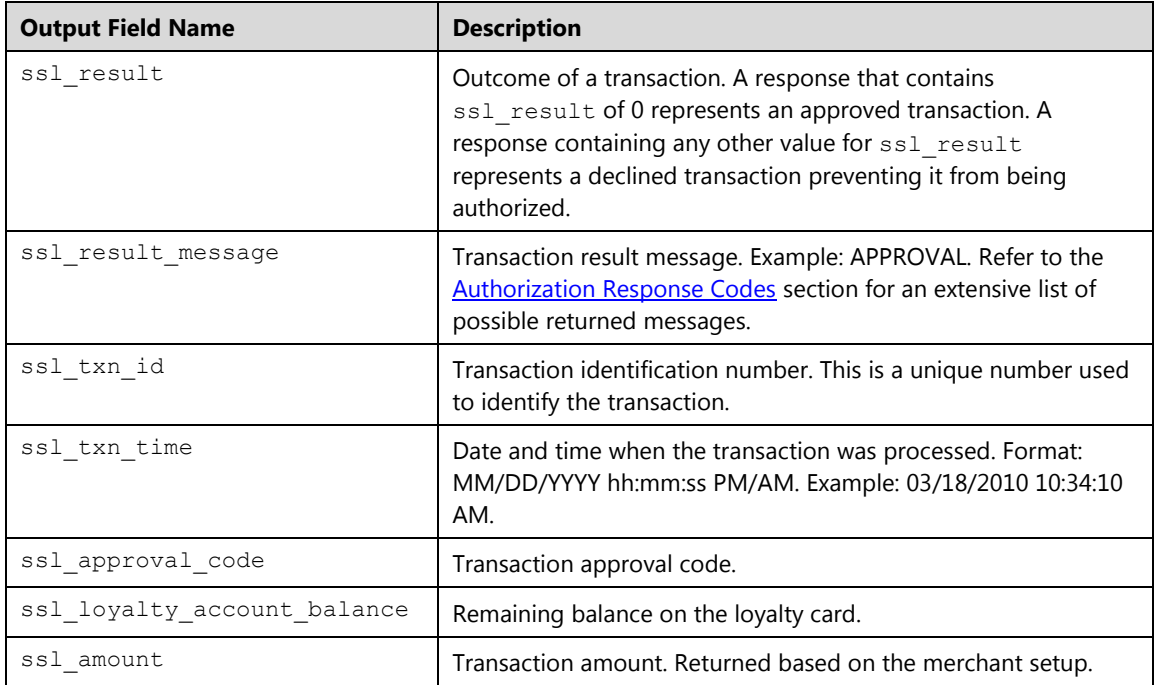

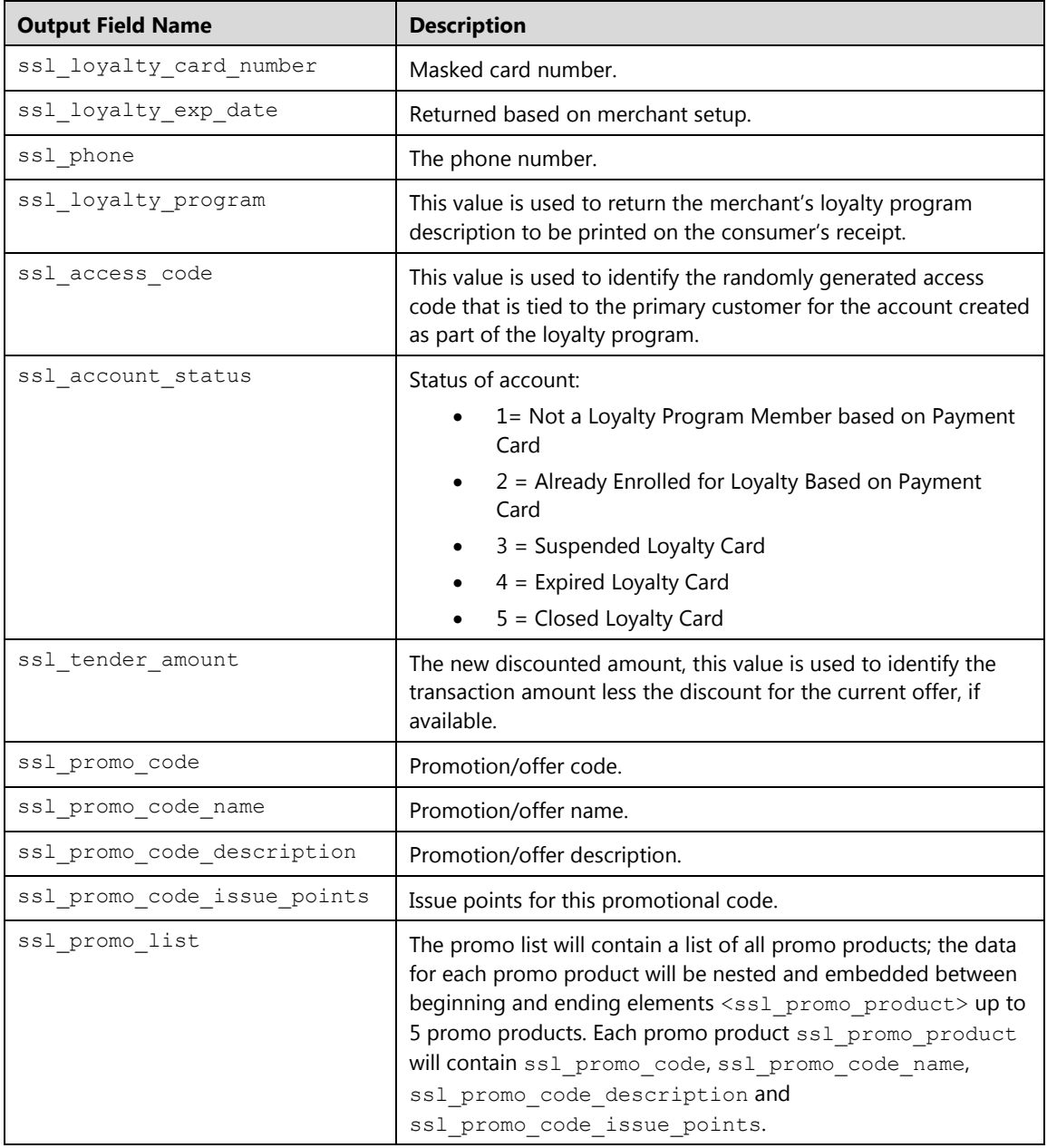

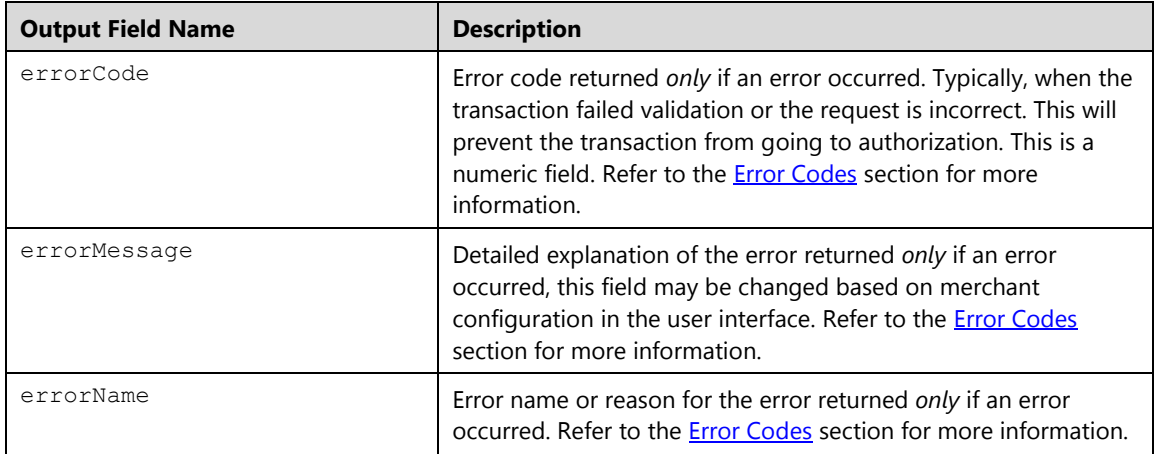

## **Loyalty Card Void (ltvoid)**

The ltvoid is a transaction that removes a loyalty transaction from the open batch and restores the points or promo code back to the card. The ltvoid command is typically used for same day returns or to correct cashier mistakes. This action can only be performed before the batch is settled. To perform an ltvoid, you must submit the transaction ID received from the original loyalty transaction.

**Note:** The ssl\_show\_form property does not apply on **Void** transactions.

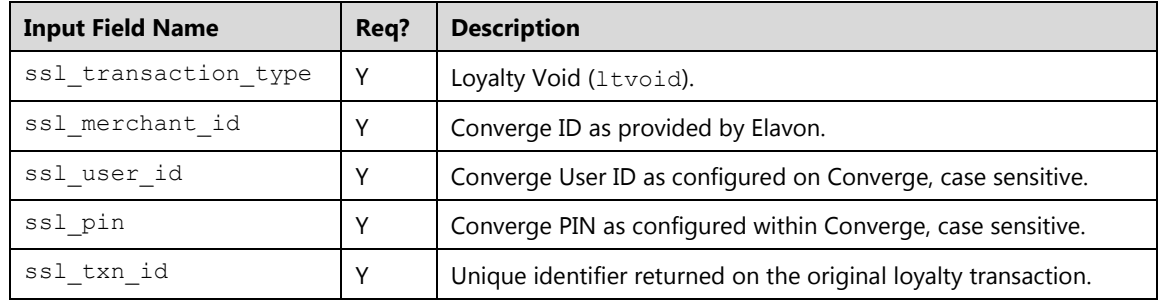

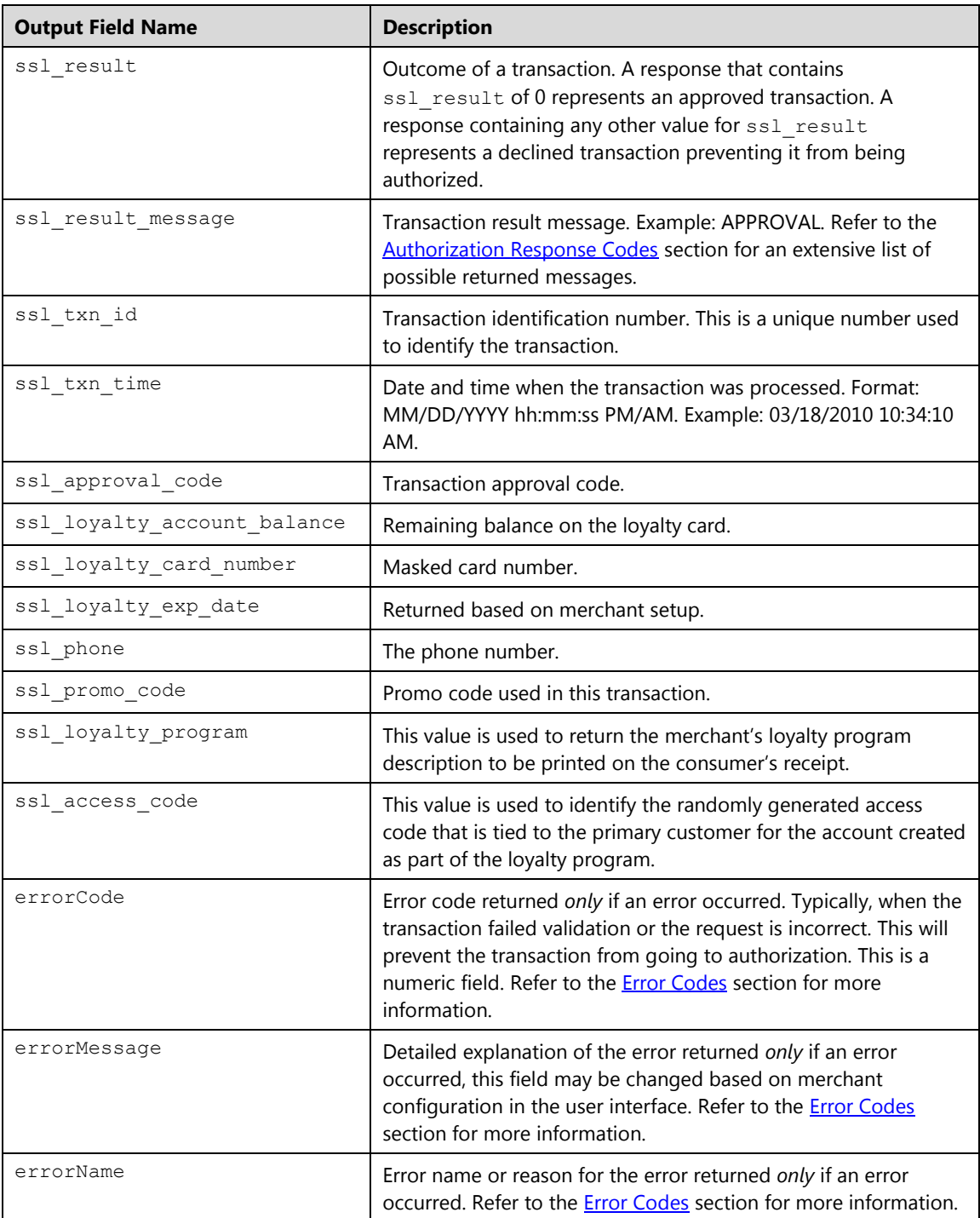

# **Loyalty Card Delete (ltdelete)**

The ltdelete is a transaction that attempts a reversal on a loyalty authorization, once successful it deletes the transaction from the loyalty batch. A transaction that has been deleted from the batch cannot be recovered.

Reversals restore the previous points or promo on a card and removes the transaction from the batch so there is no record. For all cashier mistakes it is recommended to use the loyalty voids instead. To perform an *ltreversal*, you must submit the transaction ID received from the original transaction.

**Note:** The ssl\_show\_form property does not apply on Delete transactions.

#### **Request**

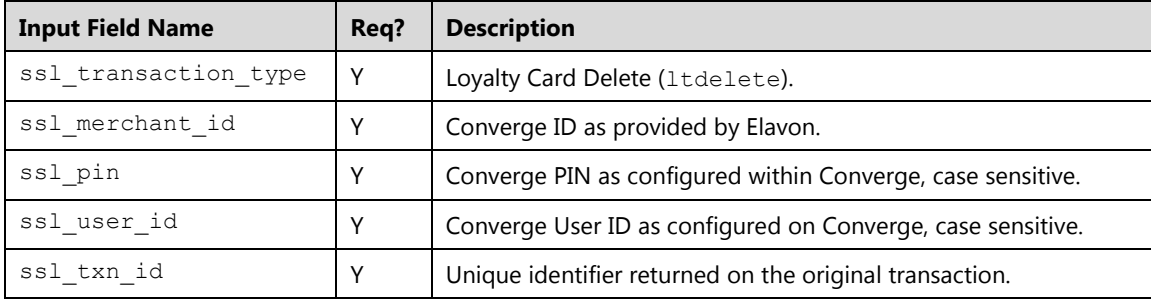

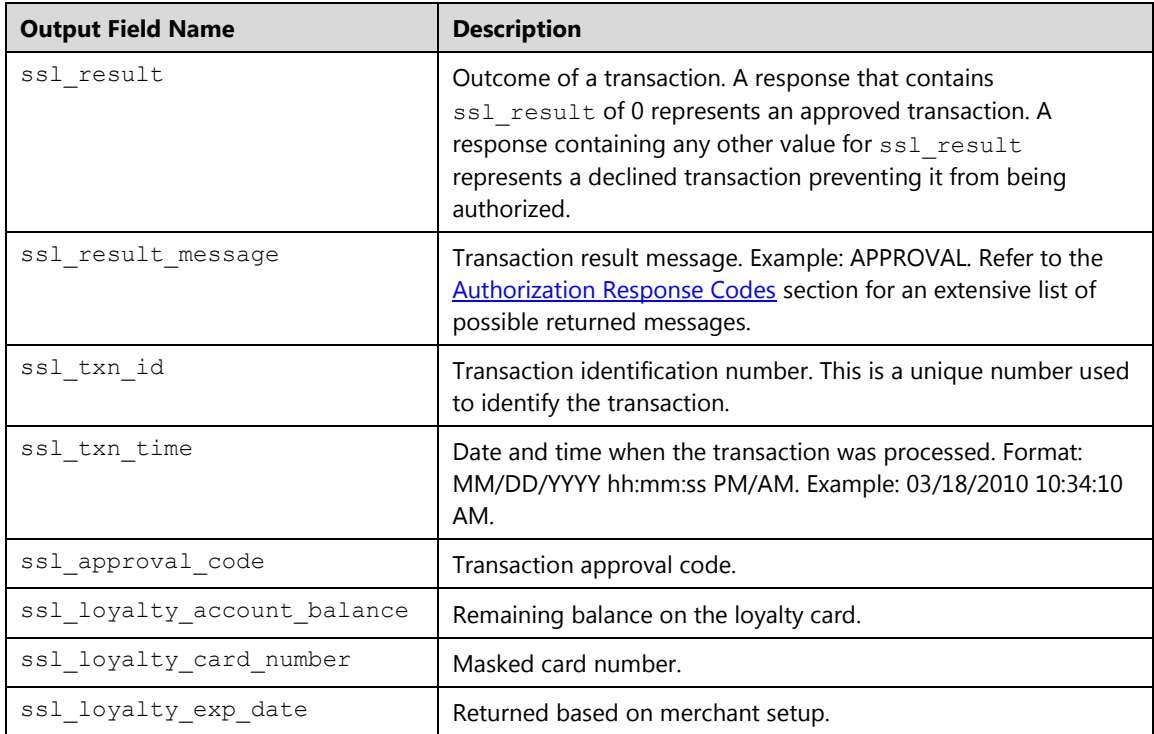

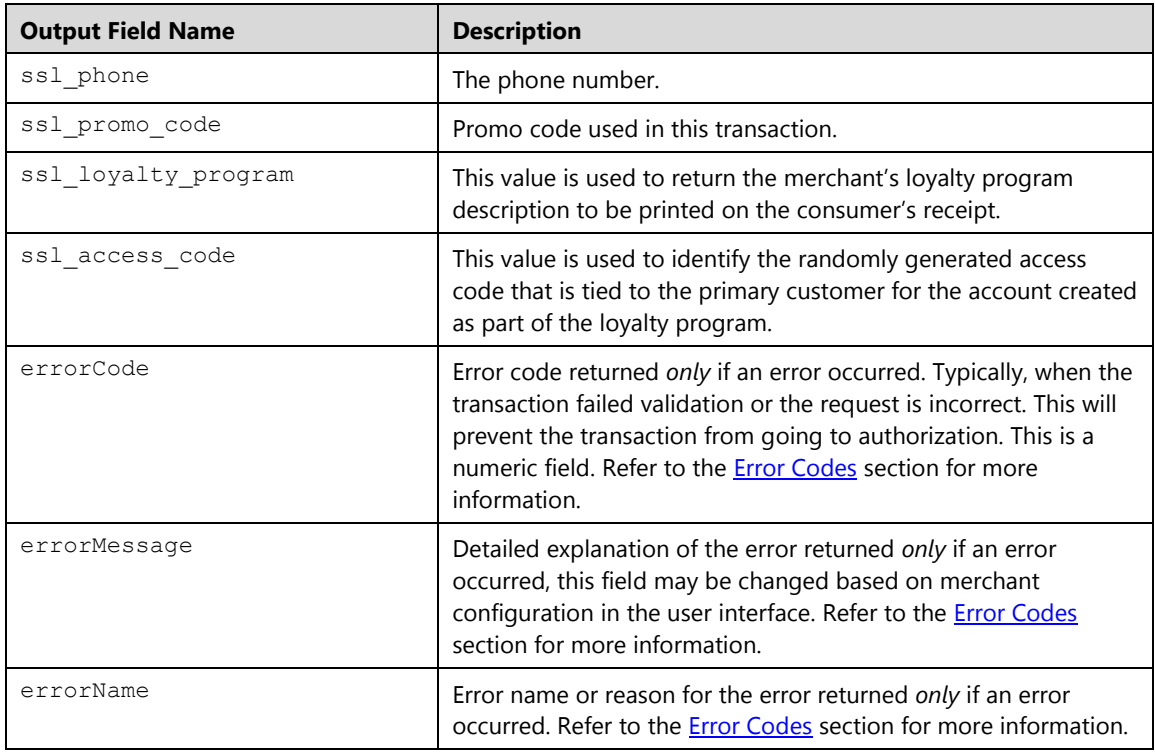

# **Electronic Check Transactions**

Electronic Checks Service (ECS) supports two types of check processing: check present ECS Paper Check and check not present ACH ECheck.

#### **Important Notes:**

- **Credentials** A unique API user different from the Merchant Admin (MA) user ID must be used.
- **Check Data**

You must pass one of the following fields:

- MICR check data and image, electronically captured from a check reader for ECS Paper Check Conversion: POP, BOC, and ARC.
- Hand-keyed check information for ACH ECheck: WEB, TEL, PPD, CCD. Refer to the [Electronic Check ACH ECheck](#page-443-0) section for more information and best practices.

#### **•** Recurring

No MICR data or check images are allowed when setting up recurring payments for electronic checks.

# **Electronic Check Purchase (ecspurchase)**

The ecspurchase is a transaction in which money is debited from a checking account using a check. Data is either captured manually (ACH ECheck : WEB, TEL, PPD, CCD) or from a paper check (ECS Paper Conversion: POP, BOC and ARC) using a check reader device.

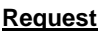

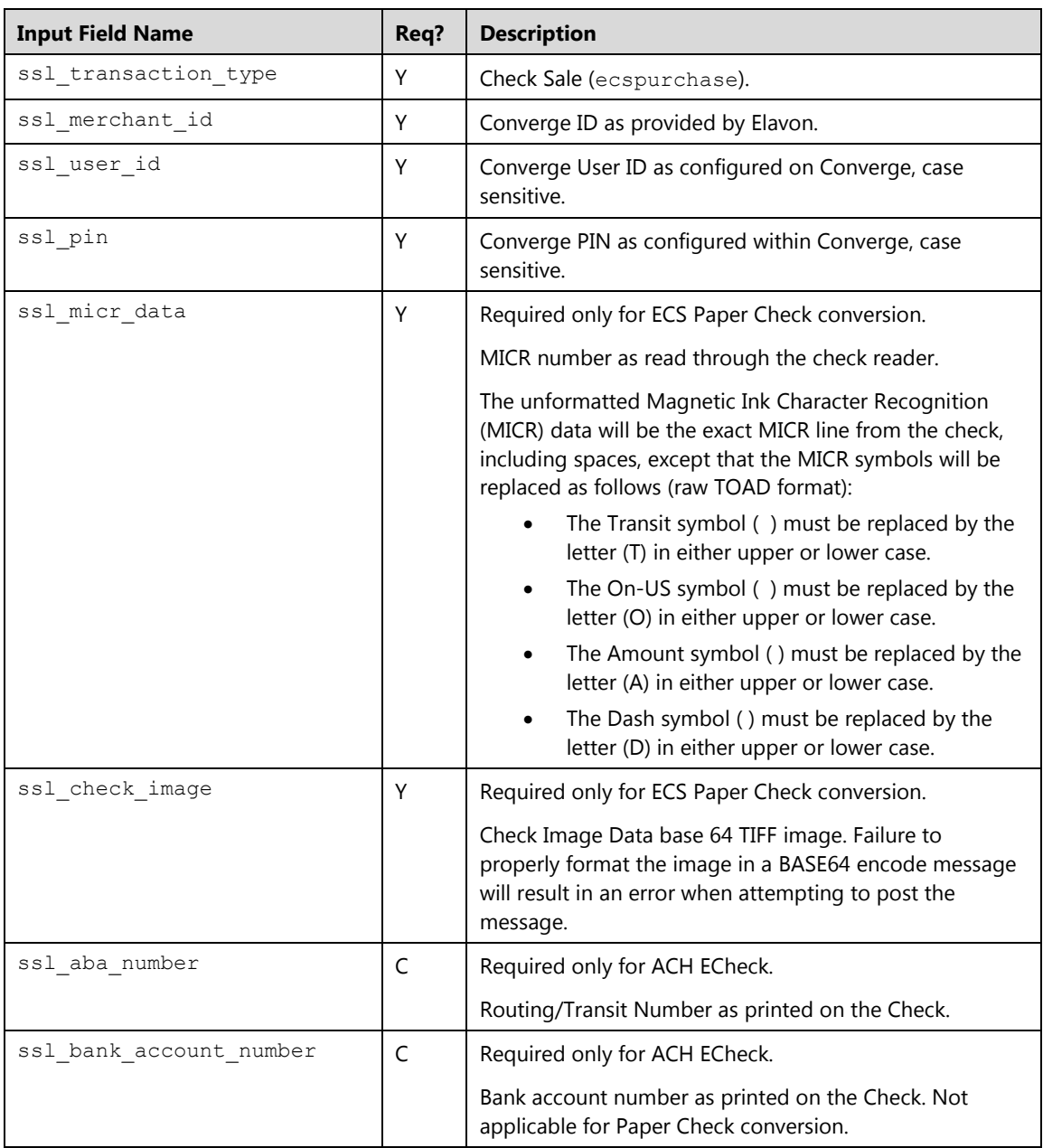

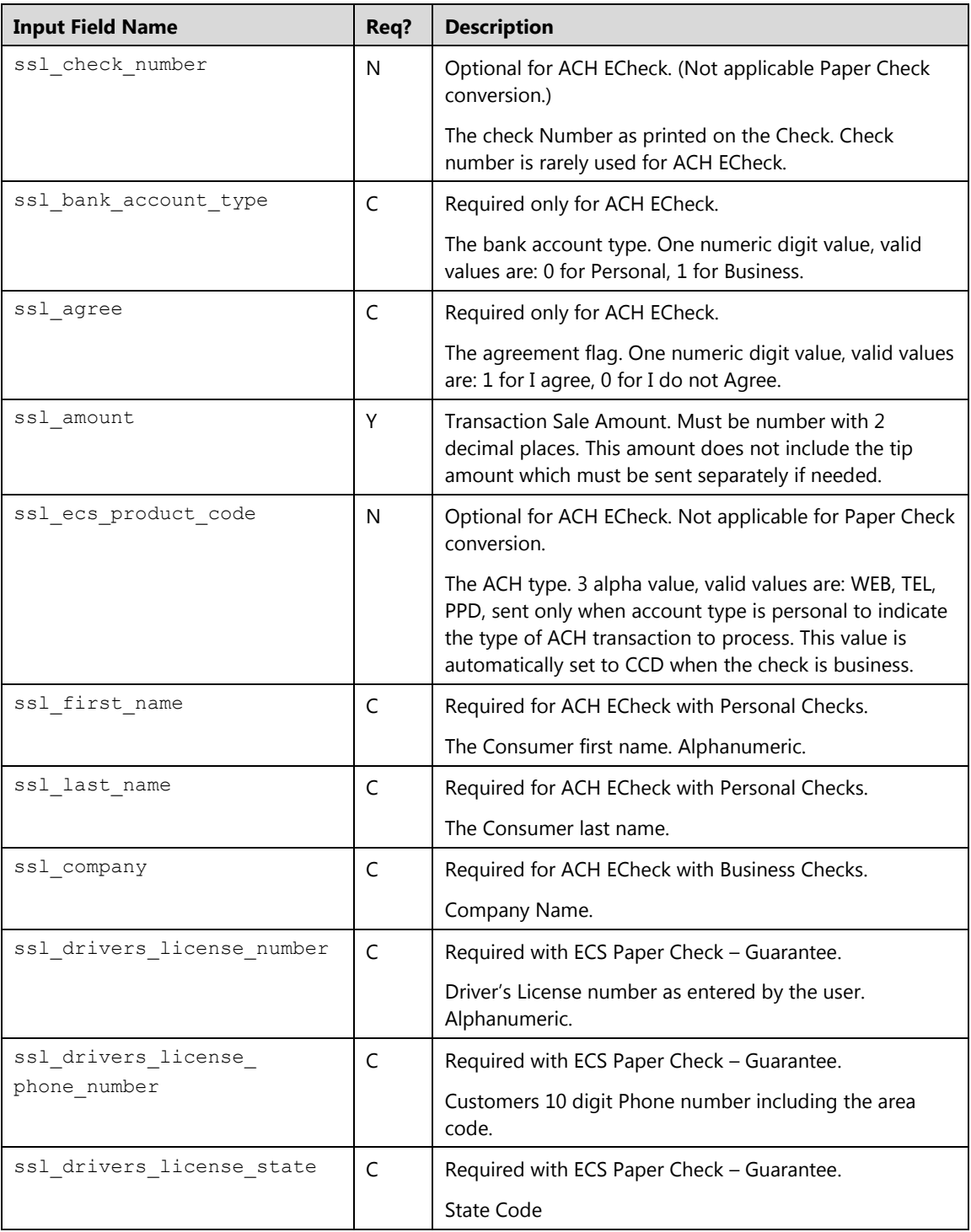

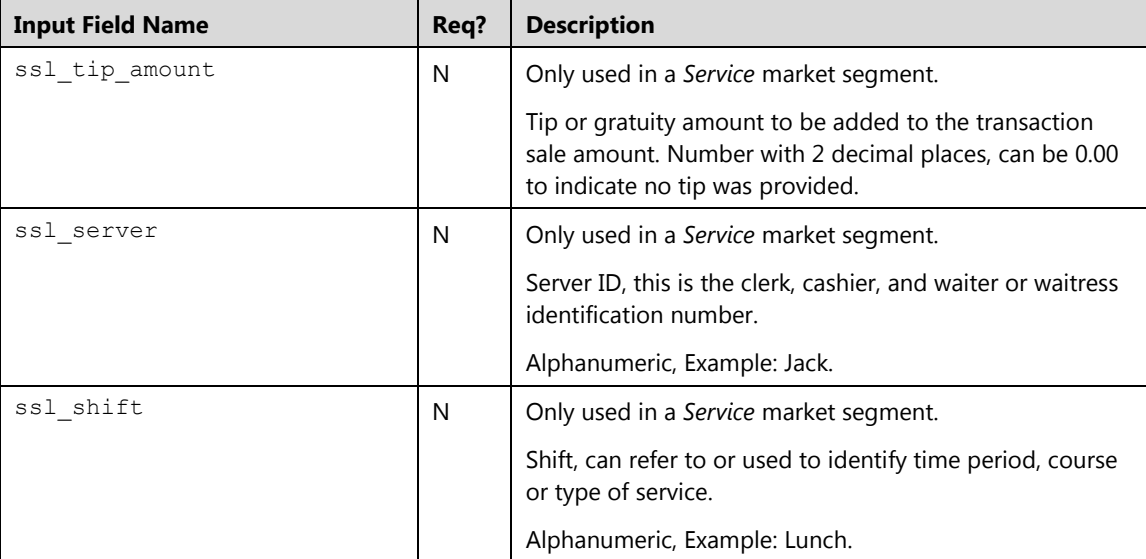

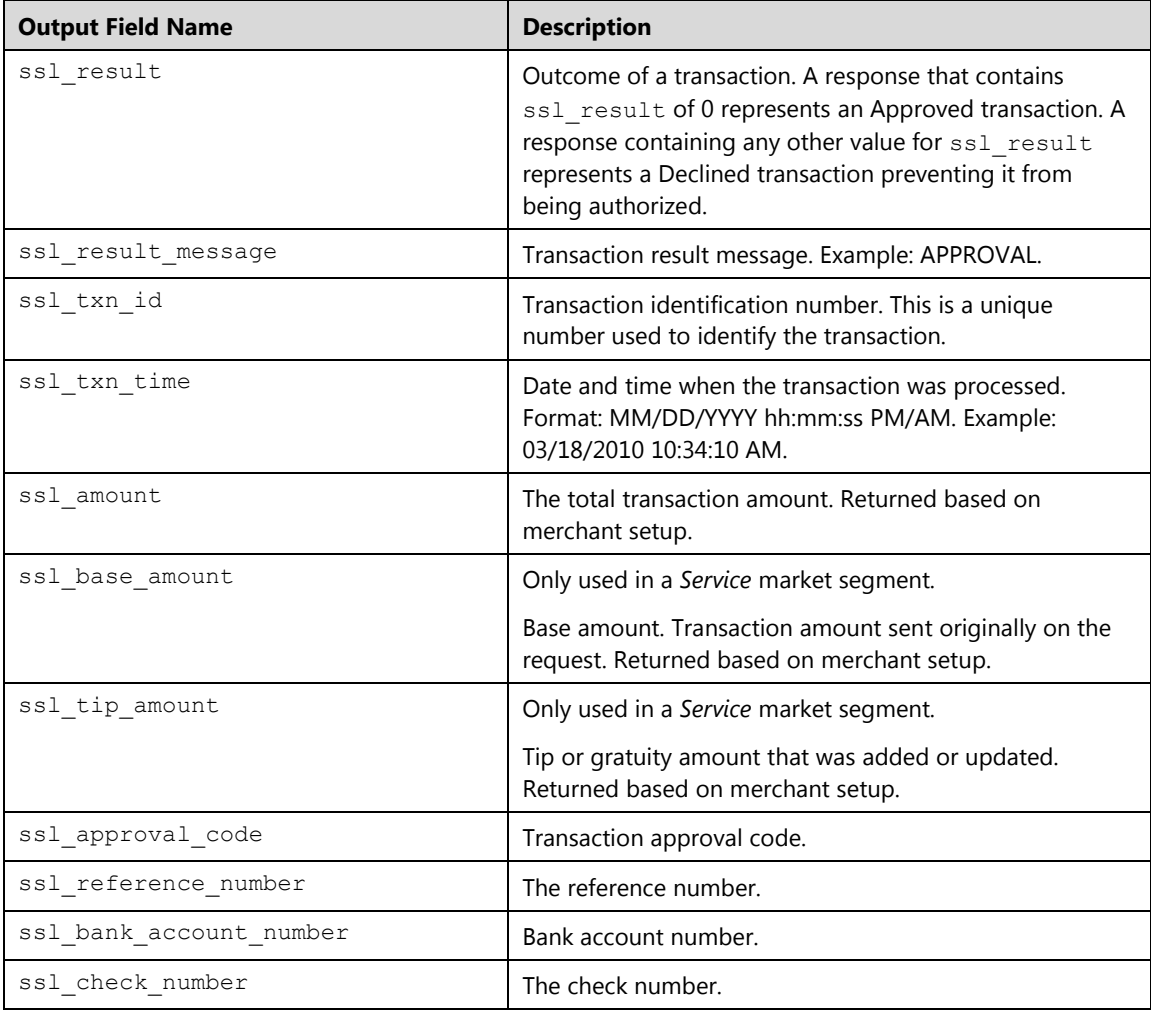

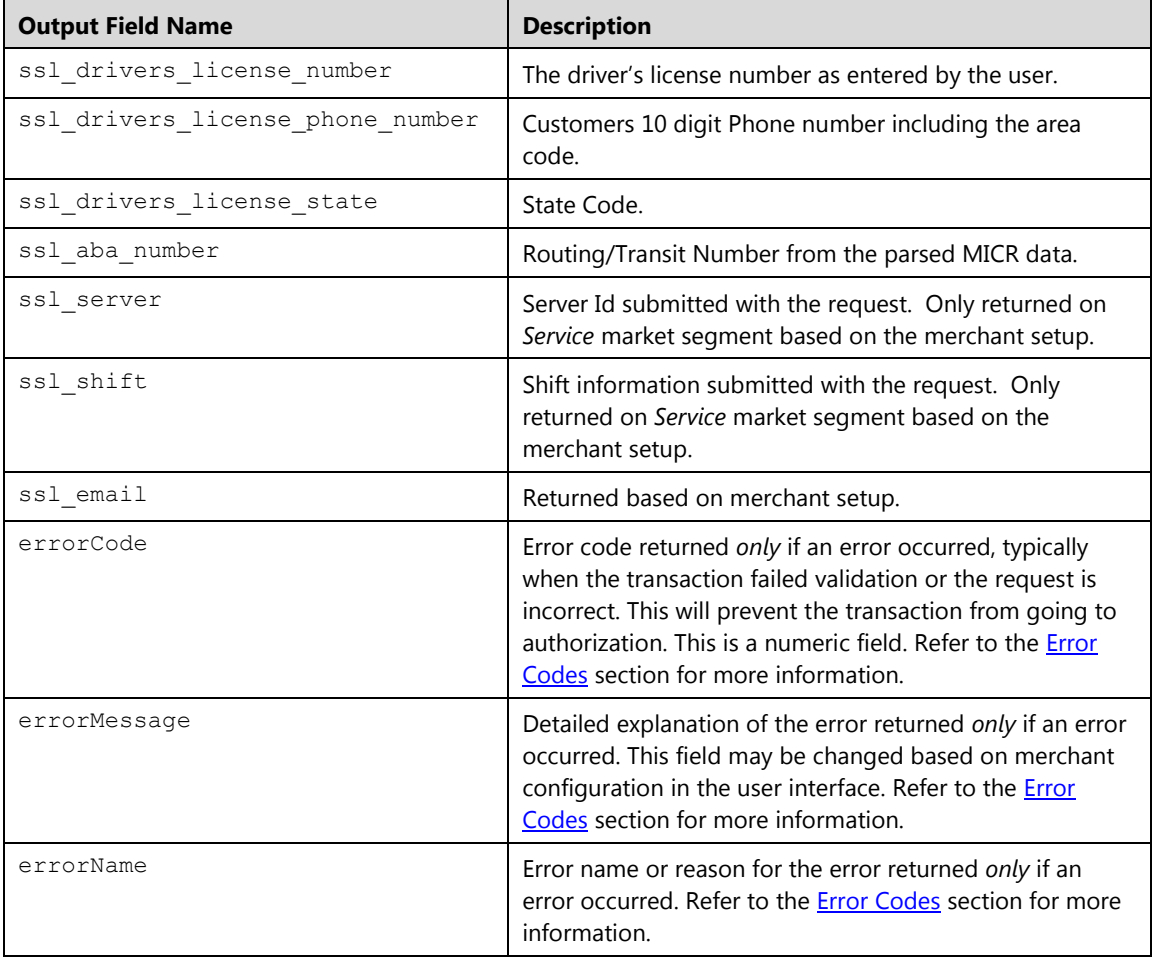

## **Electronic Check Void (ecsvoid)**

The ecsvoid is a transaction that reverses a Check Sale. No funds will be deposited into the merchant's bank account. The ecsvoid command is typically used to correct cashier mistakes. There is a 10-minute limited window in which a Check Card void can be completed. To perform an ecsvoid you must submit the transaction ID submitted in the original transaction.

**Note:** The ssl\_show\_form property does not apply on **Void** transactions.

#### **Request**

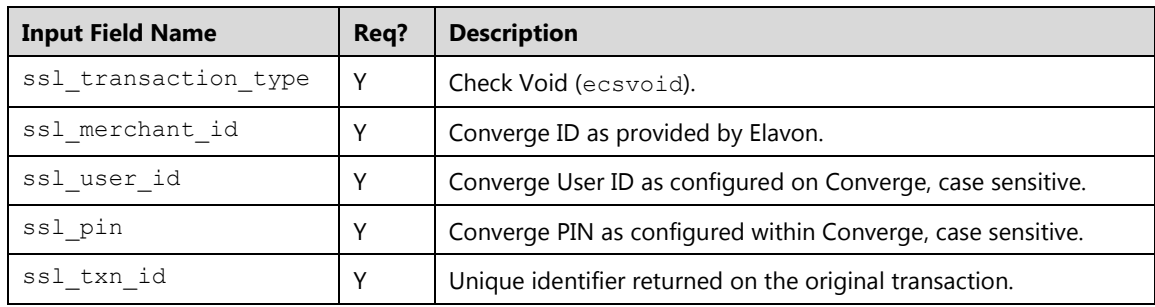

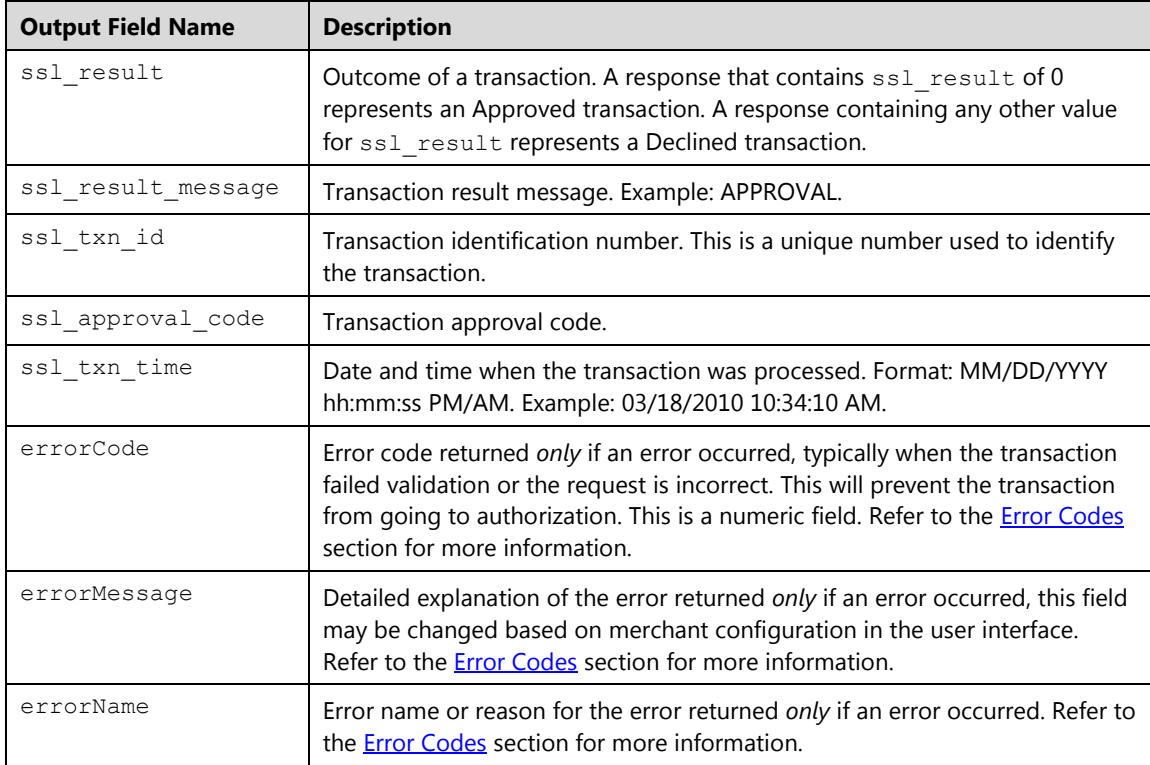

# **ACH ECheck Add Recurring Transaction (ecsaddrecurring)**

The ecsaddrecurring is a transaction that adds an electronic check (ACH ECheck) recurring payment to the Converge recurring batch. Once added, the transaction will run automatically within the specified billing cycle on the scheduled payment day without the need to send it for authorization.

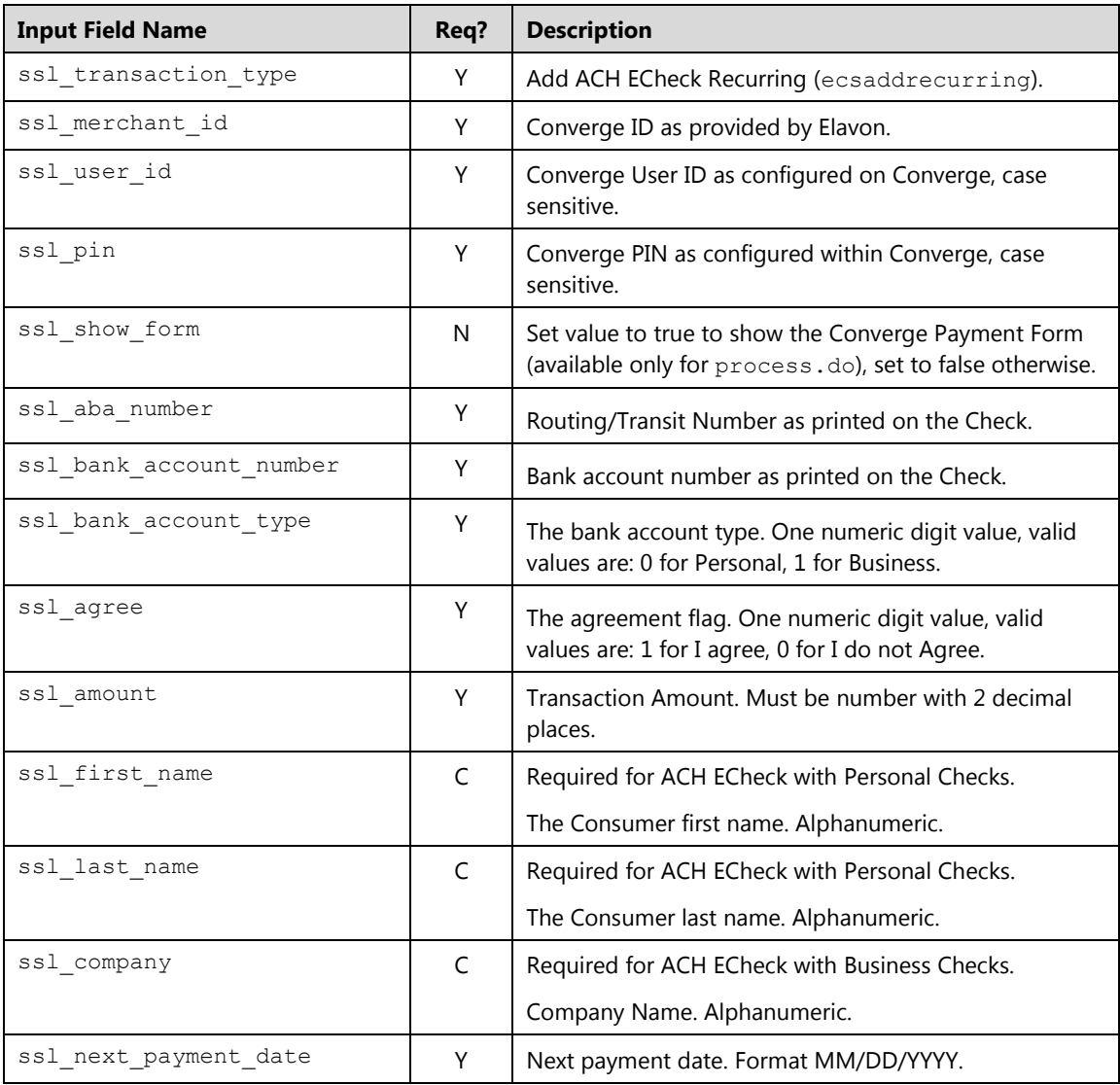

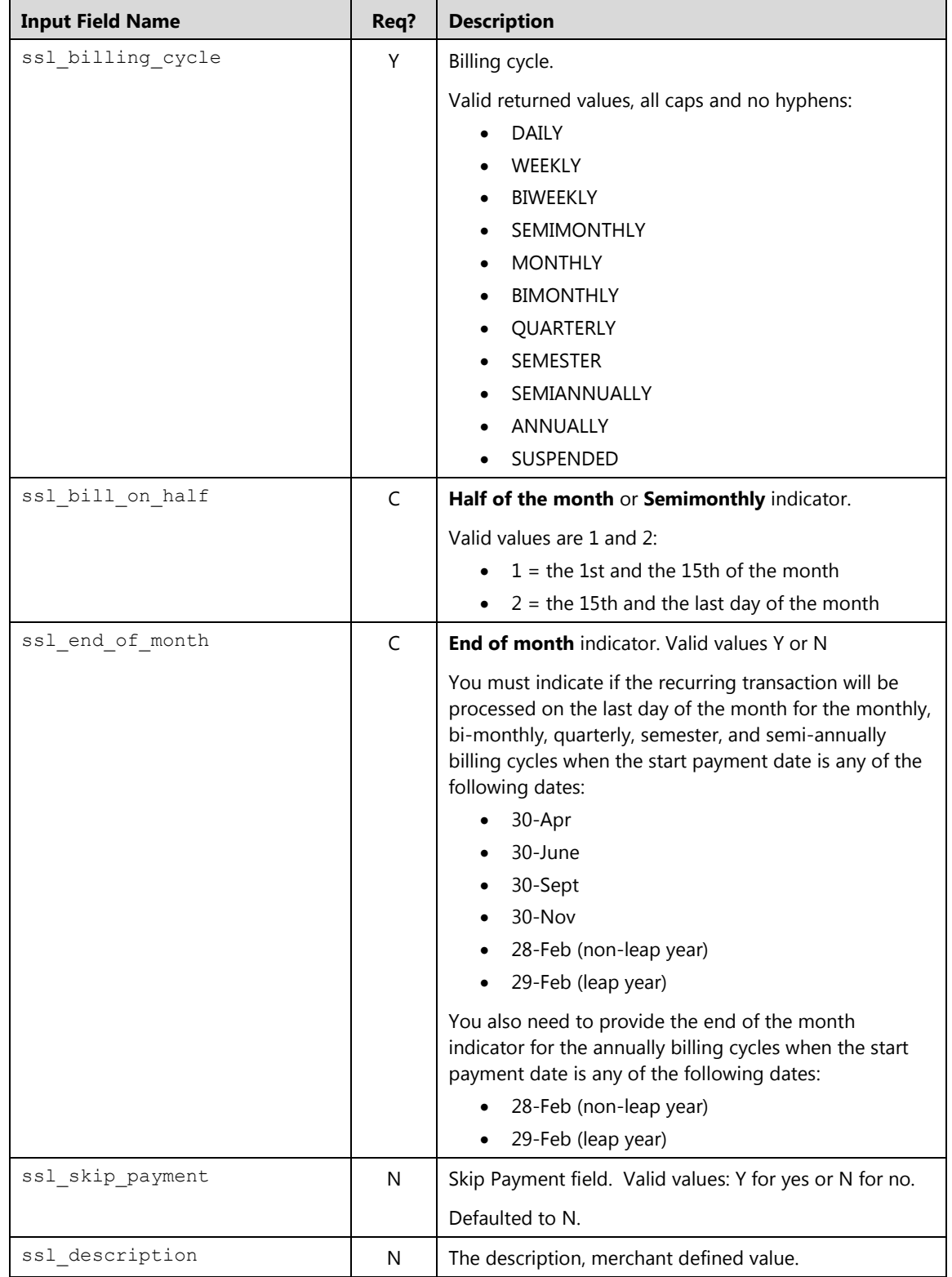

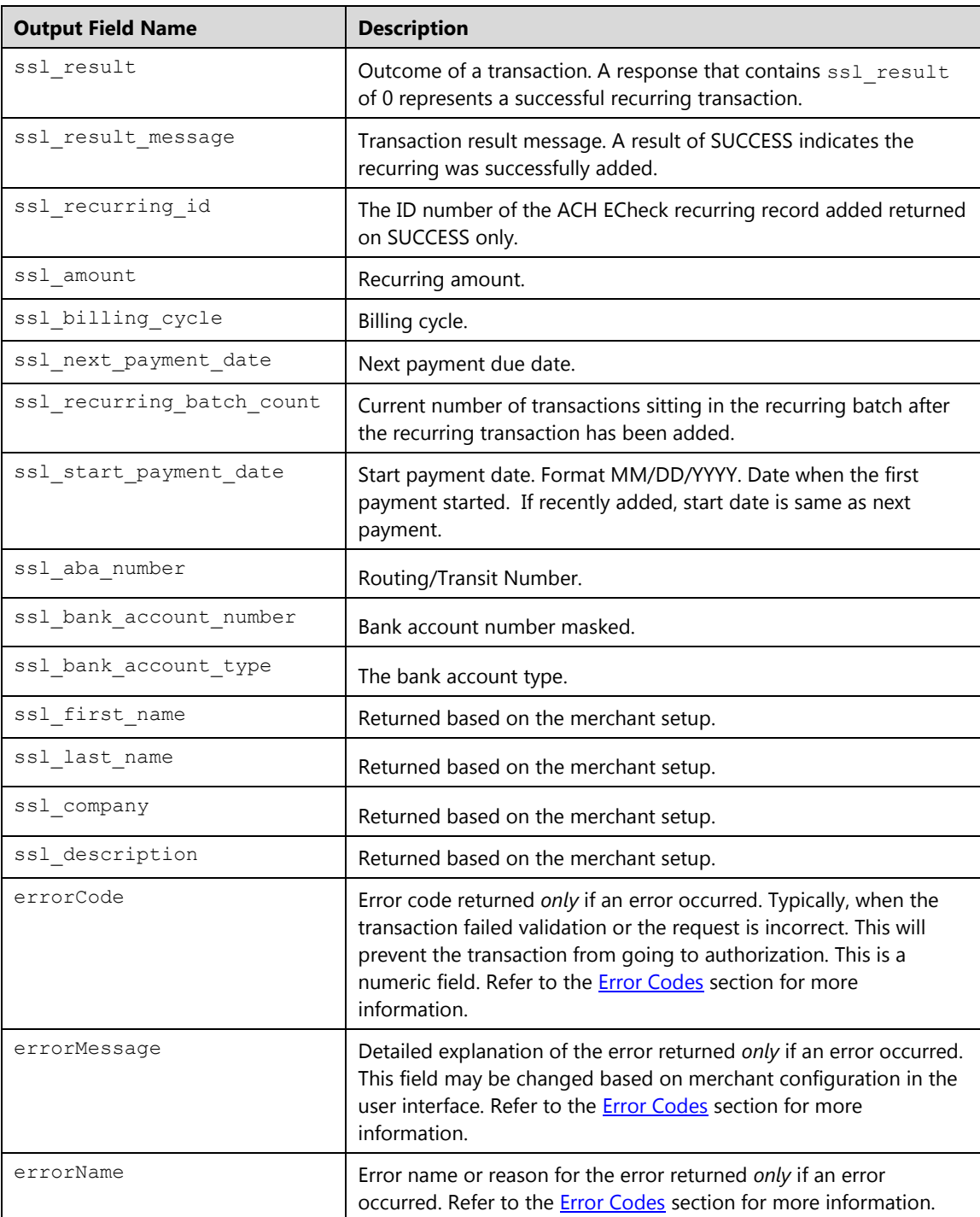

#### **Example**

#### **Example 1: process.do(false)**

Shown below are the key value pairs from the header by themselves for adding an ACH ECheck recurring transaction.

```
ssl merchant id=xxxxxx
ssl_user_id=xxxxxxx
ssl_pin=xxxxxx
ssl show form=false
ssl_transaction_type=ecsaddrecurring
ssl aba number=123456789
ssl_bank_account_number=1234567890
ssl_bank_account_type=1
ssl agree=1
ssl_amount=10.00
ssl_company=Elavon
ssl billing cycle=MONTHLY
ssl_next_payment_date=09/15/2014
ssl_skip_payment=Y
```
Converge then returns a response to the POST by specifying the http://www.url.com/cgibin/testtran.cgi URL in the ssl\_apprvl\_get\_url field for the redirect for the transaction above, the following values are returned for the successful transaction.

Shown below are the key value pairs returned when successfully adding a recurring transaction.

```
ssl_start_payment_date=09/15/2014
ssl_transaction_type=ECSADDRECURRING
ssl aba number=123456789
ssl bank account number=12**********7890
ssl_amount=10.00
ssl_next_payment_date=09/15/2014
ssl_billing_cycle=MONTHLY
ssl_result_message=SUCCESS
ssl_recurring_id=190115A15-E123C27A-CC10-44E6-811E-185097739FD2
ssl_skip_payment=N
ssl_recurring_batch_count=23
```
Based on the billing cycle and the start date supplied, the recurring transaction will run automatically in the system without further action from the merchant.

By specifying the http://www.url.com/cgi-bin/testtran.cgi URL in the ss1 error url field for the redirect for the transaction above, for example, the following error is returned if *one* of the credentials in the request is invalid:

```
errorCode=4025
errorName=Invalid Credentials
errorMessage=The credentials supplied in the authorization request 
are invalid
```
## **ACH ECheck Update Recurring Transaction (ecsupdaterecurring)**

The ecsupdaterecurring is a transaction that updates an existing electronic check (ACH ECheck) recurring payment in the Converge recurring batch. To perform an ecsupdaterecurring, you must submit the recurring ID received when the ACH ECheck recurring payment was initially added to the system.

**Note:** The ssl\_show\_form property does not apply on Update transactions.

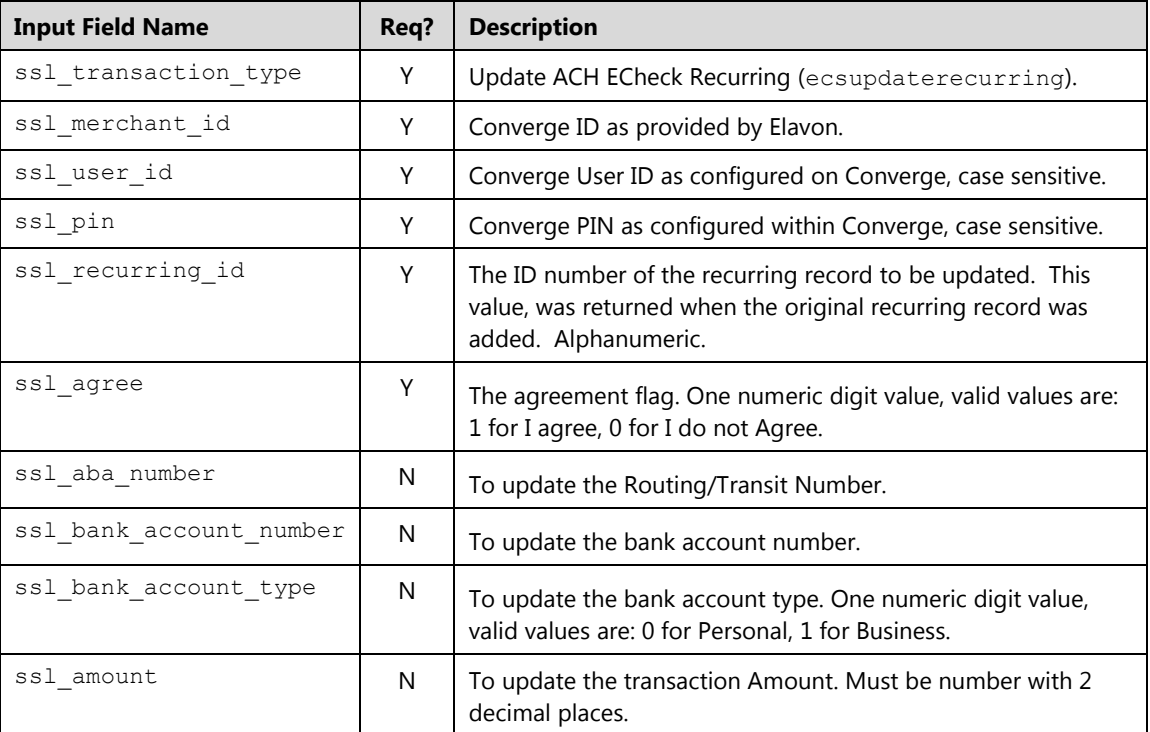

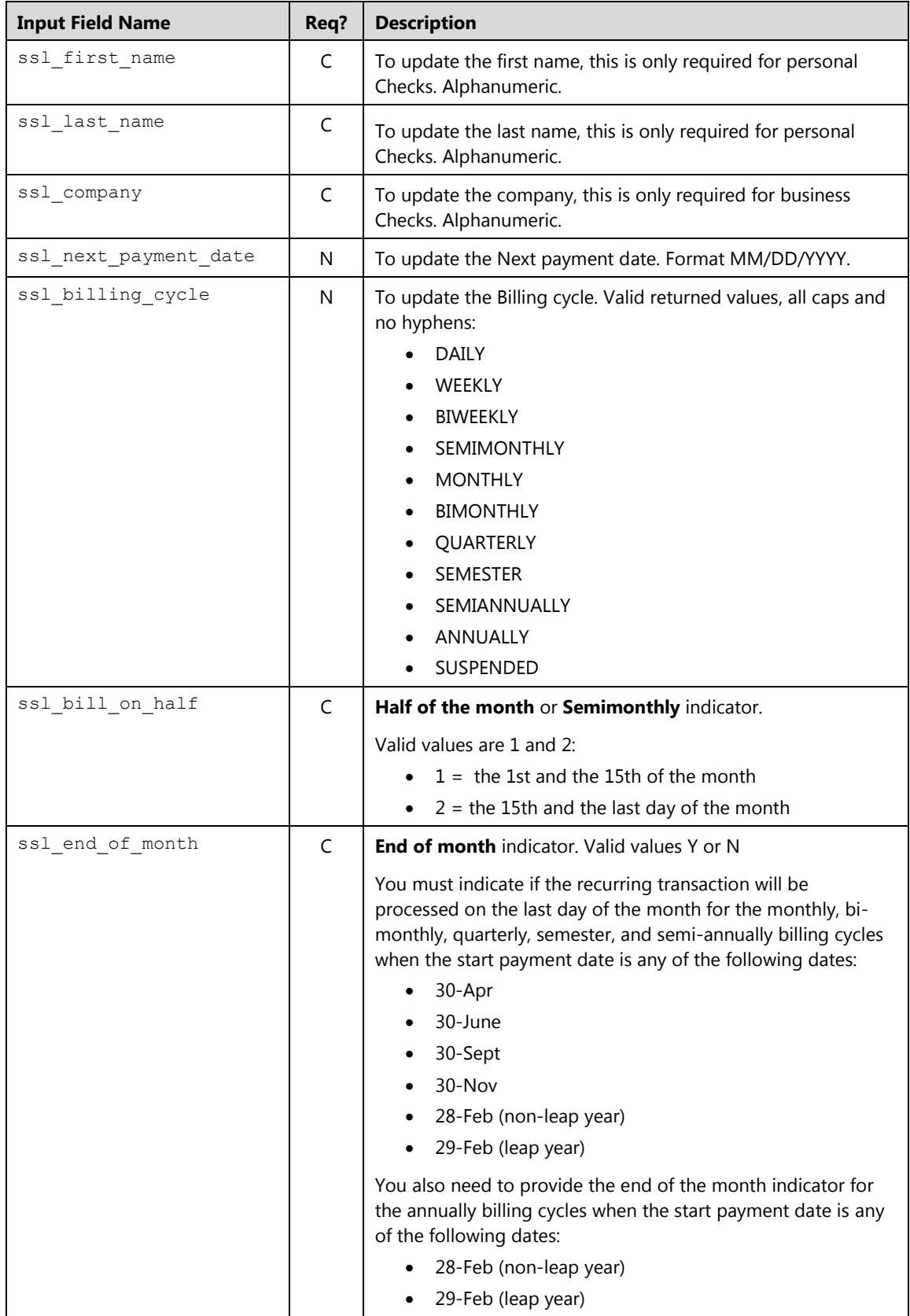

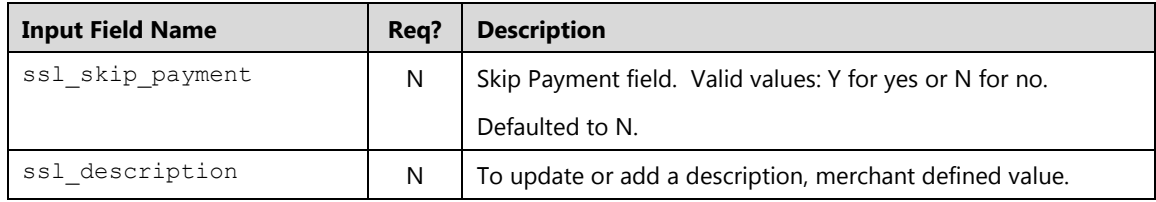

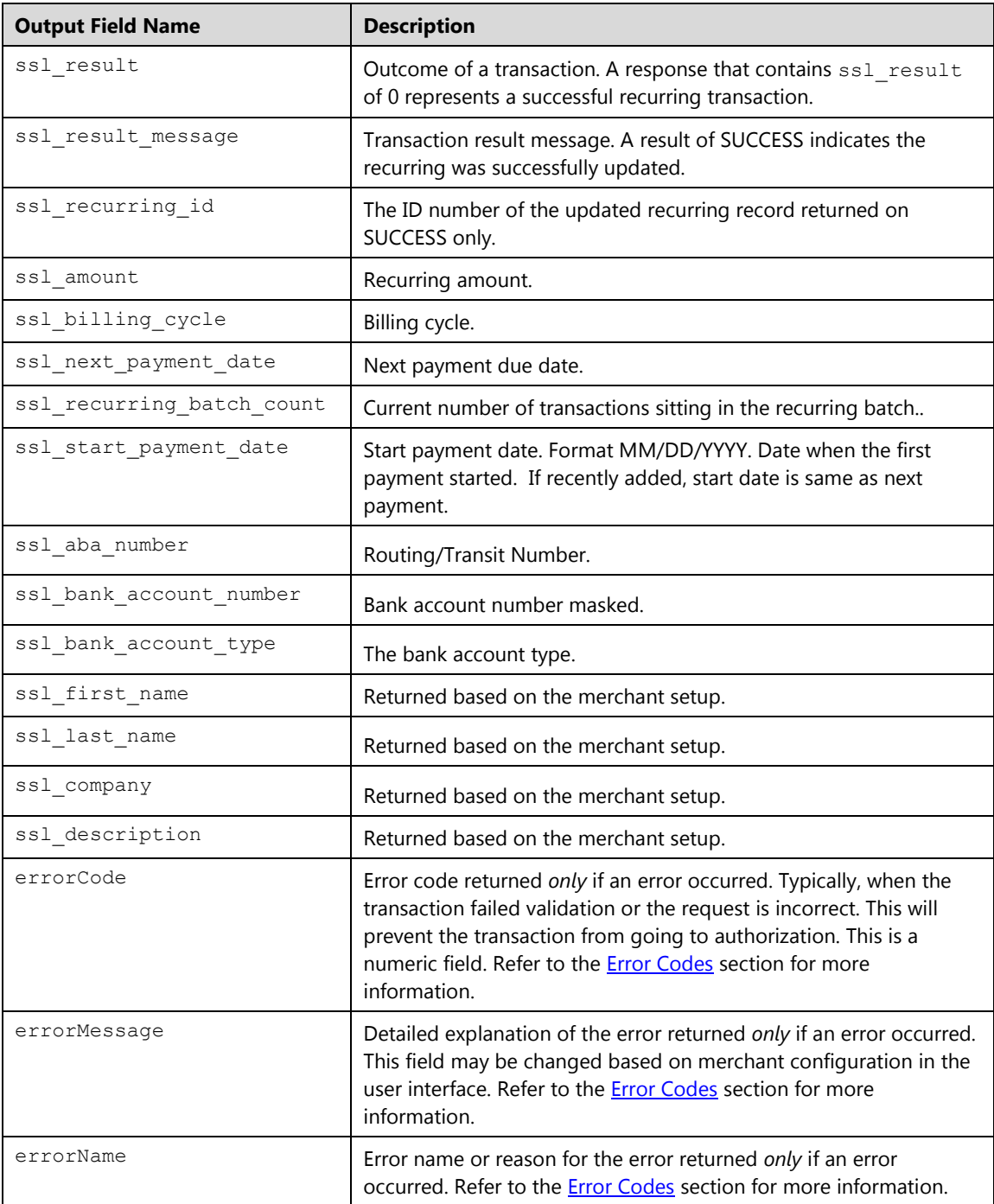

#### **Example**

The following example demonstrates the key value pairs needed to pass the minimum required data to update a recurring transaction and set the billing payment to Suspended. The recurring ID obtained from the original ACH ECheck transaction must be passed.

```
ssl_merchant_id=my_virtualmerchant_id
ssl_user_id=my_user_id
ssl_pin=my_pin
ssl_transaction_type=ecsupdaterecurring
ssl show form=false
ssl_recurring_id=190115A15-E123C27A-CC10-44E6-811E-185097739FD2
ssl_billing_cycle=SUSPENDED
```
## **ACH ECheck Delete Recurring Transaction (ecsdeleterecurring)**

The ecsdeleterecurring is a transaction that deletes an electronic check (ACH ECheck) recurring payment from the Converge recurring batch. To perform an ecsdeleterecurring, you must submit the recurring ID received when the ACH recurring payment was initially added to the system.

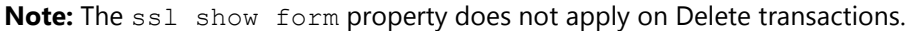

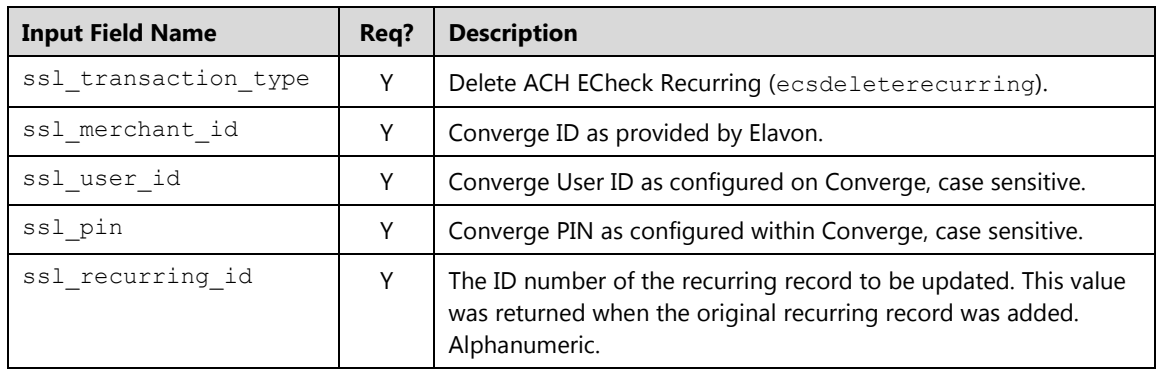

#### **Request**

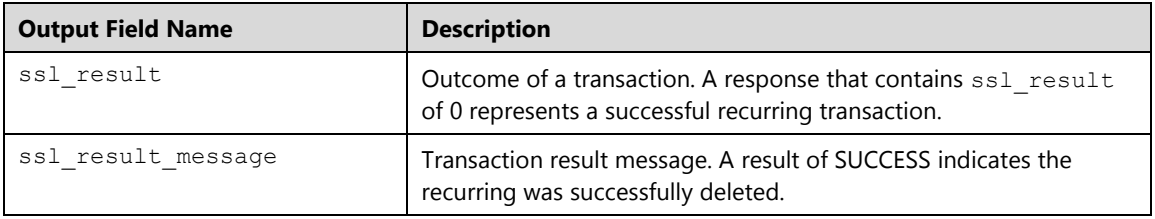

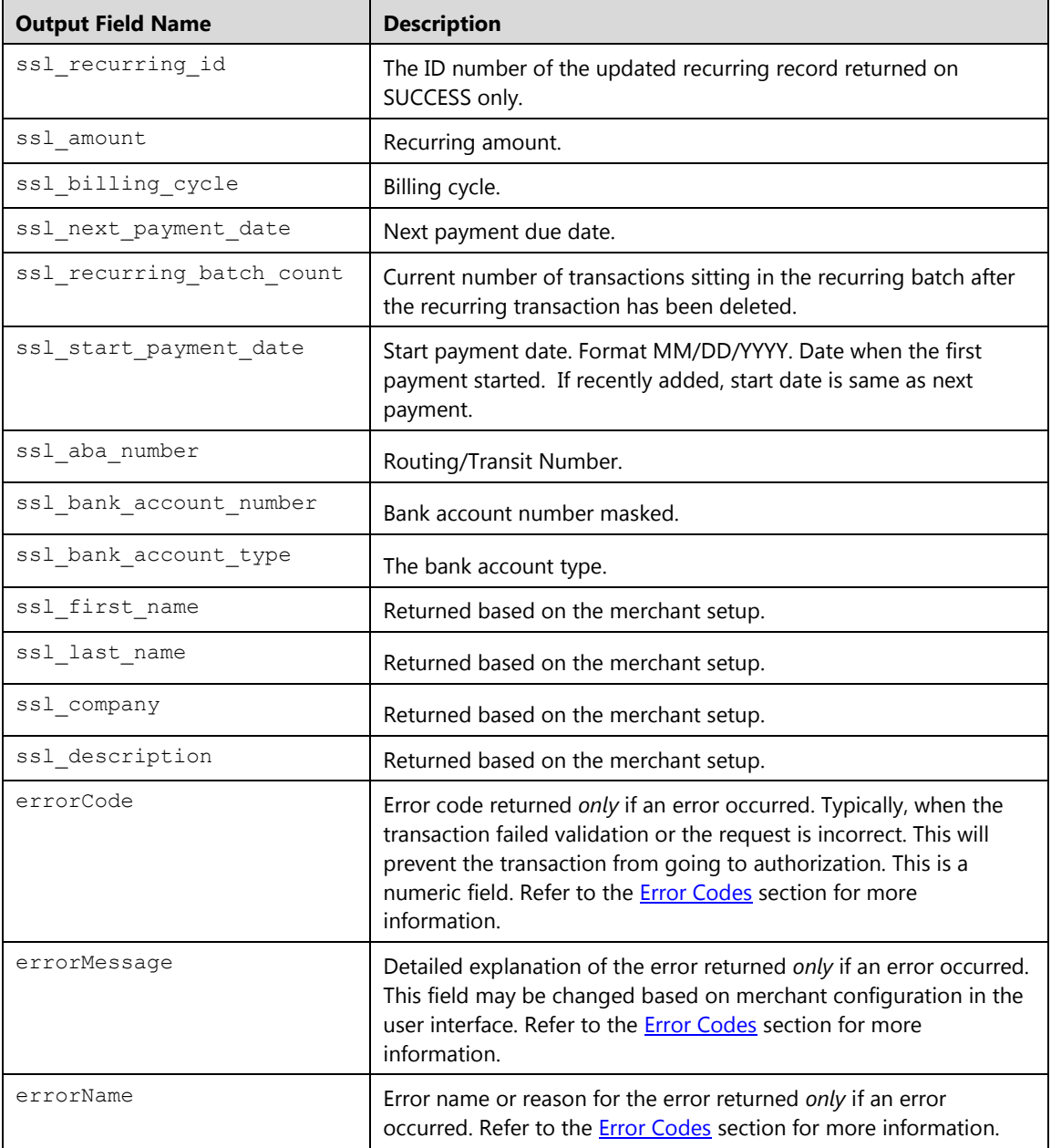

## **ACH ECheck Submit Recurring Payment (ecsrecurringsale)**

The ecsrecurringsale is a transaction that allows you to run an electronic check (ACH ECheck) recurring payment outside of its billing cycle. This will increase the payment number. To perform an ecsrecurringsale, you must submit the recurring ID received when the ACH recurring payment was initially added to the system.

**Note:** The ssl\_show\_form property does not apply when submitting payments.

## **Request**

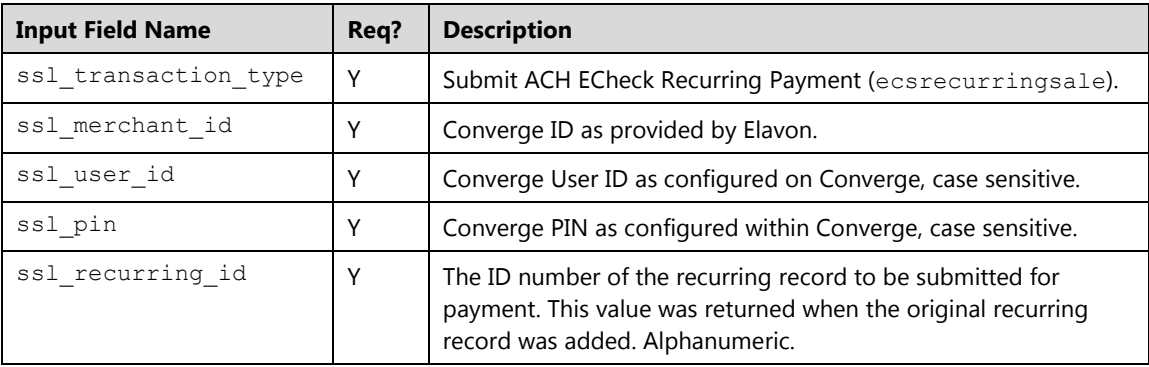

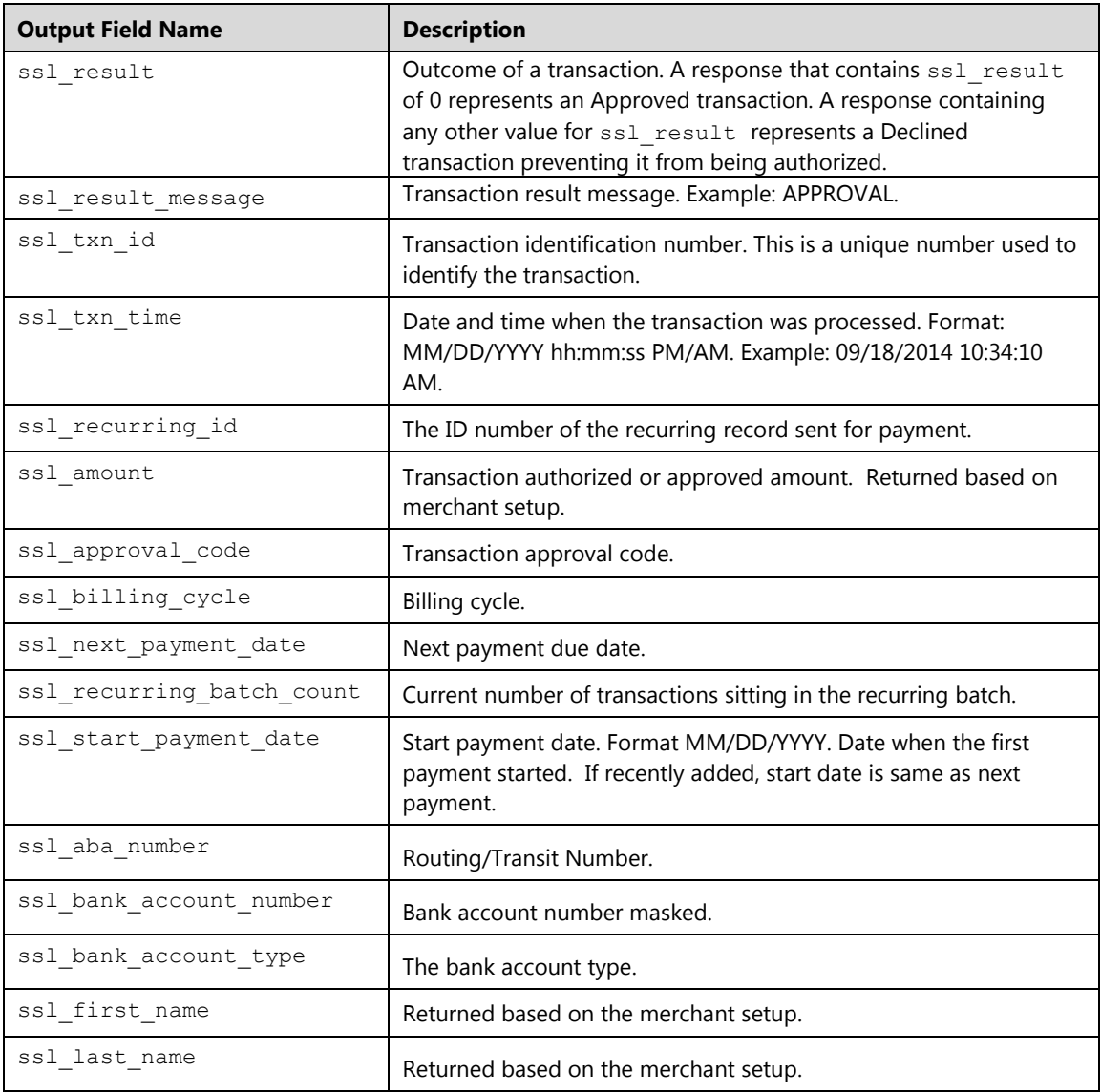

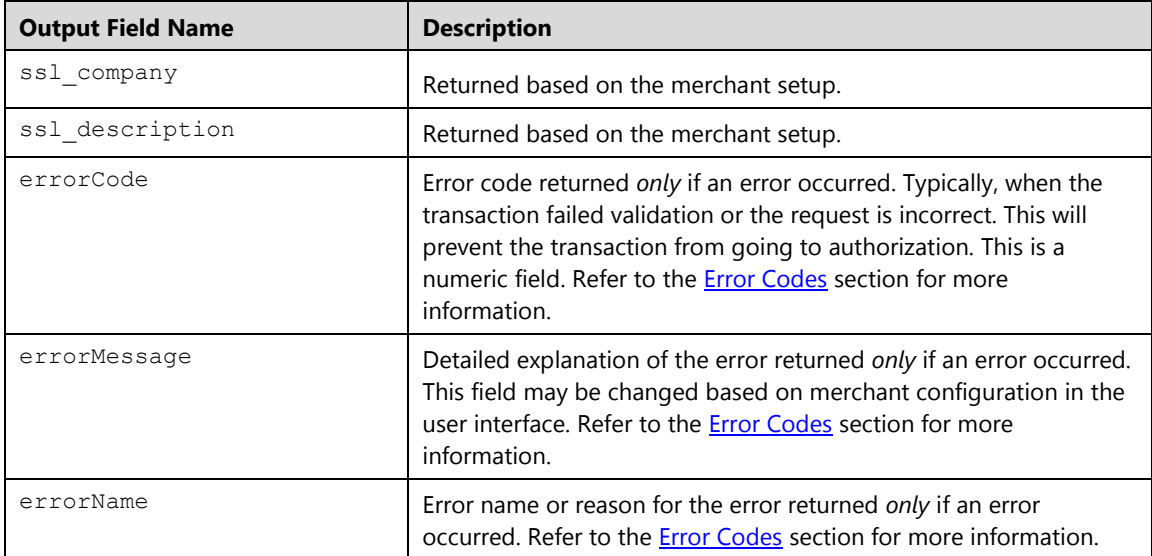

#### **Example**

The following example demonstrates the key value pairs needed to pass the minimum required data to send a recurring sale outside of the billing cycle. The recurring ID obtained from the original transaction must be passed. This transaction will increase the total payments.

```
ssl_merchant_id=my_virtualmerchant_id
ssl_user_id=my_user_id
ssl_pin=my_pin
ssl_transaction_type=ecsrecurringsale
ssl_show_form=false
ssl_recurring_id=AB404C6-C08B6F1B-4799-A5FF-C0BK-5882F21A0EB9
```
# **ACH ECheck Add Installment Transaction (ecsaddinstall)**

The ecsaddinstall is a transaction that adds an electronic check (ACH ECheck) installment to the Converge recurring batch. Once added, the transaction will run automatically for the number of installments specified within the specified billing cycle on the scheduled payment day without the need to send it for authorization. Once the total number of installments is reached the payments will stop running.

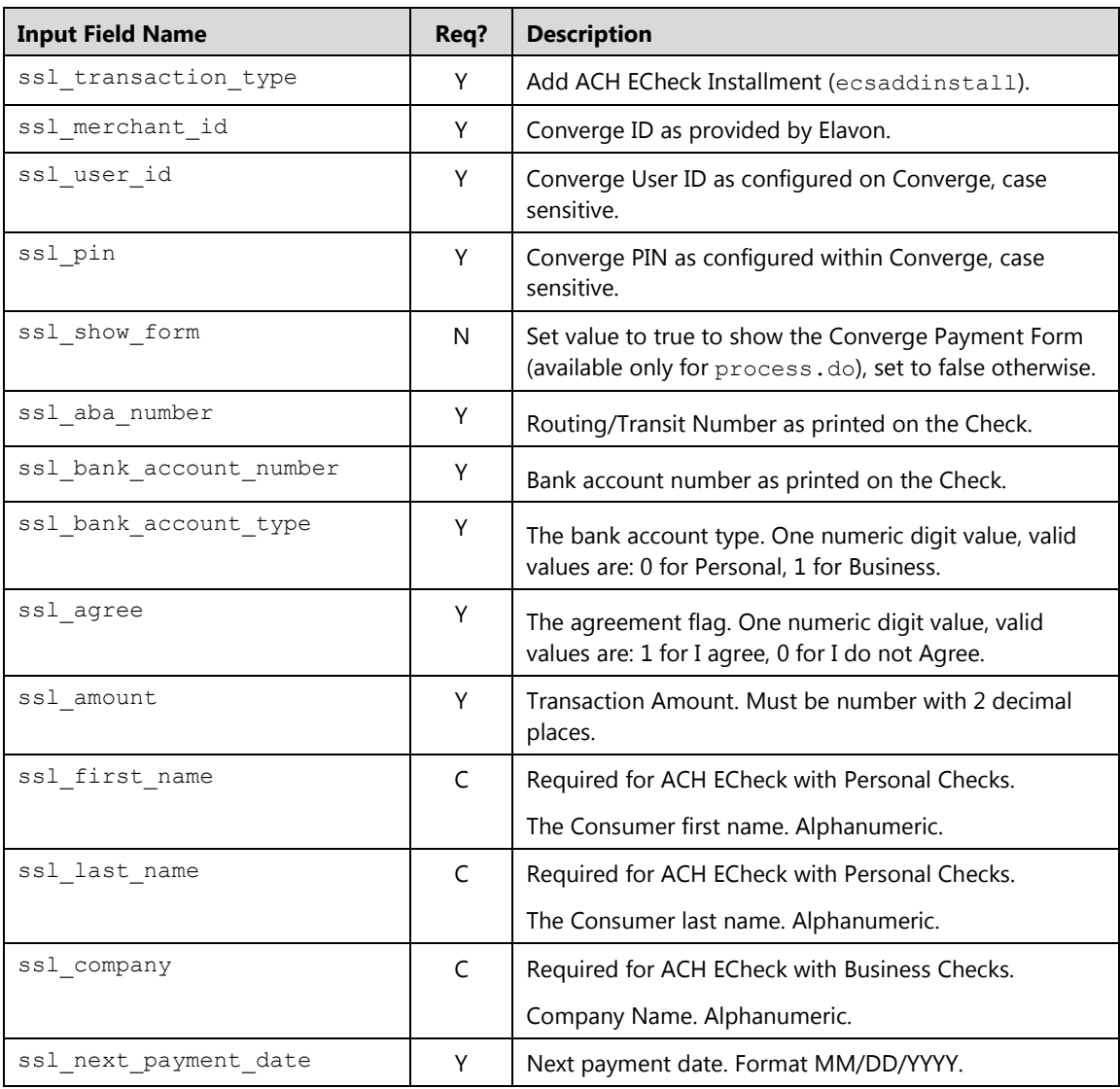

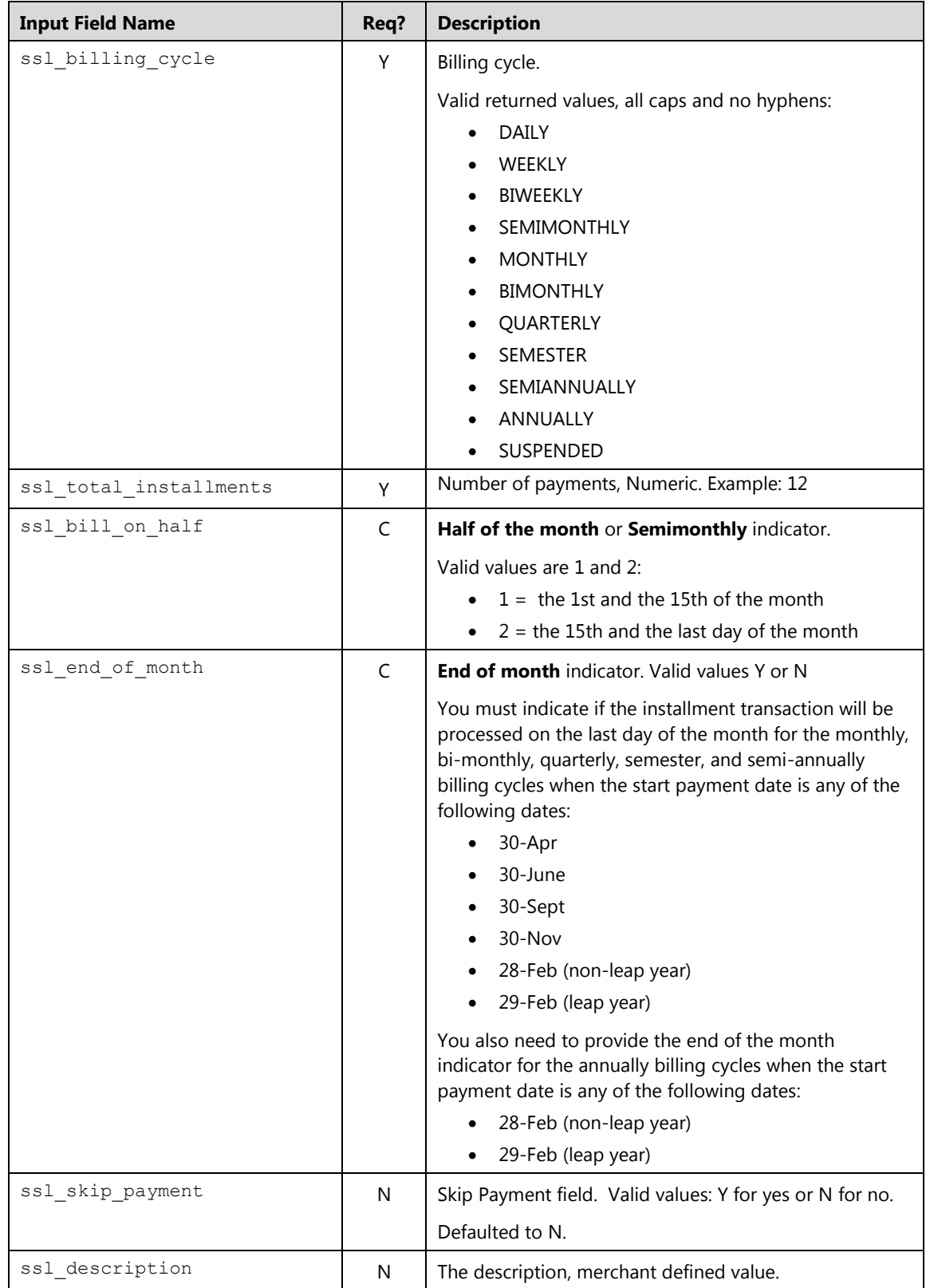

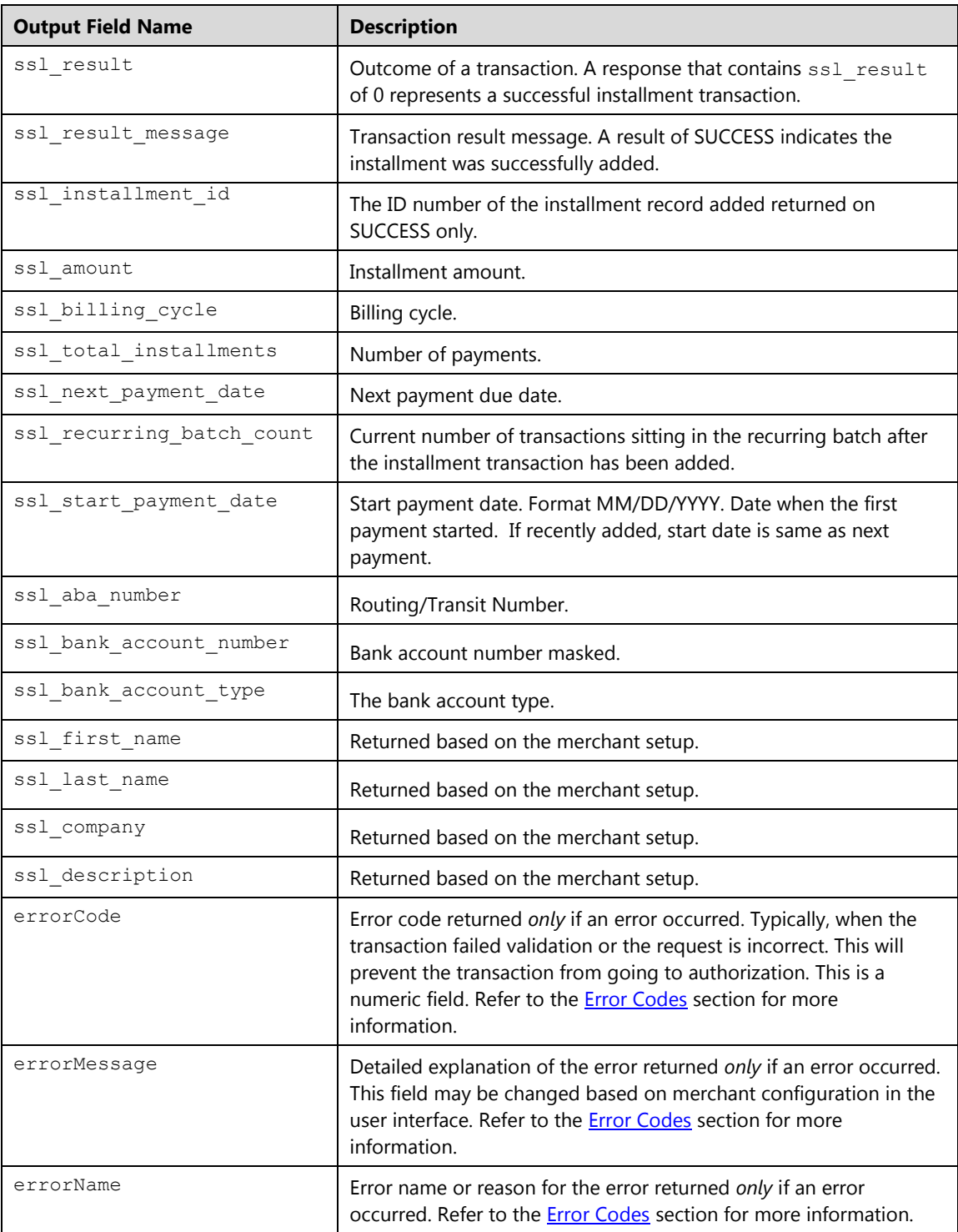

#### **Example**

#### **Example 1: process.do(false)**

Shown below are the key value pairs from the header by themselves for adding an ACH ECheck installment transaction.

```
ssl_merchant_id=xxxxxx
ssl_user_id=xxxxxxx
ssl_pin=xxxxxx
ssl_show_form=false
ssl_transaction_type=ecsaddinstall
ssl_aba_number=123456789
ssl_bank_account_number=1234567890
ssl_bank_account_type=1
ssl_agree=1
ssl amount=10.00
ssl_company=Elavon
ssl_billing_cycle=MONTHLY
ssl total installments=12
ssl_next_payment_date=09/15/2014
ssl_skip_payment=Y
```
Converge then returns a response to the POST by specifying the http://www.url.com/cgibin/testtran.cgi URL in the ssl apprvl get url field for the redirect for the transaction above, the following values are returned for the successful transaction.

Shown below are the key value pairs returned when successfully adding an installment transaction.

```
ssl_start_payment_date=09/15/2014
ssl transaction type=ECSADDINSTALL
ssl aba number=123456789
ssl bank account number=12**********7890
ssl_amount=10.00
ssl_next_payment_date=09/15/2014
ssl billing cycle=MONTHLY
ssl_total_installments=12
ssl_result_message=SUCCESS
ssl_installment_id=230135A23-E125C27A-AA10-44E6-811E-385097739FD5
ssl_skip_payment=N
ssl recurring batch count=24
```
Based on the billing cycle and the start date supplied, the installment transaction will run automatically in the system without further action from the merchant for 12 months.

By specifying the http://www.url.com/cgi-bin/testtran.cgi URL in the ss1 error url field for the redirect for the transaction above, for example, the following error is returned if *one* of the credentials in the request is invalid:

```
errorCode=4025
errorName= Invalid Credentials
errorMessage= The credentials supplied in the authorization request 
are invalid
```
## **ACH ECheck Update Installment Transaction (ecsupdateinstall)**

The ecsupdateinstall is a transaction that updates an existing electronic check (ACH ECheck) installment in the Converge recurring batch. To perform an ecsupdateinstall, you must submit the installment ID received when the ACH ECheck installment payment was initially added to the system.

**Note:** The ssl\_show\_form property does not apply on **Update** transactions.

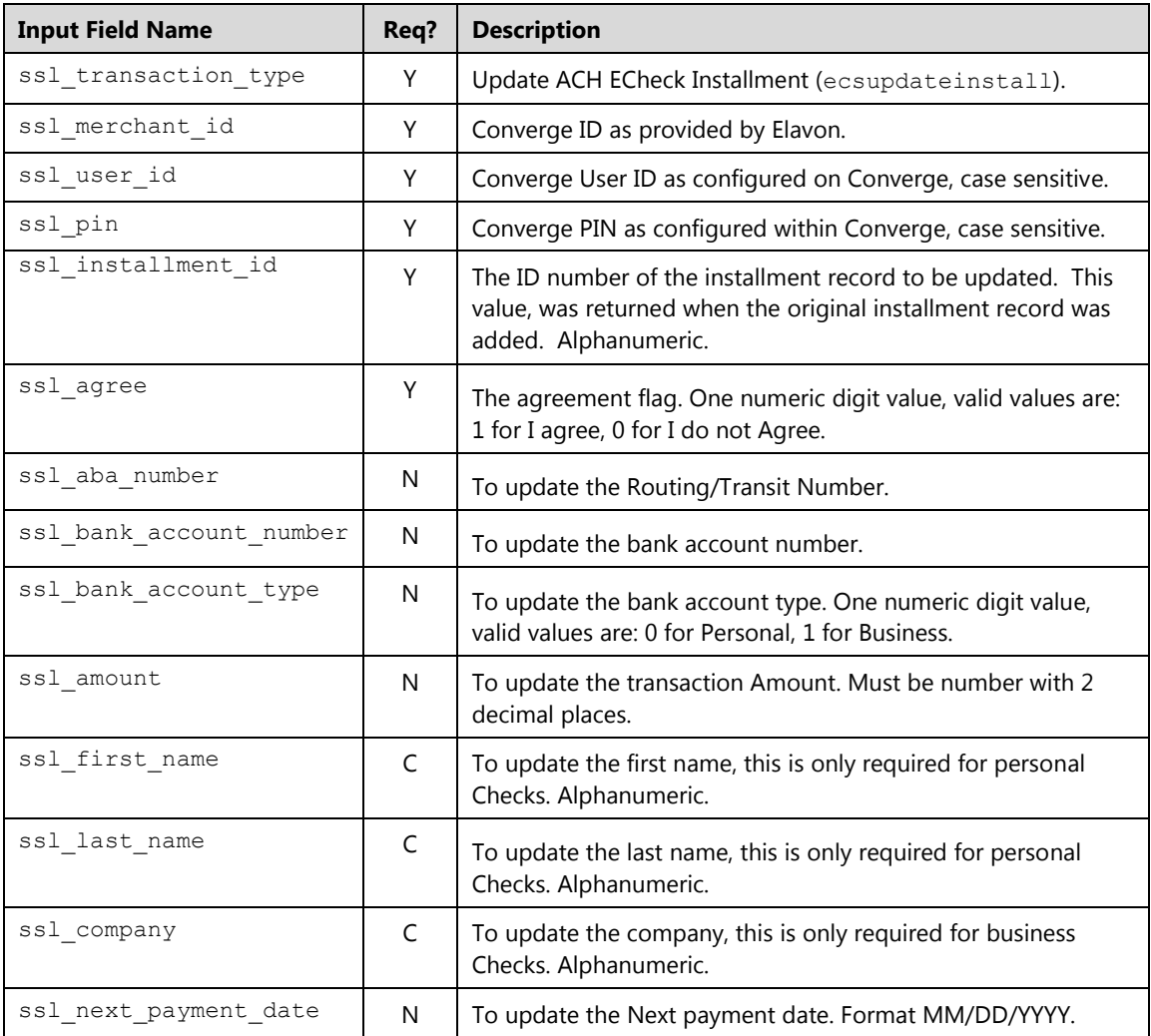

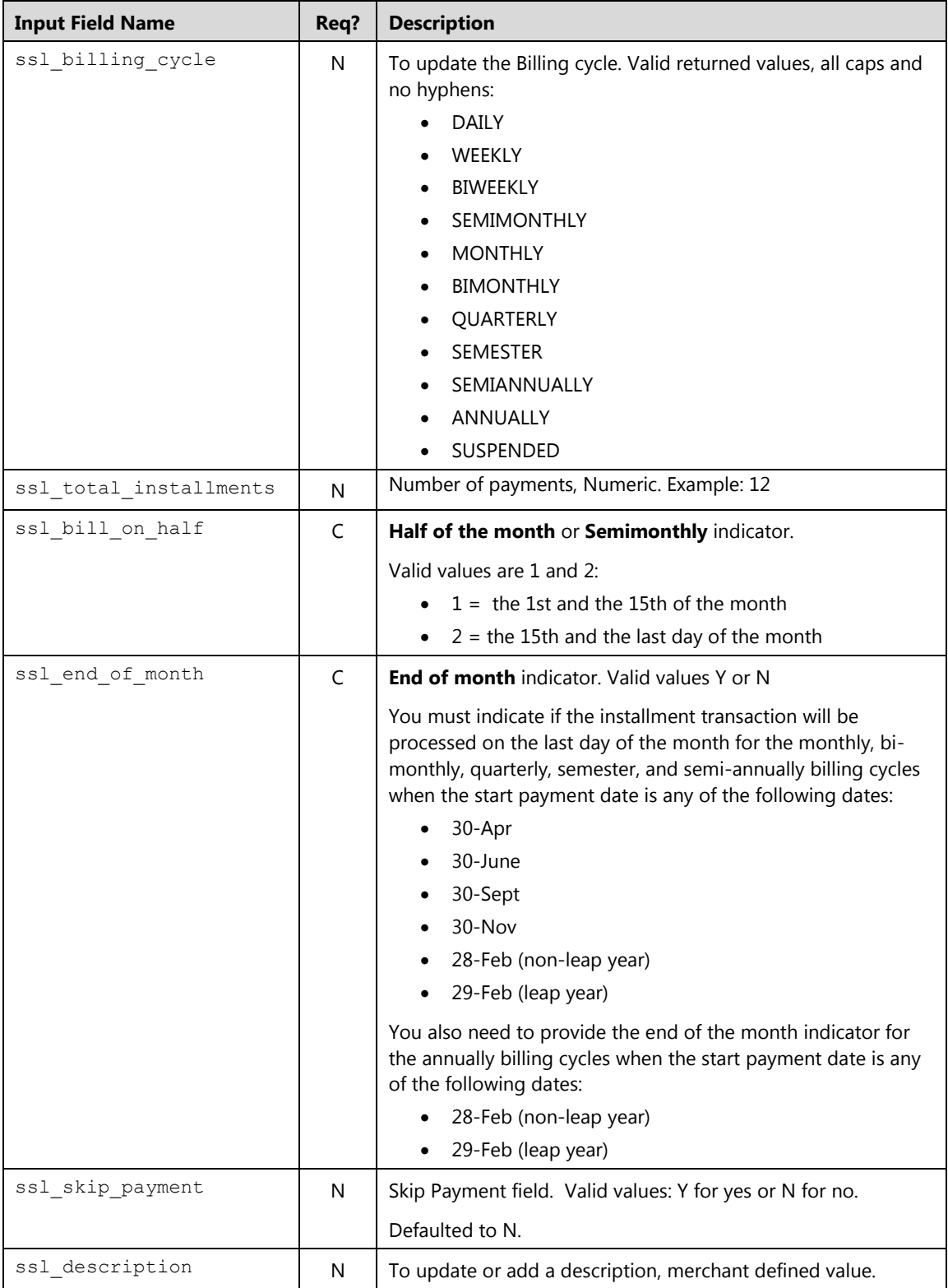

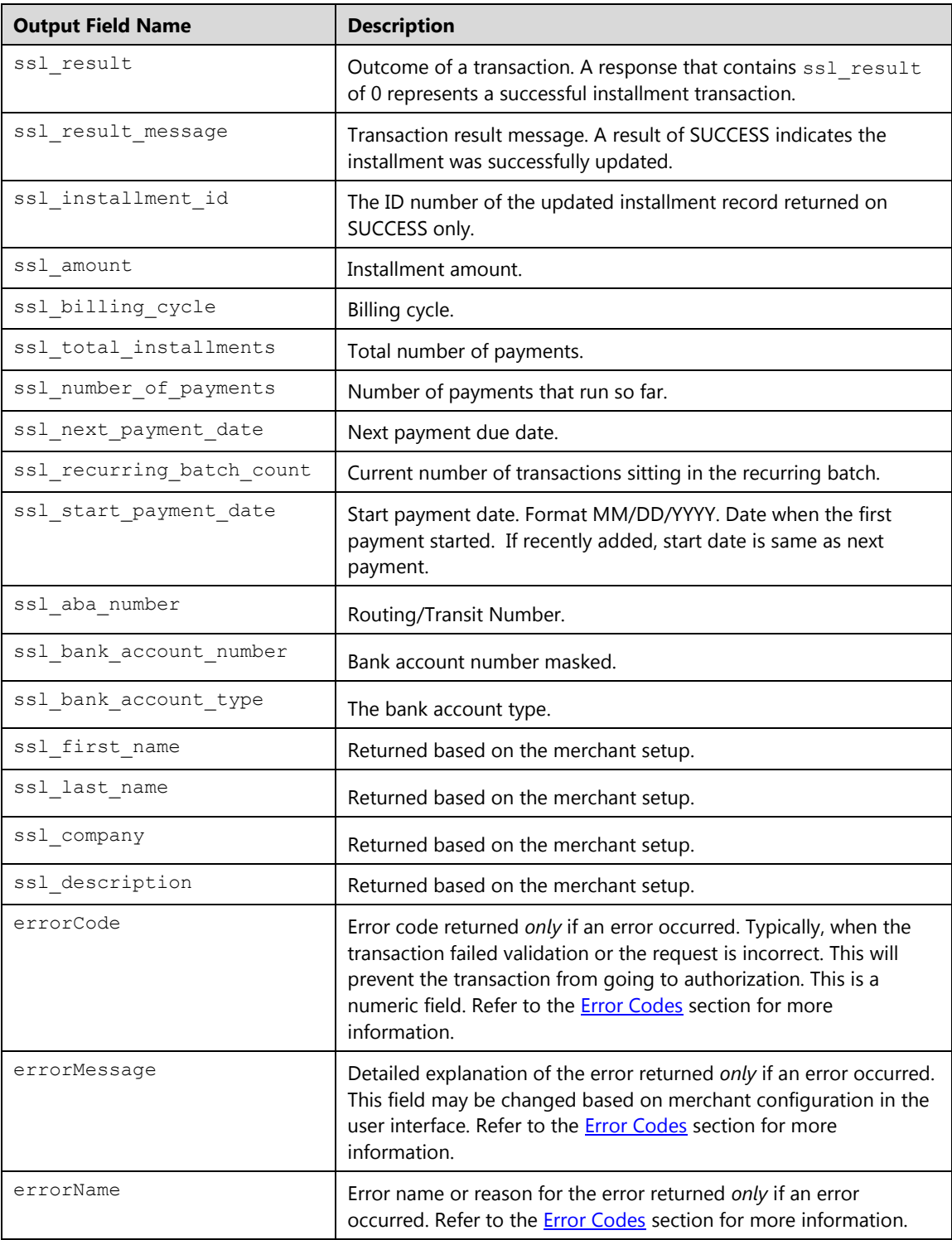

#### **Example**

The following example demonstrates the key value pairs needed to pass the minimum required data to update an installment transaction and set the billing number to10. The installment ID obtained from the original ACH ECheck transaction must be passed.

```
ssl_merchant_id=my_virtualmerchant_id
ssl_user_id=my_user_id
ssl_pin=my_pin
ssl_transaction_type=ecsupdateinstall
ssl show form=false
ssl_installment_id=230135A23-E125C27A-AA10-44E6-811E-385097739FD5
ssl_total_installments=10
```
## **ACH ECheck Delete Installment Transaction (ecsdeleteinstall)**

The ecsdeleteinstall is a transaction that deletes an electronic check (ACH ECheck) installment from the Converge recurring batch. To perform an ecsdeleteinstall, you must submit the installment ID received when the ACH installment payment was initially added to the system.

**Note:** The ssl\_show\_form property does not apply on Delete transactions.

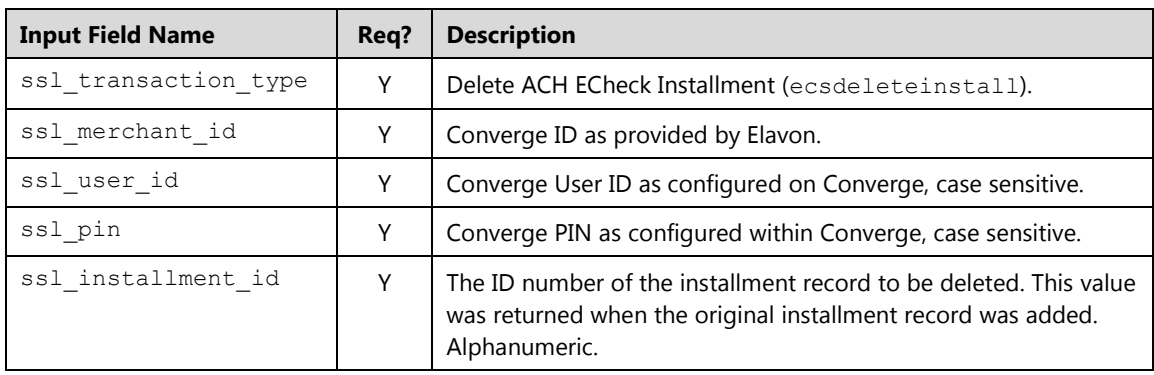

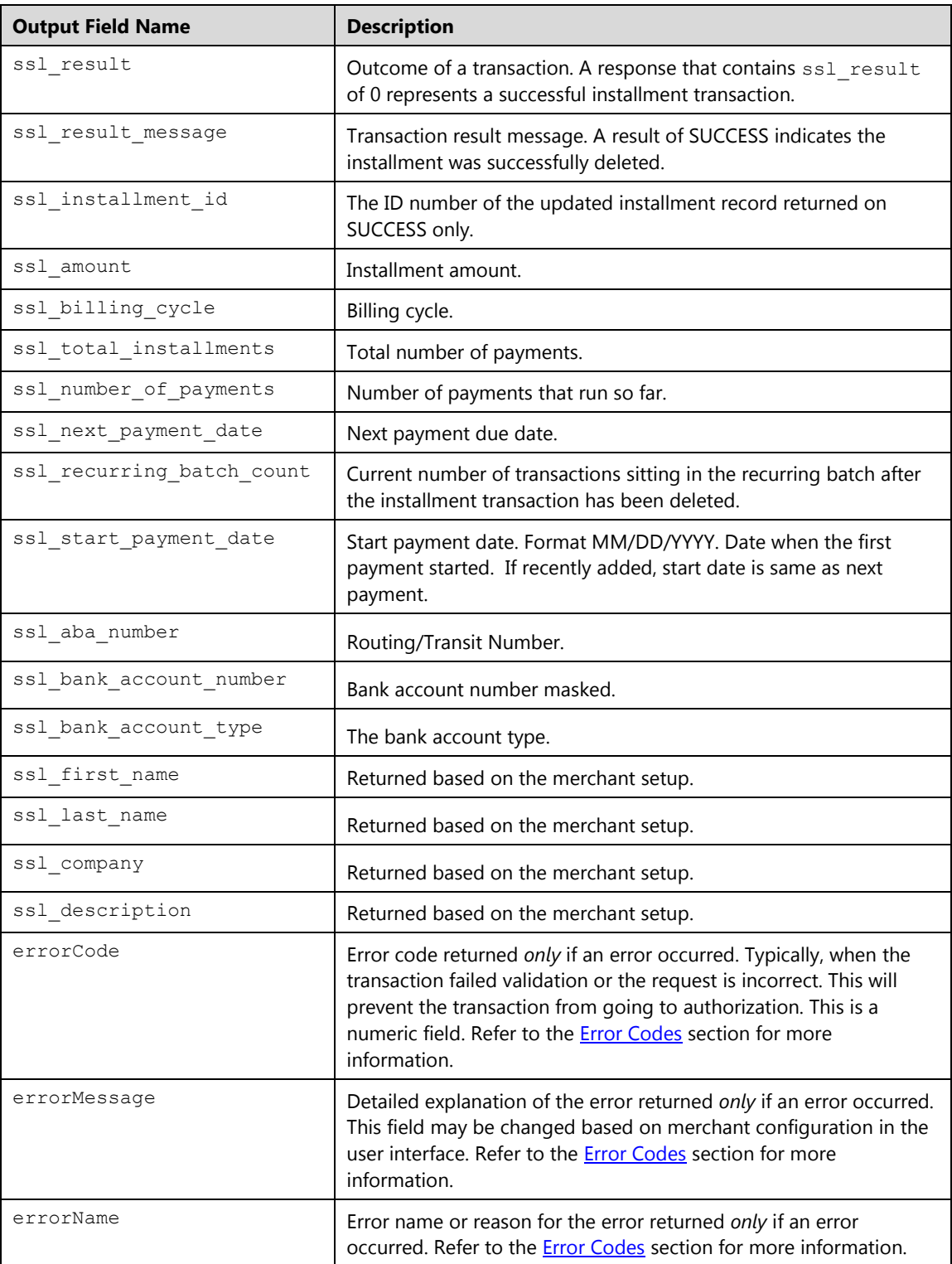

### **ACH ECheck Submit Installment Payment (ecsinstallsale)**

The ecsinstallsale is a transaction that allows you to run an electronic check (ACH ECheck) installment payment outside of its billing cycle. This will increase the payment number. To perform an ecsinstallsale, you must submit the installment ID received when the ACH installment payment was initially added to the system.

**Note:** The ssl\_show\_form property does not apply when submitting payments.

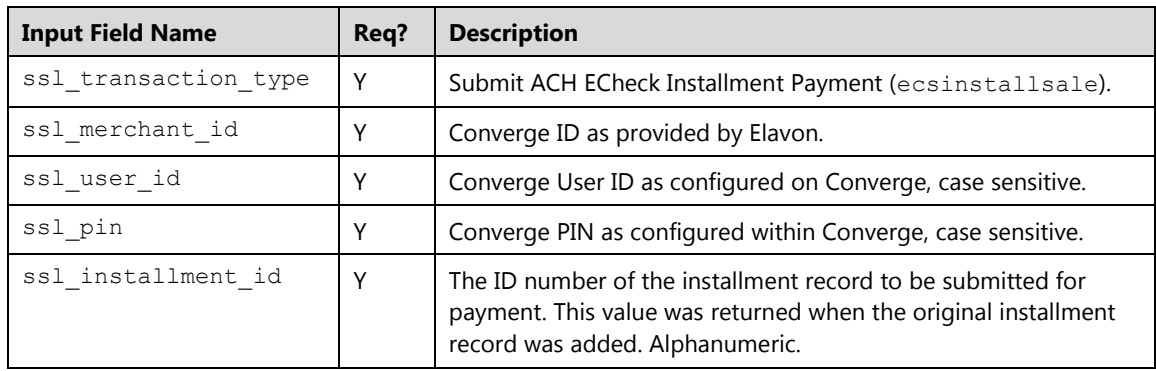

#### **Request**

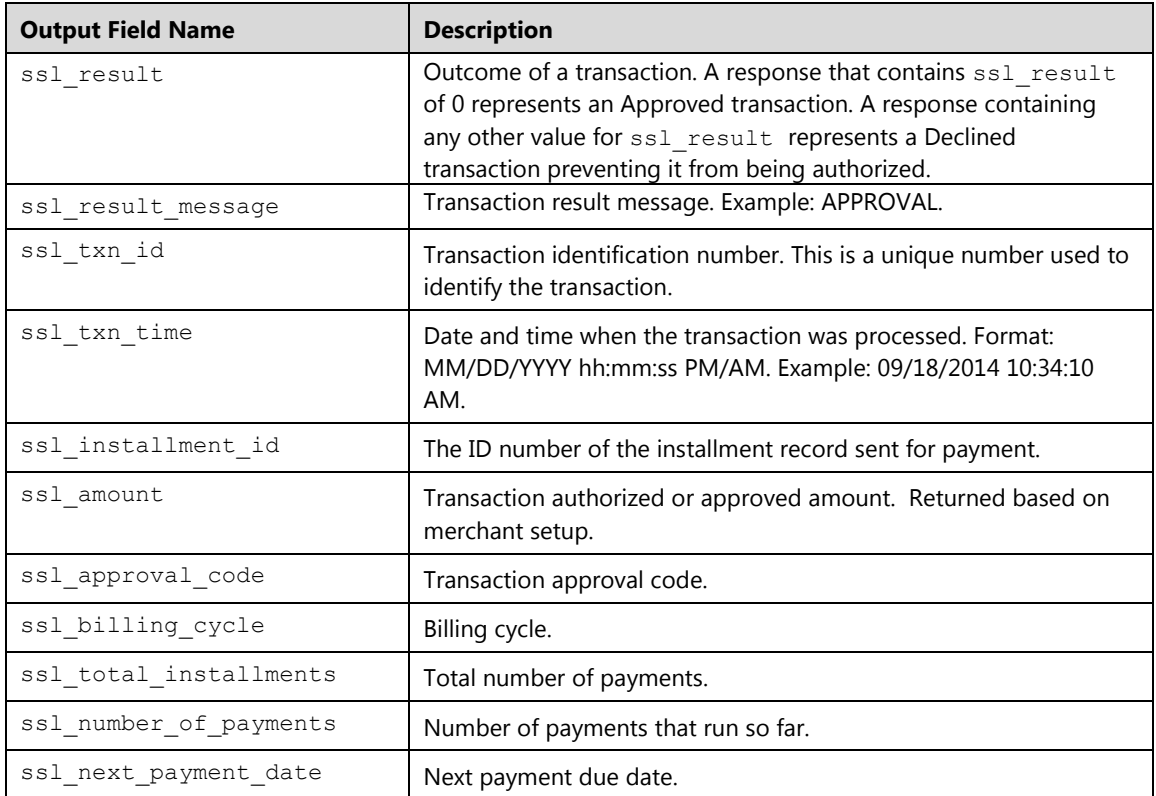

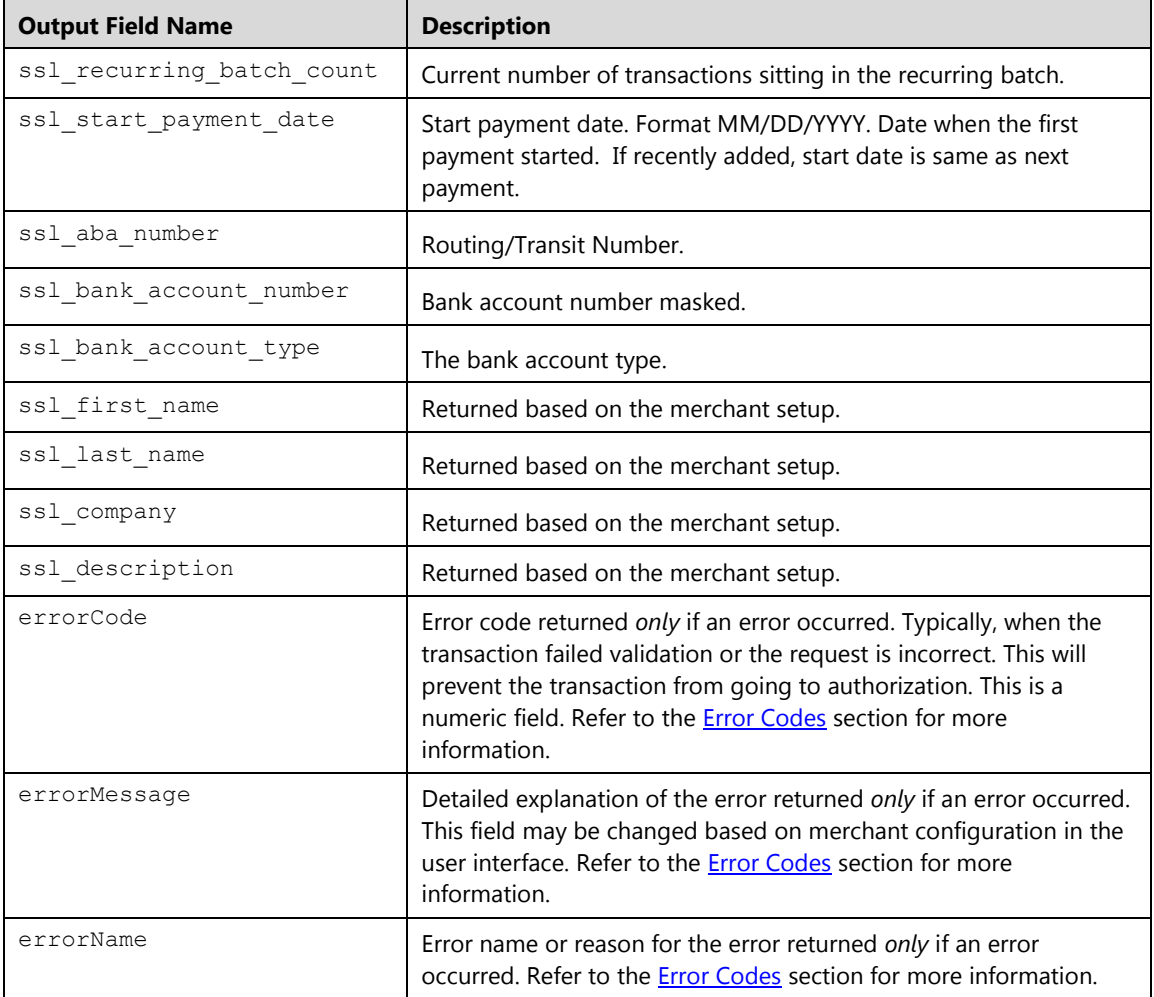

#### **Example**

The following example demonstrates the key value pairs needed to pass the minimum required data to send an installment sale outside of the billing cycle. The installment ID obtained from the original transaction must be passed. This transaction will increase the total payments.

```
ssl merchant id=my virtualmerchant id
ssl_user_id=my_user_id
ssl_pin=my_pin
ssl_transaction_type=ecsinstallsale
ssl_show_form=false
ssl_installment_id=230135A23-E125C27A-AA10-44E6-811E-385097739FD5
```
# **PINLess Debit Transactions**

This message format is for PINLess Debit Card transactions. Those types of debit transactions do not require a PIN pad or a PIN entry.

# **PINLess Debit Purchase (pldpurchase)**

Transaction used to obtain a real-time authorization for a Debit Card sale transaction without PIN number input.

#### **Request**

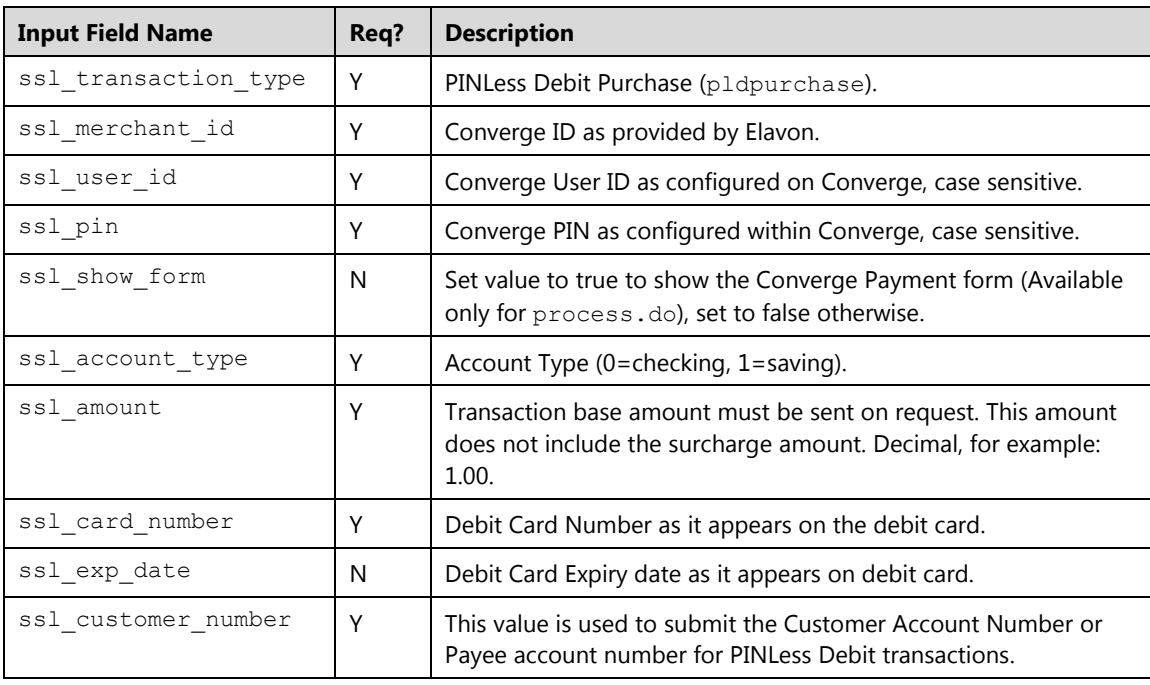

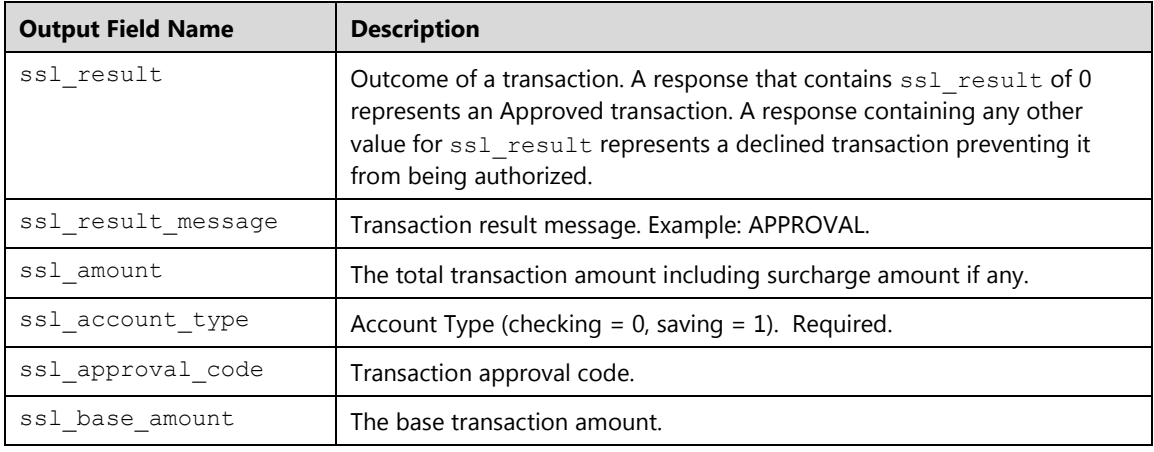

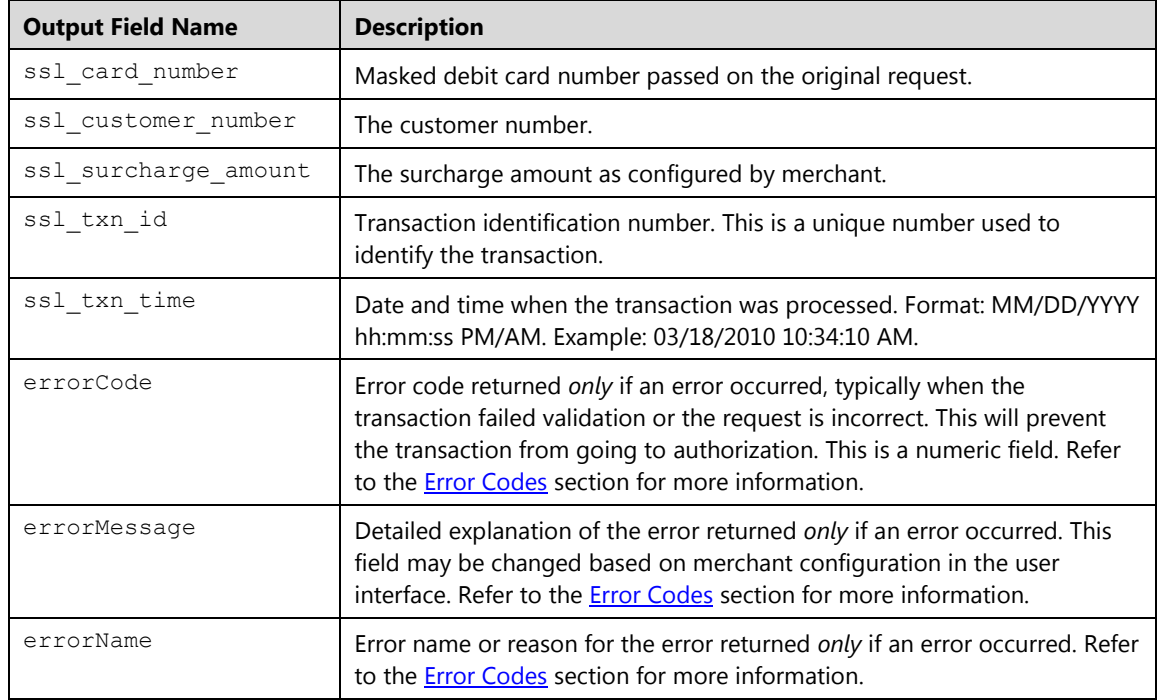

# **Cash Tender Transactions**

This message format is used to enter cash transactions. When processing Cash transactions you may add description, billing information, shipping information, tip and custom fields if applicable. Once processed, the Cash transaction will show under the Current Batches in the Cash Batch. Once closed, all cash transactions will show under Settle Batches Cash.

All Cash transactions will auto close at the end the day during auto settlement for those terminals set for auto settle. For those terminals set for manually settlement, they are automatically closed at 3:00 AM EST. A transaction type settle can be used to settle those types of transactions.

### **Notes:**

- The ssl show form property does not apply on cash transactions.
- Cash transactions are not allowed for the *e-Commerce* market segment.

# **Cash Sale (cashsale)**

The cashsale transaction is used to enter a purchase by cash.

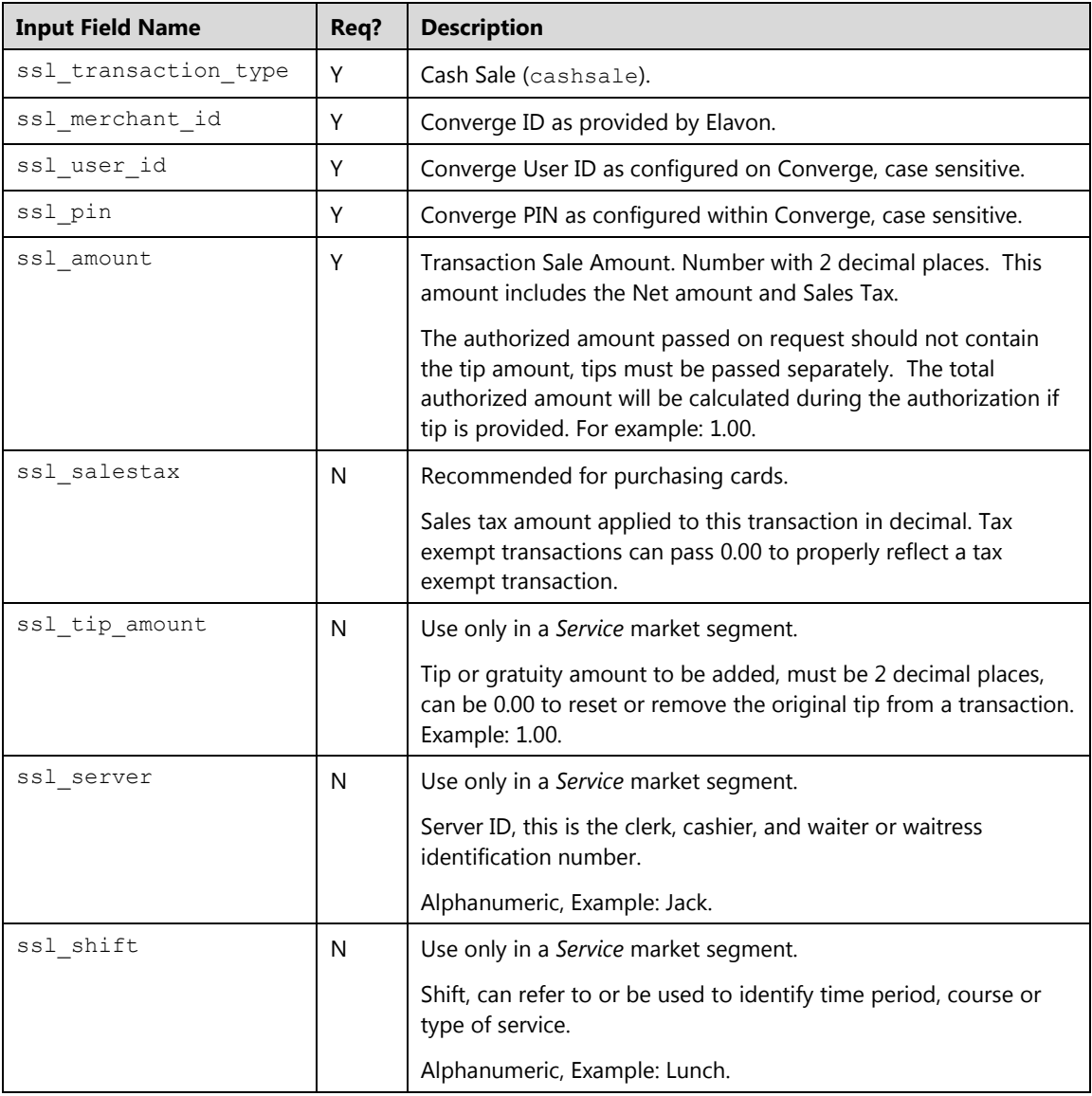

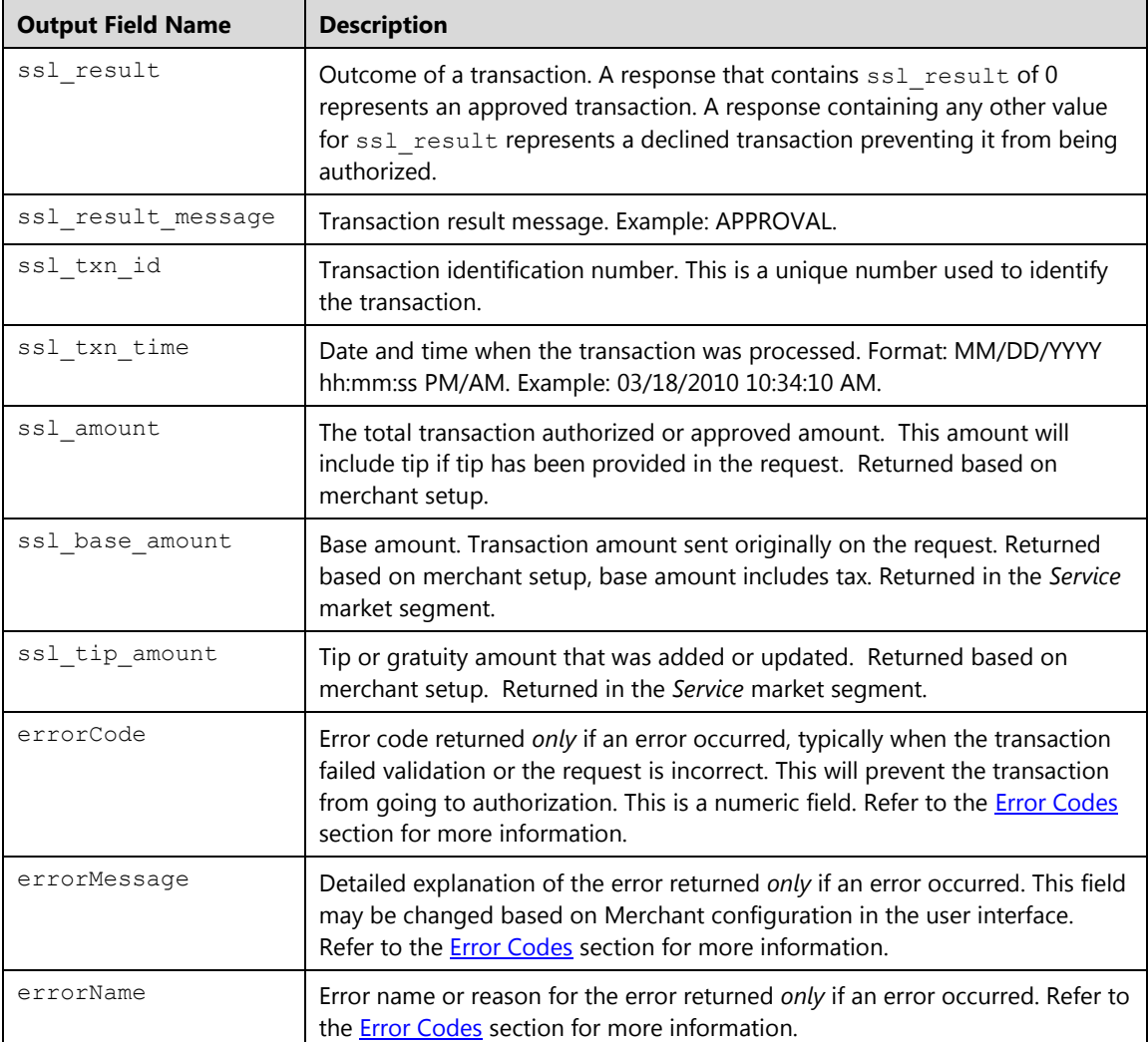

#### **Example**

The following is an XML example request for a \$3 sale:

#### **Request**

```
<txn>
      <ssl_merchant_id>My_Merchant_id</ssl_merchant_id>
      <ssl_user_id>My_User</ssl_user_id>
      <ssl_pin>XXXXXX</ssl_pin>
      <ssl_transaction_type>CASHSALE</ssl_transaction_type>
       <ssl_amount>3.00</ssl_amount>
      <ssl_salestax>0.21</ssl_salestax>
       <customField>test12</customField>
       <anotherCustomField>testAnother12</anotherCustomField>
      <ssl_show_form>false</ssl_show_form>
\langle/txn\rangle
```

```
<txn>
      <customField>test12</customField>
      <anotherCustomField>testAnother12</anotherCustomField>
      <ssl txn time>12/18/2013 09:03:36 AM</ssl txn time>
      <ssl_txn_id>AA776F-3CEC01A7-B70A-4584-AC8C-
      5040C0297354</ssl_txn_id>
      <ssl_amount>3.00</ssl_amount>
      <ssl_result>0</ssl_result><ssl_salestax>0.21</ssl_salestax>
      <anothercustom>testAnother12</anothercustom>
      <ssl_result_message>APPROVAL</ssl_result_message>
\langle/txn\rangle
```
# **Cash Return/Credit (cashcredit)**

This transaction is used to enter a refund by cash. This refund is not tied to any previous purchases.

#### **Request**

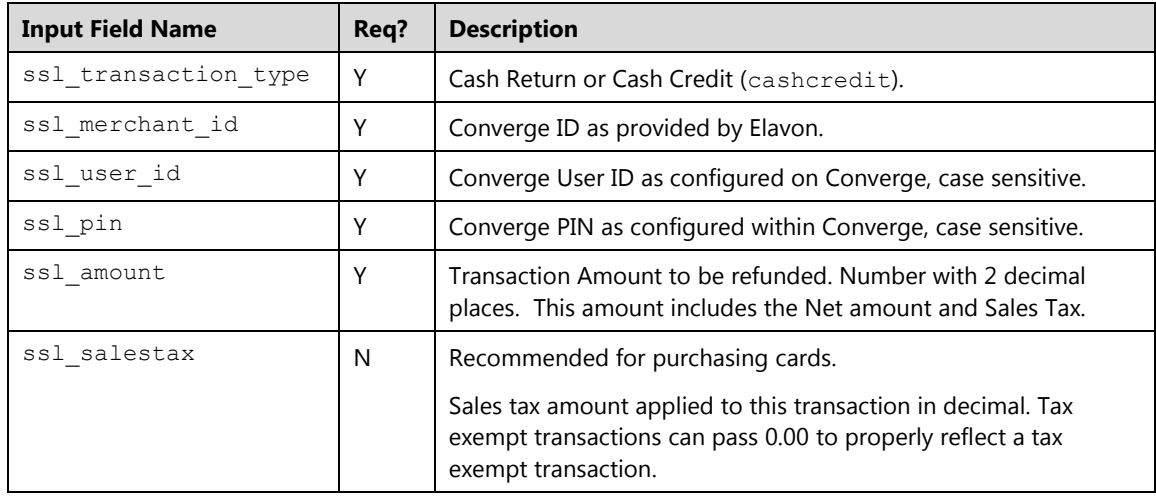

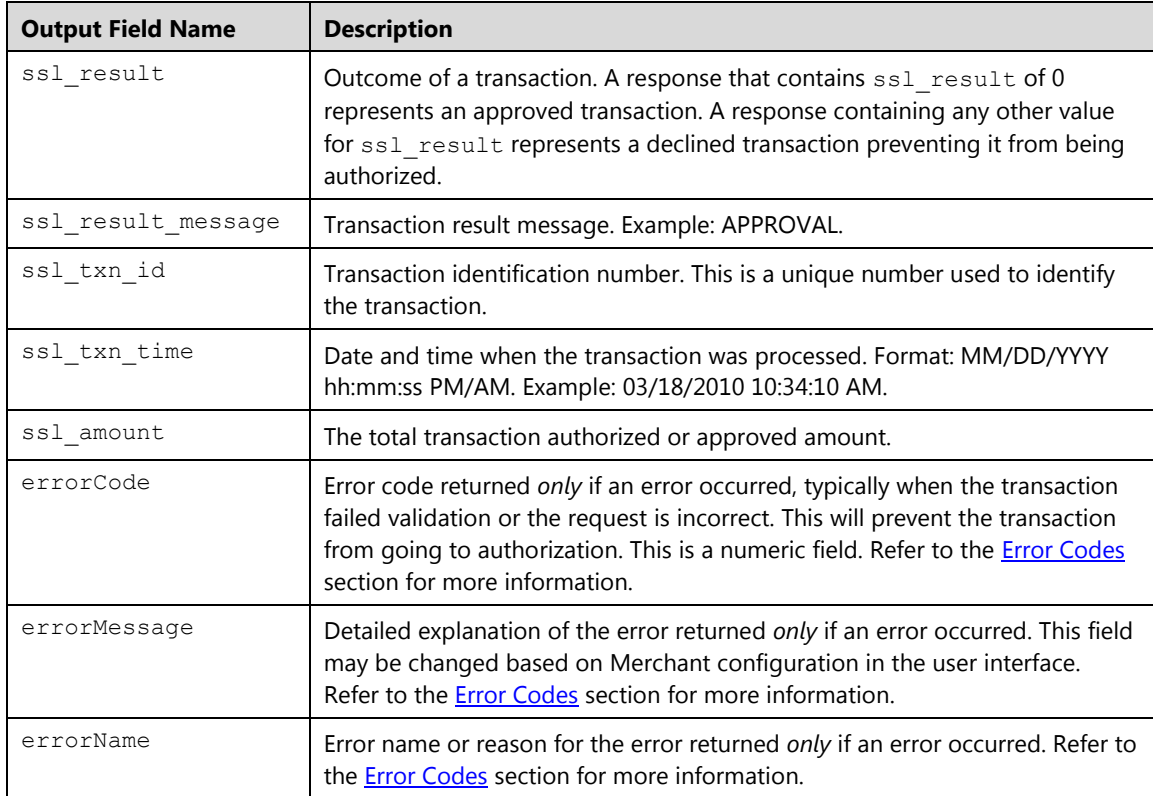

#### **Example**

The following is an XML example request for a \$5.00 refund:

#### **Request**

```
<txn>
      <ssl_merchant_id>My_Merchant_id</ssl_merchant_id>
      <ssl_user_id>My_User</ssl_user_id>
      <ssl_pin>XXXXXX</ssl_pin>
      <ssl transaction type>CASHCREDIT</ssl transaction type>
      <ssl_amount>5.00</ssl_amount>
      <ssl_salestax>0.23</ssl_salestax>
      <customField>test12</customField>
      <anotherCustomField>testAnother12</anotherCustomField>
      <ssl_show_form>false</ssl_show_form>
\langletxn>
```

```
<txn>
   <customField>test12</customField>
   <anotherCustomField>testAnother12</anotherCustomField>
   <ssl_txn_time>12/18/2013 09:13:24 AM</ssl_txn_time>
   <ssl_txn_id>AA786F-4CEC21A7-B70A-4584-AC8C-
   5040C0297354</ssl_txn_id>
   <ssl_amount>5.00</ssl_amount>
   <ssl_result>0</ssl_result>
   <ssl_salestax>0.23</ssl_salestax>
   <anothercustom>testAnother12</anothercustom>
   <ssl_result_message>APPROVAL</ssl_result_message>
\langletxn>
```
# **Batch Import Transactions**

This message format is for importing and processing batch files of credit card or recurring or installment transactions.

The ability to import batch files is only possible through processBatch.do through an HTTP POST using one of the following transaction types:

#### **ccimport**

This transaction is used to process a file of Credit Cards transactions.

#### **cctokenimport**

This transaction is used to process a file of Credit Card information for token generation.

**ccrecimport**

This transaction is used to process a file of Credit Card Recurring transactions.

Every batch import HTTP request must include the enctype attribute of multipart/form-data, a properly formatted CSV or XML batch file along with the individual key value pairs formatted file. The POST request does not support XML formatted data at this time.

Batch files must meet the following criteria:

- File must be binary and the extension must be CSV or XML.
- Only one file can be imported at any given time for any terminal.
- There is a limit of five files per day per terminal.
- The same file cannot be imported in the same terminal within a 24-hour period.
- There is a limit of 500 transactions per file.
- The CSV file must be formatted properly as follows:
- The first line in the CSV file will contain a header with elements in lower cases. The elements in the header and what they mean are specified in the table below.
- Remaining lines in the CSV file will contain the transaction data. Data for a transaction should be in a single line. Data for each new transaction must be in a new line.
- Data that pertains to an element in a transaction will be separated by a comma delimiter.
- Order of the values provided must follow the order of fields in the header. If no value is present to accommodate the element in the header, comma and double quotes without a value must be provided as placeholder.
- Use the double quotes to enclose each field and value.
- XML Files must be formatted properly as follows:
- XML files must contain the root xml beginning and ending element <txnimport> for Credit Batch Import or <txnrecimport> for Recurring Batch Import.
- Data for each transaction will be nested and embedded between beginning and ending elements <txn>.
- A transaction data that resides between beginning  $\langle \text{txn} \rangle$  and ending  $\langle \text{txn} \rangle$  will contain all needed XML elements and values to process a single transaction for that type of transaction as specified in the table below.
- The order of the tags in the XML format is not important.

### **Credit Card Batch Import (ccimport)**

The ccimport is a request that allows you to import and process a batch file of credit card transactions. This request should include the batch file to import in XML or CSV format. Once the file is uploaded, Converge will validate the file and return a response via processBatch.do. This response is simply to indicate if the file upload was successful or not. Transactions in the file will be sent for authorization and are shown in the appropriate batches in the User Interface. The import response files can be viewed and downloaded from the User Interface.

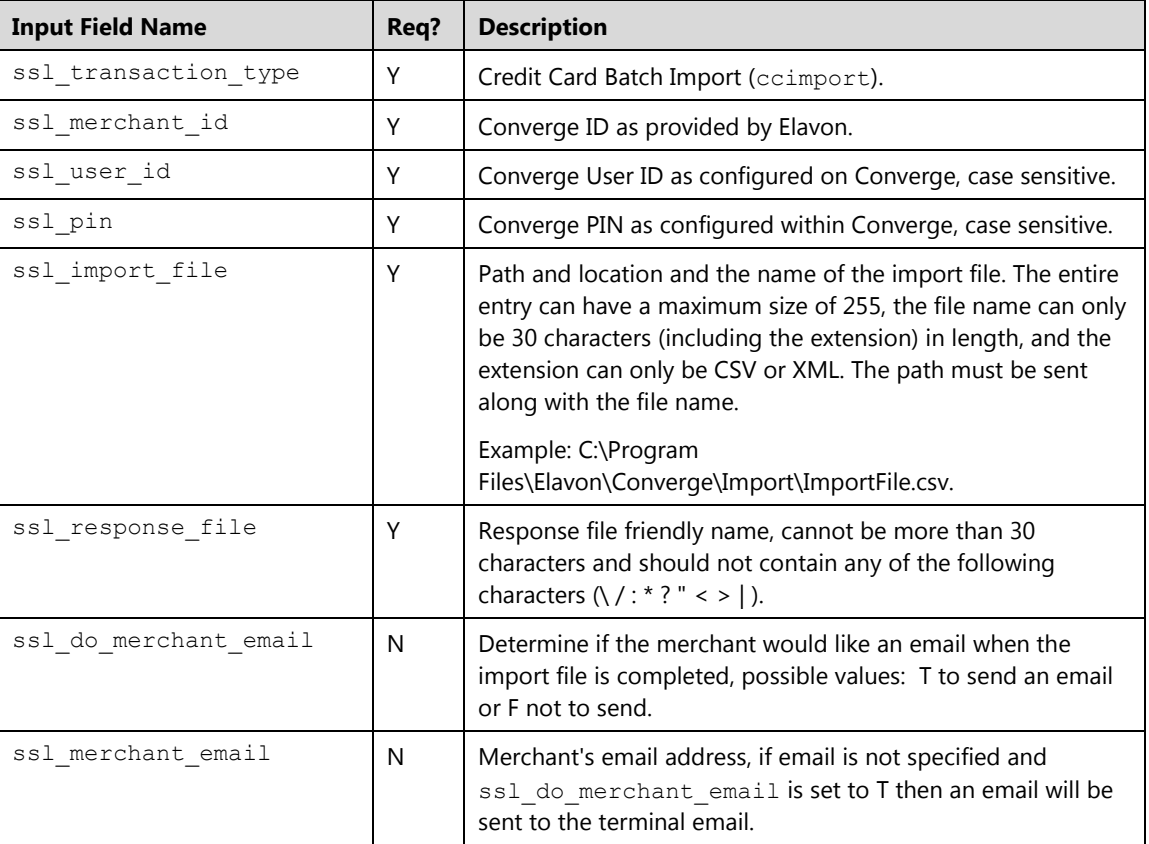

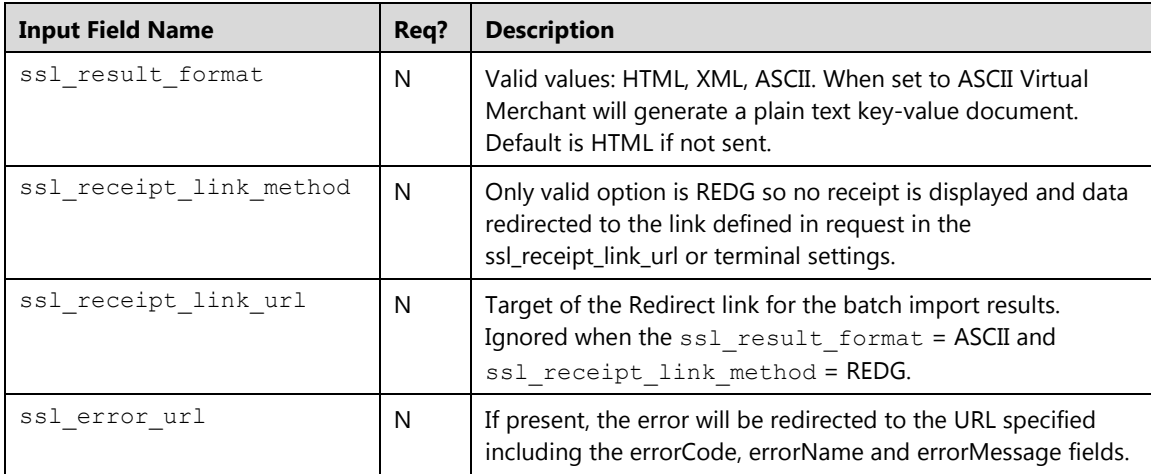

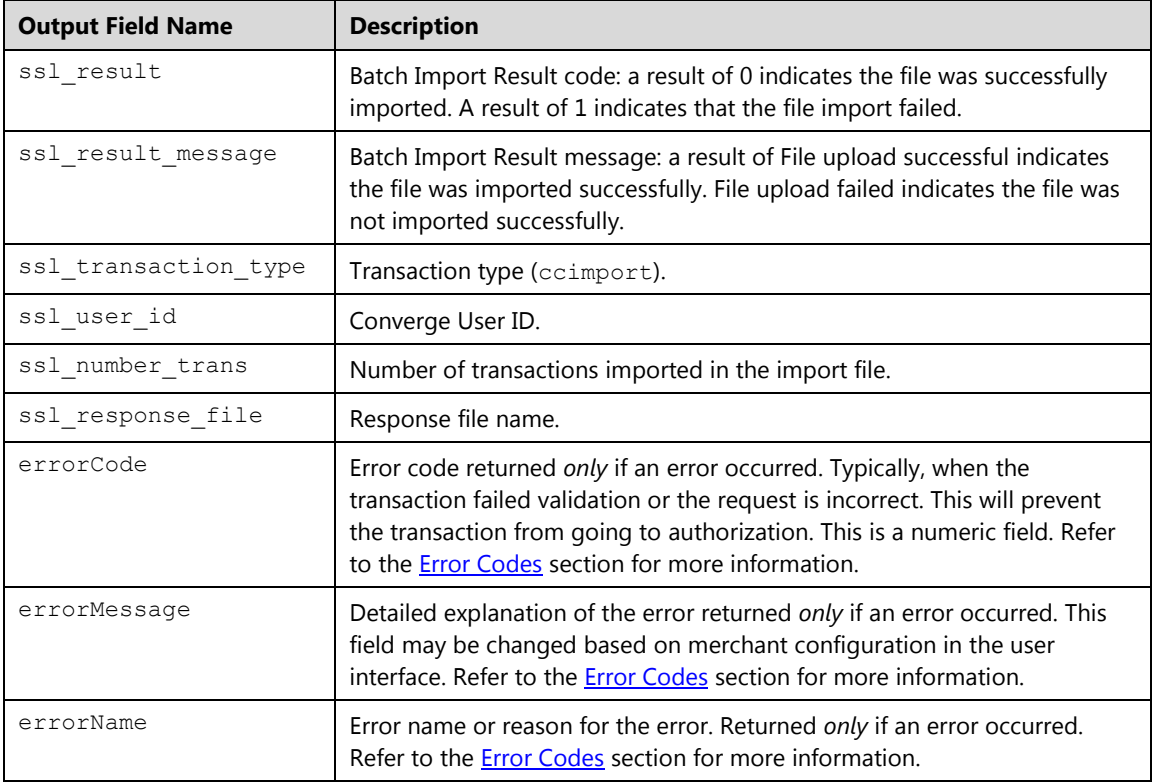

#### **Credit Batch Import File Format**

A Credit Batch Import file is a properly formatted CSV or XML batch file of credit card transactions. This file must be uploaded with transaction type ccimport.

The first line in a CSV file is the header which contains the field names in *lower case*, as outlined in the table where each field in the header is enclosed within double quotes and separated by a comma.

Remaining lines in the file are for transaction data. Each transaction must be in a new line. The data in the transaction line must be placed in the same order as its corresponding field value in the header, enclosed within double quotes and separated by a comma.

The XML file contains one single <txnimport> element and multiple transaction <txn> nested elements, every transaction is a set of XML tags and its corresponding values as shown in the table. The number of  $\langle \text{txn} \rangle$  corresponds to the number of transactions in the file. All elements are closed in the order that they were opened.

#### **Notes:**

- CVV2/CVC/CID values and Track Data should never be stored, and therefore cannot be passed to Converge on the file.
- You must provide either the card number ssl\_card\_number or the token ssl\_token from a previously tokenized card number in each record.
- A single file can have a mix of tokens and card numbers.

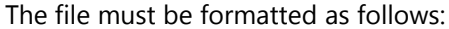

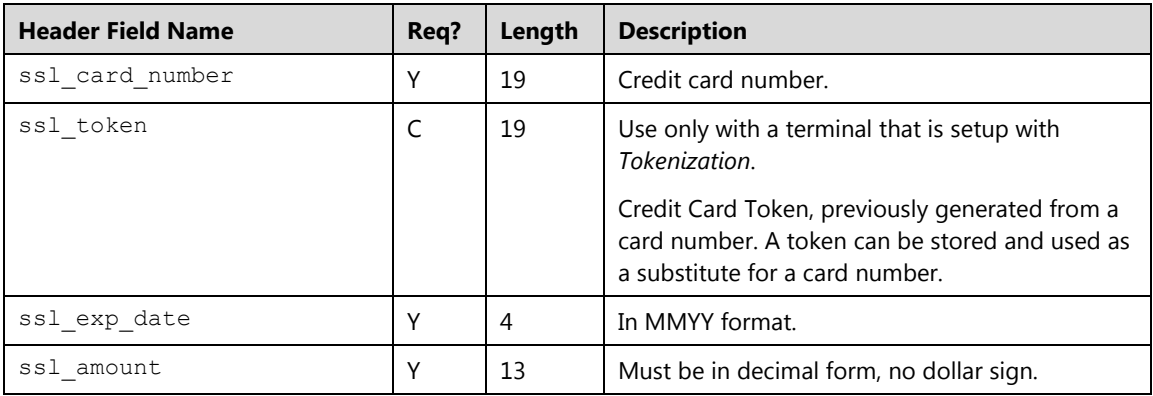

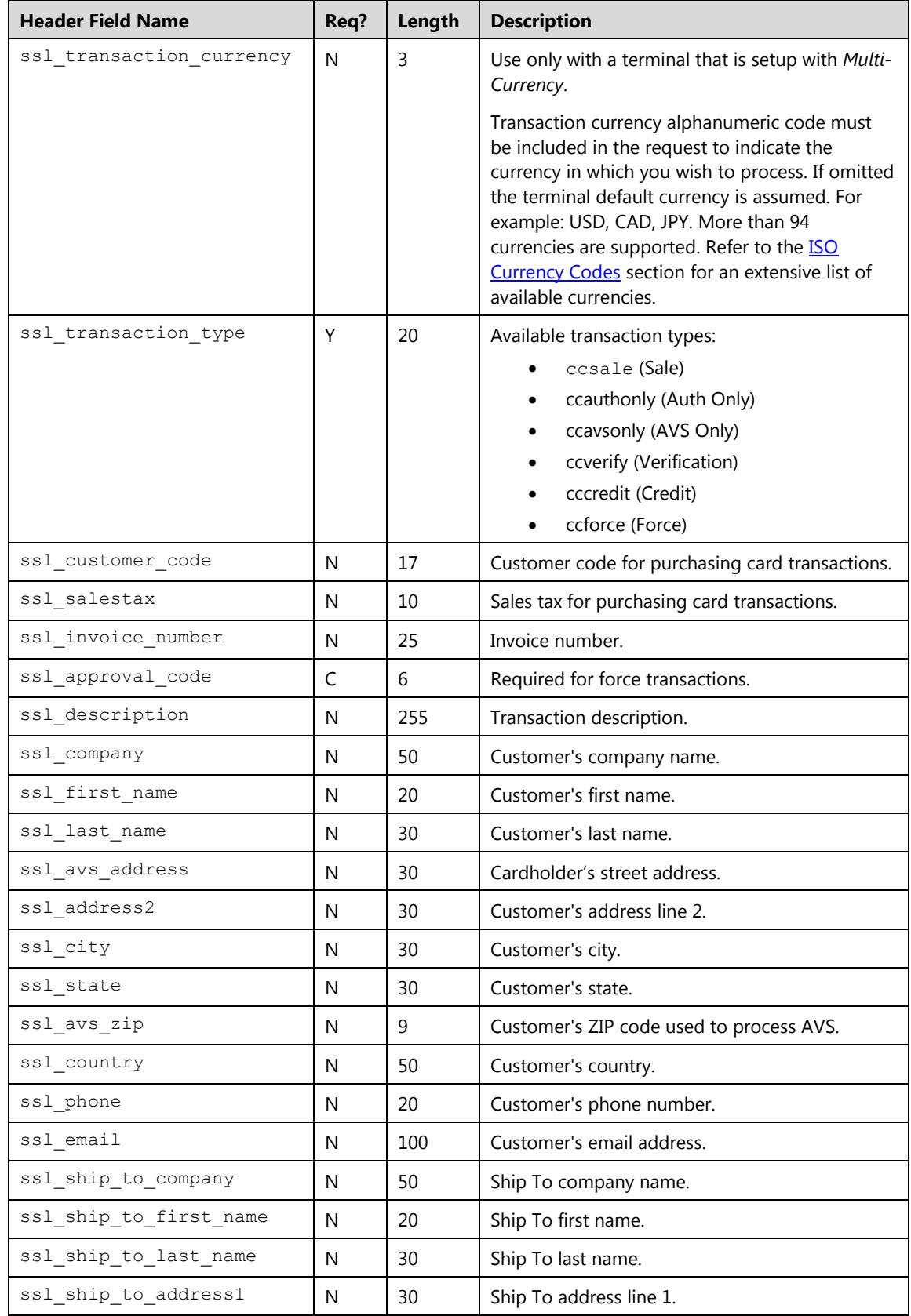

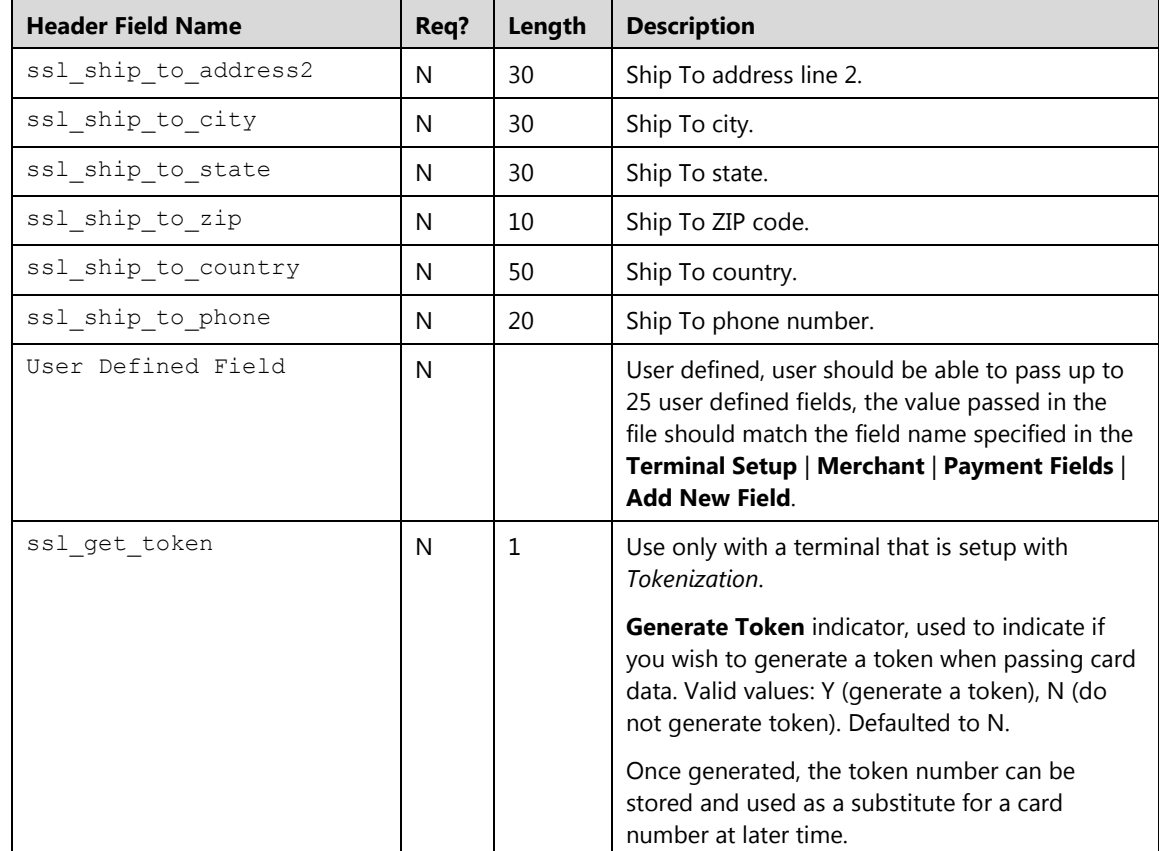

#### **Examples**

#### **Batch Import Request**

This is an example of a credit batch import request. The file contents must be sent in the ssl\_import\_file.

```
ssl merchant id=my virtualmerchant id
ssl user id=my user id
ssl_pin=my_pin
ssl_transaction_type=ccimport
ssl_import_file=C:\Program
Files\Elavon\VirtualMerchant\Import\ImportFile.csv
ssl_response_file=ImportFile051410025559
ssl_result_format=HTML
ssl receipt decl method=REDG
ssl receipt decl get url=http://www.website.com/decline.asp
ssl_receipt_apprvl_method=REDG
ssl_receipt_apprvl_get_url=http://www.website.com/approval.asp
```
#### **Batch Import Response**

The application has indicated that the file upload was successful.

```
ssl response file=ImportFile051410025559
ssl transaction type=ccimport
ssl_start_date=05142010073000
ssl_end_date=05142010073200
ssl_number_trans=000100
ssl_user_id= my_User_ID
ssl_result=0
ssl_result_message=File Uploaded
ssl recurring batch count = 250
```
This is an example of an error in an attempt to import a file with 900 recurring ( $\text{process} \ge \text{d}$ )

```
<txn>
  <errorCode>5062</errorCode> 
  <errorName> File Exceeds Max Number of Transactions </errorName>
  <errorMessage> File contains more than 500 transactions.<errorMessage>
\langle/txn\rangle
```
#### **Credit Batch Import File Example CSV**

The following example demonstrates a CSV file. The first line is a header, which contains the field names. The contents of this file can be copied and saved in a text document with a CSV extension for testing and can be sent with a ccimport request:

```
"ssl_card_number", "ssl_exp_date", "ssl_amount", "ssl_transaction_type", "ssl
_approval_code","ssl_description"
"0000000000000000","0514","5.00","ccsale","","My First Sale"
"0000000000000000","0515","10.00","ccforce","12345","This is a force"
"0000000000000000",0517","12.00","ccauthonly","","Just Auth Only for now"
```
#### **Credit Batch Import File Example XML**

The following example demonstrates a properly nested XML file with two transactions. The contents of this file can be copied and saved in a text document with a CSV extension for testing and can be sent with a ccimport request:

```
<txnimport>
  <txn>
     <ssl_card_number>0000000000000000</ssl_card_number>
     <ssl_exp_date>1212</ssl_exp_date>
     <ssl_amount>2.00</ssl_amount>
     <ssl_transaction_type>ccsale</ssl_transaction_type>
  \langletxn\rangle<txn>
      <ssl card number>00000000000000000</ssl card number>
      <ssl_exp_date>1213</ssl_exp_date>
      <ssl_amount>5.00</ssl_amount>
      <ssl_transaction_type>CCFORCE</ssl_transaction_type>
      <ssl_customer_code> FF1234</ssl_customer_code>
      <ssl_salestax>0.50</ssl_salestax>
      <ssl_invoice_number>1234</ssl_invoice_number>
      <ssl_approval_code>555555</ssl_approval_code>
      <ssl_description>test a force</ssl_description>
      <ssl_company/>
      <ssl_first_name>John</ssl_first_name>
      <ssl_last_name>Doe</ssl_last_name>
      <ssl_avs_address>123 Main</ssl avs address>
      <ssl_city>Atlanta</ssl_city>
      <ssl state>GA</ssl state>
      <ssl_avs_zip>30123</ssl_avs_zip>
      <ssl_country>USA</ssl_country>
  \langletxn>
</txnimport>
```
# **Credit Card Information Batch Import (cctokenimport)**

The cctokenimport is a request that allows you to import and process a batch file of card numbers or recurring IDs in order to generate tokens; this is the bulk load of ccgettoken. This request should include the batch file to import in XML or CSV format. Once the file is uploaded, Converge will validate the file and return a response through ProcessBatch.do. This response is simply to indicate if the file upload was successful or not. Transactions in the file will be sent for tokenization and are shown into the appropriate batches in the User Interface. The import response files can be viewed and downloaded from the User Interface.

This transaction type is supported only when a terminal is setup for tokenization; refer to the [Tokenization](#page-391-0) section for more information.

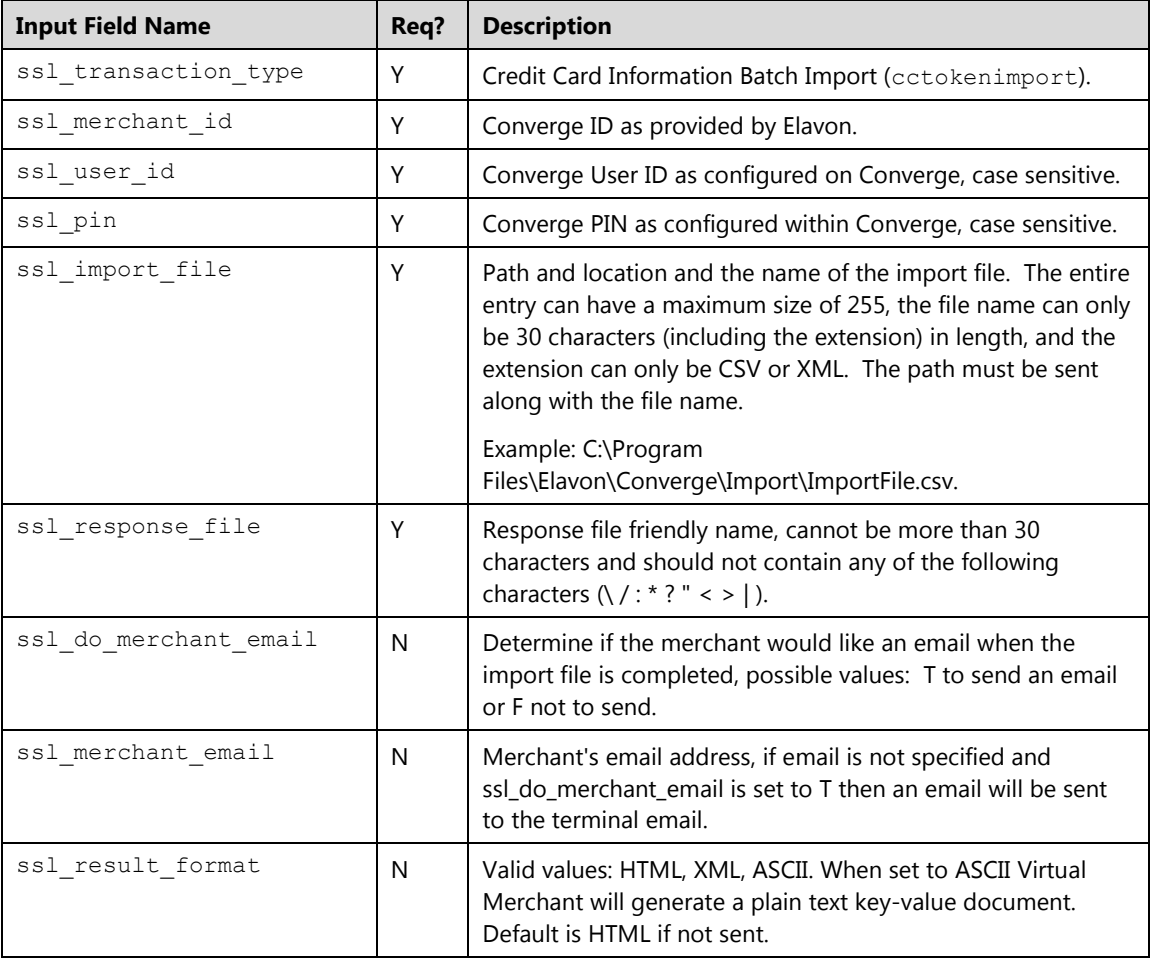

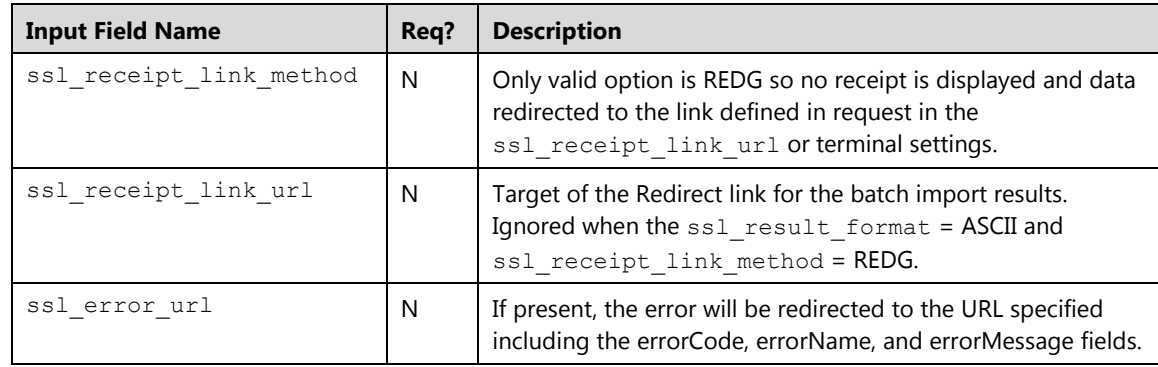

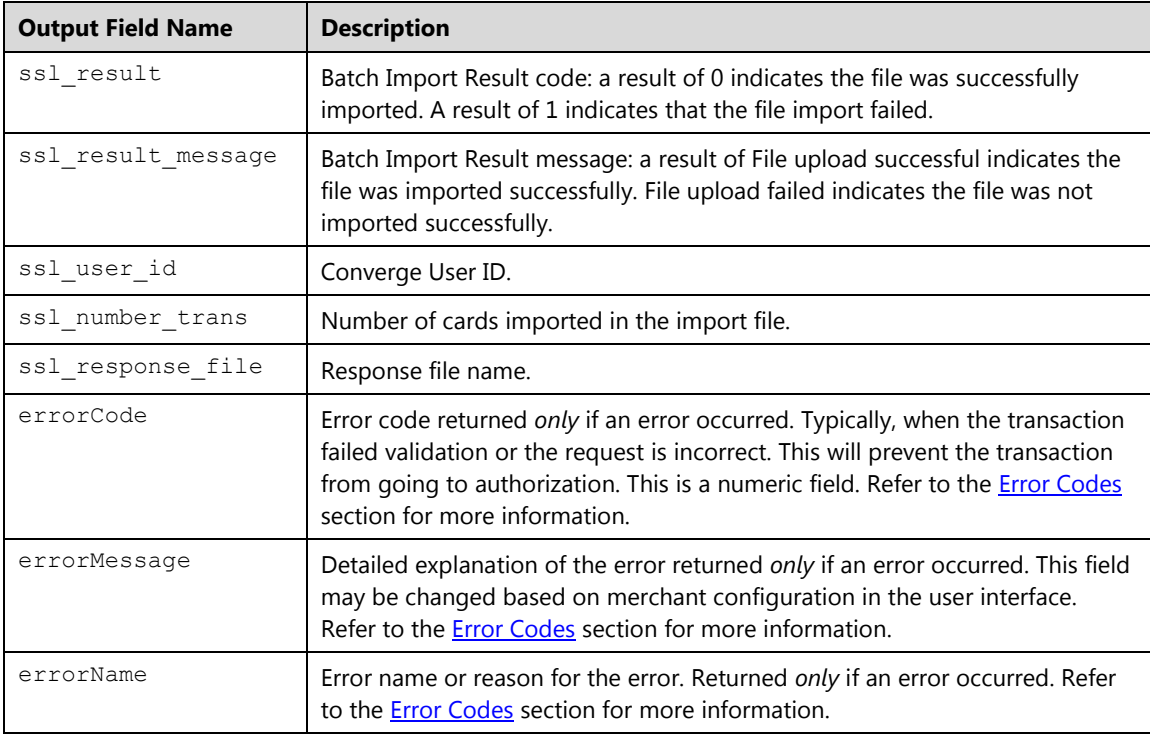

#### **Credit Card Information Batch Import File Format**

A Card Numbers Batch Import file is a properly formatted CSV or XML batch file of card numbers or recurring IDs or mix of both. This file must be uploaded with transaction type cctokenimport.

The first line in a CSV file is the header which contains the field names and values as outlined in the table. Each field in the header must be enclosed within double quotes and separated by a comma. The remaining lines in the file are for transaction data. Each transaction must be in a newline. The data in the transaction line must be placed in the same order as its corresponding field value in the header, enclosed within double quotes and separated by a comma.

The XML file will contain one single <txnimport> element and multiple transaction <txn> nested elements, every transaction is a set of XML tags and its corresponding values as shown in the table. The number of  $\langle \text{txn} \rangle$  corresponds to the number of transactions in the file. All elements are closed in the order that they were opened.

**Note:** CVV2/CVC/CID values and Track Data should never be stored, therefore cannot be passed to Converge on file.

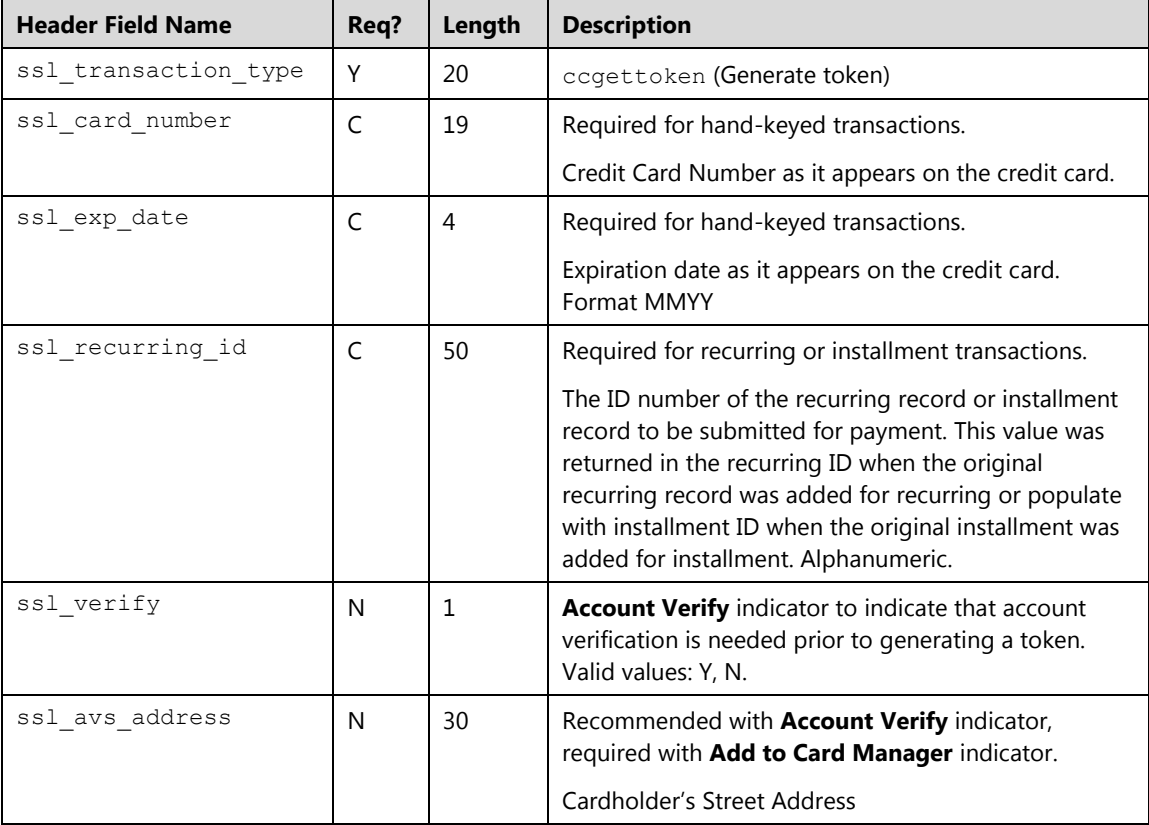

The file must be formatted as follows:

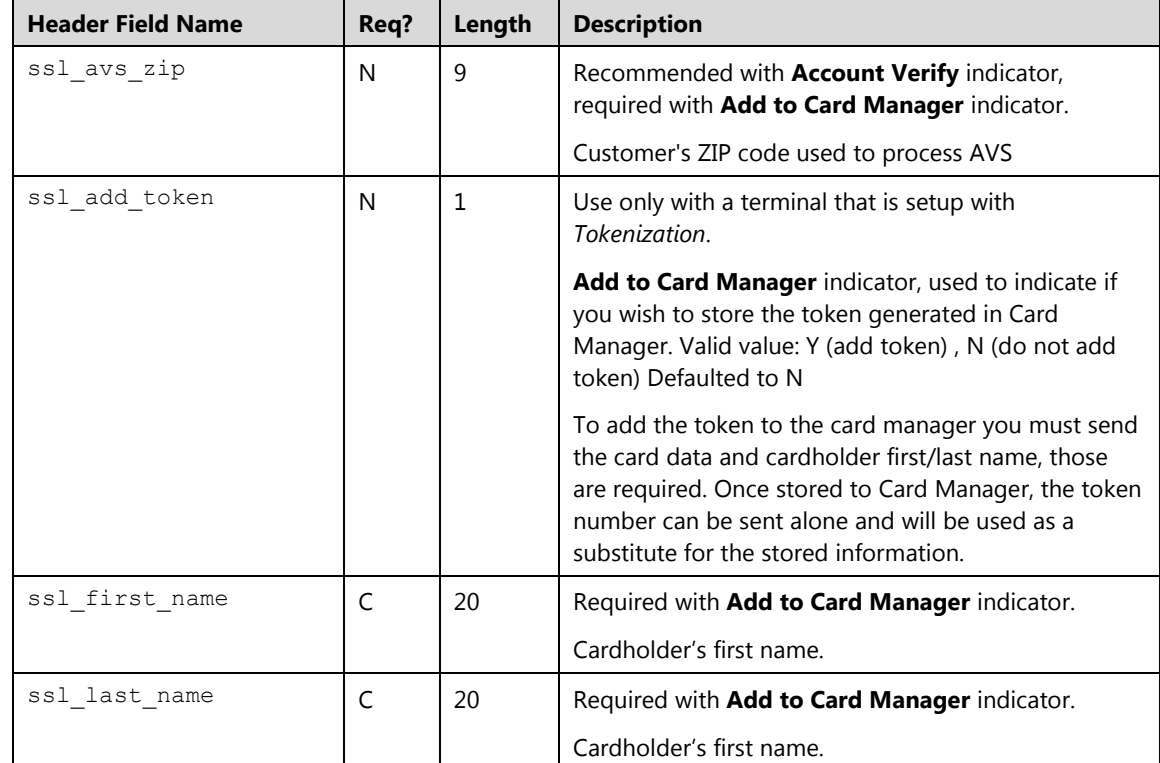

#### **Examples**

#### **Credit Card Information File Example CSV**

The following example demonstrates a CSV file. The first line is a header, which contains the field names. The contents of this file can be copied and saved in a text document with a CSV extension for testing and can be sent with cctokenimport request:

```
"ssl_card_number","ssl_transaction_type","ssl_exp_date","ssl_avs_addr
ess","ssl_avs_zip","ssl_verify","ssl_add_token"
"0000000000000000","ccgettoken","1215","123 Main","31307","Y","Y"
"0000000000000000","ccgettoken","1216","","","N"
"50000000000000000","ccgettoken","1217","345 Main","99999","Y","Y"
```
#### **Credit Card Information File Example XML**

The following example demonstrates a properly nested XML file with 3 card information. The contents of this file can be copied and saved in a text document with a XML extension for testing and can be sent with cctokenimport request:

```
<txnimport>
  <txn>
      \langlessl_card_number>00000000000000000</ssl_card_number>
      <ssl_exp_date>1215</ssl_exp_date>
      <ssl_transaction_type>CCGETTOKEN</ssl_transaction_type>
     <ssl_avs_address>123 Main</ssl_avs_address>
      <ssl_avs_zip>30123</ssl_avs_zip>
      <ssl_verify>Y</ssl_verify>
  \langle/txn\rangle<txn>
      \text{S} card number>00000000000000000</ssl card number>
      <ssl_transaction_type>CCGETTOKEN</ssl_transaction_type>
      <ssl_exp_date>1215</ssl_exp_date>
      <ssl_verify>N</ssl_verify>
  \langle/txn\rangle<txn>
      <ssl card number>00000000000000000</ssl_card_number>
      <ssl_exp_date>1215</ssl_exp_date>
      <ssl transaction type>CCGETTOKEN</ssl transaction type>
      <ssl_verify>Y</ssl_verify>
      <ssl_avs_address>123 Main</ssl_avs_address>
     <ssl_avs_zip>30123</ssl_avs_zip>
      <ssl_add_token>Y</ssl_add_token>
      <ssl_first_name>john</ssl_first_name>
      <ssl_last_name>Doe</ssl_last_name>
  \langletxn>
</txnimport>
```
# **Credit Card Recurring Batch Import (ccrecimport)**

The ccrecimport is a request that allows you to import and process a batch file of recurring and installment transactions. This request should include the batch file to import in XML or CSV format. Once the file is uploaded, Converge will validate the file and return a response via processBatch.do, this response is simply to indicate if the file upload was successful or not. Transactions in the file will be sent for authorization and are entered into the appropriate batches in the user interface. The import response files can be viewed and downloaded from the user interface.

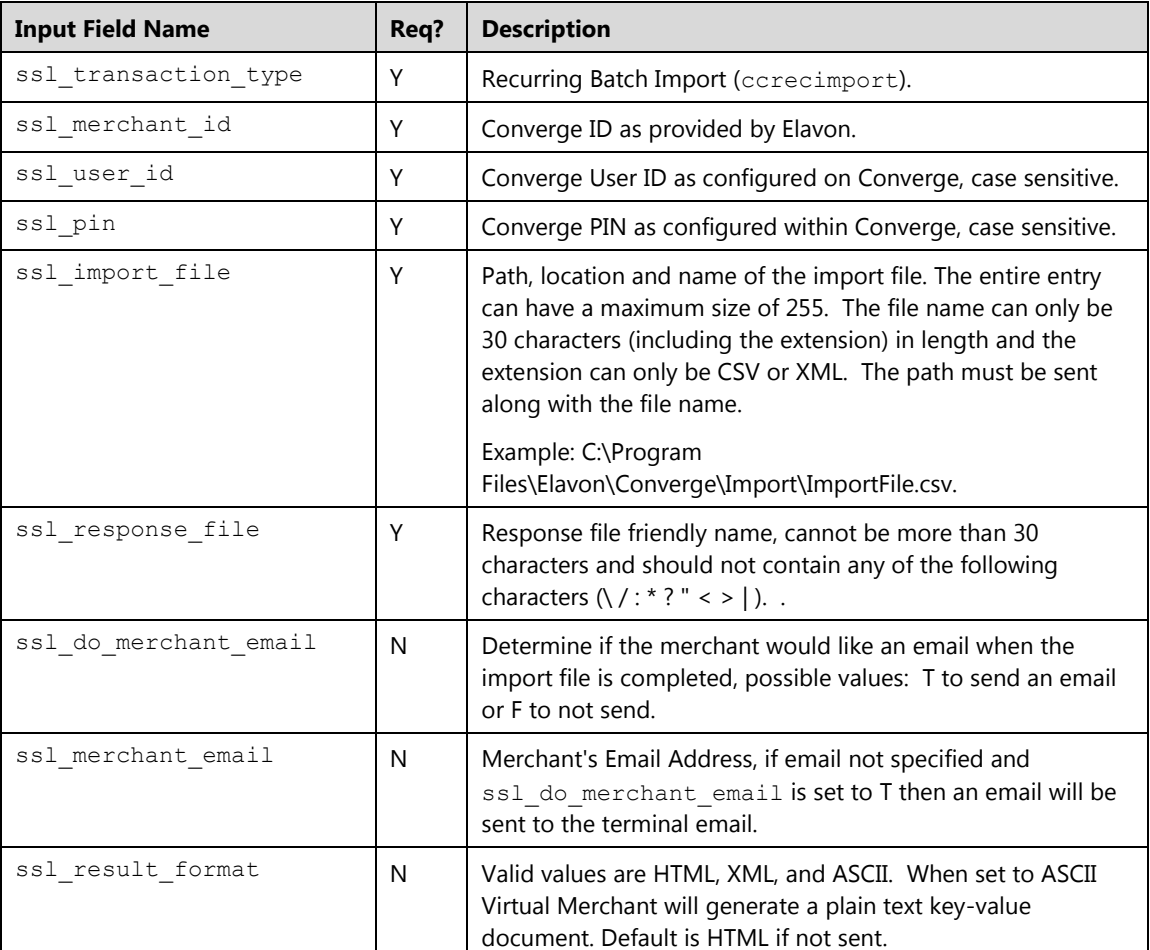

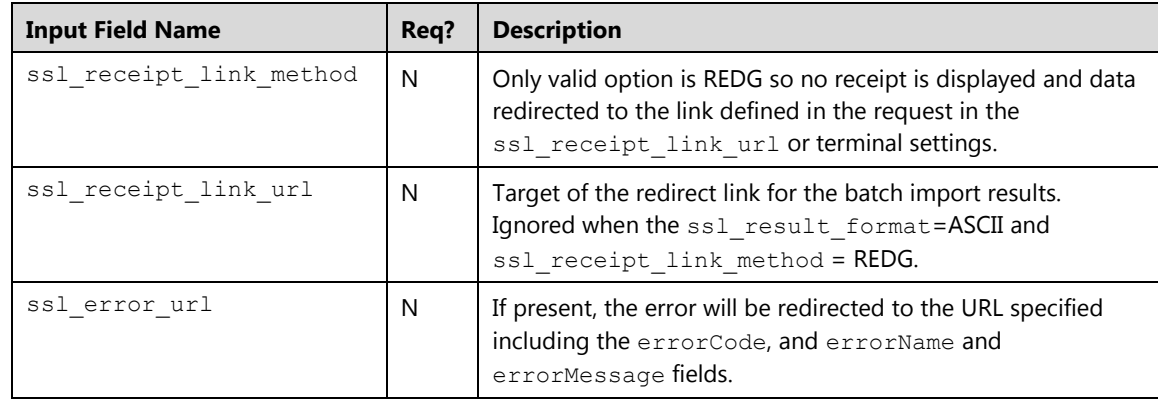

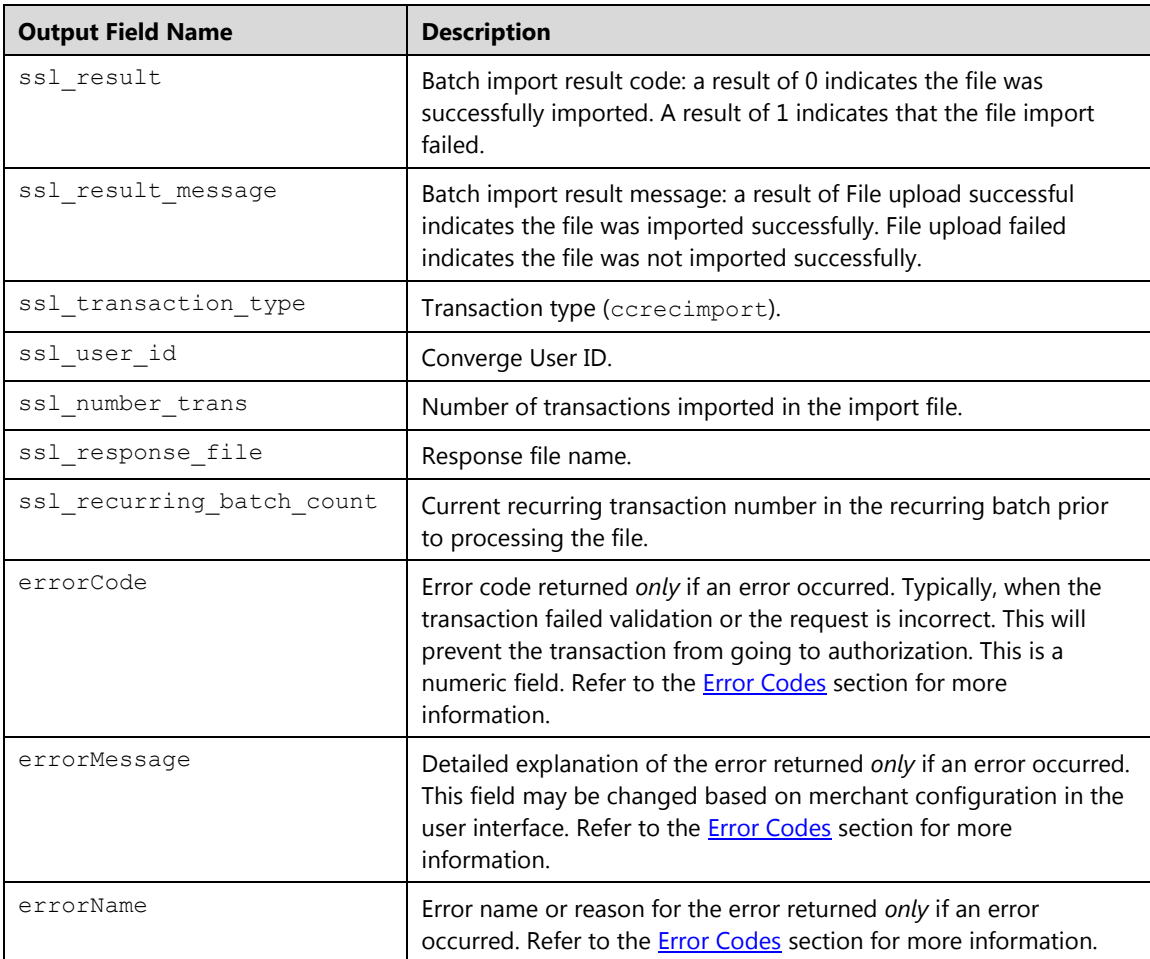

#### **Recurring Batch Import File Format**

A Recurring Batch Import file is a properly formatted CSV or XML batch file of recurring and installment transactions. This file must be uploaded with transaction type ccrecimport.

The first line in a CSV file is the header, which contains the field names and values as outlined in the table. Each field in the header should be enclosed within double quotes and separated by a comma. Remaining lines in the file are for transaction data. Each transaction must be in a new line. The data in the transaction line must be placed in the same order as its corresponding field value in the header, enclosed within double quote, and separated by a comma.

The XML file contains one single <txnrecimport> element and multiple transaction <txn> nested elements. Every transaction is a set of XML tags and its corresponding values as shown in the table. The number of  $\langle \text{txn} \rangle$  corresponds to the number of transactions in the file. All elements are closed in the order that they were opened.

**Note:** CVV2/CVC/CID values and Track Data should never be stored, therefore cannot be passed to Converge on file.

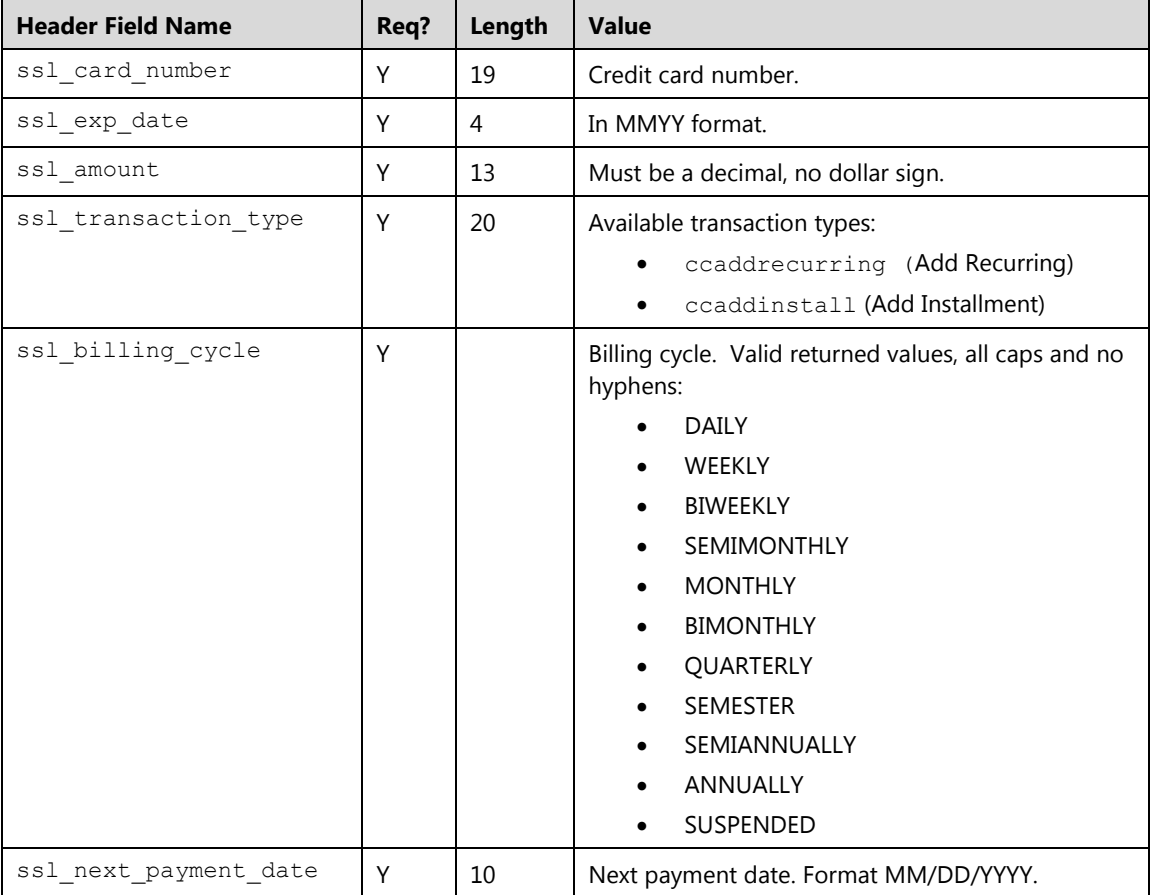

The file must be formatted as follows:

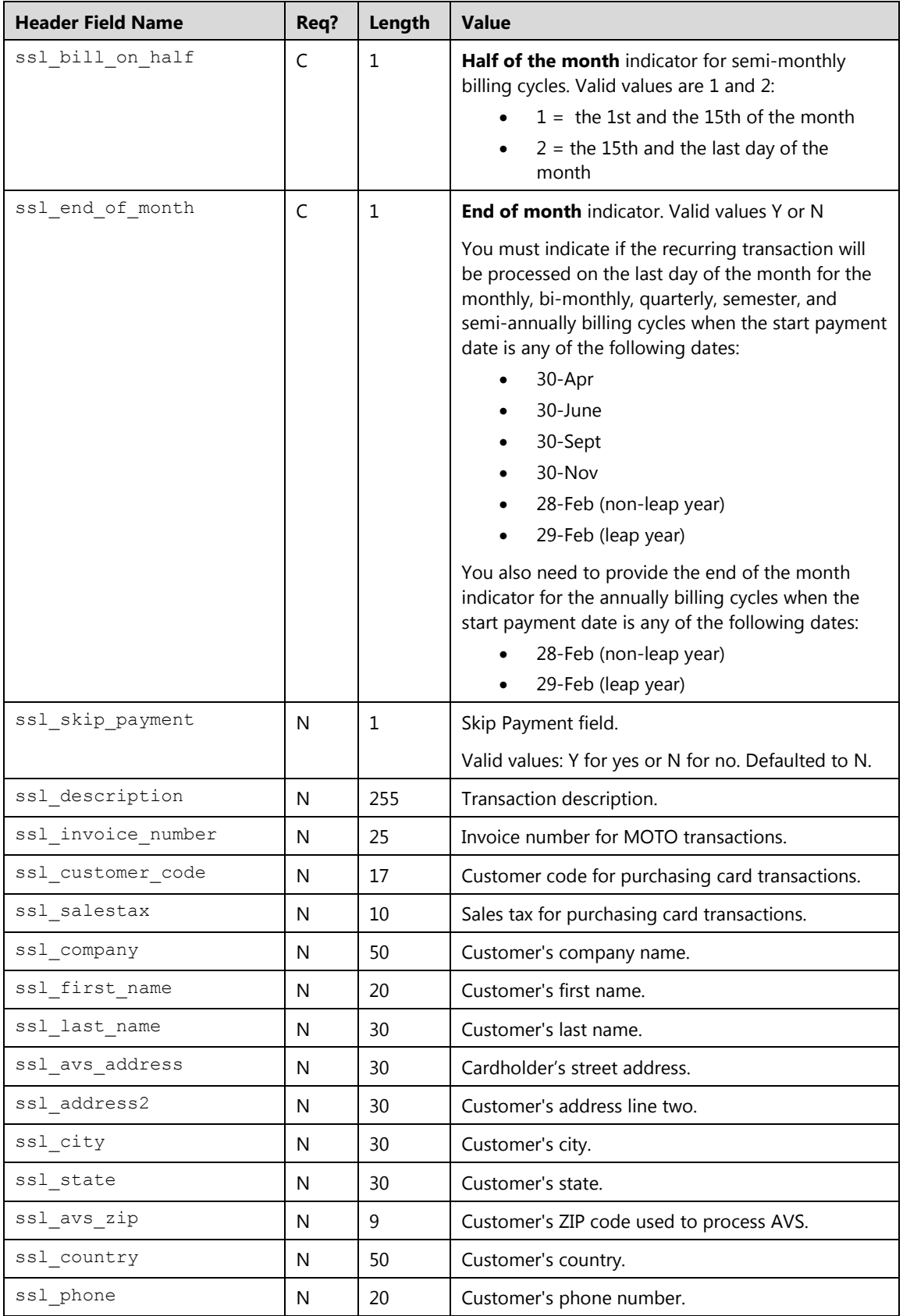
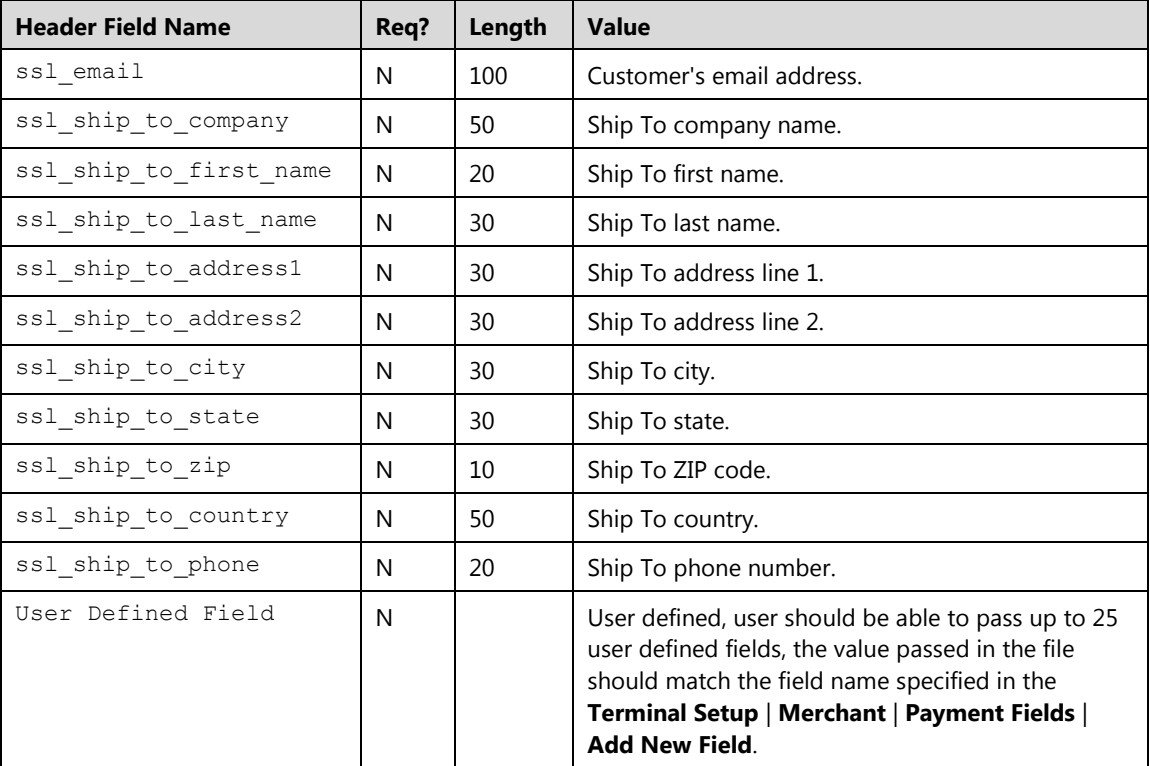

### **Example**

#### **Recurring Batch Import File Example CSV**

The following example demonstrates a CSV file. The first line is a header, which contains fields. The fields in the header as well as the data in each line are delimited by commas, and each value that corresponds to the field header is enclosed within double quote. The content of this file can be copied and saved in a text document with a CSV extension for testing with transaction type ccrecimport:

```
"ssl_card_number","ssl_exp_date","ssl_amount","ssl_transaction_type","ss
l_billing_cycle","ssl_next_payment_date","ssl_total_installments","ssl_s
kip_payment","ssl_customer_code","ssl_salestax","ssl_invoice_number","ss
l_description","ssl_company","ssl_first_name","ssl_last_name","ssl_avs_a
ddress", "ssl_address2", "ssl_city", "ssl_state", "ssl_avs_zip", "ssl_country
","ssl_phone","ssl_email","ssl_ship_to_company","ssl_ship_to_first_name"
,"ssl_ship_to_last_name","ssl_ship_to_address1","ssl_ship_to_address2","
ssl_ship_to_city","ssl_ship_to_state","ssl_ship_to_zip","ssl_ship_to_cou
ntry", "ssl_ship_to_phone"
"00**********0000","1212","15.00","CCADDRECURRING","WEEKLY","10/21/2012"
,"","N","C1234","1.00","IN123","weekly Sunday","My 
Company","Joe","Doe","1234 Main Street","Suite 
100","Atlanta","GA","30328","USA","999-999-
9999","anyemail@email.com","","","","","","","","","","USA","999-999-9999"
   "00**********0000","1225","25.00","CCADDINSTALL","MONTHLY","06/21/
   2012","10","Y","C44545","0.00","IN123","Monthly 
   Mag","","Jane","Doe","1234 Main 
   Street","","Atlanta","GA","30328","USA","9999999999","anyemail@ema
   il.com","","","","","","","","","USA","999-999-9999"
```
#### **Recurring Batch Import File Example XML**

The following example demonstrates a properly nested XML file with two recurring transactions. All elements are closed in the order that they were opened. The root element txnrecimport contains the transaction element, and every transaction element has its own opening and closing <txn> tag:

```
<txnrecimport>
    <txn>
     <ssl_card_number>00**********0000</ssl_card_number> 
     <ssl_exp_date>1212</ssl_exp_date> 
     <ssl_amount>2.00</ssl_amount> 
     <ssl_transaction_type>ccaddrecurring</ssl_transaction_type>
     <ssl_customer_code>CC1234</ssl_customer_code> 
     <ssl_salestax>0.50</ssl_salestax> 
     <ssl_invoice_number>1234</ssl_invoice_number> 
     <ssl_description>test recurring</ssl_description> 
     <ssl_billing_cycle>MONTHLY</ssl_billing_cycle> 
     <ssl_next_payment_date>08/20/2012</ssl_next_payment_date> 
     <ssl_skip_payment>N</ssl_skip_payment> 
     <ssl_company>MyCompany</ssl_company> 
     <ssl_first_name>John</ssl_first_name> 
     <ssl_last_name>Doe</ssl_last_name> 
     <ssl_avs_address>123 Main</ssl_avs_address> 
     <ssl_city>Atlanta</ssl_city> 
     <ssl state>GA</ssl state>
     <ssl_avs_zip>30123</ssl_avs_zip> 
     <ssl_country>USA</ssl_country> 
    </txn>
```
(continued)

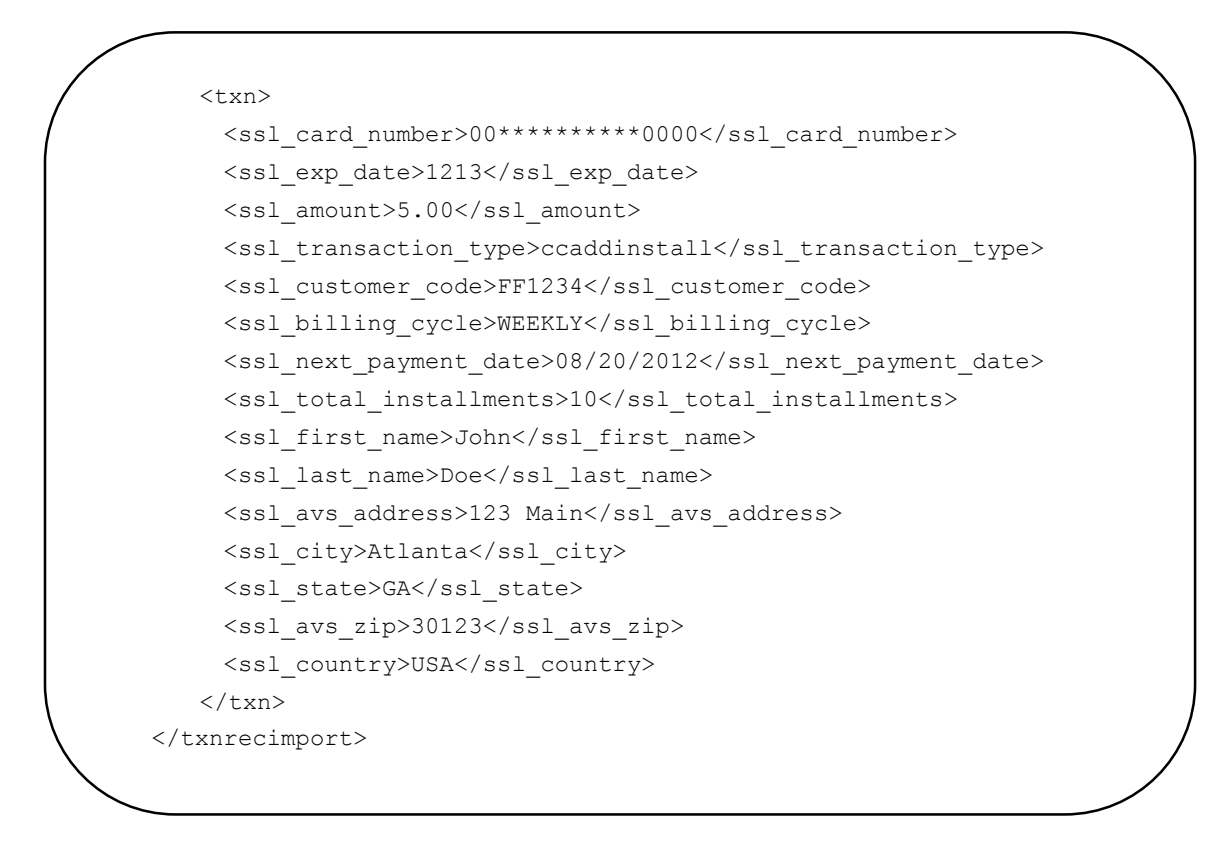

(end)

# **Card Manager Transactions**

This message format is for card manager transactions. The card manager stores information associated to a token generated from a credit card.

#### **Notes:**

- Terminal must be setup for tokenization.
- Card Manager transactions are applicable to Credit Card tokens only. Gift Card tokens can be stored in the Card Manager using the user interface only. Gift tokens cannot be added, modified, or deleted using Card Manager transaction types.

# **Token Query (ccquerytoken)**

This request is used to retrieve the information associated to a token. Token must be present in the card manager.

**Note:** The ssl\_show\_form property does not apply

# **Request**

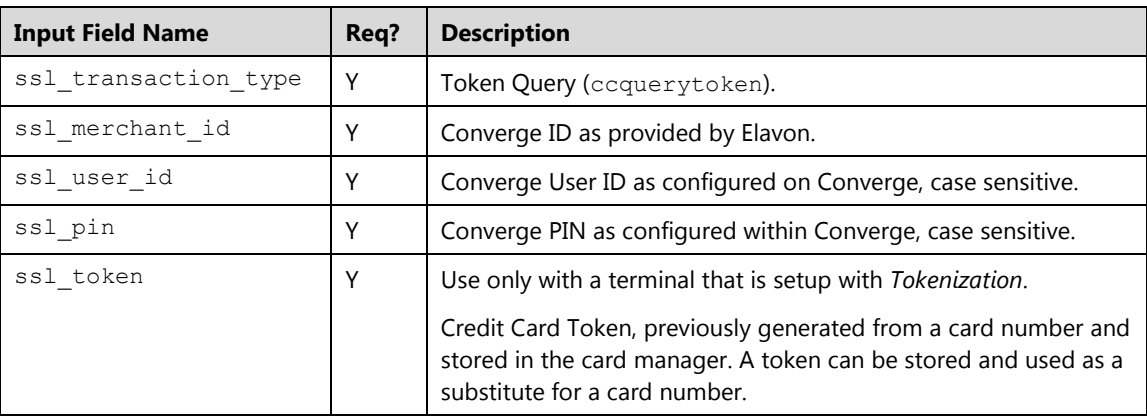

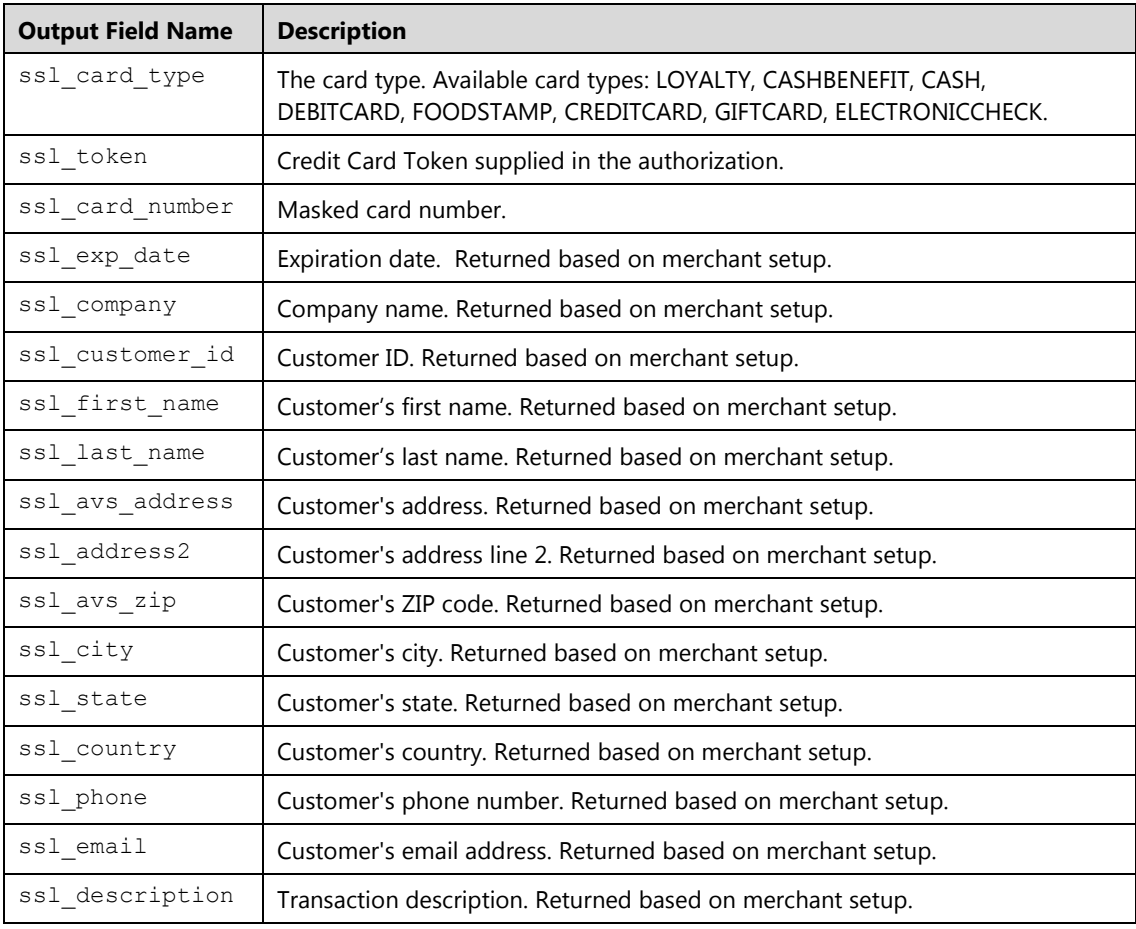

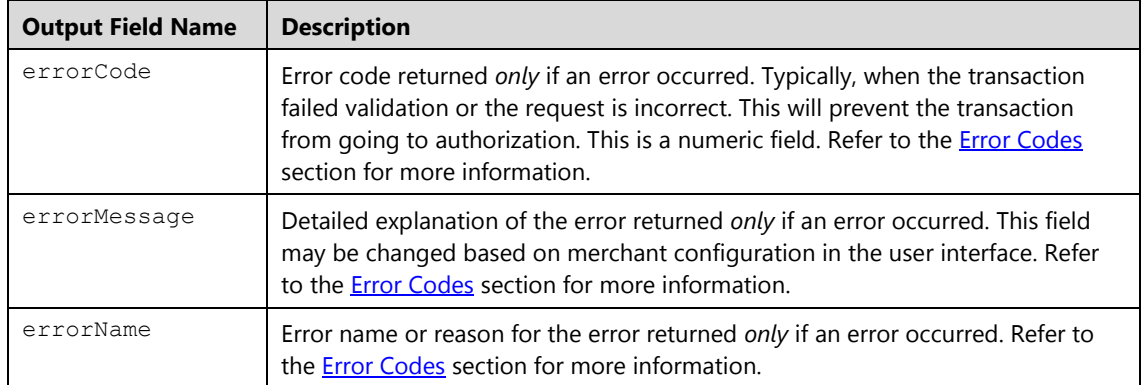

# **Token Update (ccupdatetoken)**

This request is used to update the information associated to a token. Token must be present in the card manager.

#### **Notes:**

- Only the information you wish to update along with the token should be sent
- If card number is sent, a new token will be generated
- Some entries in the card manager can be set to null by sending empty values, first and last names cannot be sent null as they are required
- You can verify the account before update, if card is declined the token will not be updated
- The ssl show form property does not apply

#### **Request**

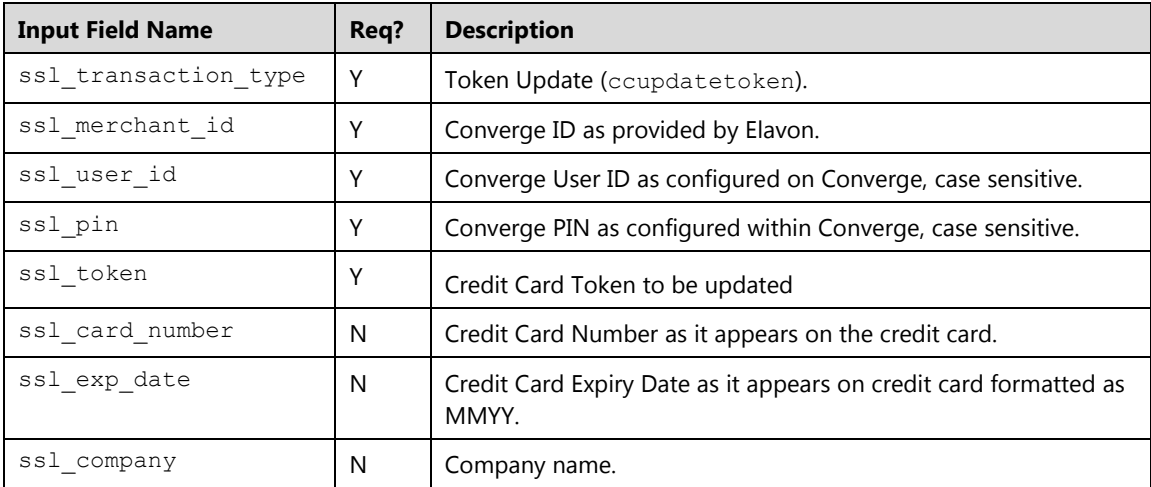

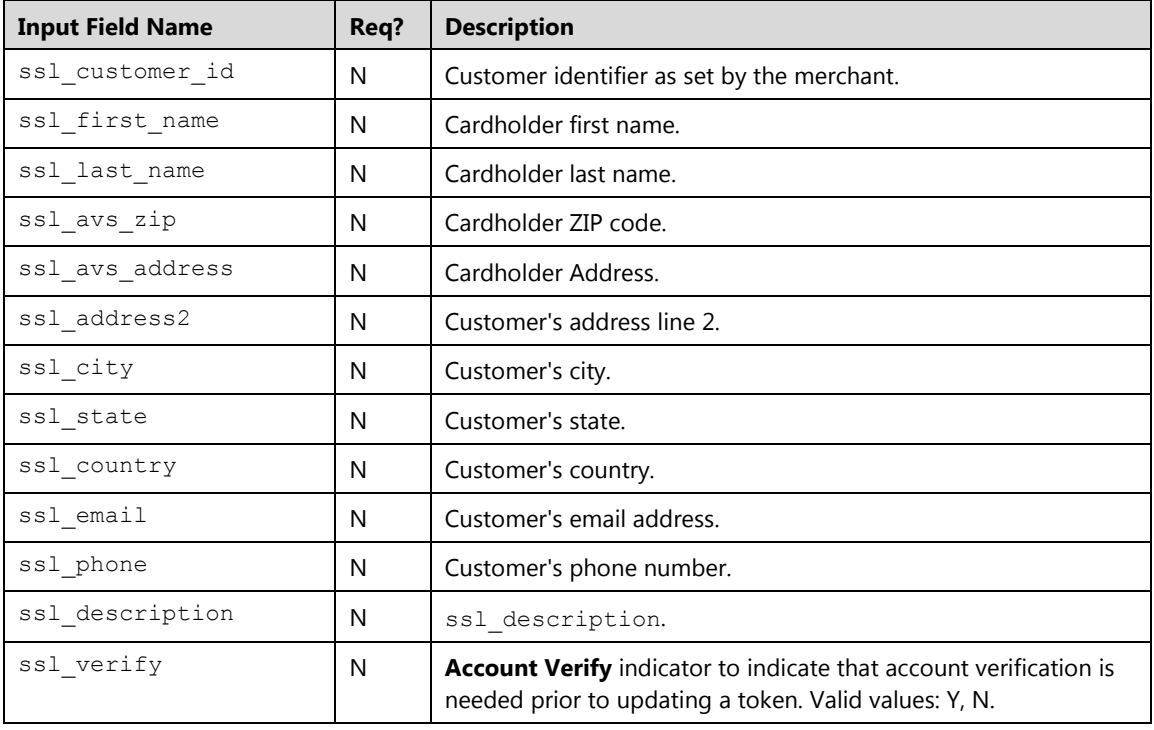

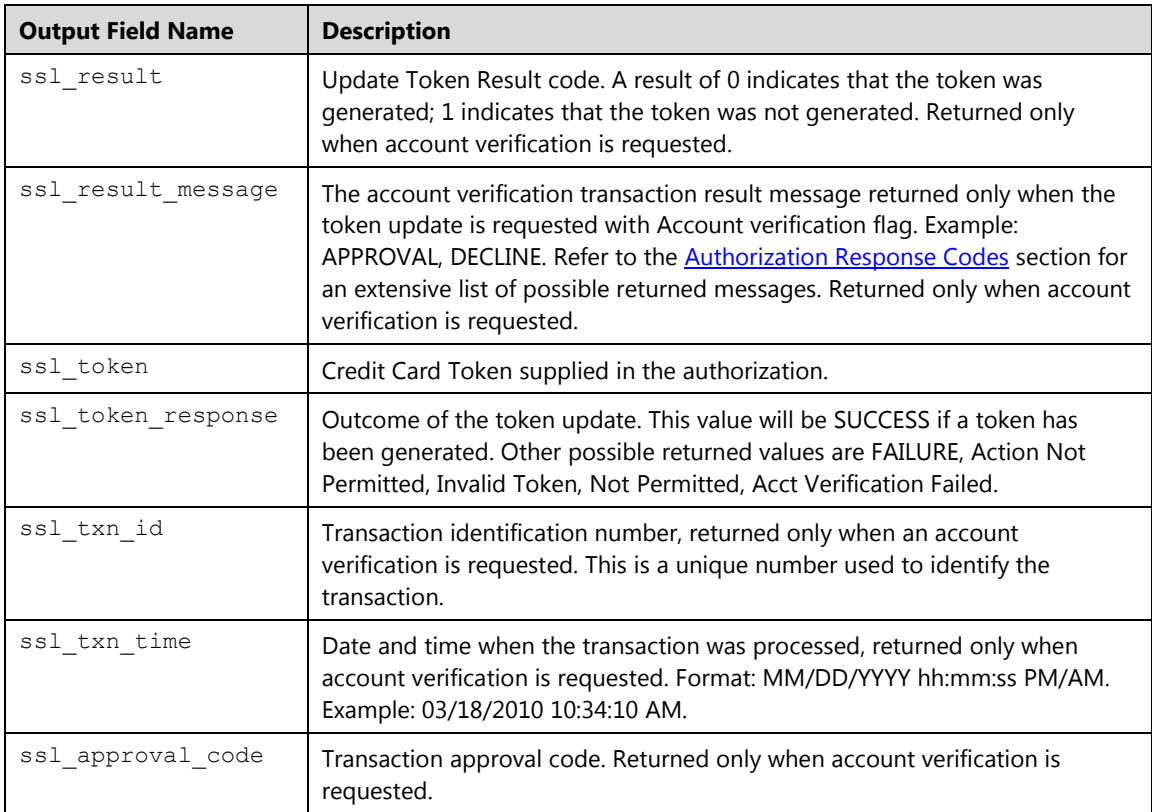

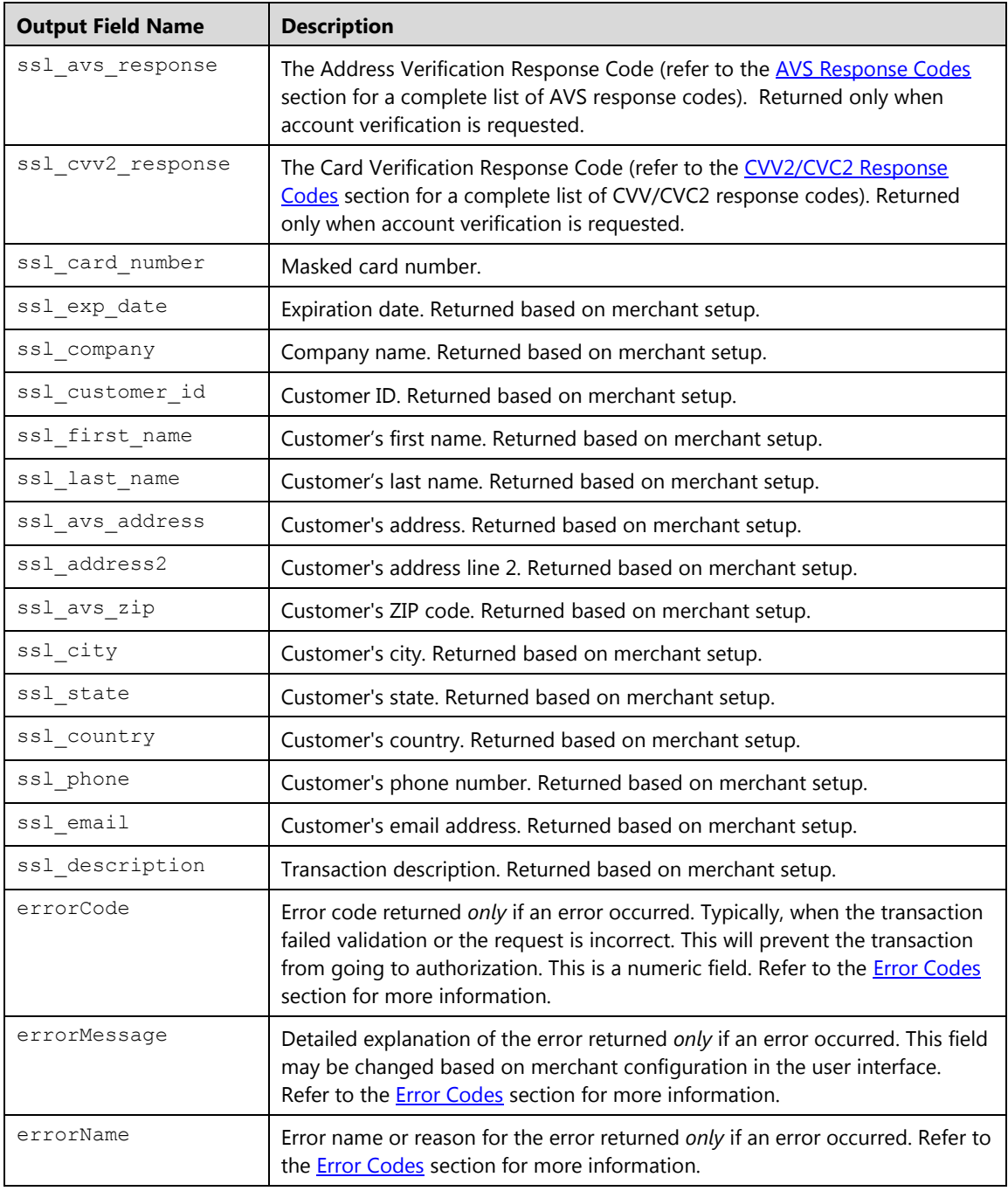

# **Token Delete (ccdeletetoken)**

This request is used to delete a token from the card manager; all the information associated with that token will be removed.

**Note:** The ssl show form property does not apply.

#### **Request**

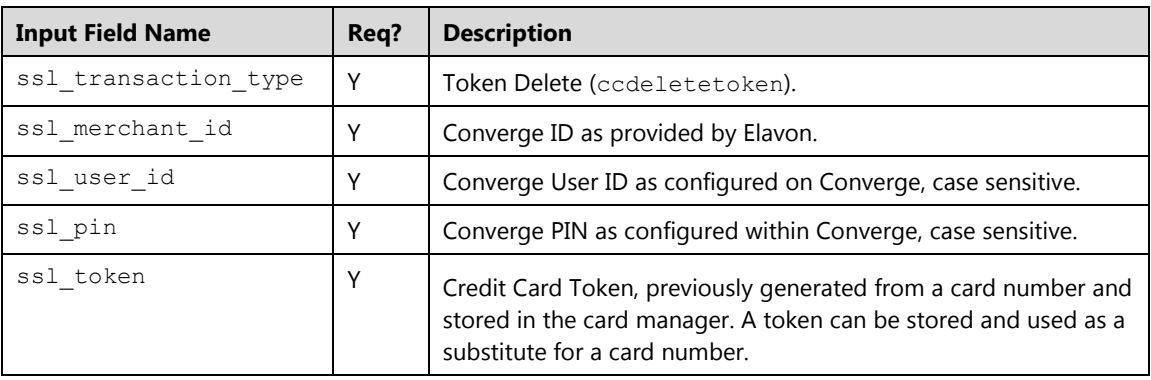

# **Response**

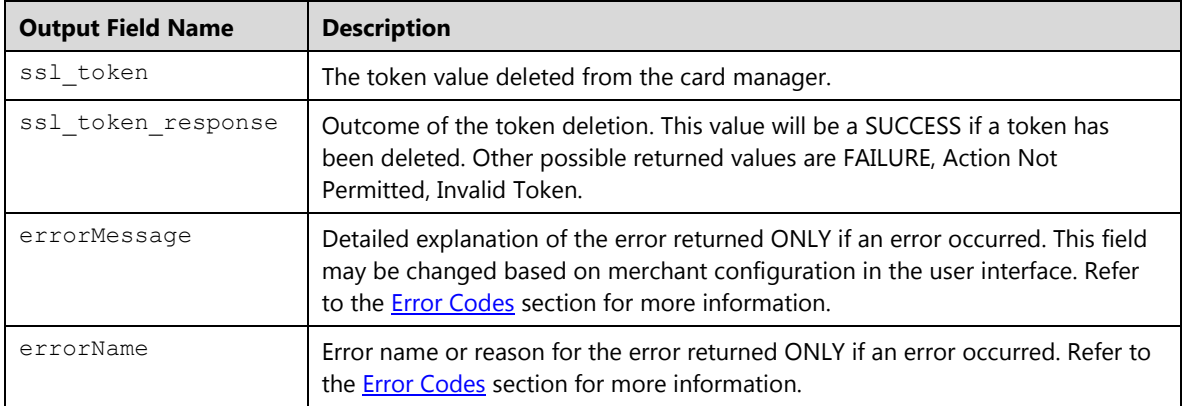

# **End of Day Transactions**

This message format is for End of Day transactions. Those functions consist of resending email/ receipt, searching for a transaction, running a summary report , or settling transactions.

# **Transaction Email (txnemail)**

The txnemail is used to initiate or resend an email to the merchant or customer for a specific transaction. Optionally, the request can include a new customer email address if different from the original transaction or if the original transaction did not have an email address.

# **Notes:**

- The ssl show form property does not apply for these transactions.
- An error is sent if the terminal is not setup for emails.
- If the original transaction contains a customer email, both merchant and customer emails will be sent, specific flags can be sent to control if the email should be sent to only the customer or only to the merchant.
- A flag can be sent to update the email address on file with the new one sent with the email request. The terminal must be setup to receive email.

#### **Request**

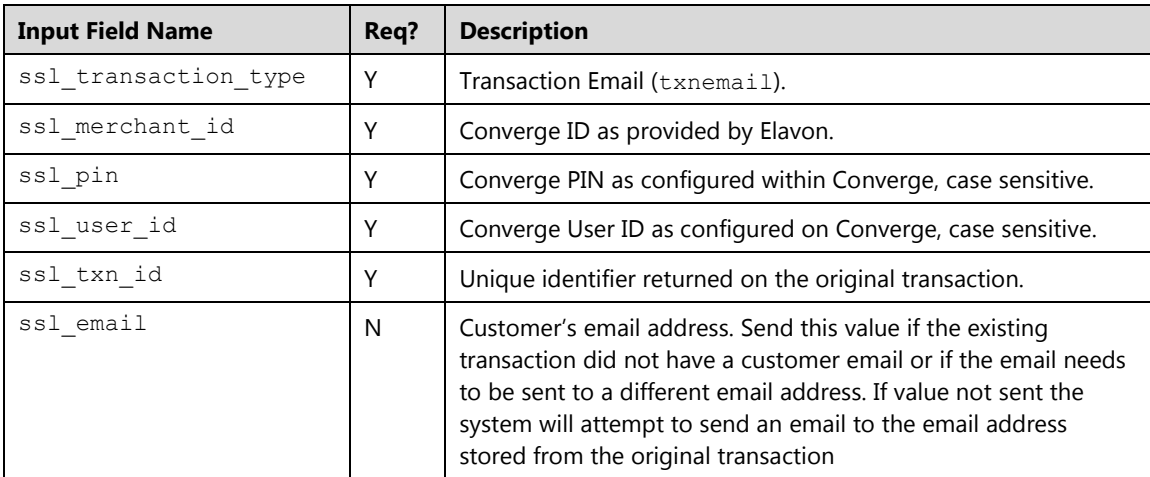

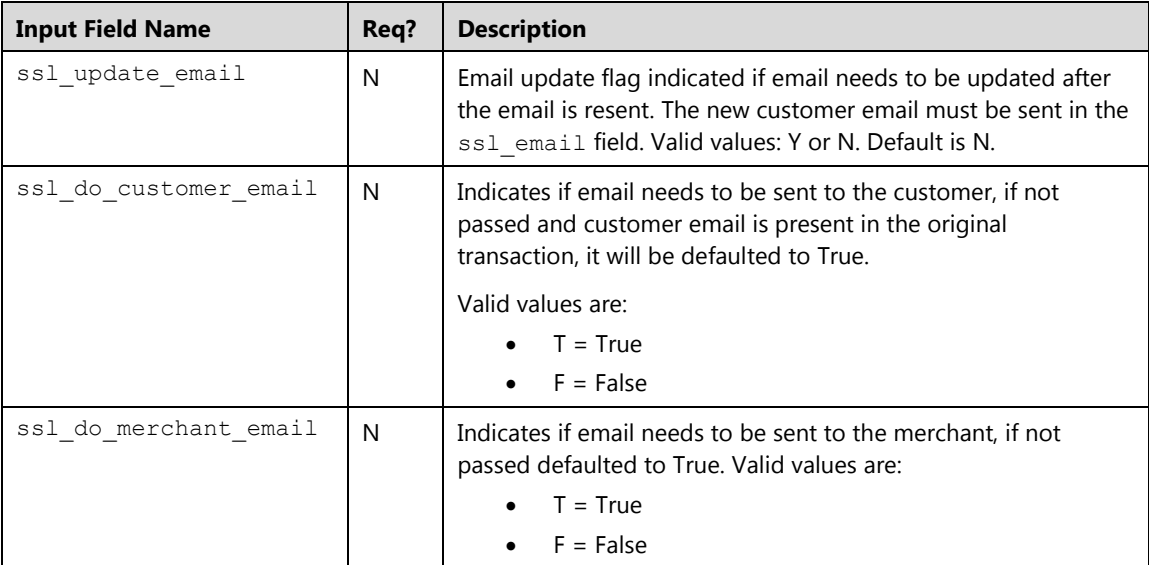

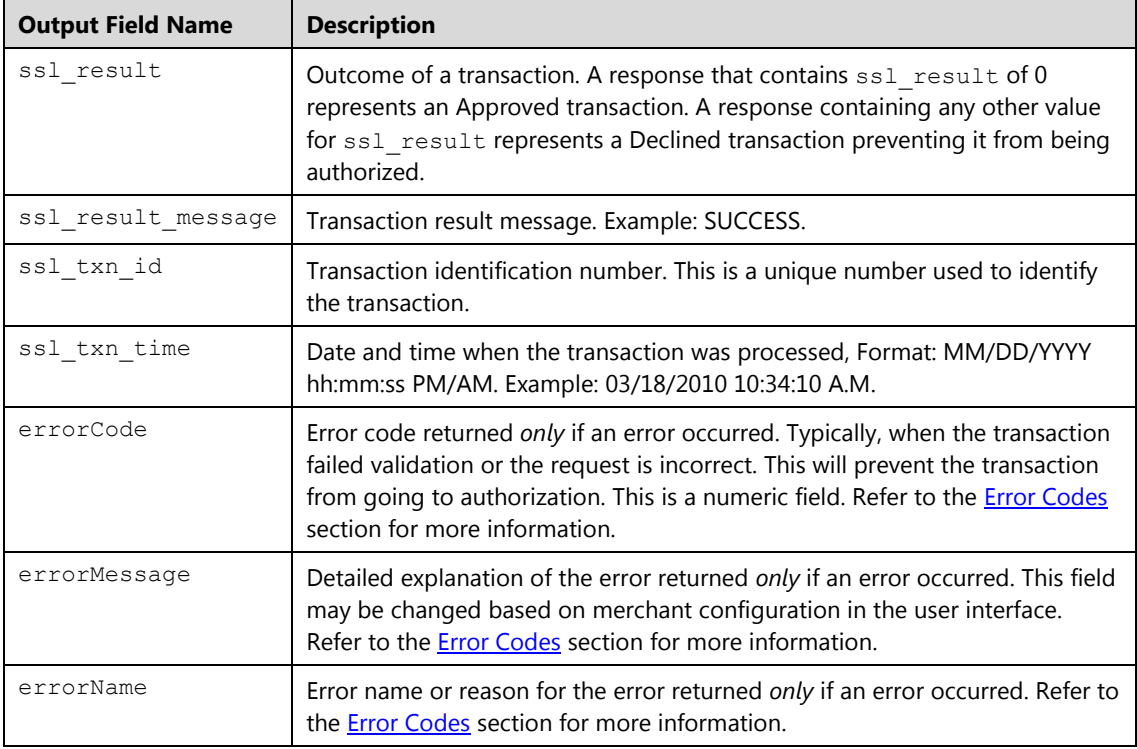

# **Transaction Query (txnquery)**

This request is used to search for a transaction based on a date range or card data or combination of both. One of the following fields must be provided:

- Card information providing one of the following fields:
- ssl\_card\_number
- ssl\_track\_data
- ssl\_card\_suffix

And/Or

Date range ssl\_search\_start\_date and ssl\_search\_end\_date

Or

- Transaction identifier ssl\_txn\_id
- 1. When searching based on the transaction identifier:
	- The result will contain one single unique transaction
	- The signature can be included by adding the signature indicator in the ssl include signature field, valid value: true.
- 2. When searching based on card information and/or card range:
	- Date range cannot exceed 31 days at the time in a single request. For example you can run a query to run transactions from 01/01/2014 to 01/02/2014
	- One date at minimum must be provided.
	- If you submit a start date without an end date, the end date will be set to start date plus 31 days (not the current date). If you submit an end date without a start date, the start date will be set to end date minus 31 days.
	- The result can only have a limit up to 1000 unique transactions at one time; if there is more than 1000 transactions, Converge will return the timestamp of the last transaction in the next set in the field ssl\_next\_txn\_time, the application then must send consecutive requests with the new time stamps in order to get next data in the set of data.
	- The result will always include the number of transactions in the ssl\_txn\_count field and the detailed response of each transaction when more than a single transaction is returned.
	- The detail response will contain the original response along with a transaction status in the ssl\_trans\_status field to indicate if the transaction status (opened, settled, pending, and so on). All types of transactions for all payment types, approved or declined within the provided date range will be returned and will be listed in descending date/time order (the latest transaction processed showing first).
- 3. When searching based on card information and/or card range, you may provide additional information to narrow your search using the following fields:
- The first name in the ssl\_search\_first\_name field
- The last name in the ssl\_search\_last\_name field
- The description in the ssl\_search\_description field
- The description in the ssl\_search\_transaction\_type field, examples of valid values: VOID, SALE, FORCE
- The Transaction minimum amount in the ssl\_search\_min\_amount, this amount has to be decimal and less or equal then the max amount
- The Transaction maximum amount in the ssl\_search\_max\_amount, this amount has to be decimal and greater than the minimum amount
- The transaction type in the ssl\_search\_card\_type field, examples of valid values: CREDITCARD, DEBITCARD, GIFTCARD, LOYALTY, FOODSTAMP, CASH
- The card description in the ssl\_search\_card\_short\_description field, examples of valid values: VISA, MC, AMEX, CUP
- The taxed transactions indicator in the ssl\_search\_taxed field, values are true or false, results will have those transactions with sales tax value higher than 0.00 (ssl\_salestax > 0.00)
- The tip indicator in the ssl search tipped field, values are true or false, results will have those transactions with tip higher than 0.00 (ssl\_tip\_amount > 0.00)

#### **Notes:**

- Search is allowed using one single card information or a date range or combination of both. Passing multiple card information data in a single request is not allowed.
- When searching based on a card number, track data or a card suffix, the search will return a list of all matching transactions within the last two months from the Open and Settled batches.
- When searching based on combination of card information and date range, the search will return a list of all matching transactions within the specified date range from the Open and Settled batches.
- All transactions are listed in descending date/time order.
- The ssl show form property does not apply.

# **Request**

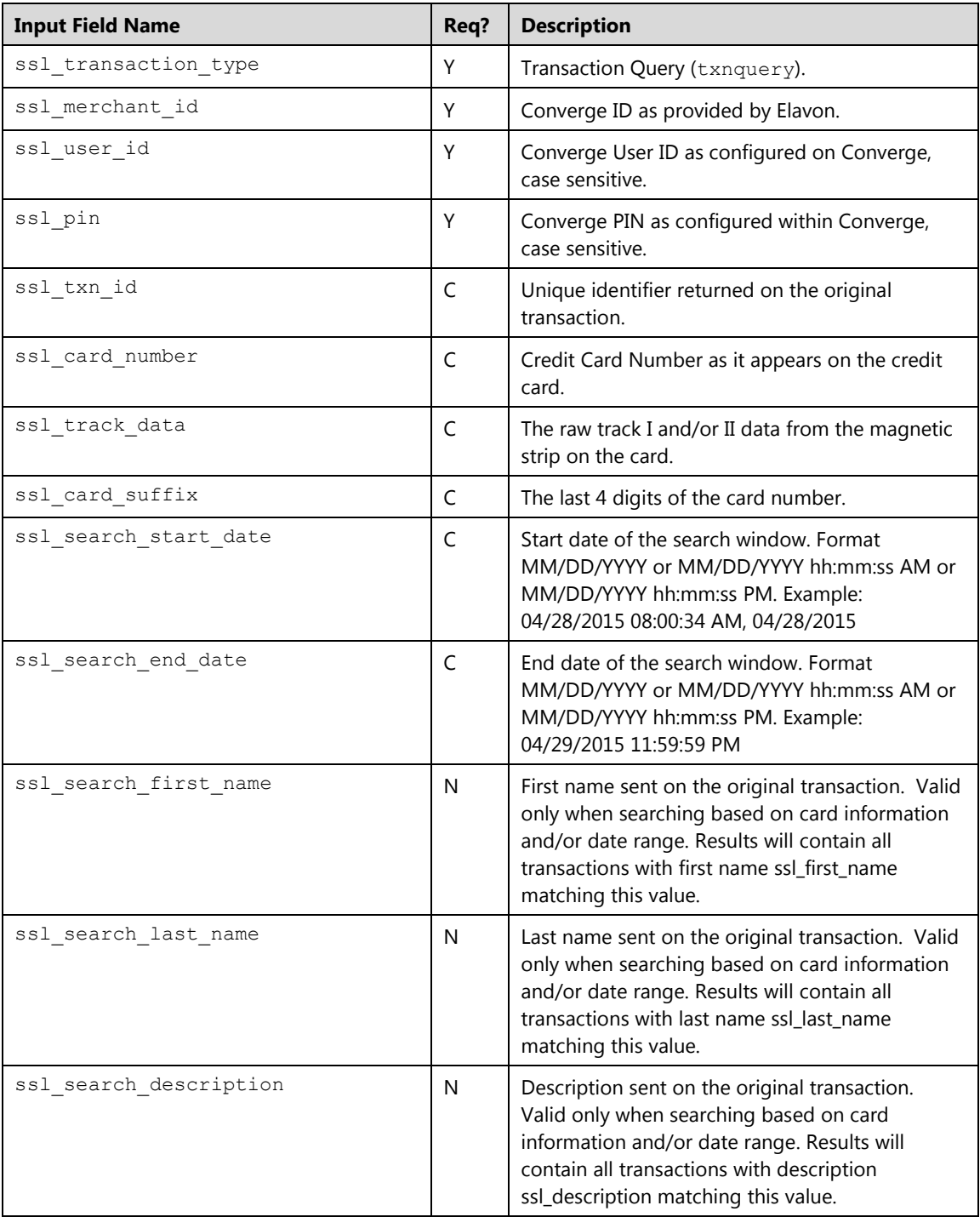

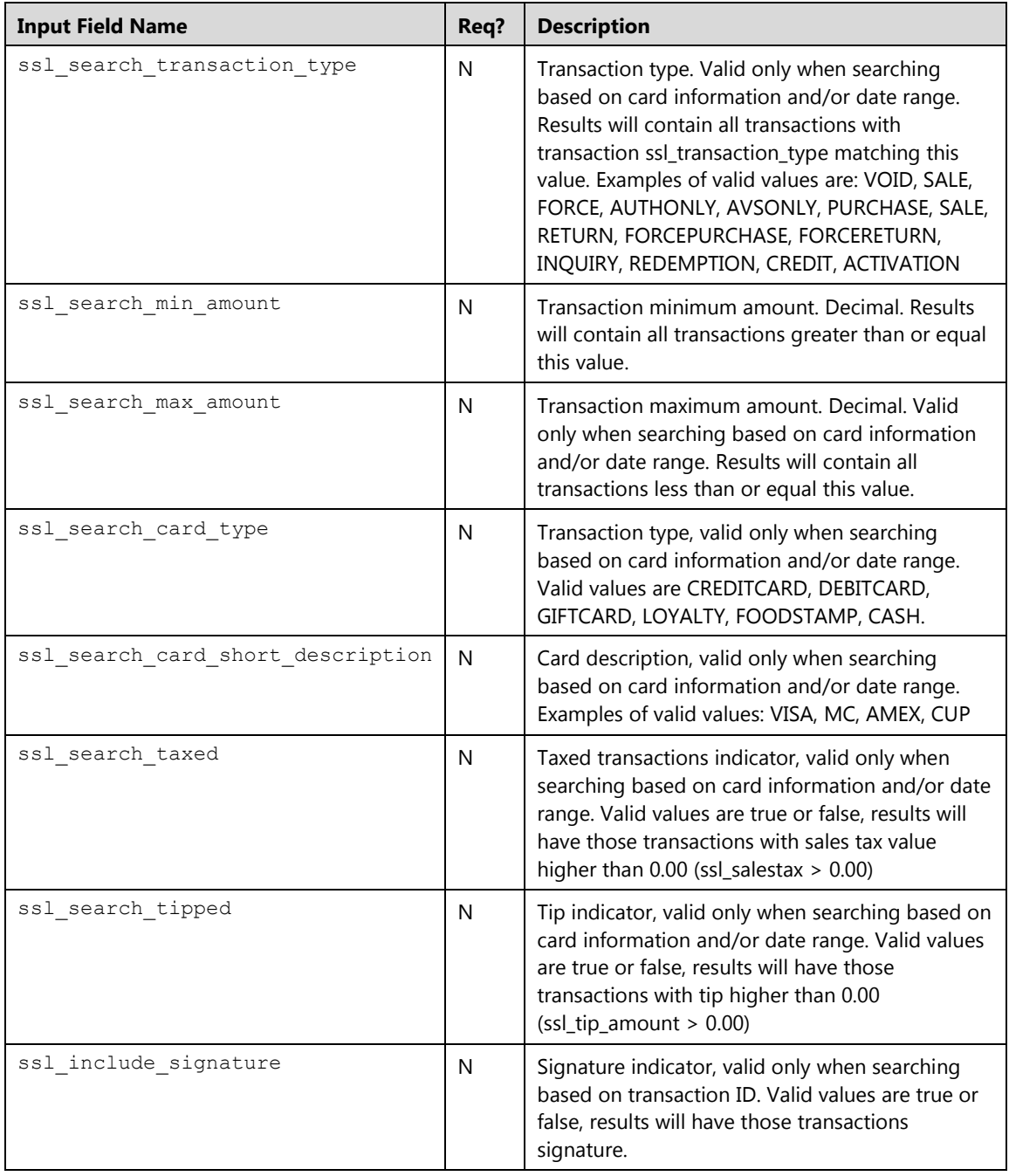

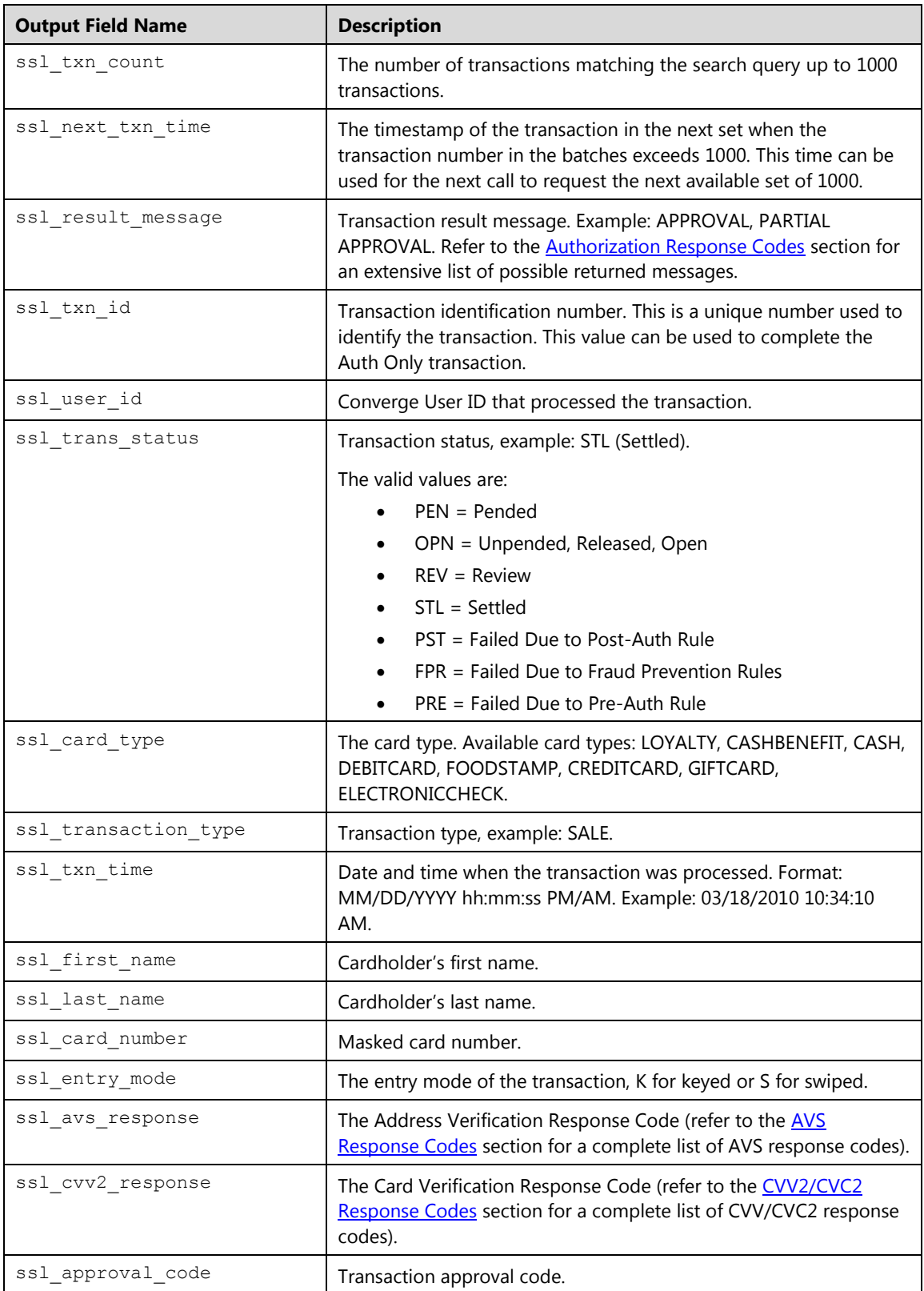

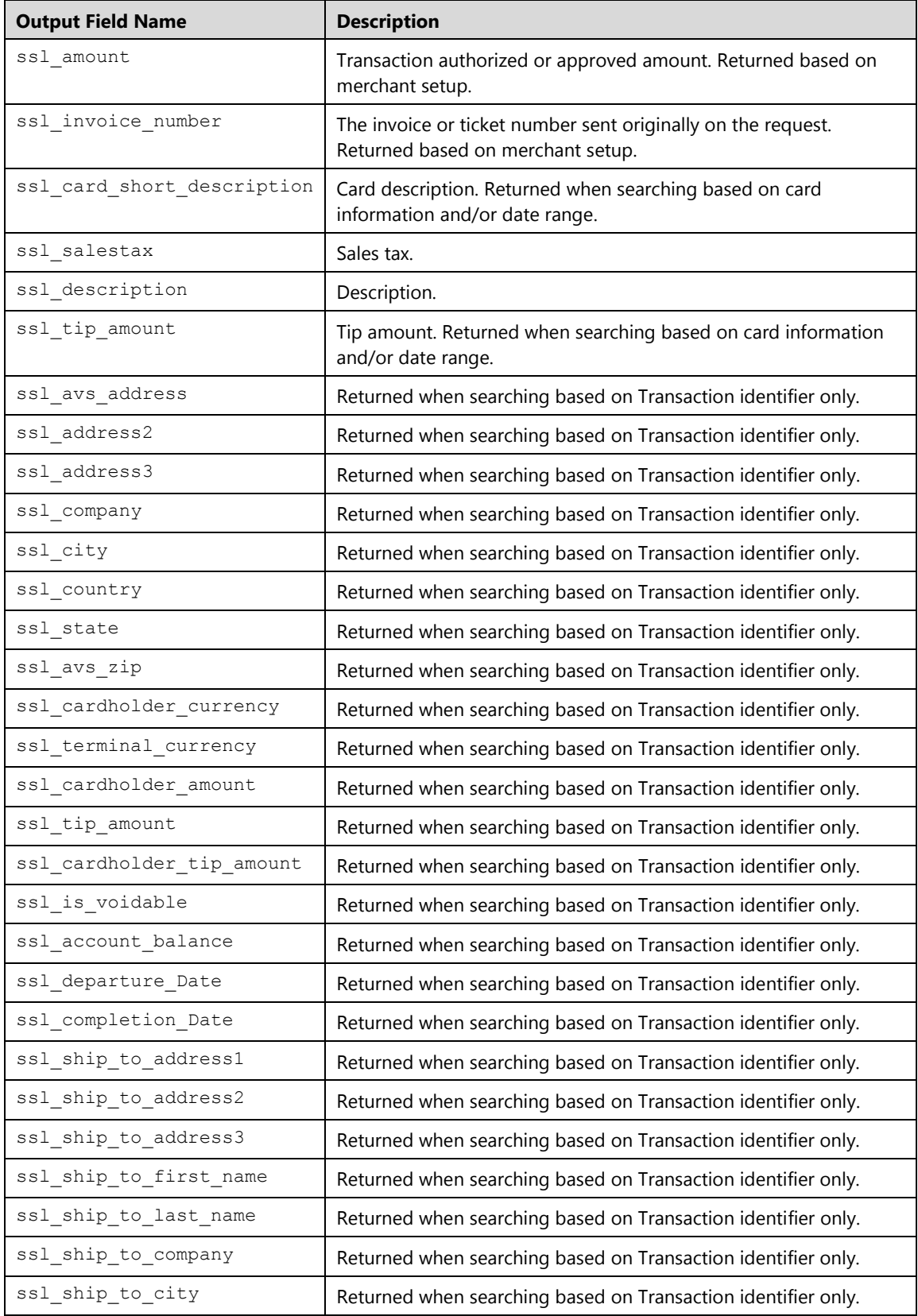

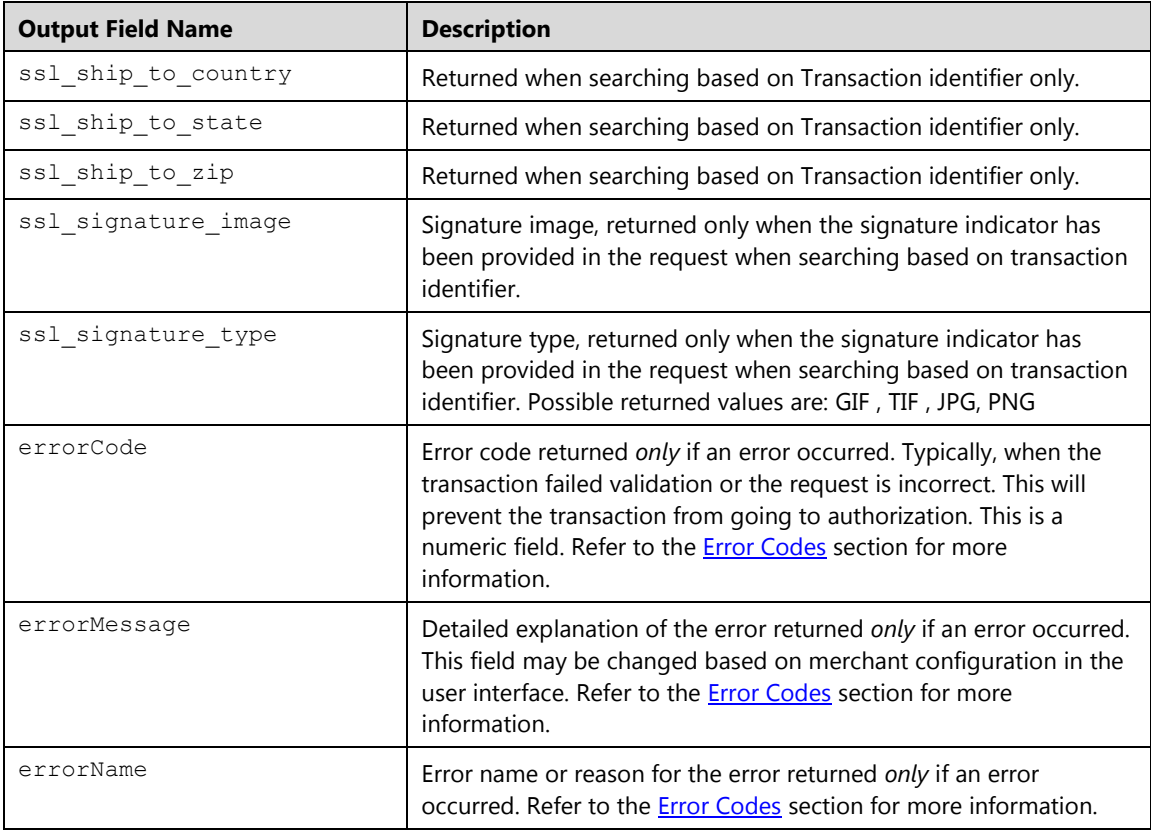

#### **Examples**

#### **Query Based on Transaction ID Request**

```
xmldata=<txn><ssl_merchant_id>my_virtualmerchant_id</ssl_merchant_id>
<ssl user id>my user</ssl user id><ssl pin>my pin</ssl pin>
<ssl_test_mode>false</ssl_test_mode><ssl_transaction_type>txnquery</s
sl_transaction_type><ssl_txn_id>AA48439-65E7D601-5E31-4809-882A-
2028CBC3A979</ssl txn id></txn>
```
#### **Query Based on Date Range Request**

```
xmldata=<txn><ssl_merchant_id>my_virtualmerchant_id</ssl_merchant_id>
<ssl_user_id>my_user</ssl_user_id><ssl_pin>my_pin</ssl_pin>
<ssl search start date>04/30/2015 09:34:36 AM</ssl search start date>
<ssl search end date></ssl search end date></txn>
```
### **Query Based on Card Number Request**

```
xmldata=<txn><ssl_merchant_id>my_virtualmerchant_id</ssl_merchant_id>
<ssl user id>my user</ssl user id><ssl pin>my pin</ssl pin>
<ssl test mode>false</ssl test mode><ssl transaction type>txnquery</s
sl_transaction_type><ssl_card_number>[Full Card 
number]</ssl_card_number></txn>
```
#### **Query Based on Track data Request**

```
xmldata=<txn><ssl_merchant_id>my_virtualmerchant_id</ssl_merchant_id>
<ssl user_id>my_user</ssl_user_id><ssl_pin>my_pin</ssl_pin>
<ssl test mode>false</ssl test mode><ssl transaction type>
txnquery</ssl_transaction_type><ssl_track_data>[Track data]
</ssl track data></txn>
```
# **Query Based on Last 4 digit of a Card Number Request**

```
xmldata=<txn><ssl_merchant_id>my_virtualmerchant_id</ssl_merchant_id>
<ssl_user_id>my_user</ssl_user_id><ssl_pin>my_pin</ssl_pin>
<ssl test mode>false</ssl test mode><ssl transaction type>txnquery</s
sl_transaction_type><ssl_card_suffix>3003</ssl_card_suffix></txn>
```
# **Query Response**

This is an XML response of a query based on a transaction identifier:

```
<txn>
<ssl_txn_id>AA7757-2C7226AA-C2A2-45E4-BB5F-
1EC12309D9C3</ssl_txn_id> 
<ssl_user_id>my_user</ssl_user_id> 
<ssl trans status>STL</ssl trans status>
<ssl_card_type>CREDITCARD</ssl_card_type> 
<ssl_transaction_type>SALE</ssl_transaction_type> 
<ssl_txn_time>07/09/2013 02:29:13 PM</ssl_txn_time>
<ssl_first_name>John</ssl_first_name> 
<ssl_last_name>Doe</ssl_last_name> 
<ssl_card_number>00**********0000</ssl_card_number> 
<ssl_exp_date>1215</ssl_exp_date> 
<ssl_entry_mode>K</ssl_entry_mode> 
<ssl avs response />
<ssl_cvv2_response /> 
<ssl_amount>.37</ssl_amount> 
<ssl_invoice_number /> 
<ssl_result_message>APPROVAL</ssl_result_message> 
<ssl_approval_code>N29032</ssl_approval_code> 
\langle/txn>
```
This is an ASCII response of a query based on a transaction identifier:

```
ssl_txn_id=AA7757-2C7226AA-C2A2-45E4-BB5F-1EC12309D9C3
ssl_user_id=my_user
ssl_trans_status=STL
ssl_card_type=CREDITCARD
ssl_transaction_type=SALE
ssl_txn_time=07/09/2013 02:29:13 PM
ssl_first_name=John
ssl_last_name=Doe
ssl_card_number=00**********0000
ssl_exp_date=1215
ssl_entry_mode=K
ssl_avs_response= 
ssl cvv2 response=
ssl_amount=.37
ssl invoice number=
ssl_result_message=APPROVAL
ssl_approval_code=N29032
```
This is an XML response of a query based on a card number. In this example 2 transactions were returned:

```
<txnlist>
<ssl_txn_count>2</ssl_txn_count> 
<txn>
<ssl_txn_id>AA7757-EBB7E0B1-CA25-45FF-9728-
5D45BC222D9A</ssl_txn_id> 
<ssl_user_id>my_user</ssl_user_id> 
<ssl_trans_status>OPN</ssl_trans_status> 
<ssl_card_type>CREDITCARD</ssl_card_type>
<ssl_transaction_type>AVSonly</ssl_transaction_type> 
<ssl txn time>06/04/2013 10:12:49 AM</ssl txn time>
<ssl first name /<ssl last name />
<ssl_card_number>00***********0000</ssl_card_number>
<ssl_exp_date>1215</ssl_exp_date> 
<ssl entry mode>K</ssl entry mode>
<ssl_avs_response>G</ssl_avs_response> 
<ssl_cvv2_response /> 
<ssl_amount>0</ssl_amount>
<ssl_invoice_number /> 
<ssl_result_message>APPROVAL</ssl_result_message> 
<ssl_approval_code>031719</ssl_approval_code> 
\langletxn>
<t\timesn><ssl_txn_id>AA7757-05E853A6-8DB6-4A0B-B907-
C5E96829CAC6</ssl txn id>
<ssl_user_id>my_user</ssl_user_id> 
<ssl_trans_status>OPN</ssl_trans_status> 
<ssl_card_type>CREDITCARD</ssl_card_type> 
<ssl_transaction_type>AVSonly</ssl_transaction_type> 
<ssl_txn_time>06/04/2013 10:12:28 AM</ssl_txn_time>
<ssl first name />
<ssl last name />
<ssl_card_number>00**********0000</ssl_card_number> 
<ssl_exp_date>1215</ssl_exp_date> 
<ssl_entry_mode>K</ssl_entry_mode> 
<ssl_avs_response>G</ssl_avs_response> 
<ssl_cvv2_response /> 
<ssl_amount>0</ssl_amount>
```
 $\sim$  and the substitution of the substitution of the substitution of the substitution of the substitution of the substitution of the substitution of the substitution of the substitution of the substitution of the substitu

This is an ASCII response of a query based on a card number. In this example two transactions were returned:

```
ssl txn count=2
ssl_txn_id=AA7757-EBB7E0B1-CA25-45FF-9728-5D45BC222D9A
ssl user id=my user
ssl_trans_status=OPN
ssl card type=CREDITCARD
ssl_transaction_type=AVSonly
ssl_txn_time=06/04/2013 10:12:49 AM
ssl first name= Jane
ssl_last_name= Doe
ssl_card_number=00**********0000
ssl_exp_date=1215
ssl_entry_mode=K
ssl_avs_response=G
ssl_cvv2_response= M
ssl_amount=0.00
ssl_invoice_number=
ssl_result_message=APPROVAL
ssl approval code=031719
ssl_txn_id=AA7757-05E853A6-8DB6-4A0B-B907-C5E96829CAC6
ssl user id=my user
ssl trans status=OPN
ssl_card_type=CREDITCARD
ssl_transaction_type=AVSonly
ssl_txn_time=06/04/2013 10:12:28 AM
ssl_first_name=John
ssl_last_name=Doe
ssl_card_number=00**********0000
ssl_exp_date=1215
ssl_entry_mode=K
ssl avs response=G
ssl_cvv2_response=
ssl amount=0
ssl invoice number=
ssl_result_message=APPROVAL
ssl_approval_code=031719
```
# **Total/ Summary (total)**

This request is used to obtain a summary of all transactions waiting to be settled. This will allow the merchant to review the batch prior to settlement.

Batch submissions are posted using process.do for key value pairs formatted request or processxml.do for XML formatted request.

#### **Notes:**

- Users must have the Batches-View Transactions user right in order to request a summary
- The Empty batch response indicates that there is no transactions in the current batches waiting to be settled
- The total request will not return those transactions that are pended or set to review or Auth only transactions

### **Request**

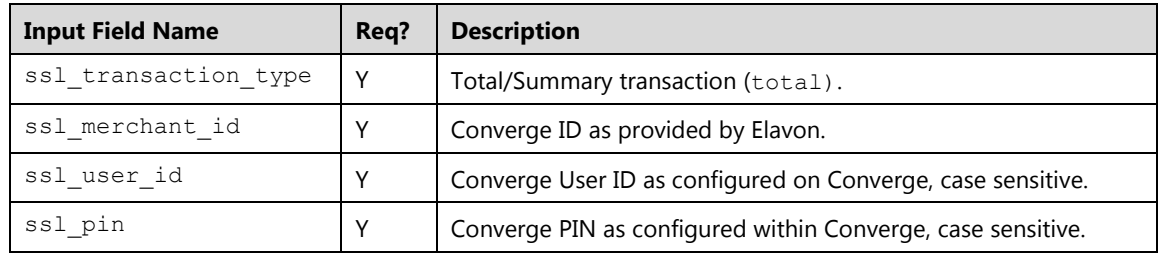

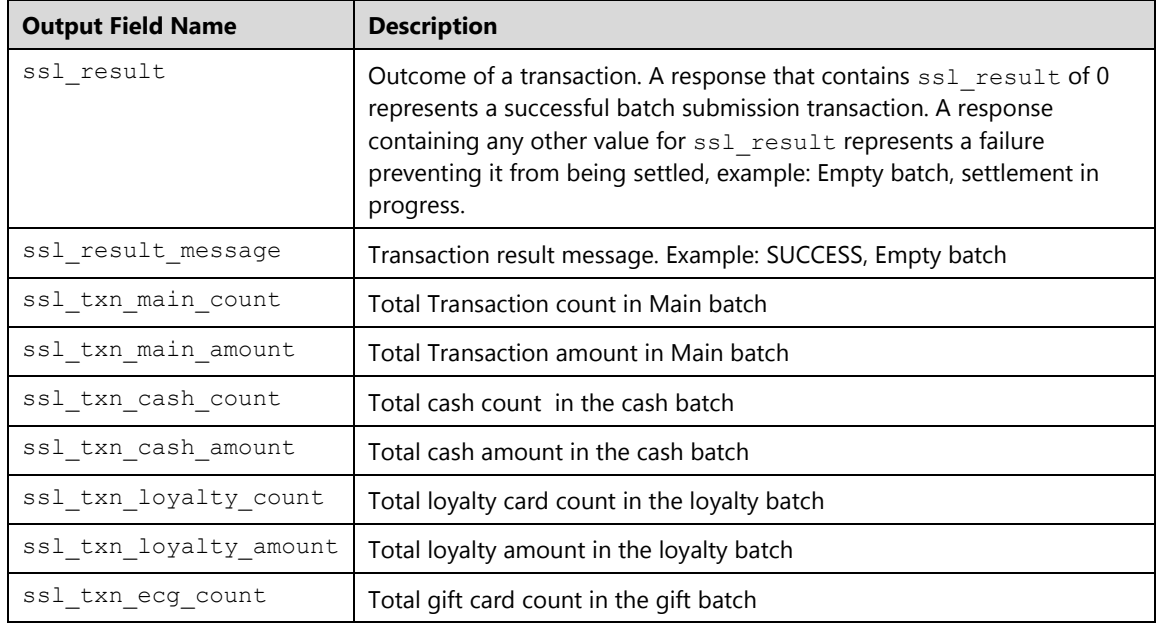

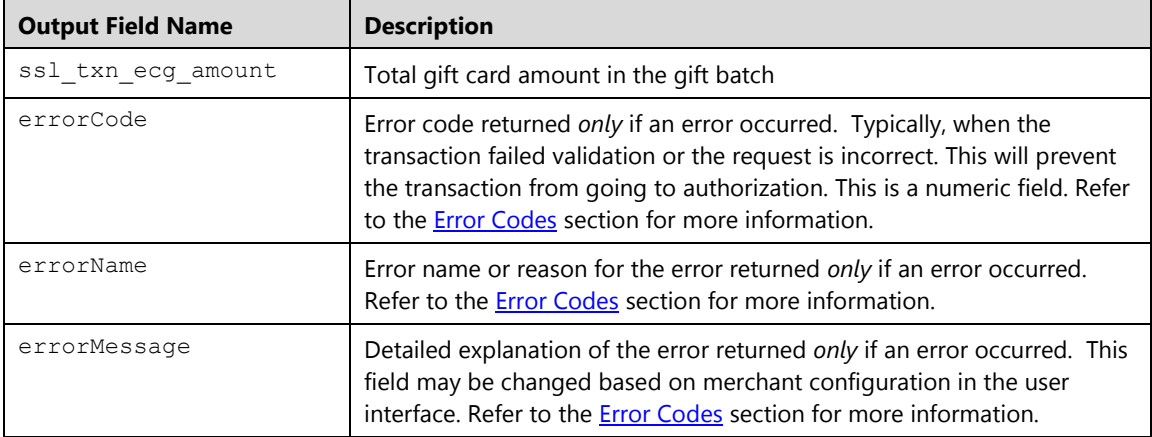

#### **Examples**

#### **Example 1: process.do**

The following XML code example demonstrates the initiation of a total transaction request:

#### **Batch Settlement Request**

```
xmldata=<txn><ssl_merchant_id>my_virtualmerchant_id</ssl_merchant_id>
<ssl_user_id>my_user</ssl_user_id><ssl_pin>my_pin</ssl_pin>
<ssl_test_mode>false</ssl_test_mode><ssl_transaction_type>total
</ssl_transaction_type></txn>
```
### **Total Response**

```
<txn>
<ssl_result>0</ssl_result>
<ssl_result_message>SUCCESS</ssl_result_message>
<ssl_txn_main_count>10</ssl_txn_main_count>
<ssl_txn_main_amount>220.00</ssl_txn_main_amount>
<ssl_txn_ecg_count>2</ssl_txn_ecg_count>
<ssl_txn_ecg_amount>50.00</ssl_txn_ecg_amount>
\langle/txn\rangle
```
# **Settle (settle)**

This request is used to initiate a manual settlement on a single, multiple or batch of transactions. Once the batch is successfully settled, the funds will be moved from the customer's account to the merchant account.

Open batches must be reviewed prior to settlement for accuracy; transactions set to pend or to review must be released prior to settlement. You may opt to set the terminal for auto-settlement or submit a manual settlement from the integrated application. Elavon highly recommends that batches be closed out on a daily basis.

Batch submissions are posted using process.do for key value pairs formatted request or processxml.do for XML formatted request, the following options are supported:

- To settle a single credit card transaction, the settlement request must include the transaction identification number in the ssl\_txn\_id field.
- To settle multiple transactions, the XML request must contain all the transaction identification numbers in the  $\langle ssl_1 \rangle$  txn  $id$ > fields nested within one single <txnGroup> element. The number of <*ssl\_txn\_id*> inside the group corresponds to the number of transactions you want to settle.
- To settle all transactions in the batch, omit the transaction identifier values.

#### **Notes:**

- When settling transactions, the ssl show form property does not apply.
- Card number or track data should not be sent
- Users must have the **Batches-Settle Transactions** user right in order to settle transactions
- The Scheduled for Settlement response indicates that the batch will be submitted for settlement. In order to check the status of a transaction, the integrated application may use the transaction query to obtain information on the status of a transaction
- The settlement can be initiated on open transactions only. Transactions that are pended or set to review must be released or set to unpend in order to settle.
- Settling a single gift or cash transaction is not supported, the gift or cash batch must be settled entirely.
- Settings are available within the Admin portion of the Virtual Terminal that can block transactions from being added to a current open batch, if they do not meet certain qualifications. Elavon recommends that merchants review these settings prior to accepting transactions.
- Manual settlement is not allowed for those terminals setup for *Multi-Currency*.

# **Request**

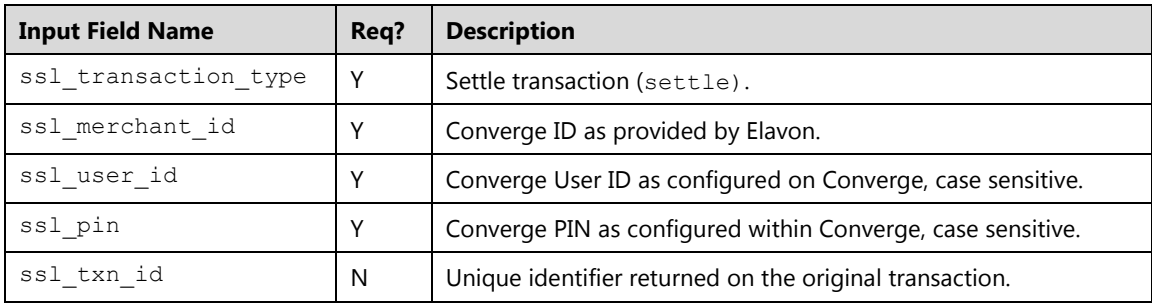

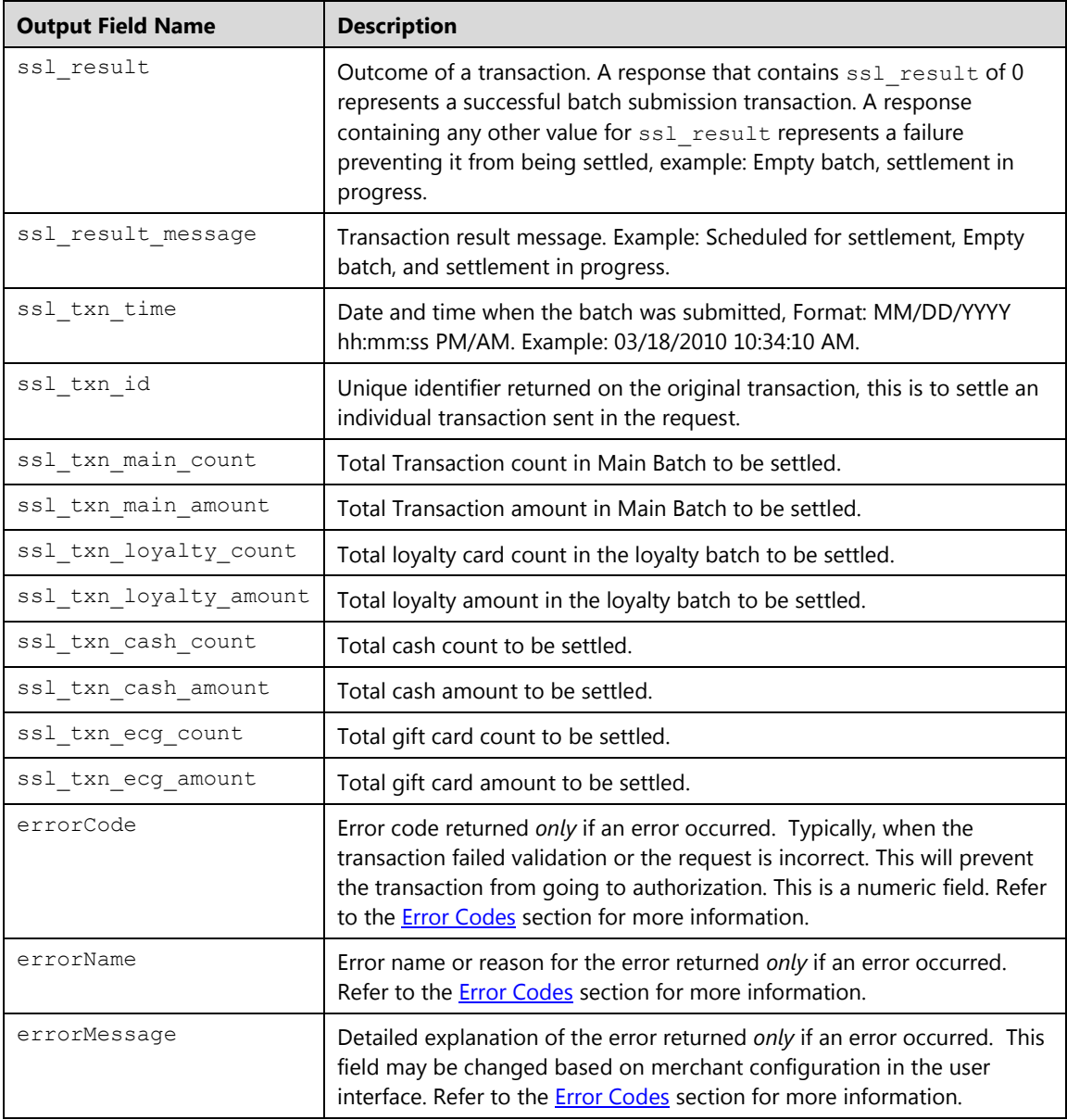

### **Examples**

# **Example 1: process.do**

The following XML code example demonstrates the initiation of a settlement transaction request and response for batch and single transaction settlement.

# **Batch Settlement Request**

```
xmldata=<txn><ssl_merchant_id>my_virtualmerchant_id</ssl_merchant_id>
<ssl user id>my user</ssl user id><ssl pin>my pin</ssl pin>
<ssl_test_mode>false</ssl_test_mode><ssl_transaction_type>settle
</ssl_transaction_type></txn>
```
# **Transaction Settlement Request**

```
xmldata=<txn><ssl_merchant_id>my_virtualmerchant_id</ssl_merchant_id>
<ssl_user_id>my_user</ssl_user_id><ssl_pin>my_pin</ssl_pin>
<ssl_test_mode>false</ssl_test_mode><ssl_transaction_type>settle
</ssl_transaction_type><ssl_txn_id>AA48439-65E7D601-5E31-4809-882A-
2028CBC3A979</ssl_txn_id></txn>
```
# **Batch Settlement Response**

This is a successful attempt for settlement of a batch:

```
<t\timesn><ssl_result>0</ssl_result>
<ssl result message>Scheduled for Settlement</ssl result message>
<ssl txn id/>
<ssl_txn_main_count>10</ssl_txn_main_count>
<ssl_txn_main_amount>220.00</ssl_txn_main_amount>
<ssl_txn_ecg_count>2</ssl_txn_ecg_count>
<ssl_txn_ecg_amount>50.00</ssl_txn_ecg_amount>
</txn>
```
This is a request of a settlement on a terminal that is not active (Not live):

```
<txn>
<ssl_result>0</ssl_result>
<ssl_result_message>Scheduled for Settlement</ssl_result_message>
<ssl txn id/>
<ssl_txn_main_count>999</ssl_txn_main_count>
<ssl_txn_main_amount>0.00</ssl_txn_main_amount>
<ssl_txn_ecg_count>999</ssl_txn_ecg_count>
<ssl_txn_ecg_amount>0.00</ssl_txn_ecg_amount>
</txn>
```
#### **Transaction Settlement Response**

This is a successful attempt for settlement of a single transaction:

```
<txn>
<ssl_result>0</ssl_result>
<ssl result message>Scheduled for Settlement</ssl result message>
<ssl_txn_id>AA48439-65E7D601-5E31-4809-882A-
2028CBC3A979</ssl_txn_id>
<ssl_txn_main_count>1</ssl_txn_main_count>
<ssl_txn_main_amount>16.00</ssl_txn_main_amount>
<ssl_txn_ecg_count>0</ssl_txn_ecg_count>
<ssl txn ecg amount/>
\langle/txn\rangle
```
This is a successful attempt for settlement for a single transaction on a terminal that is not active (Not live):

#### <txn>

```
<ssl_result>0</ssl_result>
<ssl result message>Scheduled for Settlement</ssl result message>
<ssl_txn_id>00000000-0000-0000-0000-00000000000</ssl_txn_id>
<ssl_txn_main_count>1</ssl_txn_main_count>
<ssl_txn_main_amount>0.00</ssl_txn_main_amount>
<ssl_txn_ecg_count>0</ssl_txn_ecg_count>
<ssl_txn_ecg_amount>0.00</ssl_txn_ecg_amount>
</txn>
```
# **Account Admin Transactions**

This message format is for Admin transactions. Those types of transactions use XML and send the transaction to accountxml.do to retrieve the terminal account information.

# **Terminal Setup (terminalsetup)**

This request is used to retrieve the terminal and merchant setup information located under **Terminal** | **Merchant** | **Main** option and **Terminal** | **Merchant** | **Terminal** option in the user interface terminal menu. The response contains the <MerchantInformation> element which has the merchant information and the <TerminalInformation> element which has the terminal information.

# **Request**

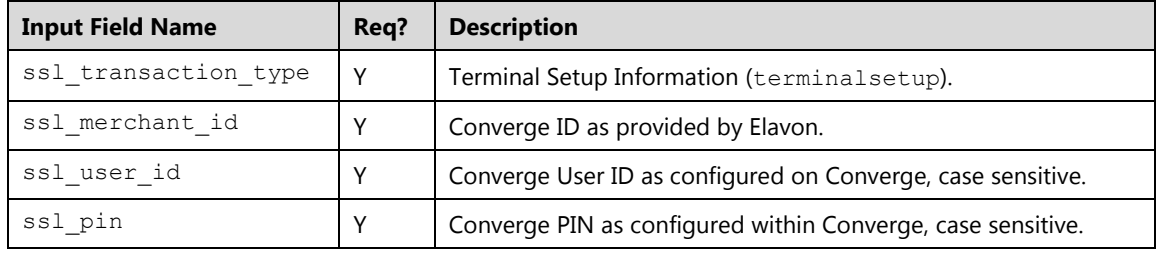

### **Response**

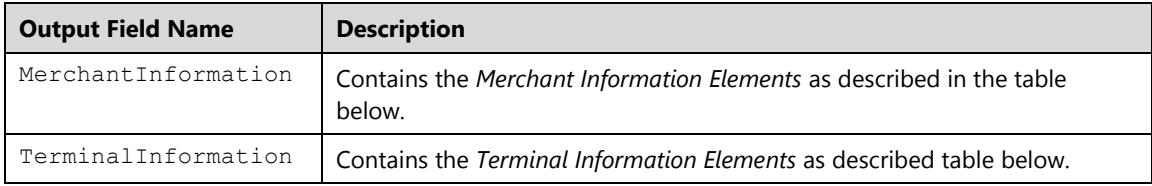

### **Merchant Information Elements**

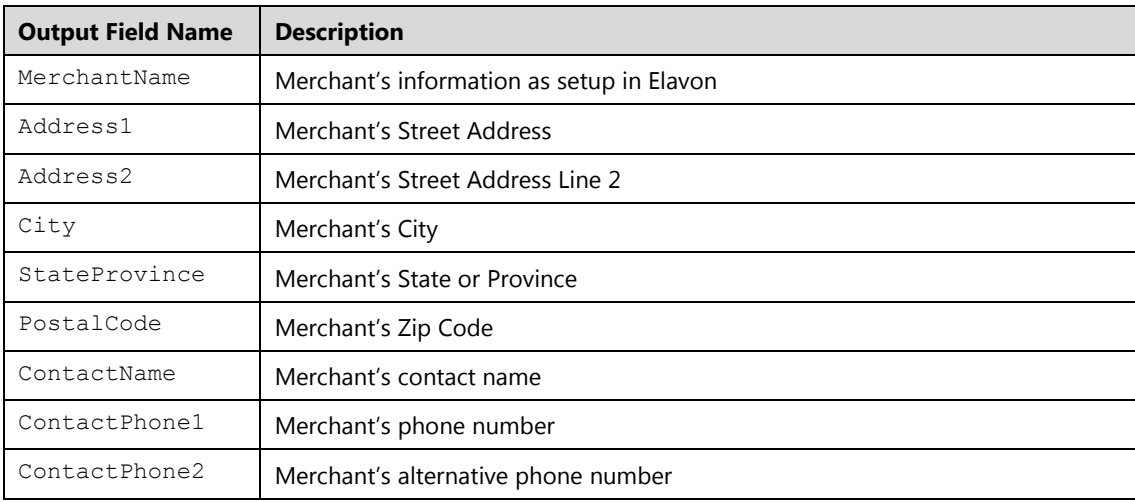

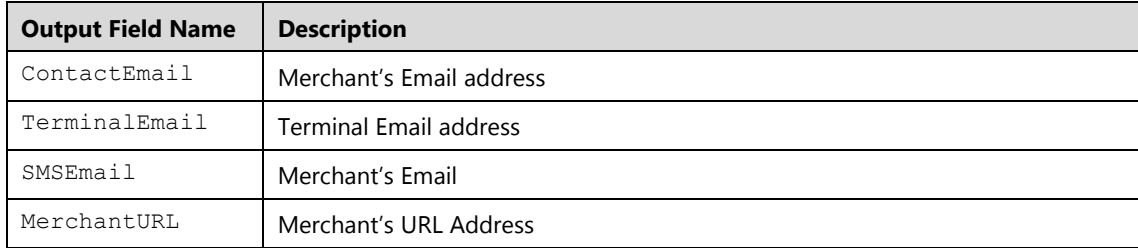

# **Terminal Information Elements**

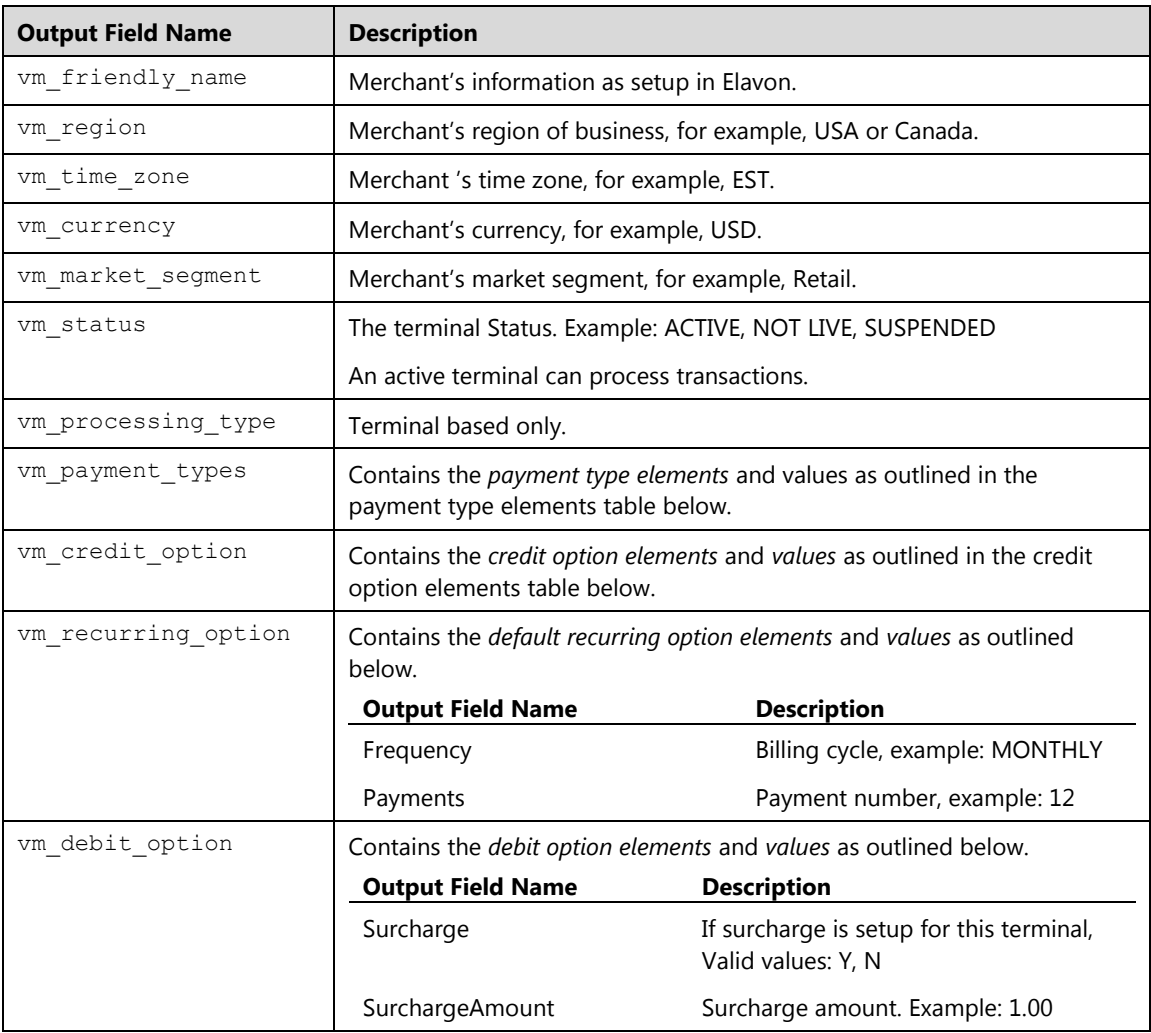

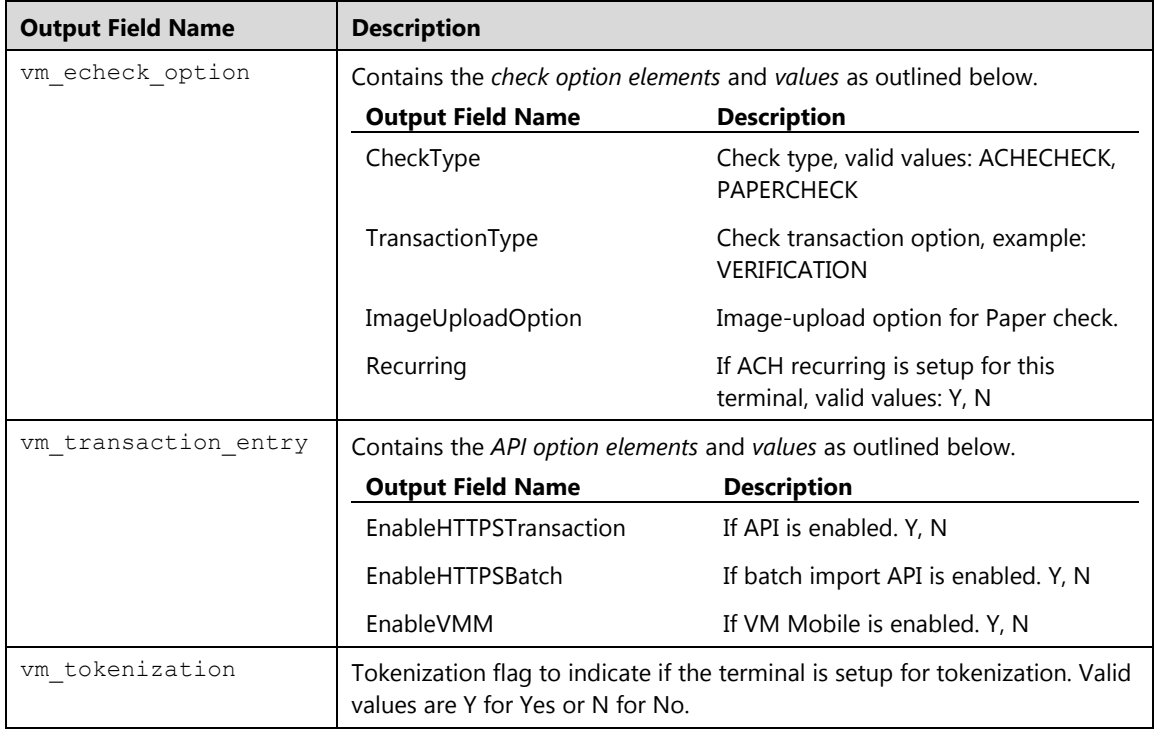

# **Payment type Elements**

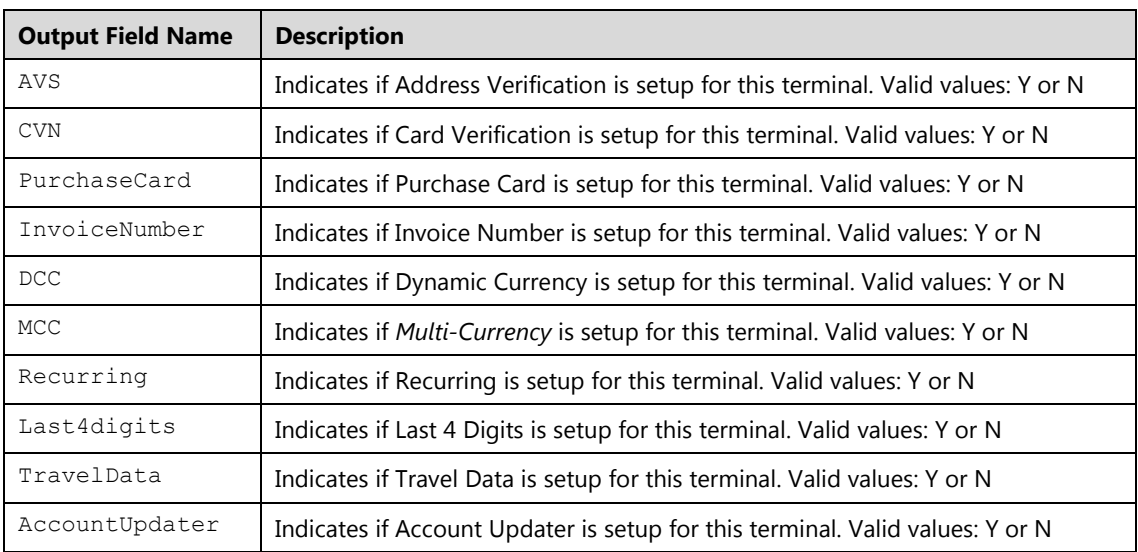

### **Credit Option Elements**

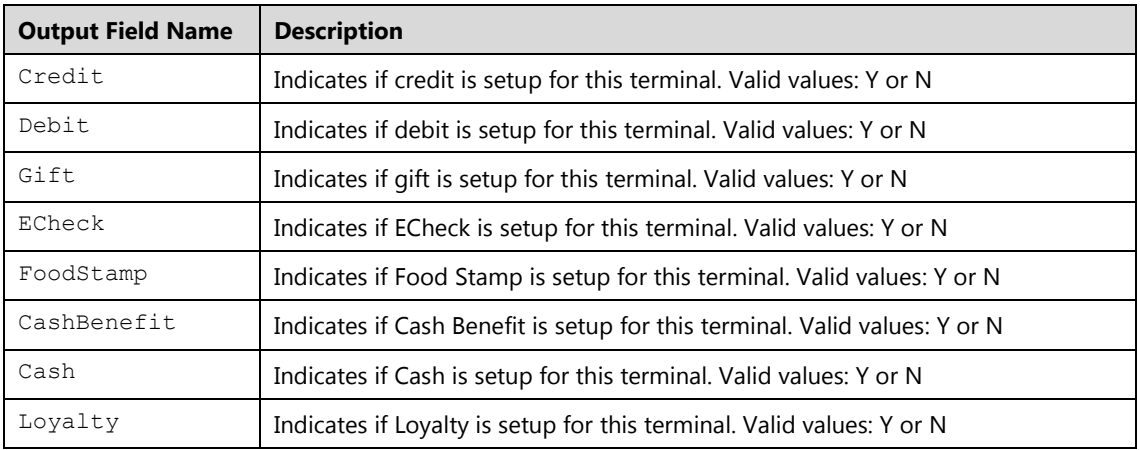

### **Examples**

The following XML code example demonstrates a request to retrieve the terminal setup using accountxml.do.

### **Terminal Setup Information Request**

```
xmldata=<txn><ssl_merchant_id>my_virtualmerchant_id</ssl_merchant_id>
<ssl_user_id>my_user</ssl_user_id><ssl_pin>my_pin</ssl_pin>
<ssl_transaction_type>terminalsetup</ssl_transaction_type></txn>
```
### **Terminal Setup Information Response**

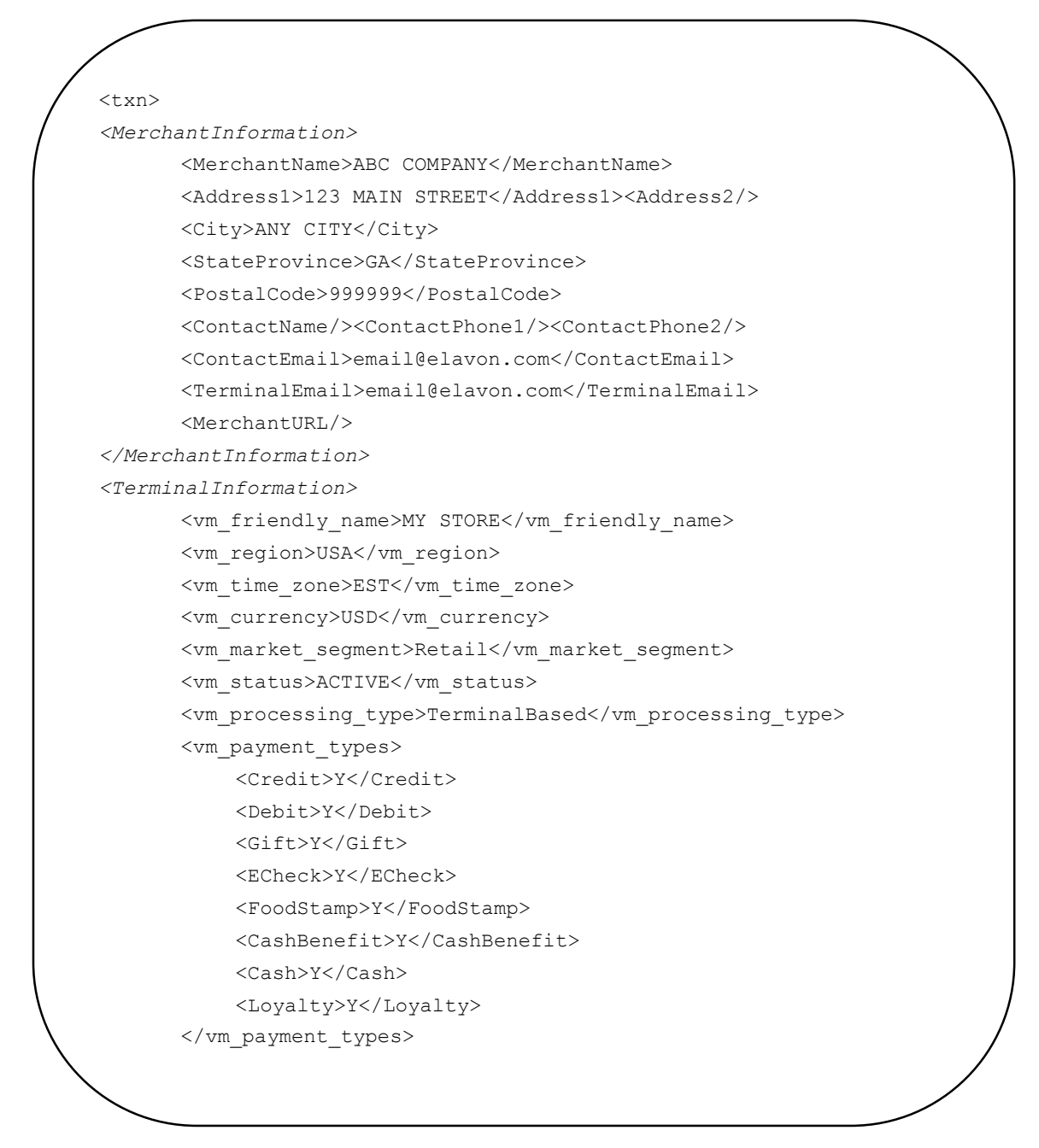

(continued)

```
<vm_credit_option>
           <AVS>N</AVS><CVN>Y</CVN>
           <PurchaseCard>Y</PurchaseCard>
           <InvoiceNumber>Y</InvoiceNumber>
           <DCC>N</DCC><MCC>N</MCC>
           <Recurring>Y</Recurring>
           <Last4digits>N</Last4digits>
           <TravelData>N</TravelData>
           <AccountUpdater>Y</AccountUpdater>
      </vm_credit_option>
      <vm_level3>N</vm_level3>
      <vm_recurring_option>
             <Frequency>MONTHLY</Frequency><Payments>12</Payments>
      </vm_recurring_option>
      <vm_debit_option>
             <Cashback>Y</Cashback>
             <Surcharge>Y</Surcharge>
             <SurchargeAmount>1.00</SurchargeAmount>
      </vm_debit_option>
      <vm_echeck_option>
             <CheckType>ACHECHECK</CheckType>
             <TransactionType>VERIFICATION</TransactionType>
             <Recurring>Y</Recurring>
      </vm_echeck_option>
      <vm_transaction_entry>
             <EnableHTTPSTransaction>Y</EnableHTTPSTransaction>
             <EnableHTTPSBatch>Y</EnableHTTPSBatch>
             <EnableVMM>Y</EnableVMM>
      </vm_transaction_entry>
<vm_tokenization>Y</vm_tokenization>
</TerminalInformation>
</txn>
```
(end)

# **Payment Field (fieldsetup)**

This request is used to retrieve the payment field information as setup under the **Terminal** | **Merchant** | **Payment Fields** option in the user interface terminal menu. The response contains the root xml beginning and ending element <txn>; within that element, section information is presented. Data for each section will be nested and embedded between beginning element <Section>, and ending element </Section>, there are several section elements.

Within each Section element, fields are presented. Data for each field resides between beginning <Field> and ending </Field>, there are several field elements.

### **Request**

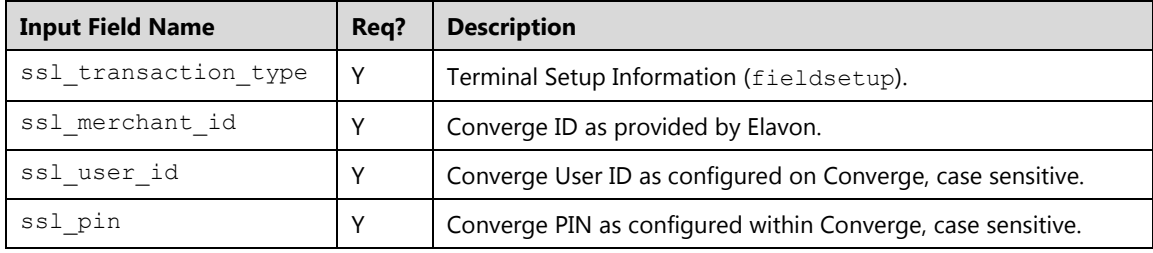

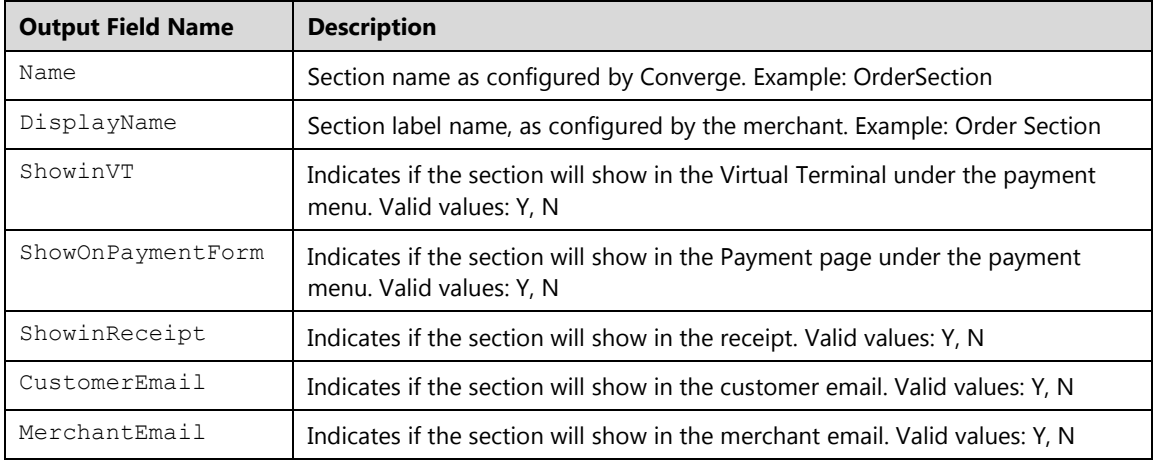
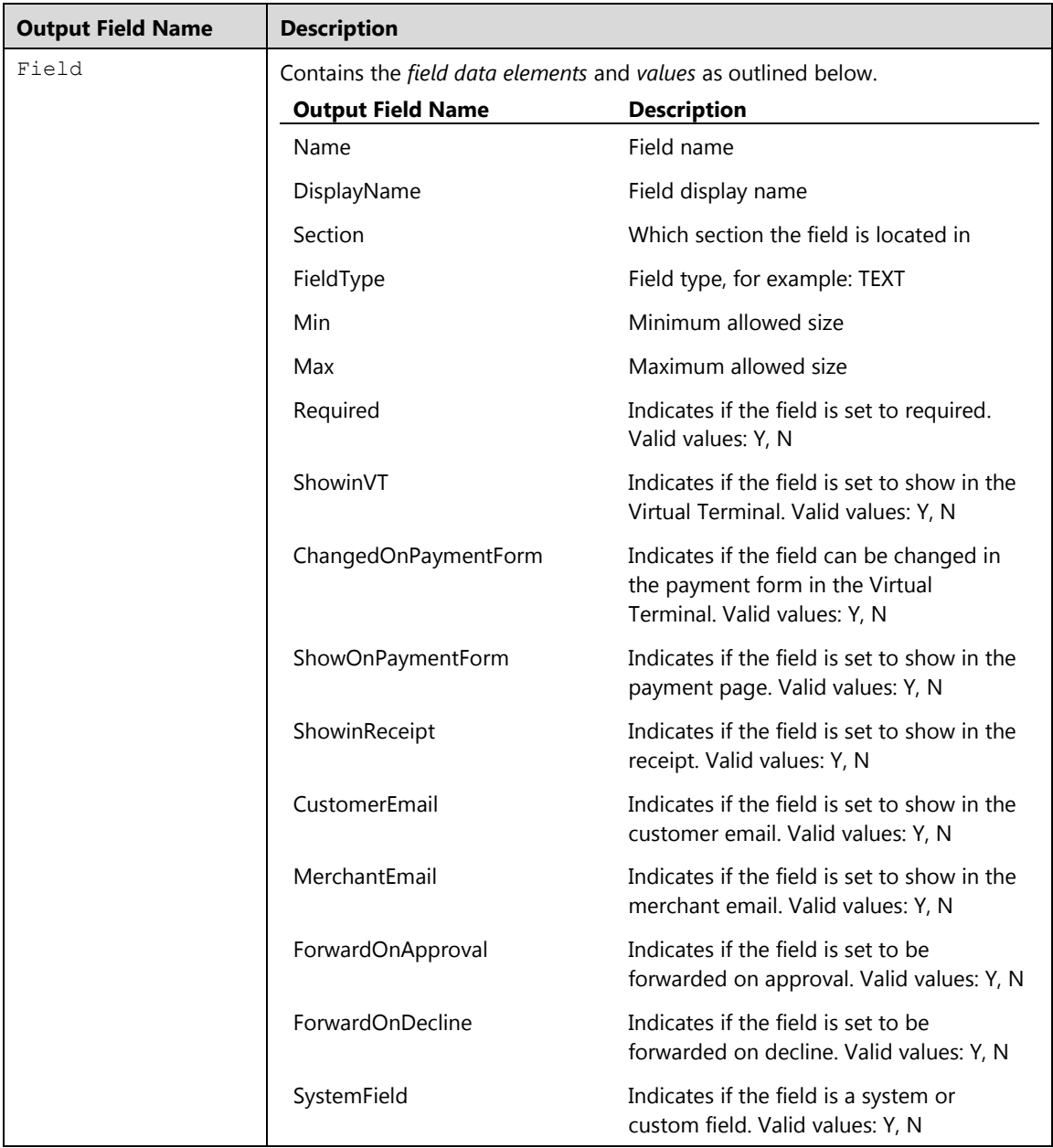

### **Examples**

The following XML code example demonstrates a request to retrieve the payment field setup for a terminal using accountxml.do.

### **Payment Field Setup Information Request**

```
xmldata=<txn><ssl_merchant_id>my_virtualmerchant_id</ssl_merchant_id>
<ssl user id>my user</ssl user id><ssl pin>my pin</ssl pin>
<ssl_transaction_type>fieldsetup</ssl_transaction_type></txn>
```
### **Payment Field Setup Response**

```
<txn>
<Section>
<Name>OrderSection</Name> 
<DisplayName>Order Section</DisplayName> 
<ShowinVT>Y</ShowinVT> 
<ShowOnPaymentForm>Y</ShowOnPaymentForm> 
<ShowinReceipt>Y</ShowinReceipt> 
<CustomerEmail>Y</CustomerEmail> 
<MerchantEmail>Y</MerchantEmail> 
<Field>
<Name>ssl_account_data</Name> 
<DisplayName>Order Section</DisplayName> 
<Section>OrderSection</Section> 
<FieldType>TEXT</FieldType> 
<Min>0</Min><Max>19</Max> 
<Required>Y</Required> 
<ShowinVT>Y</ShowinVT> 
<ChangedOnPaymentForm>N</ChangedOnPaymentForm> 
<ShowOnPaymentForm>Y</ShowOnPaymentForm> 
<ShowinReceipt>Y</ShowinReceipt> 
<CustomerEmail>Y</CustomerEmail> 
<MerchantEmail>Y</MerchantEmail> 
<ForwardOnApproval>Y</ForwardOnApproval> 
<ForwardOnDecline>Y</ForwardOnDecline> 
<SystemField>Y</SystemField> 
</Field>
……….
```
(continued)

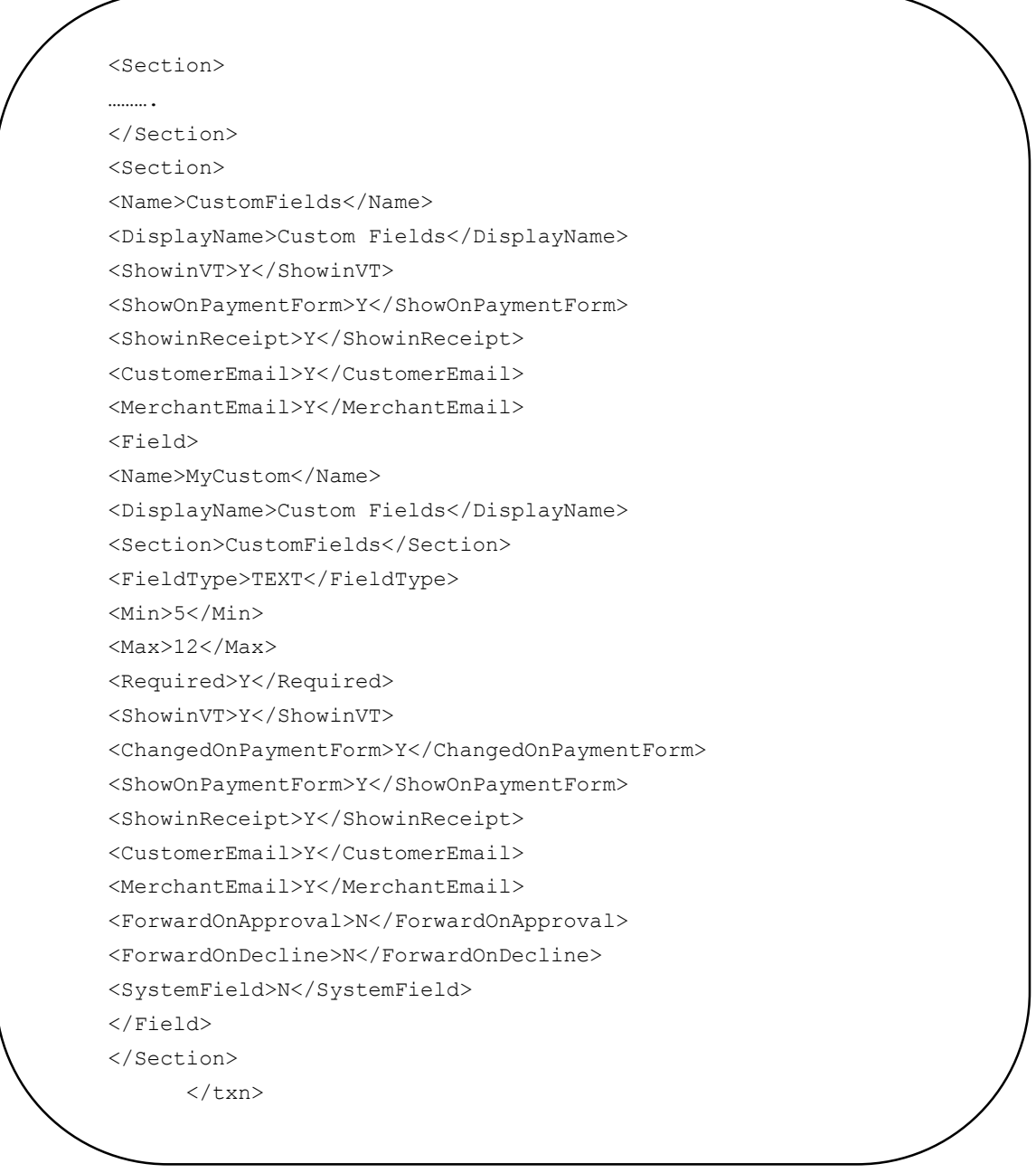

(end)

### **Printer Setup (printersetup)**

This request is used to retrieve the printer information as setup under the **Terminal** | **Merchant** | **Printer** option in the user interface. When sending the request you must use XML and send the transaction to accountxml.do. Response contains the root xml beginning and ending element <txn>.

### **Request**

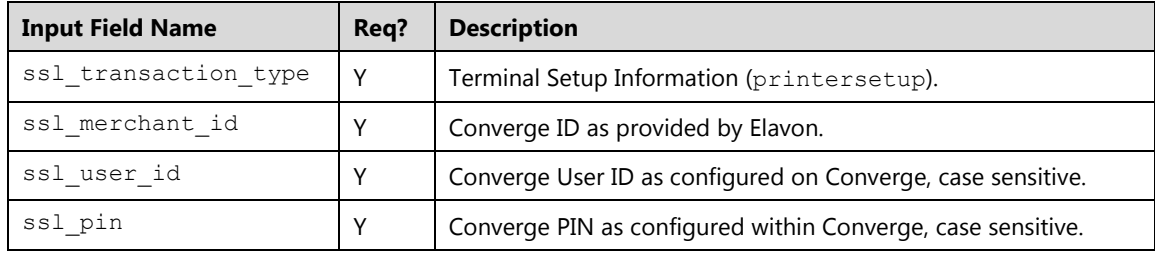

### **Response**

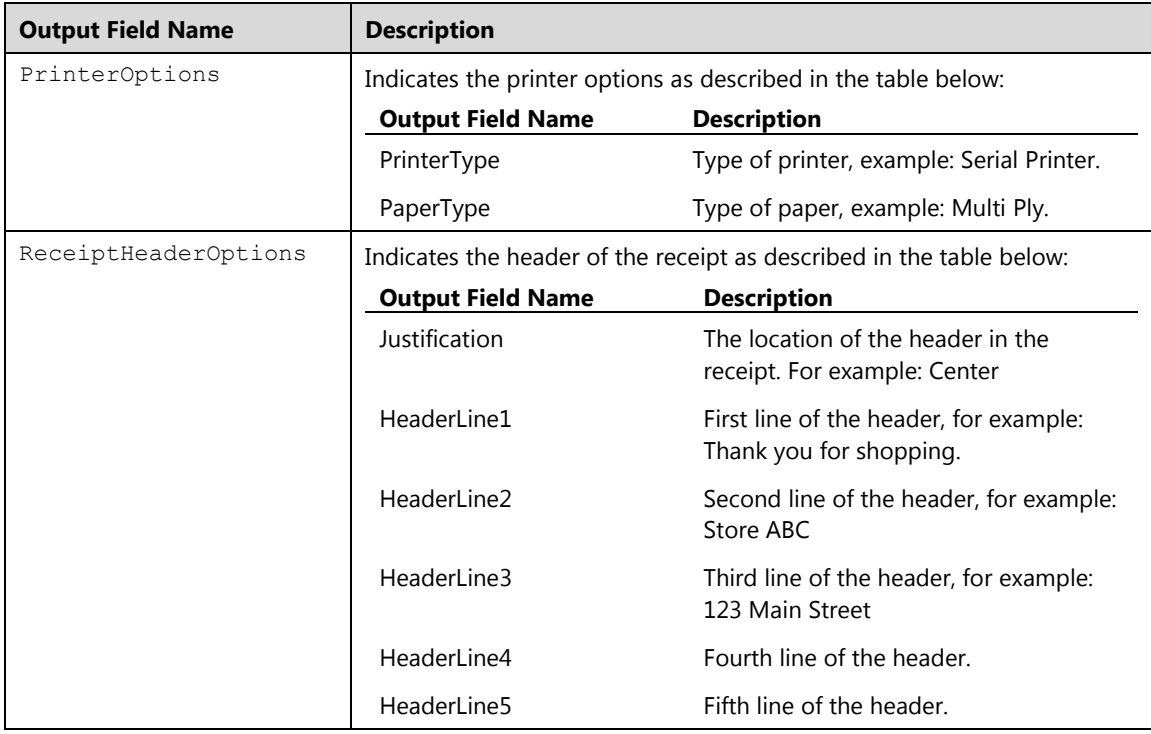

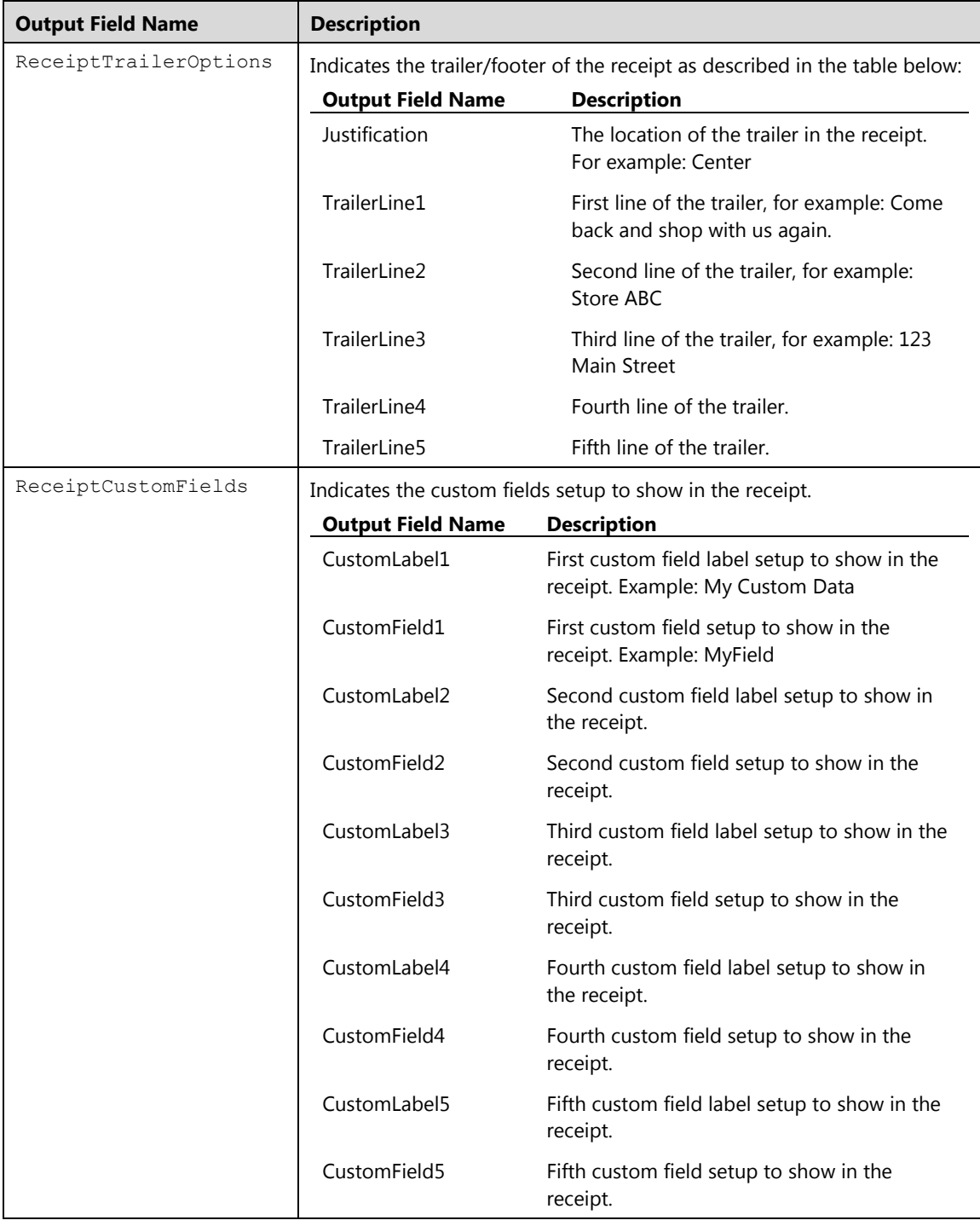

### **Examples**

The following XML code example demonstrates a request to retrieve the printer setup for a terminal using accountxml.do.

### **Printer Setup Information Request**

```
xmldata=<txn><ssl_merchant_id>my_virtualmerchant_id</ssl_merchant_id>
<ssl_user_id>my_user</ssl_user_id><ssl_pin>my_pin</ssl_pin>
<ssl_transaction_type>printersetup</ssl_transaction_type></txn>
```
### **Printer Setup Information Response**

```
<txn>
<PrinterOptions>
<PrinterType>Serial Printe</PrinterType> 
<PaperType>Multi Ply</PaperType> 
</PrinterOptions>
<ReceiptHeaderOptions>
<Justification>Center</Justification> 
<HeaderLine1>RECEIPT LINE 1</HeaderLine1> 
<HeaderLine2>RECEIPT LINE 2</HeaderLine2> 
<HeaderLine3>RECEIPT LINE 3</HeaderLine3> 
<HeaderLine4>RECEIPT LINE 4</HeaderLine4> 
<HeaderLine5>RECEIPT LINE 5</HeaderLine5> 
</ReceiptHeaderOptions>
<ReceiptTrailerOptions>
<Justification>Center</Justification> 
<TrailerLine1>RECEIPT LINE 6</TrailerLine1> 
<TrailerLine2>RECEIPT LINE 7</TrailerLine2> 
</ReceiptTrailerOptions>
<ReceiptCustomFields>
<CustomLabel1>Custom Field</CustomLabel1> 
<CustomField1>MyCustom</CustomField1> 
<CustomLabel2 /> 
<CustomField2 /> 
<CustomLabel3 /> 
<CustomField3 /> 
<CustomLabel4 /> 
<CustomField4 /> 
</ReceiptCustomFields>
\mathcal{L}(\mathcal{A})
```
## **Chapter 5: Integration Reference**

The following chapter reviews integration reference guidelines and examples to process, format, and send transactions using process.do, processxml.do , processBatch.do and accountxml.do.

Topics include:

- Supported transaction input fields
- Fraud prevention matrix
- ISO country codes
- ISO currency codes

### **Supported Transaction Input Fields**

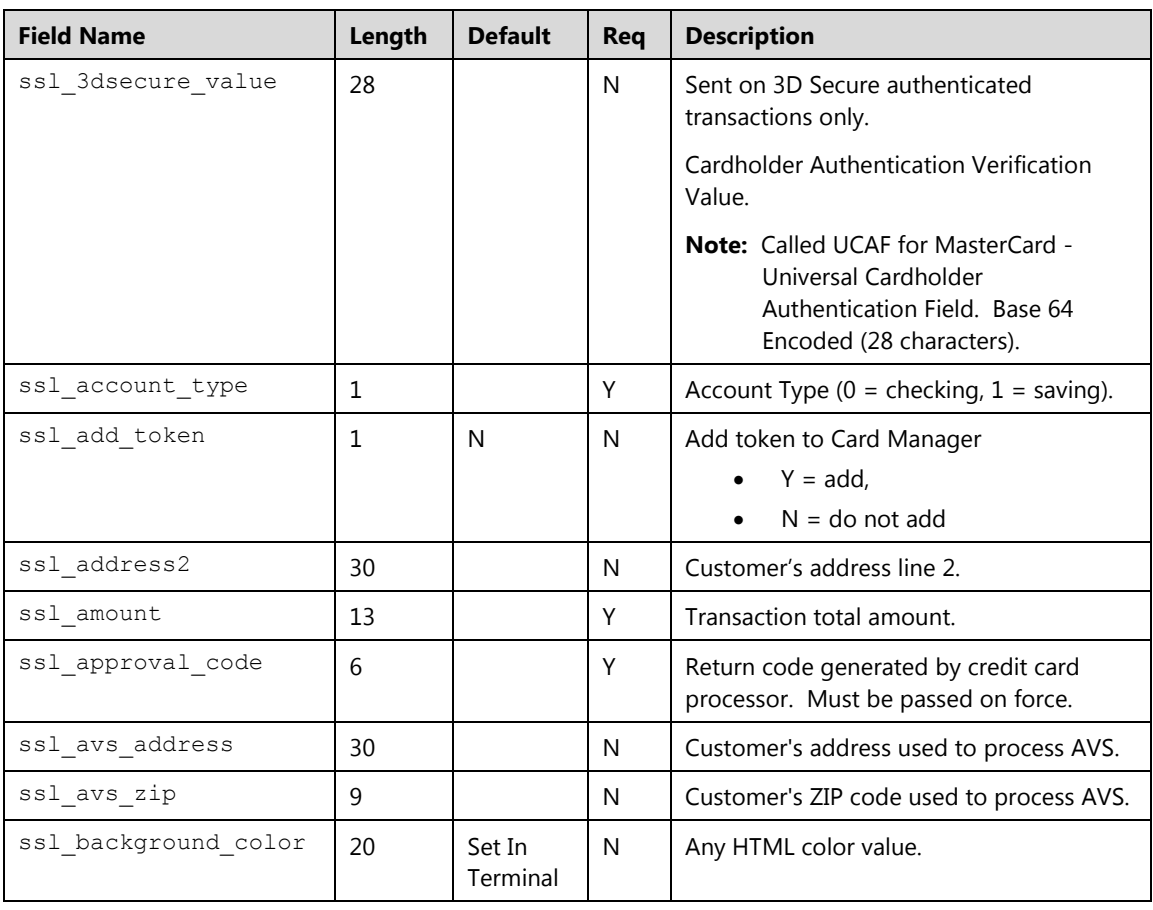

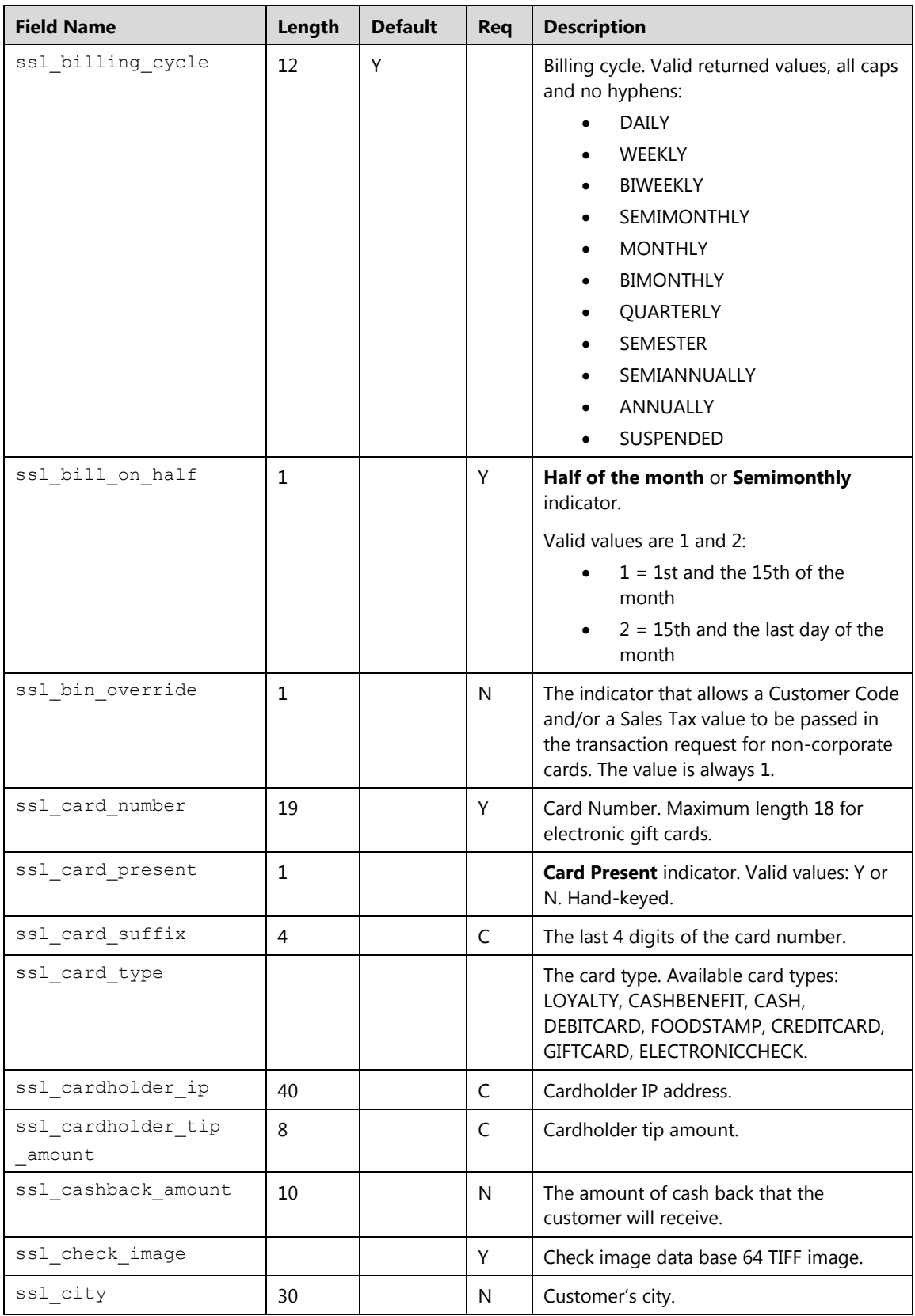

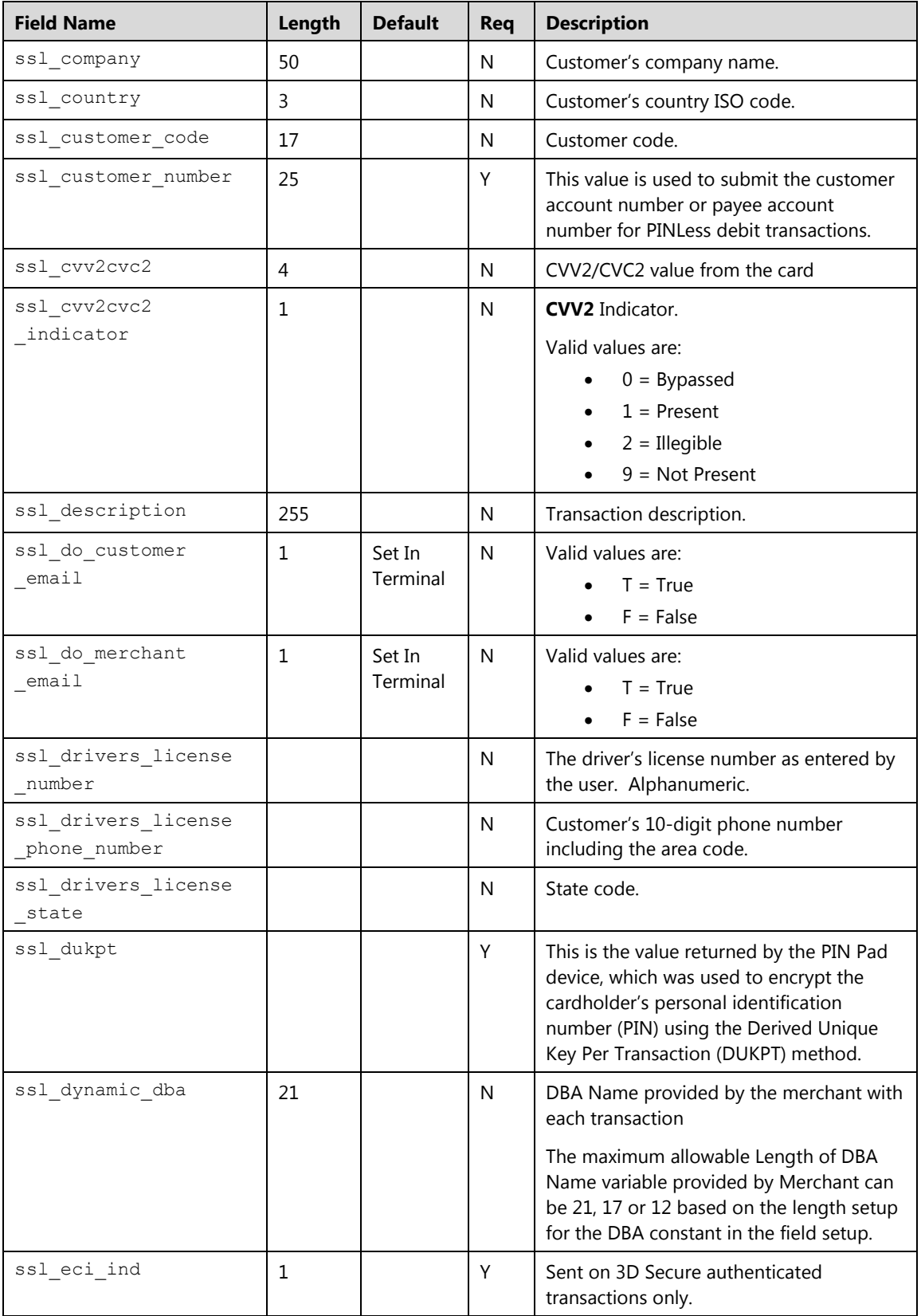

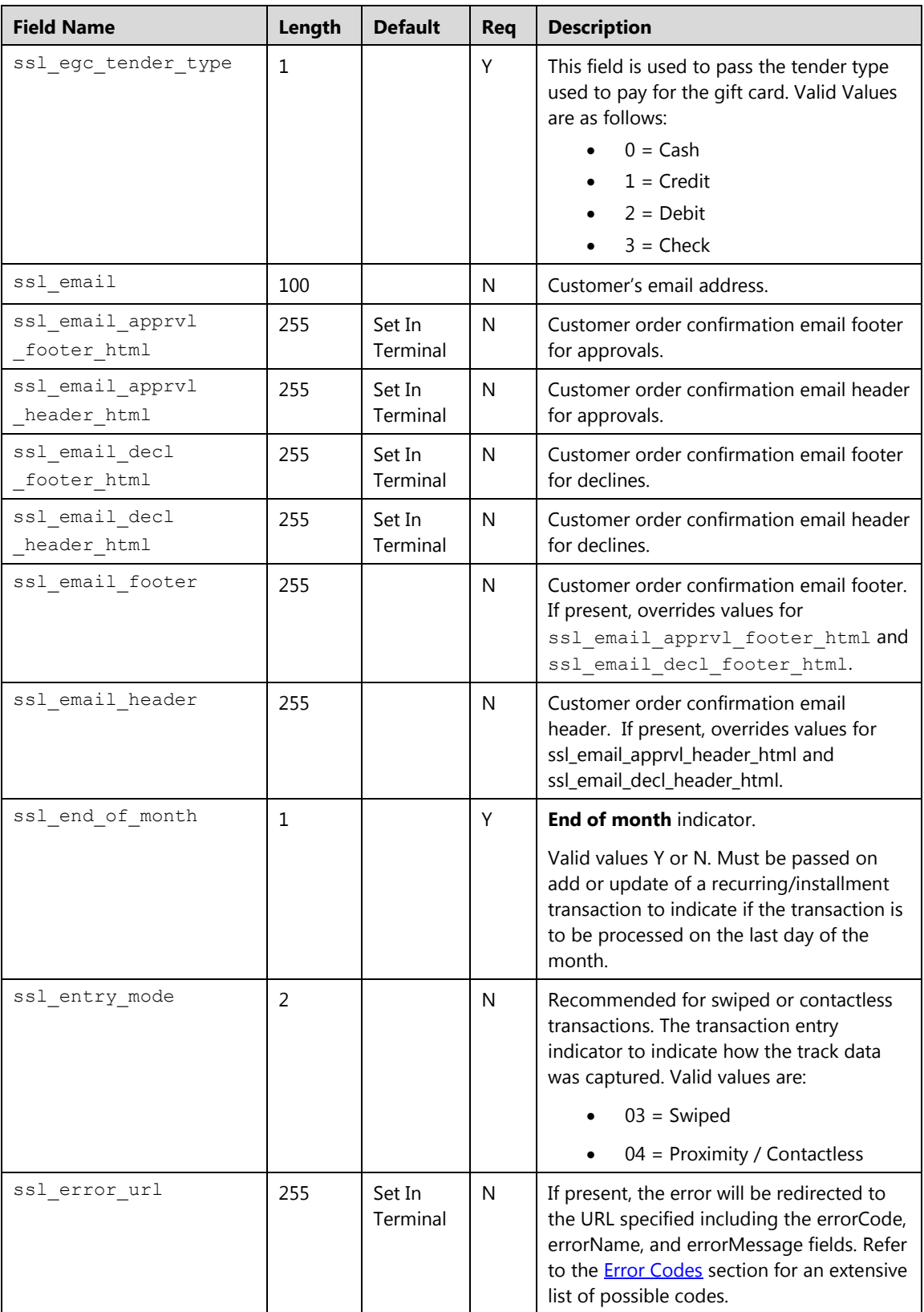

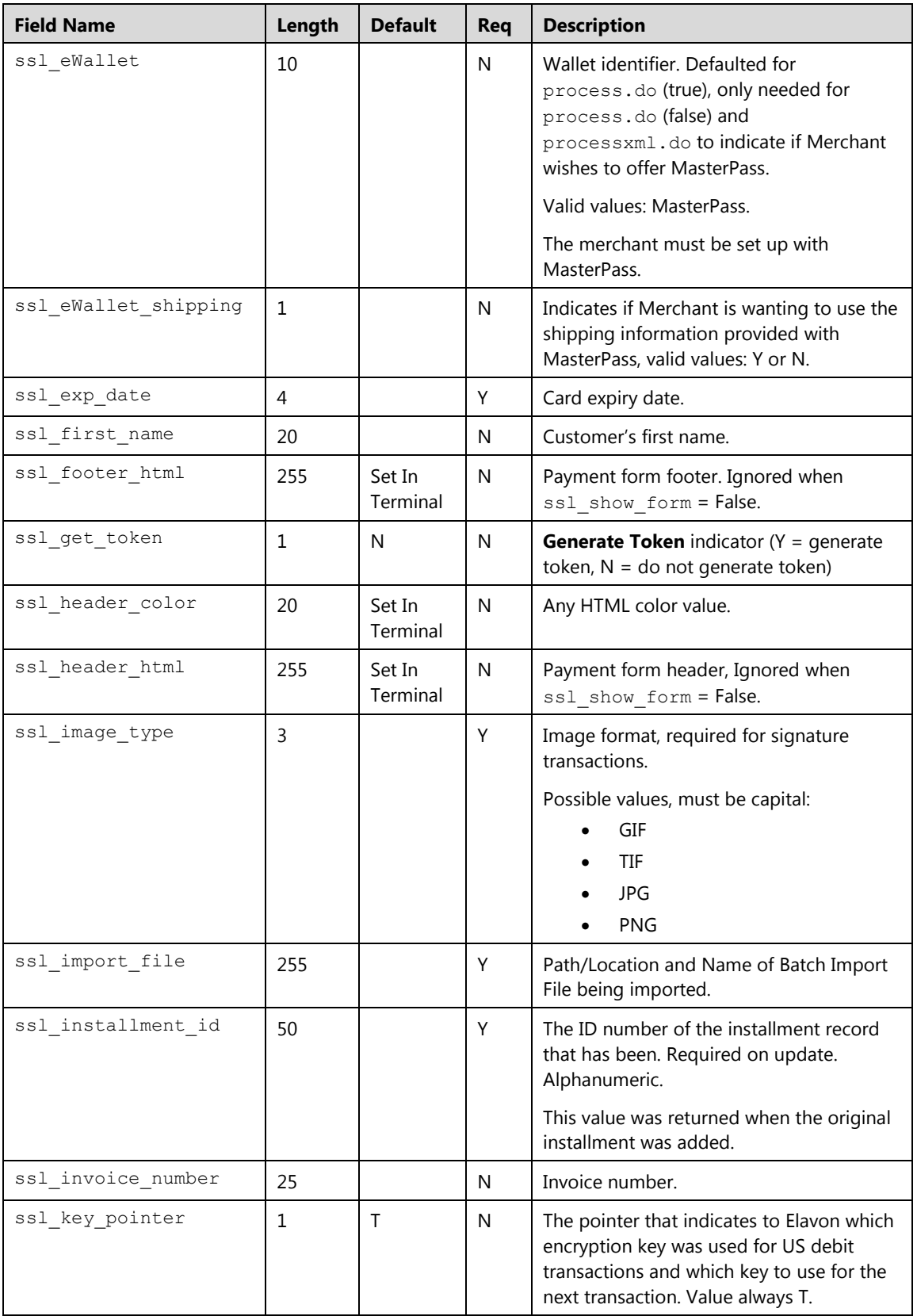

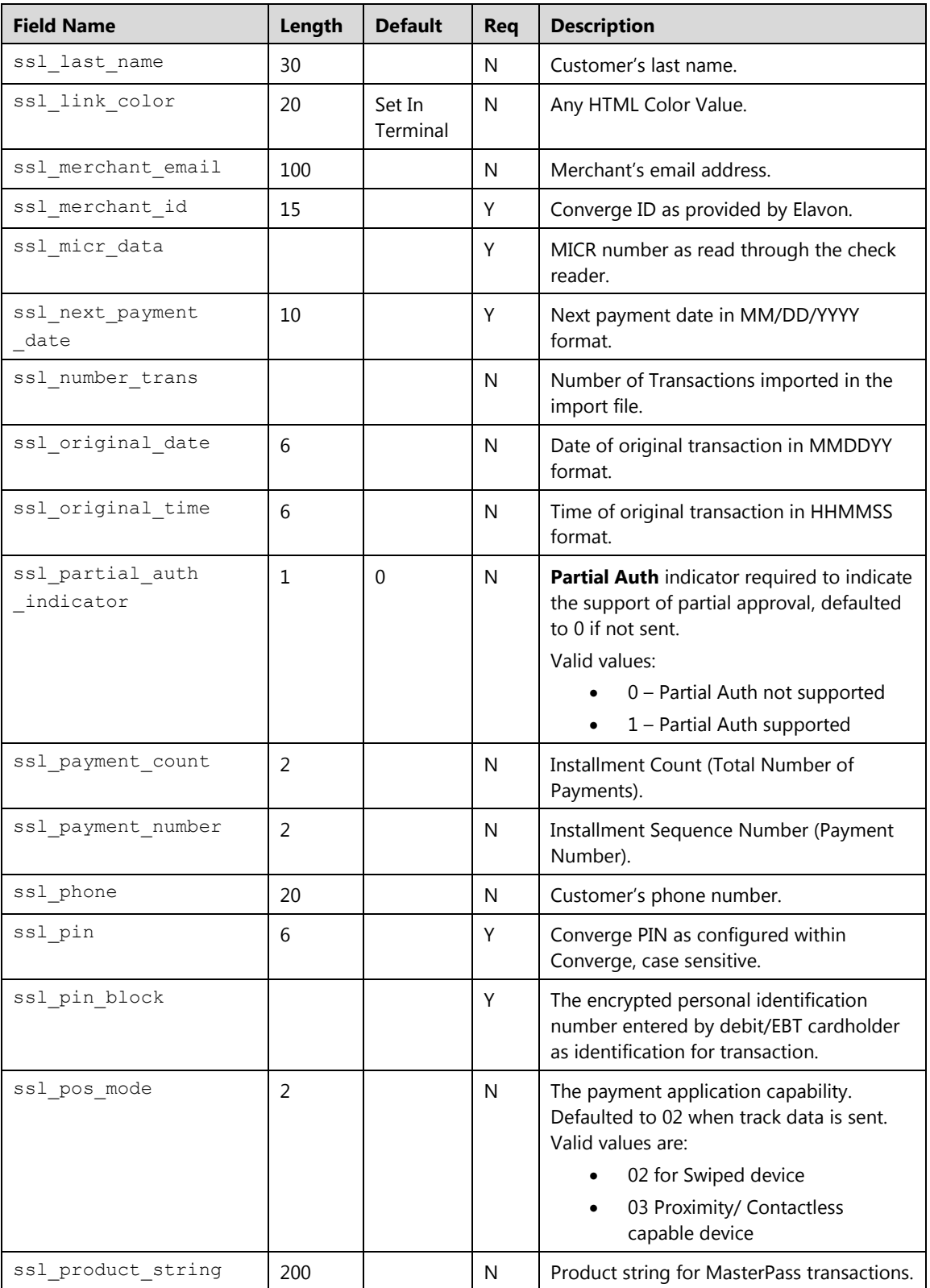

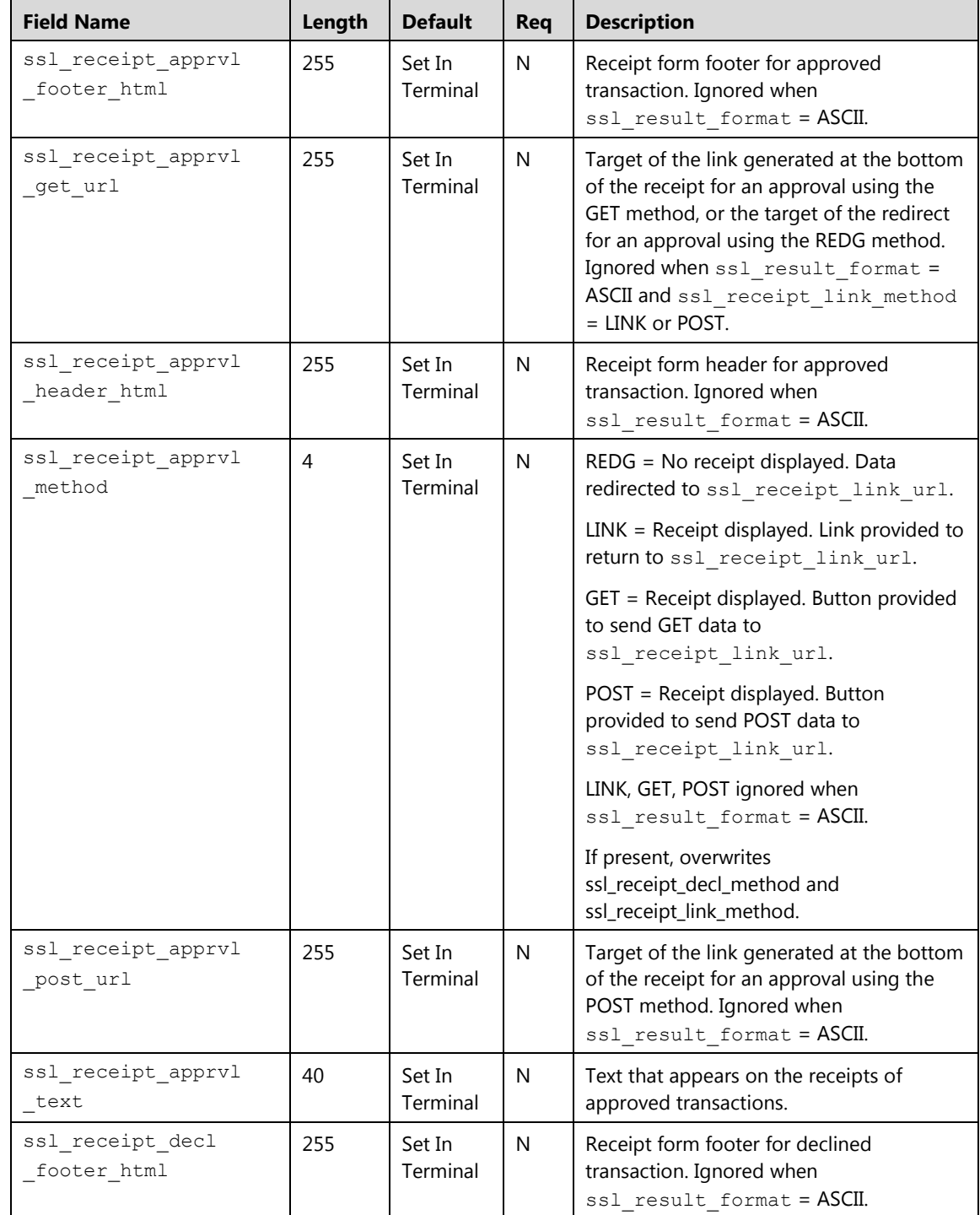

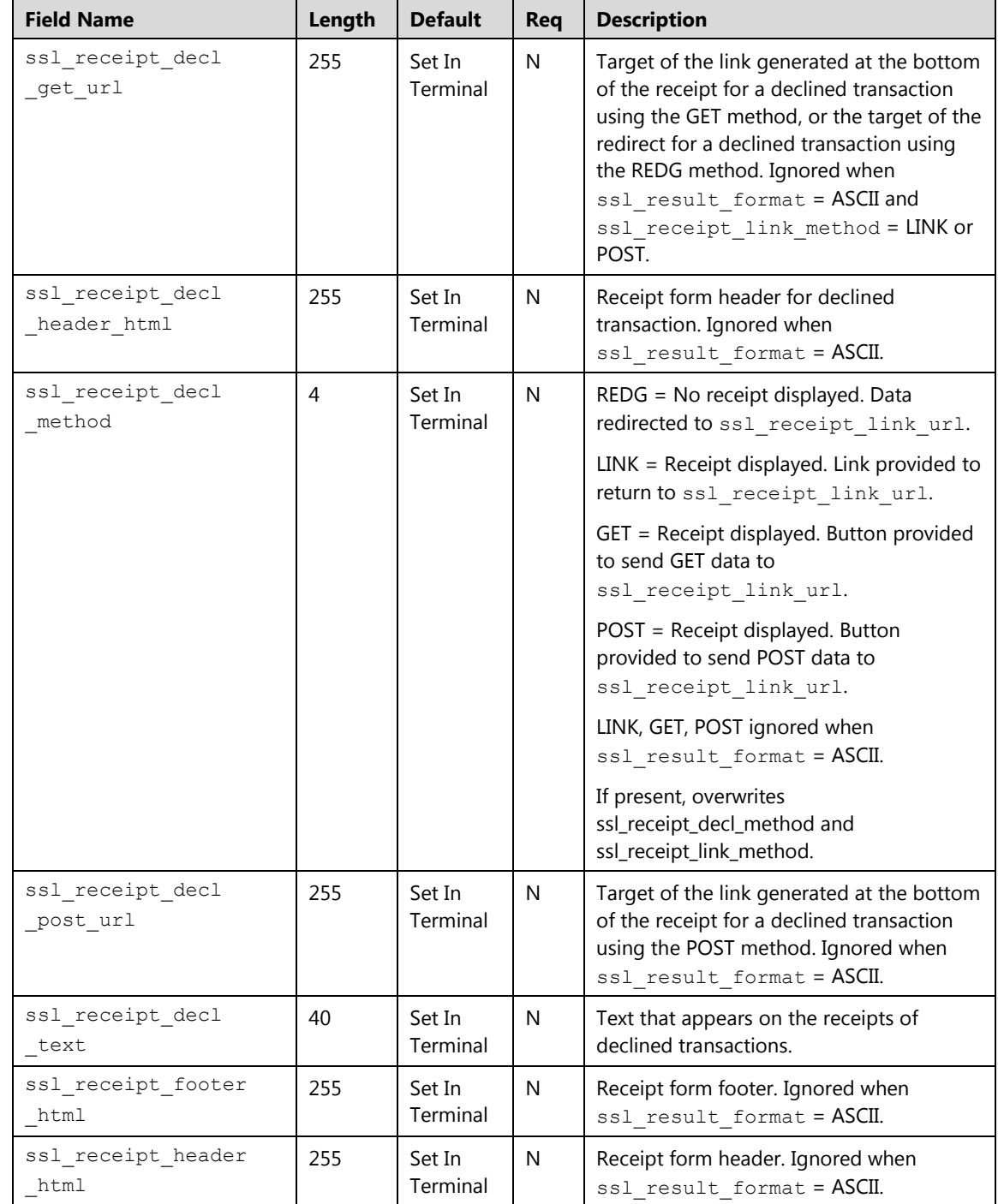

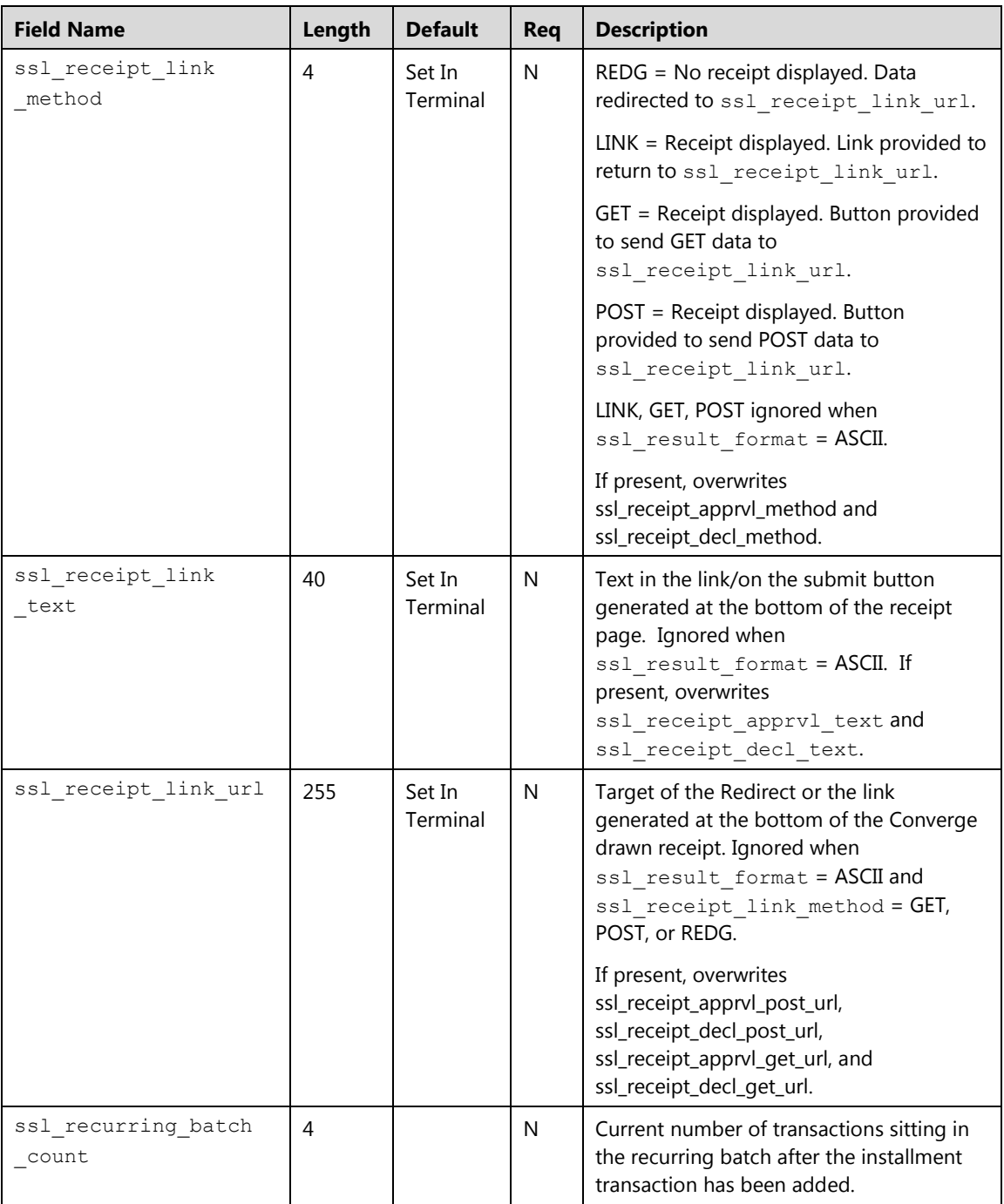

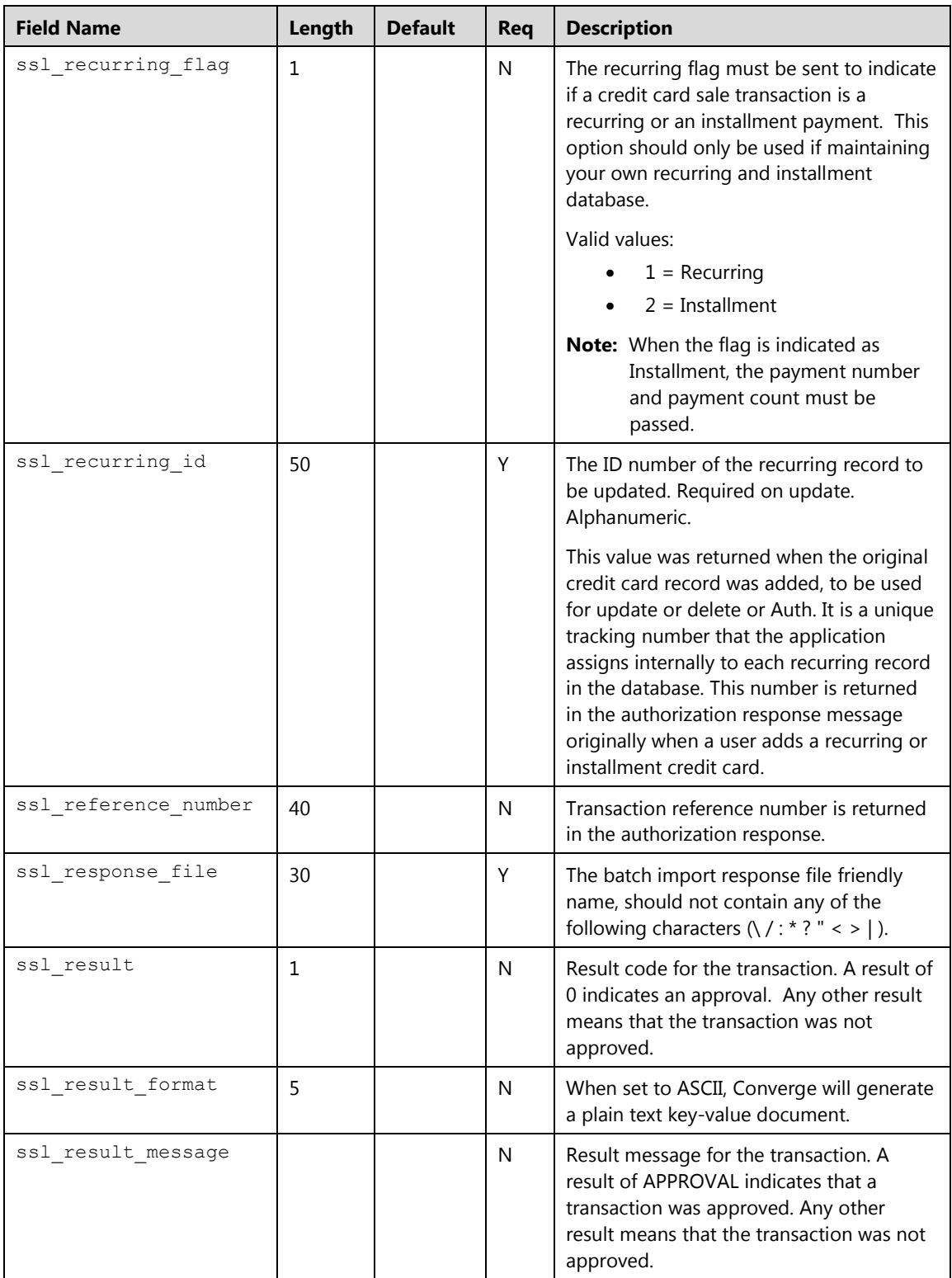

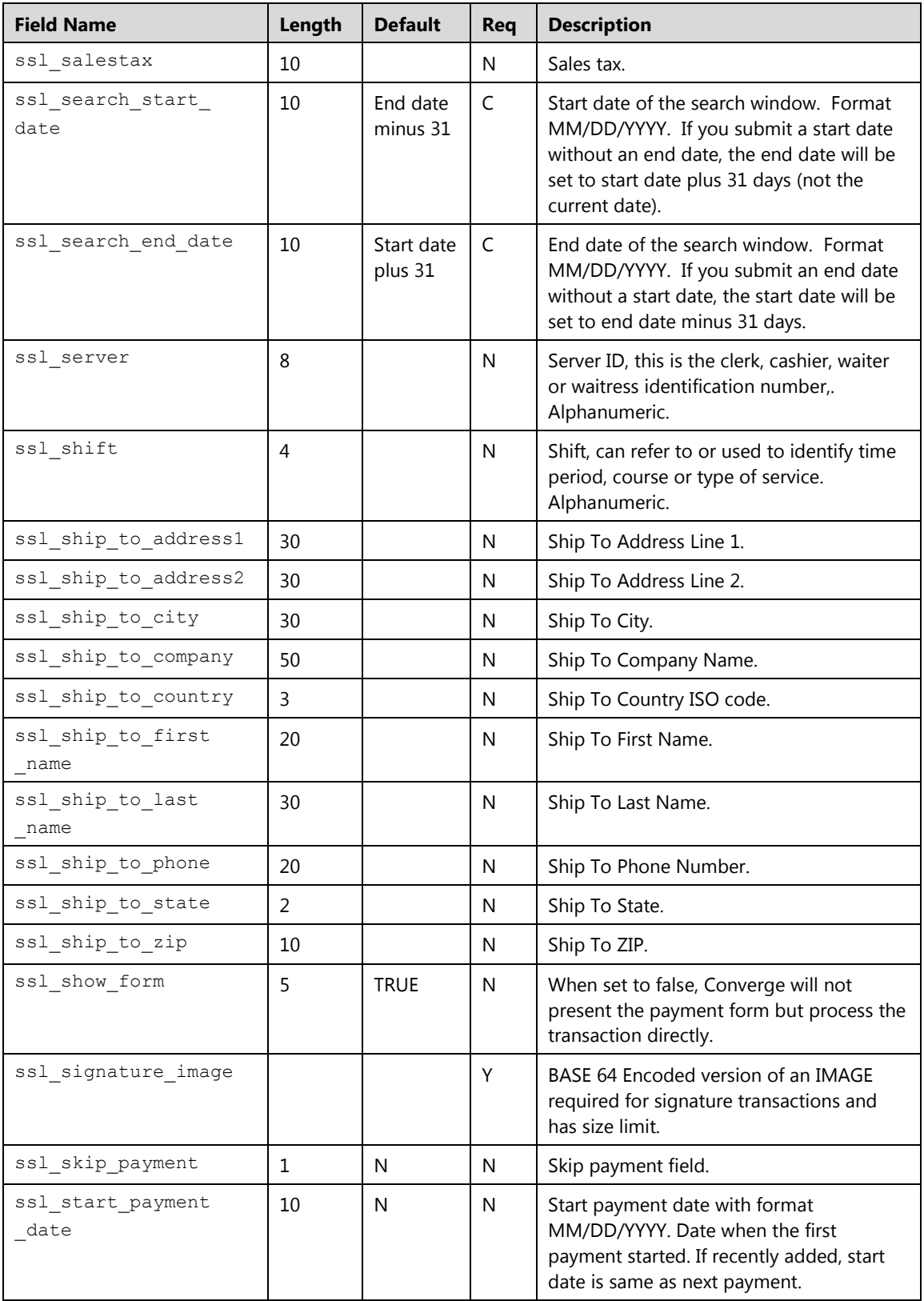

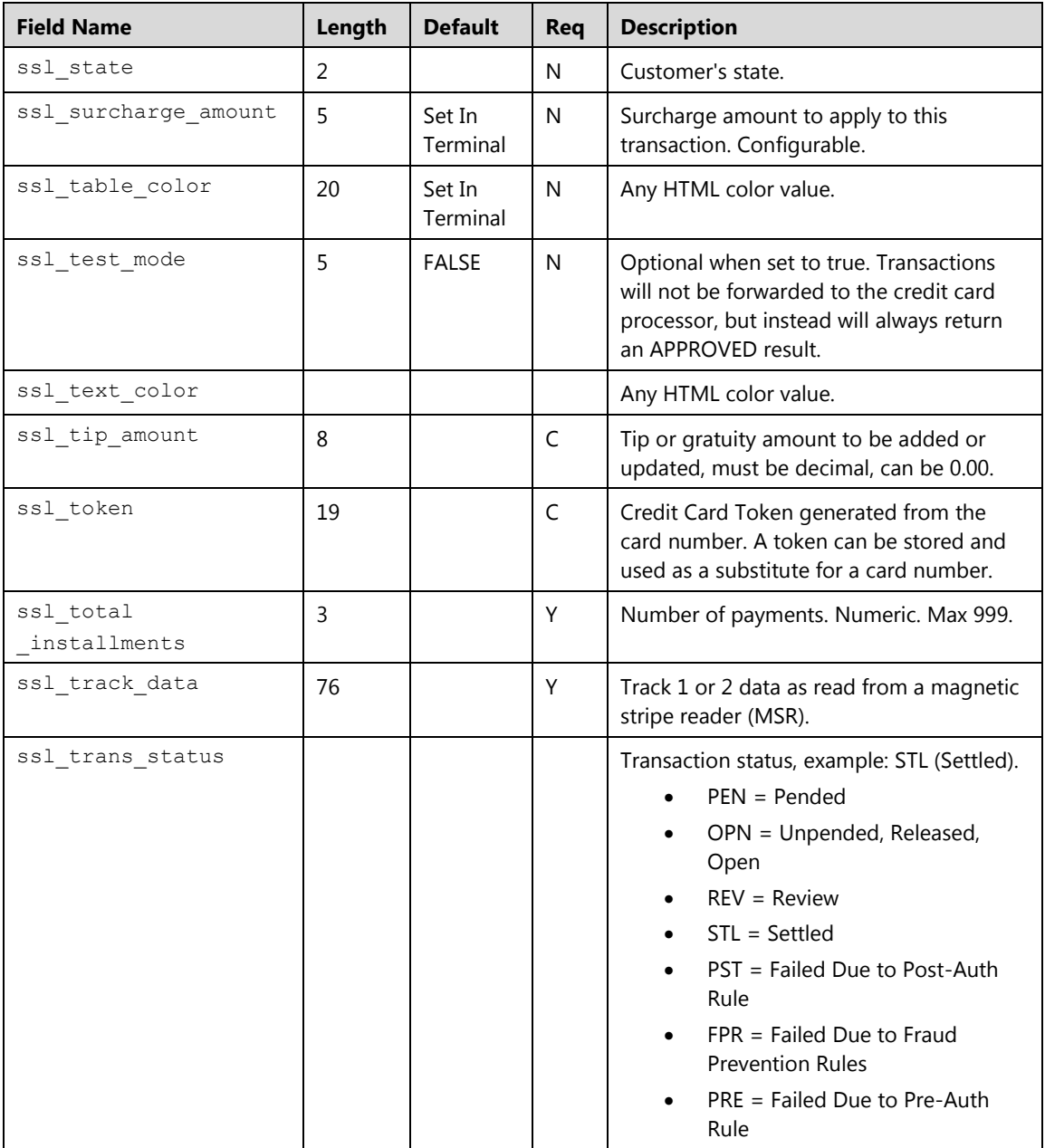

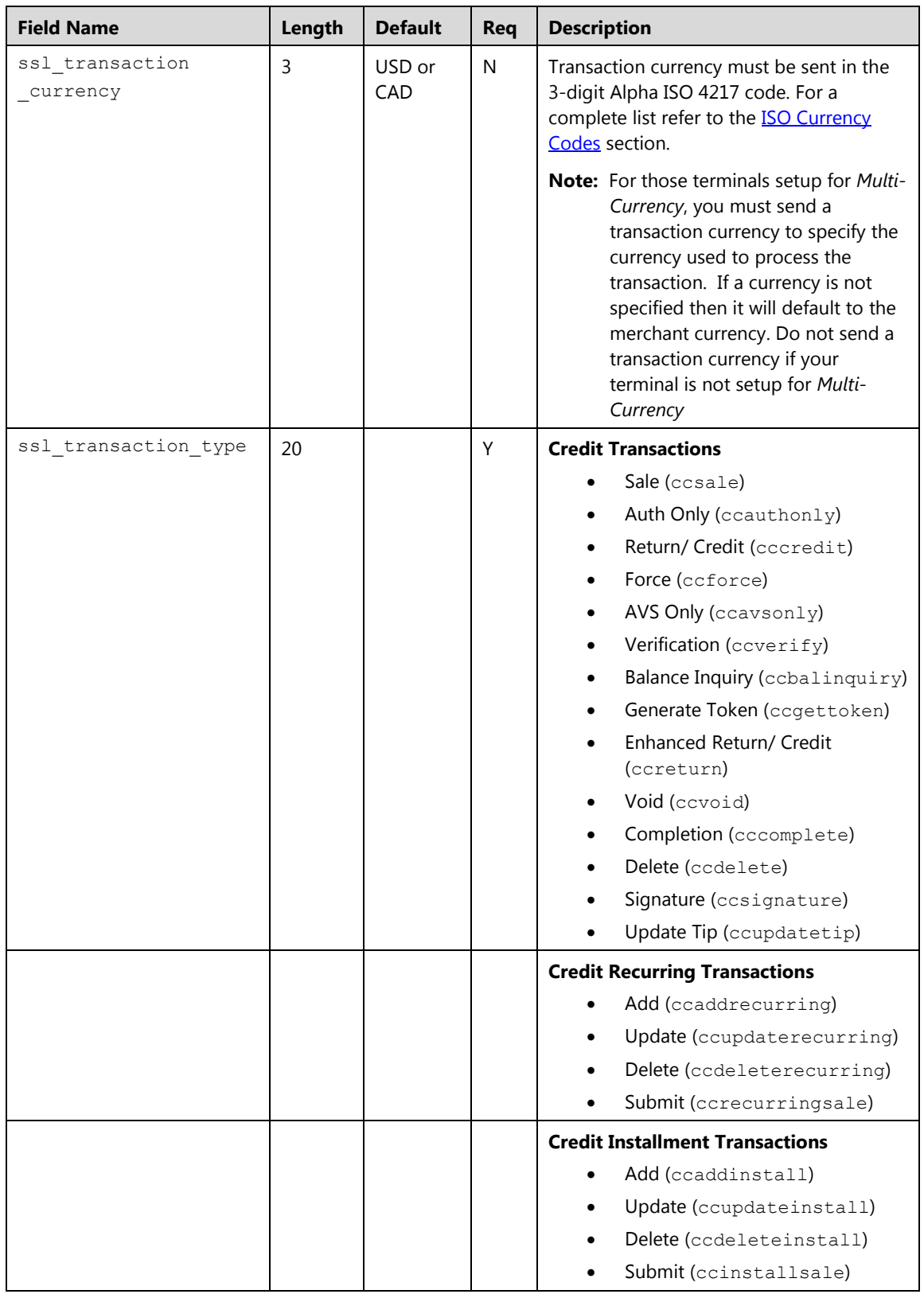

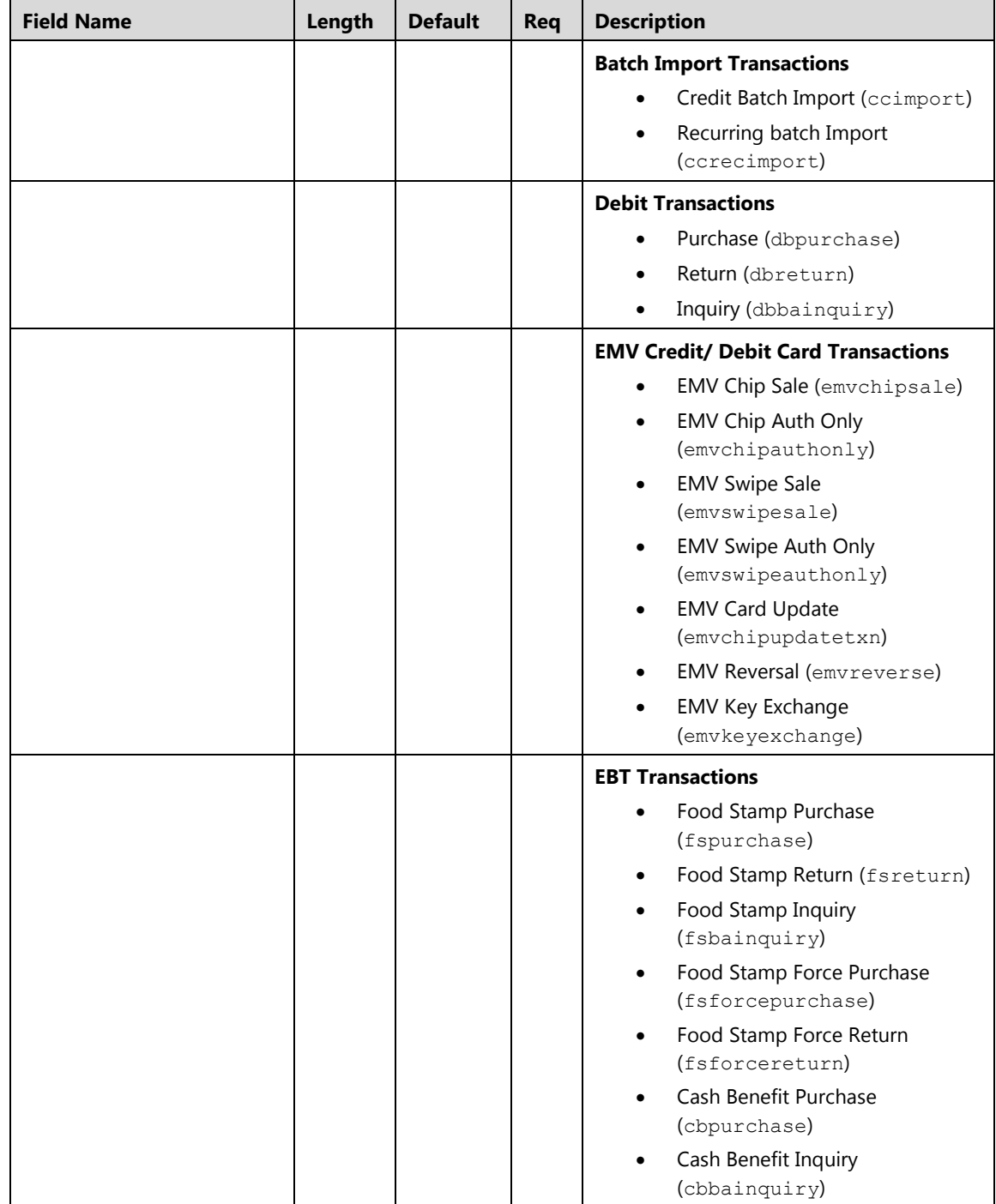

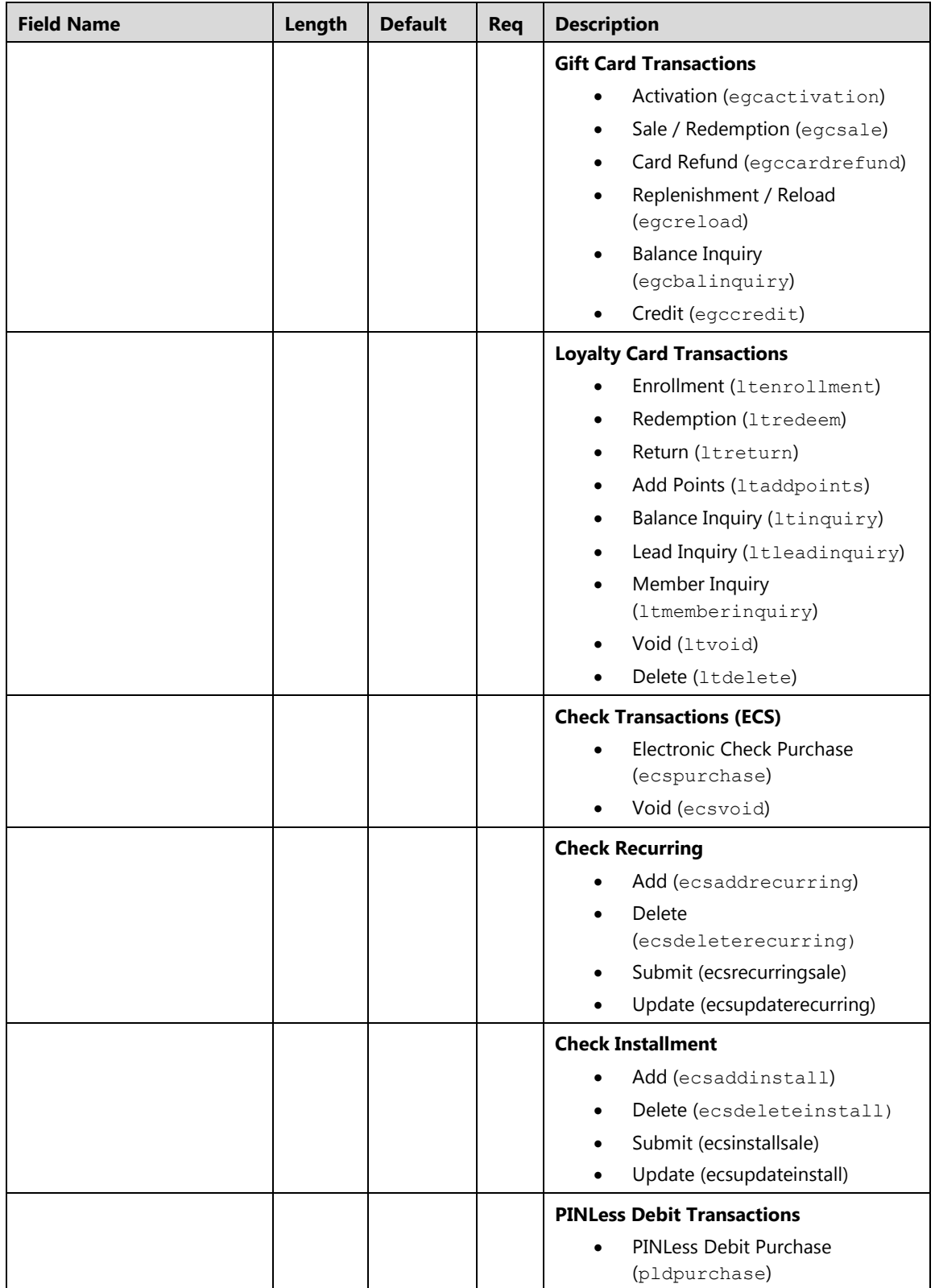

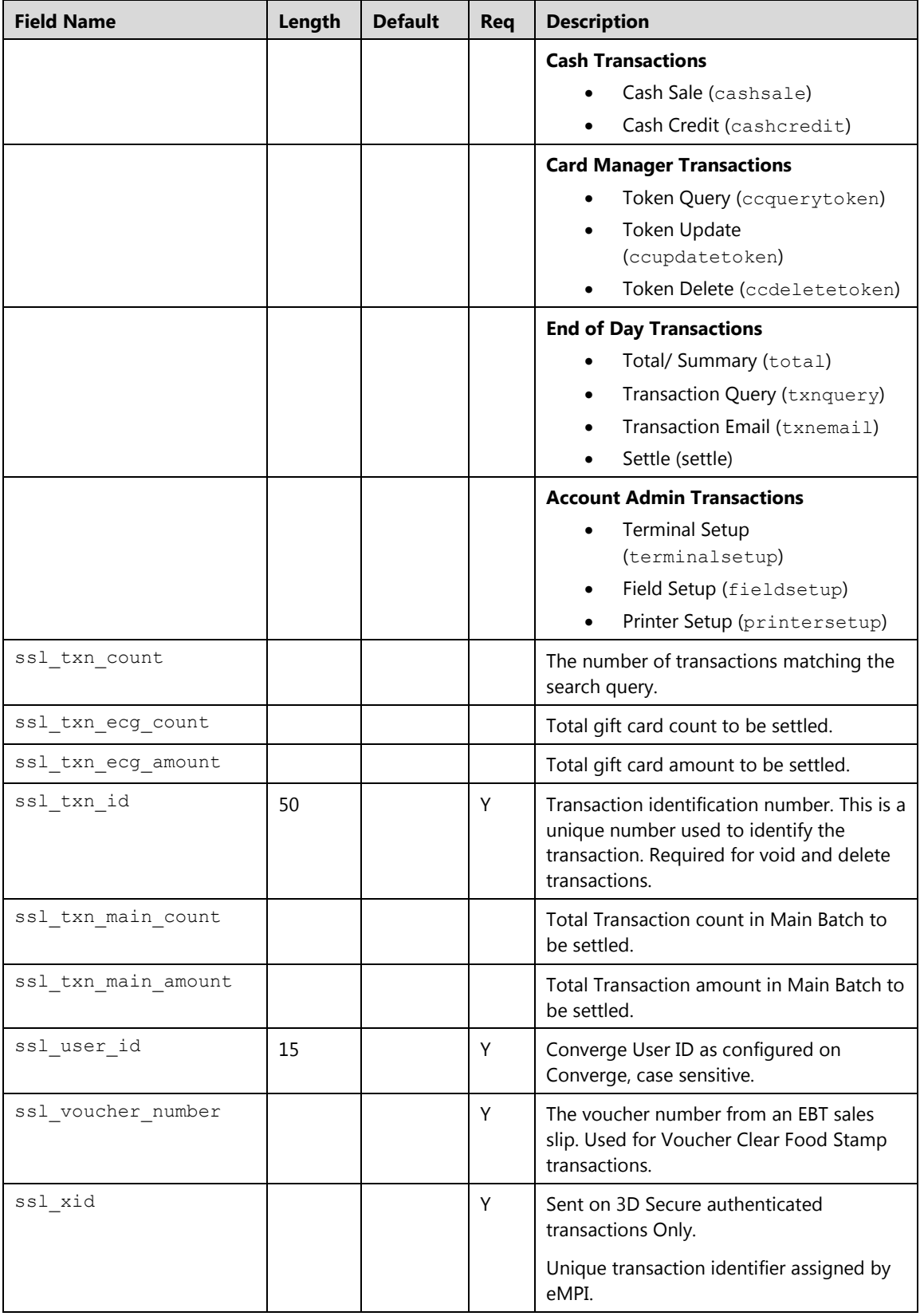

### **Fraud Prevention Matrix**

The following table provides the list of fraud prevention rules and applicable transaction types. The fraud prevention rules are set up through the user interface and triggered through requests initiated through process.do, processxml.do, or processBatch.do. Merchant will receive a result message (ssl\_result\_message) of Declined when a fraud rule is triggered. The reason for the decline will display under the error batch as Declined – [Rule Name].

### **Notes:**

- The cardholder IP address (ssl cardholder ip) is required for the IP address filter and the IP Address velocity filter.
- The billing country ISO code ( $ssl\ counter$  country) is required for billing country filter.
- The shipping country ISO code (ssl\_ship\_to\_country) is required for shipping country filter.
- The cardholder IP address (ssl\_cardholder\_ip) and the billing country ISO code (ssl\_country) are required for the IP address and billing country mismatch filter.
- The cardholder IP address (ssl\_cardholder\_ip) and the shipping country ISO code (ssl\_ship\_to\_country) are required for the IP address and shipping country mismatch filter
- The email (ssl email) is required for Email Address filter.
- The cardholder IP address  $(ssl\_cardholder\_ip)$  value should reflect the IP address from which the transaction originates. For example: Consumer IP for a website clerk workstation IP address.

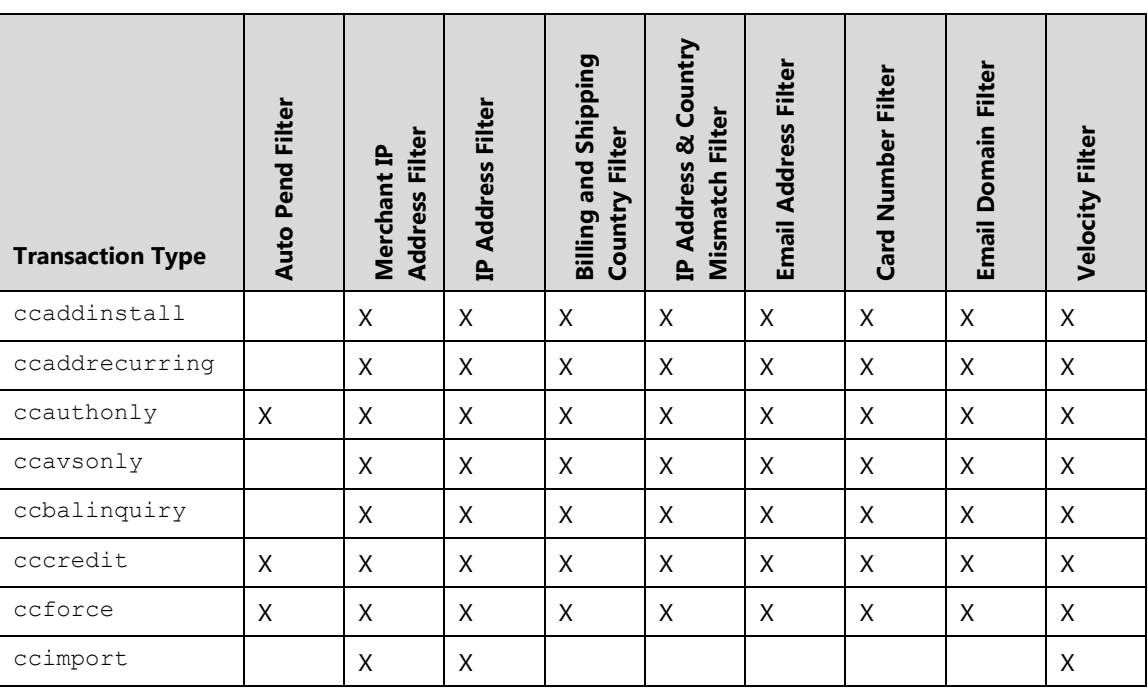

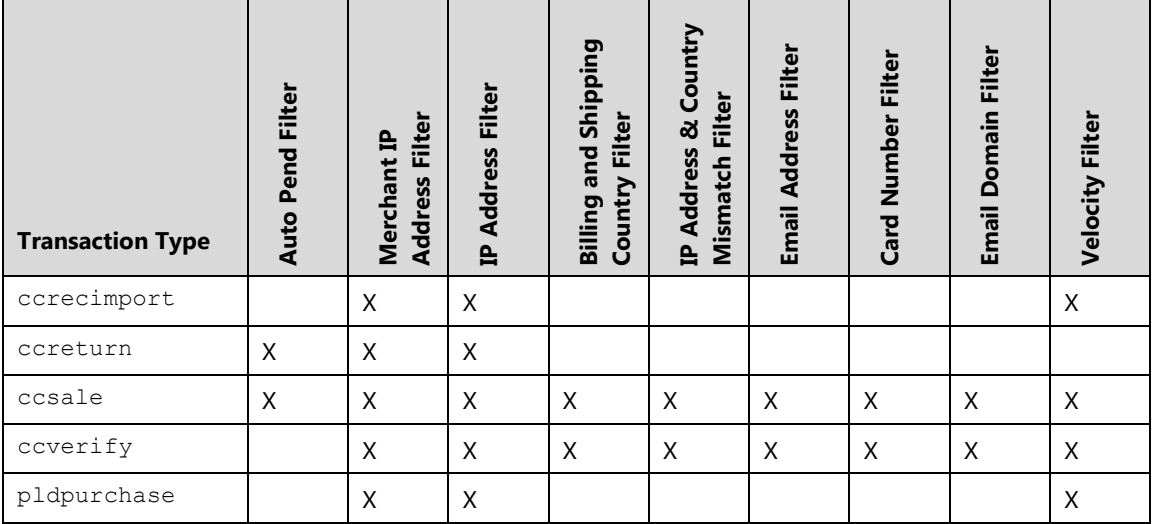

### **ISO Country Codes**

The following is a complete ISO 3 encoding list of the countries which are assigned official codes. It is listed in alphabetical order by the English short country name.

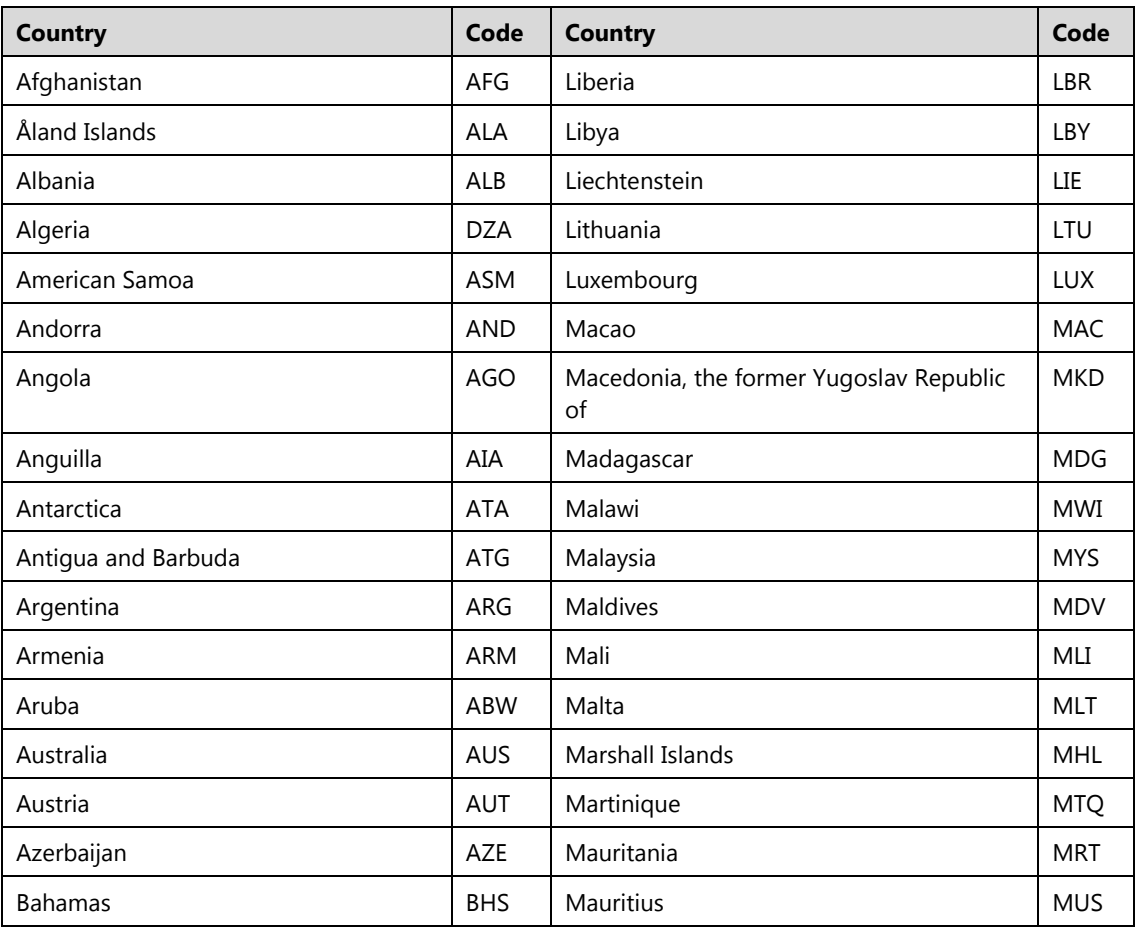

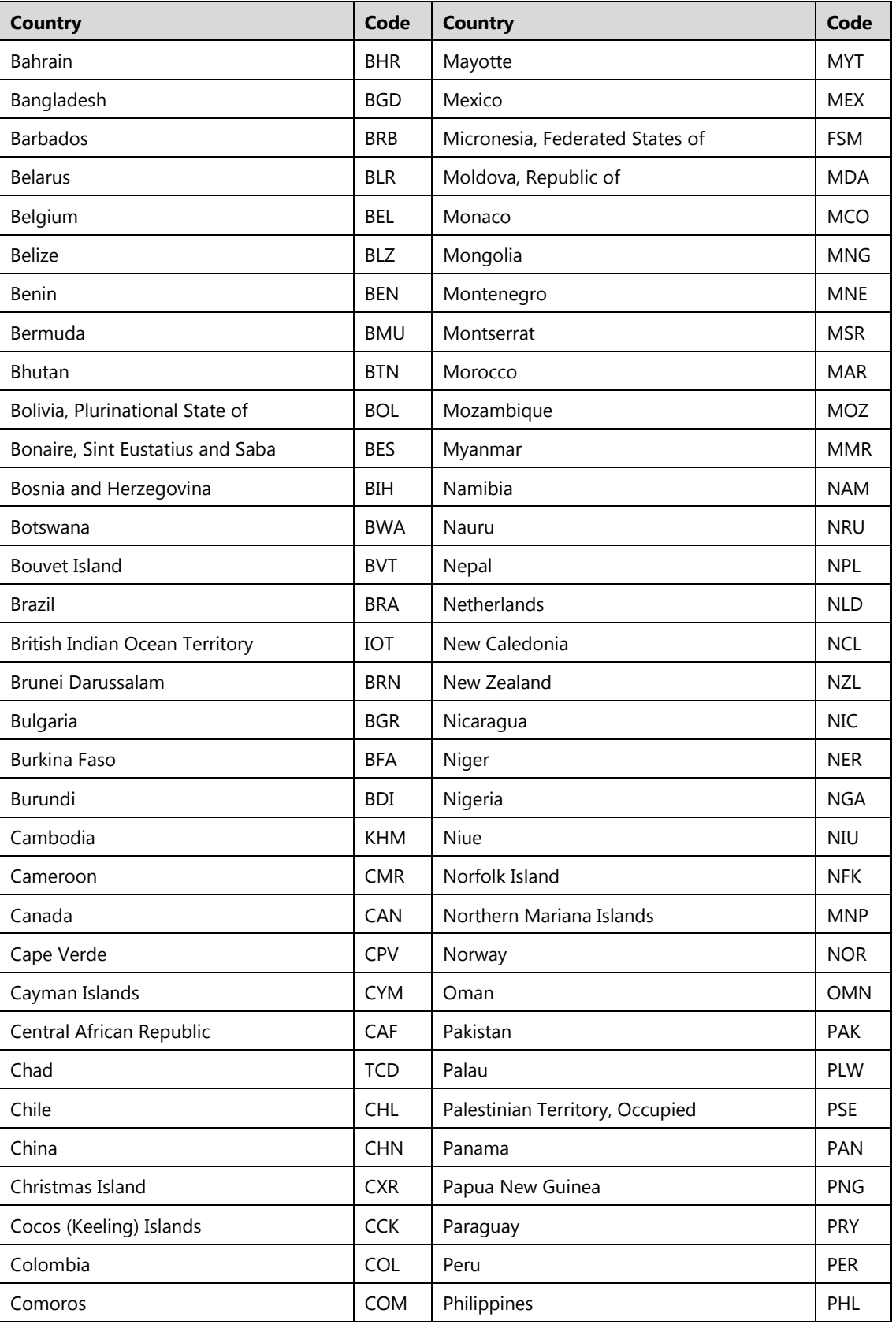

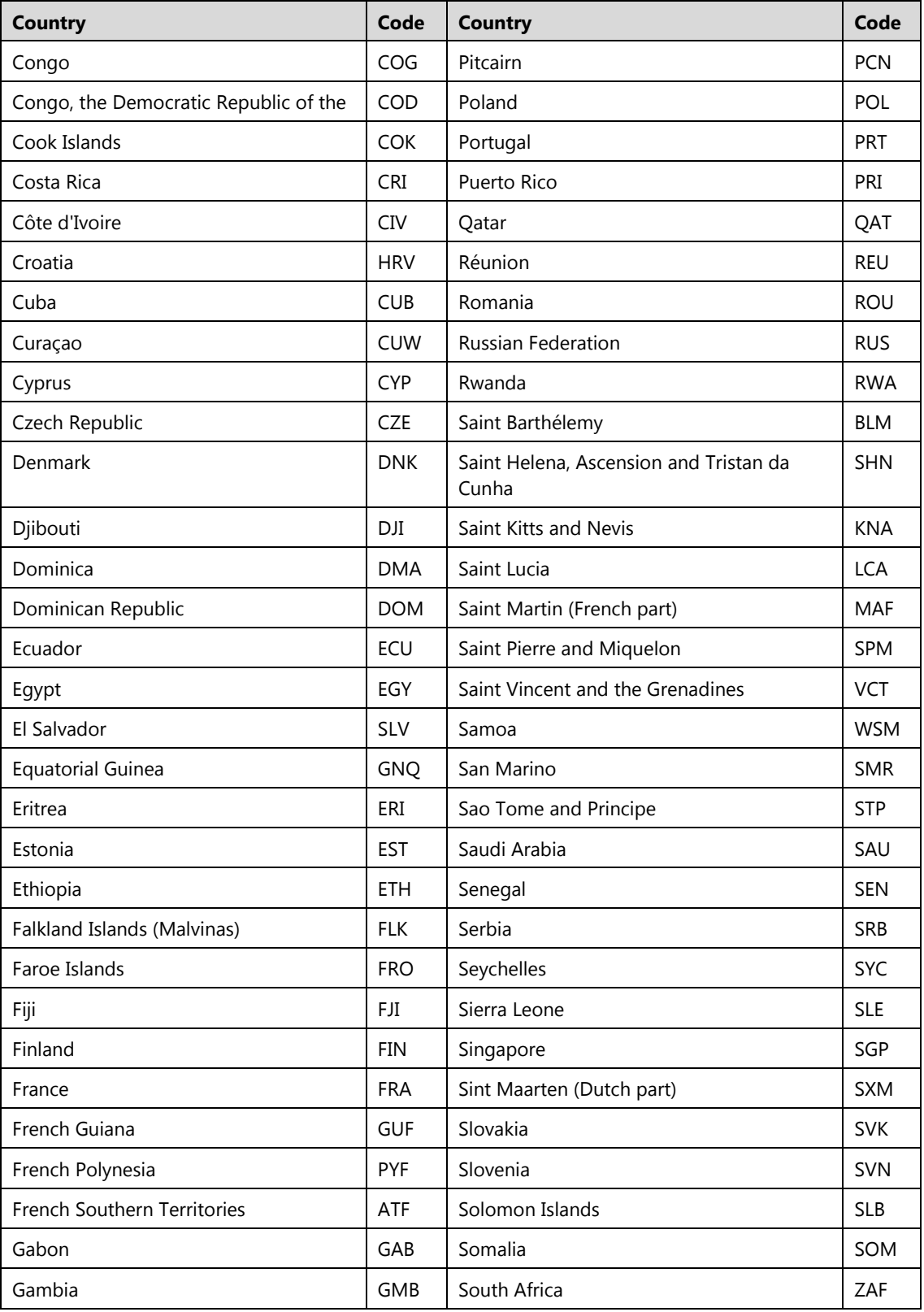

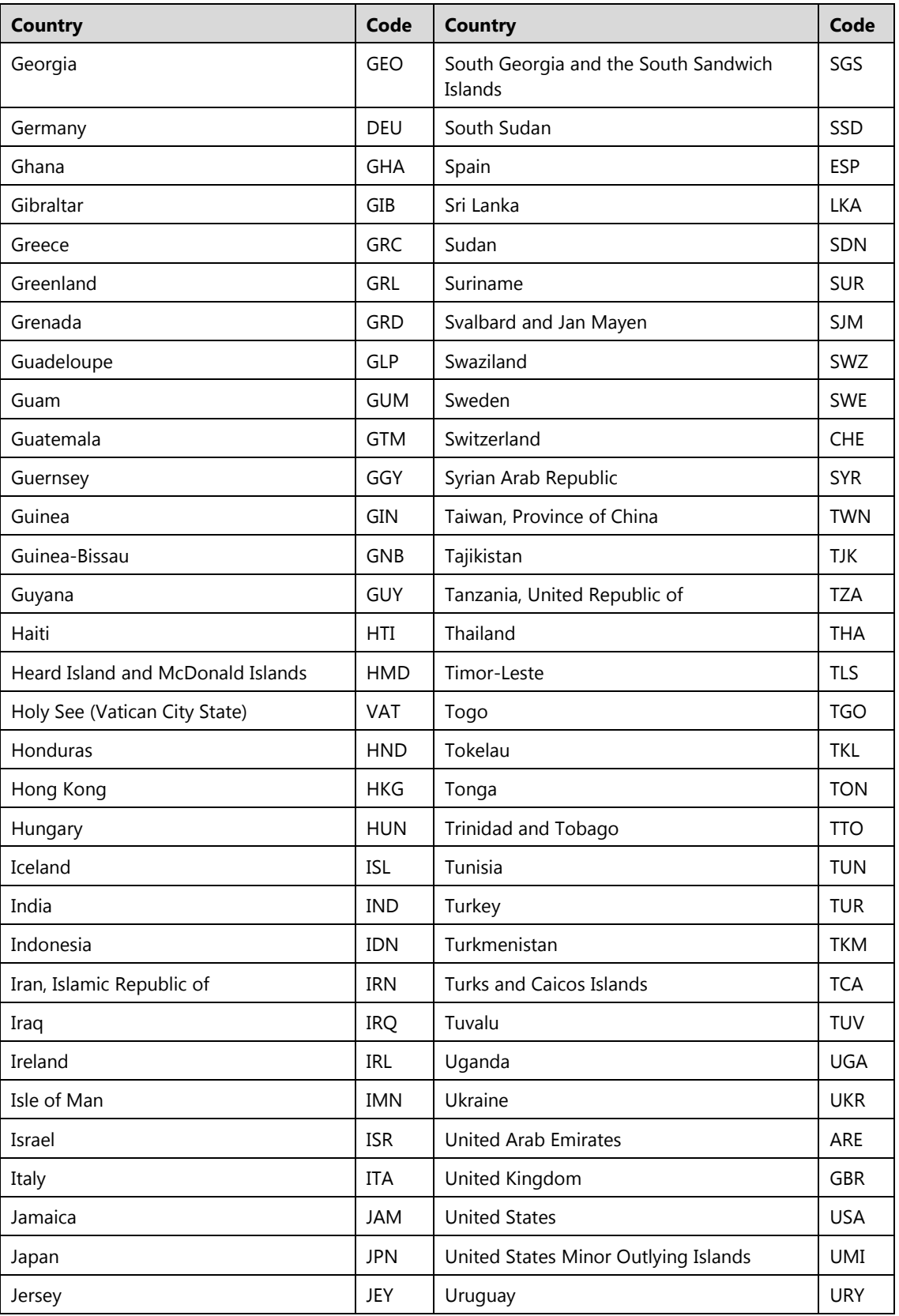

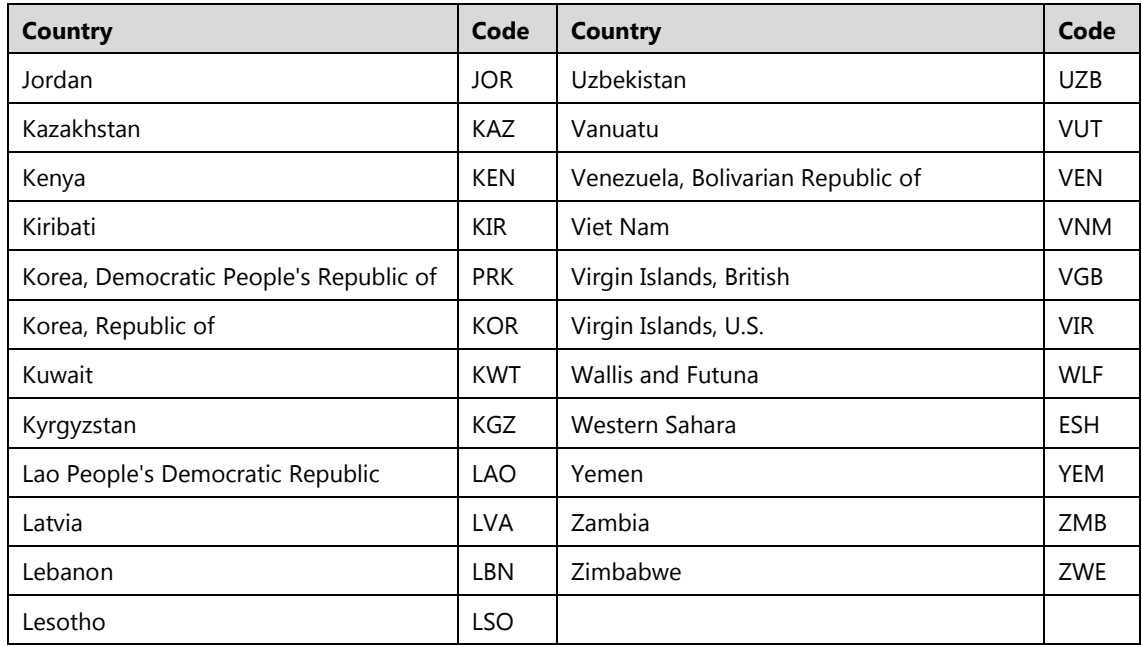

### <span id="page-351-0"></span>**ISO Currency Codes**

The following is a complete ISO 4217 encoding list of the currencies which are assigned official codes. It is listed in alphabetical order by the English short currency name.

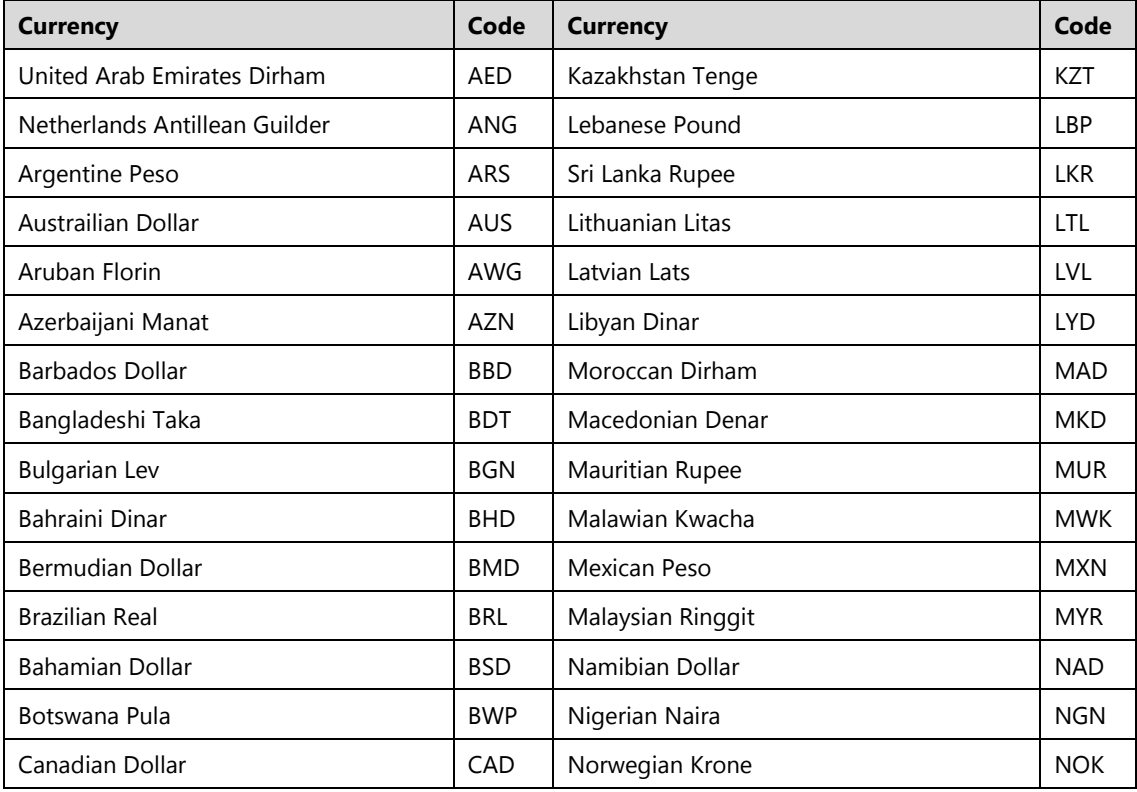

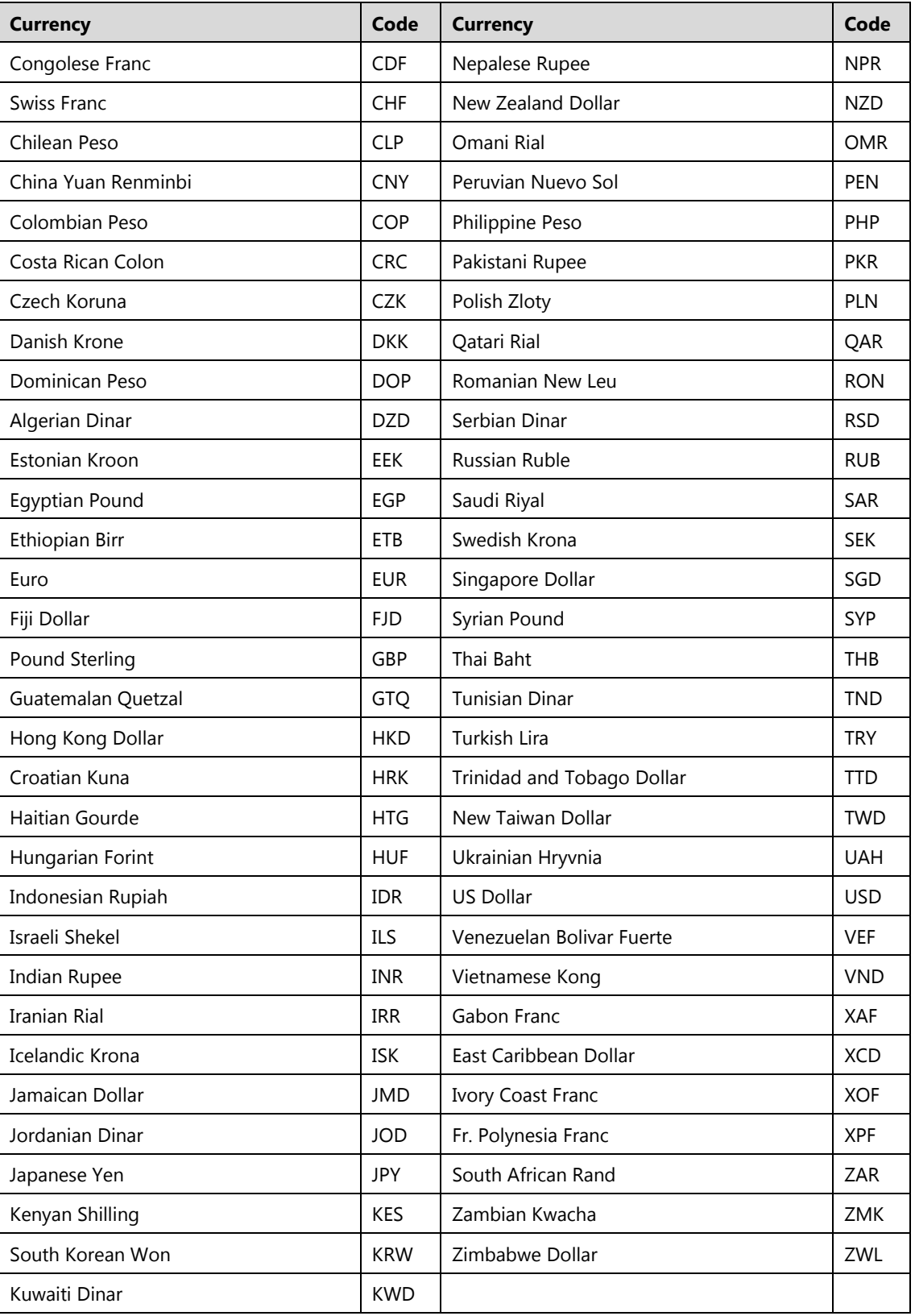

# **Chapter 6: Additional Processing Options**

The following sections review the transaction processes and provide implementation guidelines and examples to format, process, and send payments with specific needs using process.do, processxml.do and processBatch.do.

Topics include:

- 3D Secure
- **MasterPass**
- Dynamic Currency Conversion (DCC)
- Multi-Currency Conversion (MCC)
- Tokenization
- Encryption
- Loyalty
- Electronic Check ACH ECheck

### **3D Secure**

Converge uses the Elavon eMPI engine to allow processing of 3D secure transactions. The following transactions types are supported when processing 3D secure transactions:

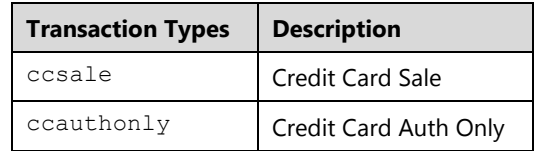

### **Notes:**

- The terminal must be setup for e-Commerce.
- The terminal must be setup for 3D Secure.
- 3D Secure processing is supported with MasterCard and Visa transactions only. Other card types will process as normal and will not trigger 3D secure processing.

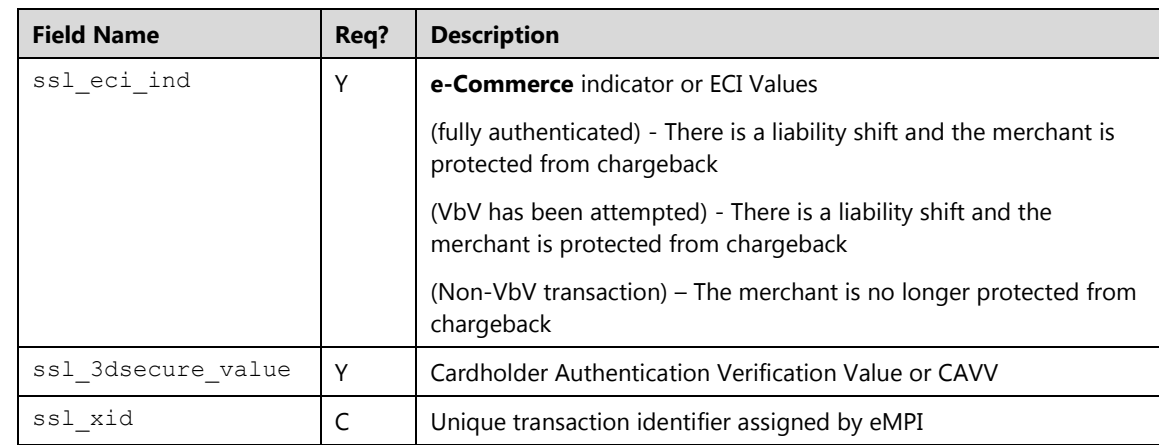

The process of authentication is to retrieve and pass the following Issuer Authentication variables:

### **Transaction Flow**

### **Using process.do**

If you are using process.do to integrate to Converge, there is no additional work required to utilize the eMPI, as the authentication piece is built in and the authentication variables are passed for you. The following steps outline the process of sending a 3D Secure transaction with process.do:

- 1. The website processes Auth only or Sale transactions and collects the payment information using process.do. Refer to [Credit Card Sale \(](#page-50-0)ccsale) and Credit Card Auth Only ([ccauthonly](#page-73-0)) sections for more information.
- 2. Consumer enters Visa or MasterCard card number at the check-out.
- 3. The website is redirected automatically to the issuer website.
- 4. Cardholder completes the authentication process by either enrolling in the program for the first time and successfully authenticating, or authenticating using an existing account with the issuer or simply by opting out if allowed by the issuer.
- 5. The issuer passes the Issuer Authentication variables to Converge and redirects the cardholder browser back to Converge.
- 6. Converge processes the transaction with the authentication variables and returns a response to the website displaying the results and the ECI response code in the response.

### **Using processxml.do**

If you are using processxml.do to integrate to Converge, you have to pass the Issuer Authentication variables ssl\_eci\_ind, ssl\_3dsecure\_value and ssl\_xid in the Credit Card Sale or the Credit Card Auth Only requests. Those values are obtained by integrating your system to any eMPI capable engine of your choice. Converge has a built-in integration to the Elavon eMPI service that can be utilized free of charge.

The following steps outline the process of sending a 3D secure transaction with processxml.do using Elavon built-in eMPI engine:

- 1. Cardholder enters a Visa or a MasterCard card number at the checkout.
- 2. The website collects the payment information using processxml.do and sends an enrollment request to Converge.
- 3. Converge will determine if the card is eligible for 3D Secure processing and responds to the website with a URL, a merchant data value and an encoded payer request value.

**Note:** This completes the first stage in the authentication process.

Shown below is an example of a card enrollment request using processxml.do:

### **Step 1: Send a card enrollment request**

 $\overline{\phantom{a}}$ 

```
xmldata=<txn>
<ssl_merchant_id>my_virtualmerchant_id</ssl_merchant_id>
<ssl_user_id>my_user_id</ssl_user_id>
<ssl_pin>my_pin</ssl_pin>
<ssl_transaction_type>paenrolled</ssl_transaction_type>
\langlessl_card_number>00000000000000000</ssl_card_number>
<ssl_exp_date>1215</ssl_exp_date>
<ssl_amount>1.00</ssl_amount>
```
### **Receive a card enrollment response along with the issuer URL:**

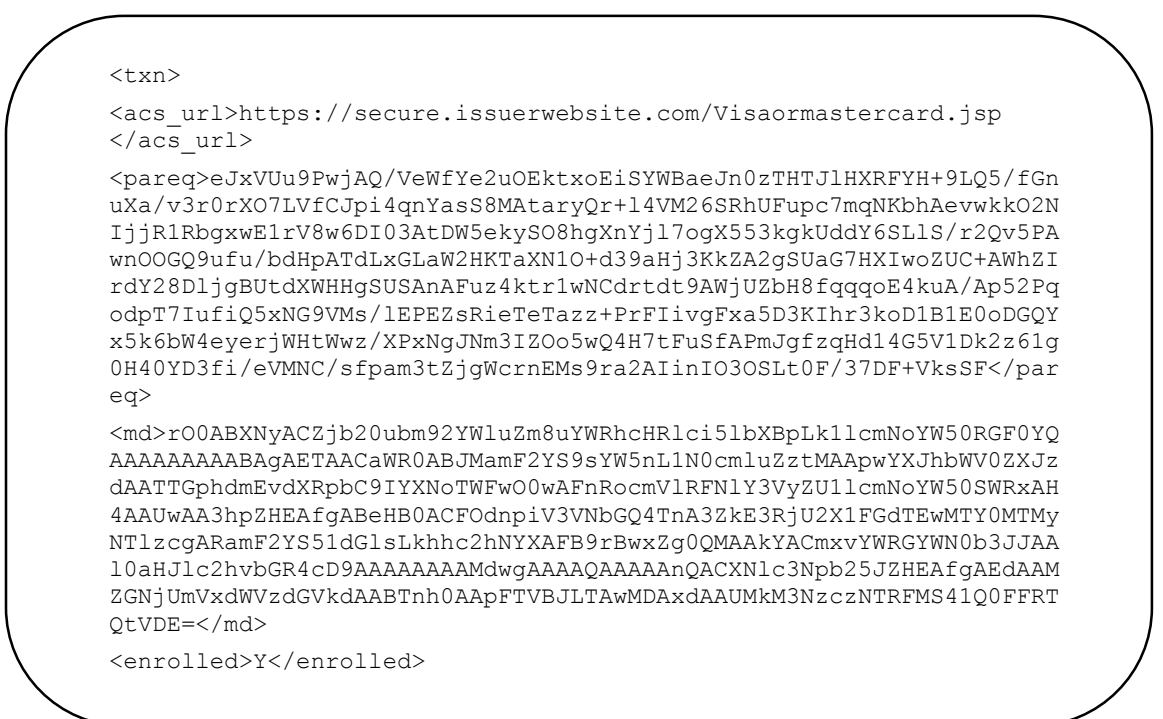

- 4. If Converge indicates that the card is enrolled, the website will need to redirect the cardholder to the URL returned in the acs\_url field and posts the results received from Converge. The post must include the merchant URL so the issuer can redirect the cardholder back to the merchant once the authentication has been completed. The website will receive a new merchant data value and an encoded payer response value from the issuer.
- 5. The website sends a second request to Converge with the merchant data value and an encoded payer request value.PaRes value obtained from the issuer in step 1.

#### **Notes:**

- This completes the second stage in the authentication process.
- There is a 15-minute window given to allow the website to responds back to Converge.

Shown below is an example of a payer authentication:

### **Step 2: Send a Payer Authentication Request**

The Merchant will redirect the Customers Browser to the Issuer website and post the authentication request ( $\beta$ aReq). Inline authentication Windows with or Without Frames are recommended. Popup windows are *not* allowed.

### **Note:** Do not use the GET method

```
<Form 
action="https://secure.issuerwebsite.com/Visaormastercard.jsp" 
method=POST> <input type="hidden" id="PaReq" name="PaReq" 
value="eJxVUu9PwjAQ/VeWfYe2uOEktxoEiSYWBaeJn0zTHTJlHXRFYH+9LQ5/fGn
uXa/v3r0rXO7LVfCJpi4qnYasS8MAtaryQr+l4VM26SRhUFupc7mqNKbhAevwkkO2N
IjjR1RbgxwE1rV8w6DI03AtDW5ekySO8hgXnYjl7ogX553kgkUddY6SLlS/r2Qv5PA
wnOOGQ9ufu/bdHpATdLxGLaW2HKTaXN1O+d39aHj3KkZA2gSUaG7HXIwoZUC+AWhZI
rdY28DljgBUtdXWHHgSUSAnAFuz4ktr1wNCdrtdt9AWjUZbH8fqqqoE4kuA/Ap52Pq
odpT7IufiQ5xNG9VMs/lEPEZsRieTeTazz+PrFIivgFxa5D3KIhr3koD1B1E0oDGQY
x5k6bW4eyerjWHtWwz/XPxNgJNm3IZOo5wQ4H7tFuSfAPmJgfzqHd14G5V1Dk2z61g
0H40YD3fi/eVMNC/sfpam3tZjgWcrnEMs9ra2AIinIO3OSLt0F/37DF+VksSF"> 
<input type="hidden" id="TermUrl" name="TermUrl" 
value="https://www.merchantwebsite.com/3DSReturn.jsp"> <input 
type="hidden" id="MD" name="MD" 
value="rO0ABXNyACZjb20ubm92YWluZm8uYWRhcHRlci5lbXBpLk1lcmNoYW50RGF
0YQAAAAAAAAABAgAETAACaWR0ABJMamF2YS9sYW5nL1N0cmluZztMAApwYXJhbWV0Z
XJzdAATTGphdmEvdXRpbC9IYXNoTWFwO0wAFnRocmVlRFNlY3VyZU1lcmNoYW50SWR
xAH4AAUwAA3hpZHEAfgABeHB0ACFOdnpiV3VNbGQ4TnA3ZkE3RjU2X1FGdTEwMTY0M
TMyNTlzcgARamF2YS51dGlsLkhhc2hNYXAFB9rBwxZg0QMAAkYACmxvYWRGYWN0b3J
JAAl0aHJlc2hvbGR4cD9AAAAAAAAMdwgAAAAQAAAAAnQACXNlc3Npb25JZHEAfgAEd
AAMZGNjUmVxdWVzdGVkdAABTnh0AApFTVBJLTAwMDAxdAAUMkM3NzczNTRFMS41Q0F
FRTQtVDE="> <input type="submit" name="Proceed to Issuer Website"> 
</form>
```
#### **Receive the Payer Authentication response:**

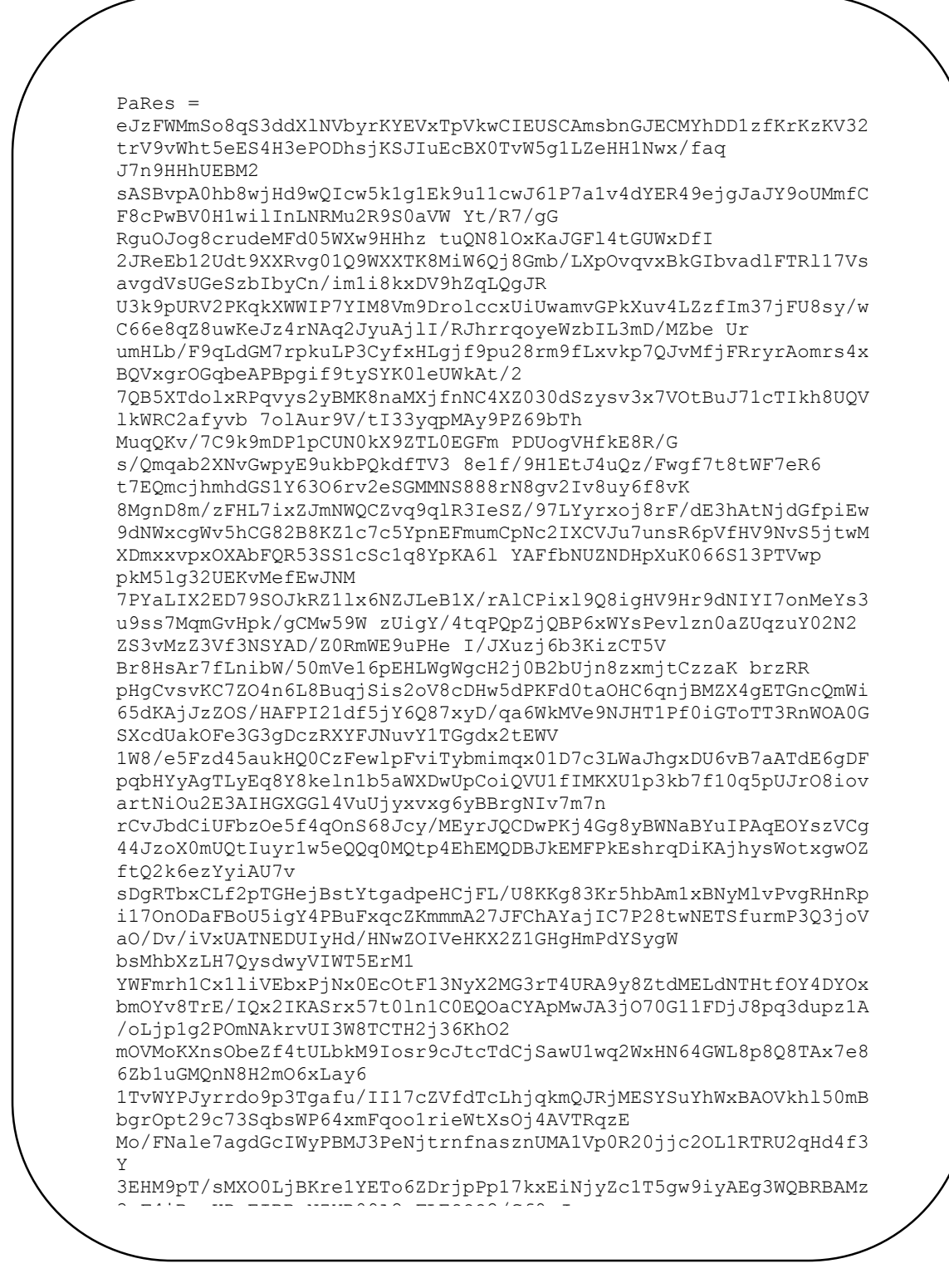

(continued)

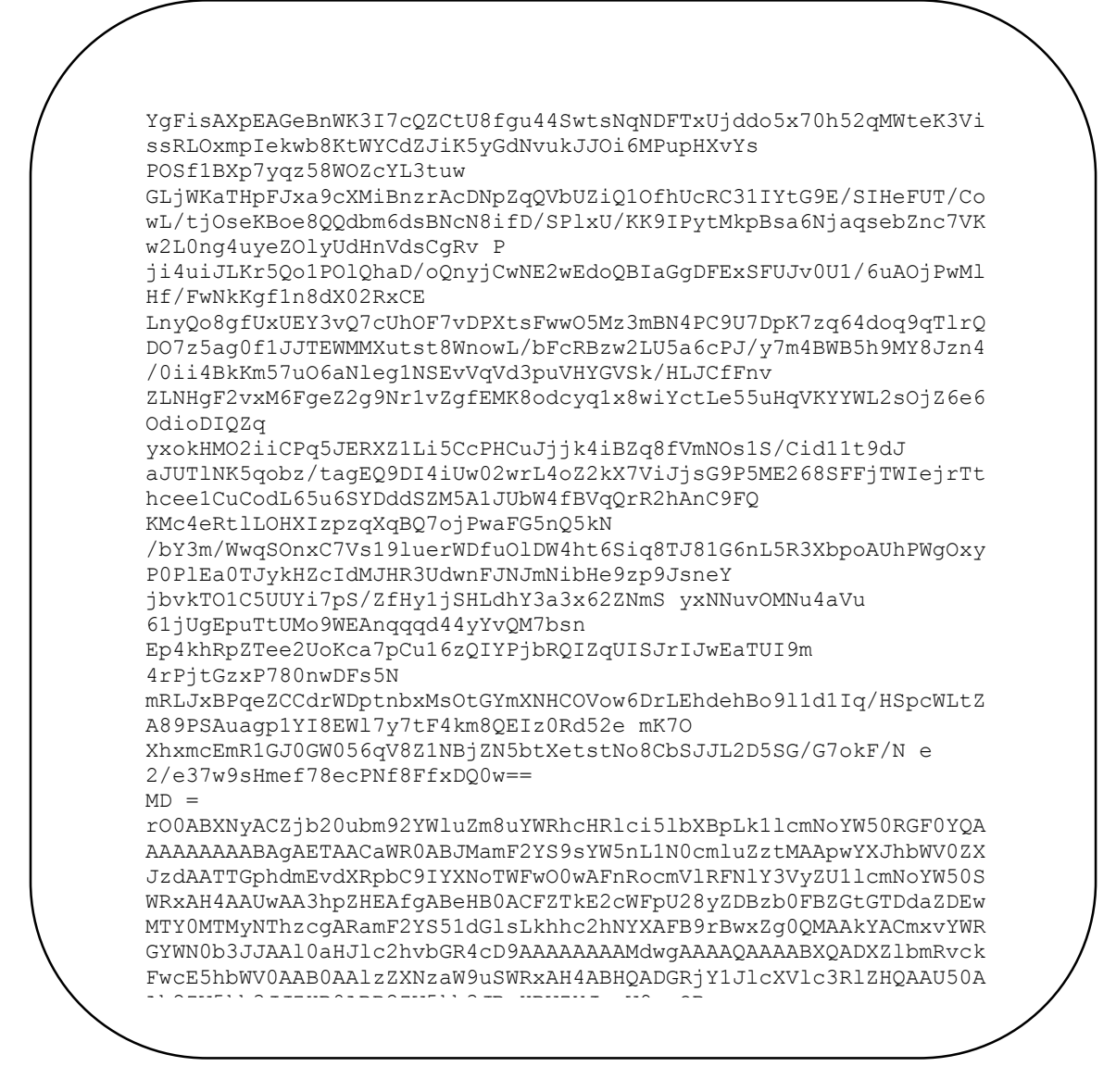

(end)

6. Converge will validate the PaRes value sent and responds with the Issuer Authentication variables needed to complete the ccsale or ccauthonly transaction.

**Note:** This completes the third and final stage in the authentication process.
Shown below is an example of a PaRes verification request using processxml.do:

#### **Step 3: Send a PaRes Verification request, include the PaRes and MD values received from the issuer in step 2:**

```
xmldata=
<txn>
<ssl_merchant_id>my_virtualmerchant_id</ssl_merchant_id>
<ssl_user_id>my_user_id</ssl_user_id>
<ssl_pin>my_pin</ssl_pin>
<ssl_transaction_type>parequest</ssl_transaction_type>
<md>rO0ABXNyACZjb20ubm92YWluZm8uYWRhcHRlci5lbXBpLk1lcmNoYW50RGF
0YQAAAAAAAAABAgAETAACaWR0ABJMamF2YS9sYW5nL1N0cmluZztMAApwYXJhbW
V0ZXJzdAATTGphdmEvdXRpbC9IYXNoTWFwO0wAFnRocmVlRFNlY3VyZU1lcmNoY
W50SWRxAH4AAUwAA3hpZHEAfgABeHB0ACFZTkE2cWFpU28yZDBzb0FBZGtGTDda
ZDEwMTY0MTMyNThzcgARamF2YS51dGlsLkhhc2hNYXAFB9rBwxZg0QMAAkYACmx
vYWRGYWN0b3JJAAl0aHJlc2hvbGR4cD9AAAAAAAAMdwgAAAAQAAAABXQADXZlbm
RvckFwcE5hbWV0AAB0AAlzZXNzaW9uSWRxAH4ABHQADGRjY1JlcXVlc3RlZHQAA
U50AAh2ZW5kb3JJZHB0ABB2ZW5kb3JBcHBWZXJzaW9ucQB 
AAh4dAAKRU1QSS0wMDAwMXQAFDJFNDEzOUYzQkYuRDQxQjU5LVQx</md> 
   <sub>parses</sub></sub>
   eJzFWMmSo8qS3ddXlNVbyrKYEVxTpVkwCIEUSCAmsbnGJECMYhDD1zfKrKzKV3
   2trV9vWht5eES4H3ePODhsjKSJIuEcBX0TvW5g1LZeHH1Nwx/faq 
   J7n9HHhUEBM2 
   sASBvpA0hb8wjHd9wQIcw5k1g1Ek9u11cwJ61P7a1v4dYER49ejgJaJY9oUMmf
   CF8cPwBV0H1wilInLNRMu2R9S0aVW Yt/R7/gG 
   RguOJog8crudeMFd05WXw9HHhz tuQN8lOxKaJGFl4tGUWxDfI 
   2JReEb12Udt9XXRvg01Q9WXXTK8MiW6Qj8Gmb/LXpOvqvxBkGIbvadlFTRl17V
   savgdVsUGeSzbIbyCn/im1i8kxDV9hZqLQgJR 
   U3k9pURV2PKqkXWWIP7YIM8Vm9DrolccxUiUwamvGPkXuv4LZzfIm37jFU8sy/
   wC66e8qZ8uwKeJz4rNAq2JyuAjlI/RJhrrqoyeWzbIL3mD/MZbe Ur 
   umHLb/F9qLdGM7rpkuLP3CyfxHLgjf9pu28rm9fLxvkp7QJvMfjFRryrAomrs4
   xBQVxgrOGqbeAPBpgif9tySYK0leUWkAt/2 
   7QB5XTdolxRPqvys2yBMK8naMXjfnNC4XZ030dSzysv3x7VOtBuJ71cTIkh8UQ
   VlkWRC2afyvb 7olAur9V/tI33yqpMAy9PZ69bTh 
   MuqQKv/7C9k9mDP1pCUN0kX9ZTL0EGFm PDUogVHfkE8R/G 
   s/Qmqab2XNvGwpyE9ukbPQkdfTV3 8e1f/9H1EtJ4uQz/Fwgf7t8tWF7eR6 
   t7EQmcjhmhdGS1Y63O6rv2eSGMMNS888rN8gv2Iv8uy6f8vK 
   8MgnD8m/zFHL7ixZJmNWQCZvq9qlR3IeSZ/97LYyrxoj8rF/dE3hAtNjdGfpiE
   w9dNWxcgWv5hCG82B8KZ1c7c5YpnEFmumCpNc2IXCVJu7unsR6pVfHV9NvS5jt
   wMXDmxxvpxOXAbFQR53SS1cSc1q8YpKA6l YAFfbNUZNDHpXuK066S13PTVwp 
   pkM5lg32UEKvMefEwJNM 
   7PYaLIX2ED79SOJkRZ1lx6NZJLeB1X/rAlCPixl9Q8igHV9Hr9dNIYI7onMeYs
   3u9ss7MqmGvHpk/gCMw59W 
   zUigY/4tqPQpZjQBP6xWYsPevlzn0aZUqzuY02N2 
   ZS3vMzZ3Vf3NSYAD/Z0RmWE9uPHe I/JXuzj6b3KizCT5V 
   Br8HsAr7fLnibW/50mVe16pEHLWgWgcH2j0B2bUjn8zxmjtCzzaK brzRR 
   pHgCvsvKC7ZO4n6L8BuqjSis2oV8cDHw5dPKFd0taOHC6qnjBMZX4gETGncQmW
   i65dKAjJzZOS/HAFPI21df5jY6Q87xyD/qa6WkMVe9NJHT1Pf0iGToTT3RnWOA
   0GSXcdUakOFe3G3gDczRXYFJNuvY1TGgdx2tEWV
```
(continued)

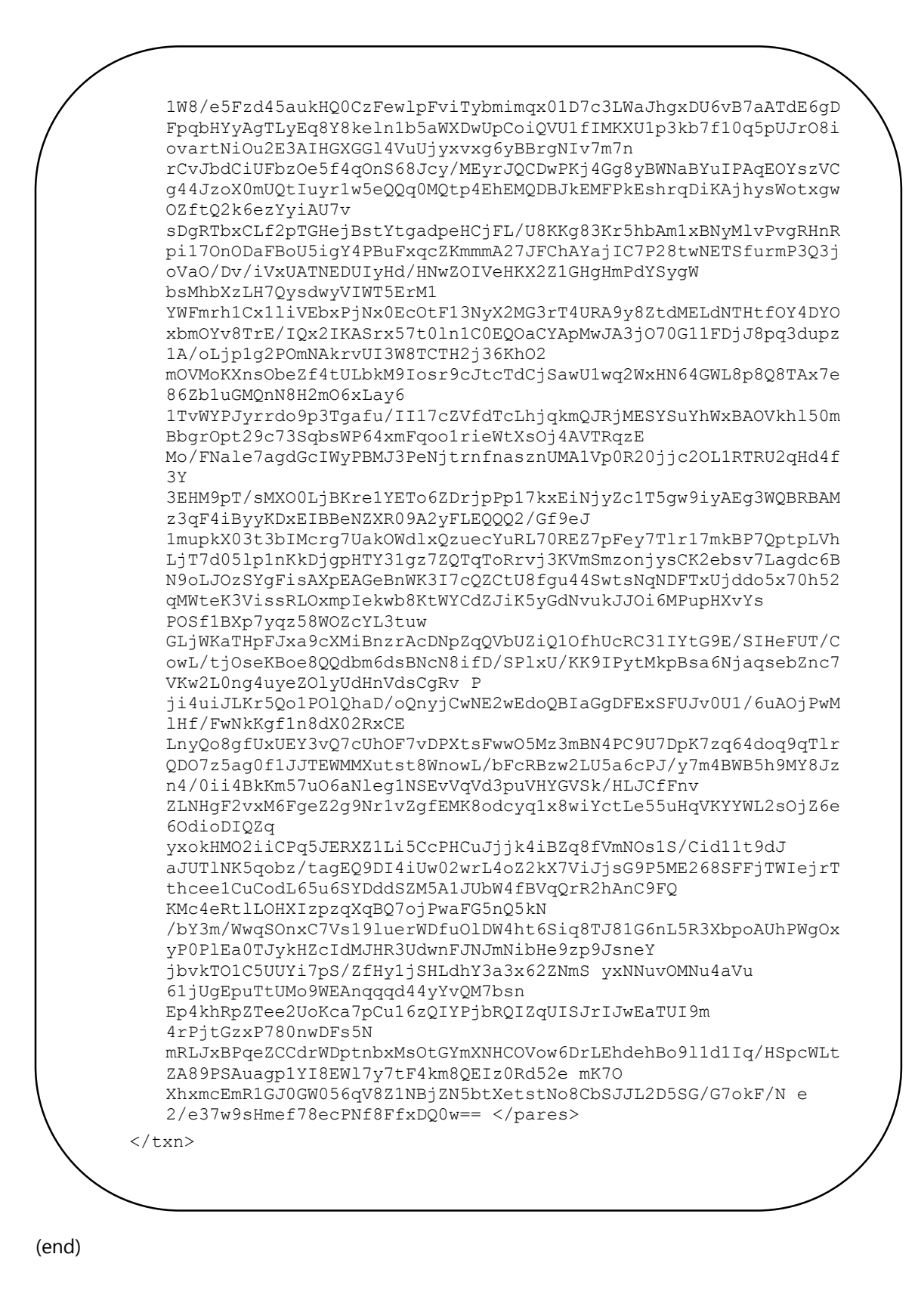

#### **Receive a PaRes Verification response along with the 3D Secure authentication variables:**

```
<txn>
<xid>2C77797CAF.7392B4-T1</xid> 
<cavv>MTIzNDU2Nzg5MDEyMzQ1Njc4OTA=</cavv> 
<eci>02</eci> 
<result>0</result>
</txn>
```
7. The merchant now has to include the ssl eci ind, ssl 3dsecure value, and ssl xid values in the transaction request ccsale and ccauthonly sent to the converge gateway.

**Note:** There is a leading (0) in the ECI value returned from Converge in the second step. It must be removed prior to sending it to Converge.

8. The website processes Sale or Auth Only collecting the payment information along with the 3D Secure variables obtained, using processxml.do. Refer to the Credit Card Sale ([ccsale](#page-50-0)) and [Credit Card Auth Only \(](#page-73-0)ccauthonly) sections for more information.

**Below is an example of a ccsale request with ssl\_eci\_ind, ssl\_3dsecure\_value, and ssl\_xid values obtained from the previous steps.**

```
xmldata=<txn> 
<ssl_merchant_id>my_virtualmerchant_id</ssl_merchant_id>
   <ssl_user_id>my_user_id</ssl_user_id>
   <ssl_pin>my_pin</ssl_pin>
   <ssl test mode>false</ssl test mode>
   <ssl_transaction_type>ccsale</ssl_transaction_type>
   \leqssl card number>000000000000000000</ssl card number>
   <ssl_exp_date>1215</ssl_exp_date>
   <ssl_amount>1.00</ssl_amount>
   <ssl_first_name>john</ssl_first_name>
   <ssl_last_name>Doe</ssl_last_name>
   <ssl_cvv2cvc2_indicator>1</ssl_cvv2cvc2_indicator>
   <ssl_cvv2cvc2>789</ssl_cvv2cvc2>
   <ssl_company>01</ssl_company>
   <ssl_description>VBV Transaction</ssl_description>
   <ssl eci ind>2</ssl eci ind>
   <ssl_3dsecure_value> 
   MTIzNDU2Nzg5MDEyMzQ1Njc4OTA=</ssl_3dsecure_value>
   <ssl_xid>2C77797CAF.7392B4-T1</ssl_xid>
 </txn>
```
9. Converge processes the transaction and returns a response to the website displaying the results. A 3D secure transaction will show in the batch with correct ECI indicator.

### **Transaction Format**

The tables below define the transaction request and response data field elements when using processxml.do for:

- Card Enrollment
- Payer Authentication
- Verify PaRes

**Note:** If you are using process.do to integrate to Converge, the authentication piece is built in and the authentication variables are passed for you. This section applies to processxml.do only.

#### **Step 1: Verify Card Enrollment Request**

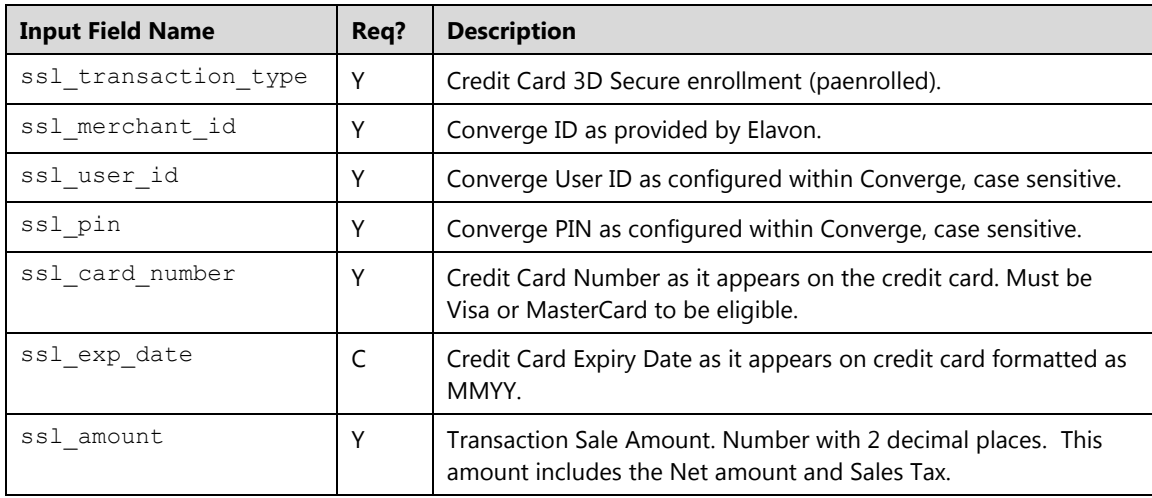

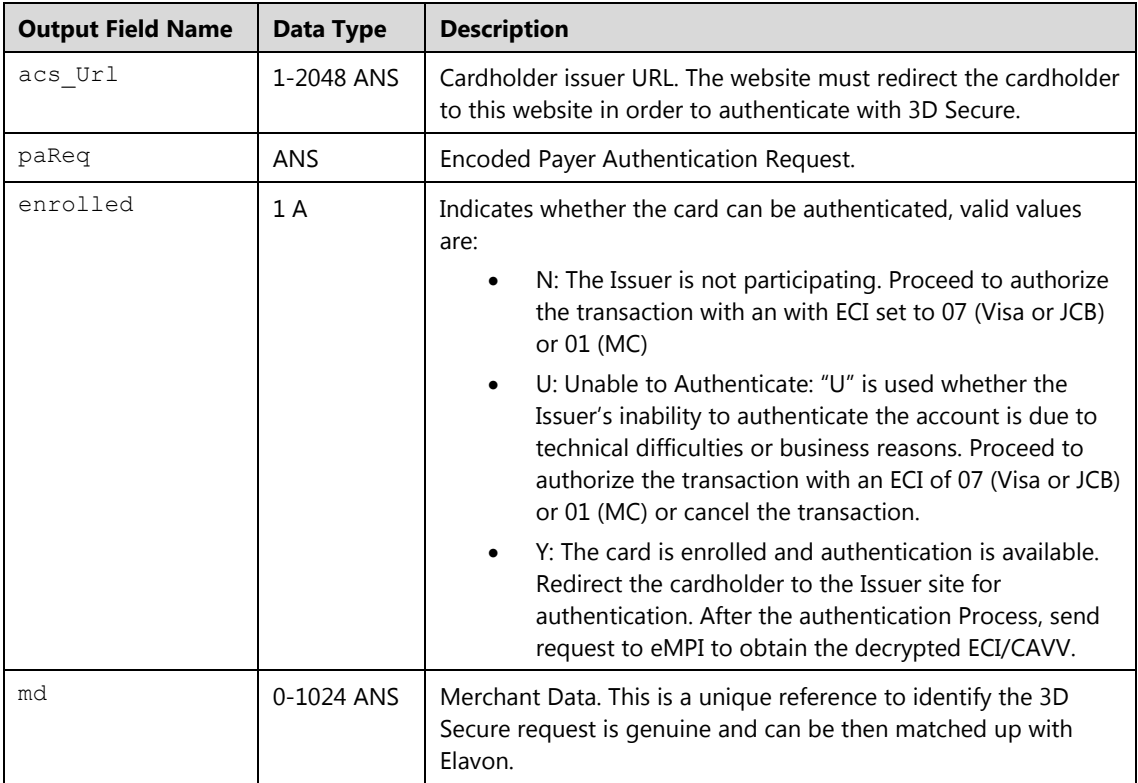

### **Verify Card Enrollment Response**

#### **Step 2: The Payer Authentication Request**

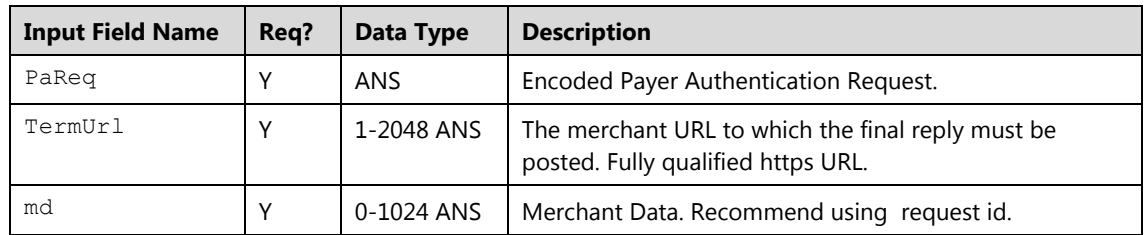

#### **The Payer Authentication Response**

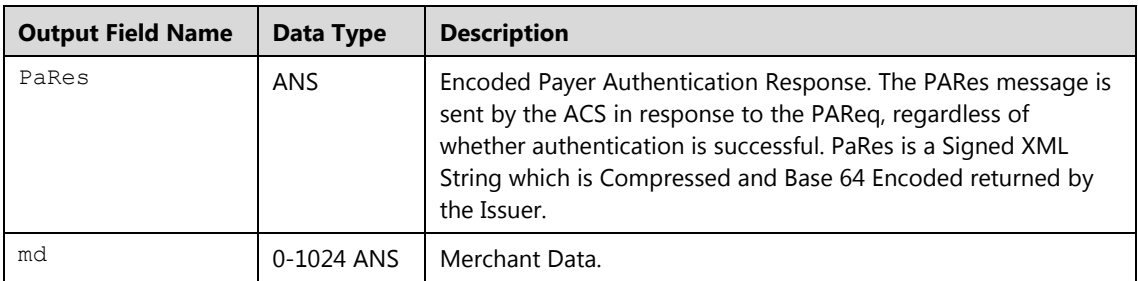

# **Step 3: Verify PaRes Request**

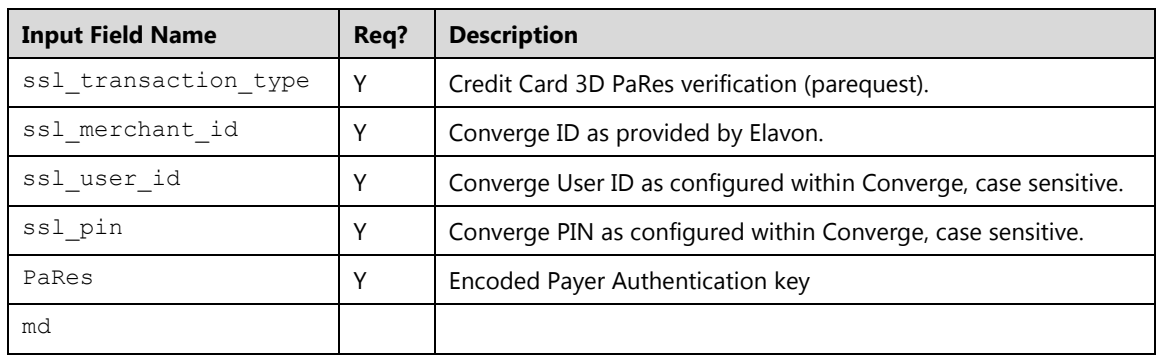

### **Verify PaRes Response**

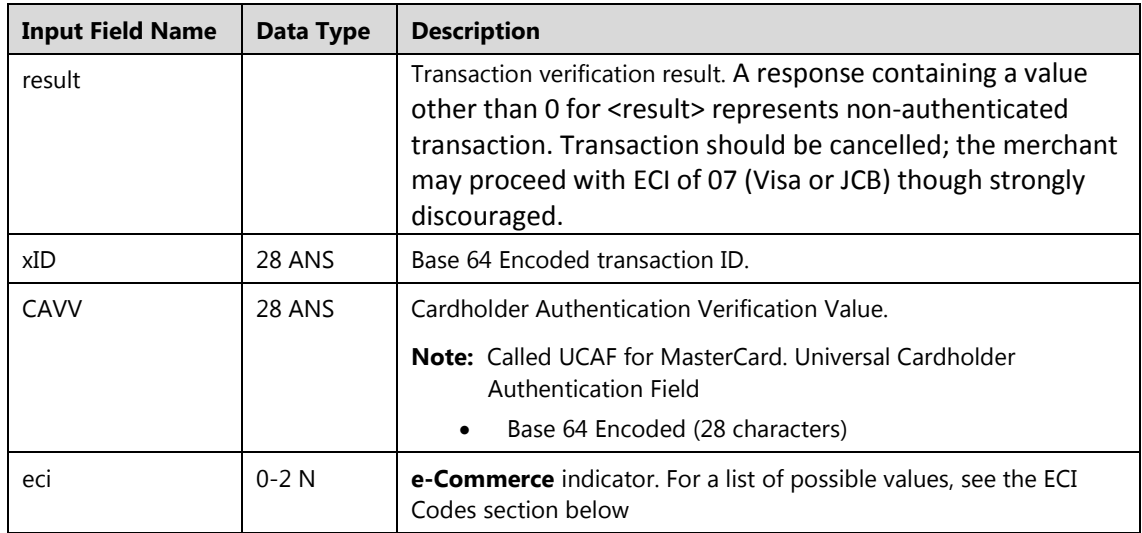

### **ECI Codes**

The tables below define the ECI code field elements for:

- Returned ECI Codes
- ECI Codes to Send to Converge
- Protection Status

#### **Returned ECI Codes**

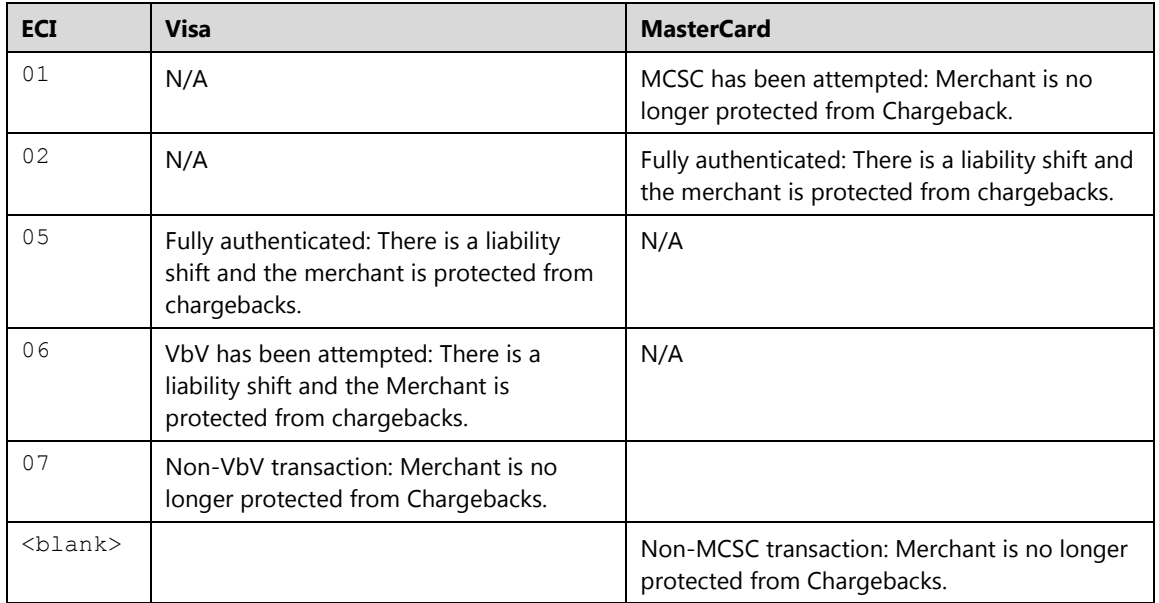

#### **ECI Codes to Send to Converge**

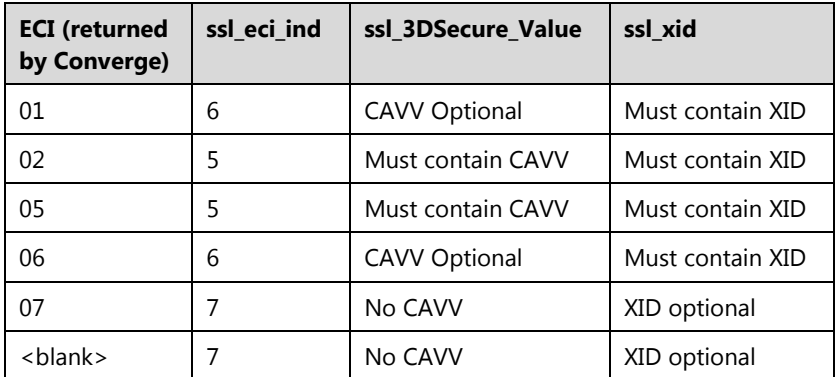

### **Transaction Examples**

#### **Example 1: process.do**

Shown below are the key value pairs for a Sale transaction with 3D Secure enabled – No additional work is needed – authentication is automatic

```
ssl merchant id=xxxxxx
ssl_user_id=xxxxxxx 
ssl_pin=xxxxxx 
ssl show form=false
ssl_card_number=0000000000000000
ssl_exp_date=1215
ssl amount=1.00
ssl_error_url=http://www.url.com/cgi-bin/testtran.cgi 
ssl_result_format=HTML 
ssl transaction type=ccsale
ssl receipt decl method=REDG
ssl_receipt_decl_get_url=http://www.url.com/cgi-bin/testtran.cgi
ssl_receipt_apprvl_method=REDG 
ssl_receipt_apprvl_get_url=http://www.url.com/cgi-bin/testtran.cgi
```
Response below contains the **ECI** indicator of Fully Authenticated after consumer has been directed to the issuer website for verification – this is transparent to the merchant website:

```
<form action="http://www.website.com/approval.asp" method="GET"> 
<input type="hidden" name="ssl_result" value="0"> 
<input type="hidden" name="ssl_result_message" value="APPROVAL"> 
<input type="hidden" name="ssl_txn_id" value="99C7884A-EDB6-4256-
BE69-4547B8859D5B"> 
<input type="hidden" name="ssl_approval_code" value="N29032"> 
<input type="hidden" name="ssl_avs_response" value="D"> 
<input type="hidden" name="ssl_eci_ind" value="Fully 
Authenticated">
<input type="hidden" name=" ssl_cvv2_response" value="P"> 
<input type="hidden" name="ssl_transaction_type" value="ccsale"> 
<input type="hidden" name="ssl_invoice_number" value="123-ABC"> 
<input type="hidden" name="ssl_amount" value="5.00"> 
<input type="hidden" name="ssl_email" value=" test@test.com"> 
\langle h r \rangle<input type="submit" value="Continue" class="smallbutton"> 
</form>
```
#### **Example 2: processxml.do**

Shown below is an example of a ccsale request with ssl eci ind, ssl 3dsecure value, and ssl xid values obtained from an integrated eMPI solution to indicate this 3D Secure qualified transaction:

```
xmldata=<txn> 
<ssl_merchant_id>my_virtualmerchant_id</ssl_merchant_id>
   <ssl_user_id>my_user_id</ssl_user_id>
   <ssl_pin>my_pin</ssl_pin>
   <ssl_test_mode>false</ssl_test_mode>
   <ssl_transaction_type>ccsale</ssl_transaction_type>
   \langlessl_card_number>00000000000000000</ssl_card_number>
   <ssl_exp_date>1215</ssl_exp_date>
   <ssl_amount>12000.00</ssl_amount>
   <ssl_first_name>john</ssl_first_name>
   <ssl_last_name>Doe</ssl_last_name>
   <ssl_cvv2cvc2_indicator>1</ssl_cvv2cvc2_indicator>
   <ssl_cvv2cvc2>789</ssl_cvv2cvc2>
   <ssl_company>01</ssl_company>
   <ssl_description>VBV Transaction</ssl_description>
   <ssl_eci_ind>5</ssl_eci_ind>
   <ssl_3dsecure_value> 
   MTIzNDU2Nzg5MDEyMzQ1Njc4OTA=</ssl_3dsecure_value>
   <ssl_xid>14FC923865.3B54A8-T1</ssl_xid>
 \langletxn>
```
Receive a ccsale response (transaction will show in batch with correct **ECI** indicator)

```
<txn> 
<ssl_card_number>00********0000</ssl_card_number> 
<ssl_exp_date>1215</ssl_exp_date> 
<ssl_amount>1.00</ssl_amount> 
<ssl_company>01</ssl_company> 
<ssl_first_name>john</ssl_first_name> 
<ssl_last_name>Doe</ssl_last_name> 
<ssl_result>0</ssl_result>
<ssl_result_message>APPROVAL</ssl_result_message> 
<ssl_txn_id>AA48439-14AE8D51-2A60-DFA5-15A2-
BD02D2FB08A5</ssl_txn_id> 
<ssl_approval_code>CVI127</ssl_approval_code> 
<ssl_cvv2_response>M</ssl_cvv2_response> 
<ssl_avs_response/> 
<ssl_account_balance>1.00</ssl_account_balance> 
<ssl txn time>10/04/2011 10:09:11 AM</ssl txn time>
</txn>
```
## **MasterPass**

Converge offers MasterPass as a service that enables consumers to check out on a merchant website using any MasterPass connected wallet. Cardholders store and manage their payment and shipment information at the MasterPass website, when they are ready to purchase goods, their information will be securely shared with the merchant website, speeding up the checkout process. Converge uses the Elavon eMPI engine to allow processing of MasterPass wallet transactions.

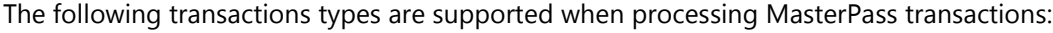

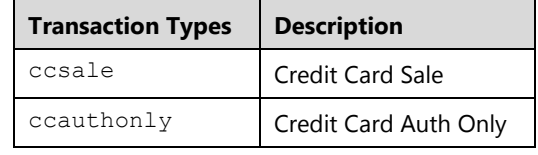

#### **Notes:**

- The terminal must be setup under region Canada and market segment e-Commerce.
- The terminal must be setup for MasterPass.
- All card types are supported under the MasterPass wallet.

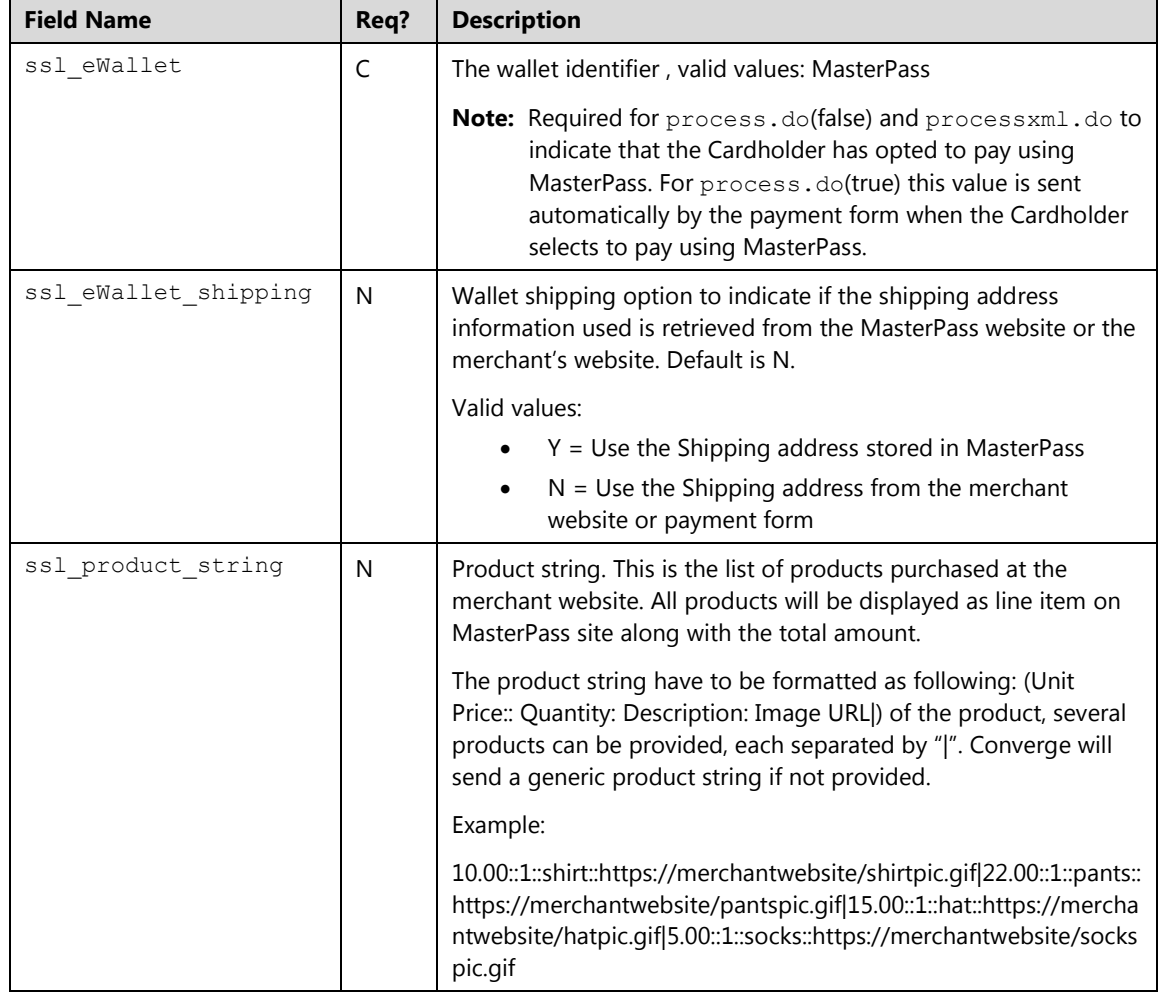

The following information is supported for MasterPass transactions:

### **Transaction Flow**

### **Using process.do(true)**

If you are using process.do with the payment form to integrate to Converge, there is no additional work required to use MasterPass, as the authentication piece is built in. The following steps outline the process of sending a MasterPass transaction with the payment form:

- 1. Cardholder purchases goods/services from the merchant website and clicks on the checkout page.
- 2. The integrated application/website sends a request using HTTPS POST for a Sale or Auth Only request using the payment page.

Shown below are the key value pairs from the header by themselves for a credit card Auth Only transaction indicating that the shipping address as stored in the ewallet is supported.

```
ssl merchant id=xxxxxx
ssl_user_id=xxxxxxx
ssl_pin=xxxxxx
ssl_show_form=true
ssl_transaction_type=ccauthonly
ssl_amount=100.00
ssl_eWallet_shipping=Y
```
#### **Notes:**

- Do not send ssl\_eWallet\_shipping if shipping information is to be collected at the merchant website or the payment page
- ssl eWallet shipping value is ignored if the Cardholder opted to pay with credit card
- 3. The Merchant website redirects the Cardholder to the Converge payment page.
- 4. Cardholder is presented with a choice to enter a credit card number or select the MasterPass wallet by clicking on the MasterPass logo located in the payment page above the card number. The Cardholder selects to pay with the MasterPass wallet.
- 5. Cardholder is redirected automatically to the MasterPass website. Cardholder completes the authentication process by logging to their MasterPass wallet and selecting payment information.
- 6. Cardholder is redirected back to the payment page.
- 7. Payment page displays the card information with billing and shipping information. Cardholder confirms payment.
- 8. Converge processes the transaction and returns a response to the website displaying the results.

#### **Using process.do(false)**

If you are using process.do without the payment form to integrate to Converge, you must send the card information or indicate that the Cardholder is opting to pay using the MasterPass wallet. The MasterPass wallet logo must display in your website.

- 1. Cardholder purchases goods/services from the merchant website and clicks on the checkout page
- 2. The integrated application/website sends a Sale or Auth Only request using HTTPS POST indicating that the Cardholder is using a MasterPass wallet. Refer to Credit Card Sale ([ccsale](#page-50-0)) or [Credit Card Auth Only \(](#page-73-0)ccauthonly) sections for the list of recommended fields.

Shown below are the key value pairs from the header by themselves for a credit card sale transaction indicating that the Cardholder has opted to pay using the MasterPass wallet and the shipping address will be retrieved from the ewallet profile (optional):

```
ssl merchant id=xxxxxx
ssl_user_id=xxxxxxx
ssl_pin=xxxxxx
ssl show form=false
ssl_transaction_type=ccsale
ssl_amount=100.00
ssl eWallet shipping=Y
ssl_eWallet= MasterPass
```
- 3. Cardholder is redirected automatically to the MasterPass website. Cardholder completes the authentication process by logging to their MasterPass wallet and selecting payment information.
- 4. Converge processes the transaction and returns a response to the website displaying the results.

#### **Using processxml.do**

If you are using  $\text{process} \times \text{d}$  do to integrate to Converge, you must provide the choice to the cardholder to pay using a credit card or a MasterPass wallet, the MasterPass logo must be displayed in the website. The following steps outline the process of sending a MasterPass transaction with processxml.do:

- 1. Cardholder purchases goods/services from the merchant website and chooses to pay using MasterPass wallet on the checkout page.
- 2. The integrated application/website sends an XML formatted Sale or Auth Only request using processxml.do using HTTPS POST indicating that the Cardholder is using a MasterPass wallet and providing a call back URL. Refer to [Credit Card Sale \(](#page-50-0)ccsale) or [Credit Card Auth Only \(](#page-73-0)ccauthonly) sections for recommended fields.

Shown below is an example of the XML request for a credit card Sale transaction indicating that the Cardholder has opted to pay using the MasterPass wallet and the shipping address will be selected from the ewallet profile (optional):

```
xmldata=<txn>
 <ssl_merchant_id>my_virtualmerchant_id</ssl_merchant_id>
 <ssl_user_id>my_user</ssl_user_id>
 <ssl_pin>my_pin</ssl_pin>
 <ssl transaction type>ccsale</ssl transaction type>
 <ssl_amount>10.00</ssl_amount>
 <ssl_eWallet>MasterPass</ssl_eWallet>
 <ssl_product_string>1.00::1::T-Shirt::Image 
 URL</ssl_product_string>
 <ssl_eWallet_shipping>Y</ssl_eWallet_shipping>
 <ssl_callback_url>https://www.merchantwebsite.com/payments/r
 esponse.do</ssl callback url>
</txn>
```
- 3. Converge will send a request to MasterPass.
- 4. MasterPass responds with a token and a URL.

Shown below is an example of the XML request:

```
<txn>
   <id>rsz9cfRaLPGYU1azyT5mp8Z1016413257</id> 
   <oauth_token>40f3dab23aeb9c4f484192acb294d2cd</oauth_token> 
   <redirectURL>https://sandbox.masterpass.com/Checkout/Authoriz
   e?oauth token=40f3dab23aeb9c4f484192acb294d2cd&acceptable_car
   ds=master&checkout_identifier=a4a6x1yrgh71dhgw5g9d31hh3uali82
   xcm&version=v3&suppress_shipping_address=true</redirectURL>
\langle/txn>
```
**Note:** There is a 15-minute window given for the merchant to use the token and redirect the Cardholder to MasterPass.

- 5. Merchant redirects the Cardholder Browser to the Authorize URL and uses the Request Token.
- 6. Cardholder completes the authentication process by logging to their MasterPass wallet and selecting card, billing, and shipping information.
- 7. MasterPass redirects the Cardholder Back to the Merchant Call back URL with an access token and a session id.

Shown below is an example of the data posted back to the merchant:

```
osessionId=rsz9cfRaLPGYU1azyT5mp8Z1016413257
showform=false
merchantId=EMPI-00012
xid=2C102E7F0D.C234D7-T1
oauth_token=40f3dab23aeb9c4f484192acb294d2cd
oauth_verifier=8cc86efa1f6c3483a23c32a02b7beb33
checkout resource url=https://sandbox.api.mastercard.com/online/
v3/checkout/2036737
```
8. Merchant uses the session id and sends the access token back to Converge.

Shown below is an example of the XML request:

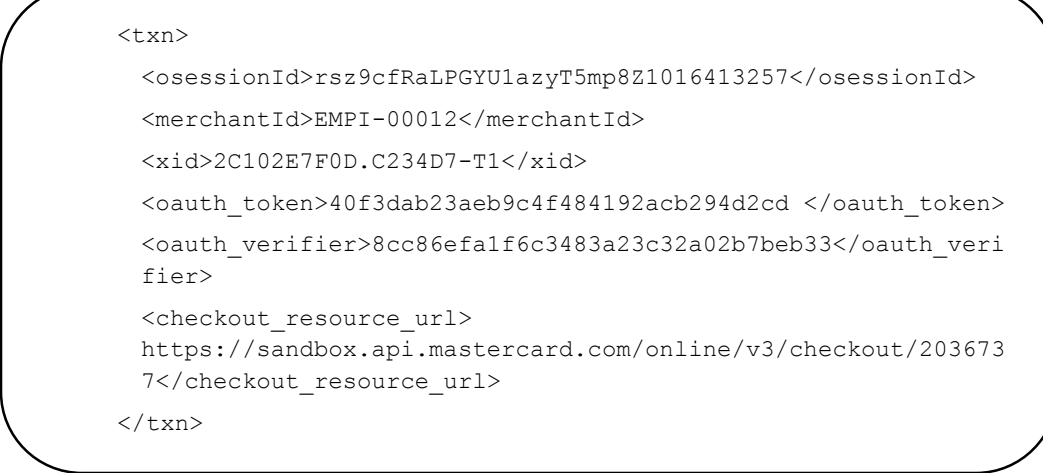

- 9. Converge sends the access token to MasterPass through and obtains the credit card number, expiration date, billing and shipping information.
- 10. Converge processes the transaction and returns a response to the merchant website displaying the results.

### **Transaction Examples**

#### **Example 1: process.do**

Shown below is an example of a ccsale request with wallet indicator, shipping will be provided by the MasterPass wallet along with the card information:

```
ssl amount" value=5.00
ssl merchant id" value=my virtualmerchant id
ssl user id" value=my user id
ssl_pin" value=my_pin
ssl_transaction_type=ccsale
ssl_show_form" value=false 
ssl_eWallet_shipping=Y
ssl_eWallet= MasterPass
ssl_invoice_number=123-ABC
ssl result format" value="HTML
ssl_receipt_decl_method=REDG 
ssl_receipt_decl_get_url=http://www.website.com/decline.asp
ssl_receipt_apprvl_method=REDG
ssl receipt apprvl get url=http://www.website.com/approval.asp
```
#### **Example 2: process.do**

Send a ccauthonly request with wallet indicator, shipping will be provided by the merchant:

```
ssl amount" value=5.00
ssl_merchant_id" value=my_virtualmerchant_id
ssl user id" value=my user id
ssl_pin" value=my_pin
ssl_transaction_type=ccauthonly
ssl show form" value=false
ssl_invoice_number=123-ABC
ssl eWallet shipping=N
ssl_eWallet= MasterPass
ssl ship to address1=999 Main
ssl_ship_to_last_name=Doe 
ssl ship to first name=Jane
ssl ship to city=Any City
ssl ship to zip=99999
ssl_ship_to_state=GA
ssl result format" value="HTML
ssl receipt decl method=REDG
ssl_receipt_decl_get_url=http://www.website.com/decline.asp
ssl_receipt_apprvl_method=REDG
```
#### **Example 3: process.do**

Send a Sale transaction with the payment page, billing and shipping will be provided by the MasterPass wallet along with the card information – No additional work is needed

```
ssl amount" value=5.00
ssl merchant id" value=my virtualmerchant id
ssl_user_id" value=my_user_id 
ssl pin" value=my pin
ssl transaction type=ccsale
ssl show form" value=true
ssl eWallet shipping=Y
ssl invoice number=123-ABC
ssl_result_format" value="HTML
ssl receipt decl method=REDG
ssl receipt decl get url=http://www.website.com/decline.asp
ssl receipt apprvl method=REDG
```
# **Dynamic Currency Conversion (DCC)**

Converge uses Elavon conversion tools to process Dynamic Currency Conversion (DCC) for merchants. The merchant is pricing in USD or CAD, but when the card is entered and is determined to be DCC eligible, Cardholder is then given a choice to pay with their currency (foreign); this agreed currency becomes the transaction currency, regardless of the merchant's pricing currency. Cardholder accepts to pay with their local currency and the conversion rates associated with it:

- Merchant price, sell, authorize, settle and is funded in one single currency (The merchant currency USD or CAD)
- Cardholders are prompted for a choice to pay in their local currency (foreign)

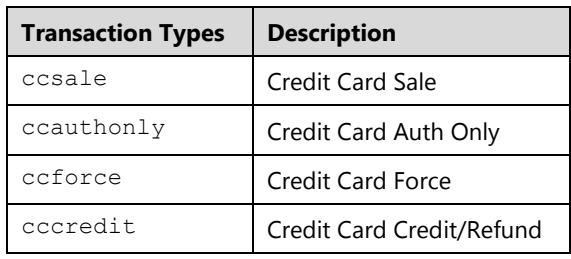

The following transactions types are supported when processing DCC transactions:

#### **Notes:**

- The terminal must be setup for DCC.
- DCC is supported with MasterCard and Visa transactions only. Other card types will process as normal and will not trigger DCC processing.
- The conversion is triggered when the card is swiped or entered, and rates will be presented for any of the following currencies: US Dollar, Canadian Dollar, Pound Sterling, Australian Dollar, Euro and Japanese.

The process of dynamic currency is to retrieve the rates and pass the following DCC Transaction variables:

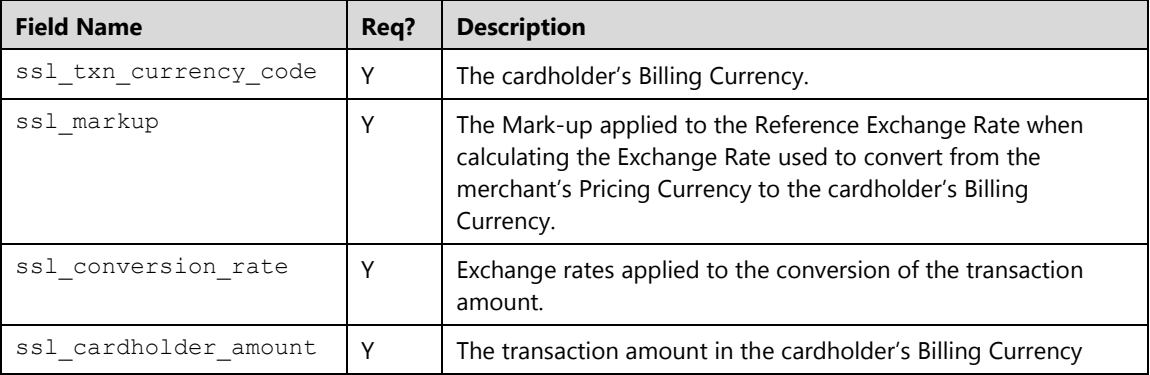

### **Transaction Flow**

#### **Using process.do**

If you are using  $p_{\text{process}}$ , do to integrate to Converge, there is no additional work required to process DCC, as the conversion piece is built and Cardholders are presented with the choice to pay in their currency, the DCC variables are then passed for you. The following steps outline the process of sending a DCC transaction with process.do:

- 1. The website or Point of Sale (POS) application processes Sale, Auth Only, or Force transactions and collects the payment information using process.do. Refer to the [Credit Card Sale \(](#page-50-0)ccsale), [Credit Card Auth Only \(](#page-73-0)ccauthonly), or [Credit Card Force](#page-98-0)  ([ccforce](#page-98-0)) sections for more information.
- 2. Cardholder enters or swipes a Visa or MasterCard card at the checkout.
- 3. Converge will determine if the card is a foreign card. If the card is determined to be foreign the website or POS is redirected automatically to the DCC choice page
- 4. The DCC choice page displays the rate, the markup percentage, the merchant amount, and the card holder amount.
- 5. Cardholder decides in what currency the transaction is processed in.
- 6. Converge processes the transaction and returns a response to the website displaying the results with conversion rates and amounts agreed on.

#### **Notes:**

- There is a 15-minute window given to the Cardholder to opt for an option
- If you are using process.do and ssl result format field is set to ASCII, the flow of the transaction will be similar to processxml.do outlined below.

#### **Using processxml.do**

If you are using processxml.do to integrate to Converge, you must provide the choice to the cardholder to accept or decline the DCC service and display all relevant information to make an informed decision. The following steps outline the process of sending a DCC transaction with processxml.do:

- 1. The website or POS application processes Sale, Auth Only, or Force transactions and collects the payment information using process.do. Refer to the Credit Card Sale ([ccsale](#page-50-0)), [Credit Card Auth Only \(](#page-73-0)ccauthonly), or [Credit Card Force \(](#page-98-0)ccforce) sections for more information.
- 2. Cardholder enters or swipes a Visa or MasterCard card at the checkout.
- 3. Converge will determine if the card is a foreign card
- 4. Converge will return a decision response providing a transaction ID, rates, markup, and currency information.
- 5. The website or POS application displays the option to the cardholder with the information returned by Converge
- 6. The Cardholder makes a choice at the website or POS application :
	- a) If the Cardholder opted to process in home currency, the website or POS application sends the Transaction ID for that transaction with DCC option value of Y.
	- b) If the Cardholder opted to process in merchant currency, the website or POS application sends the Transaction ID for that transaction with DCC option value of N.
- 7. Converge processes the transaction and returns a response to the website displaying the results with conversion rates and amounts agreed on.

**Note:** There is a 15-minute window given to allow the website or POS application to send the option.

### **Transaction Examples**

#### **Example 1: process.do**

#### **Send a ccsale request**

```
ssl amount" value=5.00
ssl_merchant_id" value=my_virtualmerchant_id
ssl user id" value=my user id
ssl_pin" value=my_pin
ssl transaction type=ccsale
ssl show form" value=false
ssl invoice number=123-ABC
ssl_card_number=0000000000000000
ssl_exp_date=1215
ssl result format" value="HTML
ssl receipt decl method=REDG
ssl_receipt_decl_get_url=http://www.website.com/decline.asp
ssl_receipt_apprvl method=REDG
ssl receipt apprvl get url=http://www.website.com/approval.asp
```
#### **Receive a DCC decision Page**

The customer must select one of the buttons to continue to process the transaction.

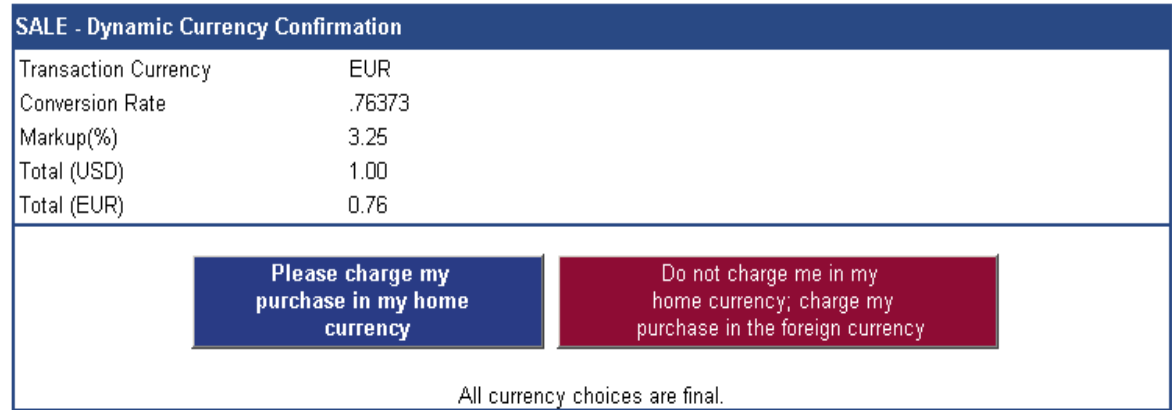

#### **Example 2: processxml.do**

#### **Send a ccsale request**

```
xmldata=<txn>
<ssl_merchant_id>my_virtualmerchant_id</ssl_merchant_id>
<ssl_user_id>my_user_id</ssl_user_id>
<ssl_pin>my_pin</ssl_pin>
<ssl_test_mode>false</ssl_test_mode>
<ssl_transaction_type>ccsale</ssl_transaction_type>
\leqssl card number>000000000000000000</ssl card number>
<ssl_exp_date>1215</ssl_exp_date>
<ssl_amount>1.00</ssl_amount>
\langle/txn\rangle
```
#### **Receive a DCC decision response**

```
xmldata=<txn>
<id>ekU9j0L0iFO9m9FELAqK8E6</id> 
<ssl_txn_currency_code>EUR</ssl_txn_currency_code> 
<ssl_markup>3.25</ssl_markup> 
<ssl conversion rate>.76373</ssl conversion rate>
<ssl_amount>1.00</ssl_amount> 
<ssl_cardholder_amount>0.76</ssl_cardholder_amount> <dccoption> 
<option label="Please charge my purchase in my home 
currency">Y</option> 
<option label="Do not charge me in my home currency. charge my
purchase in US dollars">N</option> 
</dccoption> 
\langletxn>
```
#### **Cardholder accepts DCC and second request sent requesting card to be charged in foreign currency**

```
xmldata=<txn>
<ID>ekU9j0L0iFO9m9FELAqK8E6</ID>
<dccoption>Y</dccoption>
\langletxn>
```
#### **Receive a final response and print receipt**

```
xmldata=<txn>
<ssl_card_number>00********0000</ssl_card_number> 
<ssl_exp_date>1215</ssl_exp_date> 
<ssl_amount>1.00</ssl_amount> 
<ssl cardholder amount>0.76</ssl cardholder amount>
<ssl_cardholder_currency>EUR</ssl_cardholder_currency> 
<ssl conversion rate>.76373</ssl conversion rate>
<ssl_markup>3.25</ssl_markup> 
<ssl_invoice_number /> 
<ssl_result>0</ssl_result>
<ssl_result_message>APPROVAL</ssl_result_message> 
<ssl_txn_id>101641221295DB876-F2A9-7B6A-B173-
2737983B7693</ssl_txn_id> 
<ssl_approval_code>N05465</ssl_approval_code> 
<ssl txn time>01/20/2011 01:05:44 PM</ssl txn time>
</txn>
```
### **Cardholder declines DCC and second request sent requesting card to be charged in Developer currency**

```
xmldata=<txn>
<ID>iQ4AezhcjmJznh3BYLZ0-W9</ID>
<dccoption>N</dccoption>
\langletxn>
```
#### **Receive a final response**

```
xmldata=<txn>
<ssl_card_number>00********0000</ssl_card_number> 
<ssl_exp_date>1215</ssl_exp_date> 
<ssl_amount>1.00</ssl_amount> 
<ssl_result>0</ssl_result> 
<ssl_result_message>APPROVAL</ssl_result_message> 
<ssl_txn_id>101641221593ACBA6-BAFD-76B7-4948-
B3DE68CFD0CC</ssl_txn_id> 
<ssl_approval_code>CMC142</ssl_approval_code> 
<ssl_account_balance>1.00</ssl_account_balance> 
<ssl txn time>01/20/2011 01:07:23 PM</ssl txn time>
\langletxn>
```
#### **Send a ccsale with tip request**

```
xmldata=<txn>
<ssl_merchant_id>my_virtualmerchant_id</ssl_merchant_id>
<ssl_user_id>my_user_id</ssl_user_id>
<ssl_pin>my_pin</ssl_pin>
<ssl_test_mode>False</ssl_test_mode>
<ssl_transaction_type>CCSALE</ssl_transaction_type>
<ssl_amount>10.00</ssl_amount>
<ssl_tip_amount>2.00</ssl_tip_amount>
<ssl_track_data>%B00**********0000^ELAVONTEST/TESTCARD^151290154321
3961456789123456789001?;00**********0000=151290154321396?</ssl_trac
k_data>
\langletxn>
```
#### **Receive a response showing Cardholder base, Tip and Total amounts after customer opted to pay in DCC**

```
<t\timesn><ssl_approval_code>CVI045</ssl_approval_code>
<ssl_cvv2_response/>
<ssl_exp_date>1215</ssl_exp_date>
<ssl_server/>
<ssl_cardholder_amount>9.52</ssl_cardholder_amount>
<ssl_result_message>APPROVAL</ssl_result_message>
<ssl_markup>3.25</ssl_markup>
<ssl_tip_amount>2.00</ssl_tip_amount>
<ssl_base_amount>10.00</ssl_base_amount>
<ssl_amount>12.00</ssl_amount>
<ssl_txn_id>AA4843B-893BE162-0F1A-4DF5-9076-
D93CB9421914</ssl txn id>
<ssl_result>0</ssl_result>
<ssl_card_number>00**********0000</ssl_card_number>
<ssl_cardholder_tip_amount>1.59</ssl_cardholder_tip_amount>
<ssl_cardholder_base_amount>7.94</ssl_cardholder_base_amount>
<ssl_cardholder_currency>EUR</ssl_cardholder_currency>
<ssl txn time>10/08/201211:57:25PM</ssl txn time>
<ssl conversion rate>.79362</ssl conversion rate>
\langle/txn\rangle
```
**Update tip in Cardholder amount (Cardholder leaves a tip on a DCC transaction)**

```
xmldata=<txn>
<ssl_merchant_id>my_virtualmerchant_id</ssl_merchant_id>
<ssl_user_id>my_user_id</ssl_user_id>
<ssl pin>my pin</ssl pin>
<ssl test mode>False</ssl test mode>
<ssl_transaction_type>CCUPDATETIP</ssl_transaction_type>
<ssl cardholder tip amount>3.00</ssl cardholder tip amount>
<ssl_txn_id>AA4843B-893BE162-0F1A-4DF5-9076-
D93CB9421914</ssl txn id>
\langle/txn>
```
#### **Receive a final response**

```
<txn>
<ssl_result_message>SUCCESS</ssl_result_message>
<ssl_tip_amount>3.78</ssl_tip_amount>
<ssl_base_amount>10.00</ssl_base_amount>
<ssl_amount>13.78</ssl_amount>
<ssl cardholder tip amount>3.00</ssl cardholder tip amount>
<ssl cardholder base amount>7.94</ssl cardholder base amount>
<ssl_cardholder_amount>10.94</ssl_cardholder_amount>
<ssl_cardholder_currency>EUR</ssl_cardholder_currency>
<ssl_conversion_rate>.79362</ssl_conversion_rate>
<ssl_txn_id>AA4843B-893BE162-0F1A-4DF5-9076-
D93CB9421914</ssl txn id>
<ssl txn time>10/08/201211:57:25PM</ssl txn time>
</txn>
```
### **Receipt Requirements**

#### **Receipt Requirements for VISA**

#### **All Environments (Face-to-Face, MOTO, e-Commerce)**

- The price of the goods or services in the merchant's home currency, accompanied by the currency symbol or code next to the amount.
- The total price in the transaction currency accompanied by the words Transaction Currency and the currency symbol or code next to the amount.
- The exchange rate used to convert the total price from the merchant's home currency to the transaction currency.
- Any mark-up or commission included in the exchange rate as an amount or a percentage. This information may be shown as a separate line item or in the disclosure verbiage on the transaction receipt.
- An I accept check box that indicates the cardholder's acceptance of the currency conversion.
- A statement in an area easily seen by the cardholder that states that DCC is offered by the merchant.

#### **Receipt Requirements for MasterCard**

#### **All Environments (Face-to-Face, MOTO, e-Commerce)**

- Pre-conversion currency and amount.
- Conversion rate or method.
- Post-conversion currency and amount.
- A prescribed statement, "I have chosen not to use the MasterCard currency conversion method and I will have no recourse against MasterCard concerning currency conversion or its disclosure."

#### **Special Requirements for Internet, Cardholder Activated Terminals and ATMs**

- Screen messages at unattended point of sale terminals must not require the cardholder to select Yes or No when choosing currency conversion. Indirect means, such as the colors red and green, must not be used to influence the cardholder's choice.
- At attended point of sale terminals that require the cardholder to choose between Yes and No, the merchant must verbally explain the offer to the cardholder before presenting it on the point of sale terminal.

### **Receipt Example**

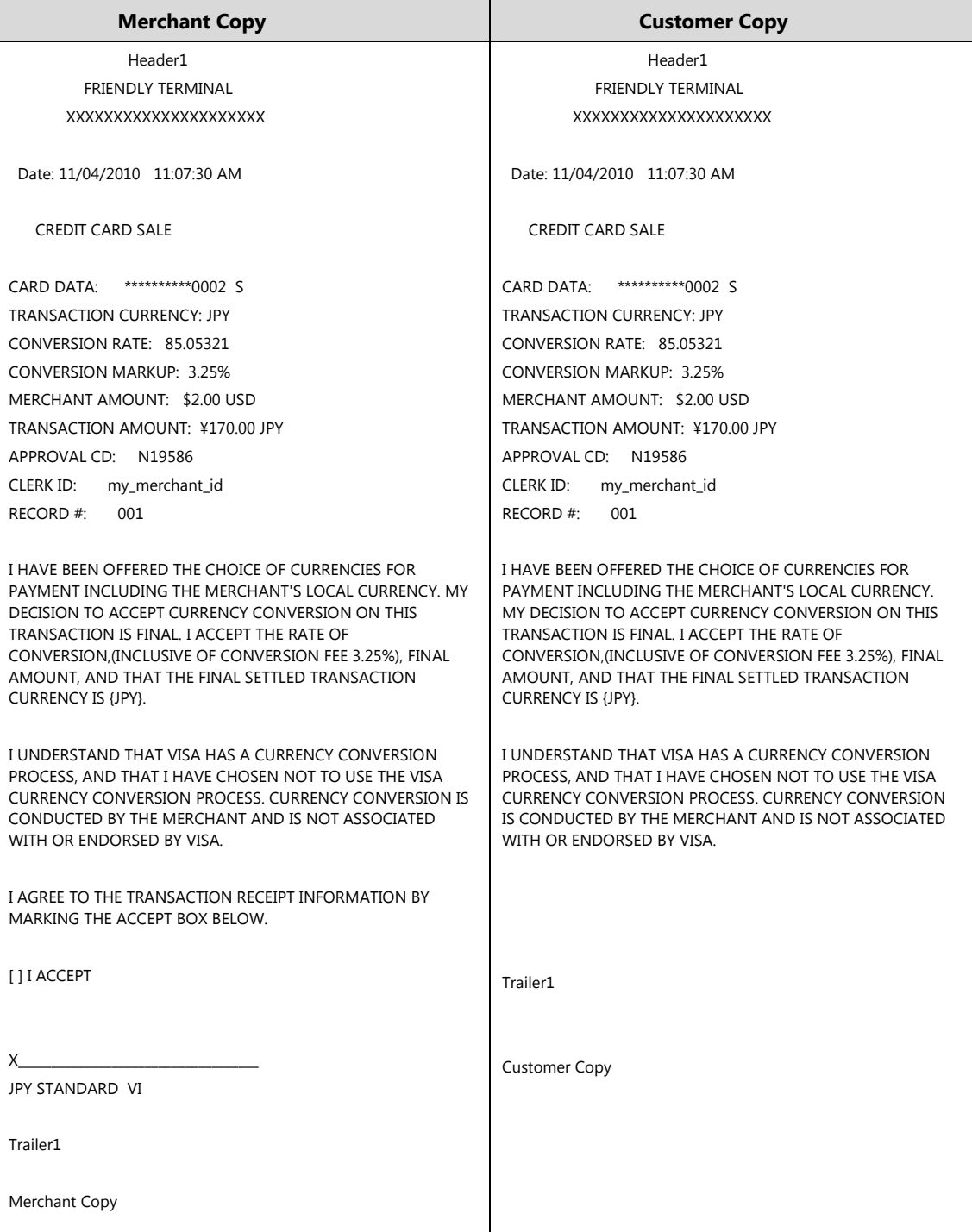

# **Multi-Currency Conversion (MCC)**

Multi-Currency processing allows the merchant to sell their products and services in a variety of currencies but receive their funding from Elavon in just one currency. Multi-Currency payment solutions help merchants offer enhanced customer service, and attract more international customers.

This feature is beneficial to those merchants who have websites targeted to a particular audience or demographic in a country other than their own. Examples:

- A US merchant has a website targeted to Europe, which displays prices and processes payments in Euros (EUR), payments are then cleared in a US bank account in USD.
- A Canadian merchant has a website targeted to customers from Australia; it processes transactions in Australian Dollars (AUD) and deposits the payments to a Canadian domiciled bank account in CAD.

Elavon supports almost a hundred different transaction currencies (refer to the **ISO Currency** [Codes](#page-351-0) section) for both MasterCard and Visa payments. Transaction amounts are converted from the submission currency to the funding currency on your merchant account, utilizing the exchange rates provided by Elavon's designated currency exchange desk provider.

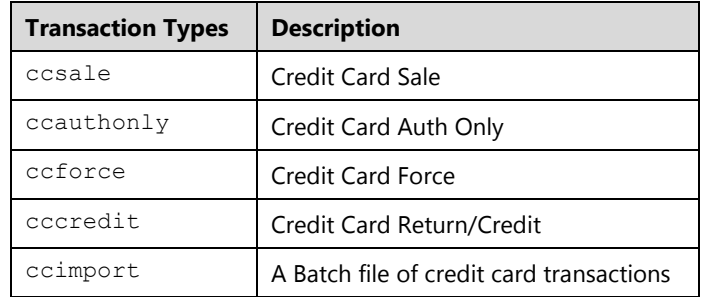

The following transactions types are supported when processing Multi-Currency transactions:

#### **Notes:**

- The terminal must be setup for Multi-Currency.
- Once a terminal is setup for Multi-Currency, the terminal can process by default the following currencies: US Dollar (USD), Canadian Dollar (CAD), Pound Sterling (GBP), Australian Dollar (AUD), Euro (EUR) and Japanese (YEN). You can add or remove currencies in the Converge user interface.
- Multi-Currency is supported with MasterCard and Visa transactions only. Other card types cannot be sent with a transaction other than merchant currency: USD or CAD.
- Manual settlement is not allowed for those terminals setup for Multi-Currency.

### **Transaction Flow**

To process a transaction as Multi-Currency, simply pass the 3 character ISO currency code in the ssl transaction currency field along with the ssl amount, if the transaction currency is not specified, it is assumed to be the same as the merchant domestic currency (USD or CAD).

The following steps outline the process of sending a Multi-Currency transaction:

- 1. The website/POS application quotes the customer a price in the variety of currencies the merchant accepts.
	- Currency Conversion is done by the Merchant on the Merchant Website
	- Merchant price, sell, authorize, and settle in variety of currencies
- 2. Cardholder keys or swipes a Visa or MasterCard card at the checkout.
- 3. The integrated application/website processes Sale, Auth Only, Refund, or Force transactions and collects the payment information using process.do or processxml.do or a batch import using processBatch.do. Refer to Credit Card Sale ([ccsale](#page-50-0)), [Credit Card Auth Only \(](#page-73-0)ccauthonly), or [Credit Card Force \(](#page-98-0)ccforce), Credit [Card Return Credit \(](#page-93-0)cccredit), or Credit Card Batch Import (ccimport) sections for more information.
- 4. The integrated application/website sends the transaction with the amount and the transaction currency along with the transaction data using HTTPS, either by the HTTPS POST. Shown below are the key value pairs from the header by themselves for a credit card sale transaction processed in EUR:

```
ssl_merchant_id=xxxxxx
ssl user id=xxxxxxx
ssl_pin=xxxxxx
ssl show form=false
ssl transaction type=ccsale
ssl_card_number=0000000000000000
ssl_exp_date=1214
ssl_amount=100.00
ssl transaction currency=EUR
```
5. Converge processes the transaction and returns a response to the website displaying the results with the transaction currency.

#### **Notes:**

- Merchant is funded in one single currency (The merchant currency USD or CAD).
- Do not send transaction currency if adjustment to the original transaction is needed; cccomplete, ccvoid, ccupdatetip or ccreturn will carry the original transaction currency.
- When specifying amounts, be sure to submit the correct number of decimal places for the transaction currency. All currencies support two exponents (decimals,) other than the following:

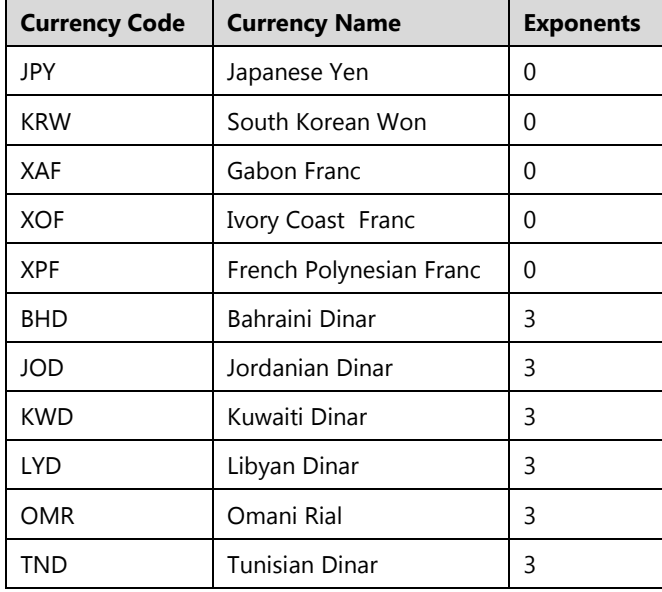

- For Japanese Yen, there are no currency exponents after the decimal place. Any numbers included after the decimal place will be ignored.
- For the Bahraini Dinar, there are 3 possible digits after the decimal place. Your website may wish to take advantage of the precision this audience of customers will expect. However, currently the Converge will accommodate only 2 decimals. If you submit three, it will automatically round your transaction to two decimals. (for example: 1.235 will round to 1.23 and 1.236 will round to 1.24).

### **Transaction Examples**

#### **Example 1: process.do**

#### **Send a ccsale request**

```
ssl merchant id" value=my virtualmerchant id
ssl_user_id" value=my_user_id
ssl_pin" value=my_pin
ssl_transaction_type=ccsale
ssl amount" value=200
ssl_transaction_currency=JPY
ssl show form =false
ssl_invoice_number=123-ABC
ssl_card_number=0000000000000000
ssl_exp_date=1215
ssl_result_format" value="HTML
ssl receipt decl method=REDG
```
## $$

The following XML code example demonstrates the initiation of a Sale transaction with currency:

```
xmldata=<txn>
<ssl_merchant_id>my_virtualmerchant_id</ssl_merchant_id>
<ssl_user_id>my_user_id</ssl_user_id>
<ssl_pin>my_pin</ssl_pin>
<ssl_test_mode>false</ssl_test_mode>
<ssl transaction type>ccsale</ssl transaction type>
\text{~ssl} card number>000000000000000000</ssl card number>
<ssl_exp_date>1215</ssl_exp_date>
<ssl_amount>200</ssl_amount>
```
#### **Receive a final response and print receipt**

```
xmldata=<txn>
<ssl_card_number>00********0000</ssl_card_number> 
<ssl_exp_date>1215</ssl_exp_date> 
<ssl_amount>200</ssl_amount> 
<ssl_transaction_currency>JPY</ssl_transaction_currency>
<ssl_result>0</ssl_result>
<ssl_result_message>APPROVAL</ssl_result_message> 
<ssl_txn_id>AA47AE-BD32FF54-BE12-4046-98E9-
F78E9D75212D</ssl_txn_id> 
<ssl_approval_code>N05465</ssl_approval_code> 
<ssl txn time>11/19/2013 12:02:29 AM</ssl txn time>
\langletxn>
```
# **Tokenization**

The following section provides the guidelines on how to obtain tokens and use them to process transactions with your integrated application.

Tokenization is a powerful security feature that allows a merchant to support all of their existing business processes that require card data without the risk of holding card data and without any security implications therefore protecting the customers' confidential information; because tokens are useless to criminals, they can be saved by the merchant as they do not represent any threat, the liability and costs associated with PCI compliance is substantially reduced and the risk of storing sensitive data is eliminated. Tokenization applies to credit card and gift card.

Merchants set up for the tokenization service receive responses that include a token. The token generated is not linked to a specific transaction but to a specific card number and the token generated for that transaction will be identical for every use of that card number and merchant. Furthermore, you can generate a token and save the token with associated information in the Card Manager.

Card manager enables merchants to tokenize and store their customers' sensitive payment information on our secure servers, simplifying their PCI DSS compliance as well as the payments process for returning customers. The Card Manager will allow you access to all tokens that have been previously generated from your integrated application or directly added to your integrated application. The Card Manager can be only accessed directly from the user interface and will give you the ability to search for a token previously added, add a card number, and process transactions.

Use Cases may include the following scenarios:

- 1. Generate tokens using credit or gift card numbers:
	- Requesting token only.
	- Requesting token after validating the card.
	- Processing a transaction and requesting a token.
- 2. Generate tokens using existing recurring transactions:
	- Requesting token only.
	- Processing a recurring/installment transaction and requesting a token.
- 3. Store tokens from credit cards in the Card Manager after token generation.
- 4. Process transactions using tokens:
	- Providing the token, expiration date and billing information.
	- Providing the token only and Converge will use the stored information in the Card Manager to send the expiration date and billing information for you. Applicable to credit cards only at this time.

#### **Notes:**

- Tokens replace credit or gift card numbers.
- The terminal must be enabled to accept tokenization.
- Tokens are unique for each merchant, for example: the same card will produce a different token for each merchant.
- Tokens match the format of the initiating PAN and do not overlap major brand (Visa, MC, AMEX, and Discover) BIN ranges (first digit is 0-2 or 7-9) and share last four digits with corresponding PAN.
- Merchants with multiple terminals sharing tokenization domains will receive the same token for a unique card and the token can be used across their stores if they wish to do so.
- Merchants may supply the token in place of card information in any subsequent transaction.
- Card Manager can be accessed from the user interface.
- Tokenization is supported for both credit cards and gift cards. Adding a token to the Card Manager using integration is supported only when sending a *Credit Card Number*.

### **Generating Tokens**

There are two ways to generate a token:

- 1. Performing an authorization (process.do, processxml.do, or processBatch.do) either:
	- An authorization with the **Generate Token** indicator of Y by itself will authorize the transaction and generate a token. You must pass either a card number for a handkeyed transaction, a track data for a swiped transaction, tlv chip data for EMV transaction or recurring ID for recurring/ installment transactions.
	- An authorization with the **Add to Card Manager** Indicator of Y by itself will authorize the transaction, generate a token, and add the token to the Card Manager. Adding to the Card Manager is applicable to credit cards *only*. To add a gift card you must use the user interface.

The following transactions are supported when requesting a token at the authorization time:

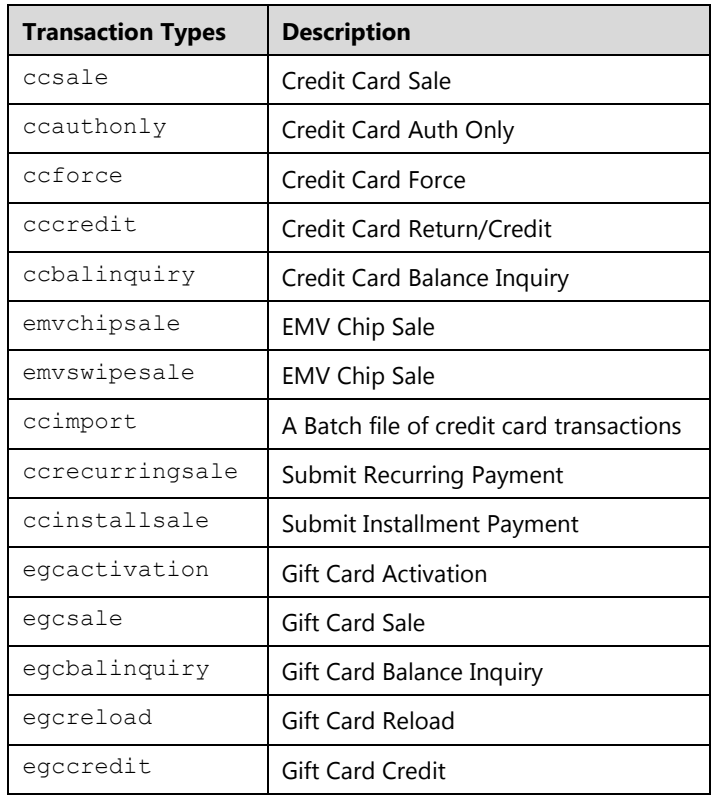

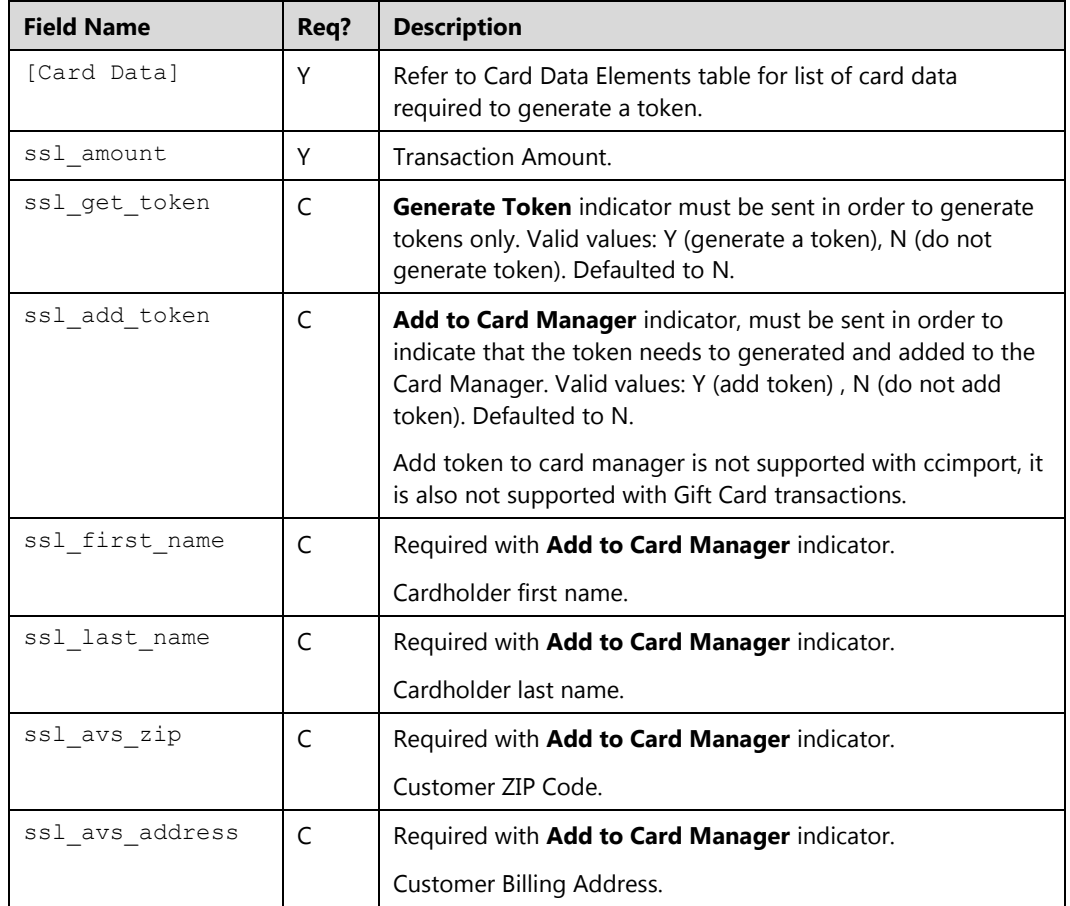

All transactions requests sent to Converge must pass the following basic information:

### **Card Data Elements:**

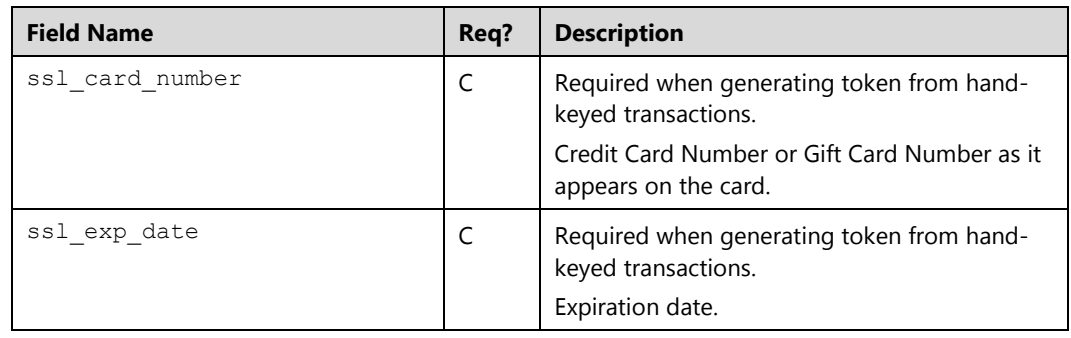

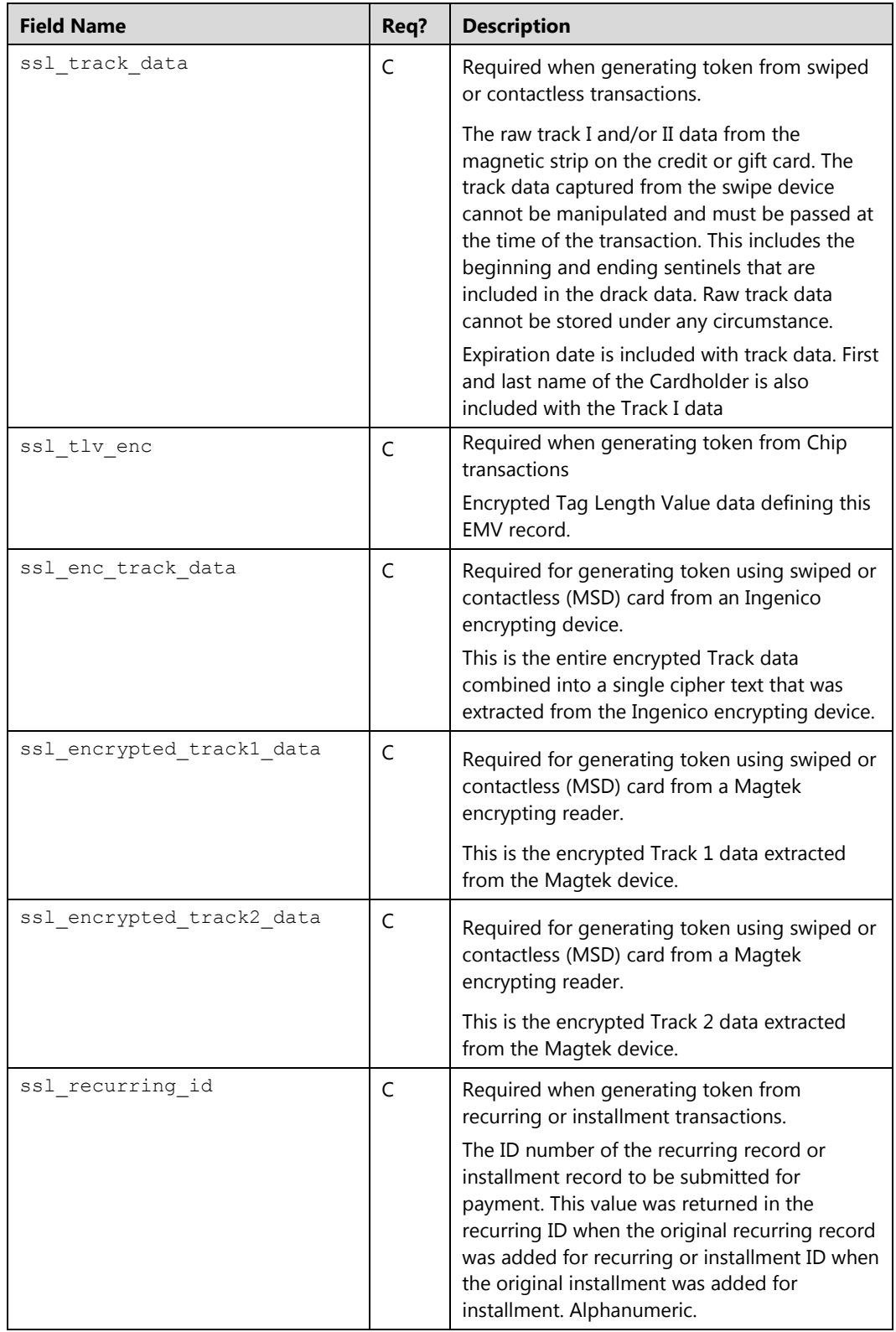
2. Performing a token generation request (process.do, processxml.do, or processBatch.do).

The following transactions are supported when requesting a token without authorization:

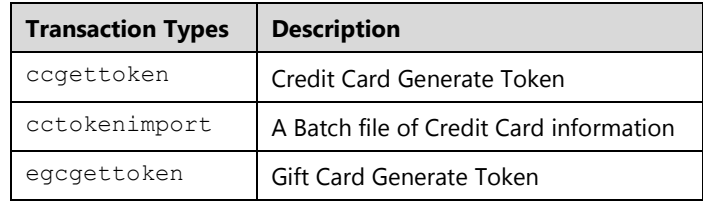

Token generation can request account verification along with the token to be added to the Card Manager.

- A Token generation request by itself will generate a token from a credit or gift card number or recurring ID.
- A Token generation request with card verification flag will validate if the credit card is valid along with CVV and AVS then generate the token.
- A token generation request with the **Add to Card Manager** indicator will generate a token from a card number or recurring ID and add it the token to the card manager, this functionality is not available with gift card transactions using the integration. To add a gift card to the card manager you must use the user interface.
- A token generation request with **Account Verification** indicator will perform a check on the card along with CVV and AVS, if supplied, prior to generating a token.
- A token generation request with **Card Verification Flag** and **Add to Card Manager** will validate if the *Credit Card Number* is valid along with CVV and AVS , generate the token, then add it to the card manager.

All transactions with token generation requests sent to Converge must pass the following basic information:

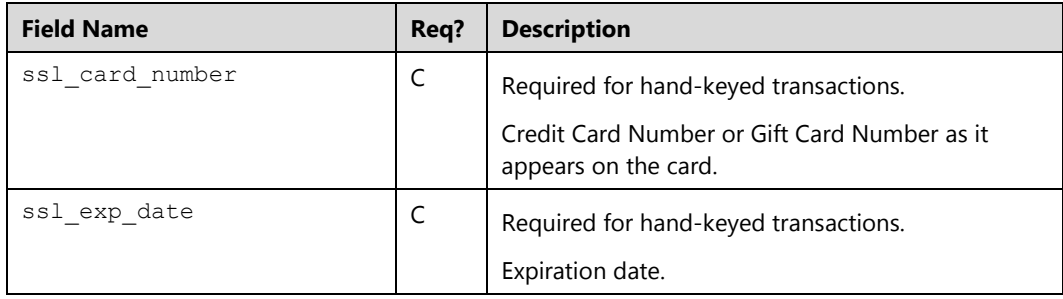

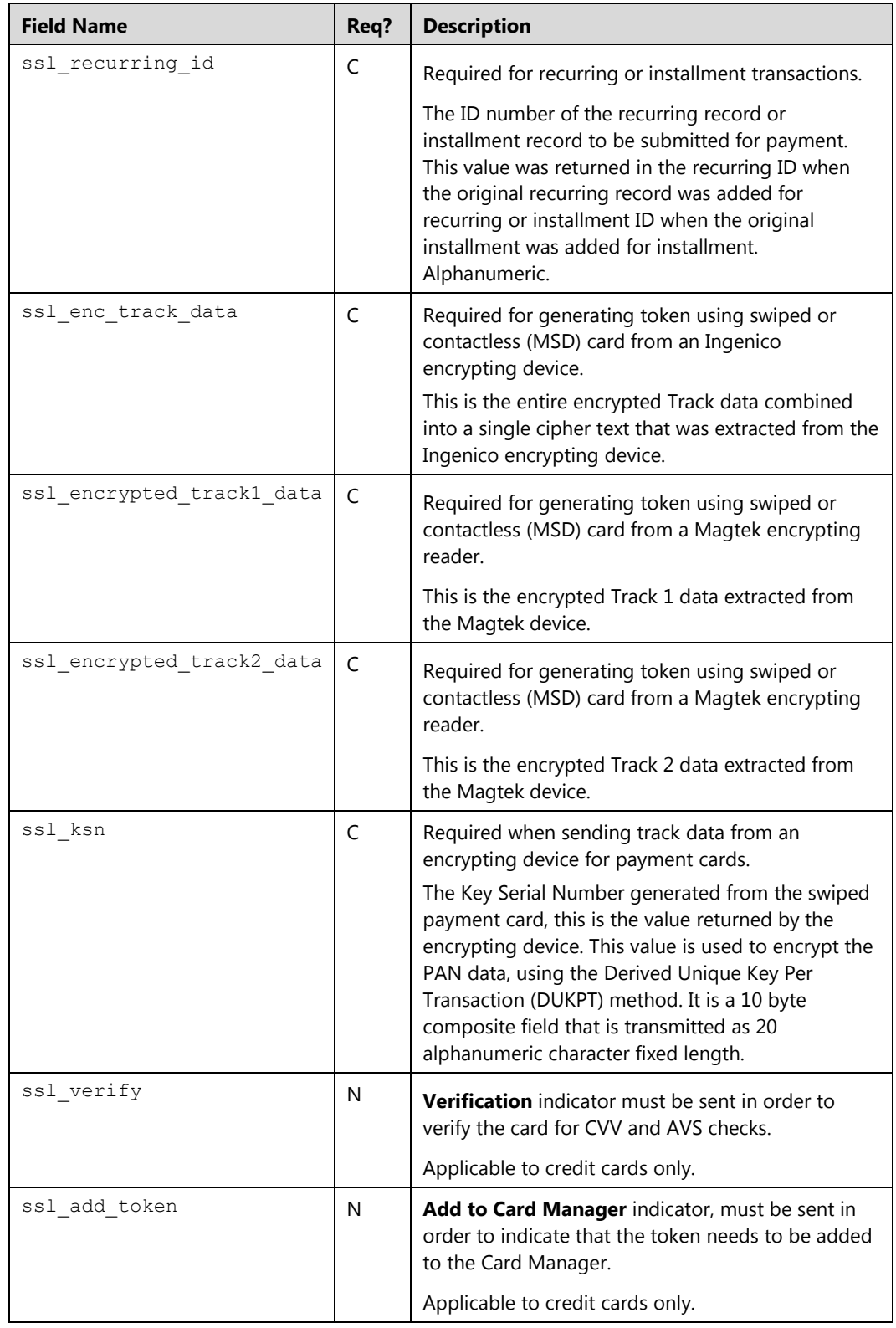

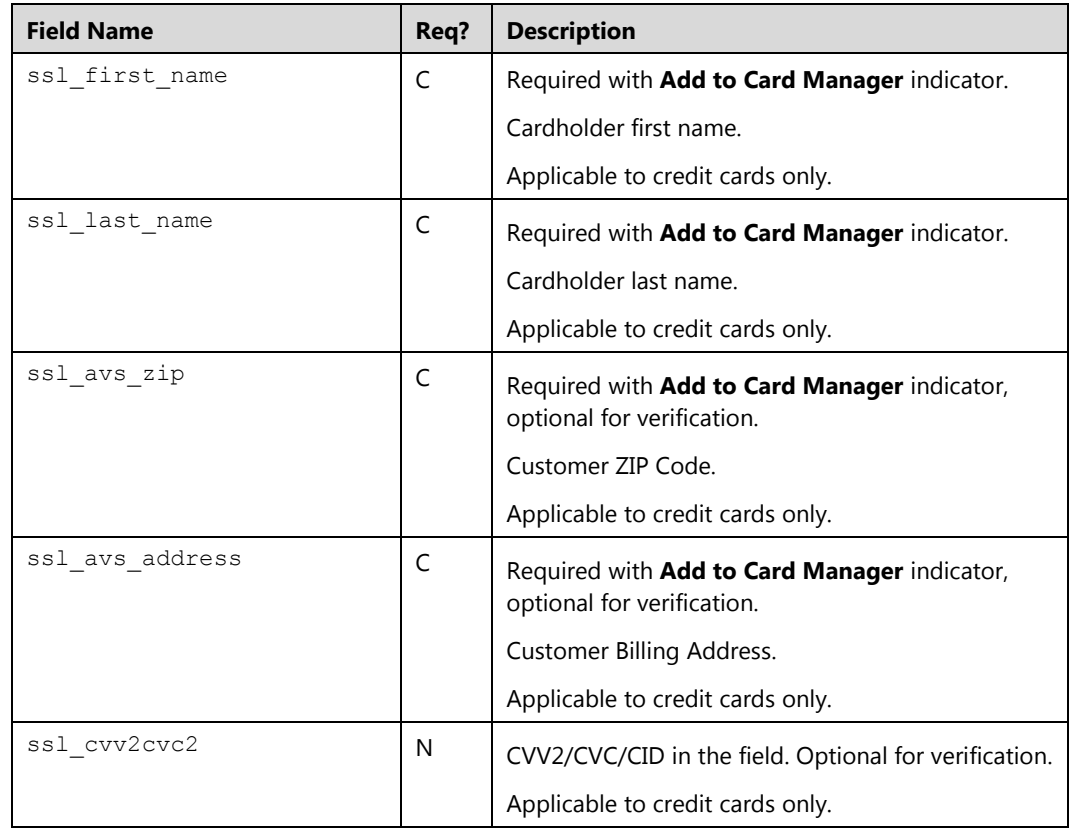

All token generation requests with or without authorization will return the following fields:

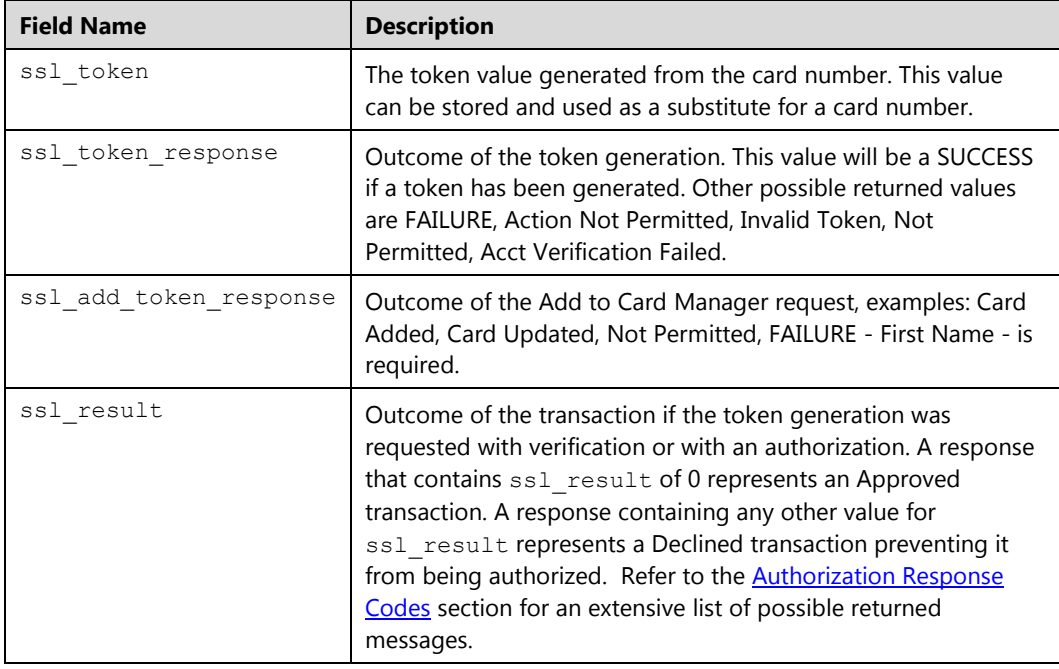

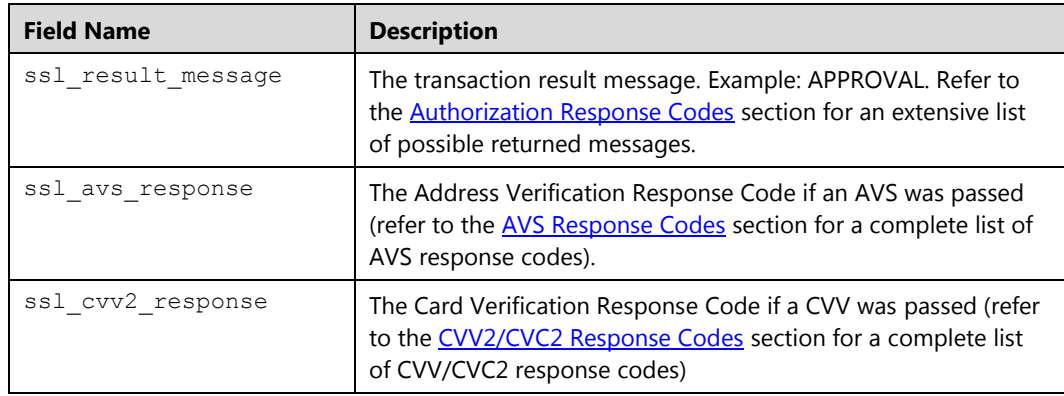

## **Processing Transactions Using Tokens**

The following transactions are supported when processing transactions using tokens for a *Credit or Gift Card Number*:

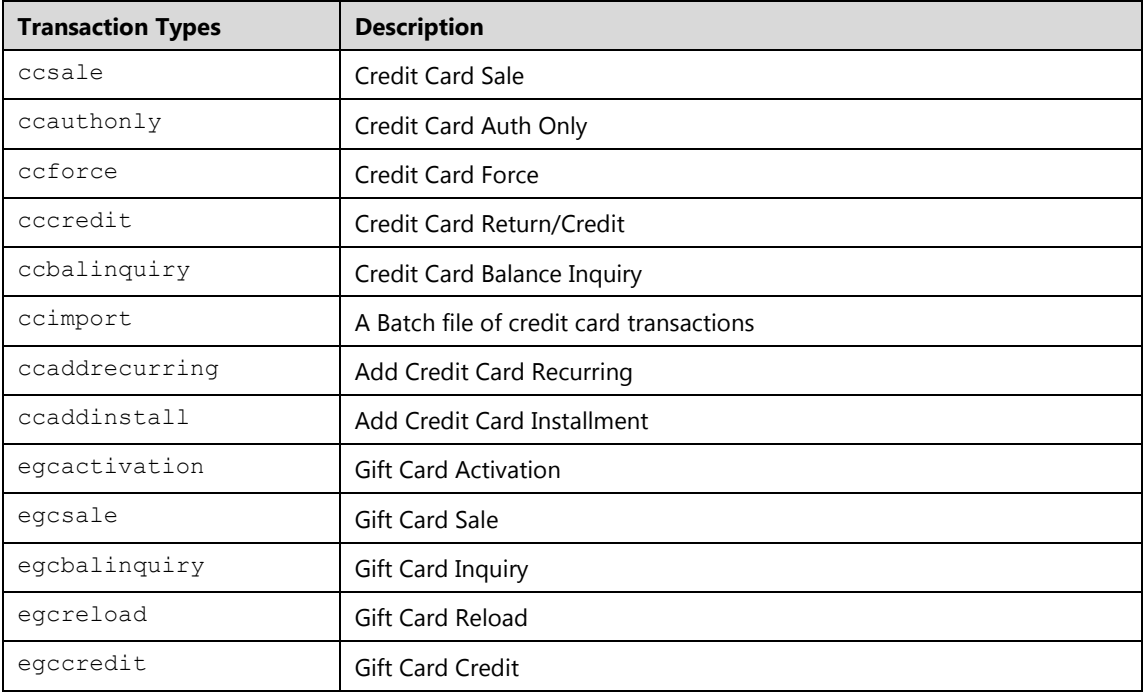

All credit and gift card transactions sent with tokens to Converge must pass the following basic cardholder information:

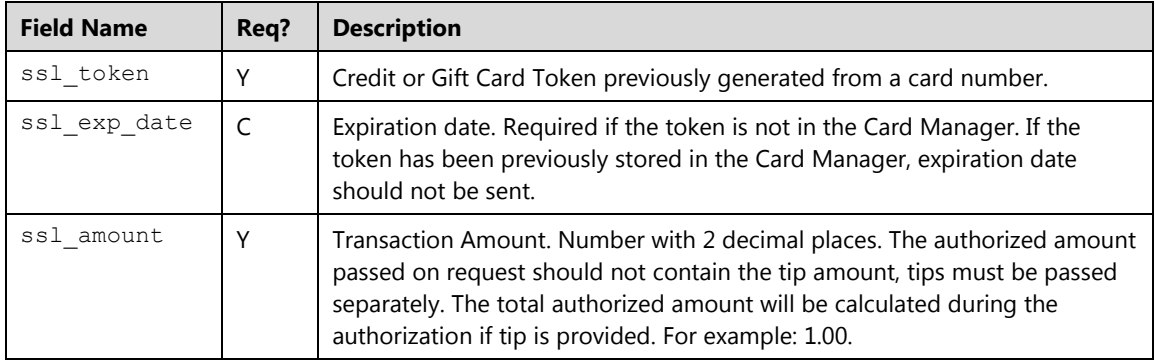

#### **Notes:**

- The Card Manager feature is not available with gift card transactions using the integration. To add a gift card to the Card Manager you must use the user interface.
- When tokens are stored in the Card Manager, the token number can be sent alone , Converge will grab the Billing information and the Cardholder first and last name and send them with the transaction.
- The more cardholder information passed during authorization, the better. Tokens are substitute to card numbers and adhere to the same rules as a hand keyed transactions. Refer to [Credit Card Sale \(](#page-50-0)ccsale), [Credit Card Auth Only \(](#page-73-0)ccauthonly), or Credit Card Force ([ccforce](#page-98-0)), [Credit Card Return Credit \(](#page-93-0)cccredit), Credit Card Batch Import (ccimport), [Gift Card Activation \(](#page-193-0)egcativation), [Gift Card Sale/Redemption](#page-196-0)  ([egcsale](#page-196-0)), [Gift Card Balance Inquiry \(](#page-204-0)egcbalinquiry), [Gift Card Replenishment/Reload](#page-202-0)  ([egcreload](#page-202-0)), or [Gift Card Credit \(](#page-206-0)egccredit) sections for more information.
- Tokens are substitute to card numbers and adhere to the same rules as a hand keyed transactions

### **Managing Stored Tokens**

Once stored, tokens from a *Credit Card* can be located, modified or deleted. The following transactions are used to manage stored tokens in the card manager:

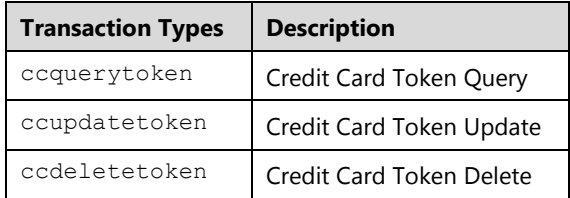

**Note:** Only those tokens that belong to a credit card number can be managed using the integration. Tokenized gift cards cannot be added, modified, or deleted using integration.

### **Transaction Flow**

1. Submit a transaction request to generate a token or a standard authorization with the **Generate Token** indicator by using HTTPS POST with the values shown in the API Reference Chapter in this guide in order to generate a token in the response. If you wish to store the token with billing information in the card manager, you must set the ssl\_add\_token to Y. The request can be submitted on a single transaction or a batch file of transactions.

Shown below are the key value pairs from the header by themselves for a Generate Token request only:

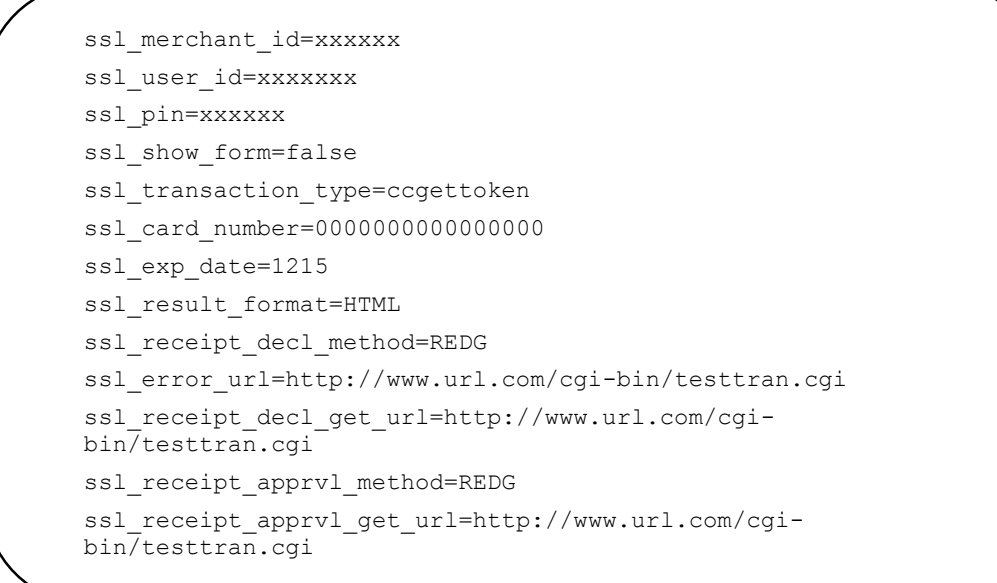

Shown below are the key value pairs from the header by themselves for a Generate Token request with card verification:

```
ssl_merchant_id=xxxxxx
ssl_user_id=xxxxxxx
ssl_pin=xxxxxx
ssl_show_form=false
ssl_transaction_type=ccgettoken
ssl_card_number=0000000000000000
ssl_exp_date=1215
ssl_verify=Y
ssl_cvv2cvc2=123
ssl avs address=123 Main St
ssl_avs_zip=01234
ssl_result_format=HTML
ssl receipt decl method=REDG
ssl_error_url=http://www.url.com/cgi-bin/testtran.cgi
ssl_receipt_decl_get_url=http://www.url.com/cgi-
bin/testtran.cgi
ssl_receipt_apprvl_method=REDG
ssl_receipt_apprvl_get_url=http://www.url.com/cgi-
bin/testtran.cgi
```
Shown below are the key value pairs from the header by themselves for a Generate Token request with card verification and **Add to Card Manager** Indicator:

```
ssl_merchant_id=xxxxxx
ssl_user_id=xxxxxxx
ssl_pin=xxxxxx
ssl_show_form=false
ssl transaction type=ccgettoken
ssl_card_number=0000000000000000
ssl_exp_date=1215
ssl_verify=Y
ssl_cvv2cvc2=123
ssl avs address=123 Main St
ssl_avs_zip=01234
ssl add token=Y
ssl_first_name=John
ssl_last_name=Doe
ssl_result_format=HTML
ssl receipt decl method=REDG
ssl error url=http://www.url.com/cgi-bin/testtran.cgi
ssl_receipt_decl_get_url=http://www.url.com/cgi-
bin/testtran.cgi
ssl_receipt_apprvl_method=REDG
ssl_receipt_apprvl_get_url=http://www.url.com/cgi-
bin/testtran.cgi
```
Shown below are the key value pairs from the header by themselves for a sale transaction requesting a token:

```
ssl_merchant_id=xxxxxx
ssl user id=xxxxxxx
ssl_pin=xxxxxx
ssl show form=false
ssl_transaction_type=ccsale
ssl_card_number=0000000000000000
ssl_exp_date=1214
ssl_cvv2cvc2=123
ssl avs address=123 Main St
ssl_avs_zip=01234
ssl_get_token=Y
ssl amount=1.00
ssl error url=http://www.url.com/cgi-bin/testtran.cgi
ssl_result_format=HTML
ssl receipt decl method=REDG
ssl_receipt_decl_get_url=http://www.url.com/cgi-
bin/testtran.cgi
ssl_receipt_apprvl_method=REDG
ssl_receipt_apprvl_get_url=http://www.url.com/cgi-
bin/testtran.cgi
```
Shown below are the key value pairs from the header by themselves for a sale transaction requesting a token and **Add to Card Manager** Indicator:

```
ssl_merchant_id=xxxxxx
ssl_user_id=xxxxxxx
ssl_pin=xxxxxx
ssl show form=false
ssl transaction type=ccsale
ssl_card_number=0000000000000000
ssl_exp_date=1214
ssl_cvv2cvc2=123
ssl avs address=123 Main St
ssl_avs_zip=01234
ssl_get_token=Y
ssl_add_token=Y
ssl_first_name=John
ssl_last_name=Doe
ssl amount=1.00
ssl_error_url=http://www.url.com/cgi-bin/testtran.cgi
ssl_result_format=HTML
ssl receipt decl method=REDG
ssl receipt decl get url=http://www.url.com/cgi-
bin/testtran.cgi
ssl receipt apprvl method=REDG
ssl_receipt_apprvl_get_url=http://www.url.com/cgi-
bin/testtran.cgi
```
2. When Converge receives this post, it starts to parse the data to look for a few key fields first. It validates the ssl\_merchant\_id, ssl\_user\_id, and ssl\_pin to authenticate the user.

**Note:** User ID (ssl\_user\_id) and PIN (ssl\_pin) are case sensitive.

3. If the supplied information is invalid, an error is returned that states that the information is invalid. If the data is valid, Converge continues to validate the other supplied information such as the card number, expiration date, amount of the transaction, type of transaction, address information, and other custom data fields that are passed. Other fields that are passed with transactions states how the transactions should be handled from a communications standpoint.

4. These fields are:

```
ssl error url=http://www.url.com/cgi-bin/testtran.cgi
ssl_result_format=HTML
ssl receipt decl method=REDG
ssl_receipt_decl_get_url=http://www.url.com/cgi-bin/testtran.cgi
ssl_receipt_apprvl_method=REDG
ssl_receipt_apprvl_get_url=http://www.url.com/cgi-
bin/testtran.cgi
ssl show form=false
```
**Note:** You can indicate in the error URL field where you would like Converge to send all the errors that are encountered. Any response that is not approved or declined will be sent to the URL specified.

5. By specifying the http://www.url.com/cgi-bin/testtran.cgi url in the ssl\_error\_url field for the redirect for the transaction above, for example, the following error is returned if *one* of the credentials in the request is invalid:

```
errorCode=4025
errorName=Invalid Credentials
errorMessage=The credentials supplied in the authorization request 
are invalid
```
6. By specifying the http://www.url.com/cgi-bin/testtran.cgi url in the ssl\_apprvl\_get\_url field for the redirect for the transaction above, the following values are returned for the approved transaction:

Shown below are the key value pairs from a successful generate token transaction:

```
ssl result=0
ssl_token=8848842356063003
ssl_token_response=SUCCESS
ssl card number=00***********0000
```
Shown below are the key value pairs from a successful token generation with card verification transaction:

```
ssl_result=0
ssl_token=8848842356063003
ssl_token_response=SUCCESS
ssl card number=00**********0000
ssl_result_message=APPROVAL
ssl_txn_id=AA47AE-4B3FEED3-055E-4D4B-A67B-2AFBC235B925
ssl approval code=CVI368
ssl_cvv2_response=A
ssl_avs_response=M
ssl_txn_time=01/14/2014 11:13:51 AM
```
Shown below are the key value pairs from a successful generate token with card verification transaction and Add to Card Manager:

```
ssl_result=0
ssl_add_token_response=Card Added
ssl_token=8848842356063003
ssl_token_response=SUCCESS
ssl card number=00***********0000
ssl_result_message=APPROVAL
ssl_txn_id= AA47AE-B183DD7B-209D-4A8E-8CB6-749E1B750944
ssl approval code=N46032
ssl_cvv2_response=A
ssl avs response=M
ssl_txn_time=02/15/2014 13:12:35 AM
ssl avs address=123 Main St
ssl_avs_zip=01234
ssl_first_name=John
ssl_last_name=Doe
```
Shown below are the key value pairs from an approved sale transaction:

```
ssl_card_number=00**********0000
ssl_exp_date=0515
ssl_amount=1.00
ssl_get_token=Y
ssl_token=8138827982163003
ssl_token_response=SUCCESS
ssl_result=0
ssl_result_message=APPROVAL
ssl_txn_id=AA776F-1981E7F3-907D-44F1-93BC-48D52F8CC2DF
ssl_approval_code=N44032
ssl_cvv2_response=A
ssl_avs_response=M
ssl account balance=0.00
ssl_txn_time=02/17/2014 08:44:43 AM
```
7. By specifying the http://www.url.com/cgi-bin/testtran.cgi url in the ssl\_receipt\_decl\_get\_url field for the redirect for the transaction above, the following values are returned for when token has failed to be returned:

```
ssl_result=1
ssl_token=
ssl_token_response=FAILURE
```
8. Store the value of ssl token obtained from successful transaction to use for any consecutive requests.

Shown below are the key value pairs from the header by themselves for a credit card sale transaction using a token:

ssl\_merchant\_id=xxxxxx ssl\_user\_id=xxxxxxx ssl\_pin=xxxxxx ssl show form=false ssl\_transaction\_type=ccsale ssl\_token=8128827982163003 ssl\_exp\_date=1215 ssl\_avs\_zip=70004 ssl\_avs\_address=123 Main St ssl\_first\_name=John ssl\_last\_name=Doe ssl\_amount=1.00 ssl\_result\_format=HTML

Shown below are the key value pairs from the header by themselves for a credit card sale transaction using a token previously stored in the Card Manager.

```
ssl_merchant_id=xxxxxx
ssl_user_id=xxxxxxx
ssl_pin=xxxxxx
ssl_show_form=false
ssl_transaction_type=ccsale
ssl_token=8128827982163003
ssl amount=1.00
ssl_result_format=HTML
```
## **Transaction Examples**

#### **Example 1: process.do**

In this example, the HTML code demonstrates the initiation of a token generation request with minimal information, the Cardholder will have to enter the card number and expiration date in the payment form and request the card to be added on file for later use:

```
ssl merchant id" value=my virtualmerchant id
ssl_user_id" value=my_user_id
ssl_pin" value=my_pin
ssl transaction type=ccgettoken
ssl_show_form=true 
ssl_invoice_number=123-ABC
ssl result format" value="HTML
ssl_receipt_decl_method=REDG 
ssl receipt decl get url=http://www.website.com/decline.asp
ssl_receipt_apprvl_method=REDG
ssl_receipt_apprvl_get_url=http://www.website.com/approval.asp
```
#### **Example 2: process.do**

The following HTML code show an example of a request to generate a token after performing CVV and AVS check on card. Once the verification is preformed successfully a token will be generated:

```
ssl_merchant_id" value=my_virtualmerchant_id
ssl_user_id" value=my_user_id
ssl_pin" value=my_pin
ssl transaction type=ccgettoken
ssl_verify=Y
ssl_card_number=0000000000000000
ssl_exp_date=1215
ssl_cvv2cvc2=123
ssl_avs_address=123 Main St
ssl_avs_zip=01234
ssl_show_form=false
ssl invoice number=123-ABC
ssl_result_format" value="HTML
ssl_receipt_decl_method=REDG
ssl_receipt_decl_get_url=http://www.website.com/decline.asp
ssl_receipt_apprvl_method=REDG
ssl_receipt_apprvl_get_url=http://www.website.com/approval.asp
```
#### **Approved Receipt**

This generates a receipt that includes the following code for a successful token generation with verification:

```
This is your Receipt<br><br> 
… 
<!--The visible portion of your receipt will appear here, according 
to the configuration settings you applied in the Converge
administrative Website.--> 
… 
<form action="http://www.website.com/approval.asp" method="GET"> 
   <input type="hidden" name="ssl_result" value="0"> 
   <input type="hidden" name="ssl_result_message" value="APPROVAL"> 
   <input type="hidden" name="ssl_txn_id" value="99C7884A-EDB6-
   4256-BE69-4547B8859D5B"> 
   <input type="hidden" name="ssl_approval_code" value="N29032"> 
   <input type="hidden" name="ssl_cvv2_response" value="M"> 
   <input type="hidden" name="ssl_avs_response" value="A"> 
   <input type="hidden" name="ssl_token" value="8138827982163003">
   <input type="hidden" name="ssl_token_response" value="SUCCESS"> 
</form>
ssl receipt decl get url=http://www.website.com/decline.asp
ssl_receipt_apprvl_method=REDG
ssl_receipt_apprvl_get_url=http://www.website.com/approval.asp
```
#### **Decline Receipt**

The result could be a form that includes the following code for a declined transaction due to verification failure; a token will not be generated:

```
<b>An Error Occurred</b><br><br> 
Number: 1<br> 
Message: This transaction request has not been approved. You may 
elect to use another form of payment to complete this transaction or 
contact customer service for additional options.<br> 
<form action="http://www.website.com/decline.asp" method="POST"> 
   <input type="hidden" name="ssl_result" value="1"> 
   <input type="hidden" name="ssl_result_message" value="DECLINED"> 
   <input type="hidden" name="ssl_txn_id" value="B6637C93-CA38-
   41C5-951A-C995BFFBD708"> 
   <input type="hidden" name="ssl_token" value="">
   <input type="hidden" name="ssl_token_response" value="FAILURE"> 
   <input type="hidden" name="ssl_approval_code" value=" "> 
   <input type="hidden" name="ssl_cvv2_response" value=""> 
   <input type="hidden" name="ssl_avs_response" value=" "> 
   <input type="hidden" name="ssl_email" value=" test@test.com"> 
   <br/><b>br></b><input type="submit" value="Continue" class="smallbutton"> 
</form>
   </form>
```
#### **Approved Receipt**

This generates a receipt that includes the following key value pairs for an approved transaction:

```
ssl_card_number=00**********0000
ssl_exp_date=0515
ssl amount=3.33
ssl_get_token=Y
ssl customer code=
ssl_salestax=1.00
ssl_token=8138827982163003
ssl_token_response=SUCCESS
ssl result=0
ssl_result_message=APPROVAL
ssl_txn_id=AA776F-1981E7F3-907D-44F1-93BC-48D52F8CC2DF
ssl_approval_code=N44032
ssl_cvv2_response=
ssl avs response=
ssl_account_balance=0.00
ssl_txn_time=03/22/2013 05:44:43 AM
```
#### **Example 2: processxml.do**

The following XML code example demonstrates the initiation of a basic token generation request and response.

#### **Initial Request**

```
xmldata=<txn>
<ssl merchant id>my merchant id </ssl merchant id>
<ssl_user_id>my_user_id</ssl_user_id>
<ssl_pin>my_pin</ssl_pin>
<ssl_transaction_type>ccgettoken</ssl_transaction_type>
\langlessl_card_number>00000000000000000</ssl_card_number>
<ssl_exp_date>1222</ssl_exp_date>
<ssl_avs_address>7300</ssl_avs_address>
<ssl_avs_zip>12345</ssl_avs_zip>
<ssl_verify>N</ssl_verify>
</txn>
```
#### **Response Receipt**

```
<txn> 
  <ssl_result>0</ssl_result>
  <ssl_token_response>SUCCESS</ssl_token_response> 
  <ssl_token>7876275006683003</ssl_token> 
  \langletxn>
```
#### **Example 3: processxml.do**

The following XML code example demonstrates the initiation of a token generation with card verification request and response.

#### **Initial Request**

```
xmldata=<txn>
<ssl_merchant_id>my_merchant_id </ssl_merchant_id>
<ssl_user_id>my_user_id</ssl_user_id>
<ssl pin>my pin</ssl pin>
<ssl_transaction_type>ccgettoken</ssl_transaction_type>
\langlessl_card_number>000000000000000000</ssl_card_number>
<ssl_exp_date>1222</ssl_exp_date>
<ssl_avs_address>7300</ssl_avs_address>
<ssl_avs_zip>12345</ssl_avs_zip>
<ssl_verify>Y</ssl_verify>
\langletxn>
```
#### **Response Receipt**

```
<txn>
 <ssl transaction type>ccgettoken</ssl transaction type>
 <ssl_result>0</ssl_result>
 <ssl_token_response>SUCCESS</ssl_token_response> 
 <ssl_token>7876275006683003</ssl_token> 
<ssl_result_message>SUCCESS</ssl_result_message> 
 <ssl_avs_response>A<ssl_avs_response>
 <ssl_cvv2_response>M</ssl_cvv2_response> 
 \langletxn>
```
#### **Example 4: processxml.do**

The following XML code example demonstrates the initiation of a sale transaction with a token request:

```
xmldata=<txn>
<ssl merchant id>my merchant id </ssl merchant id>
<ssl_user_id>my_user_id</ssl_user_id>
<ssl pin>my pin</ssl pin>
<ssl_transaction_type>ccsale</ssl_transaction_type>
<ssl_card_number>0000000000000000</ssl_card_number>
<ssl_exp_date>1222</ssl_exp_date>
<ssl cvv2cvc2 indicator>1</ssl cvv2cvc2 indicator>
<ssl_cvv2cvc2>321</ssl_cvv2cvc2>
<ssl_amount>12.00</ssl_amount>
<ssl_avs_address>7300</ssl_avs_address>
<ssl_avs_zip>12345</ssl_avs_zip>
<ssl_get_token>Y</ssl_get_token>
\langletxn>
```
#### **Response Receipt**

```
<txn>
<ssl_approval_code>CVI194</ssl_approval_code> 
<ssl_dynamic_dba/> 
<ssl_exp_date>1222</ssl_exp_date> 
<ssl_server /> 
<ssl_account_balance>12.00</ssl_account_balance> 
<ssl_token>7876275006683003</ssl_token> 
<ssl_get_token>Y</ssl_get_token> 
<ssl_result_message>APPROVAL</ssl_result_message>
<ssl_token_response>SUCCESS</ssl_token_response> 
<ssl_base_amount>12.00</ssl_base_amount> 
<ssl_amount>12.00</ssl_amount> 
<ssl_txn_id>AA4843B-0E98A88D-6923-4A77-B546-
38CFDDCE4DA4</ssl_txn_id> 
<ssl_result>0</ssl_result>
<ssl_card_number>00**********0000</ssl_card_number> 
<ssl txn time>03/26/2013 02:50:56 PM</ssl txn time>
<ssl_avs_response>S</ssl_avs_response> 
<ssl_cvv2_response>M</ssl_cvv2_response> 
\langletxn>
```
#### **Example 5: processxml.do**

The following XML code example demonstrates how to initiate a sale transaction, request a token and have it stored in the Card Manager:

```
xmldata=<txn>
<ssl merchant id>my merchant id </ssl merchant id>
<ssl_user_id>my_user_id</ssl_user_id>
<ssl_pin>my_pin</ssl_pin>
<ssl transaction type>ccsale</ssl transaction type>
<ssl_amount>10.00</ssl_amount>
<ssl_card_number>0000000000000000</ssl_card_number>
<ssl_exp_date>1215</ssl_exp_date>
<ssl_invoice_number>1234</ssl_invoice_number>
<ssl_first_name>John</ssl_first_name>
<ssl_last_name>Doe</ssl_last_name>
<ssl_avs_address>123 Main</ssl_avs_address>
<ssl city>Atlanta</ssl city>
<ssl_state>GA</ssl_state>
<ssl_avs_zip>30123</ssl_avs_zip>
<ssl_country>USA</ssl_country>
<ssl_cvv2cvc2_indicator>1</ssl_cvv2cvc2_indicator>
<ssl_cvv2cvc2>123</ssl_cvv2cvc2>
<ssl_get_token>Y</ssl_get_token>
<ssl_add_token>Y</ssl_add_token>
\langletxn>
```
#### **Response Receipt**

```
<txn>
<ssl_approval_code>CVI371</ssl_approval_code>
<ssl_cvv2_response>M</ssl_cvv2_response> 
<ssl_add_token_response>Card Added</ssl_add_token_response> 
<ssl_account_balance>10.00</ssl_account_balance> 
<ssl_token>7098165265161885</ssl_token>
<ssl_token_response>SUCCESS</ssl_token_response> 
<ssl_result_message>APPROVAL</ssl_result_message> 
<ssl_invoice_number>1234</ssl_invoice_number> 
<ssl_amount>10.00</ssl_amount> 
<ssl_txn_id>AA4843B-0E213944-FEBA-4841-ADEA-
8804C127AB3</ssl_txn_id> 
<ssl_result>0</ssl_result>
<ssl_card_number>00**********0000</ssl_card_number> 
<ssl txn time>02/18/2014 04:06:41 PM</ssl txn time>
<ssl_avs_response>D</ssl_avs_response> 
<ssl_invoice_number>1234</ssl_invoice_number> 
<ssl_first_name>John</ssl_first_name>
<ssl_last_name>Doe</ssl_last_name>
<ssl avs address>123 Main</ssl avs address>
<ssl_city>Atlanta</ssl_city>
<ssl state>GA</ssl state>
<ssl_avs_zip>30123</ssl_avs_zip>
<ssl_country>USA</ssl_country>
\langletxn>
```
Since the token is now stored in the card manager, any consecutive Sale request can be easily done by sending tokens:

```
xmldata=<txn>
<ssl merchant id>my merchant id </ssl merchant id>
<ssl_user_id>my_user_id</ssl_user_id>
<ssl_pin>my_pin</ssl_pin>
<ssl_transaction_type>ccsale</ssl_transaction_type>
<ssl_amount>10.00</ssl_amount>
<ssl token>7098165265161885</ssl token>
\langletxn>
```
If the token is not stored in the card manager, you must send expiration data and billing information with the Sale request:

```
xmldata=<txn>
<ssl_merchant_id>my_merchant_id </ssl_merchant_id>
<ssl_user_id>my_user_id</ssl_user_id>
<ssl_pin>my_pin</ssl_pin>
<ssl_transaction_type>ccsale</ssl_transaction_type>
<ssl_amount>10.00</ssl_amount>
<ssl_token>7098165265161885</ssl_token>
<ssl_exp_date>1215</ssl_exp_date>
<ssl_first_name>John</ssl_first_name>
<ssl_last_name>Doe</ssl_last_name>
<ssl_avs_address>123 Main</ssl_avs_address>
<ssl_city>Atlanta</ssl_city>
<ssl_state>GA</ssl_state>
<ssl_avs_zip>30123</ssl_avs_zip>
<ssl_country>USA</ssl_country>
\langletxn>
```
# <span id="page-420-0"></span>**Encryption**

Developers can use process.do or processxml.do to process encrypted swiped, contactless or chip credit card, swiped gift card, or swiped loyalty card transactions using an encrypting device. The transaction sent to processxml.do is formatted in XML syntax and includes all supported transaction elements nested between one beginning and ending element  $\langle \text{trn} \rangle$ , the transaction sent to process.do is formatted in key value pairs. EMV is only supported using processxml.do

Swiped transactions should be submitted with encrypted track data using a supported MagTek (MagneSafeTM ) or an Ingenico device (with the Generic TDES DUKPT Encryption scheme) to maximize data protection instead of the standard track data. The encryption is delivered inside the read head closest to the magnetic stripe. This adds an additional layer of protection to the HTTPS POST request. The following device types are supported for encrypting swipe data:

- MagTek readers using MagneSafe encryption delivering track 1 and track 2 (separately), example: BulleT, iDynamo, uDynamo, aDynamo, Dynamag. These devices support swipe only.
- Ingenico devices using Generic TDES DUKPT Encryption scheme, combining both track(s) into a single cipher text block, example: iSC250, iCMP (iCM122) Mobile PIN Pad or ROAM devices. These devices support swipe, chip read and contactless.

#### **Notes:**

- You must download the appropriate SDK for each device type to enable the card reader to communicate with your software.
- The SDKs for MagTek can be found at [http://www.magtek.com](http://www.magtek.com/) by selecting the **Programming Tools** link under the **Support** section.
- The SDKs for Ingenico can be found at [http://develper.ingenico.us/,](http://develper.ingenico.us/) you must register in order to access resources.
- Only encrypted swipe data is supported at this time, hand-key transactions must provide non-encrypted card and expiration date.

The following transaction types are supported when submitting encrypted swiped transactions:

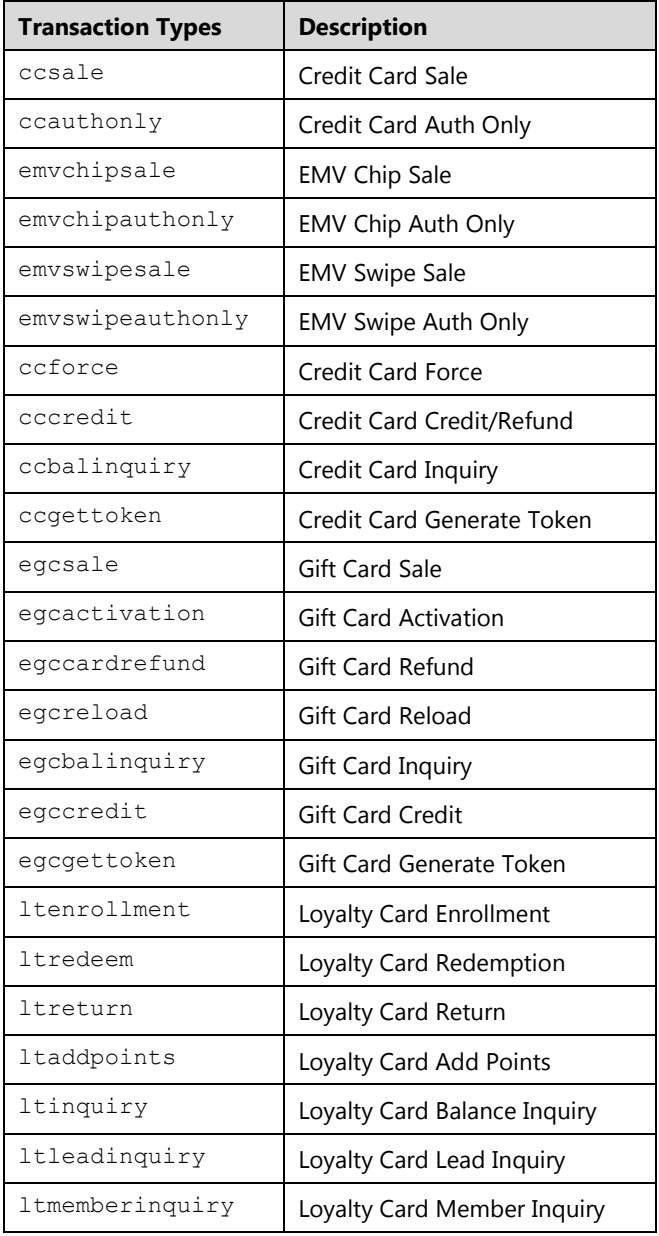

All authorizations sent from an encrypting device must pass the following required information. For a complete listing of all recommended fields please refer to the [Credit Card Transactions,](#page-47-0) Gift [Card Transactions,](#page-193-1) or [Loyalty Card Transactions](#page-210-0) sections:

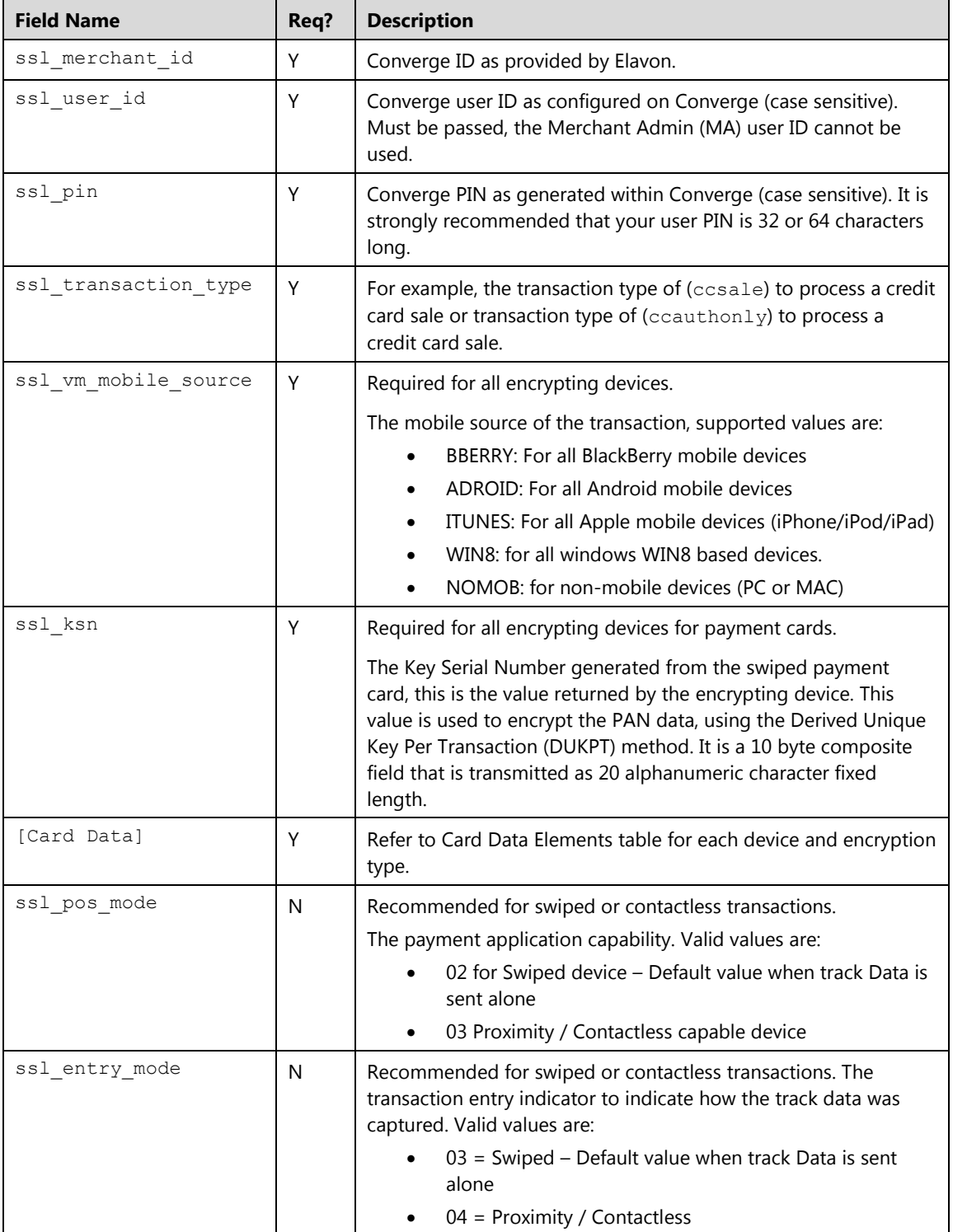

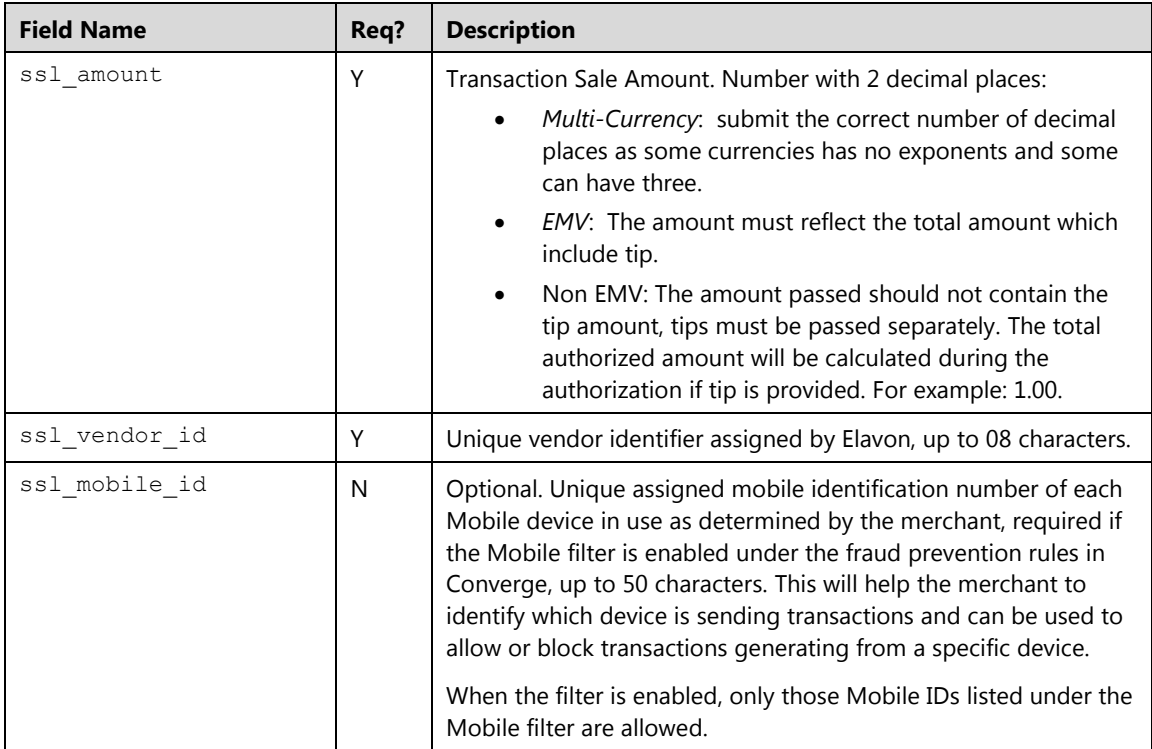

## **Card Data Elements (MagTek device with MagneSafeTM):**

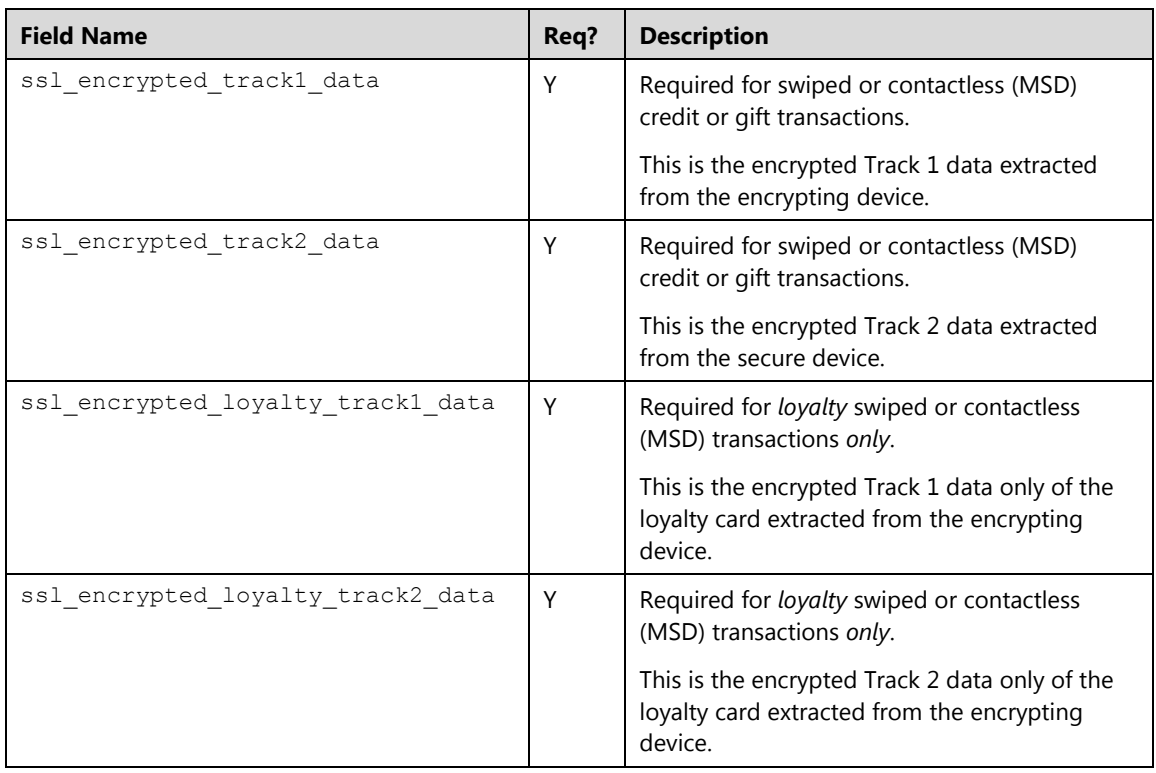

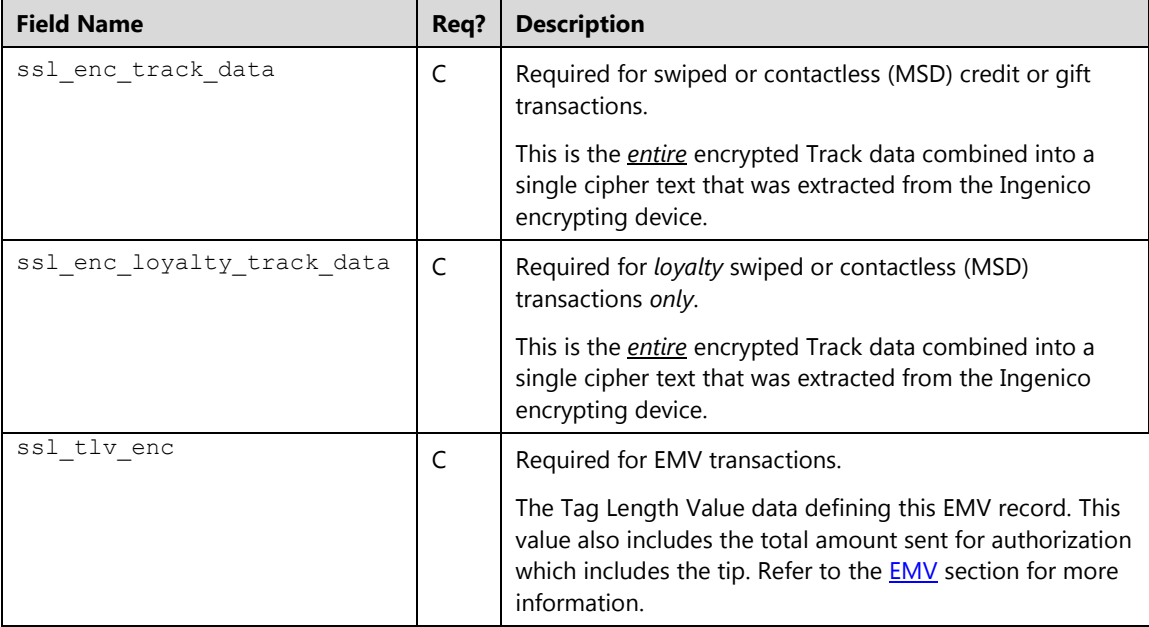

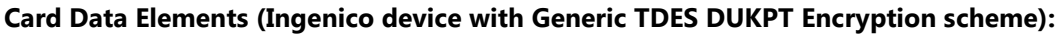

## <span id="page-424-0"></span>**EMV**

The following section provides the guidelines on how to process chip read transactions using your integrated application. This API assumes that the integrator is familiar with the processes involved in communicating with a chip card and a device. Additionally an EMV certification to the supported association is required once the integration is completed.

EMV which stands for Europay, MasterCard and Visa is a global standard for cards embedded with computer chips and the technology used to authenticate chip-card transactions. U.S. card issuers are migrating to this new technology to protect consumers and reduce the costs of fraud.

Chip card might be called any of the following terms:

- Smart card
- Chip card
- Smart-chip card
- Chip-enabled smart card
- Chip-and-choice card (PIN or signature)
- EMV smart card
- FMV card

### **Transaction Summary**

Developers can use processxml.do to process encrypted chip read credit and debit card transactions using an encrypting device. The transaction sent to processxml.do is formatted in XML syntax and includes all supported transaction elements nested between one beginning and ending element <txn>.

Developers must integrate with a supported Ingenico device in order to extract the encrypted *tag length value (TLV);* the device must use the generic TDES DUKPT encryption scheme. Both encryption and EMV add an additional layer of protection to the HTTPS POST request.

The following types of devices are supported:

- Ingenico Smart Terminals: Multi lane such as the isc250 touch or PINpads such as the ipp320 PINpad running on RBA 14.X operating system
- Ingenico Mobile Solutions: Mobile smart terminal such as an iCMP device or mPOS card reader such as RP457 or RP350

The following transactions are supported when processing chip transactions with processxml.do:

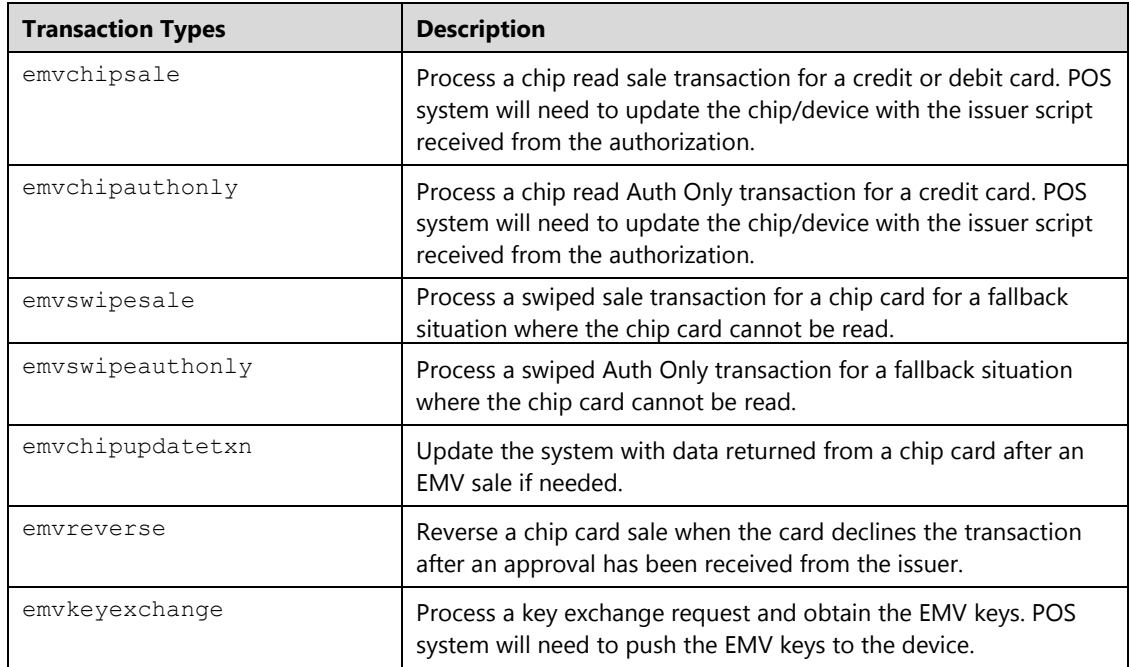

The following card brands/ associations are supported when processing Chip transactions:

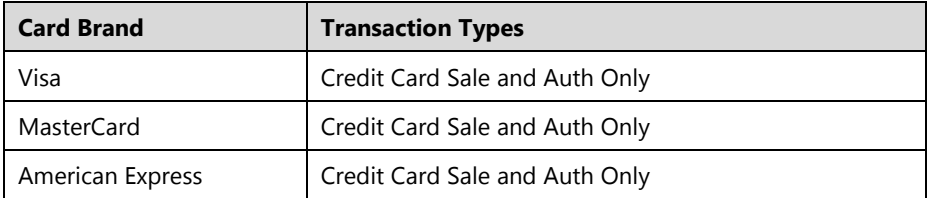

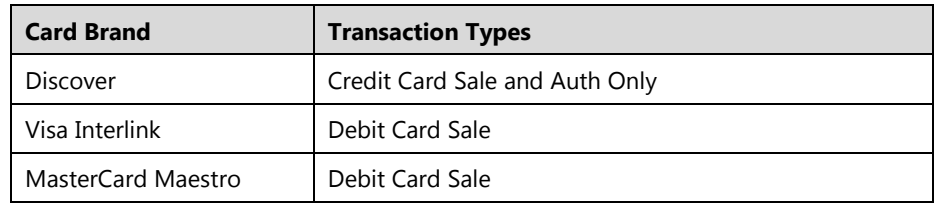

## **Transaction Flow**

The following steps outline the process of sending a sale transaction with an EMV capable terminal with processxml.do:

Submit the transaction amount to the device to initiate a transaction:

- 1. If terminal is retail proceed to "Request a card read" in step 3
- 2. If terminal is service
	- a) Request the Cardholder to select or key a tip amount
	- b) Confirm the total amount
	- c) Submit the new calculated total amount and proceed to step 3
- 3. Request a card read
- 4. Card is dipped (Chip read)
	- a) Read error
		- Enable fallback
		- Attempt Swipe read
	- b) Unsupported association for chip read transactions
		- Attempt Swipe read
	- c) Perform *"Chip Sale"* Process
- 5. Card was swiped
	- a) The card is a chip card
		- Unsupported association for chip read transactions
			- Perform *"Swipe Sale"* Process
		- In fallback status
			- Perform *"Swipe Sale"* Process
		- Supported association NOT in fallback
- Attempt Chip read
- b) The card is non chip card
	- Perform "*Swipe Sale"* Process

#### **Chip Sale Process**

- 1. Send request (EMVCHIPSALE API Command)
- 2. Receive response
	- a) Update chip card with transaction results
	- b) Finalize chip transaction
		- No additional action (most common use case)
		- Decline by card
			- Send request (EMVREVERSE API Command)
			- Receive response
		- Card responds with iccTSI/iccISR data
			- Send request (EMVCHIPUPDATETXN API Command)
			- Receive response
	- c) ssl\_update\_emv\_keys = "Y" (EMV key exchange required)
		- Send request (EMVKEYEXCHANGE API Command)
		- Receive keys in response
		- Perform EMV key exchange on chip reader

#### **Swipe Sale Process**

- 1. Send request (EMVSWIPESALE API Command)
- 2. Receive response

## **Transaction Examples**

Shown below are an XML example of Chip Visa Sale of 17.00:

```
xmldata=<txn>
<ssl_merchant_id>my_virtualmerchant_id</ssl_merchant_id>
<ssl_user_id>my_user_id</ssl_user_id>
<ssl_pin>my_pin</ssl_pin>
<ssl transaction type>EMVCHIPSALE</ssl transaction type>
<ssl_tlv_enc>
5F3002020157114761730000000010D151220100000000009F2608A0B1AB453C8
6165D9F2701805A0847617300000000105F2A0208405F2D0265659F4005F000F0
A0019A031508159B02E8009F21030122399C01004004061820159F41040000023
082025C009F1E085343303130303438C00AFFFF44556600076000468407A00000
000310105F340101950502000080005F200C5445535420434152442030319F1A0
208409F1401039F02060000000017009F3901059F360202899F370478813F359F
0607A00000000310109F3501229F34031E03009F3303E0F8C89F0306000000000
0009F0902008C9F120B56697361204372656469744F07A00000000310109F1101
019F100706010A03A000009F0702FF005F24031512319F530152D02845AF34554
5C2841529B3E3673B7538E0EE4ACAA24DA3E4158BAC0763A4EF024BFABF04822E
063B865F28020124500B5649534120435245444954
</ssl_tlv_enc>
\langletxn>
```
# **Loyalty**

Cardholder needs to be enrolled to the Merchant Loyalty Program offered to be able to accrue points and receive rewards and offers. Merchants need to be enrolled with Elavon loyalty program in order to offer rewards to their customers. The loyalty processing can be used as a standalone or integrated with the payment flow.

## **Processing Standalone Transactions**

There are two Identification options available to the cardholder for enrollment to the Loyalty Program under the standalone process:

- 1. Loyalty Card also called a non-linked ID
- 2. Phone number can be used as identification for enrollment

The following transactions types are supported when processing loyalty transactions as standalone:

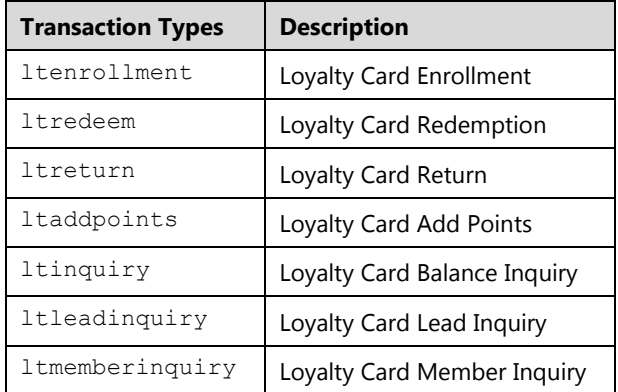

The following transactions types are supported when processing loyalty transactions as integrated with the payment flow:

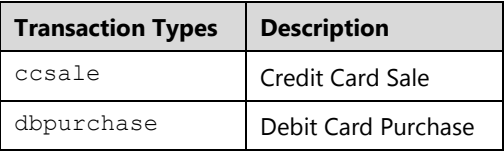

All standalone loyalty transactions must pass the following basic loyalty information. For complete list of all required fields please refer to the **Loyalty Card Transactions** section:

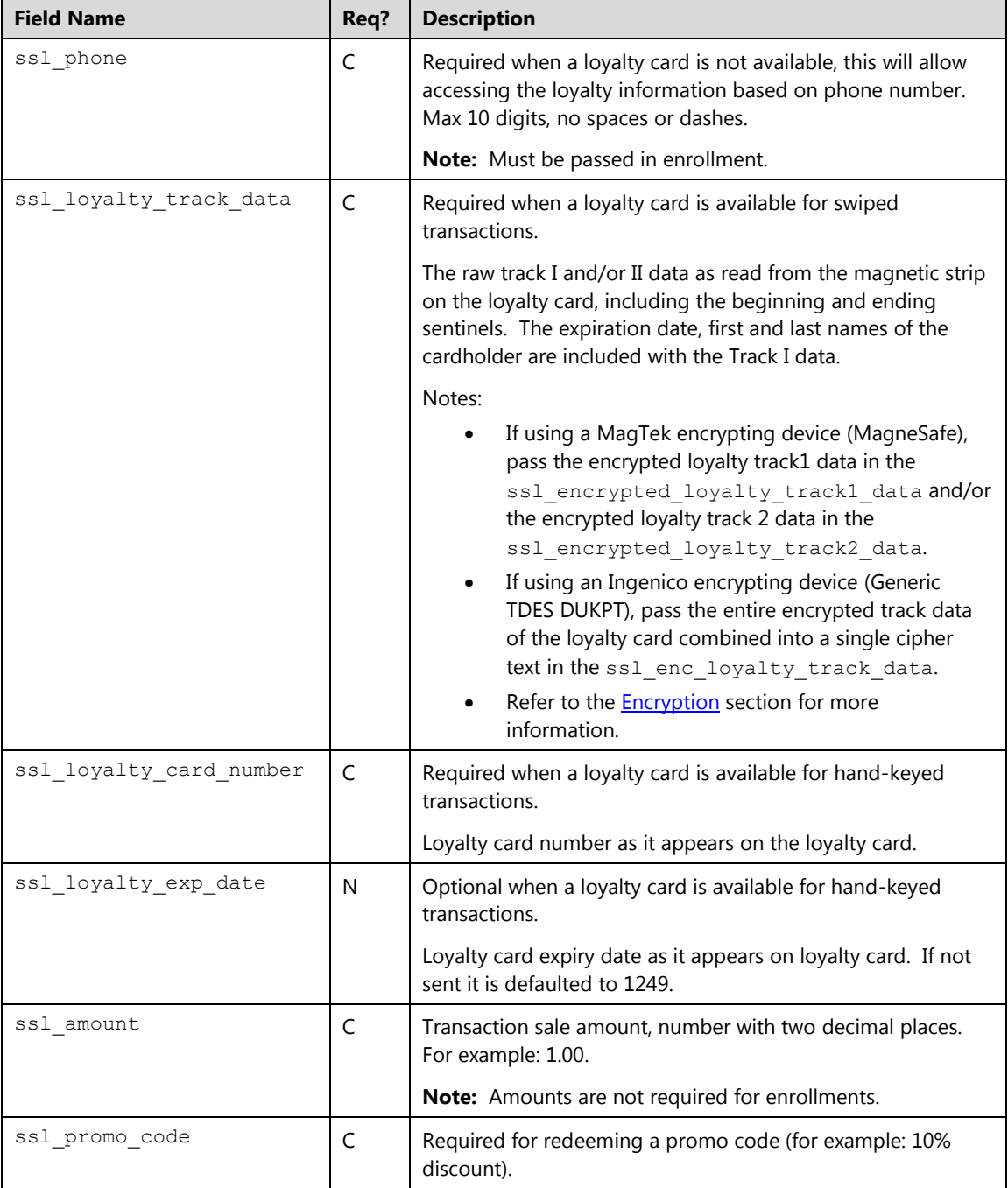

#### **Transaction Flow**

The following steps outline the process of sending a loyalty transaction for standalone loyalty:

- 1. Cardholder keys or swipes a loyalty card or enters phone number in order to take advantage of a merchant offer, or the cardholder swipes credit/ debit card in order to find out if payment card is linked to a loyalty program and has current offers.
- 2. The integrated application/website processes Enrollment, Redeem, Balance Inquiry, Return, Add point or Member inquiry transactions and collects the payment information using process.do or processxml.do as specified in the Loyalty Card Transactions section.
- 3. Submit a transaction request using HTTPS POST. Shown below are the key value pairs from the header by themselves for a Loyalty Card Enrollment request only:

```
ssl merchant id=xxxxxx
ssl_user_id=xxxxxxx
ssl_pin=xxxxxx
ssl_show_form=false
ssl transaction type=ltenrollment
ssl_phone=9999991234
ssl_loyalty_card_number=0000000000000000
ssl loyalty exp date=1249
ssl amount=50.00
ssl_result_format=HTML
ssl receipt decl method=REDG
ssl_error_url=http://www.url.com/cgi-bin/testtran.cgi
ssl_receipt_decl_get_url=http://www.url.com/cgi-
bin/testtran.cgi
ssl receipt apprvl method=REDG
ssl_receipt_apprvl_get_url=http://www.url.com/cgi-
bin/testtran.cgi
```
Shown below are the key value pairs from the header by themselves for a Loyalty Balance request:

```
ssl merchant id=xxxxxx
ssl_user_id=xxxxxxx
ssl_pin=xxxxxx
ssl show form=false
ssl transaction type=ltinquiry
ssl_loyalty_card_number=0000000000000000
ssl loyalty exp date=1249
ssl_amount=50.00
ssl_result_format=HTML
ssl_receipt_decl_method=REDG
ssl_error_url=http://www.url.com/cgi-bin/testtran.cgi
ssl_receipt_decl_get_url=http://www.url.com/cgi-
bin/testtran.cgi
```
Shown below are the key value pairs from the header by themselves for a Loyalty Card Redemption request:

```
ssl merchant id=xxxxxx
ssl user id=xxxxxxx
ssl_pin=xxxxxx
ssl show form=false
ssl_transaction_type=ltredeem
ssl_loyalty_card_number=0000000000000000
ssl loyalty exp date=1249
ssl_promo_code=1234
ssl_amount=50.00
ssl_result_format=HTML
ssl_receipt_decl_method=REDG
ssl_error_url=http://www.url.com/cgi-bin/testtran.cgi
ssl_receipt_decl_get_url=http://www.url.com/cgi-
bin/testtran.cgi
=http://www.url.com/cgi-bin/testtran.cgi
```
Shown below are the key value pairs from the header by themselves for a lead inquiry, this transaction requires a credit card or debit card in order to determine if the payment card is linked to a loyalty program

```
ssl merchant id=xxxxxx
ssl user id=xxxxxxx
ssl_pin=xxxxxx
ssl show form=false
ssl transaction type=ltleadinquiry
ssl_card_number=0000000000000000
ssl_exp_date=1215
ssl_amount=50.00
ssl_result_format=HTML
ssl receipt decl method=REDG
ssl error url=http://www.url.com/cgi-bin/testtran.cgi
ssl receipt decl get url=http://www.url.com/cgi-
bin/testtran.cgi
   =http://www.url.com/cgi-bin/testtran.cgi
```
4. When Converge receives these posts, it starts to parse the data to look for a few key fields first. It validates the ssl\_merchant\_id, ssl\_user\_id, and ssl\_pin to authenticate the user.

**Note:** User ID (ssl\_user\_id) and PIN (ssl\_pin) are case sensitive.

5. If the supplied information is invalid, an error is returned that states that the information is invalid. If the data is valid, Converge continues to validate the other supplied information such as the card number, expiration date, amount of the transaction, type of transaction, address information, and other custom data fields that are passed. Other fields that are passed with transactions states how the transactions should be handled from a communications standpoint. These fields are:

```
ssl_error_url=http://www.url.com/cgi-bin/testtran.cgi
ssl_result_format=HTML
ssl receipt decl method=REDG
ssl_receipt_decl_get_url=http://www.url.com/cgi-bin/testtran.cgi
ssl_receipt_apprvl_method=REDG
ssl_receipt_apprvl_get_url=http://www.url.com/cgi-
bin/testtran.cgi
ssl show form=false
```
**Note:** You can indicate in the error URL field where you would like Converge to send all the errors that are encountered. Any response that is not approved or declined will be sent to the URL specified.

6. By specifying the http://www.url.com/cgi-bin/testtran.cgi url in the ss1 error ur1 field for the redirect for the transaction above, for example, the following error is returned if *one* of the credentials in the request is invalid:

```
errorCode=4025
errorName=Invalid Credentials
errorMessage=The credentials supplied in the authorization 
request are invalid
```
7. By specifying the http://www.url.com/cgi-bin/testtran.cgi url in the ssl\_apprvl\_get\_url field for the redirect for the transaction above, the following values are returned for the approved transaction:

Shown below are the key value pairs from a successful *balance inquiry* transaction:

```
ssl result=0
ssl_result_message=APPROVAL
ssl approval code=007157
ssl account balance=600
ssl_txn_id=AA4D3F5-0A4E3BAA-64E1-4097-8373-F7C93D53660A
ssl_txn_time=04/16/2014 03:18:21 PM
ssl_promo_code=1000
ssl promo code name=Spend $50-Get $10Off
ssl promo code description=SAVE $10
ssl promo code issue points=Y
```
### **Processing Integrated Loyalty Transactions**

There are three Identification options available to the cardholder for enrollment to the Loyalty Program under the integrated process:

- 1. Loyalty Card also called a non-linked ID
- 2. Phone# number can be used as identification for enrollment.
- 3. Payment (Linked) card credit card or debit card can be used as another form of identification.

The integrated loyalty must pass the following basic loyalty information in the authorization. Refer to [Credit Card Sale \(](#page-50-0)ccsale) and [Debit Card Purchase \(](#page-158-0)dbpurchase) sections for a complete list of all required elements for these transaction types:

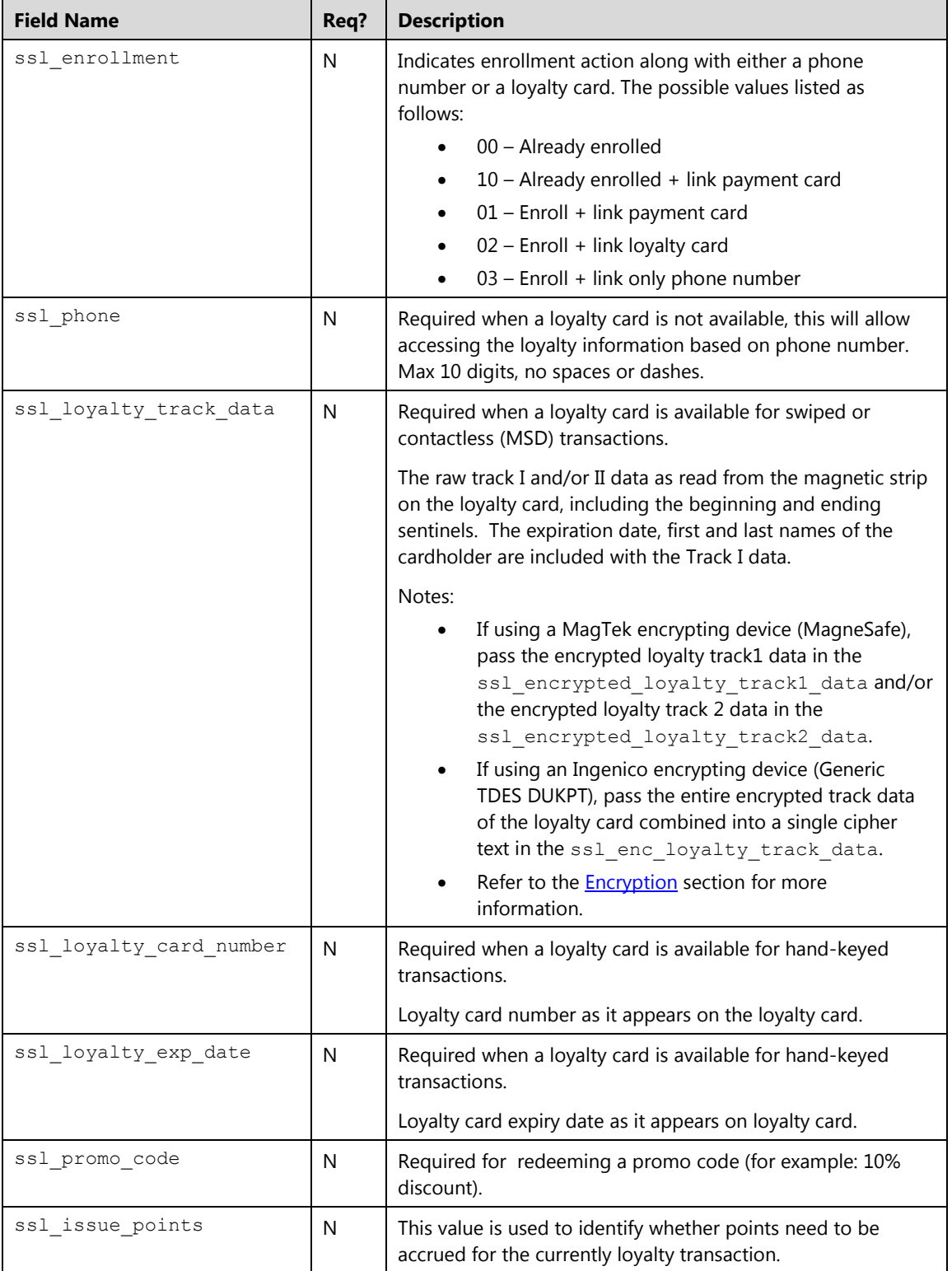

#### **Transaction Flow**

The Loyalty program works as follow under the Integrated Card Link Process:

- 1. The payment application/integrated system sends the payment card to Converge
- 2. Converge sends the request to the Loyalty program for verification of the card for the enrollment status and receives a response back.
- 3. Converge sends the response to the payment application with an account status, prompt and promotion codes if any.
	- If the Loyalty program recognizes the card as member card, it checks for rewards and sends back if available with new discounted amount. Payment application then can authorize the transaction using the new discounted amount using the promo code available. This ends the transaction processing for this flow.
	- If Loyalty-program recognizes the card but the member status is non-member, it sends a join offer back in the response message in anticipation of member opting for enrollment. The decision is passed to the payment application to prompt the cardholder.
- 4. The payment application prompt the cardholder to enroll, not enroll or ask the cardholder if current member.
	- If the cardholder selects already a member, a Member inquiry will be sent with either the phone or loyalty card number to obtain a member status, reward status and any promotional codes if available. If the Loyalty program recognizes the card as member card, it checks for rewards and sends back if available with new discounted amount. Payment application then can authorize the transaction using the new discounted amount using the promo code available. This ends the transaction processing for this flow.
	- If the cardholder selects to not enroll, proceed with a regular sale authorization with the full amount
	- If the cardholder selects to enroll, proceed with the enrollment process using the payment card, a loyalty card, or phone number
- 5. The payment application proceeds to enroll the cardholder, a phone number must be provided:
	- If a new loyalty card is issued to the cardholder or only a phone number is used, an enrollment request is sent out using the loyalty card and a phone number; The Loyalty program enrolls the card and checks for any rewards or promotions for the new enrollment and sends back if available the new discounted amount. Payment application then can authorize the transaction using the new discounted amount using the promotional code available. This ends the transaction processing for this flow.
	- If the payment card is used to enroll, the integrated application proceeds by sending the sale request using the phone number and the enrollment indicator with any promotional codes obtained from the lead inquiry. This ends the transaction processing for this flow. The payment card is then charged the amount of the purchase and enrolled in the loyalty program with a phone number.

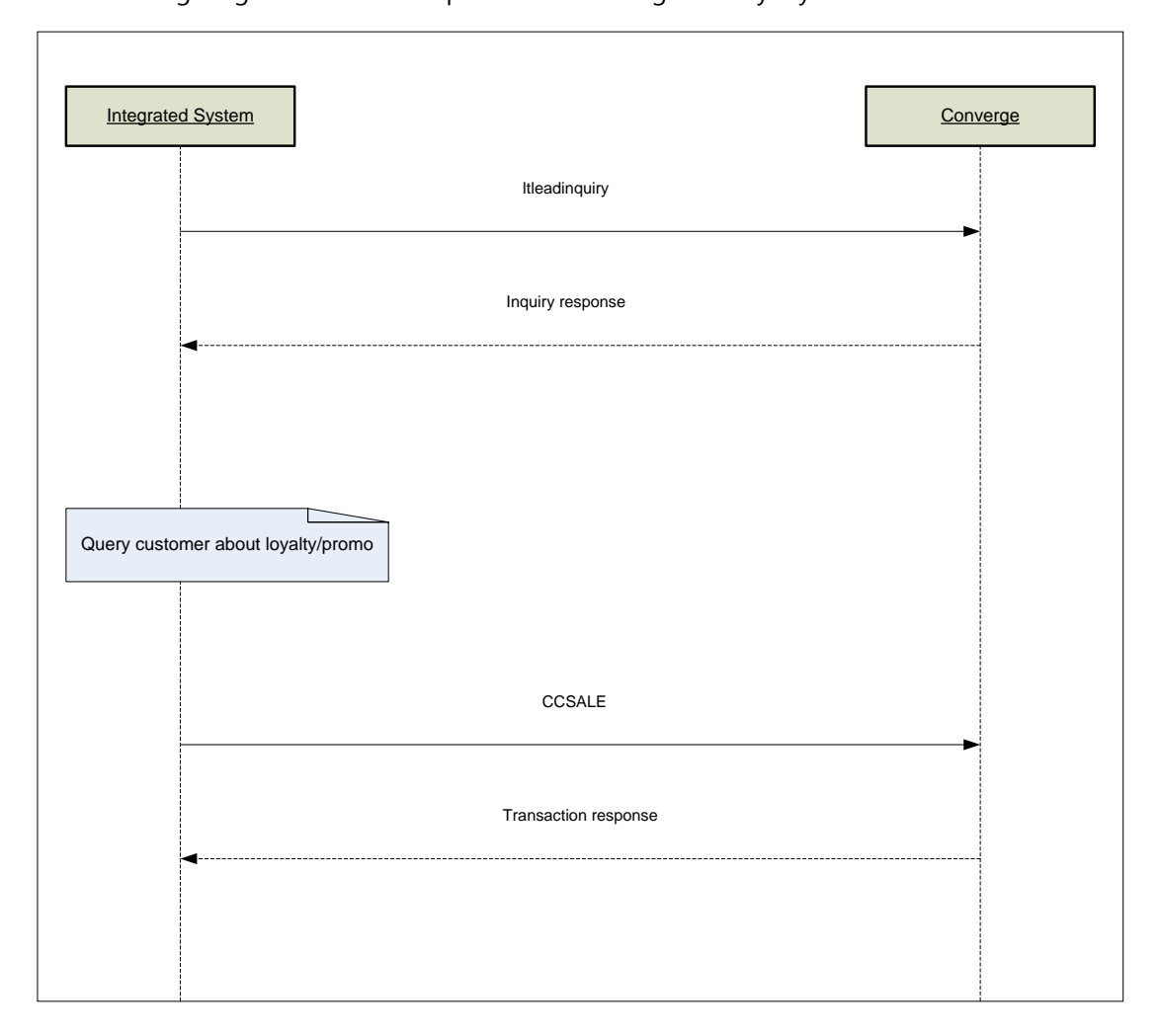

The following diagrams outline the process of an integrated loyalty flow:

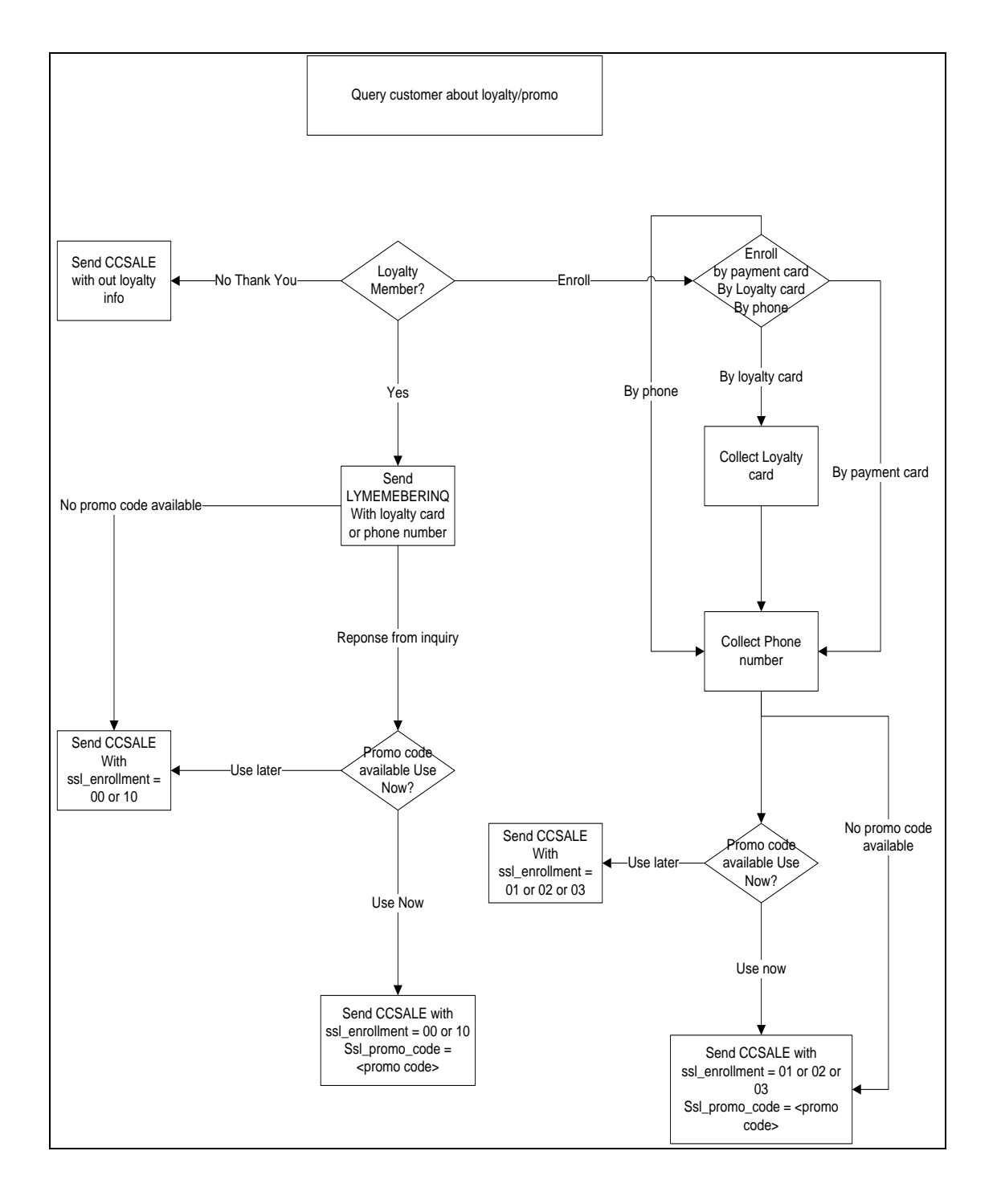

#### **Transaction Examples**

#### **Example 1: processxml.do**

The following XML code example demonstrates the initiation of a loyalty enrollment request using a phone number.

#### **Initial Request**

```
xmldata=<txn>
<ssl_merchant_id>my_merchant_id </ssl_merchant_id>
<ssl_user_id>my_user_id</ssl_user_id>
<ssl_pin>my_pin</ssl_pin>
<ssl transaction type>ltenrollment</ssl transaction type>
<ssl_amount>100.00</ssl_amount>
<ssl_phone>999999999</ssl_phone>
<ssl_enrollment>03</ssl_enrollment>
<ssl_promo_code>1002</ssl_promo_code>
<ssl_issue_points>N</ssl_issue_points>
</txn>
```
#### **Response Receipt**

```
<txn>
   ssl approval code>476928</ssl approval code>
   <ssl_enrollment>03</ssl_enrollment>
   <ssl_card_type>LOYALTY</ssl_card_type>
   <ssl_loyalty_program>Spend $50-Get $10Off</ssl_loyalty_program>
   <ssl_account_balance>100</ssl_account_balance>
   <ssl_result_message>APPROVAL</ssl_result_message>
   <ssl_result>0</ssl_result>
   <ssl_txn_id>AA48439-7315C852-44E4-45CF-A0F4-
   13FCD27BB7C2</ssl_txn_id>
   <ssl_issue_points>N</ssl_issue_points>
   <ssl_txn_time>04/17/2014 10:44:33 AM</ssl txn time>
   <ssl_promo_list>
   <ssl_promo_product>
      <ssl_promo_code>1002</ssl_promo_code>
      <ssl_promo_code_name>Join-Get 10% Off</ssl_promo_code_name>
      <ssl_promo_code_description>SAVE 
      10%</ssl_promo_code_description>
      <ssl promo code issue points>N</ssl promo code issue points>
   </ssl_promo_product>
   </ssl_promo_list>
\langle/txn>
```
#### **Example 2: processxml.do**

The following XML code example demonstrates the redemption of a loyalty card using a promotional code and its associated response.

#### **Initial Request**

```
xmldata=<txn>
<ssl_merchant_id>000004</ssl_merchant_id>
<ssl_user_id>000004</ssl_user_id>
<ssl_pin>XT3O5O</ssl_pin>
<ssl_transaction_type>ltredeem</ssl_transaction_type>
<ssl_amount>1</ssl_amount>
<ssl_promo_code>1002</ssl_promo_code>
<ssl_loyalty_card_number>0000000000000000</ssl_loyalty_card_number>
<ssl_loyalty_exp_date>1249</ssl_loyalty_exp_date>
</txn>
```
#### **Response Receipt**

```
<txn>
   <ssl_approval_code>980012</ssl_approval_code>
   <ssl_promo_code>1002</ssl_promo_code>
   <ssl_card_type>LOYALTY</ssl_card_type>
   <ssl_exp_date>1249</ssl_exp_date>
   <ssl_txn_id>AA4D3F5-76D519AF-3A8F-4674-ADD7-
   C917713D7206</ssl_txn_id>
   <ssl_result>0</ssl_result>
   <ssl_card_number>00**********0000</ssl_card_number>
   <ssl_account_balance>310000</ssl_account_balance>
   <ssl issue points/>
   <ssl txn time>04/17/2014 09:39:08 AM</ssl txn time>
   <ssl_result_message>APPROVAL</ssl_result_message>
\langle/txn\rangle
```
#### **Example 3: processxml.do**

The following XML code example demonstrates the initiation of a loyalty lead request and response. The response has indicated that this particular card has been previously enrolled and there are some rewards in the card. The loyalty prompt indicates that the cardholder should not be prompted to enroll.

#### **Initial Request**

```
xmldata=<txn>
<ssl_merchant_id>my_merchant_id </ssl_merchant_id>
<ssl_user_id>my_user_id</ssl_user_id>
<ssl_pin>my_pin</ssl_pin>
<ssl_transaction_type>ltleadinquiry</ssl_transaction_type>
<ssl_amount>1</ssl_amount>
<ssl_track_data>;0000000000000000=0000000000000000000? 
</ssl_track_data>
\langle/txn\rangle
```
#### **Response Receipt**

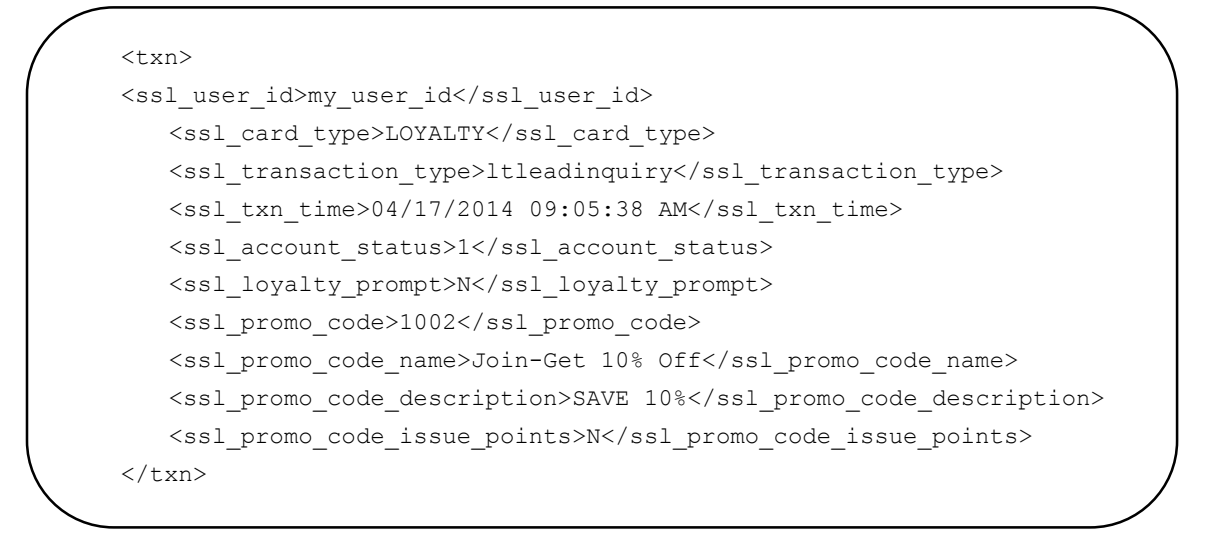

#### **Example 4: processxml.do**

The following XML code example demonstrates the initiation of a loyalty lead request and response. The response has indicated that this particular card has been previously enrolled and has rewards associated to it. Once it is determined that a payment card is linked to a loyalty program and an existing offer is available with a new discounted amount. The cardholder may opt to use it.

#### **Initial Request**

```
xmldata=<txn>
<ssl_merchant_id>my_merchant_id </ssl_merchant_id>
<ssl_user_id>my_user_id</ssl_user_id>
<ssl_pin>my_pin</ssl_pin>
<ssl_transaction_type>ltleadinquiry</ssl_transaction_type>
<ssl_amount>1</ssl_amount>
<ssl_track_data>;0000000000000000=0000000000000000000? 
</ssl track data>
\langletxn>
```
#### **Response Receipt**

```
\langletxn\rangle<ssl_approval_code>QVI418</ssl_approval_code>
<ssl_cvv2_response>U</ssl_cvv2_response>
<ssl_enrollment></ssl_enrollment>
<ssl_exp_date>0115</ssl_exp_date>
<ssl_account_balance>1.00</ssl_account_balance>
<ssl_departure_date></ssl_departure_date>
<ssl_result_message>APPROVAL</ssl_result_message>
<ssl_salestax></ssl_salestax>
<ssl_invoice_number></ssl_invoice_number>
<ssl units></ssl units>
<ssl_promo_code></ssl_promo_code>
<ssl_amount>1.00</ssl_amount>
<ssl_txn_id>AA4D3F5-CD5C7BF9-583B-4B5B-BA6D-
5592D1538B7B</ssl_txn_id>
<ssl_result>0</ssl_result>
<ssl_card_number>00**********0000</ssl_card_number>
<ssl_completion_date></ssl_completion_date>
<ssl_issue_points></ssl_issue_points>
<ssl_txn_time>04/16/2014 03:49:41 PM</ssl_txn_time>
<ssl_customer_code></ssl_customer_code>
<ssl_avs_response>
</ssl_avs_response>
\langle/txn\rangle
```
# **Electronic Check ACH ECheck**

In order to accept ACH ECheck, you must capture and pass the hand keyed check data during the initial processing including the ABA routing number, full account number, and account type. ACH ECheck represents types: WEB, TEL, PPD and CCD.

The following transactions types are supported when processing ACH ECheck using integration (processxml.do and process.do):

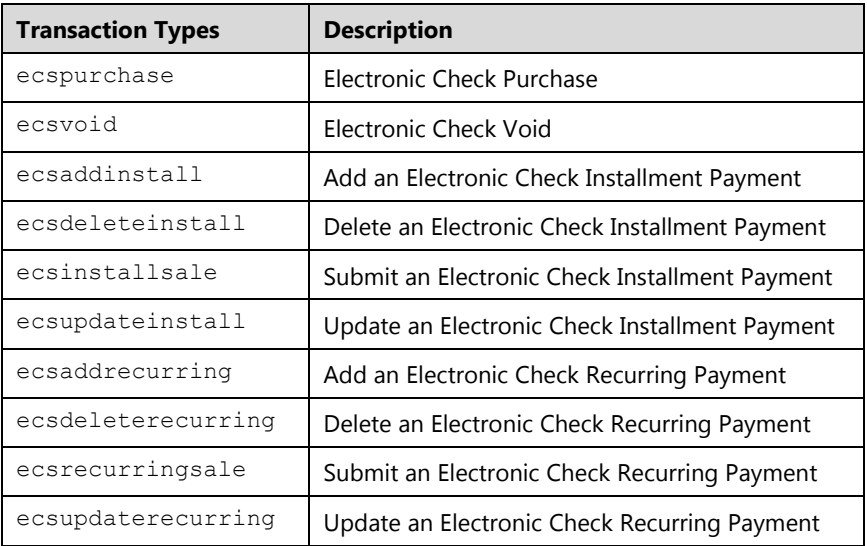

#### **Notes:**

- ACH ECheck is available for region US Only.
- The terminal must be setup for ACH ECheck.
- ACH ECheck supports the following service Levels:
- Conversion with Verification
- Conversion Only

### **ACH Types**

Converge set the ACH type by default based on the following criteria:

- Bank account type : Personal or Business
- Entry Mode: User Interface or Integration
- Market Segment: e-Commerce, card present or MOTO

Converge set the ACH type by default as follow:

- All business check purchases submitted using the user interface or integration will have an ACH type of CCD
- All personal check purchases submitted using the user interface will have an ACH type of TEL
- All personal check purchases submitted using the integration will have an ACH type of WEB

The integration can optionally specify the ACH type in the ssl\_ecs\_product\_code field for each transaction to override the default values, the integration can send one of the following entries:

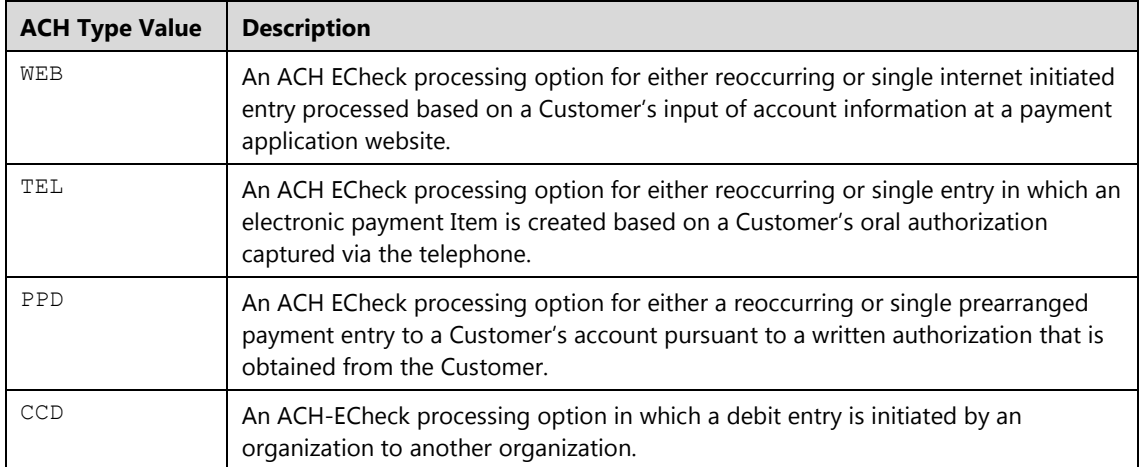

To process an ACH ECheck transaction you must provide the following ACH Transaction variables:

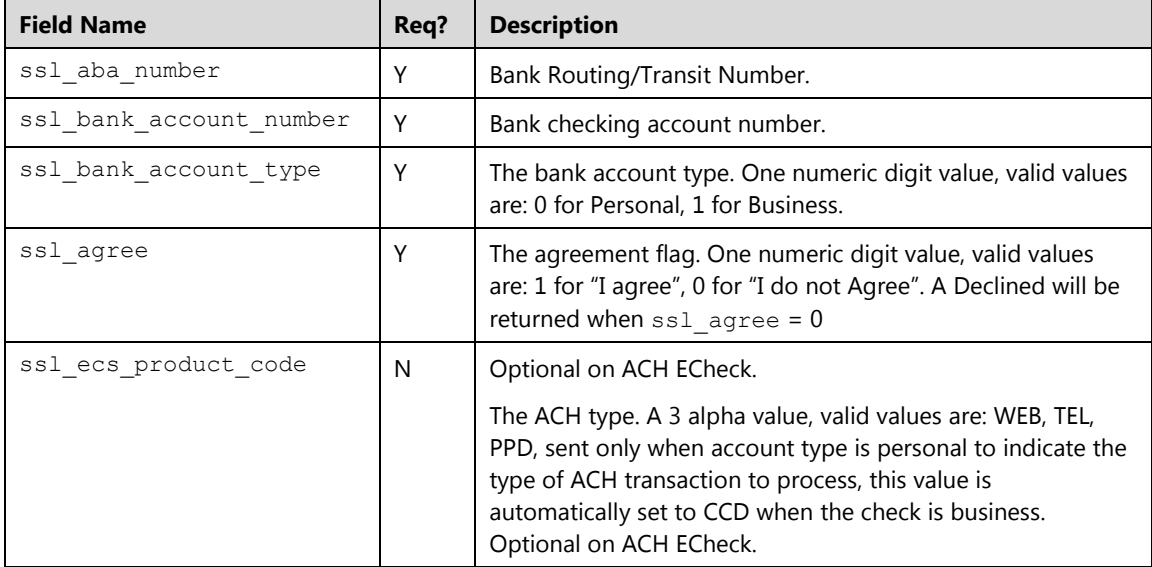

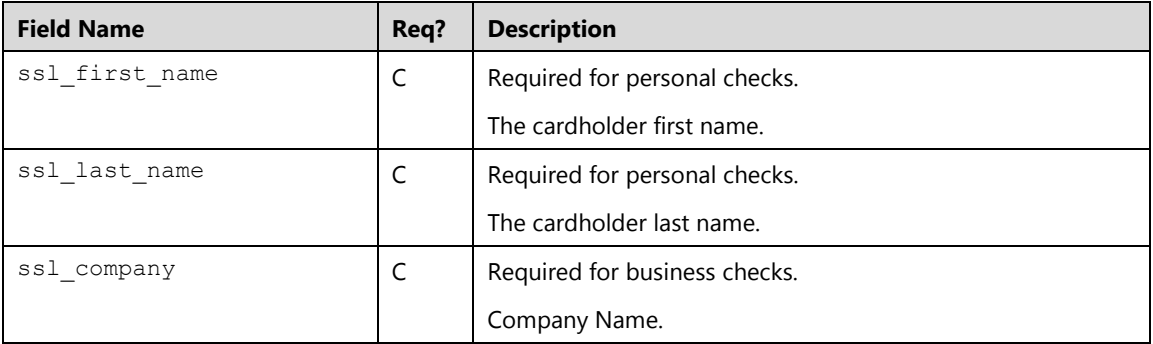

### **Transaction Flow**

The following steps outline the process of sending an ACH ECheck transaction with process.do or processxml.do:

- 1. Collect the check data information as described in Electronic Check Purchase (ecspurchase) section, either by collecting the check data from the Cardholder or presenting the payment page and have the Cardholder enter them:
	- If you are using process.do(true), additional data will be collected from the Cardholders after the payment page displays. Shown below are the key value pairs from the header by themselves for a check purchase request to display the payment page:

```
ssl_merchant_id=xxxxxx
ssl_user_id=xxxxxxx
ssl_pin=xxxxxx
ssl_show_form=true
ssl_transaction_type=ecspurchase
ssl amount=10.00
```
If you are using process.do(false) or processxml.do, you must collect all necessary information along with the check data. Shown below are the key value pairs from the header by themselves for a check purchase request:

```
ssl_merchant_id=xxxxxx
ssl user id=xxxxxxx
ssl_pin=xxxxxx
ssl show form=false
ssl transaction type=ecspurchase
ssl_amount=10.00
ssl_aba_number=123456789
ssl bank account number=123456789011
ssl bank account type=0
ssl agree=1
ssl_first_name=Jane
ssl_last_name=Doe
ssl_result_format=HTML
ssl receipt decl method=REDG
ssl_error_url=http://www.url.com/cgi-bin/testtran.cgi
ssl_receipt_decl_get_url=http://www.url.com/cgi-
bin/testtran.cgi
ssl receipt apprvl method=REDG
ssl_receipt_apprvl_get_url=http://www.url.com/cgi-
bin/testtran.cgi
```
#### **Notes:**

- If the check is personal, Cardholder or clerk must enter the first and last name of the account holder
- If the check is business, Cardholder or clerk must enter the company name.
- 2. Collect the agreement by specifying the agreement indicator: Cardholder agreement is collected either by
	- a) If you are using process.do(true), Cardholder provides agreement by clicking on the Agree check box for the payment page (wording provided at the bottom of the page)
	- b) If you are using process.do(false) or processxml.do, you must collect the agreement and send the ssl agree indicator, either by phone, previous authorization in writing and signature or directly by the customer. If you are collecting payment using a website, your website must display clear wording to the Cardholder. Refer to the Electronic Check ACH ECheck [Best Practices](#page-450-0) section for more information.

#### **Notes:**

- For Internet-Initiated Entries: If the payment is collected in a website, the website must display a clear written agreement stating its terms.
- For Telephone-Initiated Entries: Clerk must obtain the customer's authorization prior via the telephone or the authorization must be captured using an automated voice response system, orally spoken.
- For Prearranged Payments: Clerk obtains the customer's authorization by paper and passes the agreement to the point of sale application on behalf of the Cardholder.
- 3. Submit a transaction request using HTTPS POST

#### **Transaction Examples**

#### **Example 1: process.do**

Shown below are the key value pairs from the header by themselves for a personal ACH ECheck transaction, this ACH ECheck type is a WEB transaction:

```
ssl merchant id= my virtualmerchant id
ssl user id= my user id
ssl_pin=my_pin
ssl show form=false
ssl transaction type=ecspurchase
ssl_amount=20.00
ssl_bank_account_type=0
ssl aba number=123456789
ssl_bank_account_number=1234567890
ssl agree=1
ssl_first_name=John
ssl_last_name=Doe
ssl_error_url=http://www.url.com/cgi-bin/testtran.cgi
ssl result format=HTML
ssl transaction type=ccsale
ssl receipt decl method=REDG
ssl_receipt_decl_get_url=http://www.url.com/cgi-bin/testtran.cgi
ssl receipt apprvl method=REDG
```
#### **Example 2: process.do**

Shown below is an example of an ACH ECheck type where the integrated application indicated that the ACH type was a PPD, the ACH type can be specified for personal checks only:

```
ssl merchant id= my virtualmerchant id
ssl user id= my user id
ssl_pin=my_pin
ssl_show_form=false 
ssl_transaction_type=ecspurchase
ssl_amount=20.00
ssl_bank_account_type=0
ssl ecs product code=PPD
ssl_aba_number=123456789
ssl_bank_account_number=1234567890
ssl agree=1
ssl_first_name=John
ssl_last_name=Doe
```
#### **Example 3: processxml.do**

Send an ecspurchase request for a personal check:

```
xmldata=<txn>
<ssl_merchant_id>my_virtualmerchant_id</ssl_merchant_id>
<ssl_user_id>my_user_id</ssl_user_id>
<ssl_pin>my_pin</ssl_pin>
<ssl_transaction_type>ecspurchase</ssl_transaction_type>
<ssl_amount>20.00</ssl_amount>
<ssl_bank_account_type>0</ssl_bank_account_type>
<ssl_aba_number>123456789</ssl_aba_number>
<ssl_bank_account_number>1234567890</ssl_bank_account_number>
<ssl_agree>1</ssl_agree>
<ssl_first_name>John</ssl_first_name>
<ssl_last_name>Doe</ssl_last_name>
\langle/txn\rangle
```
#### Receive a response and print receipt

```
<txn>
<ssl_approval_code>NACREN</ssl_approval_code>
<ssl_agree>1</ssl_agree>
<ssl_bank_account_type>0</ssl_bank_account_type>
<ssl_result_message>APPROVAL</ssl_result_message>
<ssl_aba_number>123456789</ssl_aba_number>
<ssl_reference_number>212182533</ssl_reference_number>
<ssl_base_amount>20.00</ssl_base_amount> 
<ssl_amount>20.00</ssl_amount> 
<ssl_txn_id>AA49315-2C70E99A-F9E0-4C65-9339-
F8E6AB917B4A</ssl_txn_id> 
<ssl_bank_account_number>12**********7890</ssl_bank_account_number
><ssl_result>0</ssl_result> 
<ssl txn time>02/12/2014 11:25:33 AM</ssl txn time>
\langle/txn\rangle
```
### <span id="page-450-0"></span>**Best Practices**

#### **Authorization information:**

Make sure your integrated application meets the following:

Clear and expressed authorization language:

#### **Example 1:**

By Clicking the "I Agree" box below, you authorize (Merchant Name) to use information from your check to initiate a one-time fund transfer from your account or to process the payment as a check transaction or bank drawn draft from your account for the amount of (total amount here). If you payment is returned due to insufficient funds, you authorize us to make a one-time electronic funds transfer or to use a bank draft drawn from your account to collect a fee as allowed by state law.

#### **Example 2:**

I authorize (Merchant Name) to use information above to initiate an electronic fund transfer from my account or to process the payment as a check transaction or bank drawn draft from my account for the amount of (total amount here). If my payment is returned due to insufficient funds, I authorize (Merchant Name) to make a onetime electronic funds transfer or to use a bank draft drawn from my account to collect a fee as allowed by state law.

#### **Example 3:**

I authorize (Merchant Name) to use information above to initiate an electronic fund transfer from my bank account with account number (Masked Account Number) and routing number of (Masked Routing Number) or to process the payment as a check transaction or bank drawn draft from my account for the amount of (total amount here). If my payment is returned due to insufficient funds, I authorize (Merchant Name) to make a one-time electronic funds transfer or to use a bank draft drawn from my account to collect a fee as allowed by state law.

- Amount of transaction: Example, For a single payment or recurring payment that is for the same amount or a range of payments
- The effective date of transaction
- The Cardholder's Account number
- The Cardholders financial institution routing number
- Revocation language

#### **Authorization Retention:**

Retain a copy of the authorization to the customer for all agreement electronically or by paper two years after the termination or revocation of authorization and be prepared to provide records upon request to demonstrate proof of WEB entry, provide details of transaction to show what was exchanged.

#### **To Minimize Potential Fraudulent ACH Transactions:**

Use robust authentication methods to verify identity of Cardholder before accepting transactions. Customers with an established business relationship with the Cardholder, whether established online, in person, over the telephone, or by some method, can usually authenticate using shared secrets, such a PIN, password or previous transaction history. Example: checking information against databases, ask a challenge question, sending a specific piece of information, either online or offline, and asking to verify that information as a second step.

TEL Transactions may only be initiated when there is an existing relationship between Customer and Cardholder or when the Cardholder initiated the call.

#### **Solicitations**

Merchants are prohibited from making direct payments on behalf of their Cardholders.

# **Chapter 7: Authorization Response Codes**

This is a list of the values that may be returned during an authorization request in the ssl\_result\_message field.

### **Credit Card Response Codes**

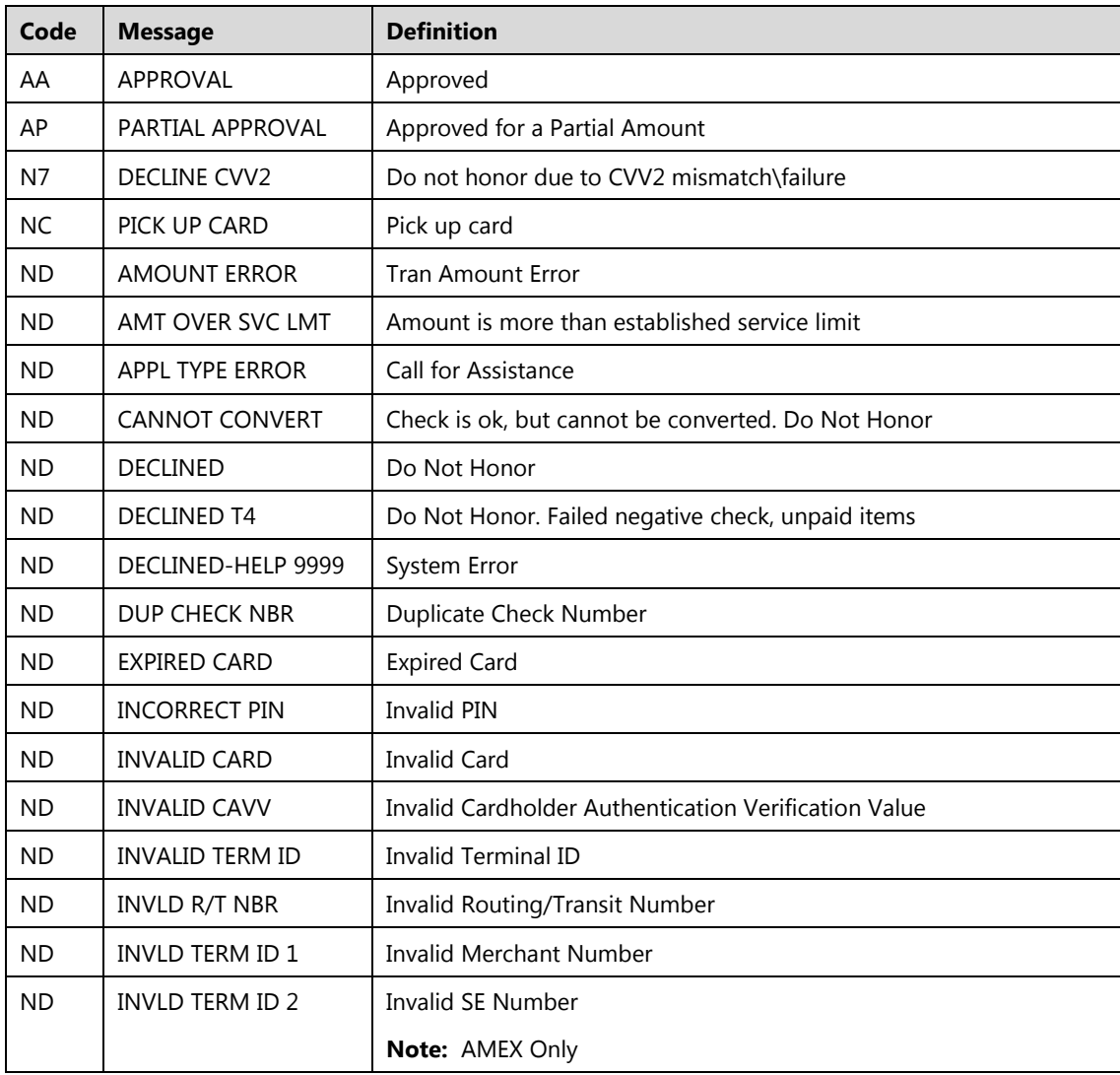

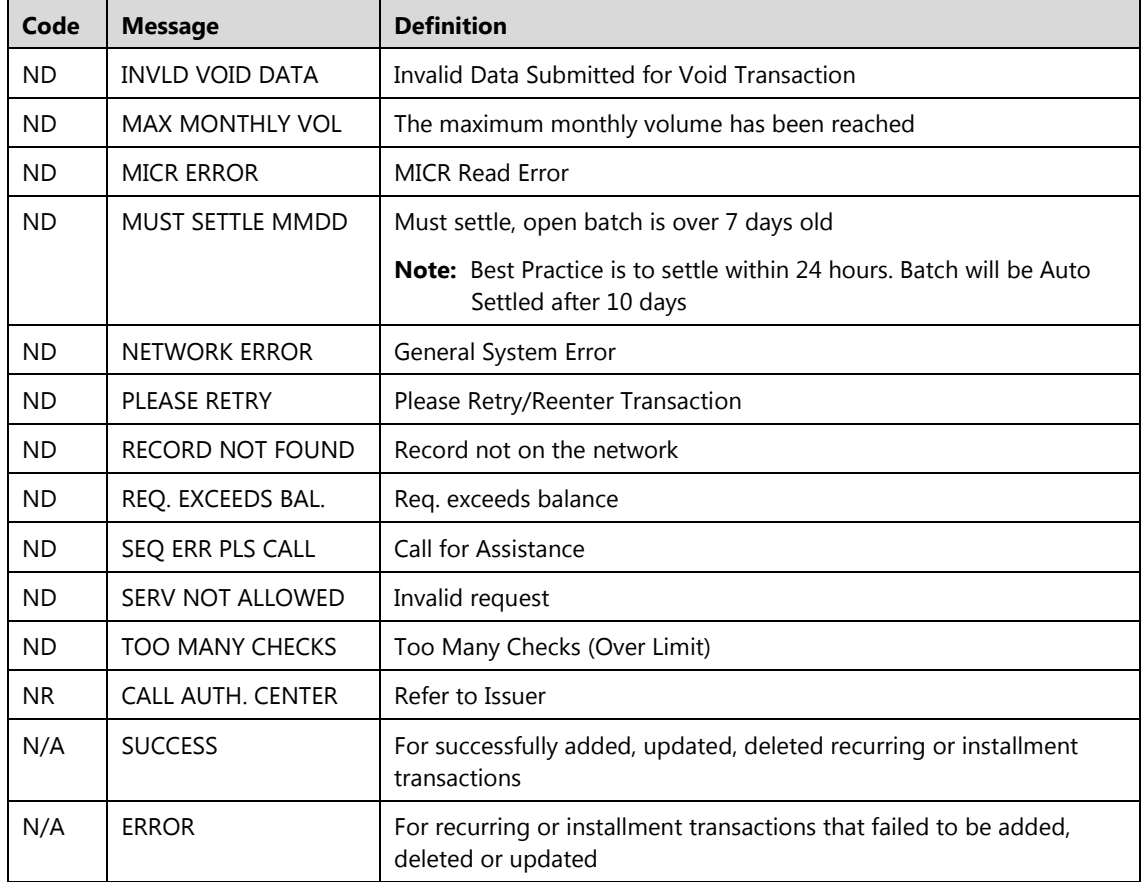

# **Electronic Gift Card (EGC) Response Codes**

This table is a list of the values that may be returned during an EGC authorization request.

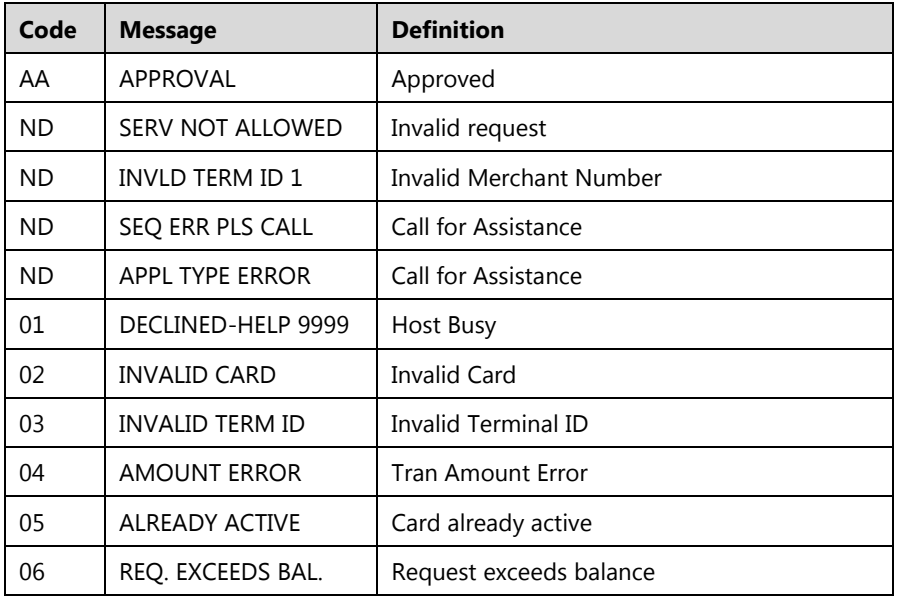

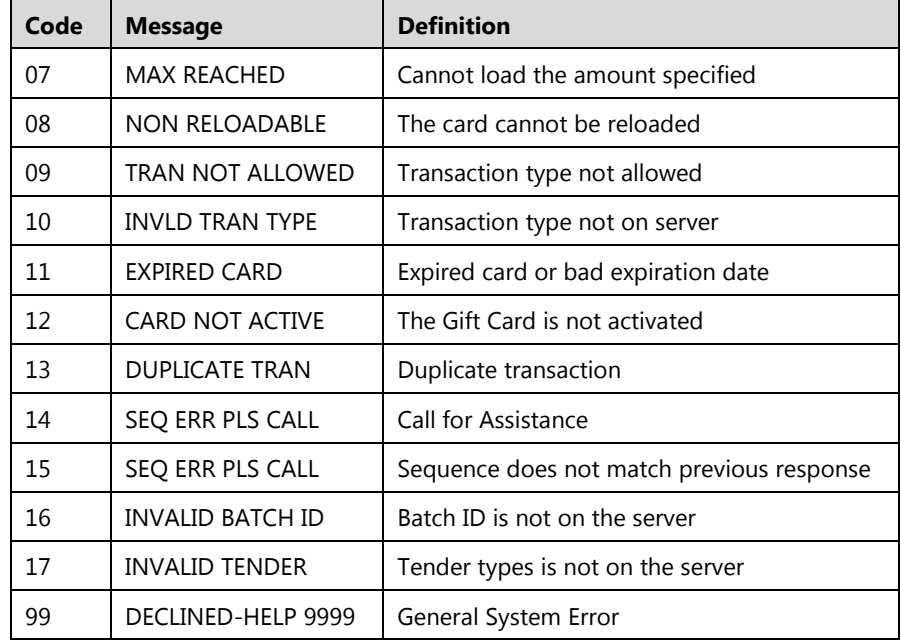

# **AVS Response Codes**

An AVS Response Code is returned in Authorization Response Message when AVS information is present in the transaction authorization request.

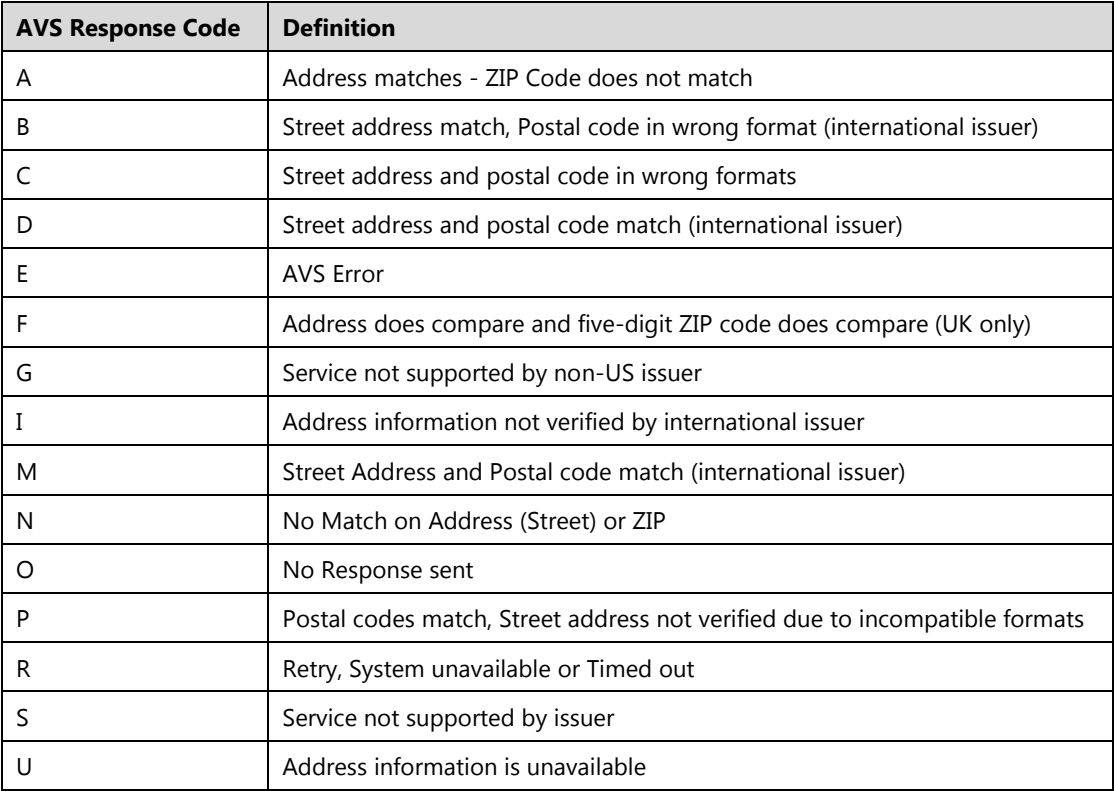

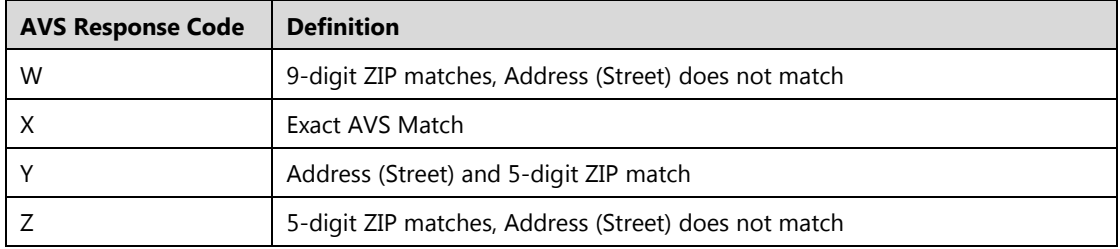

### **CVV2/CVC2 Response Codes**

The CVV2/CVC2 Response Codes are returned in the Authorization Response Message when the CVV2/CVC2 data is present in the transaction authorization request.

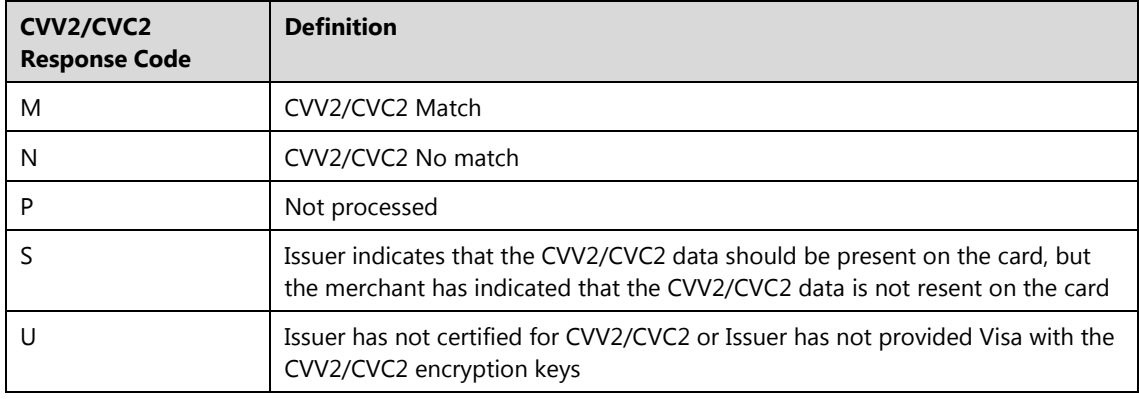

### **Error Codes**

A Converge Error Code, Error Name and Error Message are returned when the transaction fails to be authorized. This could be the result of a data or system error, or if the transaction is declined.

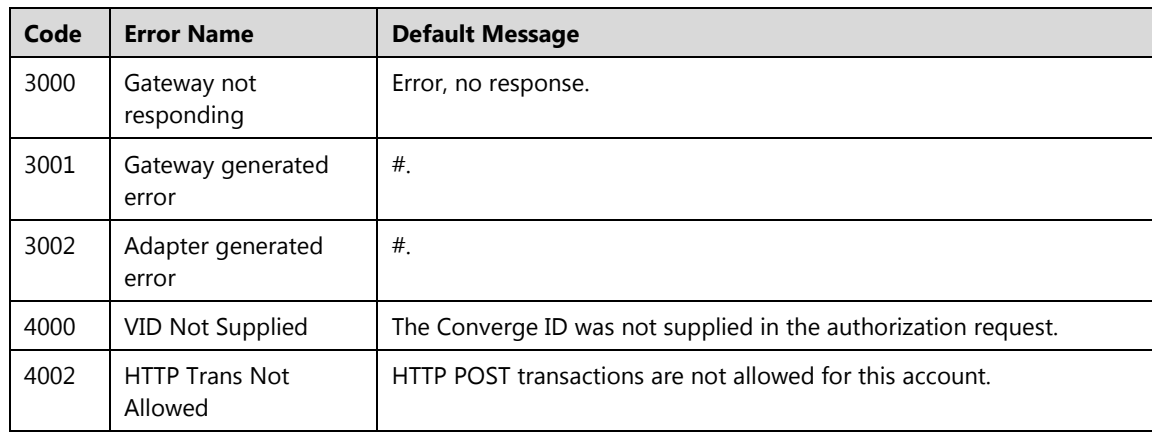

**Note:** Error messages can be customized in the Virtual Terminal admin setup by the merchant.

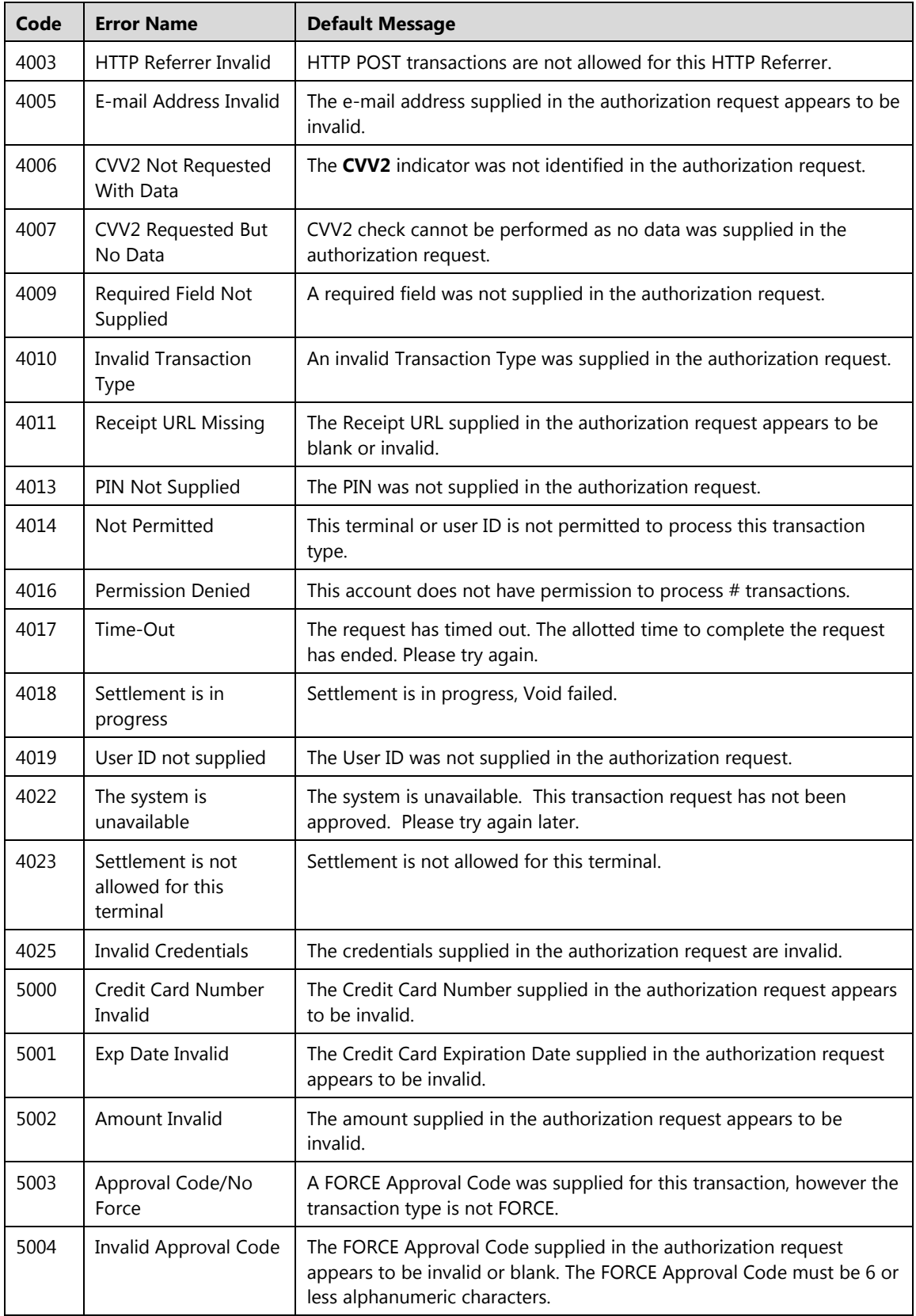

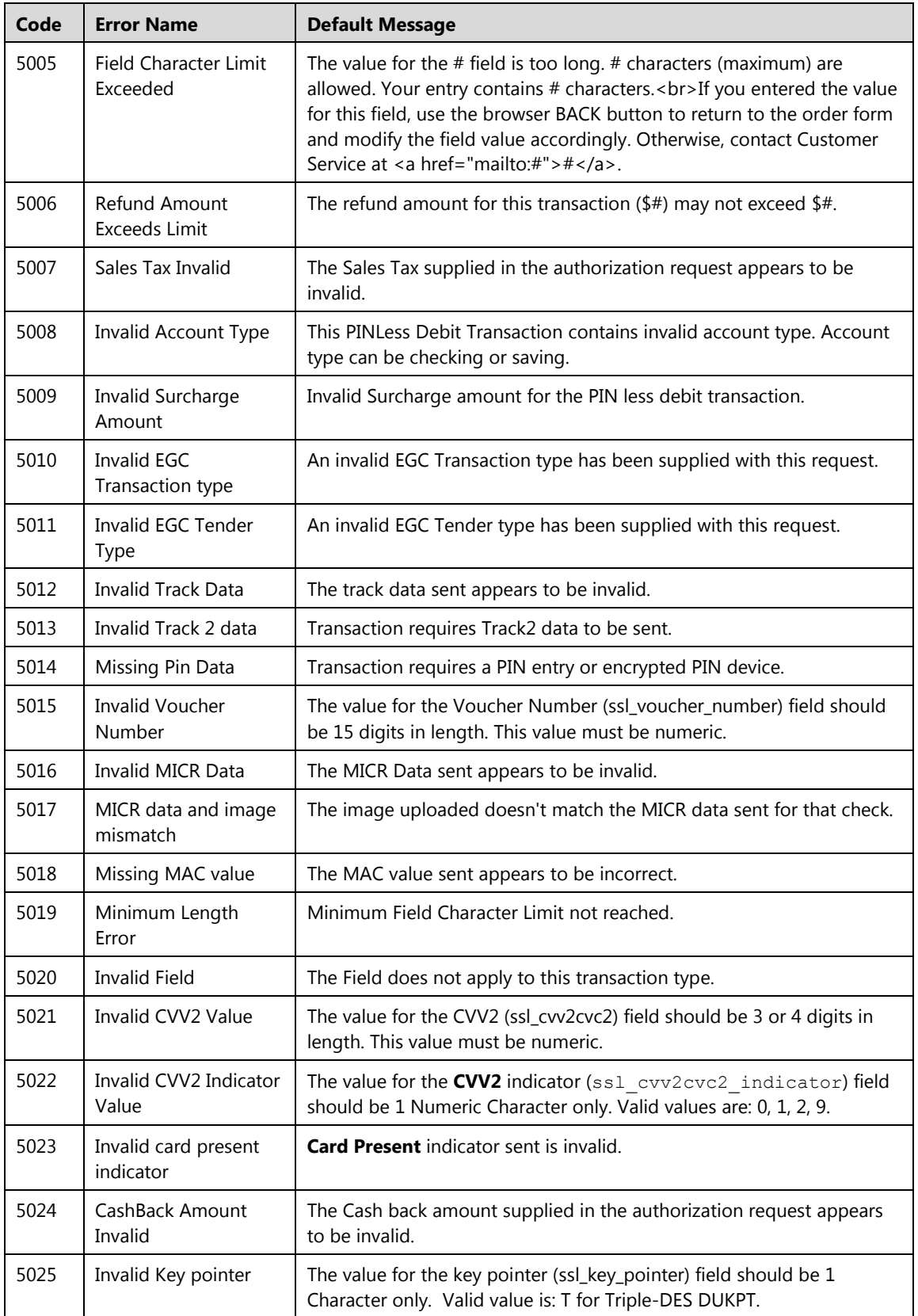

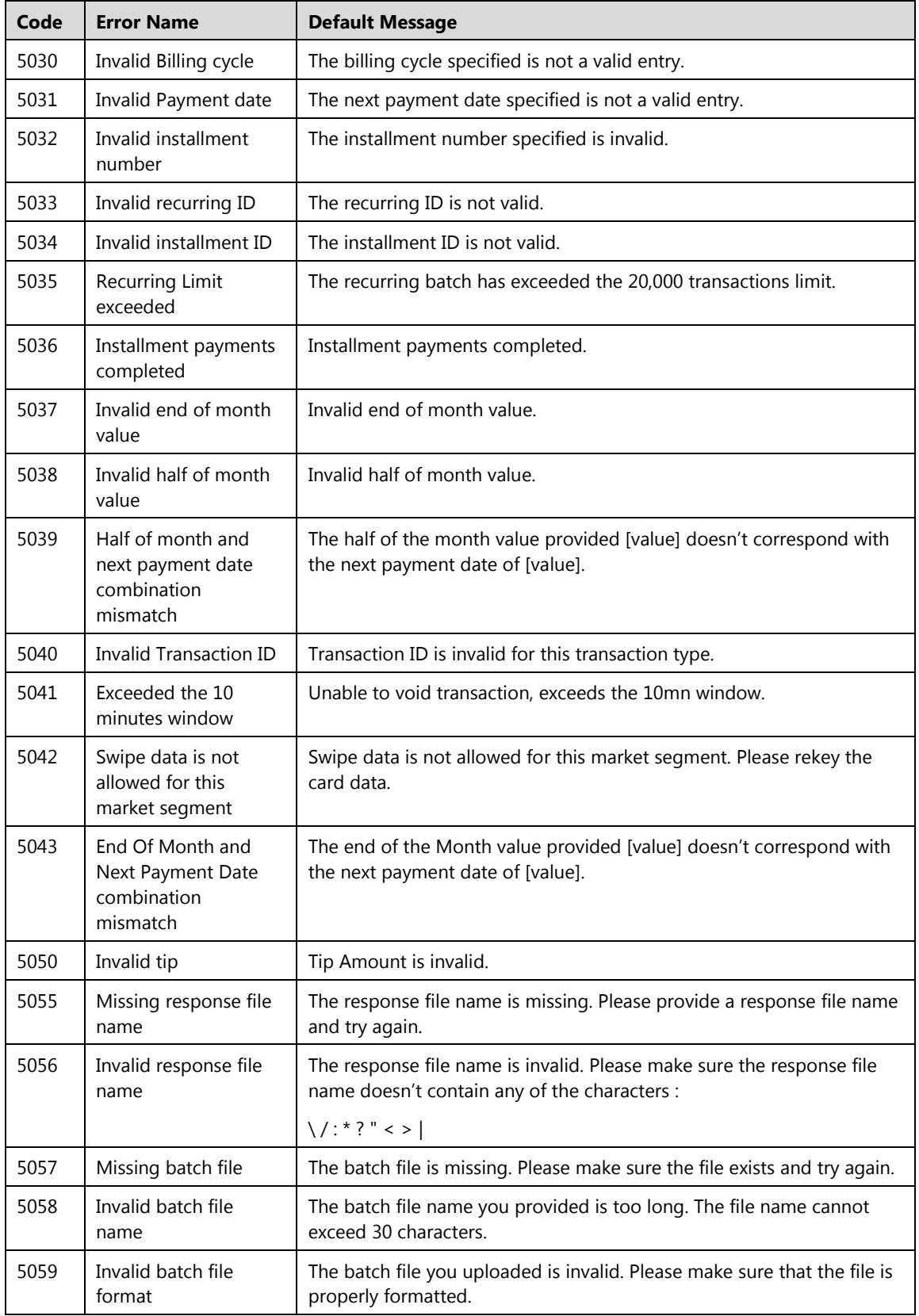

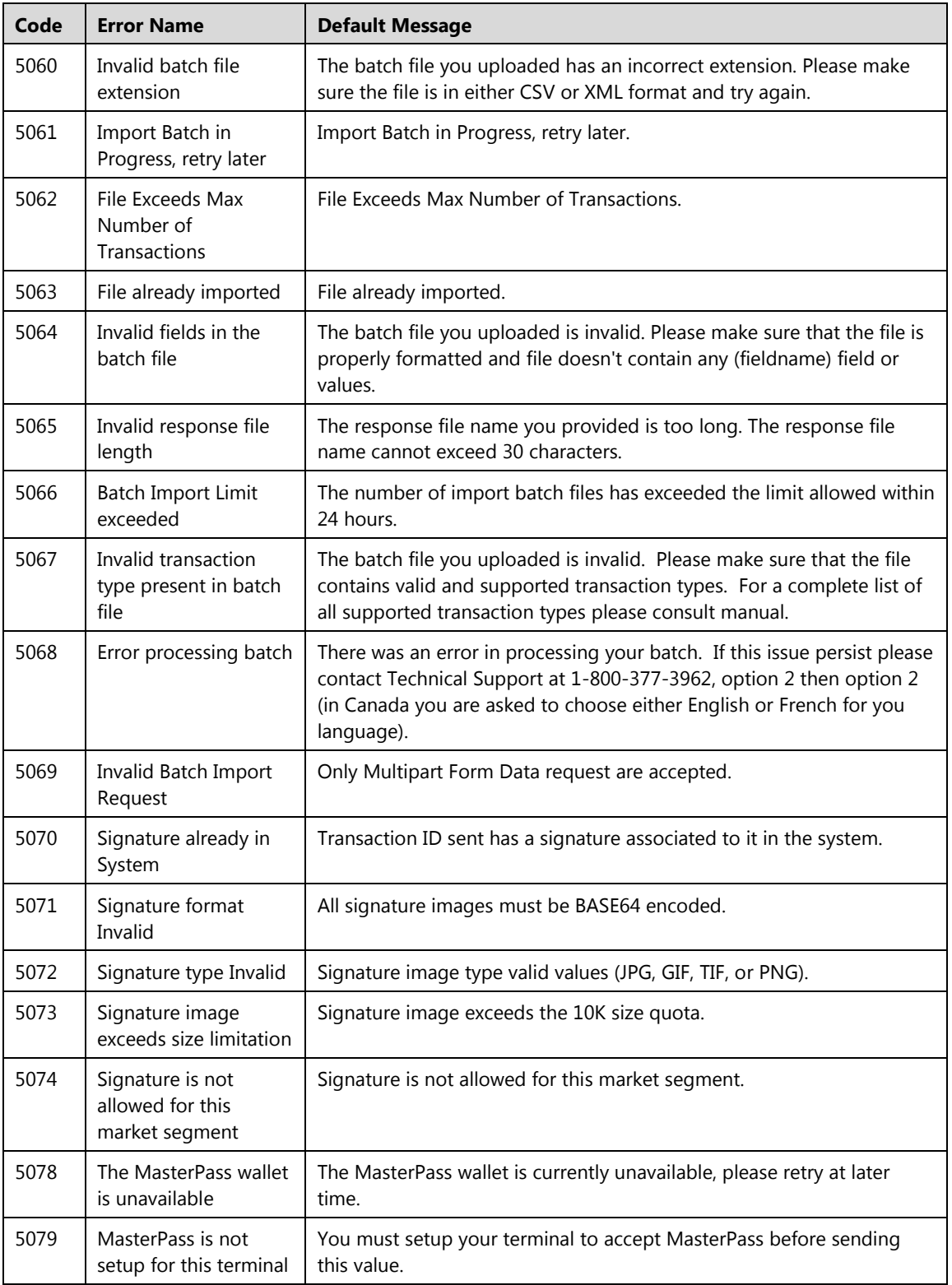

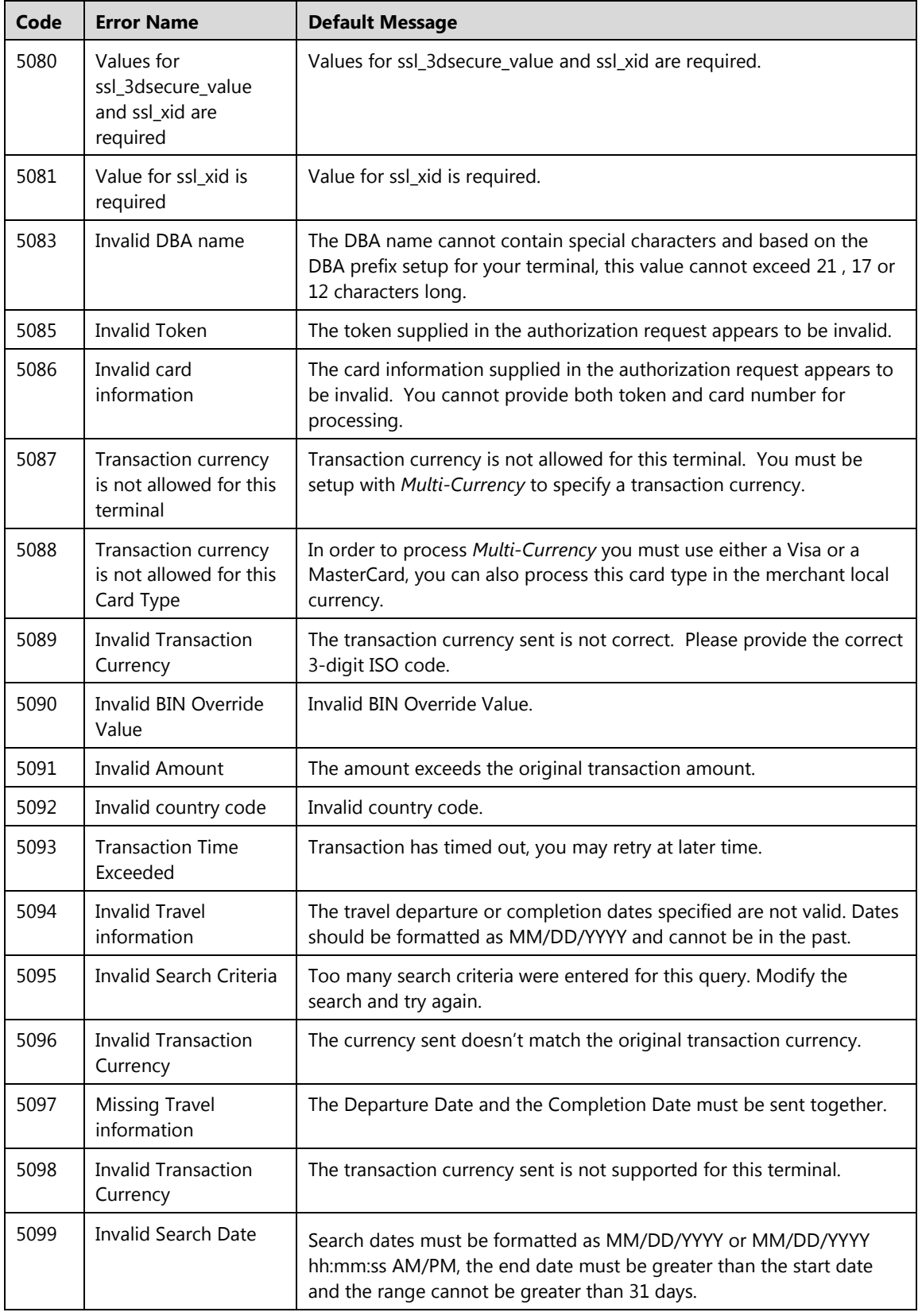

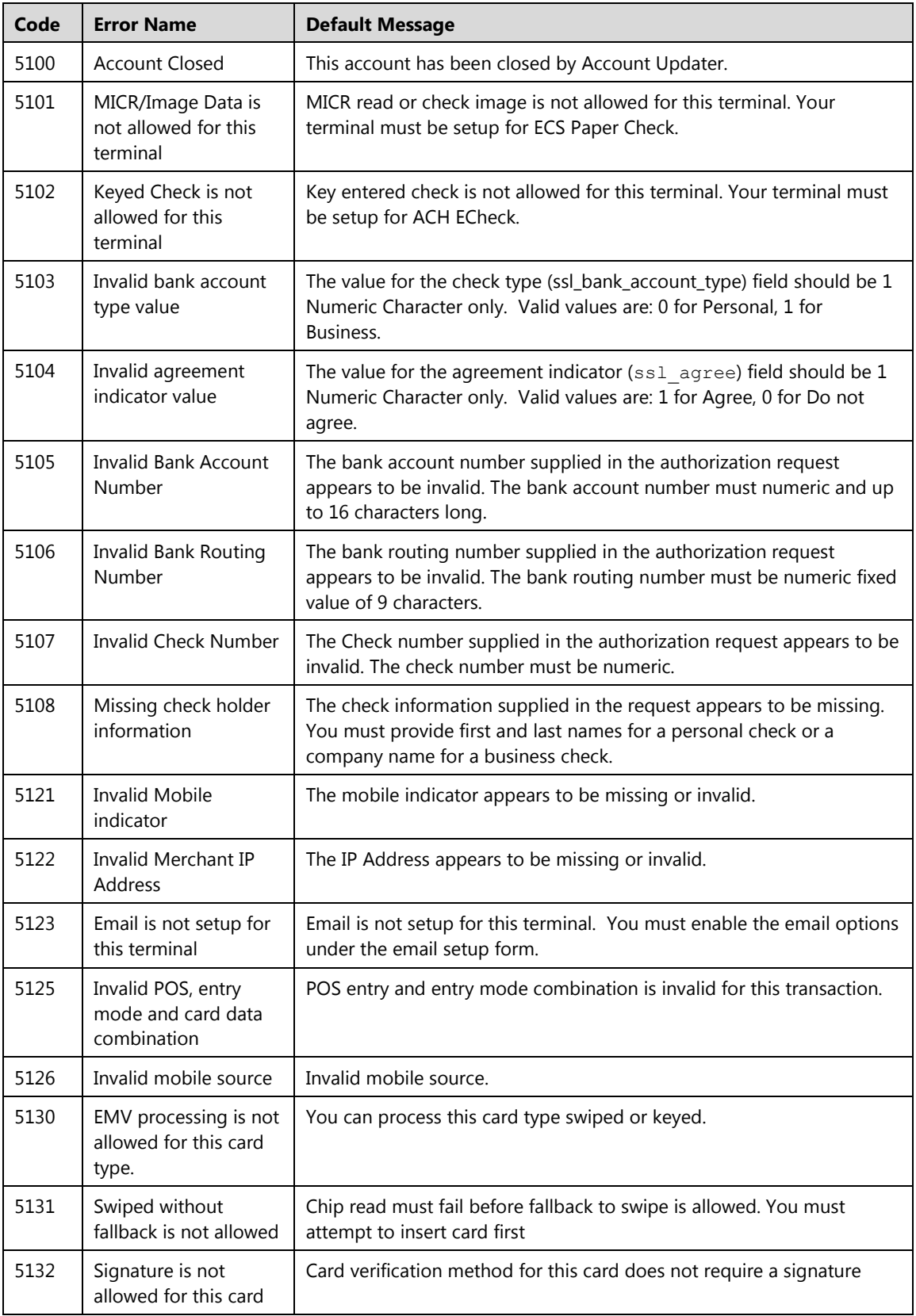

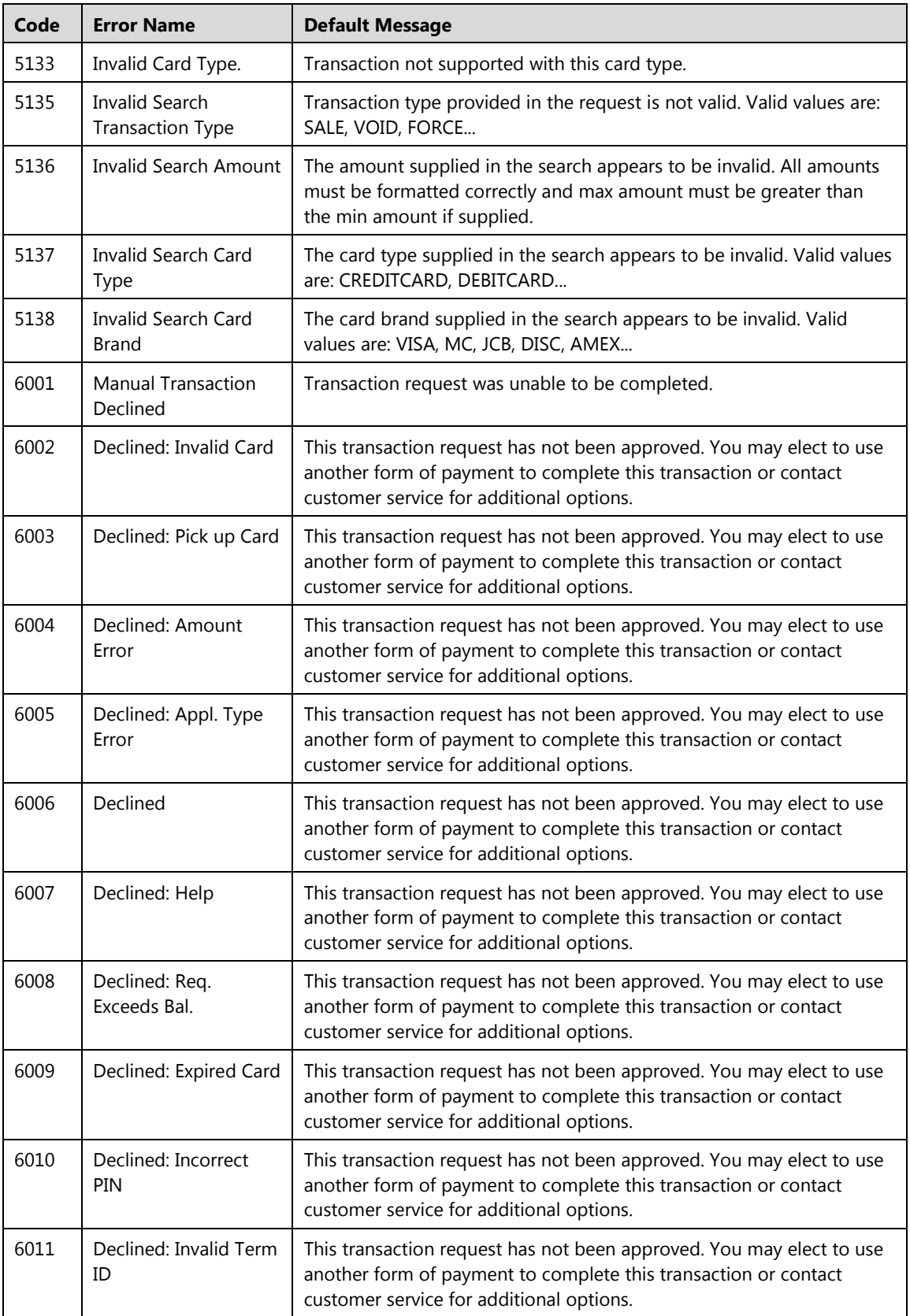

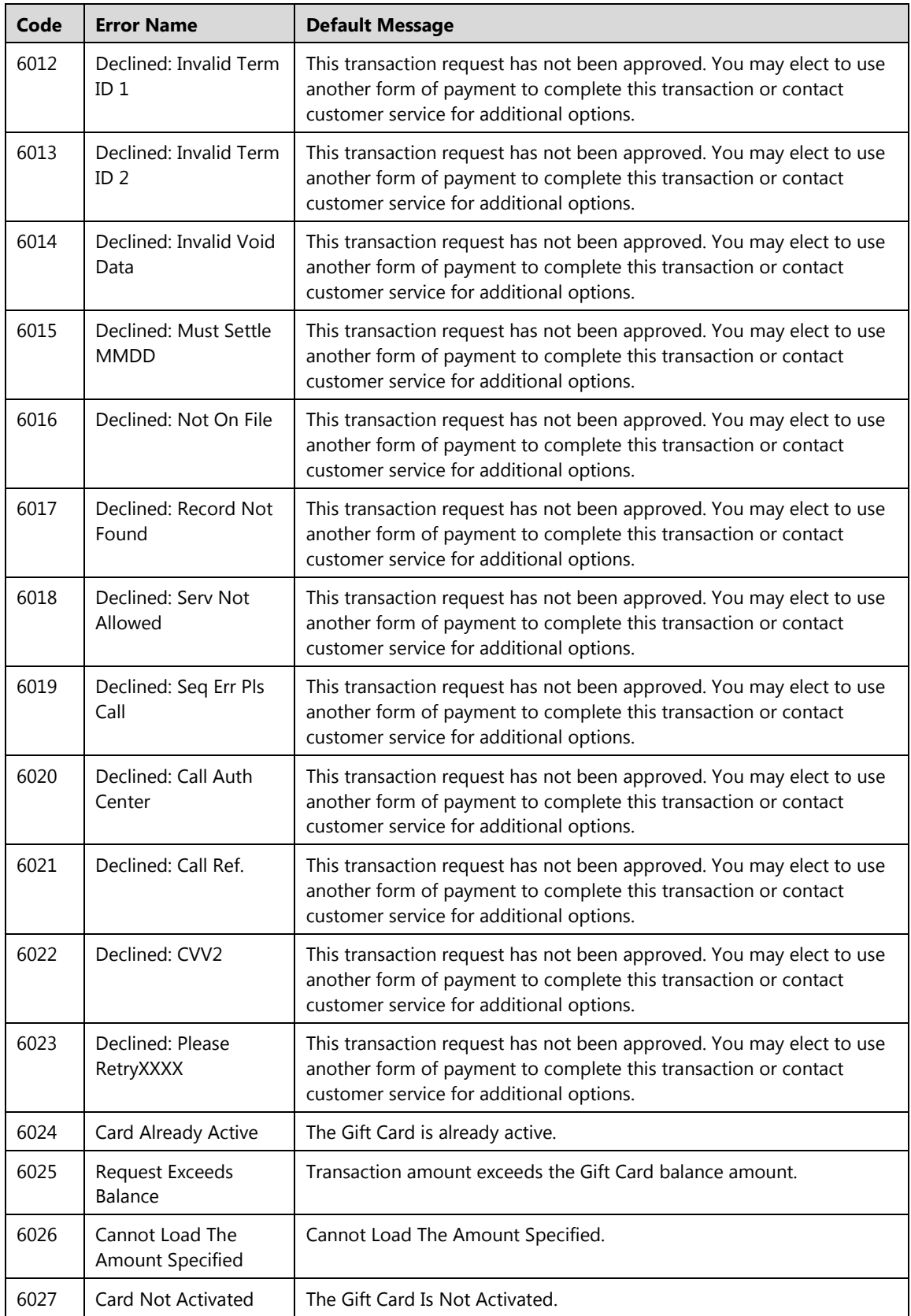

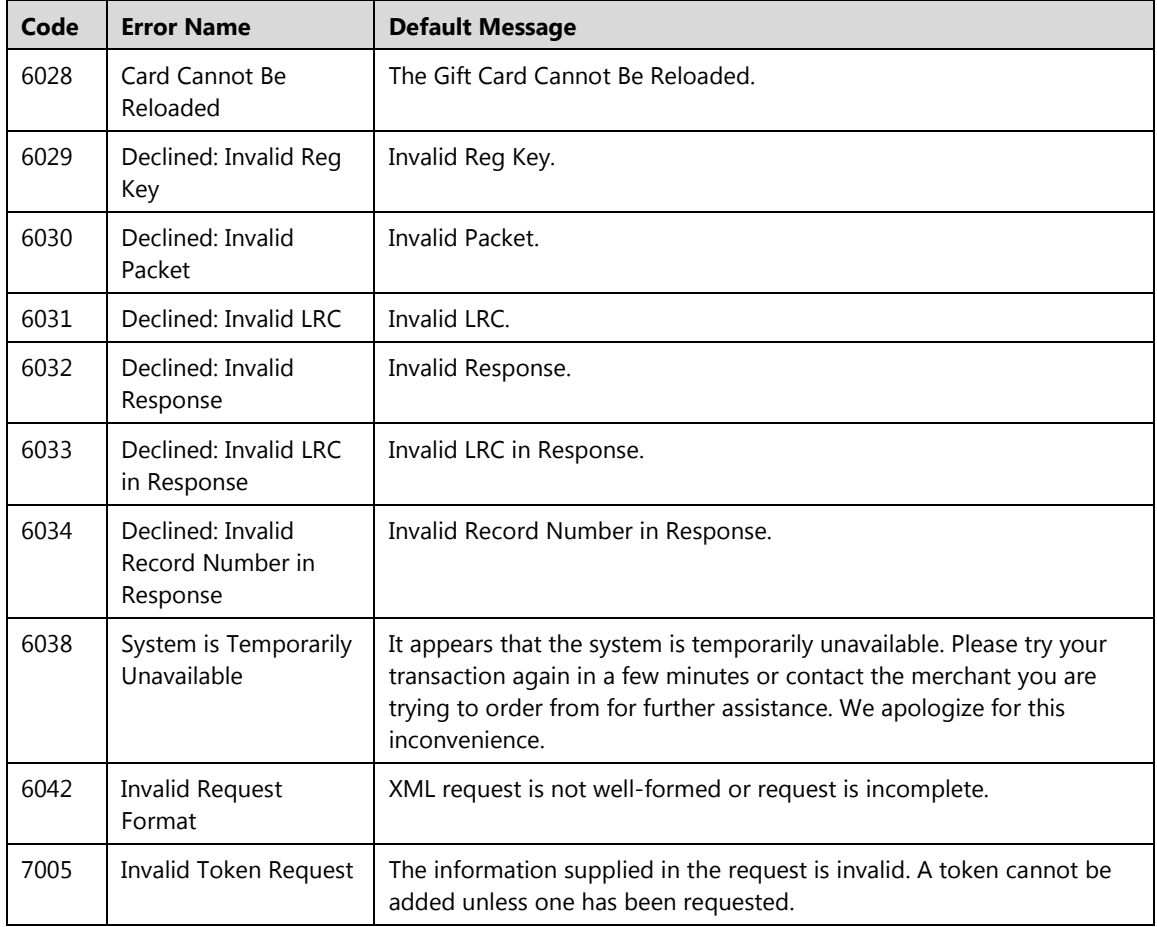

# **Chapter 8: Code Samples**

The following sections show code samples used by Converge.

## **Perl Sample**

#### **Perl Input:**

```
#!/usr/bin/perl
use LWP::UserAgent;
$ua = LWP::UserAgent->new;
$ua->agent("$0/0.1 " . $ua->agent);
$ua->agent("Mozilla/8.0"); # pretend we are very capable browser
$req = HTTP::Request->new(POST =>
"https://demo.myvirtualmerchant.com/VirtualMerchantDemo/process.d
o?
ssl merchant id=xxxxxx&ssl user id=xxxxxx&ssl pin=xxxxxx&ssl show
_form=false&ssl_result_format=ascii&ssl_card_number=0000000000000
000&ssl_exp_date=1208&ssl_amount=1.02&ssl_transaction_type=ccsale
&ssl cvv2cvc2 indicator=1\overline{s}ssl cvv2cvc2=123");# add all of the
fields here for link
variables
$req->header('Accept' => 'text/html'); # send request
$res = $ua->request($req); # check the outcome
if ($res->is_success) {
print $res->decoded_content;
} else {
print "Error: " . $res->status_line . "\n";};
```
#### **Perl Output**

This script as it is will net the following output to your console window

```
ssl card number=00********0000
ssl_exp_date=1208
ssl_amount=1.02
ssl_customer_code=
ssl_salestax=
ssl invoice number=
ssl_result=0
ssl_result_message=APPROVED
ssl_txn_id=1252E7696-A94F-9A37-4235-48A287CFEC68
ssl approval code=N15032
ssl_cvv2_response=M
ssl_avs_response=A
ssl account balance=0.00
ssl_txn_time=08/17/2008 10:15:59 AM
```
**Note:** This Perl post will require the Crypt::SSLeay module to connect using SSL. If you do not have it the Perl interpreter will tell you. You can get it from cpan. We are using the LWP module for client emulation and are just sending a POST request and retrieving results in ASCII. You could improve on this greatly by making an array or a hash that contains all the expected responses, so that your script can parse through the response for you utilizing regular expressions such as:

```
if ($response->decoded_content =~m/approved/) {print "transaction 
approved\n";}
elsif ($response->decoded_content =~m/declined/) {print "transaction 
declined\n";}
else {print "There has been an error with your transaction\n"; }
```
### **PHP Sample**

The first PHP page will send the post to Converge when a client requests it or when a different script calls it. Here, we use Curl to emulate a client. We are just sending a POST string to Converge. Also included are some basic PHP pages that will parse responses called response.php and error.php. You will notice in the POST, we direct Converge to send our responses to our return scripts. You could combine all this into one file if you wish, by using functions and parameters. Once again you can use a regular expression to make decisions on what to show. You would also need to implement the entire table of known responses for your conditional statements to be effective. These are very basic examples that do not handle cookies or sessions. There are many elaborate ways this can be achieved.

#### **converge.php**

```
<?php
//Uncomment the endpoint desired.
//Production URL
//Surl ='https://www.myvirtualmerchant.com/VirtualMerchant/process.do';
//Demo URL
//$url ='https://demo.myvirtualmerchant.com/VirtualMerchantDemo/process.
do';
//Configuration parameters.
$ssl_merchant_id = 'xxxxxx';
$ssl_user_id = 'xxxxxx';
$ssl_pin = 'xxxxxx';
$ssl_show_form = 'true';
$ssl_result_format = 'HTML';
$ssl test mode = 'false';
$ssl receipt link method = 'REDG';
$ssl_receipt_link_url = 'your_receipt_page_url_here';
$ssl transaction type = 'CCSALE';
$ssl_cvv2cvc2_indicator = '1';
```
(continued)
```
//Declares base URL in the event that you are using the VM 
payment form.
if($ssl_show_form == 'true')
{
                echo "<html><head><br/>>base href='" . $url .
"'></base></head>";
}
//Dynamically builds POST request based on the information being 
passed into the script.
$queryString = "";
foreach($_REQUEST as $key => $value)
{
     if($queryString != "")
     {
         $queryString .= "&";
     }
     $queryString .= $key . "=" . urlencode($value);
}
$ch = curl init();curl setopt($ch, CURLOPT URL, $url);
curl setopt($ch, CURLOPT POST, 1);
```

```
curl setopt($ch, CURLOPT POSTFIELDS, $queryString .
         "&ssl_merchant_id=$ssl_merchant_id".
         "&ssl_user_id=$ssl_user_id".
         "&ssl_pin=$ssl_pin".
"&ssl_transaction_type=$ssl_transaction_type".
"&ssl_cvv2cvc2_indicator=$ssl_cvv2cvc2_indicator".
        "&ssl_show_form=$ssl_show_form".
        "&ssl_result_format=$ssl_result_format".
         "&ssl_test_mode=$ssl_test_mode".
        "&ssl_receipt_link_method=$ssl_receipt_link_method".
"&ssl_receipt_link_url=$ssl_receipt_link_url");
curl setopt($ch, CURLOPT SSL VERIFYPEER, false);
curl_setopt($ch, CURLOPT_SSL_VERIFYHOST, false);
curl_setopt($ch, CURLOPT_VERBOSE, true);
$result = curl exec(\$ch);curl_close($ch);
?>
```
#### (end)

**error.php**

```
<?php
$ssl_error=$_GET['errorCode'];
if ($ssl_error < 4000)
{echo "System error";}
else if ($ssl_error > 4000)
{echo "Authentication error , uid, vid, or pin";}
else
{echo "syntax error";}
?>
```
#### **Response.php**

```
<?php
$ssl_result=$_GET['ssl_result'];
if ($ssl_result == 0 )
{ echo "Transaction approved";}
else if ($ssl_result==1)
{ echo "Transaction Declined;}
?>
```
#### **PHP Batch Import Script**

```
<?php
$url = [Insert URL Here];
$ch = curl_init();
curl setopt($ch, CURLOPT URL, $url);
curl setopt($ch, CURLOPT VERBOSE, true);
curl setopt($ch, CURLOPT SSL VERIFYPEER, false);
curl_setopt($ch, CURLOPT_SSL_VERIFYHOST, false);
curl setopt($ch, CURLOPT POST, 1);
// replace xxxxxx values with your own credentials
// value for ssl import file should be the path to the batch
file on your web server
$post = array("ssl_merchant_id"=>"xxxxxx",
"ssl user id"=>"xxxxxx",
"ssl pin"=>"xxxxxx",
"ssl_test_mode"=>"false",
"ssl show form"=>"false",
"ssl_transaction_type"=>"CCIMPORT",
"ssl_result_format"=>"HTML",
"ssl_response_file"=>"curltest",
"ssl merchant email"=>"xxxxxx",
"ssl do merchant email"=>"T",
"ssl_import_file"=>"@CC_Batch.csv"
);
curl_setopt($ch, CURLOPT_POSTFIELDS, $post); 
$response = curl_exec($ch);
curl_close($ch);
?>
```
# **Python Sample**

#### **PYTHON INPUT**

```
import sys, urllib2, urllib
url = 
'https://demo.myvirtualmerchant.com/VirtualMerchantDemo/process.do?
ssl_merchant_id=xxxxx&ssl_user_id=xxxxxx&ssl_pin=xxxxxx&ssl_show_f
orm=false&ssl_result_format=ascii&ssl_card_number=0000000000000000&
ssl exp date=1208&ssl amount=1.02&ssl transaction type=ccsale&ssl c
vv2cvc2_indicator=1&ssl_cvv2cvc2=123'
req = urllib2.Request(url)
fd = urllib2.urlopen(req)
while 1:
data = fd.read(1024)if not len(data):
break
sys.stdout.write(data)
```
#### **PYTHON OUTPUT**

The above python script will net the following response from Converge:

```
ssl card number=00*********0000
ssl_exp_date=1208
ssl_amount=1.02
ssl_customer_code=
ssl_salestax=
ssl_invoice_number=
ssl_result=0
ssl_result_message=APPROVAL
ssl txn id=138FA6E57-3FBE-BBE5-8EE2-FBAE43C782D9
ssl approval code=N20032
ssl_cvv2_response=M
ssl avs response=A
ssl account balance=0.00
ssl_txn_time=08/17/2008 10:20:27 AM
```
You have to make sure that python was compiled with SSL support. If it does not have SSL installed it will give you a protocol error. You can code something that will loop through the results as well.

# **HTML Sample**

#### **Batch Import**

```
<html><head>
              <title>Batch Import</title>
       </head>
       <body>
              <table width="80%" cellspacing="1" cellpadding="1" >
              <tr>>td><br/>b>Batch Import</b></td></tr>
              </table>
<form action= [Insert URL Here] method="post" id="transactionForm" 
enctype="Multipart/form-data">
<table border="0" cellspacing="0" cellpadding="2" width="100%">
<td width="150">Input File Name </td>
<td> <input type="file" name="ssl_import_file" value="File Location"></td>
<td width="150">Info:</td>
       <td>Account ID: <input type="text" name="ssl_merchant_id"> </td>
       <td>User ID: <input type="text" name="ssl_user_id"> </td>
       <td>PIN: <input type="text" name="ssl_pin"> </td>
\langle/tr>
<tr >
<td width="150">Transaction Type</td>
<td nowrap="true">
<select name='ssl_transaction_type'>
<option value=''>Other</option>
<option value='CCRECIMPORT'>Recurring</option>
<option value='CCIMPORT'>Credit Card</option>
</select></td></tr><tr >
<td width="150">Result Format</td>
<td nowrap="true">
       <select name='ssl_result_format'>
       <option value='XML'>XML</option>
       <option value='HTML'>HTML</option>
       <option value='ASCII'>ASCII</option>
</select>
\langle/td>\langle/tr>\langletr>
<td>Response File:</td>
<td><input type="text" name="ssl_response_file" size="40"></td></tr>
<tr><td>
<input type="text" name="ssl_merchant_email" size="20"></td></tr>
<input type="hidden" name="ssl_do_merchant_email" value="T"><tr>
<td width="150">
<input type="submit" value = "Upload File"/></td></tr>
</table>
</form>
</body>
</html>
```
#### **Simple PHP mySQL Configuration Script**

The following PHP page assumes that a mySQL database named CFG\_DB exists with a table titled ELAVON\_CFG. This script pulls the merchant information from the database and displays the data to the screen. The purpose of this script is to demonstrate pulling merchant configuration data from a mySQL database and table creation only.

#### **Table Creation SQL Script:**

```
CREATE TABLE ` ELAVON_CFG ` (
 `MERCH_ID` text NOT NULL,
`MERCH_USER` text NOT NULL,
 `MERCH_PIN` text NOT NULL
) ENGINE=MyISAM DEFAULT CHARSET=latin1;
```
#### **Table Creation PHP Script:**

```
$sql = 'CREATE TABLE ` ELAVON_CFG ` ('
   . ' `MERCH_ID` TEXT NOT NULL, '
     . ' `MERCH_USER` TEXT NOT NULL, '
 . ' `MERCH_PIN` TEXT NOT NULL'
\cdot \cdot \cdot ) \cdot. ' TYPE = myisan';
```
Fields existing in the table are as follows:

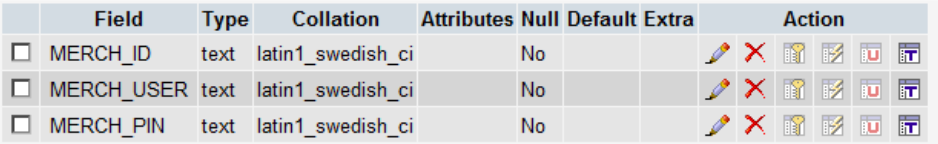

#### **Table Population Script**

```
INSERT INTO `elavon_cfg` ( `MERCH_ID` , `MERCH_USER` , `MERCH_PIN` ) 
VALUES (
'XXXXXX', 'XXXXXX', 'XXXXXX'
);
```
**Note:** The Values section above containing the XXXXX should be replaced with your actual merchant ID, merchant user, and merchant PIN.

```
<?php session_start();
?>
<html><head>
<title>mySQL PHP ELAVON_CFG</title>
<meta name="generator" http-equiv="content-type" 
content="text/html">
<style type="text/css">
body {
  background-color: #FFFFFF;
  color: #004080;
  font-family: Arial;
  font-size: 12px;
 }
 .bd {
  background-color: #FFFFFF;
  color: #004080;
  font-family: Arial;
   font-size: 12px;
 }
 .tbl {
  background-color: #FFFFFF;
 }
 a:link { 
  background-color: #FFFFFF01;
  color: #FF0000;
   font-family: Arial;
   font-size: 12px;
 }
```

```
a:active { 
   color: #0000FF;
   font-family: Arial;
  font-size: 12px;
 }
a:visited { 
  color: #800080;
  font-family: Arial;
  font-size: 12px;
 }
 .hr {
  background-color: #336699;
 color: #FFFFFF;
  font-family: Arial;
   font-size: 12px;
 }
a.hr:link {
  color: #FFFFFF;
  font-family: Arial;
  font-size: 12px;
 }
a.hr:active {
  color: #FFFFFF;
  font-family: Arial;
  font-size: 12px;
 }
```

```
a.hr:visited {
   color: #FFFFFF;
   font-family: Arial;
   font-size: 12px;
 }
 .dr {
  background-color: #FFFFFF;
  color: #000000;
   font-family: Arial;
   font-size: 12px;
 }
 .sr {
  background-color: #FFFFCF;
  color: #000000;
  font-family: Arial;
   font-size: 12px;
 }
</style>
</head>
<body>
<?php
 \text{Sconn} = \text{connect}();
 $shows = 2;$pagerange = 10;
 space = @$ GET["page"];
if (!isset($page)) $page = 1;
 select();
mysql_close($conn);
?>
</body>
\langle/html>
```

```
<?php function select()
 {
 global $a;
 global $showrecs;
 global $page;
 $res = sql_select();
 $count = sql_getrecordcount();
 if ($count % $showrecs != 0) {
  $pagecount = interval ($count / $showrecs) + 1;}
 else {
  $pagecount = interval ($count / $showrecs);}
 $startrec = $showrecs * ($page - 1);if ($startrec < $count) {mysql_data_seek($res, $startrec);}
 $reccount = min($showrecs * $page, $count);
?>
<table class="bd" border="0" cellspacing="1" cellpadding="4">
<tr>>>td>Table: ELAVON CFG</td></tr>
<tr><td>Records shown <?php echo $startrec + 1 ?> - <?php echo 
$reccount ?> of <? php echo $count ?></td></tr>
</table>
<hr size="1" noshade>
<?php showpagenav($page, $pagecount); ?>
<br>
<table class="tbl" border="0" cellspacing="1" 
cellpadding="5"width="100%">
<tr>
<td class="hr"><?php echo "MERCH_ID" ?></td>
<td class="hr"><?php echo "MERCH_USER" ?></td>
<td class="hr"><?php echo "MERCH_PIN" ?></td>
\langle/tr>
```

```
<?php
 for (\hat{s}i = \hat{s}startrec; \hat{s}i < \hat{s}reccount; \hat{s}i++){
   $row = mysql_fetch_assoc($res);
   $style = "dr";
   if ($i % 2 != 0) {
    $style = "sr";
   }
?>
<tr>
<td class="<?php echo $style ?>"><?php echo 
htmlspecialchars($row["MERCH_ID"]) ?></td>
<td class="<?php echo $style ?>"><?php echo 
htmlspecialchars($row["MERCH_USER"]) ?></td>
<td class="<?php echo $style ?>"><?php echo 
htmlspecialchars($row["MERCH_PIN"]) ?></td>
\langletr>
<?php
}
mysql free result($res);
?>
</table>
<br>
<?php showpagenav($page, $pagecount); ?>
<?php } ?>
<?php function showpagenav($page, $pagecount)
{
?>
<table class="bd" border="0" cellspacing="1" cellpadding="4">
<tr>
```

```
\langle?php if ($page > 1) { ?>
<td><a href="ELAVON_CFG.php?page=<?php echo $page - 1 
?>">< &lt; &nbsp; Prev</a>&nbsp;</td>
<?php } ?>
<?php
 global $pagerange;
 if ($pagecount > 1) {
 if ($pagecount % $pagerange != 0) {
   $rangecount = intval($pagecount / $pagerange) + 1;
 }
 else {
   $rangecount = intval($pagecount / $pagerange);
 }
 for (\frac{1}{2}i = 1; \frac{1}{2}i < \frac{1}{2}i = 1; \frac{1}{2}i = 1; \frac{1}{2}i = 1; \frac{1}{2}i = 1; \frac{1}{2}i = 1; \frac{1}{2}i = 1; \frac{1}{2}i = 1; \frac{1}{2}i = 1; \frac{1}{2}i = 1; \frac{1}{2}i = 1; \frac{1}{2}i = 1; \frac{1}{2}i = 1; \frac{$startpage = (($i - 1) * spacerange) + 1; $count = min($i * $pagerange, $pagecount);
  if ((\text{Space} > = \text{Satartpage}) \& ( \text{Space} < = (\text{Si} * \text{Space}) )){
    for (\xi j = \xi \text{startpage}; \xi j < \xi \text{count} + 1; \xi j++)if (Sj == Space) {
?>
<td><br />>>><?php echo $j ?></b></td>
<?php } else { ?>
<td><a href="ELAVON_CFG.php?page=<?php echo $j ?>"><?php echo 
$j ?></a></td>
<?php } } } else { ?>
<td><a href="ELAVON_CFG.php?page=<?php echo $startpage 
?>"><?php echo $startpage ."..." .$count ?></a></td>
<?php } } } ?>
```

```
<?php if ($page < $pagecount) { ?>
<td>&nbsp;<a href="ELAVON CFG.php?page=<?php echo $page + 1
?>">Next >></a>&nbsp;</td>
<?php } ?>
\langletr>
</table>
<?php } ?>
<?php function connect()
{
$conn = mysql_connect("databasehost", "username", "password");
mysql_select_db("CFG_DB");
return $conn;
}
function sql_select()
{
global $conn;
$sql = "SELECT MERCH_ID, MERCH_USER, MERCH_PIN FROM 
`ELAVON_CFG`";
$res = mysql_query($sql, $conn) or die(mysql_error());
return $res;
}
function sql_getrecordcount()
{
global $conn;
$sql = "SELECT COUNT(*) FROM `ELAVON_CFG`";
$res = mysql_query($sql, $conn) or die(mysql_error());
$row = mysql_fetch_assoc($res);
 reset($row);
return current($row);
} ?>
```
(end)

#### **Simple .Net DB Configuration Script**

```
<%@ LANGUAGE="JScript"%>
<HTML>
<HEAD>
<TITLE> Simple ASP.Net DB Configuration Script </TITLE>
</HEAD><\frac{\circ}{\circ}// makes the connection to the Database (ACCESS DB FOR TESTING)
var recordSet = Server.CreateObject("ADODB.RecordSet");
recordSet.Open("select * from ELAVON_CFG;" , "DSN=localhost");
// YOU MAY PREFER TO USE THIS TYPE OF CONNECTION FOR MYSQL
// Dim Connection
// Dim recordSet
// Dim SQL
// SQL = "SELECT * FROM ELAVON_CFG"
// Set Connection = Server.CreateObject("ADODB.Connection")
// Set recordSet = Server.CreateObject("ADODB.Recordset")
// Connection.Open "DSN=dsn_name"
// recordSet.Open SQL,Connection
\frac{6}{6}<body>
```

```
Simple .Net DB Configuration Script (continued):
```

```
<center>
 < \frac{6}{6}while(!recordSet.EOF)
 {
 \frac{6}{6}<form action=" [Insert URL Here] method="post" 
name="Configuration Form">
<table border="1">
<tr>
<td><input type="text" name="MERCH_ID" 
value="<%=recordSet("MERCH_ID")%>"></td>
<td><input type="text" name="MERCH_USER" 
value="<%=recordSet("MERCH_USER")%>"></td>
<td><input type="text" name="MERCH_PIN" 
value="<%=recordSet("MERCH_PIN")%>"></td>
\langle/tr>
<\frac{6}{6}recordSet.MoveNext();
}
recordSet.Close();
recordSet = null;\frac{6}{6}</script>
</table>
<input type="submit">
</form>
</center>
</BODY>
</HTML>
```
(end)

# **Glossary**

# **Address Verification (AVS)**

The process of verifying customer addresses with the issuing bank to minimize fraudulent transactions.

# **Authorization**

The process of having credit card, gift card, and PINLess debit transactions approved by the issuing bank through communication with the network.

# **Auto-Pend Transaction**

A transaction option that automatically Pends sale transactions submitted through the Converge payment form.

# **Auto-Settle**

An option that automatically settles all un-pended transactions and transactions not Set To Review in the Unsettled Transaction batch at a specified time each day.

# **Card Verification Value (CVV)**

The process of verifying the Card Verification Value with the issuing bank to minimize fraudulent transactions. The CVV2 value is a three to four digit value that is printed in reverse italics on the back side of the card. This additional value is not embossed upon the front of the card, nor is it contained upon the magnetic stripe on back.

## **Comma-separated Value**

A text file format in which all data elements within the files are separated by a comma. This format is also referred to as a comma-delimited file or CSV file.

## **Converge Account**

The Converge Account your company has with Elavon.

## **Filter**

A function that allows you to enter specific parameters to narrow a search for transaction information in a particular file. You can search for a specific card number, within a specific date range, etc.

#### **Force Transaction**

A previously authorized transaction that needs to be entered in the current batch.

#### **GBOK Number**

A successful settlement batch with the network.

#### **Merchant Admin**

The default user account for the Converge account. The Merchant Admin User ID (MA) is the same as the Converge Account ID. This special user which cannot be deleted always has all user rights and all terminal associations assigned to it.

#### **Partial Approvals**

Merchants can systemically conduct split-tender purchases by allowing debit and Pre-Paid card issuers to approve a portion of the original transaction amount in the authorization request when the transaction amount exceeds the funds available on the card. The merchant can then obtain the remainder of the purchase amount in another form of payment.

#### **Partial Auth Capability**

The POS application is capable of submitting one amount for authorization understanding that only part of the requested amount was approved. For example: \$100.00 purchase, where \$75.00 is approved on a credit card. The balance of \$25.00 is understood to be still outstanding to complete the purchase.

#### **Peer User**

A user who shares the same supervisor as you.

#### **Pend Transaction**

A transaction status option that will not allow the transaction to be submitted for settlement. To allow the transaction to be submitted for settlement, the status of the transaction must be changed to "Un-pended."

#### **Refund Transaction**

A transaction used to refund a previous purchase.

#### **Reversals**

A real-time transaction used to cancel an open authorization and restore the cardholders open to buy for the full amount previously authorized. This transaction is usually initiated when the cardholder decides that they do not want to proceed with the transaction. Reversals will free up cardholders' open to buy amounts by reducing issuer holds on available balances when transactions are not completed, therefore reducing declines at the point of sale and the amount of cardholder complaints that are unpleasant for all parties involved.

#### **Sale Transaction**

A transaction in which an authorization is obtained and the transaction is entered into the unsettled batch.

#### **Scope of User Rights**

Virtual Terminal and Terminal Setup rights apply to your ability to do things in the context of any terminal in your Terminal Associations list. User Management rights apply to your ability to do things to your subordinates and to your peers' subordinates. If you have the Edit Terminal Associations right, you may only add terminal associations that are assigned to you.

#### **Settlement Process**

The process of sending a batch of previously authorized transactions for settlement to the network.

#### **Split Tender**

Split Tender means that more than one form of tender (payment type) can be initially designated to be used to complete a single purchase. For example: \$100.00 purchase, where \$75.00 is paid in cash and \$25.00 is paid by check, and the POS application knows that this was the two full amount tenders being used.

#### **Subordinate**

This is anyone who is directly below you in the user hierarchy or any of their subordinates.

#### **Supervisor**

This is the person directly above you in the user hierarchy.

#### **Tab-delimited Value**

A text file format in which all data elements within the file are separated by the Tab character.

#### **Terminal Association**

Where your user rights refer to a task you can do involving a terminal (for example: make a sale or settle a transaction). Your user ID must be associated with that terminal and you must have selected that terminal context in Converge. See the chapter on **Managing Users** for details on how to make or edit Terminal Associations in the *Converge System Administration Guide*.

#### **Terminal Friendly Name**

Terminals are referred to in Converge by a Friendly Name configured by Elavon' s Internet Product Support, for instance, Website Terminal.

#### **Terminal ID**

A number used to identify the source of a transaction to the network. This corresponds to a physical credit card terminal in a traditional POS solution, but for Converge, this is a virtual ID. You may have more than one terminal for use within your Converge account. Each Terminal ID (TID) is associated with certain features as dictated by your merchant agreement. Merchant Information in Terminal Setup can be different for each terminal so that, for instance, the address printed on a receipt is correct for that location. See the chapter on **Managing Terminals** for details on configuring your terminal in the *Converge System Administration Guide*.

#### **Unpend Transaction**

A transaction status option that allows the transaction to be submitted for settlement. To prohibit the transaction from being submitted for settlement, the status must be set to Pended.

# **User Account**

The user you use to sign in to Converge. The user ID is case sensitive.

#### **User Rights**

The tasks that the User Account can do in Converge. There are three areas of User Rights: Virtual Terminal, User Management and Terminal Setup. See the section on **Managing Users** for details on how to make or edit User Rights in the *Converge System Administration Guide*.